# **ProSafe 7300S Managed Switches CLI Manual, Version 8.0**

# NETGEAR

**NETGEAR**, Inc. 350 East Plumeria Drive San Jose, CA 95134

202-10528-01 July 2009

© 2009 by NETGEAR, Inc. All rights reserved.

### **Trademarks**

NETGEAR and the NETGEAR logo are registered trademarks, and ProSafe is a trademark of NETGEAR, Inc.

Microsoft, Windows, and Windows NT are registered trademarks of Microsoft Corporation.

Other brand and product names are registered trademarks or trademarks of their respective holders. Portions of this document are copyright Intoto, Inc.

### **Statement of Conditions**

In the interest of improving internal design, operational function, and/or reliability, NETGEAR reserves the right to make changes to the products described in this document without notice.

NETGEAR does not assume any liability that may occur due to the use or application of the product(s) or circuit layout(s) described herein.

### **EN 55 022 Declaration of Conformance**

This is to certify that the ProSafe 7300S Series Layer-3 Managed Stackable Switch is shielded against the generation of radio interference in accordance with the application of Council Directive 89/336/EEC, Article 4a. Conformity is declared by the application of EN 55 022 Class B (CISPR 22).

### **Certificate of the Manufacturer/Importer**

It is hereby certified that the ProSafe 7300S Series Layer-3 Managed Stackable Switch has been suppressed in accordance with the conditions set out in the BMPT-AmtsblVfg 243/1991 and Vfg 46/1992. The operation of some equipment (for example, test transmitters) in accordance with the regulations may, however, be subject to certain restrictions. Please refer to the notes in the operating instructions.

The Federal Office for Telecommunications Approvals has been notified of the placing of this equipment on the market and has been granted the right to test the series for compliance with the regulations.

### **Bestätigung des Herstellers/Importeurs**

Es wird hiermit bestätigt, daß dasProSafe 7300S Series Layer-3 Managed Stackable Switch gemäß der im BMPT-AmtsblVfg 243/1991 und Vfg 46/1992 aufgeführten Bestimmungen entstört ist. Das vorschriftsmäßige Betreiben einiger Geräte (z.B. Testsender) kann jedoch gewissen Beschränkungen unterliegen. Lesen Sie dazu bitte die Anmerkungen in der Betriebsanleitung.

Das Bundesamt für Zulassungen in der Telekommunikation wurde davon unterrichtet, daß dieses Gerät auf den Markt gebracht wurde und es ist berechtigt, die Serie auf die Erfüllung der Vorschriften hin zu überprüfen.

### **Voluntary Control Council for Interference (VCCI) Statement**

This equipment is in the Class B category (information equipment to be used in a residential area or an adjacent area thereto) and conforms to the standards set by the Voluntary Control Council for Interference by Data Processing Equipment and Electronic Office Machines aimed at preventing radio interference in such residential areas. When used near a radio or TV receiver, it may become the cause of radio interference. Read instructions for correct handling.

### **Product and Publication Details**

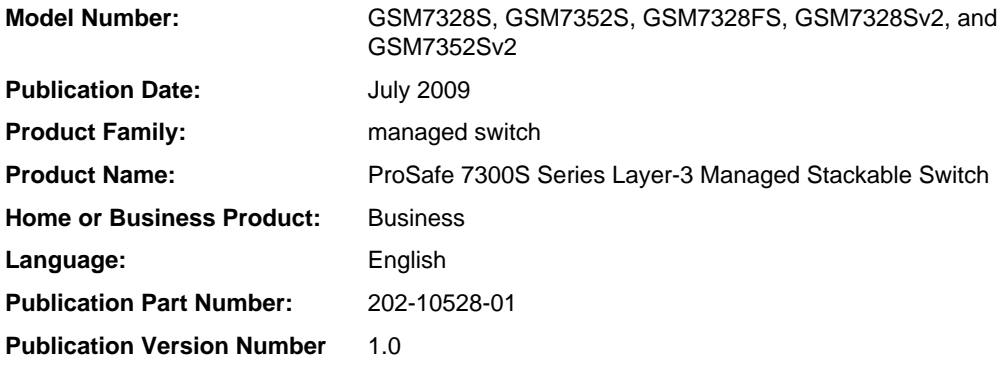

# **About This Manual**

<span id="page-3-0"></span>This document describes command-line interface (CLI) commands you use to view and configure 7300S Series Stackable Switch software. You can access the CLI by using a direct connection to the serial port or by using telnet or SSH over a remote network connection.

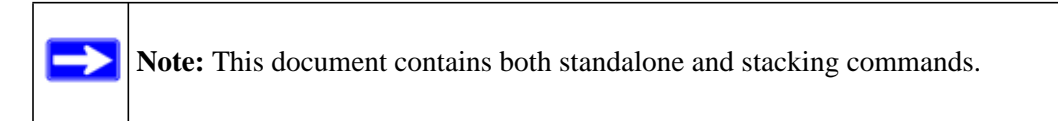

### <span id="page-3-1"></span>**Audience**

This document is for system administrators who configure and operate switches using 7300S Series Stackable Switch software. It provides an understanding of the configuration options of the software.

This document assumes that the reader has an understanding of the software base and has read the appropriate specification for the relevant networking device platform. It also assumes that the reader has a basic knowledge of Ethernet and networking concepts.

### <span id="page-3-2"></span>**About Managed Switch Software**

The Managed Switch software has two purposes:

- Assist attached hardware in switching frames, based on Layer 2, 3, or 4 information contained in the frames.
- Provide a complete device management portfolio to the network administrator.

### <span id="page-4-0"></span>**Scope**

This manual covers the layer 3 managed switches (GSM7328S, GSM7352S, GSM7328FS, GSM7328Sv2, and GSM7352Sv2). Some of the commands described in this manual can only be used on GSM7328Sv2 and GSM7352Sv2 switches. These commands are noted in text.

The following figure shows the GSM7328S and GSM7352S switches. Newer documentation refers to these two switches as GSM7328Sv1 and GSM7352Sv1. Also shown are the GSM7328Sv2 and GSM7352Sv2 switches.

### **Version 1 Switches**

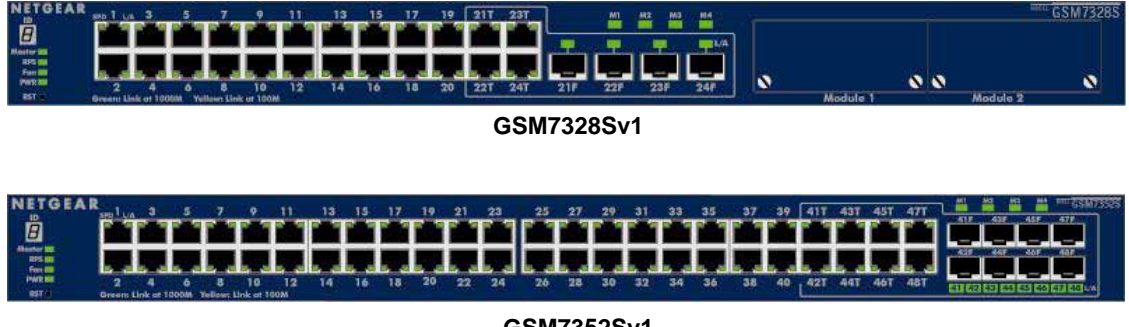

**GSM7352Sv1**

### **Version 2 Switches**

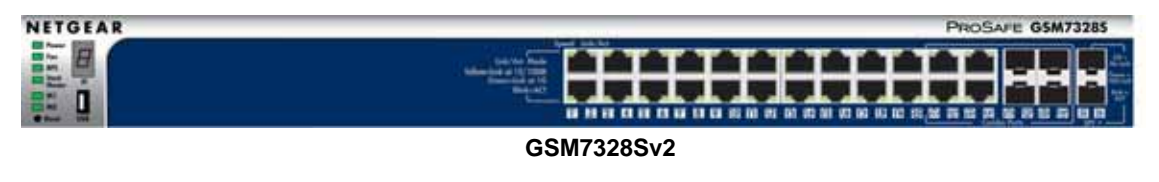

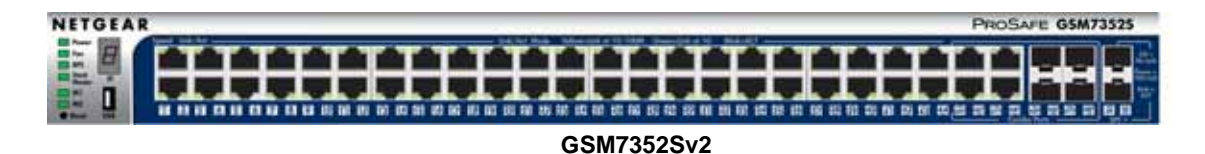

### **Conventions and Formats**

The conventions, formats, and scope of this manual are described in the following paragraphs:

• **Typographical Conventions**. This manual uses the following typographical conventions::

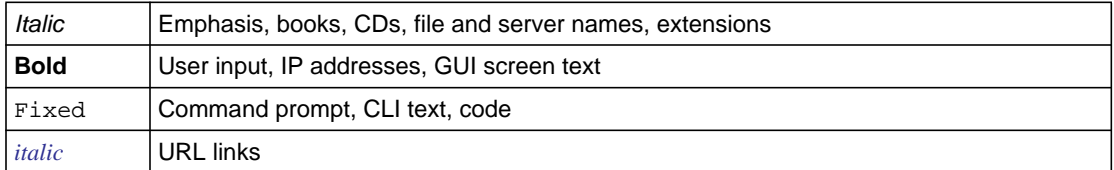

• **Formats**. This manual uses the following formats to highlight special messages:

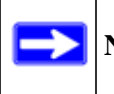

**Note:** This format is used to highlight information of importance or special interest.

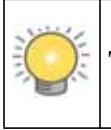

**Tip:** This format is used to highlight a procedure that will save time or resources.

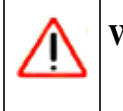

**Warning:** Ignoring this type of note may result in a malfunction or damage to the equipment.

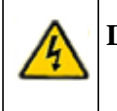

**Danger:** This is a safety warning. Failure to take heed of this notice may result in personal injury or death.

For more information about network, Internet, firewall, and VPN technologies, go to: *http:// kbserver.netgear.com*.

### **How to Print This Manual**

To print this manual, your computer must have the free Adobe Acrobat reader installed in order to view and print PDF files. The Acrobat reader is available on the Adobe Web site at *<http://www.adobe.com>*.

### **Revision History**

#### **Table 1-1.**

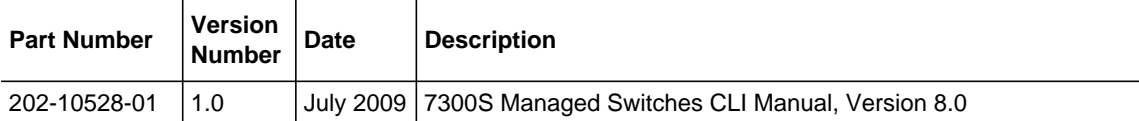

## **Contents**

### **About This Manual**

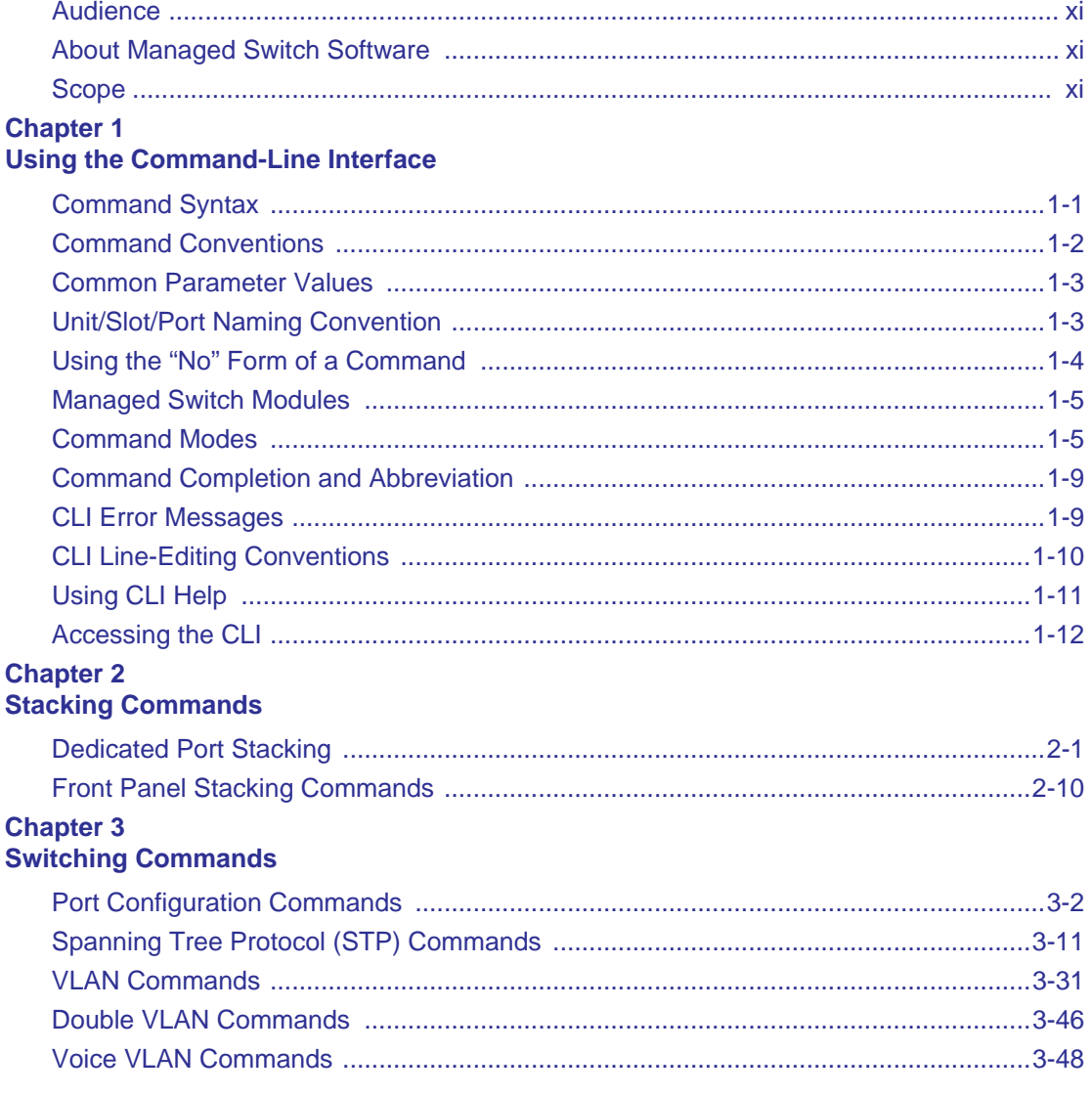

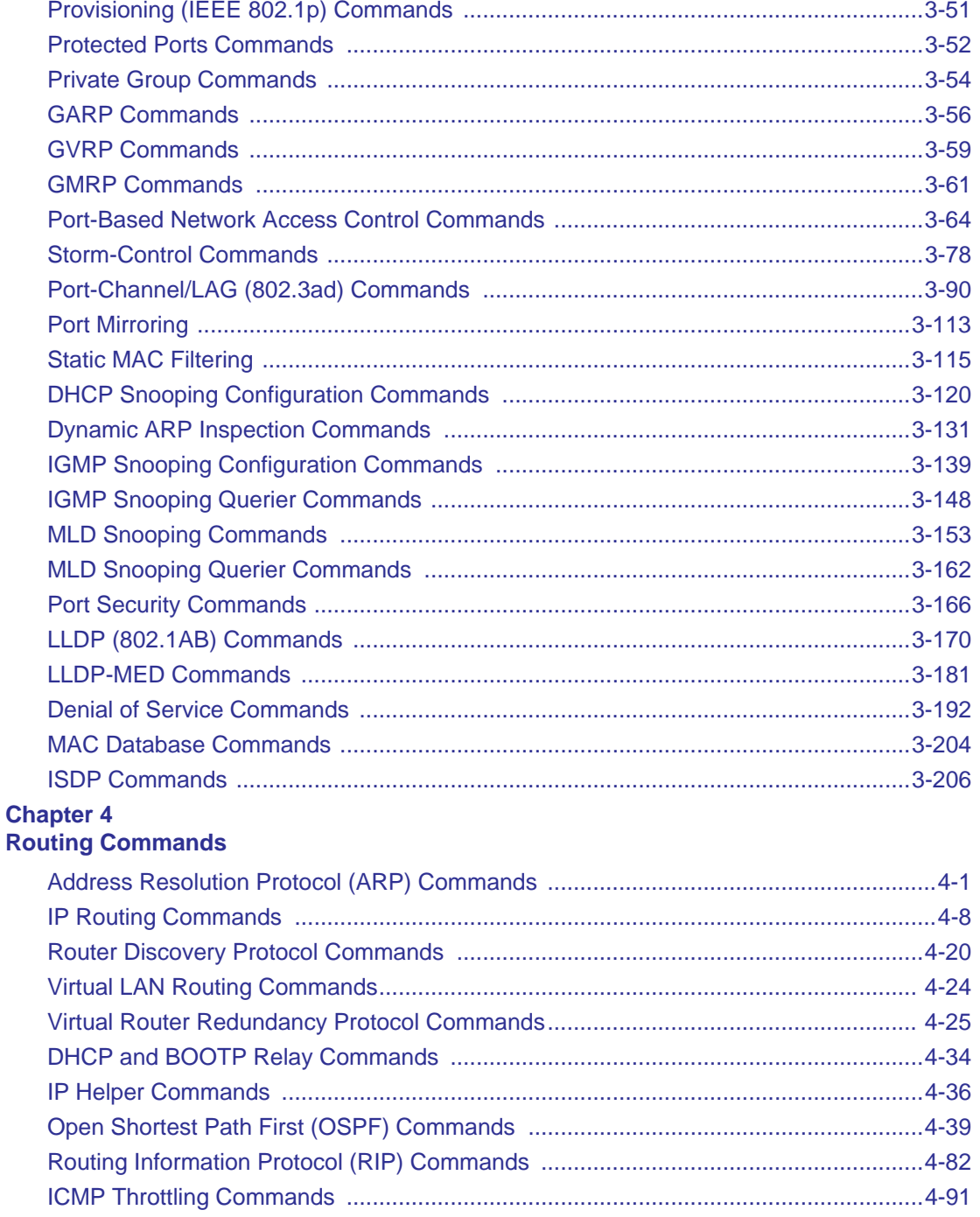

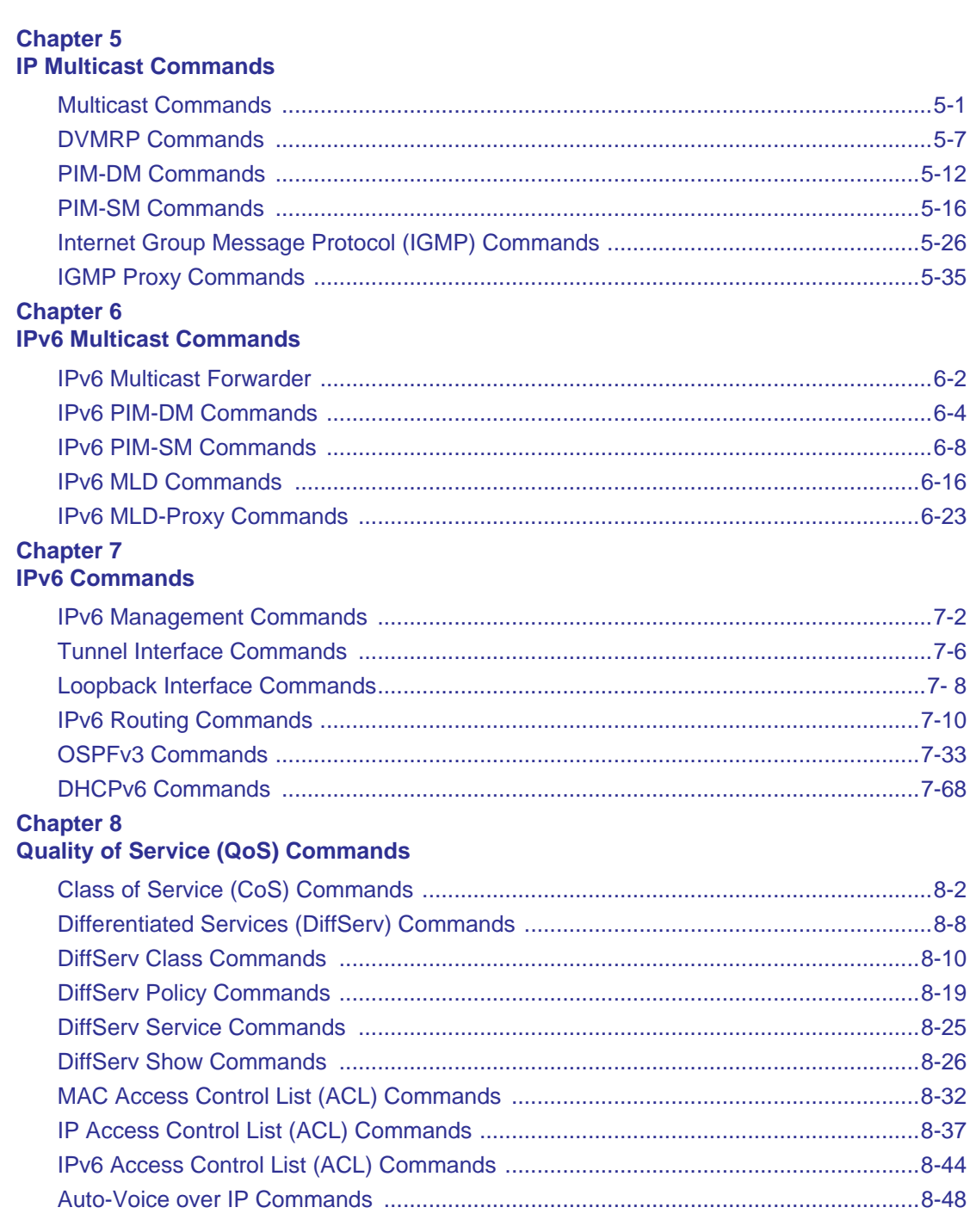

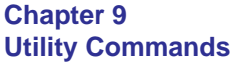

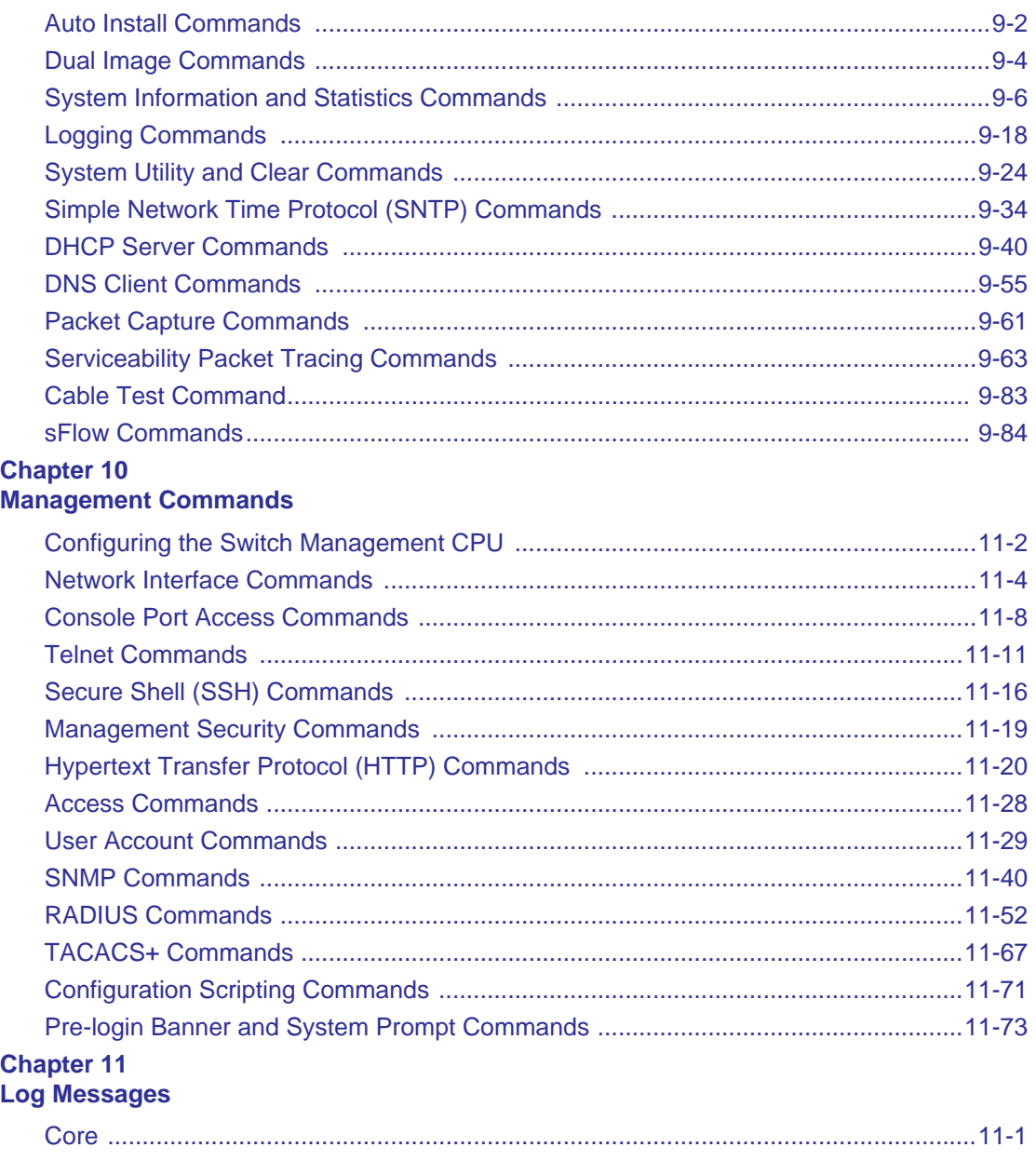

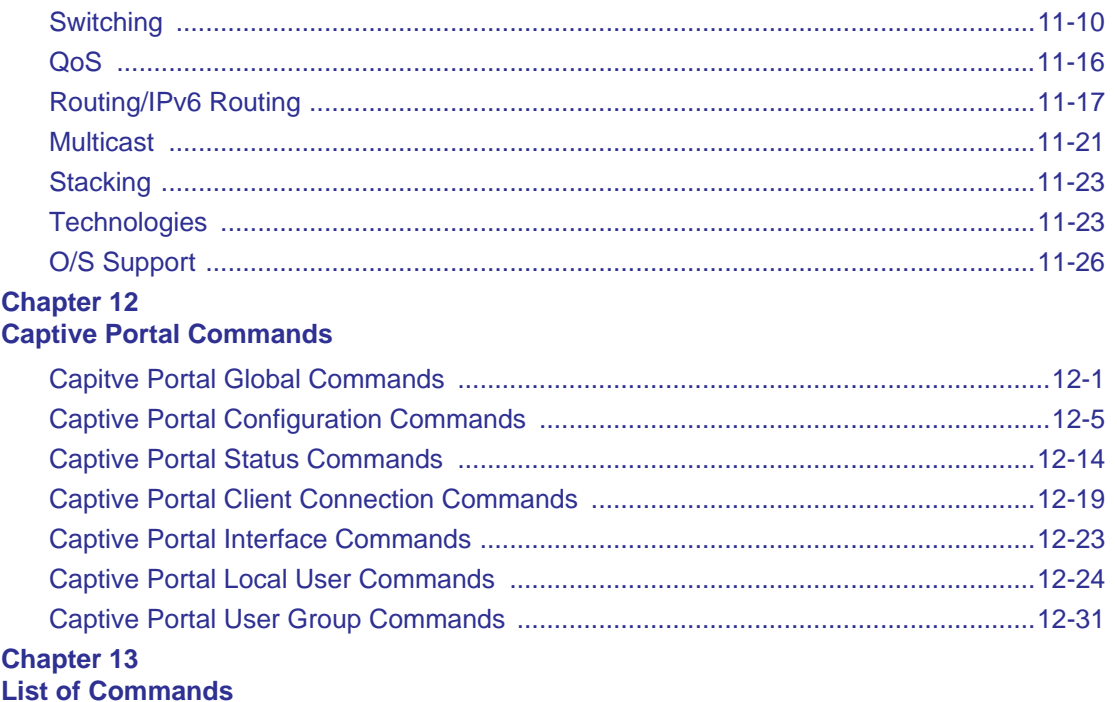

## **Chapter 1 Using the Command-Line Interface**

<span id="page-12-0"></span>The command-line interface (CLI) is a text-based way to manage and monitor the system. You can access the CLI by using a direct serial connection or by using a remote logical connection with telnet or SSH.

This chapter describes the CLI syntax, conventions, and modes. It contains the following sections:

- ["Command Syntax" on page 1-1](#page-12-1)
- ["Command Conventions" on page 1-2](#page-13-0)
- ["Common Parameter Values" on page 1-3](#page-14-0)
- ["Unit/Slot/Port Naming Convention" on page 1-3](#page-14-1)
- ["Using the "No" Form of a Command" on page 1-4](#page-15-0)
- ["Managed Switch Modules" on page 1-5](#page-16-0)
- ["Command Modes" on page 1-5](#page-16-1)
- ["Command Completion and Abbreviation" on page 1-9](#page-20-0)
- ["CLI Error Messages" on page 1-9](#page-20-1)
- ["CLI Line-Editing Conventions" on page 1-10](#page-21-0)
- ["Using CLI Help" on page 1-11](#page-22-0)
- ["Accessing the CLI" on page 1-12](#page-23-0)

### <span id="page-12-1"></span>**Command Syntax**

A command is one or more words that might be followed by one or more parameters. Parameters can be required or optional values.

Some commands, such as **show network** or **clear vlan,** do not require parameters. Other commands, such as **network parms**, require that you supply a value after the command. You must type the parameter values in a specific order, and optional parameters follow required parameters. The following example describes the **network parms** command syntax:

**Format network parms** *<ipaddr> <netmask> [gateway]*

- **network** parms is the command name.
- *<ipaddr>* and *<netmask>* are parameters and represent required values that you must enter after you type the command keywords.
- *[gateway]* is an optional parameter, so you are not required to enter a value in place of the parameter.

The *CLI Command Reference* lists each command by the command name and provides a brief description of the command. Each command reference also contains the following information:

- Format shows the command keywords and the required and optional parameters.
- Mode identifies the command mode you must be in to access the command.
- Default shows the default value, if any, of a configurable setting on the device.

The **show** commands also contain a description of the information that the command shows.

### <span id="page-13-0"></span>**Command Conventions**

In this document, the command name is in **bold** font. Parameters are in *italic font*. You must replace the parameter name with an appropriate value, which might be a name or number. Parameters are order dependent.

The parameters for a command might include mandatory values, optional values, or keyword choices. [Table 1](#page-13-1) describes the conventions this document uses to distinguish between value types.

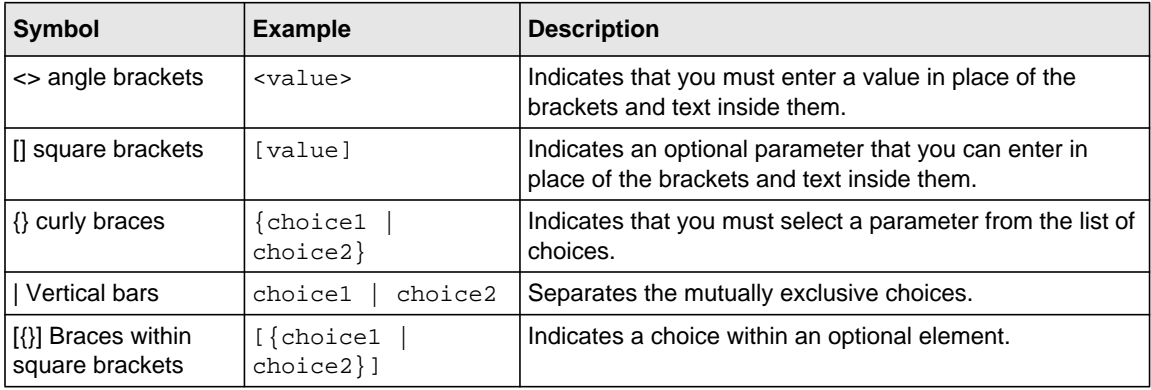

<span id="page-13-1"></span>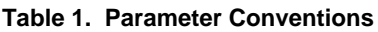

### <span id="page-14-0"></span>**Common Parameter Values**

Parameter values might be names (strings) or numbers.To use spaces as part of a name parameter, enclose the name value in double quotes. For example, the expression "System Name with Spaces" forces the system to accept the spaces. Empty strings ("") are not valid user-defined strings. [Table 2](#page-14-2) describes common parameter values and value formatting.

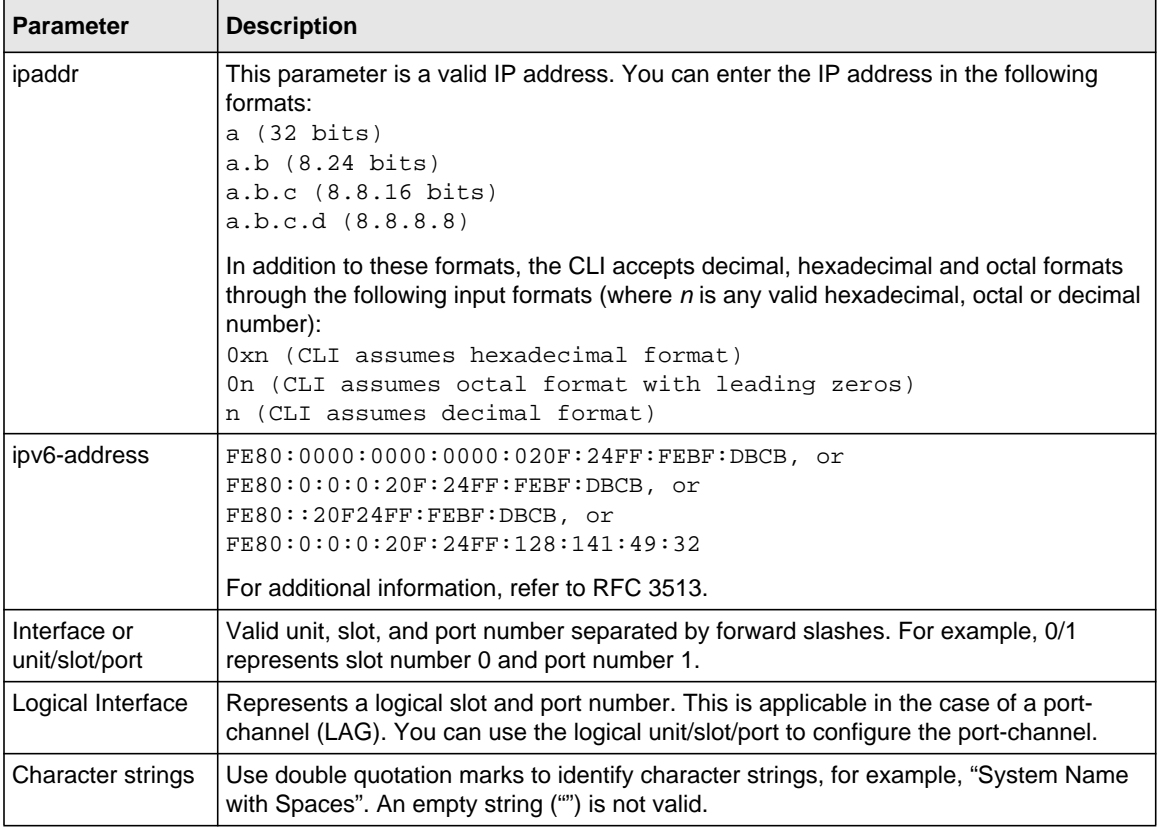

<span id="page-14-2"></span>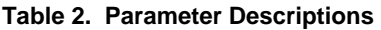

### <span id="page-14-1"></span>**Unit/Slot/Port Naming Convention**

Managed switch software references physical entities such as cards and ports by using a unit/slot/ port naming convention. The software also uses this convention to identify certain logical entities, such as Port-Channel interfaces.

The slot number has two uses. In the case of physical ports, it identifies the card containing the ports. In the case of logical and CPU ports it also identifies the type of interface or port.

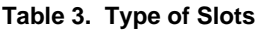

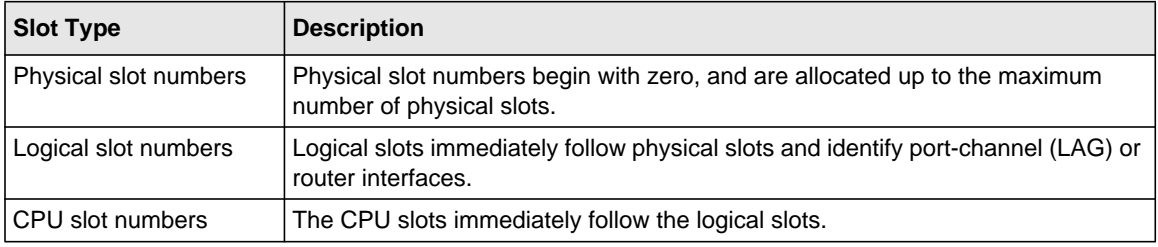

The port identifies the specific physical port or logical interface being managed on a given slot.

#### **Table 4. Type of Ports**

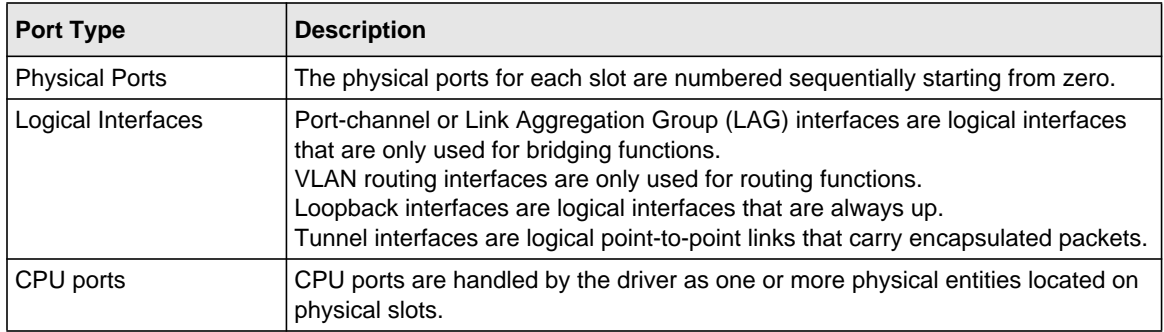

**Note:** In the CLI, loopback and tunnel interfaces do not use the unit/slot/port format. To specify a loopback interface, you use the loopback ID. To specify a tunnel interface, you use the tunnel ID.

### <span id="page-15-0"></span>**Using the "No" Form of a Command**

The **no** keyword is a specific form of an existing command and does not represent a new or distinct command. Almost every configuration command has a **no** form. In general, use the **no** form to reverse the action of a command or reset a value back to the default. For example, the **no**  **shutdown** configuration command reverses the shutdown of an interface. Use the command without the keyword **no** to re-enable a disabled feature or to enable a feature that is disabled by default. Only the configuration commands are available in the **no** form.

### <span id="page-16-0"></span>**Managed Switch Modules**

Managed switch software consists of flexible modules that can be applied in various combinations to develop advanced Layer 2/3/4+ products. The commands and command modes available on your switch depend on the installed modules. Additionally, for some **show** commands, the output fields might change based on the modules included in the software.

The software suite includes the following modules:

- Switching (Layer 2)
- Routing (Layer 3)
- IPv6—IPv6 routing
- Multicast
- Quality of Service
- Management (CLI, Web UI, and SNMP)
- IPv6 Management—Allows management of the device through an IPv6 through an IPv6 address without requiring the IPv6 Routing package in the system. The management address can be associated with the network port (front-panel switch ports), a routine interface (port or VLAN) and the Service port.
- Stacking

Not all modules are available for all platforms or software releases.

### <span id="page-16-1"></span>**Command Modes**

The CLI groups commands into modes according to the command function. Each of the command modes supports specific software commands. The commands in one mode are not available until you switch to that particular mode, with the exception of the User EXEC mode commands. You can execute the User EXEC mode commands in the Privileged EXEC mode.

The command prompt changes in each command mode to help you identify the current mode. [Table 5](#page-17-0) describes the command modes and the prompts visible in that mode.

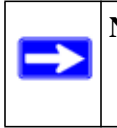

**Note:** The command modes available on your switch depend on the software modules that are installed. For example, a switch that does not support BGPv4 does not have the Router BGPv4 Command Mode.

#### <span id="page-17-0"></span>**Table 5. CLI Command Modes**

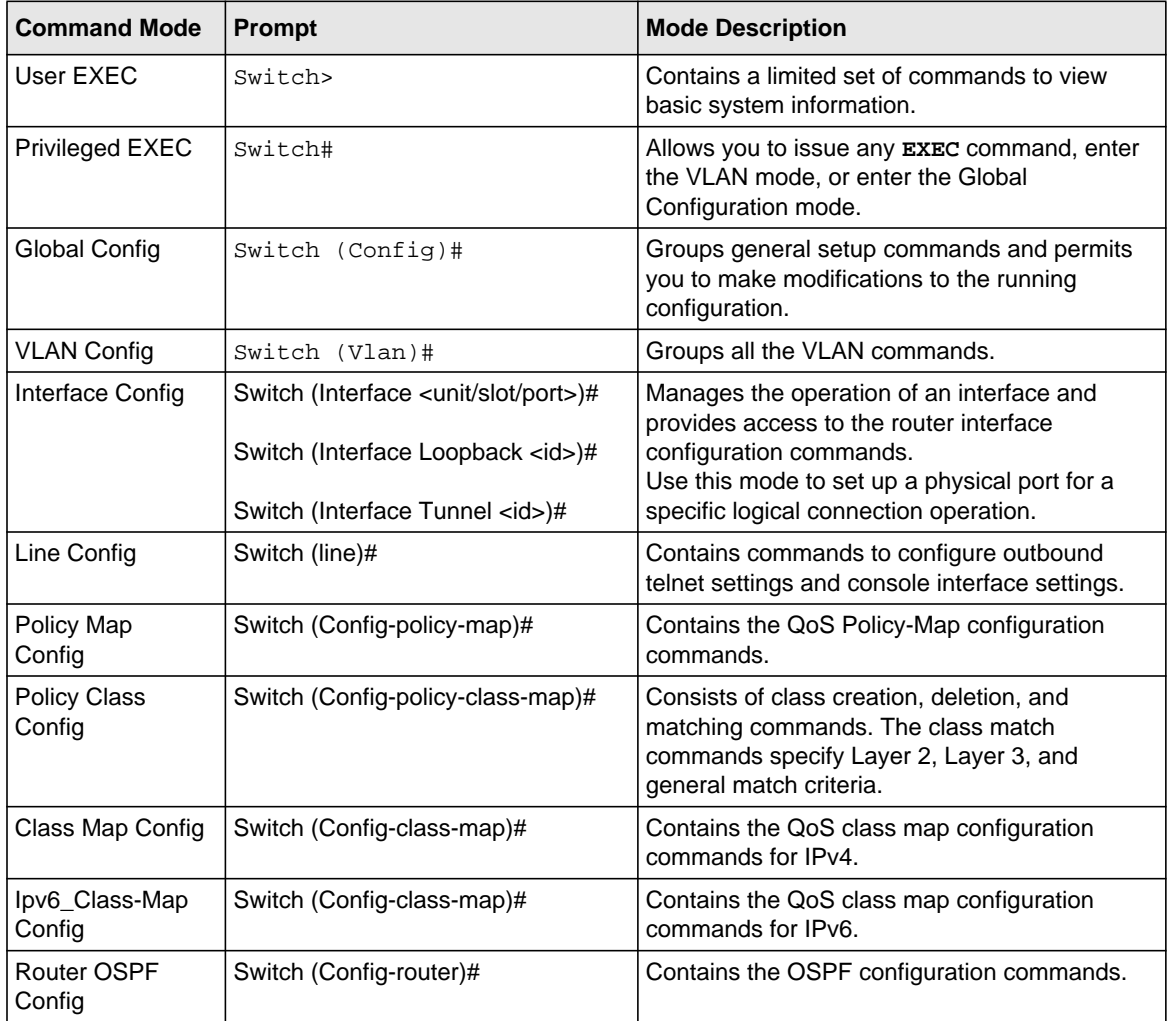

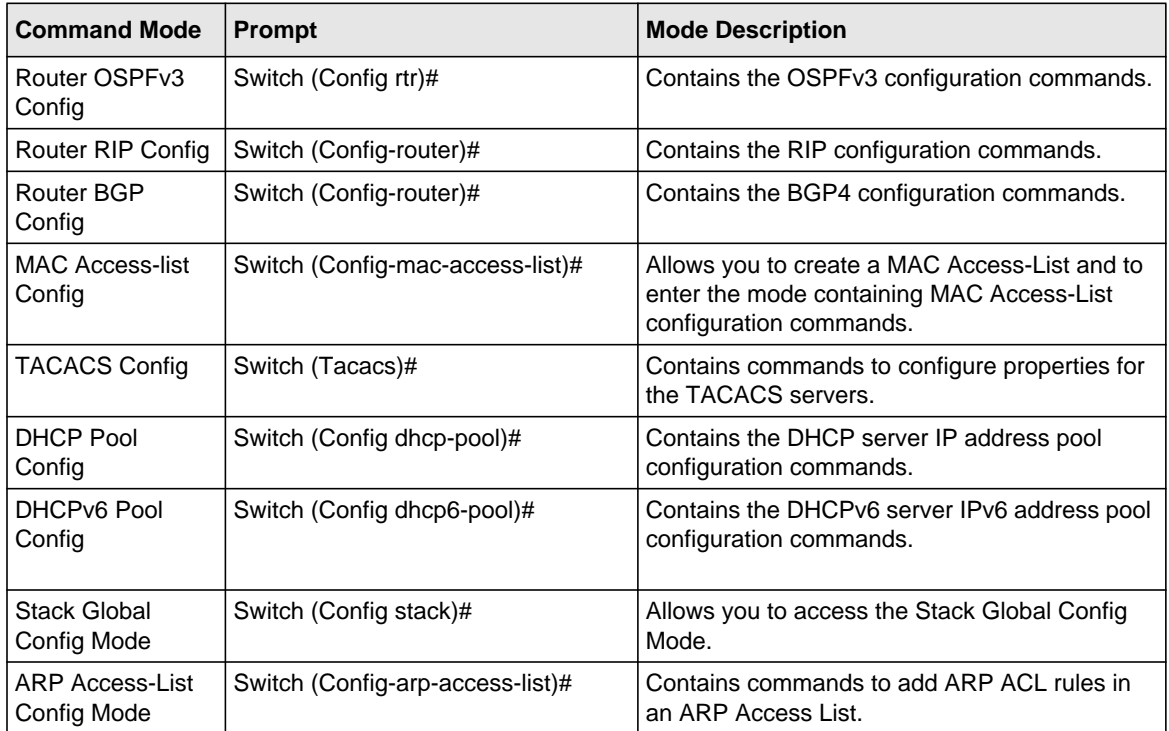

#### **Table 5. CLI Command Modes (continued)**

[Table 6](#page-18-0) explains how to enter or exit each mode.

### <span id="page-18-0"></span>**Table 6. CLI Mode Access and Exit**

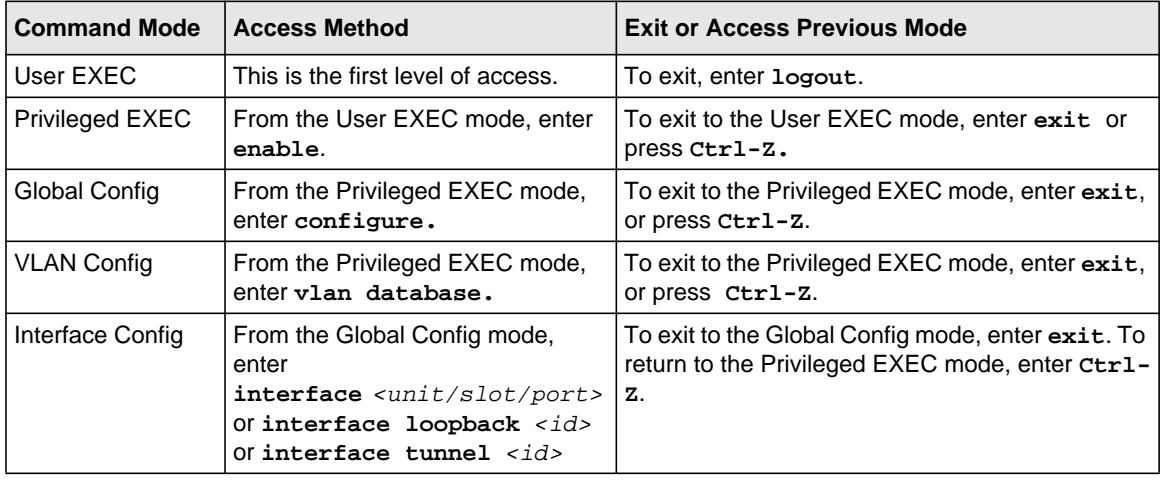

| <b>Command Mode</b>              | <b>Access Method</b>                                                                                                    | <b>Exit or Access Previous Mode</b>                                                                                 |
|----------------------------------|----------------------------------------------------------------------------------------------------|----------------------------------------------------------------------------------------------------|
| Line Config                      | From the Global Config mode,<br>enter<br>lineconfig.                                                                                                    | To exit to the Global Config mode, enter exit. To<br>return to the Privileged EXEC mode, enter Ctrl-<br>$Z_{\cdot}$ |
| Policy-Map<br>Config             | From the Global Config mode,<br>enter<br>policy-map <name> in.</name>                                                                                                    | To exit to the Global Config mode, enter exit. To<br>return to the Privileged EXEC mode, enter Ctrl-<br>z.          |
| Policy-Class-Map<br>Config       | From the Policy Map mode enter<br>class.                                                                                                    | To exit to the Policy Map mode, enter exit. To<br>return to the Privileged EXEC mode, enter Ctrl-<br>z.             |
| Class-Map<br>Config              | From the Global Config mode,<br>enter<br>class-map, and specify the<br>optional keyword ipv4 to specify<br>the Layer 3 protocol for this class.<br>See "class-map" on page 8-10 for<br>more information. | To exit to the Global Config mode, enter exit. To<br>return to the Privileged EXEC mode, enter Ctrl-<br>Z.          |
| Ipv6-Class-Map<br>Config         | From the Global Config mode,<br>enter<br>class-map and specify the<br>optional keyword ipv6 to specify<br>the Layer 3 protocol for this class.<br>See "class-map" on page 8-10 for<br>more information.  | To exit to the Global Config mode, enter exit. To<br>return to the Privileged EXEC mode, enter Ctrl-<br>z.          |
| Router OSPF<br>Config            | From the Global Config mode,<br>enter<br>router ospf.                                                                                                    | To exit to the Global Config mode, enter exit. To<br>return to the Privileged EXEC mode, enter Ctrl-<br>Z.          |
| Router OSPFv3<br>Config          | From the Global Config mode,<br>enter<br>ipv6 router ospf.                                                                                                    | To exit to the Global Config mode, enter exit. To<br>return to the Privileged EXEC mode, enter Ctrl-<br>z.          |
| <b>Router RIP</b><br>Config      | From the Global Config mode,<br>enter<br>router rip.                                                                                                    | To exit to the Global Config mode, enter exit. To<br>return to the Privileged EXEC mode, enter Ctrl-<br>z.          |
| Router BGP<br>Config             | From the Global Config mode,<br>enter<br>router bgp <asnumber>.</asnumber>                                                                                                    | To exit to the Global Config mode, enter exit. To<br>return to the Privileged EXEC mode, enter Ctrl-<br>z.          |
| <b>MAC Access-list</b><br>Config | From the Global Config mode,<br>enter<br>mac access-list extended<br><name>.</name>                                                                                                    | To exit to the Global Config mode, enter exit. To<br>return to the Privileged EXEC mode, enter Ctrl-<br>z.          |

**Table 6. CLI Mode Access and Exit (continued)**

| <b>Command Mode</b>            | <b>Access Method</b>                                                                                                    | <b>Exit or Access Previous Mode</b>                                                                                        |
|--------------------------------|----------------------------------------------------------------------------------------------------|----------------------------------------------------------------------------------------------------|
| TACACS Config                  | From the Global Config mode,<br>enter tacacs-server host<br>$kip-addr$ , where $kip-addr>$ is<br>the IP address of the TACACS<br>server on your network. | To exit to the Global Config mode, enter exit. To<br>return to the Privileged EXEC mode, enter Ctrl-<br>Ζ.                 |
| <b>DHCP Pool</b><br>Config     | From the Global Config mode,<br>enter<br>ip dhcp pool <pool-name>.</pool-name>                                                                           | To exit to the Global Config mode, enter exit. To<br>return to the Privileged EXEC mode, enter Ctrl-<br>$Z_{\cdot}$        |
| DHCPv6 Pool<br>Config          | From the Global Config mode,<br>enter<br>ip dhcpv6 pool <pool-name>.</pool-name>                                                                         | To exit to the Global Config mode, enter exit. To<br>return to the Privileged EXEC mode, enter Ctrl-<br>Ζ.                 |
| Stack Global<br>Config Mode    | From the Global Config mode,<br>enter the stack command.                                                                                                 | To exit to the Global Config mode, enter the exit<br>command. To return to the Privileged EXEC<br>mode, enter Ctrl-Z.      |
| ARP Access-List<br>Config Mode | From the Global Config mode,<br>enter the arp access-list<br>command.                                                                                    | To exit to the Global Config mode, enter the<br>exit command. To return to the Privileged<br>$EXEC$ mode, enter $Ctr1-Z$ . |

**Table 6. CLI Mode Access and Exit (continued)**

### <span id="page-20-0"></span>**Command Completion and Abbreviation**

Command completion finishes spelling the command when you type enough letters of a command to uniquely identify the command keyword. Once you have entered enough letters, press the SPACEBAR or TAB key to complete the word.

Command abbreviation allows you to execute a command when you have entered there are enough letters to uniquely identify the command. You must enter all of the required keywords and parameters before you enter the command.

### <span id="page-20-1"></span>**CLI Error Messages**

If you enter a command and the system is unable to execute it, an error message appears. [Table 7](#page-21-1) describes the most common CLI error messages.

<span id="page-21-1"></span>**Table 7. CLI Error Messages**

| <b>Message Text</b>                                                | <b>Description</b>                                                                                                    |
|--------------------------------------------------------------------|----------------------------------------------------------------------------------------------------|
| % Invalid input detected at '^' marker.                            | Indicates that you entered an incorrect or unavailable command.<br>The carat (^) shows where the invalid text is detected. This<br>message also appears if any of the parameters or values are not<br>recognized. |
| Command not found / Incomplete<br>command. Use ? to list commands. | Indicates that you did not enter the required keywords or values.                                                                                                    |
| Ambiguous command                                                  | Indicates that you did not enter enough letters to uniquely identify<br>the command.                                                                                                    |

### <span id="page-21-0"></span>**CLI Line-Editing Conventions**

[Table 8](#page-21-2) describes the key combinations you can use to edit commands or increase the speed of command entry. You can access this list from the CLI by entering **help** from the User or Privileged EXEC modes.

<span id="page-21-2"></span>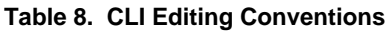

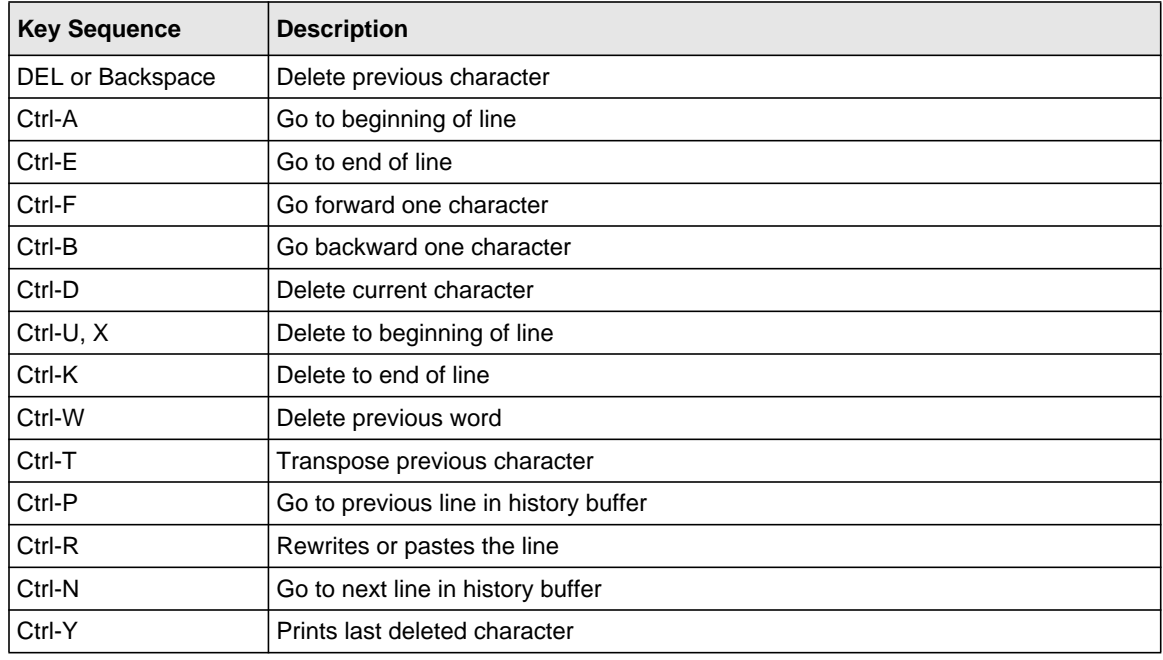

| <b>Key Sequence</b>  | <b>Description</b>                               |  |
|----------------------|--------------------------------------------------|--|
| $Ctrl-Q$             | Enables serial flow                              |  |
| Ctrl-S               | Disables serial flow                             |  |
| Ctrl-Z               | Return to root command prompt                    |  |
| Tab, <space></space> | Command-line completion                          |  |
| Exit                 | Go to next lower command prompt                  |  |
| ?                    | List available commands, keywords, or parameters |  |

**Table 8. CLI Editing Conventions (continued)**

### <span id="page-22-0"></span>**Using CLI Help**

Enter a question mark (?) at the command prompt to display the commands available in the current mode.

(switch) >?

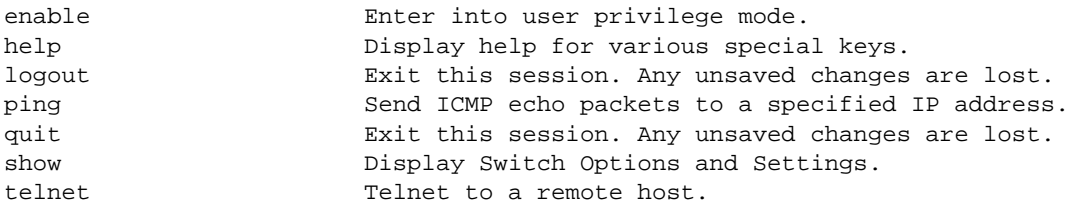

Enter a question mark (?) after each word you enter to display available command keywords or parameters.

(switch) #network ?

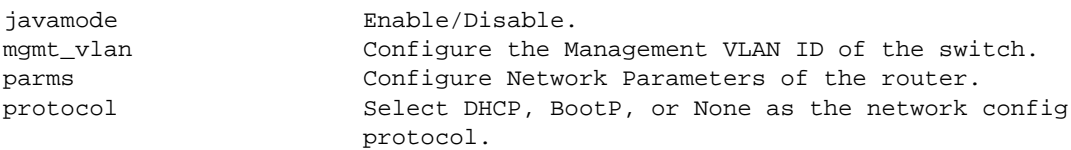

If the help output shows a parameter in angle brackets, you must replace the parameter with a value.

(switch) #network parms ?

<ipaddr> Enter the IP address.

If there are no additional command keywords or parameters, or if additional parameters are optional, the following message appears in the output:

<cr> Press Enter to execute the command

You can also enter a question mark (?) after typing one or more characters of a word to list the available command or parameters that begin with the letters, as shown in the following example:

```
(switch) #show m?
mac-addr-table mac-address-table monitor
```
### <span id="page-23-0"></span>**Accessing the CLI**

You can access the CLI by using a direct console connection or by using a telnet or SSH connection from a remote management host.

For the initial connection, you must use a direct connection to the console port. You cannot access the system remotely until the system has an IP address, subnet mask, and default gateway. You can set the network configuration information manually, or you can configure the system to accept these settings from a BOOTP or DHCP server on your network. For more information, see ["Network Interface Commands" on page 10-4](#page-629-1).

# **Chapter 2 Stacking Commands**

<span id="page-24-0"></span>The Stacking Commands chapter includes the following sections:

- ["Dedicated Port Stacking" on page 2-1](#page-24-1)
- ["Front Panel Stacking Commands" on page 2-10](#page-33-0)

**Note:** The commands in this chapter are in one of two functional groups: **Note:** Show commands display switch settings, statistics, and other information. **Note:** Configuration commands configure features and options of the switch. For every configuration command, there is a show command that displays the configuration setting.

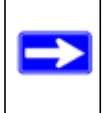

The Primary Management Unit is the unit that controls the stack.

### <span id="page-24-1"></span>**Dedicated Port Stacking**

This section describes the commands you use to configure dedicated port stacking.

### **stack**

This command sets the mode to Stack Global Config.

**Format** stack

**Mode** Global Config

#### **member**

This command configures a switch. The <*unit*> is the switch identifier of the switch to be added/removed from the stack. The <*switchindex*> is the index into the database of the supported switch types, indicating the type of the switch being preconfigured. The switch index is a 32-bit integer. This command is executed on the Primary Management Unit.

**Format member** *<unit> <switchindex>* **Mode** Stack Global Config

> **Note:** Switch index can be obtained by executing the show supported switchtype command in User EXEC mode.

#### *no member*

This command removes a switch from the stack. The *sunit* is the switch identifier of the switch to be removed from the stack. This command is executed on the Primary Management Unit.

**Format no member** *<unit>* **Mode** Stack Global Config

### **switch priority**

This command configures the ability of a switch to become the Primary Management Unit. The *<unit>* is the switch identifier. The *<value>* is the preference parameter that allows the user to specify, priority of one backup switch over another. The range for priority is 1 to 15. The switch with the highest priority value will be chosen to become the Primary Management Unit if the active Primary Management Unit fails. The switch priority defaults to the hardware management preference value 1. Switches that do not have the hardware capability to become the Primary Management Unit are not eligible for management.

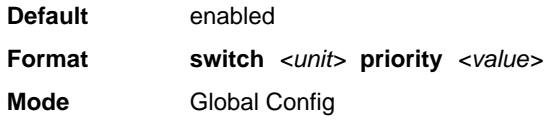

### **switch renumber**

This command changes the switch identifier for a switch in the stack. The <*oldunit*> is the current switch identifier on the switch whose identifier is to be changed. The <*newunit*> is the updated value of the switch identifier. Upon execution, the switch will be configured with the configuration information for the new switch, if any. The old switch configuration information will be retained, however the old switch will be operationally unplugged. This command is executed on the Primary Management Unit.

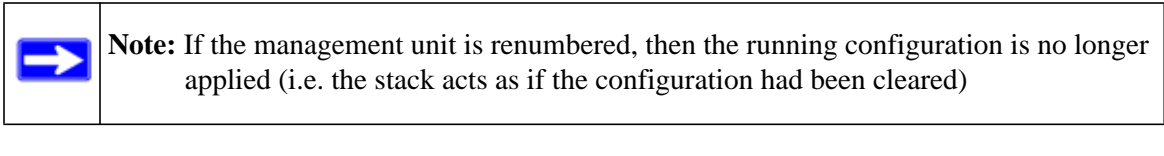

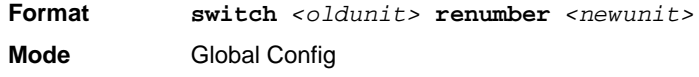

#### **movemanagement**

This command moves the Primary Management Unit functionality from one switch to another. The <*fromunit*> is the switch identifier on the current Primary Management Unit. The <*tounit*> is the switch identifier on the new Primary Management Unit. Upon execution, the entire stack (including all interfaces in the stack) is unconfigured and reconfigured with the configuration on the new Primary Management Unit. After the reload is complete, all stack management capability must be performed on the new Primary Management Unit. To preserve the current configuration across a stack move, execute the copy system:running-config nvram:startup-config (in Privileged EXEC) command before performing the stack move. A stack move causes all routes and layer 2 addresses to be lost. This command is executed on the Primary Management Unit. The system prompts you to confirm the management move.

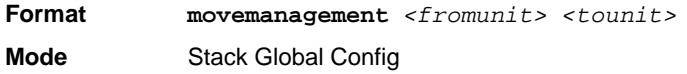

### **slot**

This command configures a slot in the system. The *<unit/slot>* is the slot identifier of the slot. The <*cardindex*> is the index into the database of the supported card types, indicating the type of the card being preconfigured in the specified slot. The card index is a 32-bit integer. If a card is currently present in the slot that is unconfigured, the configured information will be deleted and the slot will be re-configured with default information for the card.

**Format slot** *<unit/slot> <cardindex>* **Mode** Global Config

> **Note:** Card index can be obtained by executing show supported cardtype command in User EXEC mode.

### *no slot*

This command removes configured information from an existing slot in the system.

**Format no slot** *<unit/slot> <cardindex>*

**Mode** Global Config

**Note:** Card index can be obtained by executing show supported cardtype command in User EXEC mode.

### **set slot disable**

This command configures the administrative mode of the slot(s). If you specify *[all]*, the command is applied to all slots, otherwise the command is applied to the slot identified by *<unit/slot>*.

If a card or other module is present in the slot, this administrative mode will effectively be applied to the contents of the slot. If the slot is empty, this administrative mode will be applied to any module that is inserted into the slot. If a card is disabled, all the ports on the device are operationally disabled and shown as "unplugged" on management screens.

**Format set slot disable** *[<unit/slot> | all]* **Mode** Global Config

#### *no set slot disable*

This command unconfigures the administrative mode of the slot(s). If you specify *[all]*, the command removes the configuration from all slots, otherwise the configuration is removed from the slot identified by *<unit/slot>*.

If a card or other module is present in the slot, this administrative mode removes the configuration from the contents of the slot. If the slot is empty, this administrative mode removes the configuration from any module inserted into the slot. If a card is disabled, all the ports on the device are operationally disabled and shown as "unplugged" on management screens.

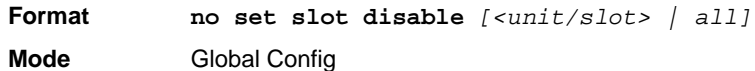

#### **set slot power**

This command configures the power mode of the slot(s) and allows power to be supplied to a card located in the slot. If you specify *[all]*, the command is applied to all slots, otherwise the command is applied to the slot identified by *<unit/slot>*.

Use this command when installing or removing cards. If a card or other module is present in this slot, the power mode is applied to the contents of the slot. If the slot is empty, the power mode is applied to any card inserted into the slot.

**Format set slot power** *[<unit/slot> | all]* **Mode** Global Config

### *no set slot power*

This command unconfigures the power mode of the slot(s) and prohibits power from being supplied to a card located in the slot. If you specify [all], the command prohibits power to all slots, otherwise the command prohibits power to the slot identified by *<unit/slot>*.

Use this command when installing or removing cards. If a card or other module is present in this slot, power is prohibited to the contents of the slot. If the slot is empty, power is prohibited to any card inserted into the slot.

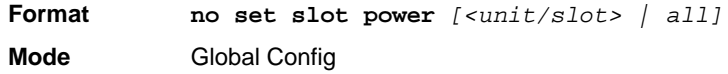

### **reload (Stack)**

This command resets the entire stack or the identified *<unit>*. The *<unit>* is the switch identifier. The system prompts you to confirm that you want to reset the switch.

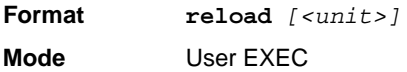

#### **show slot**

This command displays information about all the slots in the system or for a specific slot.

**Format show slot** *[<unit/slot>]* **Mode** User EXEC

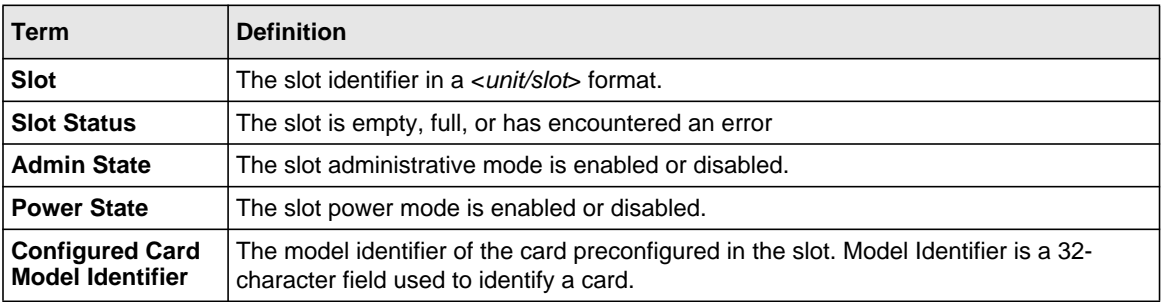

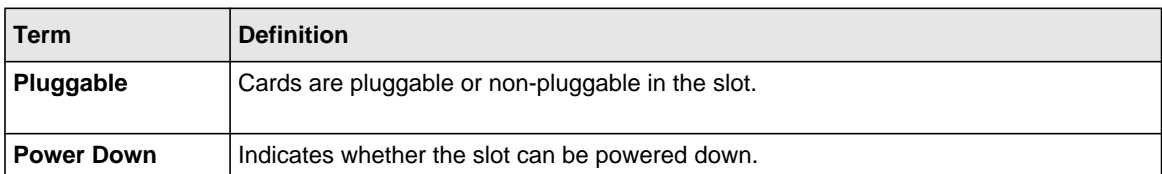

If you supply a value for *<unit/slot>*, the following additional information appears:

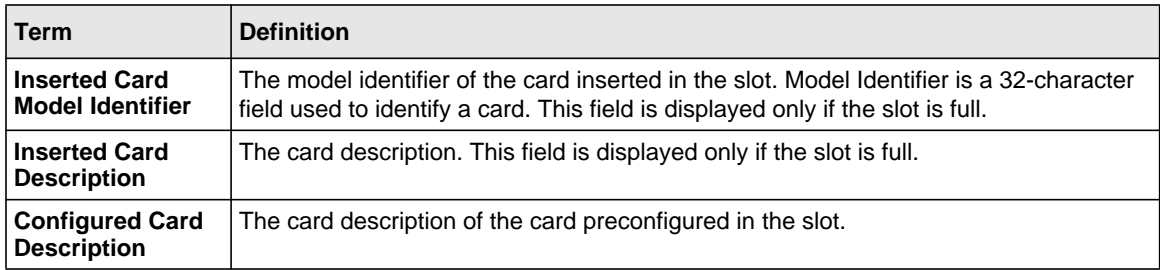

#### **show supported cardtype**

This commands displays information about all card types or specific card types supported in the system.

**Format show supported cardtype** *[<cardindex>]* **Mode** User EXEC

If you do not supply a value for *<cardindex>*, the following output appears:

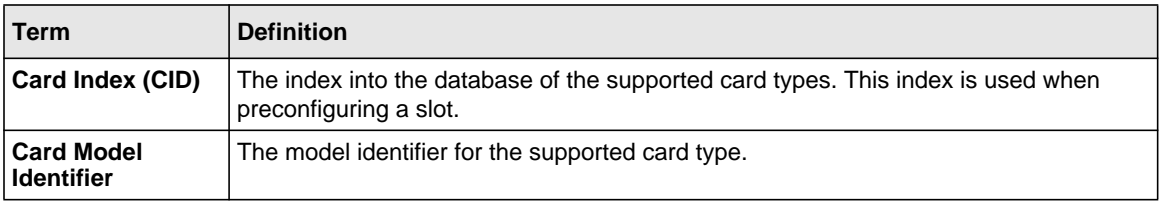

If you supply a value for *<cardindex>*, the following output appears:

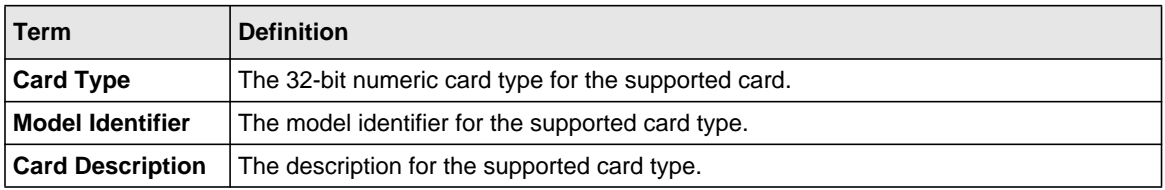

### **show switch**

This command displays information about all units in the stack or a single unit when you specify the unit value.

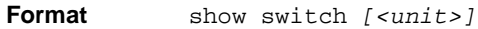

**Mode** Privileged EXEC

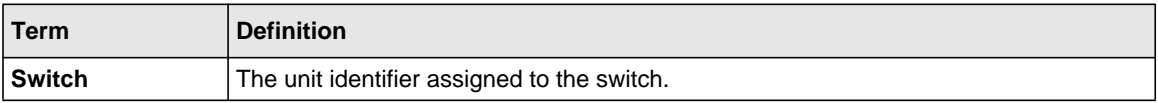

When you do not specify a value for *<unit>*, the following information appears:

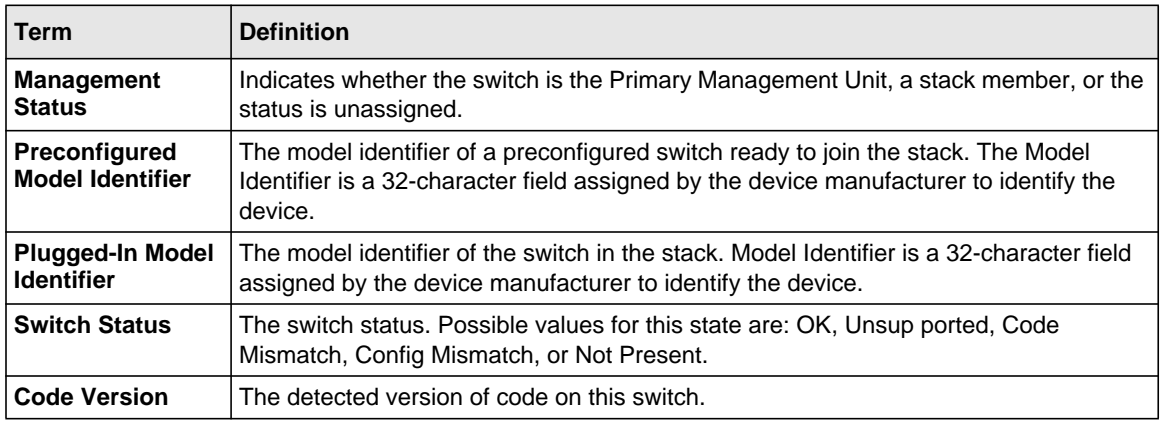

When you specify a value for *<unit>*, the following information appears:

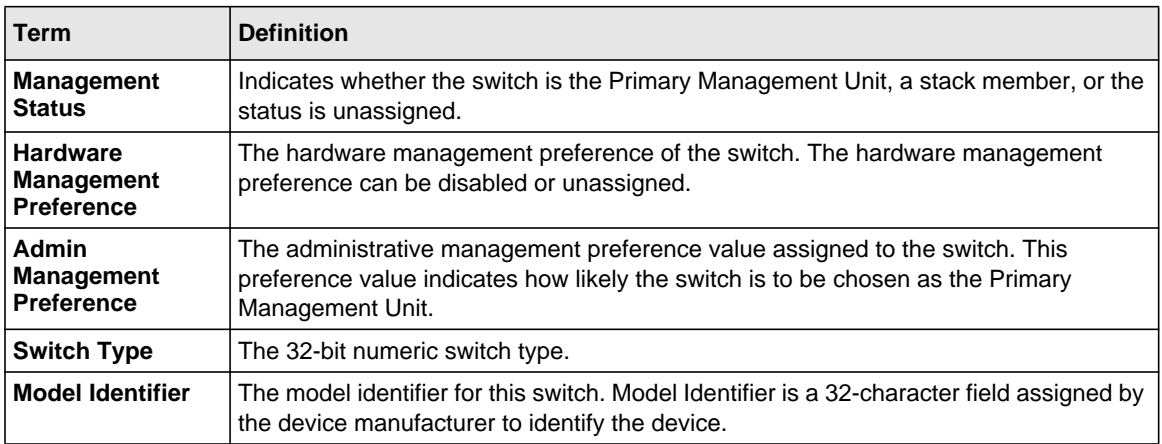

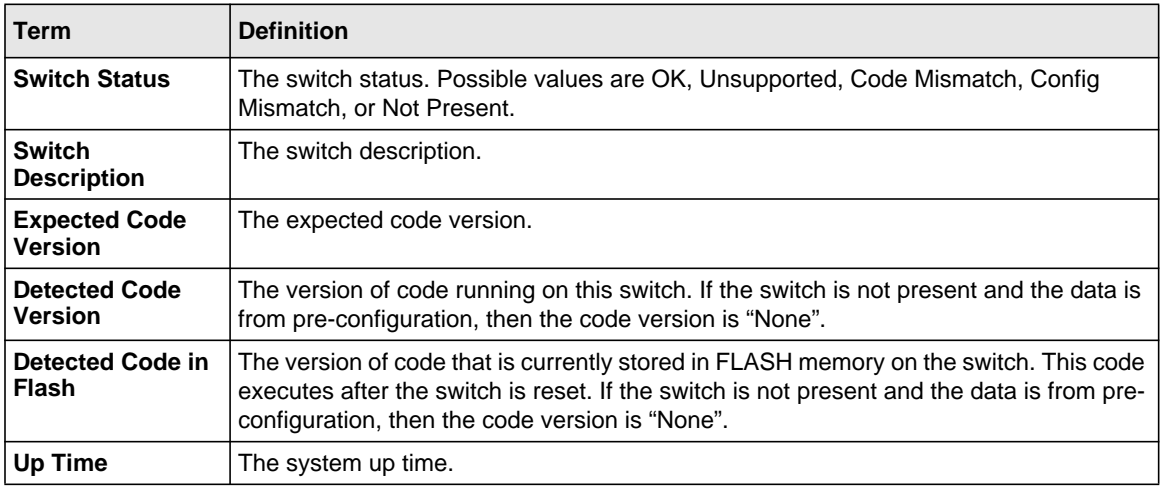

#### **show supported switchtype**

This commands displays information about all supported switch types or a specific switch type.

**Format show supported switchtype** *[<switchindex>]* **Mode** User EXEC Privileged EXEC

If you do not supply a value for *<switchindex>*, the following output appears:

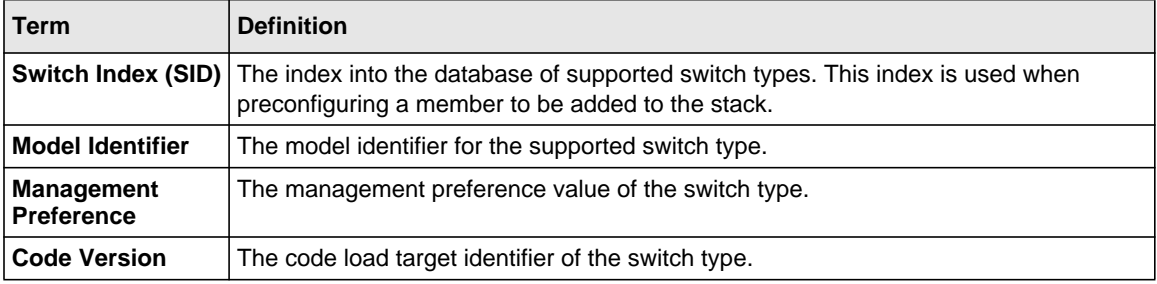

If you supply a value for *<switchindex>*, the following output appears:

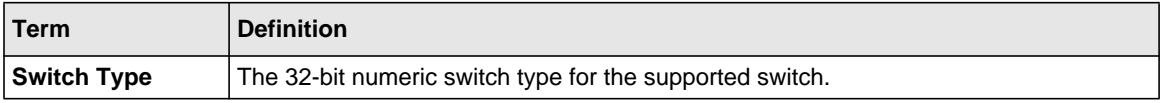

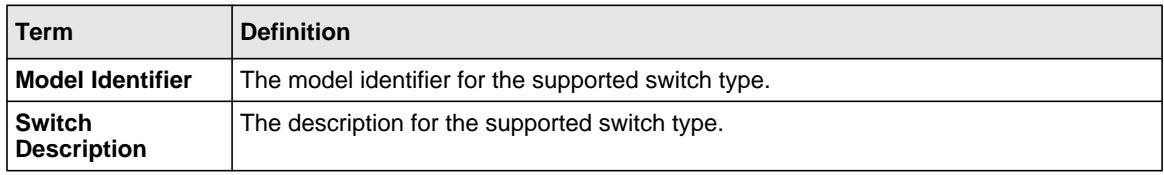

### <span id="page-33-0"></span>**Front Panel Stacking Commands**

This section describes the commands you use to view and configure front panel stacking information.

### **stack-port**

This command sets front panel stacking per port to either *stack* or *ethernet* mode.

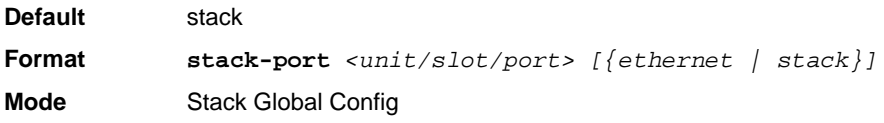

### **show stack-port**

This command displays summary stack-port information for all interfaces.

**Format** show stack-port

**Mode** Privileged EXEC

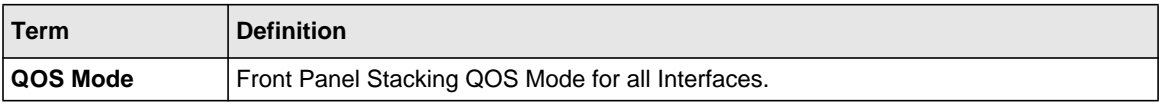

For Each Interface:

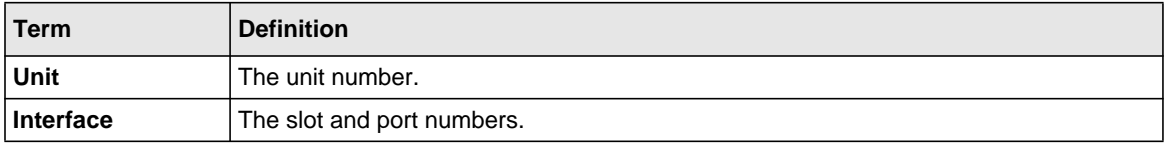

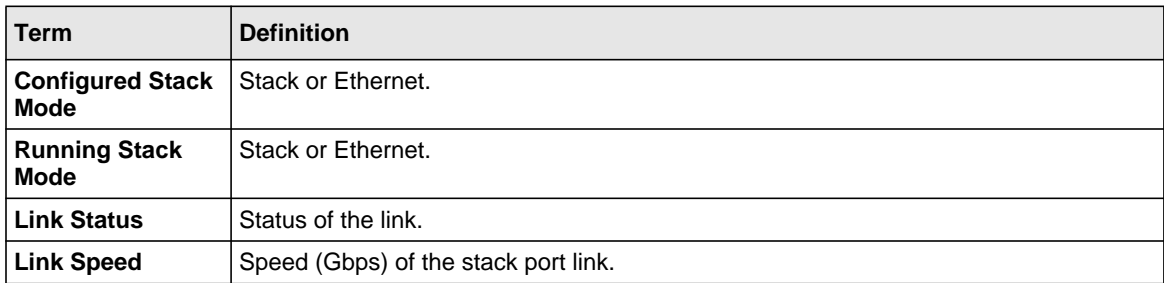

#### **show stack-port counters**

This command displays summary data counter information for all interfaces.

#### *Table 9:*

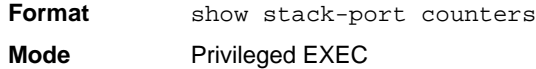

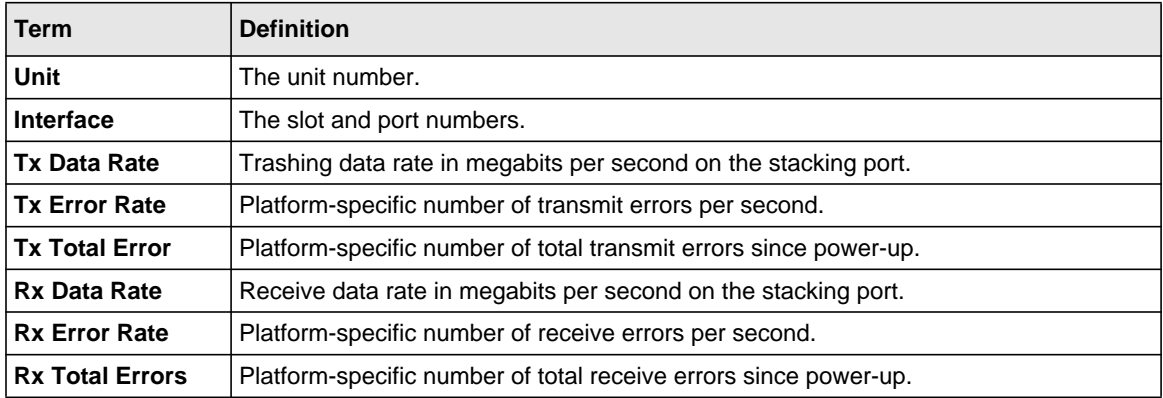

### **show stack-port diag**

This command shows front panel stacking diagnostics for each port and is only intended for Field Application Engineers (FAEs) and developers. An FAE will advise on the necessity to run this command and capture this information.

**Format** show stack-port diag **Mode** Privileged EXEC

Stacking Commands 2-11

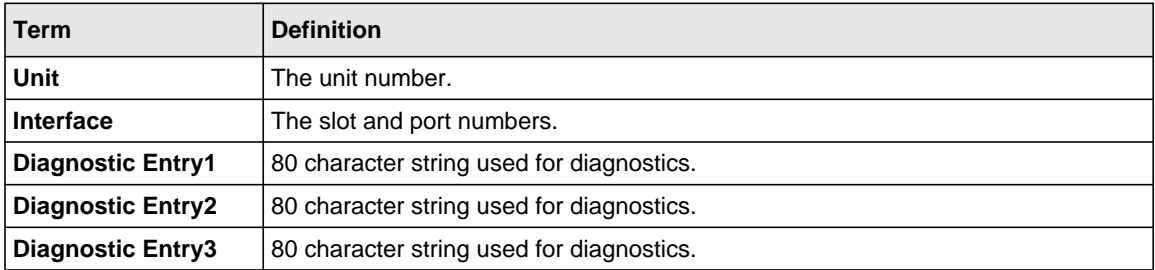
# **Chapter 3 Switching Commands**

This chapter describes the switching commands available in the managed switch CLI. The Switching Commands chapter includes the following sections:

- ["Port Configuration Commands" on page 3-2](#page-37-0)
- ["show port description" on page 3-9](#page-44-0)
- ["VLAN Commands" on page 3-31](#page-66-0)
- ["Double VLAN Commands" on page 3-46](#page-81-0)
- ["Voice VLAN Commands" on page 3-48](#page-83-0)
- ["Provisioning \(IEEE 802.1p\) Commands" on page 3-51](#page-86-0)
- ["Protected Ports Commands" on page 3-52](#page-87-0)
- ["Private Group Commands" on page 3-54](#page-89-0)
- ["GVRP Commands" on page 3-59](#page-94-0)
- ["GMRP Commands" on page 3-61](#page-96-0)
- ["Port-Based Network Access Control Commands" on page 3-64](#page-99-0)
- ["Storm-Control Commands" on page 3-78](#page-113-0)
- ["Port-Channel/LAG \(802.3ad\) Commands" on page 3-90](#page-125-0)
- ["Port Mirroring" on page 3-113](#page-148-0)
- ["Static MAC Filtering" on page 3-115](#page-150-0)
- ["DHCP Snooping Configuration Commands" on page 3-120](#page-155-0)
- ["Dynamic ARP Inspection Commands" on page 3-131](#page-166-0)
- ["IGMP Snooping Configuration Commands" on page 3-139](#page-174-0)
- ["IGMP Snooping Querier Commands" on page 3-148](#page-183-0)
- ["MLD Snooping Commands" on page 3-153](#page-188-0)
- ["MLD Snooping Querier Commands" on page 3-162](#page-197-0)
- ["Port Security Commands" on page 3-166](#page-201-0)
- ["LLDP \(802.1AB\) Commands" on page 3-170](#page-205-0)
- ["LLDP-MED Commands" on page 3-181](#page-216-0)
- ["Denial of Service Commands" on page 3-192](#page-227-0)
- ["MAC Database Commands" on page 3-204](#page-239-0)
- ["ISDP Commands" on page 3-206](#page-241-0)

**Warning:** The commands in this chapter are in one of three functional groups:

- Show commands display switch settings, statistics, and other information.
- Configuration commands configure features and options of the switch. For every configuration command, there is a show command that displays the configuration setting.
- Clear commands clear some or all of the settings to factory defaults.

## <span id="page-37-0"></span>**Port Configuration Commands**

This section describes the commands you use to view and configure port settings.

### **interface**

This command gives you access to the Interface Config mode, which allows you to enable or modify the operation of an interface (port).

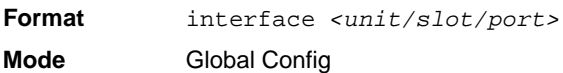

## **interface range**

This command gives you access to a range of port interfaces, allowing the same port configuration to be applied to a set of ports.

**Format interface range** *<unit/slot/port>-<unit/slot/port>* **Mode** Global Config

### **interface vlan**

This command gives you access to to the vlan virtual interface mode, which allows certain port configurations (for example, the IP address) to be applied to the VLAN interface. Type a question mark (?) after entering the interface configuration mode to see the available options.

**Format** interface vlan *<vlan id>* **Mode** Global Config

## **interface lag**

This command gives you access to the LAG (link aggregation, or port channel) virtual interface, which allows certain port configurations to be applied to the LAG interface. Type a question mark (?) after entering the interface configuration mode to see the available options.

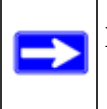

**Note:** The IP address cannot be assigned to a LAG virtual interface. The interface must be put under a VLAN group and an IP address assigned to the VLAN group..

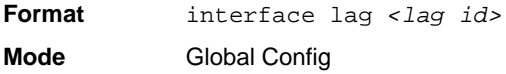

### **auto-negotiate**

This command enables automatic negotiation on a port.

**Default** enabled

**Format** auto-negotiate

**Mode** Interface Config

#### *no auto-negotiate*

This command disables automatic negotiation on a port.

**Note:** Automatic sensing is disabled when automatic negotiation is disabled.

#### **auto-negotiate all**

**Format** no auto-negotiate

**Mode** Interface Config

This command enables automatic negotiation on all ports.

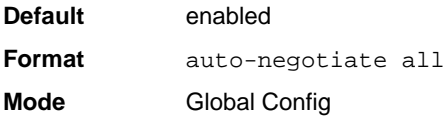

#### *no auto-negotiate all*

This command disables automatic negotiation on all ports.

**Format** no auto-negotiate all **Mode** Global Config

## **description**

Use this command to create an alpha-numeric description of the port.

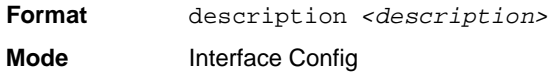

#### **mtu**

Use the **mtu** command to set the maximum transmission unit (MTU) size, in bytes, for frames that ingress or egress the interface. You can use the **mtu** command to configure jumbo frame support for physical and port-channel (LAG) interfaces. For the standard 7000 seriesimplementation, the MTU size is a valid integer between 1522 - 9216 for tagged packets and a valid integer between 1518 - 9216 for untagged packets.

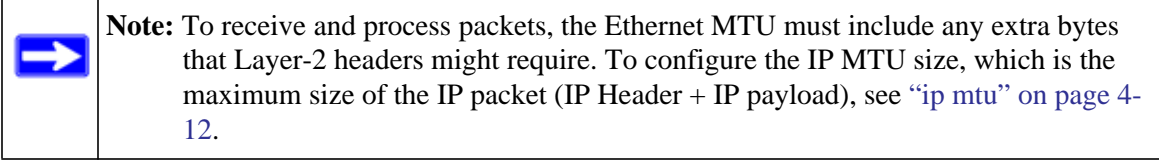

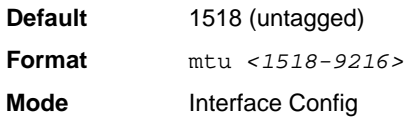

#### *no mtu*

This command sets the default MTU size (in bytes) for the interface.

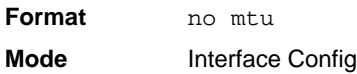

## **shutdown**

This command disables a port.

**Note:** You can use the shutdown command on physical and port-channel (LAG)  $\rightarrow$ interfaces, but not on VLAN routing interfaces.

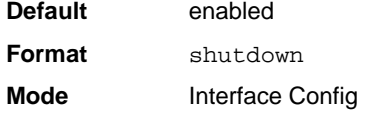

## *no shutdown*

This command enables a port.

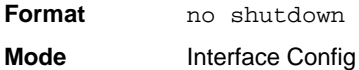

## **shutdown all**

This command disables all ports.

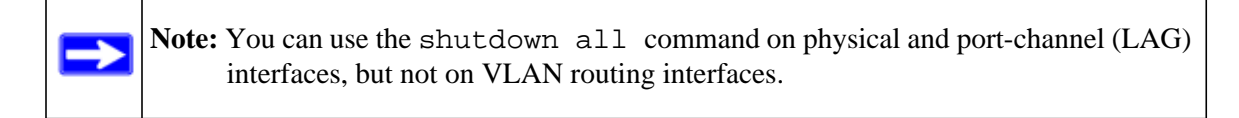

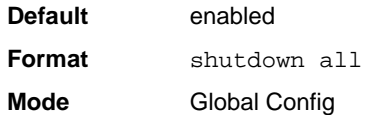

## *no shutdown all*

This command enables all ports.

**Format** no shutdown all

**Mode** Global Config

#### **speed**

This command sets the speed and duplex setting for the interface.

**Format** speed *{<100 | 10> <half-duplex | full-duplex>}* **Mode** Interface Config

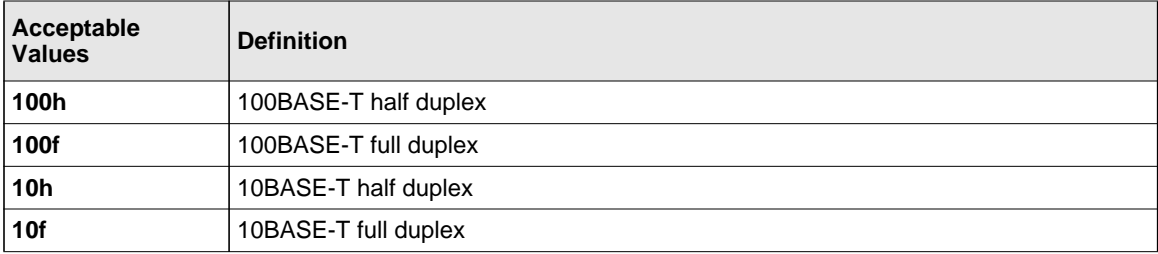

### **speed all**

This command sets the speed and duplex setting for all interfaces.

**Format** speed all *{<100 | 10> <half-duplex | full-duplex>}*

**Mode** Global Config

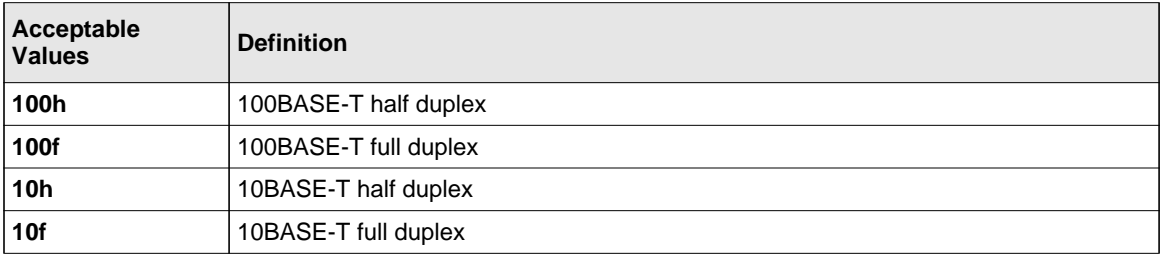

## **show port**

This command displays port information.

**Format** show port *{<unit/slot/port> | all}*

**Mode** Privileged EXEC

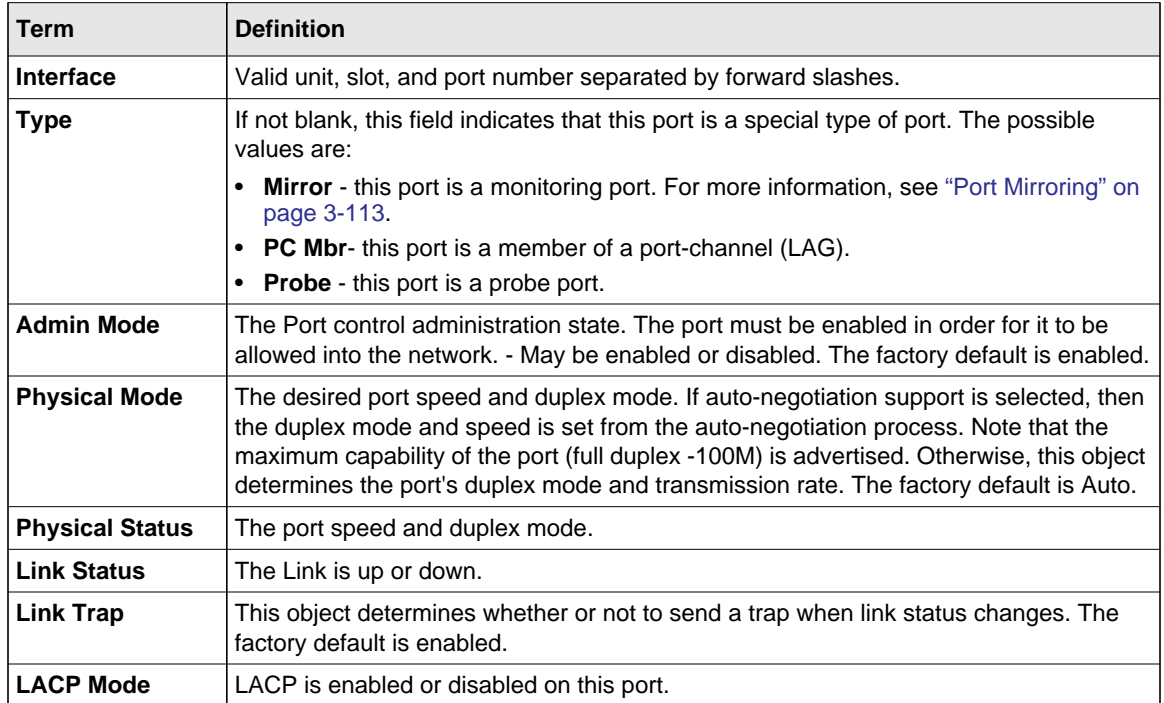

## **show port protocol**

This command displays the Protocol-Based VLAN information for either the entire system, or for the indicated group.

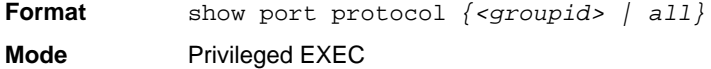

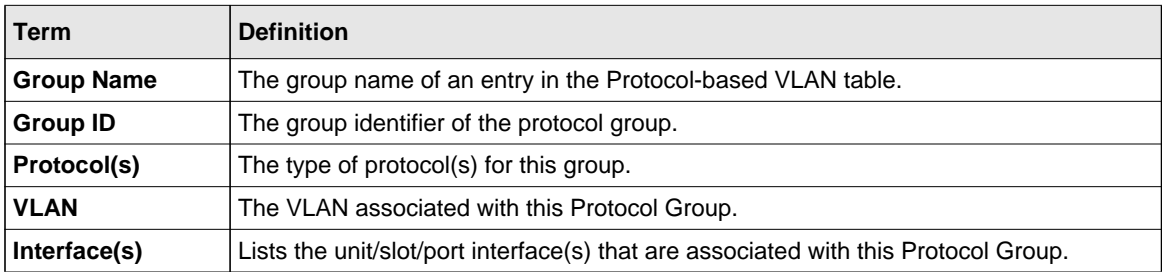

## <span id="page-44-0"></span>**show port description**

This command displays the port description for every port.

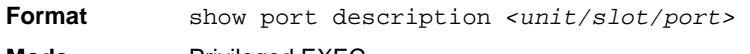

**Mode** Privileged EXEC

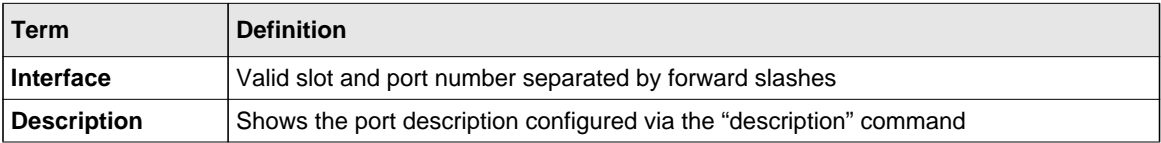

#### **show port status**

This command displays the Protocol-Based VLAN information for either the entire system, or for the indicated group.

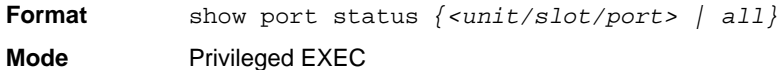

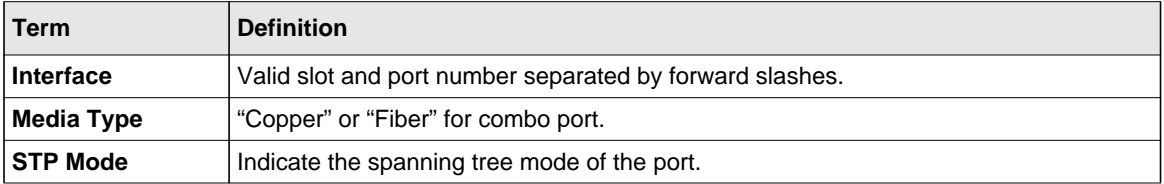

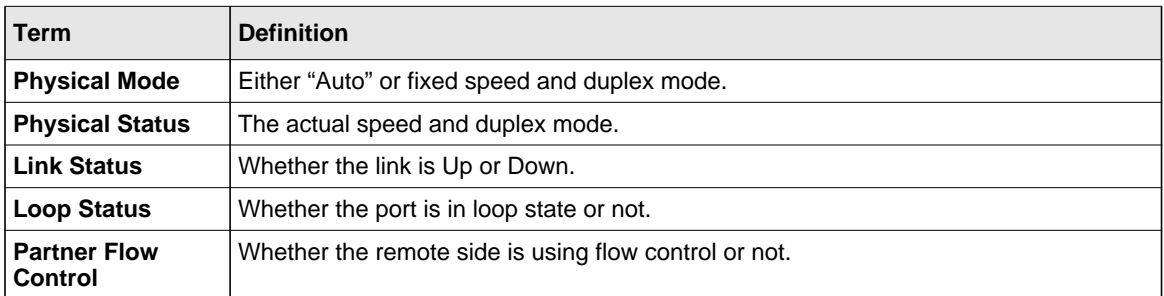

## **Spanning Tree Protocol (STP) Commands**

This section describes the commands you use to configure Spanning Tree Protocol (STP). STP helps prevent network loops, duplicate messages, and network instability.

#### **spanning-tree**

This command sets the spanning-tree operational mode to enabled.

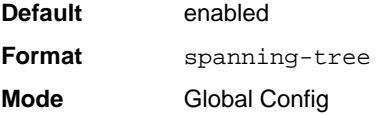

#### *no spanning-tree*

This command sets the spanning-tree operational mode to disabled. While disabled, the spanningtree configuration is retained and can be changed, but is not activated.

**Format** no spanning-tree **Mode** Global Config

### **spanning-tree bpdufilter default**

Use this command to enable BPDU Filter on all the edge port interfaces.

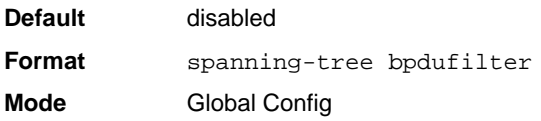

#### *no spanning-tree bpdufilter default*

Use this command to disable BPDU Filter on all the edge port interfaces.

**Default** enabled **Format** no spanning-tree bpdufilter default **Mode** Global Config

## **spanning-tree bpduflood**

Use this command to enable BPDU Flood on the interface.

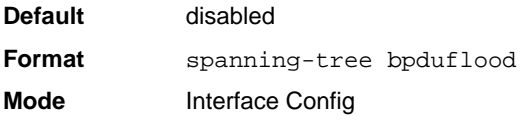

#### *no spanning-tree bpduflood*

Use this command to disable BPDU Flood on the interface.

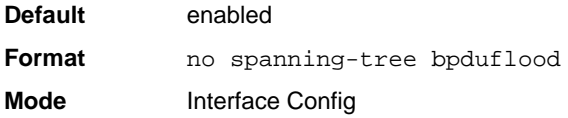

## **spanning-tree bpduguard**

Use this command to enable BPDU Guard on the switch.

**Format** spanning-tree bpduguard **Mode** Global Config

## *no spanning-tree bpduguard*

Use this command to disable BPDU Guard on the switch.

**Default** disabled **Format** no spanning-tree bpduguard **Mode** Global Config

## **spanning-tree bpdumigrationcheck**

Use this command to force a transmission of rapid spanning tree (RSTP) and multiple spanning tree (MSTP) BPDUs. Use the <unit/slot/port> parameter to transmit a BPDU from a specified interface, or use the *all* keyword to transmit BPDUs from all interfaces. This command forces the BPDU transmission when you execute it, so the command does not change the system configuration or have a "no" version.

**Format** spanning-tree bpdumigrationcheck *{<unit/slot/port> | all}* **Mode** Global Config

### **spanning-tree configuration name**

This command sets the Configuration Identifier Name for use in identifying the configuration that this switch is currently using. The *<name* > is a string of up to 32 characters.

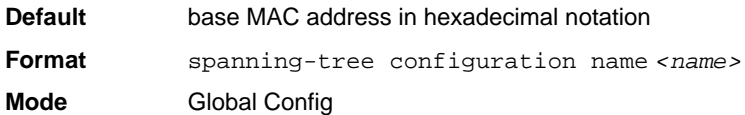

### *no spanning-tree configuration name*

This command resets the Configuration Identifier Name to its default.

**Format** no spanning-tree configuration name **Mode** Global Config

## **spanning-tree configuration revision**

This command sets the Configuration Identifier Revision Level for use in identifying the configuration that this switch is currently using. The Configuration Identifier Revision Level is a number in the range of 0 to 65535.

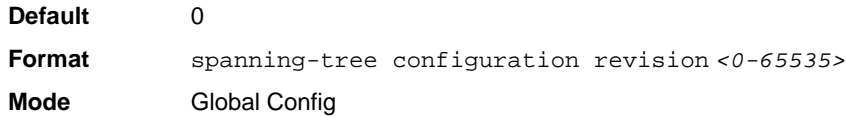

#### *no spanning-tree configuration revision*

This command sets the Configuration Identifier Revision Level for use in identifying the configuration that this switch is currently using to the default value.

**Format** no spanning-tree configuration revision **Mode** Global Config

### **spanning-tree edgeport**

This command specifies that this port is an Edge Port within the common and internal spanning tree. This allows this port to transition to Forwarding State without delay.

**Default** enabled **Format** spanning-tree edgeport **Mode** Interface Config

#### *no spanning-tree edgeport*

This command specifies that this port is not an Edge Port within the common and internal spanning tree.

**Format** no spanning-tree edgeport

**Mode** Interface Config

## **spanning-tree forceversion**

This command sets the Force Protocol Version parameter to a new value.

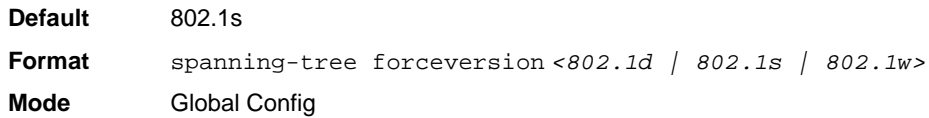

- Use 802.1d to specify that the switch transmits ST BPDUs rather than MST BPDUs (IEEE 802.1d functionality supported).
- Use 802.1s to specify that the switch transmits MST BPDUs (IEEE 802.1s functionality supported).
- Use 802.1w to specify that the switch transmits RST BPDUs rather than MST BPDUs (IEEE 802.1w functionality supported).

#### *no spanning-tree forceversion*

This command sets the Force Protocol Version parameter to the default value.

**Format** no spanning-tree forceversion

**Mode** Global Config

### **spanning-tree forward-time**

This command sets the Bridge Forward Delay parameter to a new value for the common and internal spanning tree. The forward-time value is in seconds within a range of 4 to 30, with the value being greater than or equal to "(Bridge Max Age  $/ 2$ ) + 1".

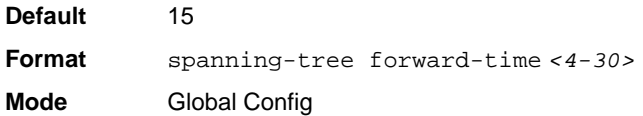

## *no spanning-tree forward-time*

This command sets the Bridge Forward Delay parameter for the common and internal spanning tree to the default value.

**Format** no spanning-tree forward-time

**Mode** Global Config

## **spanning-tree guard**

This command selects whether loop guard or root guard is enabled on an interface. If neither is enabled, then the port operates in accordance with the multiple spanning tree protocol.

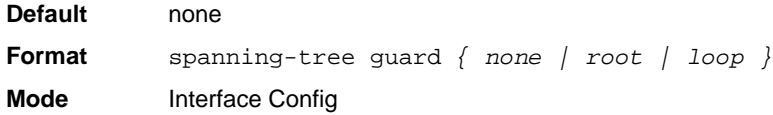

#### *no spanning-tree guard*

This command disables loop guard or root guard on the interface.

**Format** no spanning-tree guard **Mode** Interface Config

#### **spanning-tree max-age**

This command sets the Bridge Max Age parameter to a new value for the common and internal spanning tree. The max-age value is in seconds within a range of 6 to 40, with the value being less than or equal to *2 x (Bridge Forward Delay - 1)*.

**Default** 20 **Format** spanning-tree max-age *<6-40>* **Mode** Global Config

#### *no spanning-tree max-age*

This command sets the Bridge Max Age parameter for the common and internal spanning tree to the default value.

**Format** no spanning-tree max-age **Mode** Global Config

#### **spanning-tree max-hops**

This command sets the MSTP Max Hops parameter to a new value for the common and internal spanning tree. The max-hops value is a range from 6 to 40.

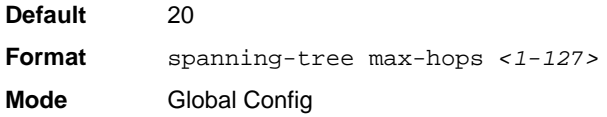

#### *no spanning-tree max-hops*

This command sets the Bridge Max Hops parameter for the common and internal spanning tree to the default value.

**Format** no spanning-tree max-hops **Mode** Global Config

#### **spanning-tree mst**

This command sets the Path Cost or Port Priority for this port within the multiple spanning tree instance or in the common and internal spanning tree. If you specify an  $\langle mstid \rangle$  parameter that corresponds to an existing multiple spanning tree instance, the configurations are done for that multiple spanning tree instance. If you specify 0 (defined as the default CIST ID) as the *<mstid>*, the configurations are done for the common and internal spanning tree instance.

If you specify the **cost** option, the command sets the path cost for this port within a multiple spanning tree instance or the common and internal spanning tree instance, depending on the *<mstid>* parameter. You can set the path cost as a number in the range of 1 to 200000000 or **auto**. If you select **auto** the path cost value is set based on Link Speed.

If you specify the **external-cost** option, this command sets the external-path cost for MST instance '0' i.e. CIST instance. You can set the external cost as a number in the range of 1 to 200000000 or **auto**. If you specify auto, the external path cost value is set based on Link Speed.

If you specify the **port-priority** option, this command sets the priority for this port within a specific multiple spanning tree instance or the common and internal spanning tree instance, depending on the *<mstid>* parameter. The port-priority value is a number in the range of 0 to 240 in increments of 16.

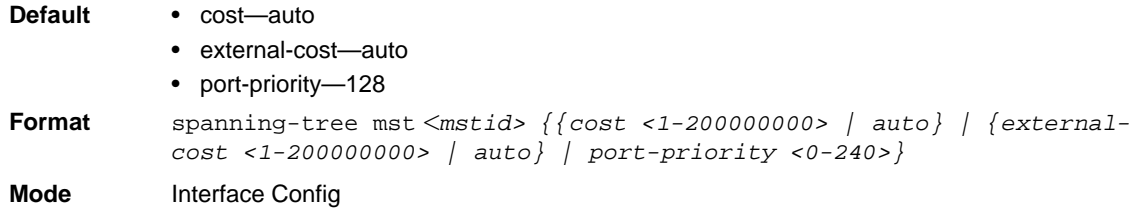

## *no spanning-tree mst*

This command sets the Path Cost or Port Priority for this port within the multiple spanning tree instance, or in the common and internal spanning tree to the respective default values. If you specify an  $\epsilon$ mstid > parameter that corresponds to an existing multiple spanning tree instance, you are configuring that multiple spanning tree instance. If you specify 0 (defined as the default CIST ID) as the  $\epsilon$ *mstid>*, you are configuring the common and internal spanning tree instance.

If the you specify **cost**, this command sets the path cost for this port within a multiple spanning tree instance or the common and internal spanning tree instance, depending on the *<mstid>* parameter, to the default value, i.e. a path cost value based on the Link Speed.

If you specify **external-cost**, this command sets the external path cost for this port for mst '0' instance, to the default value, i.e. a path cost value based on the Link Speed.

If you specify **port-priority**, this command sets the priority for this port within a specific multiple spanning tree instance or the common and internal spanning tree instance, depending on the *<mstid>* parameter, to the default value.

**Format** no spanning-tree mst *<mstid> <cost | external-cost | port-priority>* **Mode** Interface Config

## **spanning-tree mst instance**

This command adds a multiple spanning tree instance to the switch. The parameter *<mstid>* is a number within a range of 1 to 4094, that corresponds to the new instance ID to be added. The maximum number of multiple instances supported by the switch is 4.

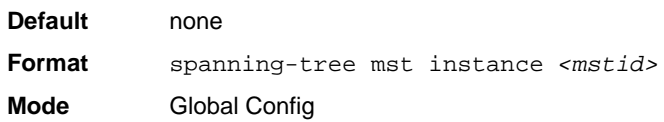

#### *no spanning-tree mst instance*

This command removes a multiple spanning tree instance from the switch and reallocates all VLANs allocated to the deleted instance to the common and internal spanning tree. The parameter *<mstid>* is a number that corresponds to the desired existing multiple spanning tree instance to be removed.

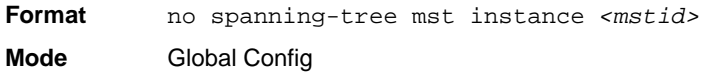

## **spanning-tree mst priority**

This command sets the bridge priority for a specific multiple spanning tree instance. The parameter *<mstid>* is a number that corresponds to the desired existing multiple spanning tree instance. The priority value is a number within a range of 0 to 61440 in increments of 4096.

If you specify 0 (defined as the default CIST ID) as the *<mstid>*, this command sets the Bridge Priority parameter to a new value for the common and internal spanning tree. The bridge priority value is a number within a range of 0 to 61440. The twelve least significant bits are masked according to the 802.1s specification. This causes the priority to be rounded down to the next lower valid priority.

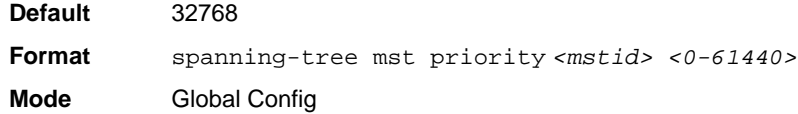

#### *no spanning-tree mst priority*

This command sets the bridge priority for a specific multiple spanning tree instance to the default value. The parameter *<mstid>* is a number that corresponds to the desired existing multiple spanning tree instance.

If 0 (defined as the default CIST ID) is passed as the *<mstid>*, this command sets the Bridge Priority parameter for the common and internal spanning tree to the default value.

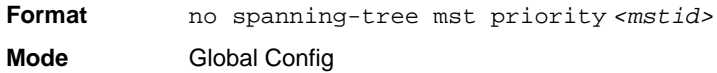

### **spanning-tree mst vlan**

This command adds an association between a multiple spanning tree instance and one or more VLANs so that the VLAN(s) are no longer associated with the common and internal spanning tree. The parameter *<mstid>* is a number that corresponds to the desired existing multiple spanning tree instance. The vlan range can be specified as a list or as a range of values. To specify a list of VLANs, enter a list of VLAN IDs, each separated by a comma with no spaces in between. To specify a range of VLANs, separate the beginning and ending VLAN ID with a dash ("-").

**Format** spanning-tree mst vlan *<mstid> <vlanid>* **Mode** Global Config

#### *no spanning-tree mst vlan*

This command removes an association between a multiple spanning tree instance and one or more VLANs so that the VLAN(s) are again associated with the common and internal spanning tree.

**Format** no spanning-tree mst vlan *<mstid> <vlanid>* **Mode** Global Config

#### **spanning-tree port mode**

This command sets the Administrative Switch Port State for this port to enabled.

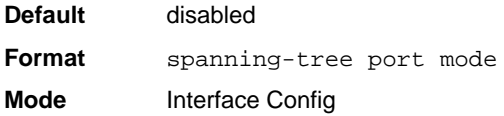

#### *no spanning-tree port mode*

This command sets the Administrative Switch Port State for this port to disabled.

Format no spanning-tree port mode **Mode** Interface Config

### **spanning-tree port mode all**

This command sets the Administrative Switch Port State for all ports to enabled.

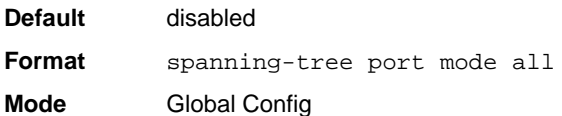

#### *no spanning-tree port mode all*

This command sets the Administrative Switch Port State for all ports to disabled.

**Format** no spanning-tree port mode all

**Mode** Global Config

### **spanning-tree edgeport all**

This command specifies that every port is an Edge Port within the common and internal spanning tree. This allows all ports to transition to Forwarding State without delay.

Format spanning-tree edgeport all **Mode** Global Config

#### *no spanning-tree edgeport all*

This command disables Edge Port mode for all ports within the common and internal spanning tree.

**Format** no spanning-tree edgeport all

**Mode** Global Config

### **spanning-tree bpduforwarding**

Normally a switch will not forward Spanning Tree Protocol (STP) BPDU packets if STP is disabled. However, if in some network setup, the user wishes to forward BDPU packets received from other network devices, this command can be used to enable the forwarding.

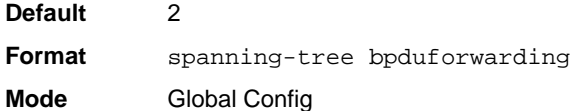

## *no spanning-tree bpduforwarding*

This command will cause the STP BPDU packets received from the network to be dropped if STP is disabled.

**Format** no spanning-tree bpduforwarding

**Mode** Global Config

## **show spanning-tree**

This command displays spanning tree settings for the common and internal spanning tree. The following details are displayed.

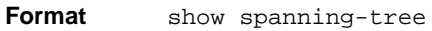

- 
- **Mode** Privileged EXEC
	- User EXEC

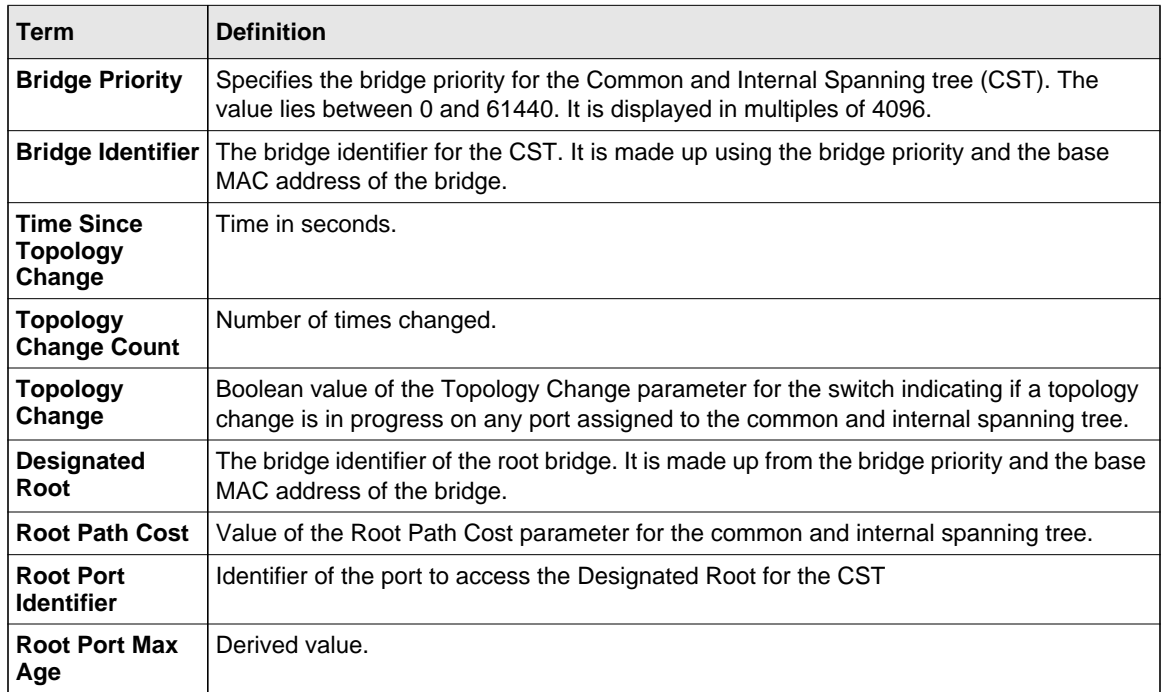

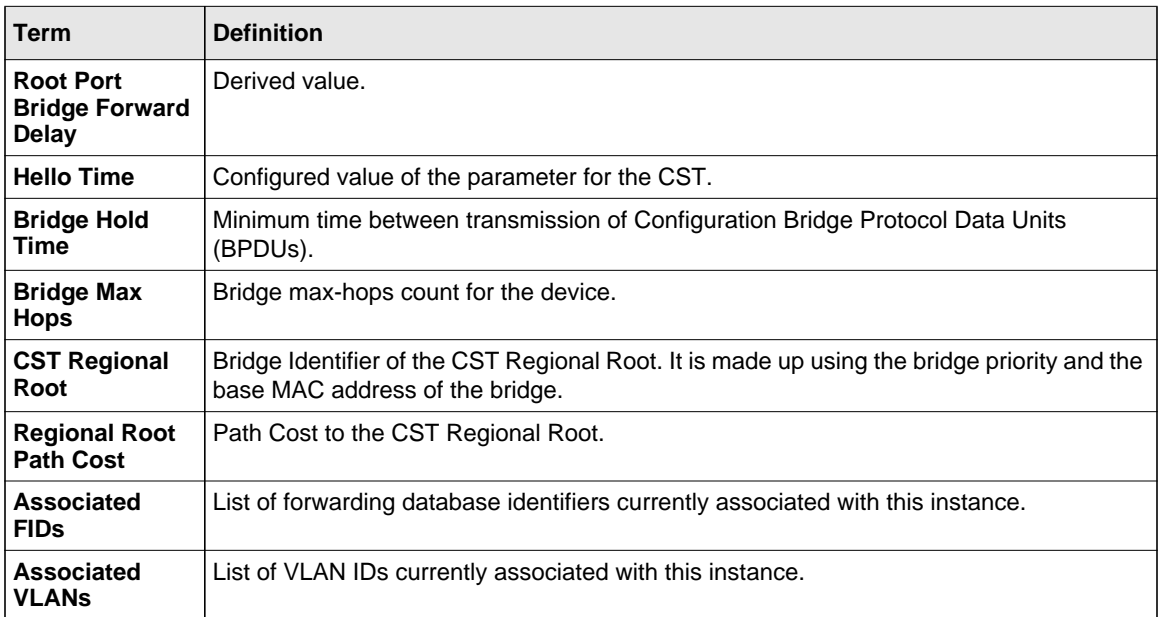

## **show spanning-tree brief**

This command displays spanning tree settings for the bridge. The following information appears.

Format show spanning-tree brief

- **Mode** Privileged EXEC
	- User EXEC

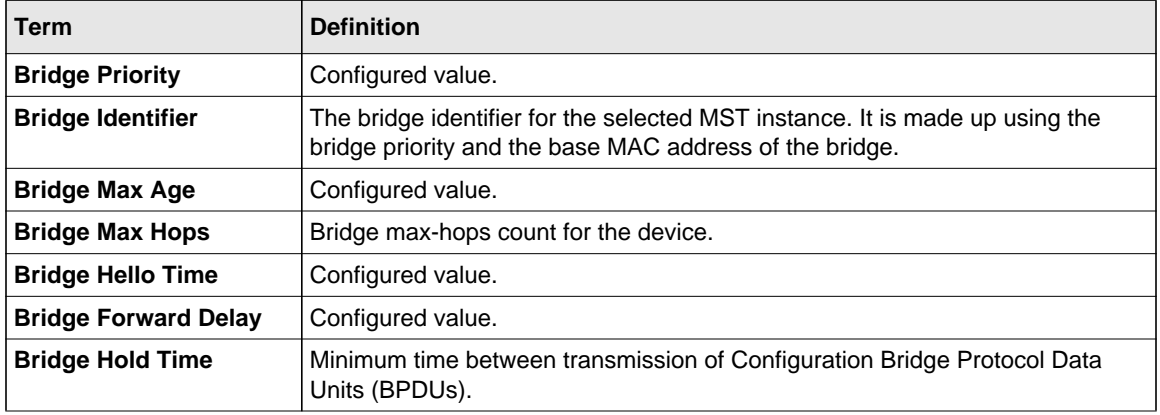

## **show spanning-tree interface**

This command displays the settings and parameters for a specific switch port within the common and internal spanning tree. The *<unit/slot/port*> is the desired switch port. The following details are displayed on execution of the command.

**Format** show spanning-tree interface *<unit/slot/port>*

- **Mode** Privileged EXEC
	- User EXEC

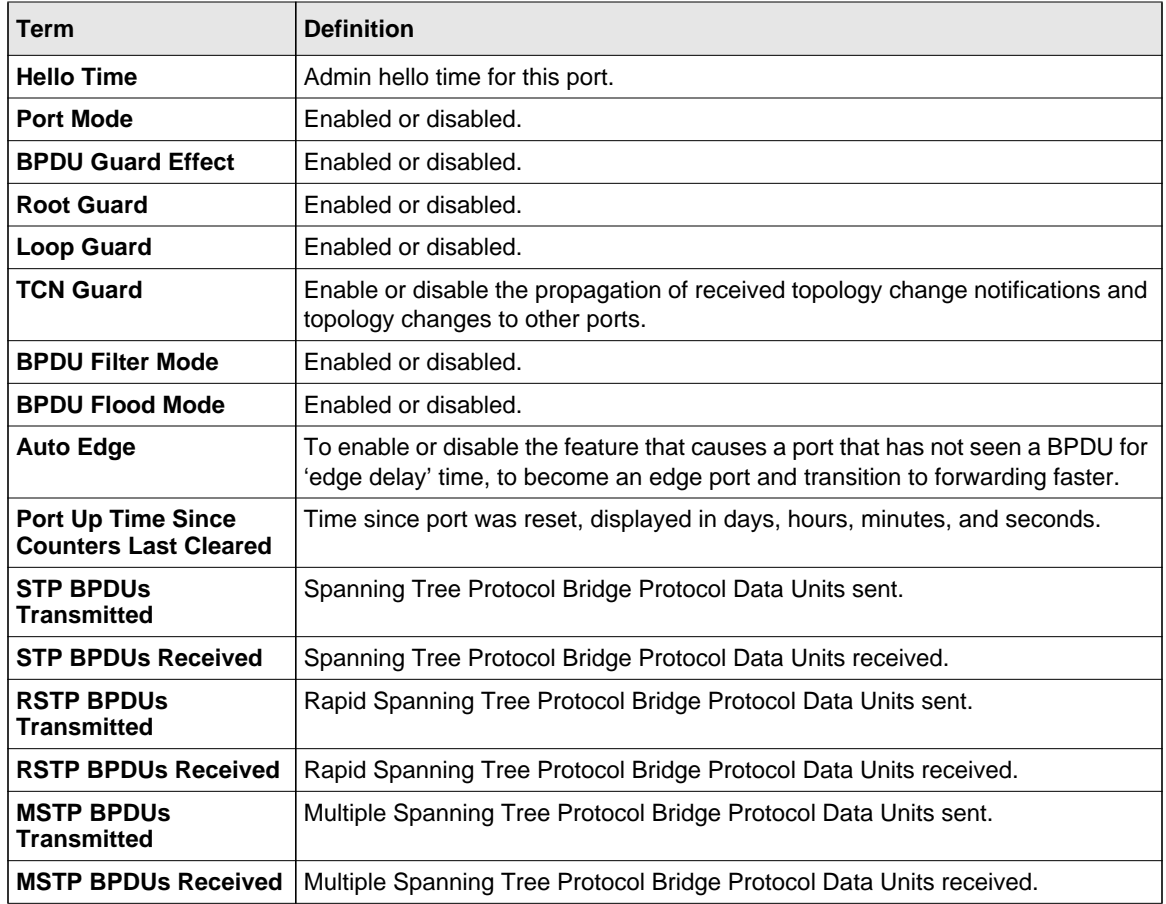

## **show spanning-tree mst port detailed**

This command displays the detailed settings and parameters for a specific switch port within a particular multiple spanning tree instance. The parameter *<mstid>* is a number that corresponds to the desired existing multiple spanning tree instance. The *<unit/slot/port*> is the desired switch port.

**Format** show spanning-tree mst port detailed *<mstid> <unit/slot/port>*

**Mode** • Privileged EXEC

• User EXEC

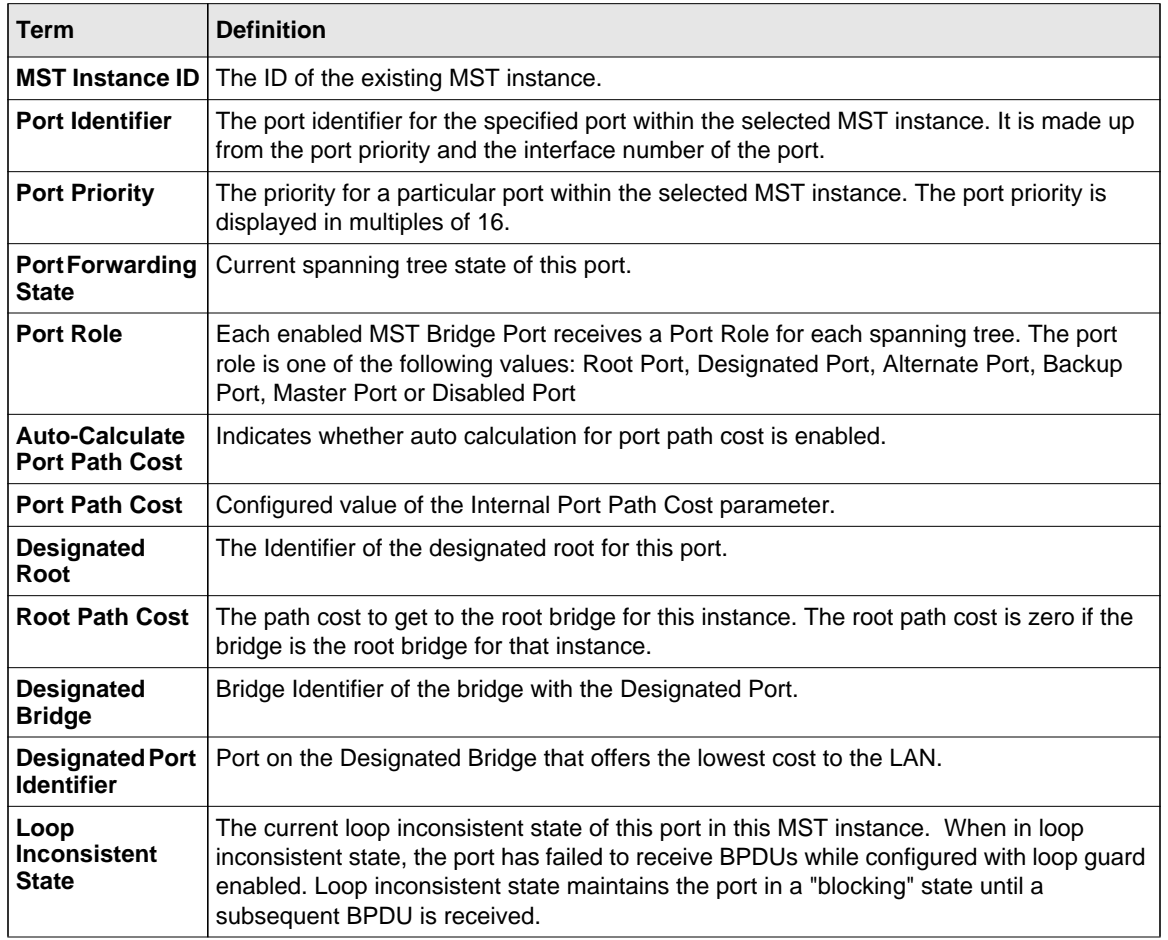

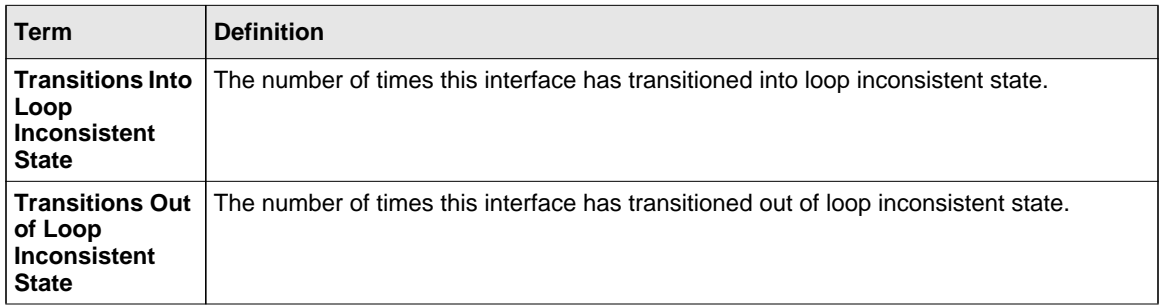

If you specify 0 (defined as the default CIST ID) as the *<mstid>*, this command displays the settings and parameters for a specific switch port within the common and internal spanning tree. The *<unit/slot/port*> is the desired switch port. In this case, the following are displayed.

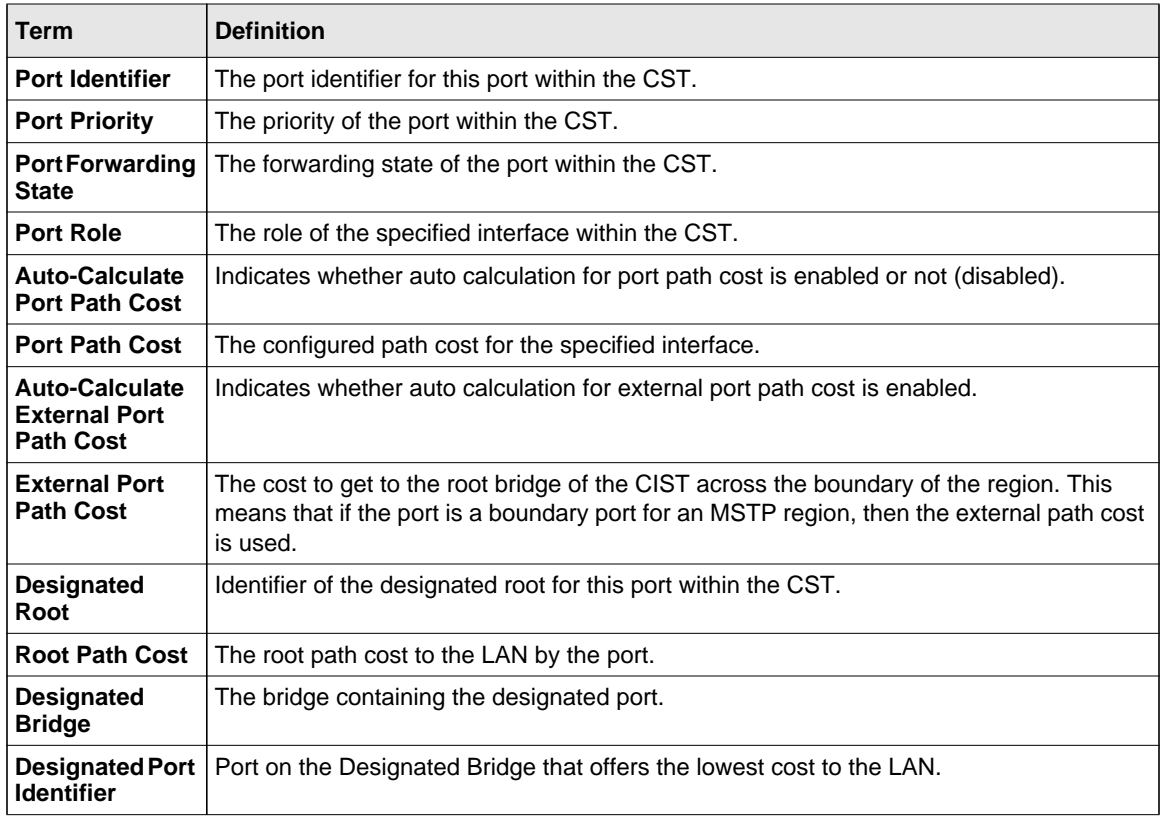

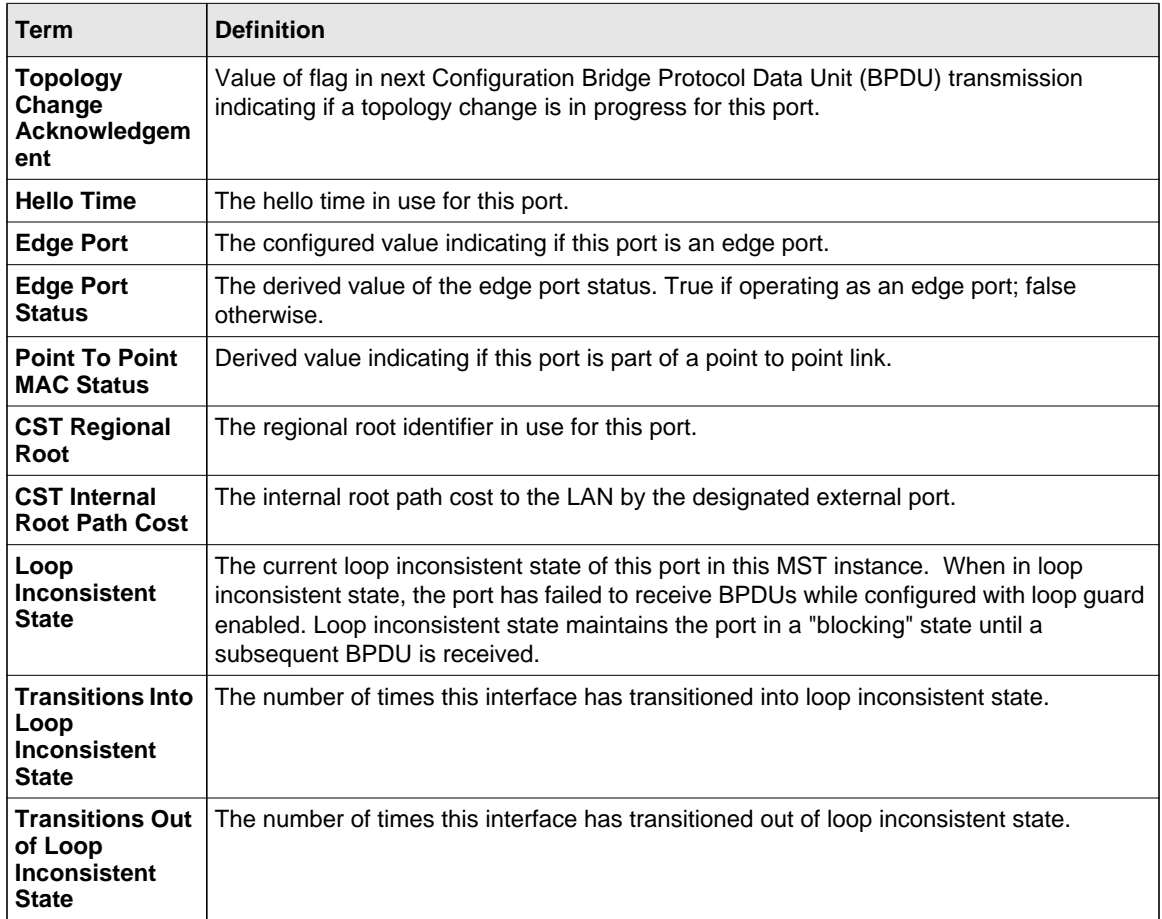

## **show spanning-tree mst port summary**

This command displays the settings of one or all ports within the specified multiple spanning tree instance. The parameter *<mstid>* indicates a particular MST instance. The parameter {*<unit/ slot/port*> *| all}* indicates the desired switch port or all ports.

If you specify 0 (defined as the default CIST ID) as the *<mstid>*, the status summary displays for one or all ports within the common and internal spanning tree.

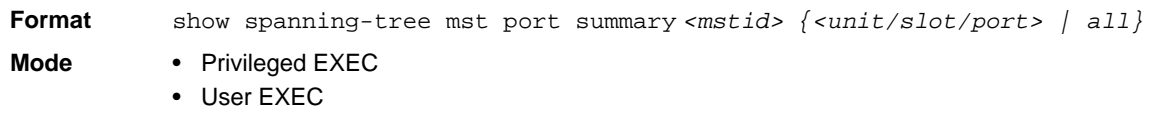

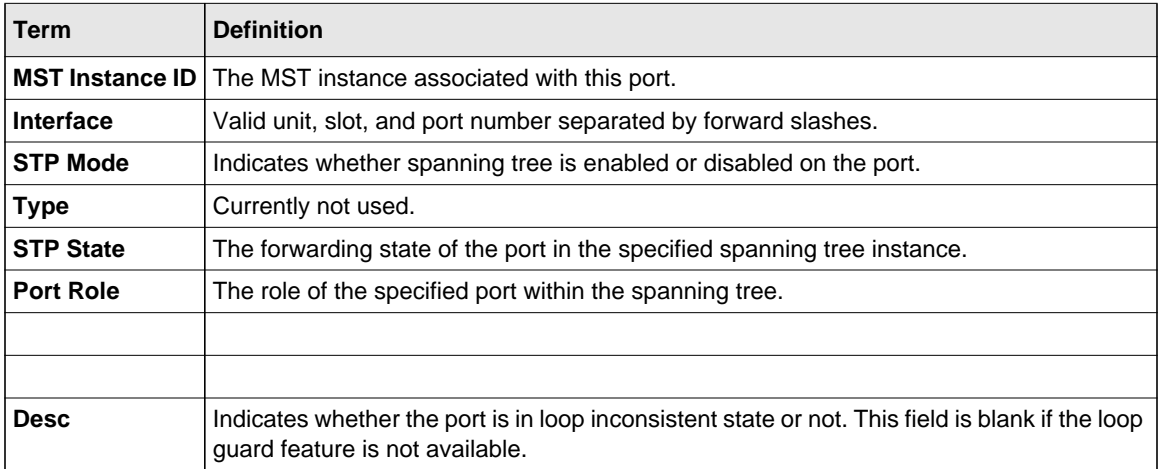

## **show spanning-tree mst summary**

This command displays summary information about all multiple spanning tree instances in the switch. On execution, the following details are displayed.

**Format** show spanning-tree mst summary

**Mode** • Privileged EXEC

• User EXEC

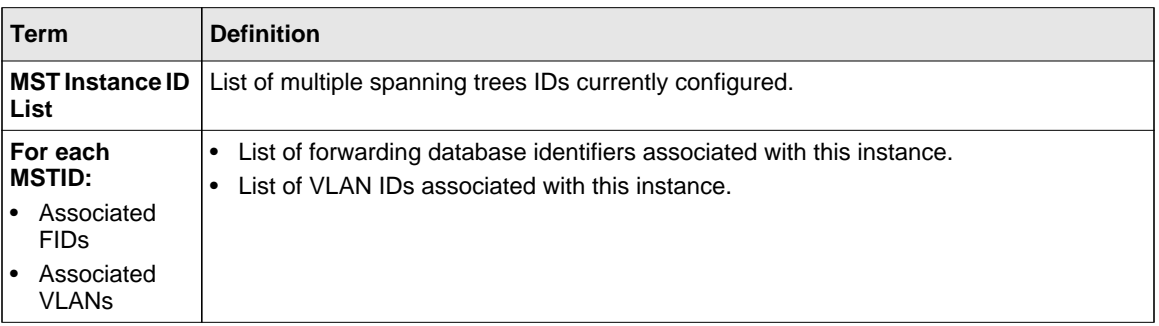

#### **show spanning-tree summary**

This command displays spanning tree settings and parameters for the switch. The following details are displayed on execution of the command.

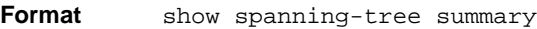

**Mode** • Privileged EXEC

• User EXEC

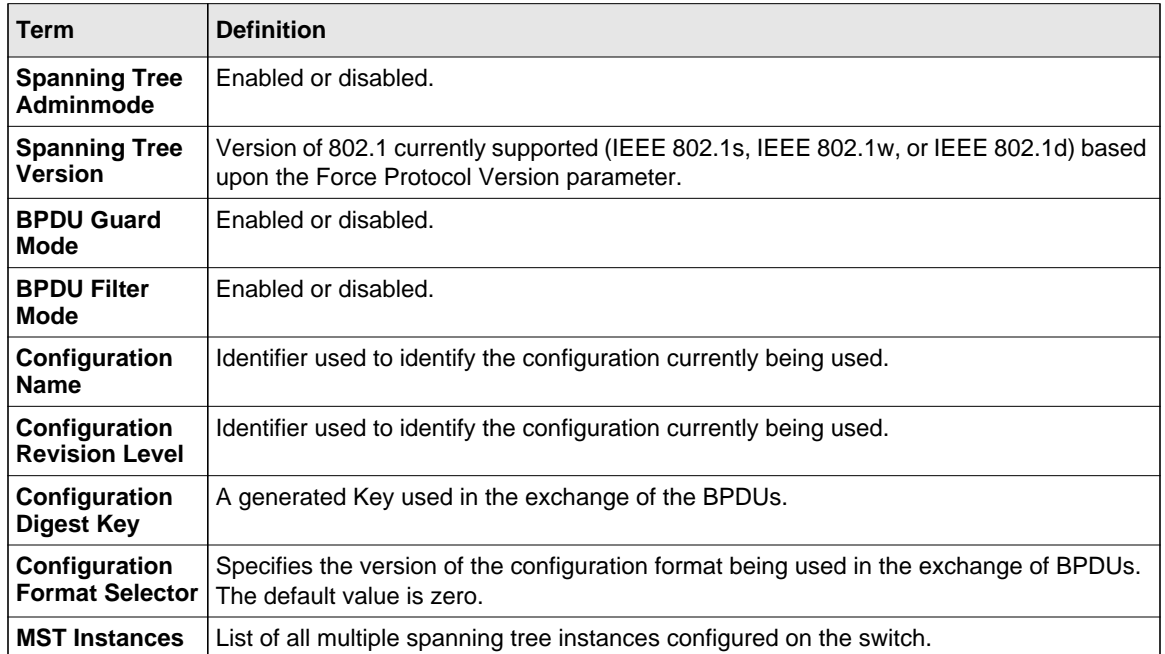

#### **show spanning-tree vlan**

This command displays the association between a VLAN and a multiple spanning tree instance. The *<vlanid>* corresponds to an existing VLAN ID.

**Format** show spanning-tree vlan *<vlanid>*

- **Mode** Privileged EXEC
	- User EXEC

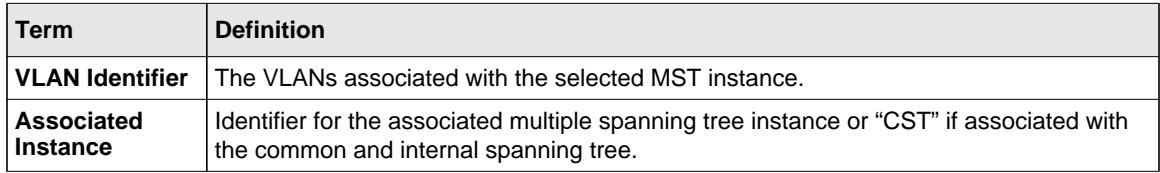

## <span id="page-66-0"></span>**VLAN Commands**

This section describes the commands you use to configure VLAN settings.

## **vlan database**

This command gives you access to the VLAN Config mode, which allows you to configure VLAN characteristics.

**Format** vlan database **Mode** Privileged EXEC

### **network mgmt\_vlan**

This command configures the Management VLAN ID.

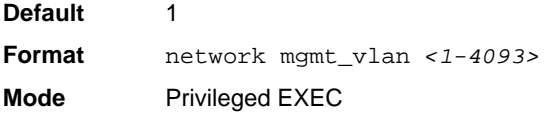

#### *no network mgmt\_vlan*

This command sets the Management VLAN ID to the default.

**Format** no network mgmt\_vlan

**Mode** Privileged EXEC

## **vlan**

This command creates a new VLAN and assigns it an ID. The ID is a valid VLAN identification number (ID 1 is reserved for the default VLAN). The vlan-list contains VlanId's in range <1-4093>. Separate non-consecutive IDs with ',' and no spaces and no zeros in between the range; Use '-' for range.

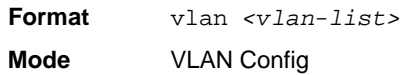

#### *no vlan*

This command deletes an existing VLAN. The ID is a valid VLAN identification number (ID 1 is reserved for the default VLAN). The vlan-list contains VlanId's in range <1-4093>. Separate nonconsecutive IDs with ',' and no spaces and no zeros in between the range; Use '-' for range.

**Format** no vlan *<vlan-list>* **Mode** VLAN Config

### **vlan acceptframe**

This command sets the frame acceptance mode per interface. For VLAN Only mode, untagged frames or priority frames received on this interface are discarded. For Admit All mode, untagged frames or priority frames received on this interface are accepted and assigned the value of the interface VLAN ID for this port. With either option, VLAN tagged frames are forwarded in accordance with the IEEE 802.1Q VLAN Specification.

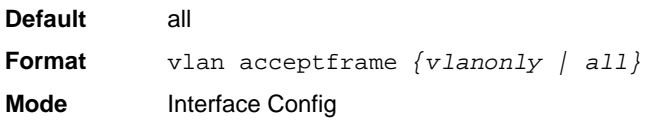

#### *no vlan acceptframe*

This command resets the frame acceptance mode for the interface to the default value.

**Format** no vlan acceptframe **Mode** Interface Config

## **vlan ingressfilter**

This command enables ingress filtering. If ingress filtering is disabled, frames received with VLAN IDs that do not match the VLAN membership of the receiving interface are admitted and forwarded to ports that are members of that VLAN.

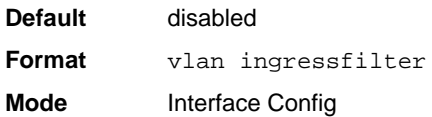

#### *no vlan ingressfilter*

This command disables ingress filtering. If ingress filtering is disabled, frames received with VLAN IDs that do not match the VLAN membership of the receiving interface are admitted and forwarded to ports that are members of that VLAN.

**Format** no vlan ingressfilter **Mode** Interface Config

### **vlan makestatic**

This command changes a dynamically created VLAN (one that is created by GVRP registration) to a static VLAN (one that is permanently configured and defined). The ID is a valid VLAN identification number. VLAN range is 2-4093.

**Format** vlan makestatic *<2-4093>* **Mode** VLAN Config

#### **vlan name**

This command changes the name of a VLAN. The name is an alphanumeric string of up to 32 characters, and the ID is a valid VLAN identification number. ID range is 1-4093.

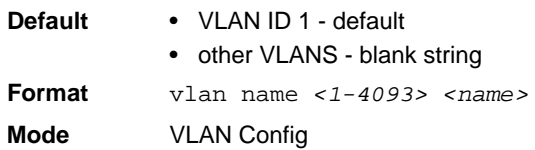

#### *no vlan name*

This command sets the name of a VLAN to a blank string.

**Format** no vlan name *<1-4093>*  **Mode** VLAN Config

#### **vlan participation**

This command configures the degree of participation for a specific interface in a VLAN. The ID is a valid VLAN identification number, and the interface is a valid interface number**.**

**Format** vlan participation *{exclude | include | auto} <1-4093>* **Mode** Interface Config

Participation options are:

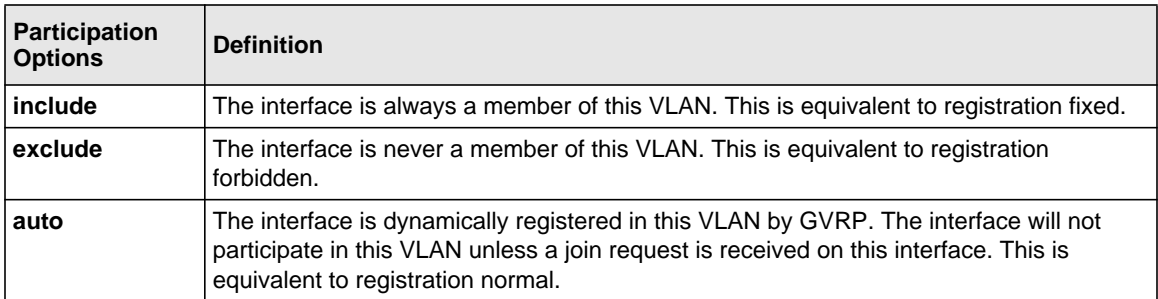

## **vlan participation all**

This command configures the degree of participation for all interfaces in a VLAN. The ID is a valid VLAN identification number.

**Format** vlan participation all *{exclude | include | auto} <1-4093>*

**Mode** Global Config

You can use the following participation options:

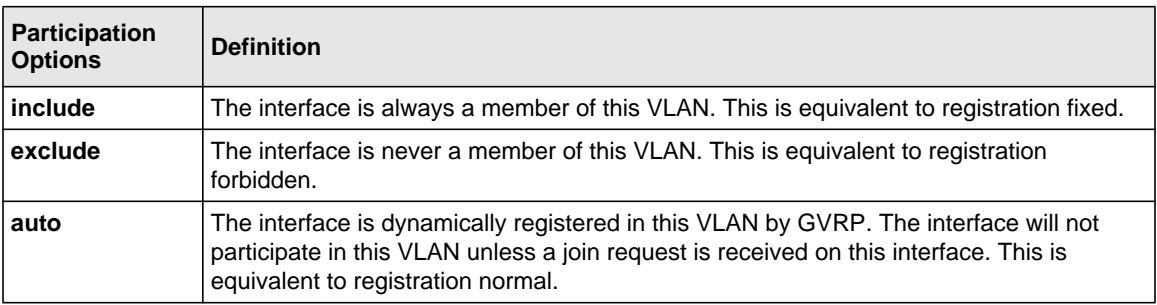

### **vlan port acceptframe all**

This command sets the frame acceptance mode for all interfaces.

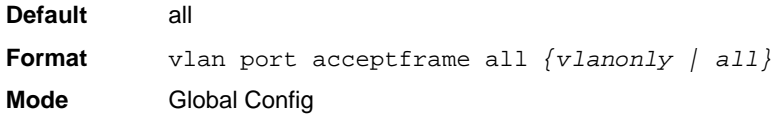

The modes defined as follows:

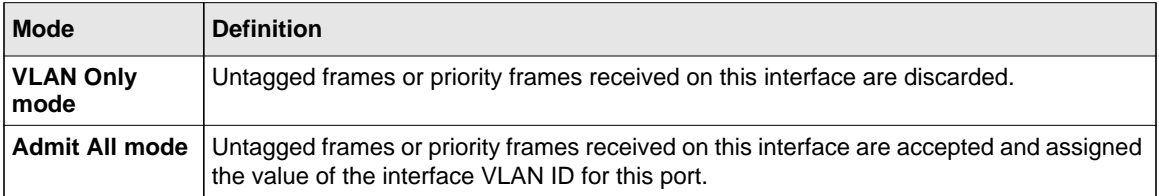

With either option, VLAN tagged frames are forwarded in accordance with the IEEE 802.1Q VLAN Specification.

#### *no vlan port acceptframe all*

This command sets the frame acceptance mode for all interfaces to Admit All. For Admit All mode, untagged frames or priority frames received on this interface are accepted and assigned the value of the interface VLAN ID for this port. With either option, VLAN tagged frames are forwarded in accordance with the IEEE 802.1Q VLAN Specification.

**Format** no vlan port acceptframe all **Mode** Global Config

### **vlan port ingressfilter all**

This command enables ingress filtering for all ports. If ingress filtering is disabled, frames received with VLAN IDs that do not match the VLAN membership of the receiving interface are admitted and forwarded to ports that are members of that VLAN.

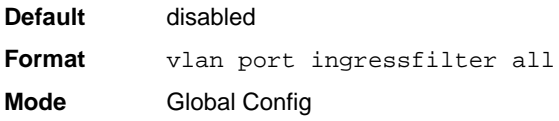

### *no vlan port ingressfilter all*

This command disables ingress filtering for all ports. If ingress filtering is disabled, frames received with VLAN IDs that do not match the VLAN membership of the receiving interface are admitted and forwarded to ports that are members of that VLAN.

**Format** no vlan port ingressfilter all **Mode** Global Config

## **vlan port pvid all**

This command changes the VLAN ID for all interface.

**Default** 1 **Format** vlan port pvid all *<1-4093>* **Mode** Global Config

Switching Commands 3-36
## *no vlan port pvid all*

This command sets the VLAN ID for all interfaces to 1.

**Format** no vlan port pvid *all* **Mode** Global Config

#### **vlan port tagging all**

This command configures the tagging behavior for all interfaces in a VLAN to enabled. If tagging is enabled, traffic is transmitted as tagged frames. If tagging is disabled, traffic is transmitted as untagged frames. The ID is a valid VLAN identification number.

**Format** vlan port tagging all *<1-4093>* **Mode** Global Config

#### *no vlan port tagging all*

This command configures the tagging behavior for all interfaces in a VLAN to disabled. If tagging is disabled, traffic is transmitted as untagged frames. The ID is a valid VLAN identification number.

**Format** no vlan port tagging all **Mode** Global Config

#### **vlan protocol group**

This command adds protocol-based VLAN groups to the system. The <*groupName>* is a character string of 1 to 16 characters. When it is created, the protocol group will be assigned a unique number that will be used to identify the group in subsequent commands.

**Format** vlan protocol group *<groupname>* **Mode** Global Config

# **vlan protocol group add protocol**

This command adds the *<protocol>* to the protocol-based VLAN identified by *<groupid>*. A group may have more than one protocol associated with it. Each interface and protocol combination can only be associated with one group. If adding a protocol to a group causes any conflicts with interfaces currently associated with the group, this command fails and the protocol is not added to the group. The possible values for protocol are *ip, arp,* and *ipx*.

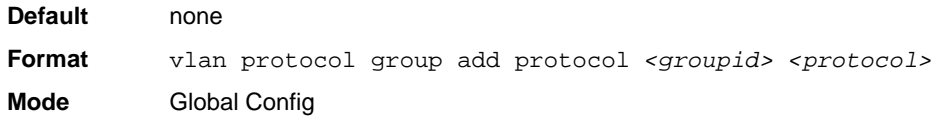

## *no vlan protocol group add protocol*

This command removes the <*protocol>* from this protocol-based VLAN group that is identified by this <*groupid>*. The possible values for protocol are *ip, arp,* and *ipx*.

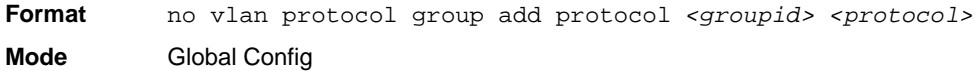

## **vlan protocol group remove**

This command removes the protocol-based VLAN group that is identified by this *<groupid>*.

**Format** vlan protocol group remove *<groupid>*

**Mode** Global Config

## **protocol group**

This command attaches a *<vlanid>* to the protocol-based VLAN identified by *<groupid>*. A group may only be associated with one VLAN at a time, however the VLAN association can be changed.

**Default** none **Format** protocol group *<groupid> <vlanid>* **Mode** VLAN Config

#### *no protocol group*

This command removes the *<vlanid>* from this protocol-based VLAN group that is identified by this *<groupid>*.

**Format** no protocol group *<groupid> <vlanid>* **Mode** VLAN Config

## **protocol vlan group**

This command adds the physical interface to the protocol-based VLAN identified by *<groupid>*. You can associate multiple interfaces with a group, but you can only associate each interface and protocol combination with one group. If adding an interface to a group causes any conflicts with protocols currently associated with the group, this command fails and the interface(s) are not added to the group.

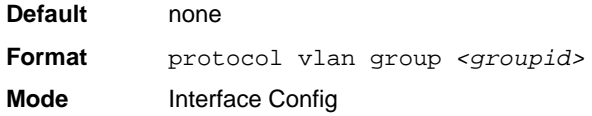

## *no protocol vlan group*

This command removes the interface from this protocol-based VLAN group that is identified by this *<groupid>*.

**Format** no protocol vlan group *<groupid>* **Mode** Interface Config

## **protocol vlan group all**

This command adds all physical interfaces to the protocol-based VLAN identified by *<groupid>*. You can associate multiple interfaces with a group, but you can only associate each interface and protocol combination with one group. If adding an interface to a group causes any conflicts with protocols currently associated with the group, this command will fail and the interface(s) will not be added to the group.

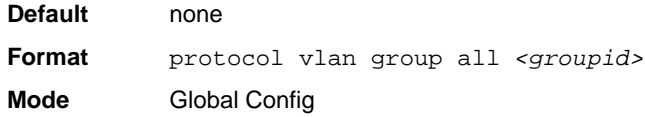

#### *no protocol vlan group all*

This command removes all interfaces from this protocol-based VLAN group that is identified by this *<groupid>*.

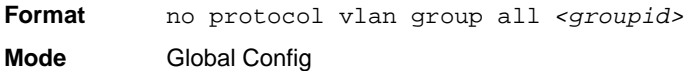

## **vlan pvid**

This command changes the VLAN ID per interface.

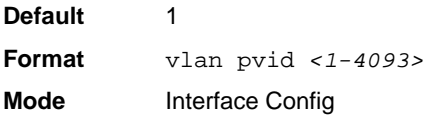

#### *no vlan pvid*

This command sets the VLAN ID per interface to 1.

**Format** no vlan pvid

**Mode** Interface Config

Switching Commands 3-40

# **vlan tagging**

This command configures the tagging behavior for a specific interface in a VLAN to enabled. If tagging is enabled, traffic is transmitted as tagged frames. If tagging is disabled, traffic is transmitted as untagged frames. The vlan-list contains VlanId's in range <1-4093>. Separate nonconsecutive IDs with ',' and no spaces and no zeros in between the range; Use '-' for range.

**Format** vlan tagging *<vlan-list>* **Mode** Interface Config

## *no vlan tagging*

This command configures the tagging behavior for a specific interface in a VLAN to disabled. If tagging is disabled, traffic is transmitted as untagged frames. The vlan-list contains VlanId's in range <1-4093>. Separate non-consecutive IDs with ',' and no spaces and no zeros in between the range; Use '-' for range.

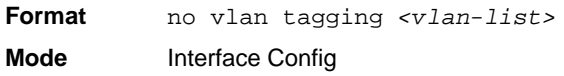

## **vlan association subnet**

This command associates a VLAN to a specific IP-subnet.

**Format** vlan association subnet *<ipaddr> <netmask> <1-4093>*

**Mode** VLAN Config

#### *no vlan association subnet*

This command removes association of a specific IP-subnet to a VLAN.

**Format** no vlan association subnet *<ipaddr> <netmask>* **Mode** VLAN Config

## **vlan association mac**

This command associates a MAC address to a VLAN.

**Format** vlan association mac *<macaddr> <1-4093>*

**Mode** VLAN database

#### *no vlan association mac*

This command removes the association of a MAC address to a VLAN.

**Format** no vlan association mac *<macaddr>*  **Mode** VLAN database

#### **show vlan**

This command displays a list of all configured VLAN.

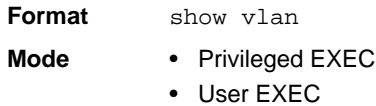

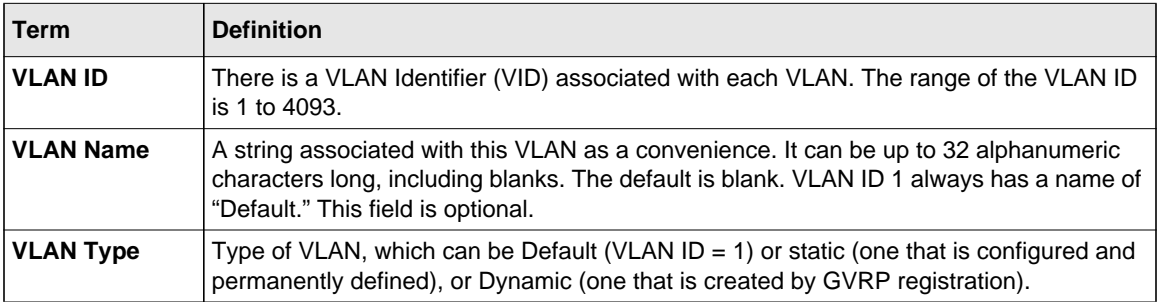

## **show vlan <vlanid>**

This command displays detailed information, including interface information, for a specific VLAN. The ID is a valid VLAN identification number.

**Format** show vlan *<vlanid>*

**Mode** • Privileged EXEC • User EXEC

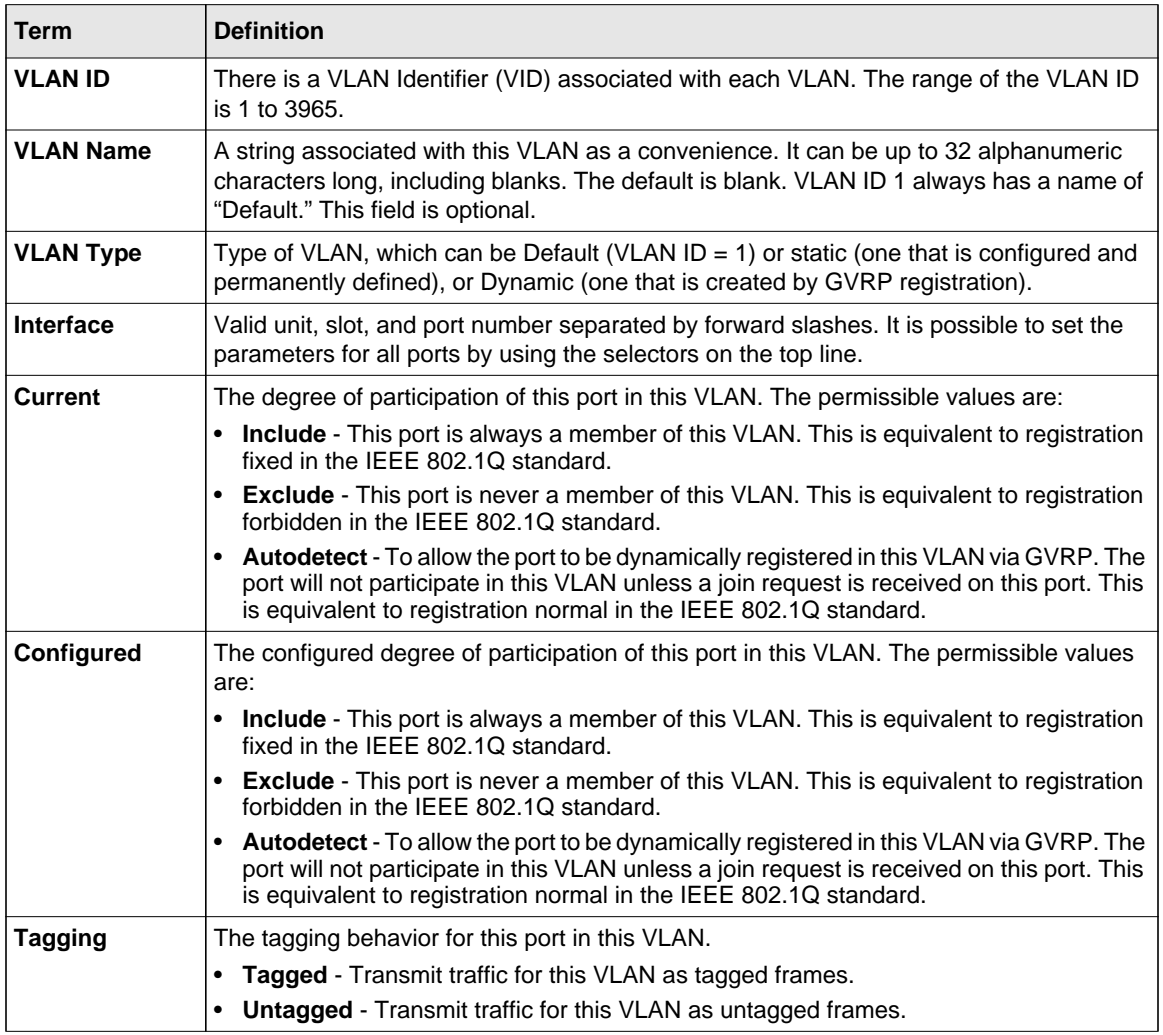

# **show vlan brief**

This command displays a list of all configured VLANs.

**Format** show vlan brief

- **Mode** Privileged EXEC
	- User EXEC

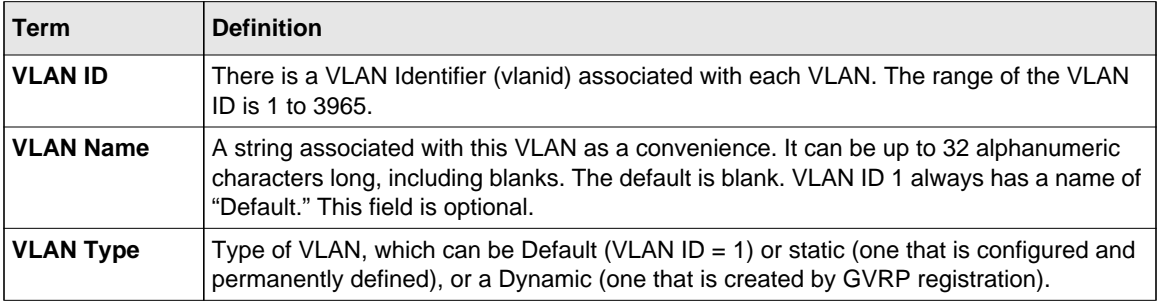

# **show vlan port**

This command displays VLAN port information.

- **Format** show vlan port *{<unit/slot/port> | all}*
- **Mode** Privileged EXEC
	- User EXEC

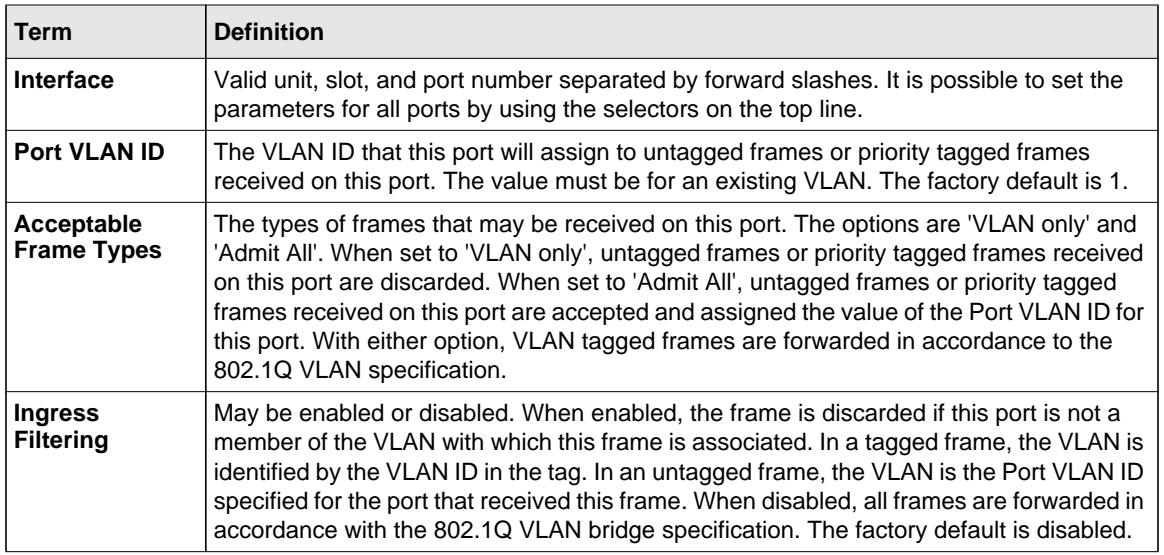

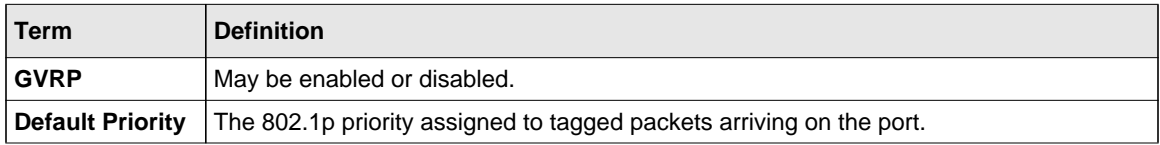

#### **show vlan association subnet**

This command displays the VLAN associated with a specific configured IP-Address and net mask. If no IP address and net mask are specified, the VLAN associations of all the configured IPsubnets are displayed.

**Format** show vlan association subnet *[<ipaddr> <netmask>]*

**Mode** Privileged EXEC

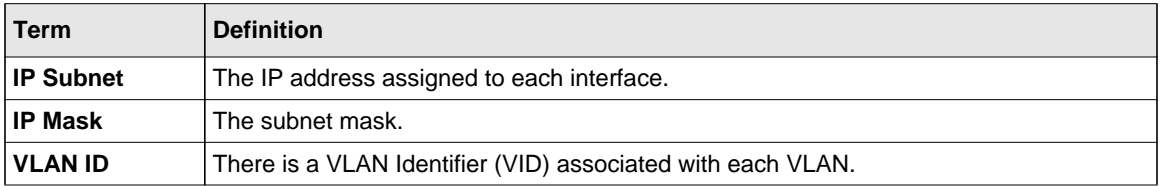

#### **show vlan association mac**

This command displays the VLAN associated with a specific configured MAC address. If no MAC address is specified, the VLAN associations of all the configured MAC addresses are displayed.

**Format** show vlan association mac *[<macaddr>]*

**Mode** Privileged EXEC

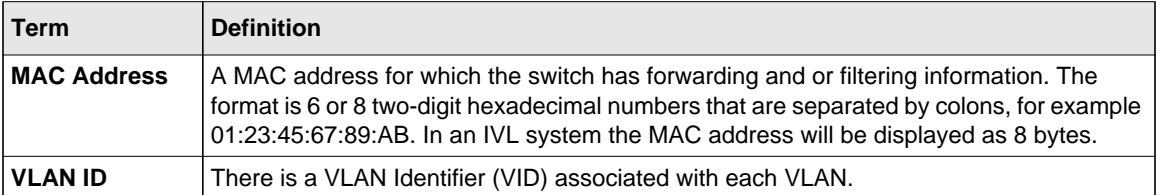

# **Double VLAN Commands**

This section describes the commands you use to configure double VLAN (DVLAN). Double VLAN tagging is a way to pass VLAN traffic from one customer domain to another through a Metro Core in a simple and cost effective manner. The additional tag on the traffic helps differentiate between customers in the MAN while preserving the VLAN identification of the individual customers when they enter their own 802.1Q domain.

## **dvlan-tunnel ethertype**

This command configures the ether-type for all interfaces. The ether-type may have the values of *802.1Q*, *vMAN*, or *custom*. If the ether-type has a value of *custom*, the optional value of the custom ether type must be set to a value from 0 to 65535.

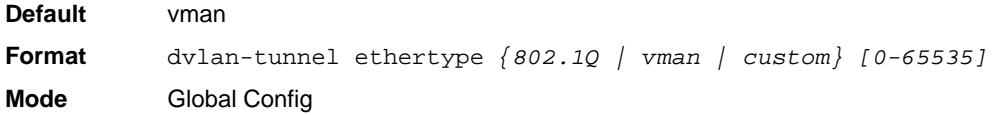

## **mode dot1q-tunnel**

This command is used to enable Double VLAN Tunneling on the specified interface.

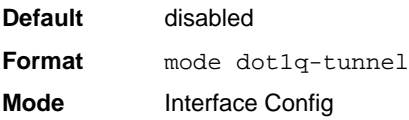

#### *no mode dot1q-tunnel*

This command is used to disable Double VLAN Tunneling on the specified interface. By default, Double VLAN Tunneling is disabled.

Format no mode dot1q-tunnel **Mode** Interface Config

Switching Commands 3-46

## **mode dvlan-tunnel**

Use this command to enable Double VLAN Tunneling on the specified interface.

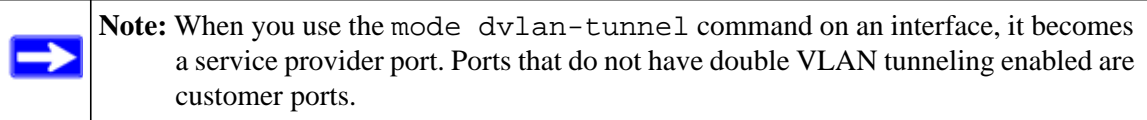

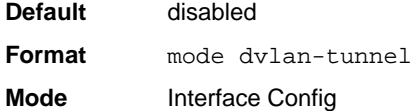

#### *no mode dvlan-tunnel*

This command is used to disable Double VLAN Tunneling on the specified interface. By default, Double VLAN Tunneling is disabled.

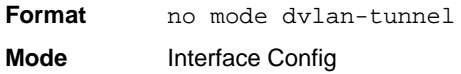

# **show dot1q-tunnel**

Use this command without the optional parameters to display all interfaces enabled for Double VLAN Tunneling. Use the optional parameters to display detailed information about Double VLAN Tunneling for the specified interface or all interfaces.

**Format** show dot1q-tunnel *[interface {<unit/slot/port> | all}]*

- **Mode** Privileged EXEC
	- User EXEC

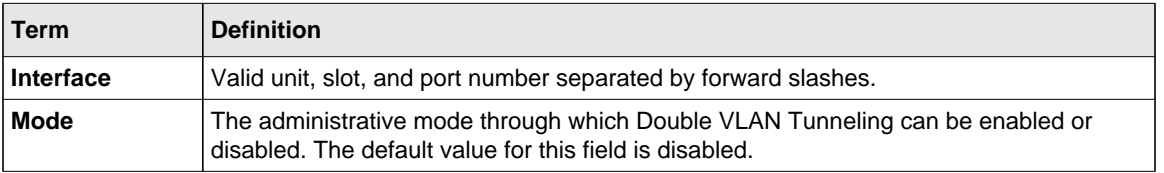

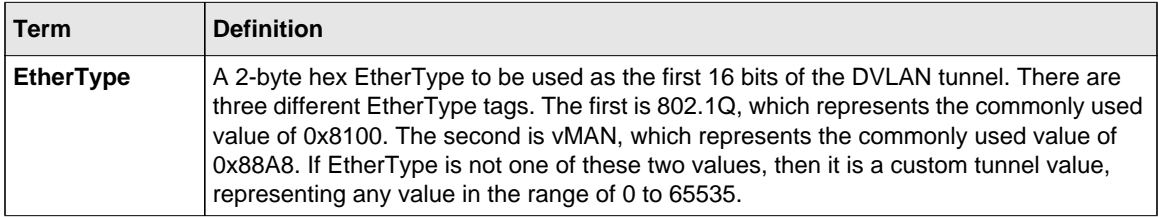

#### **show dvlan-tunnel**

Use this command without the optional parameters to display all interfaces enabled for Double VLAN Tunneling. Use the optional parameters to display detailed information about Double VLAN Tunneling for the specified interface or all interfaces.

#### **Format** show dvlan-tunnel *[interface {<unit/slot/port> | all}]*

- 
- **Mode** Privileged EXEC • User FXFC

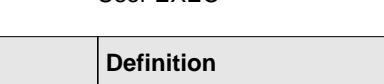

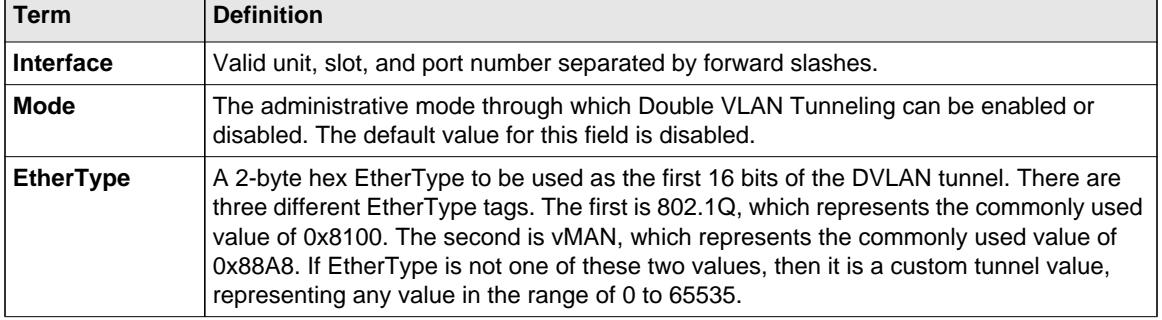

# **Voice VLAN Commands**

This section describes the commands you use for Voice VLAN. Voice VLAN enables switch ports to carry voice traffic with defined priority so as to enable separation of voice and data traffic coming onto the port. The benefits of using Voice VLAN is to ensure that the sound quality of an IP phone could be safeguarded from deteriorating when the data traffic on the port is high.

Also the inherent isolation provided by VLANs ensures that inter-VLAN traffic is under management control and that network- attached clients cannot initiate a direct attack on voice components. QoS-based on IEEE 802.1P class of service (CoS) uses classification and scheduling to sent network traffic from the switch in a predictable manner. The system uses the source MAC of the traffic traveling through the port to identify the IP phone data flow.

# **voice vlan (Global Config)**

Use this command to enable the Voice VLAN capability on the switch.

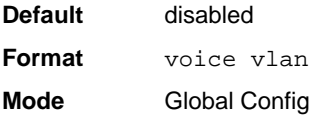

## *no voice vlan (Global Config)*

Use this command to disable the Voice VLAN capability on the switch.

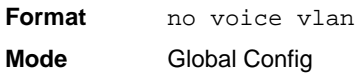

# **voice vlan (Interface Config)**

Use this command to enable the Voice VLAN capability on the interface.

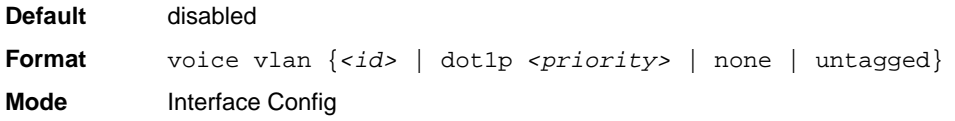

You can configure Voice VLAN in one of three different ways:

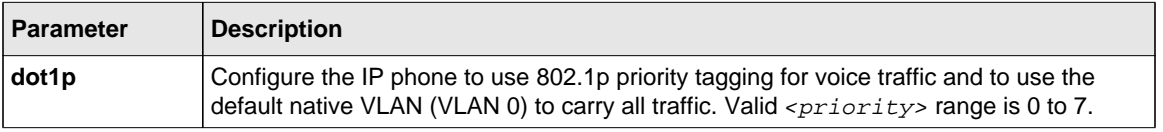

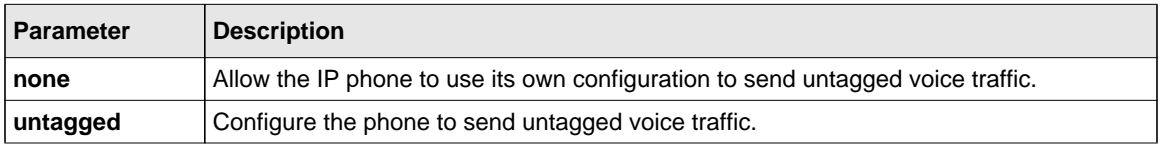

# *no voice vlan (Interface Config)*

Use this command to disable the Voice VLAN capability on the interface.

**Format** no voice vlan

**Mode** Interface Config

## **voice vlan data priority**

Use this command to either trust or untrust the data traffic arriving on the Voice VLAN port.

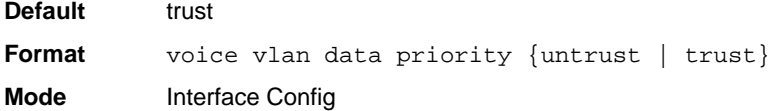

# **show voice vlan**

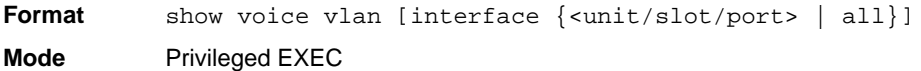

When the **interface** parameter is not specified, only the global mode of the Voice VLAN is displayed.

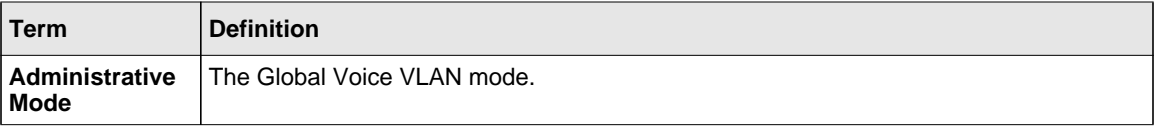

When the **interface** is specified:

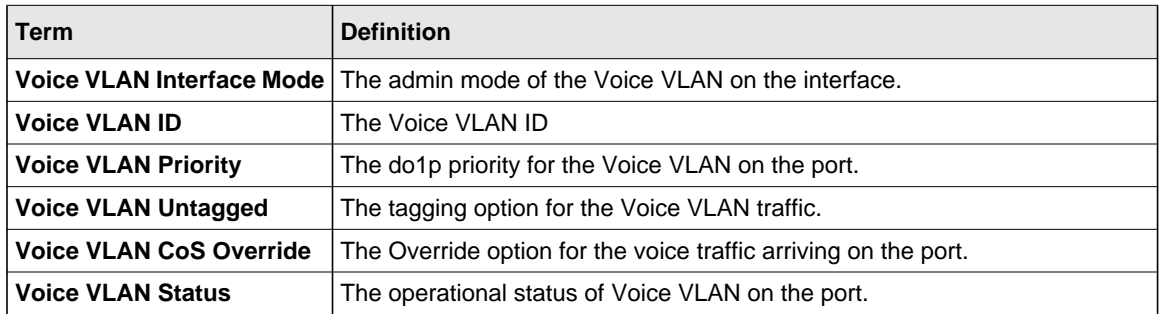

# **Provisioning (IEEE 802.1p) Commands**

This section describes the commands you use to configure provisioning, which allows you to prioritize ports.

# **vlan port priority all**

This command configures the port priority assigned for untagged packets for all ports presently plugged into the device. The range for the priority is 0-7. Any subsequent per port configuration will override this configuration setting.

**Format** vlan port priority all *<priority>* **Mode** Global Config

# **vlan priority**

This command configures the default 802.1p port priority assigned for untagged packets for a specific interface. The range for the priority is  $0-7$ .

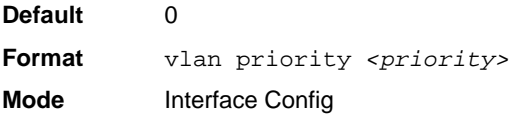

# **Protected Ports Commands**

This section describes commands you use to configure and view protected ports on a switch. Protected ports do not forward traffic to each other, even if they are on the same VLAN. However, protected ports can forward traffic to all unprotected ports in their group. Unprotected ports can forward traffic to both protected and unprotected ports. Ports are unprotected by default.

If an interface is configured as a protected port, and you add that interface to a Port Channel or Link Aggregation Group (LAG), the protected port status becomes operationally disabled on the interface, and the interface follows the configuration of the LAG port. However, the protected port configuration for the interface remains unchanged. Once the interface is no longer a member of a LAG, the current configuration for that interface automatically becomes effective.

# **switchport protected (Global Config)**

Use this command to create a protected port group. The *<groupid>* parameter identifies the set of protected ports. Use the *name* < *name* > pair to assign a name to the protected port group. The name can be up to 32 alphanumeric characters long, including blanks. The default is blank.

**Note:** Port protection occurs within a single switch. Protected port configuration does not affect traffic between ports on two different switches. No traffic forwarding is possible between two protected ports.

**Format** switchport protected *<groupid> name <name>* **Mode** Global Config

## *no switchport protected (Global Config)*

Use this command to remove a protected port group. The *groupid* parameter identifies the set of protected ports. Use the **name** keyword to remove the name from the group.

**Format** NO switchport protected *<groupid> name*

**Mode** Global Config

# **switchport protected (Interface Config)**

Use this command to add an interface to a protected port group. The  $\leq$ *groupid* parameter identifies the set of protected ports to which this interface is assigned. You can only configure an interface as protected in one group.

**Note:** Port protection occurs within a single switch. Protected port configuration does not affect traffic between ports on two different switches. No traffic forwarding is possible between two protected ports.

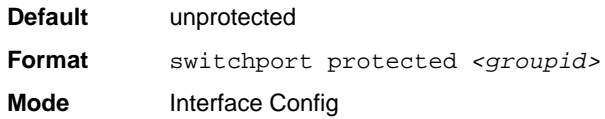

# *no switchport protected (Interface Config)*

Use this command to configure a port as unprotected. The *groupid* parameter identifies the set of protected ports to which this interface is assigned.

**Format** no switchport protected *<groupid>* **Mode** Interface Config

## **show switchport protected**

This command displays the status of all the interfaces, including protected and unprotected interfaces.

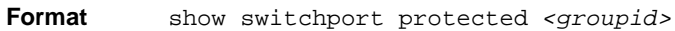

- **Mode** Privileged EXEC
	- User EXEC

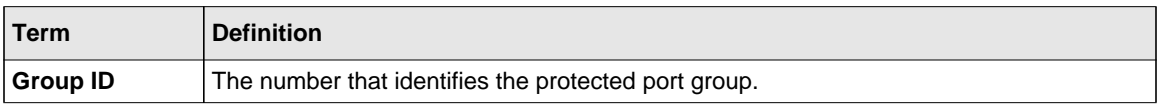

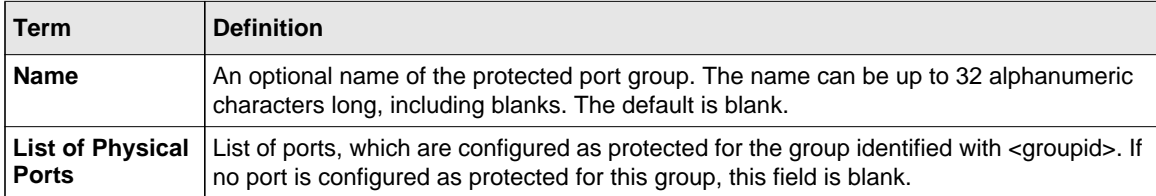

## **show interfaces switchport**

This command displays the status of the interface (protected/unprotected) under the groupid.

**Format** show interfaces switchport *<unit/slot/port> <groupid>*

- **Mode** Privileged EXEC
	- User EXEC

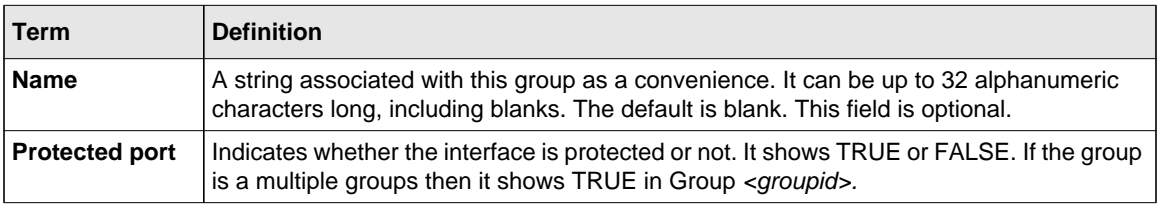

# **Private Group Commands**

This section describes commands used to configure private group and view private group configuration information.

Private group can be used to create a group of ports that can or can not share traffic to each others in the same VLAN group. The main application is to isolate a group of users from another without using VLAN.

## **switchport private-group**

This command is used to assign one port or a range of ports to private group <privategroup-name>  $(or *private-group-id*)$ .

The ingress traffic from a port in private group can be forwarded to other ports either in the same private group or anyone in the same VLAN that are not in a private group.

By default, a port does not belong to any private group. A port cannot be in more than one private group. An error message should return when that occurred. To change a port's private group, first the port must be removed from its private group.

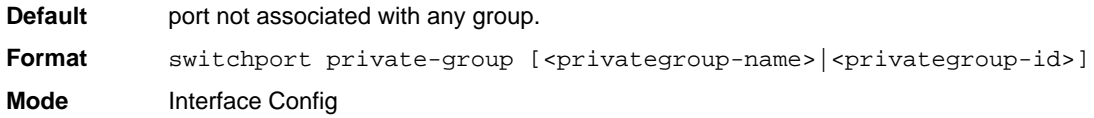

#### *no switchport private group*

This command is used to remove the specified port from the given private group.

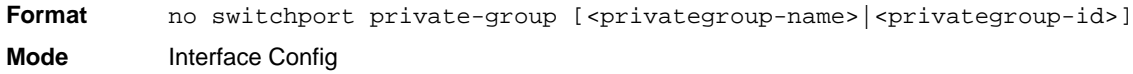

#### **private-group name**

This command is used to create a private group with name  $\langle$  private-group-name $\rangle$ . The name string can be up to 24 bytes of non-blank characters. The total number of private groups is 192 such that the valid range for the ID is  $\langle 1-192 \rangle$ .

The <private-group-id> field is optional. If not specified, a group id not used will be assigned automatically.

The mode can be either "isolated" or "community". When in "isolated" mode, the member port in the group cannot forward its egress traffic to any other members in the same group. By default, the mode is "community" mode that each member port can forward traffic to other members in the same group, but not to members in other groups.

**Format** {<privategroup-name> mode [community|isolated] <groupid>} **Mode** Global Config

#### *no private-group name*

This command is used to remove the specified private group.

Format private-group name <privategroup-name>

**Mode** Global Config

## **show private-group**

This command displays the private groups' information.

**Format** show private-groupname [<private-group-name>|<private-groupid>|port <unit/slot/port>]

**Mode** Priviledged EXEC

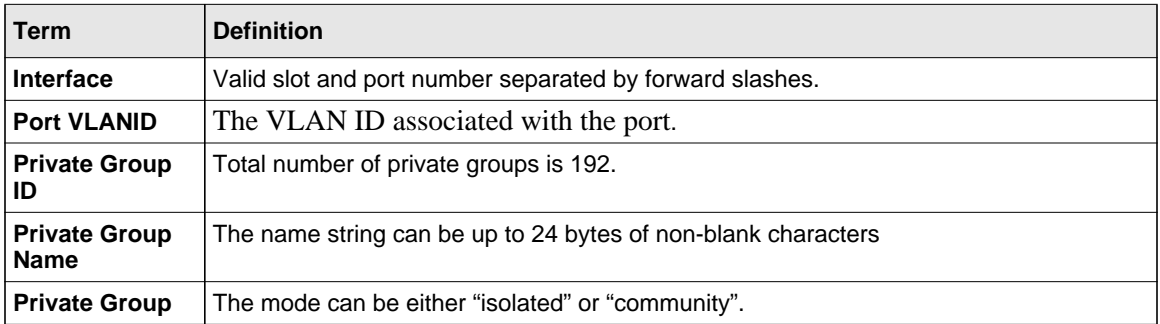

# **GARP Commands**

This section describes the commands you use to configure Generic Attribute Registration Protocol (GARP) and view GARP status. The commands in this section affect both GARP VLAN Registration Protocol (GVRP) and Garp Multicast Registration Protocol (GMRP). GARP is a protocol that allows client stations to register with the switch for membership in VLANS (by using GVMP) or multicast groups (by using GVMP).

# **set garp timer join**

This command sets the GVRP join time for one port (Interface Config mode) or all (Global Config mode) and per GARP. Join time is the interval between the transmission of GARP Protocol Data Units (PDUs) registering (or re-registering) membership for a VLAN or multicast group. This command has an effect only when GVRP is enabled. The time is from 10 to 100 (centiseconds). The value 20 centiseconds is 0.2 seconds.

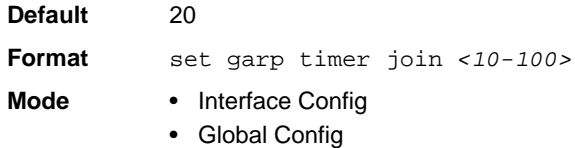

## *no set garp timer join*

This command sets the GVRP join time (for one or all ports and per GARP) to the default and only has an effect when GVRP is enabled.

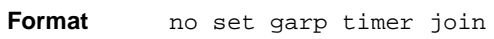

- **Mode** Interface Config
	- Global Config

## **set garp timer leave**

This command sets the GVRP leave time for one port (Interface Config mode) or all ports (Global Config mode) and only has an effect when GVRP is enabled. Leave time is the time to wait after receiving an unregister request for a VLAN or a multicast group before deleting the VLAN entry. This can be considered a buffer time for another station to assert registration for the same attribute in order to maintain uninterrupted service. The leave time is 20 to 600 (centiseconds). The value 60 centiseconds is 0.6 seconds.

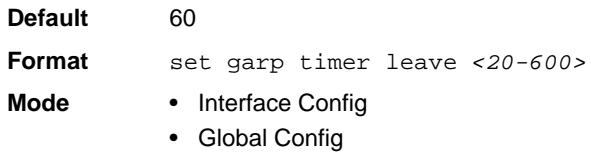

#### *no set garp timer leave*

This command sets the GVRP leave time on all ports or a single port to the default and only has an effect when GVRP is enabled.

**Format** no set garp timer leave

- **Mode** Interface Config
	- Global Config

#### **set garp timer leaveall**

This command sets how frequently Leave All PDUs are generated. A Leave All PDU indicates that all registrations will be unregistered. Participants would need to rejoin in order to maintain registration. The value applies per port and per GARP participation. The time may range from 200 to 6000 (centiseconds). The value 1000 centiseconds is 10 seconds. You can use this command on all ports (Global Config mode) or a single port (Interface Config mode), and it only has an effect only when GVRP is enabled.

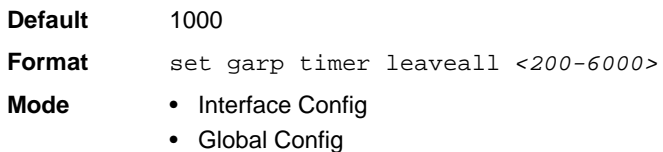

#### *no set garp timer leaveall*

This command sets how frequently Leave All PDUs are generated the default and only has an effect when GVRP is enabled.

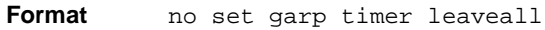

- 
- **Mode** Interface Config
	- Global Config

#### **show garp**

This command displays GARP information.

**Format** show garp

**Mode** • Privileged EXEC

• User EXEC

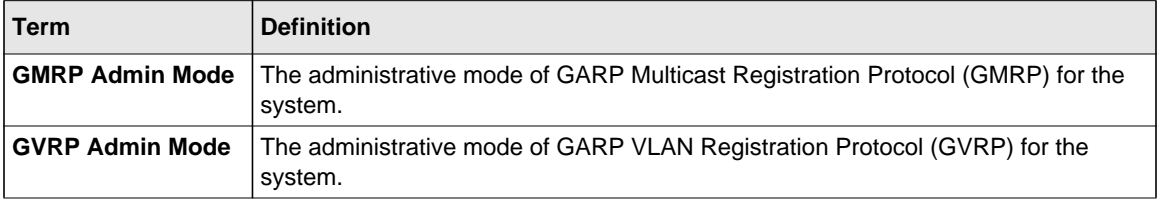

# **GVRP Commands**

This section describes the commands you use to configure and view GARP VLAN Registration Protocol (GVRP) information. GVRP-enabled switches exchange VLAN configuration information, which allows GVRP to provide dynamic VLAN creation on trunk ports and automatic VLAN pruning.

**Note:** If GVRP is disabled, the system does not forward GVRP messages.

# **set gvrp adminmode**

This command enables GVRP on the system.

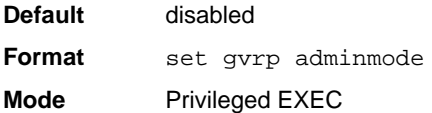

## *no set gvrp adminmode*

This command disables GVRP.

**Format** no set gvrp adminmode

**Mode** Privileged EXEC

## **set gvrp interfacemode**

This command enables GVRP on a single port (Interface Config mode) or all ports (Global Config mode).

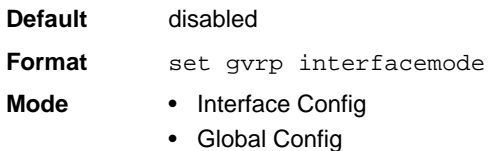

#### *no set gvrp interfacemode*

This command disables GVRP on a single port (Interface Config mode) or all ports (Global Config mode). If GVRP is disabled, Join Time, Leave Time and Leave All Time have no effect.

Format no set gvrp interfacemode **Mode** • Interface Config • Global Config

# **show gvrp configuration**

This command displays Generic Attributes Registration Protocol (GARP) information for one or all interfaces.

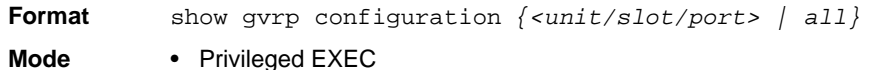

• User EXEC

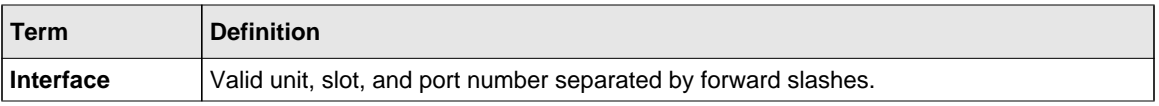

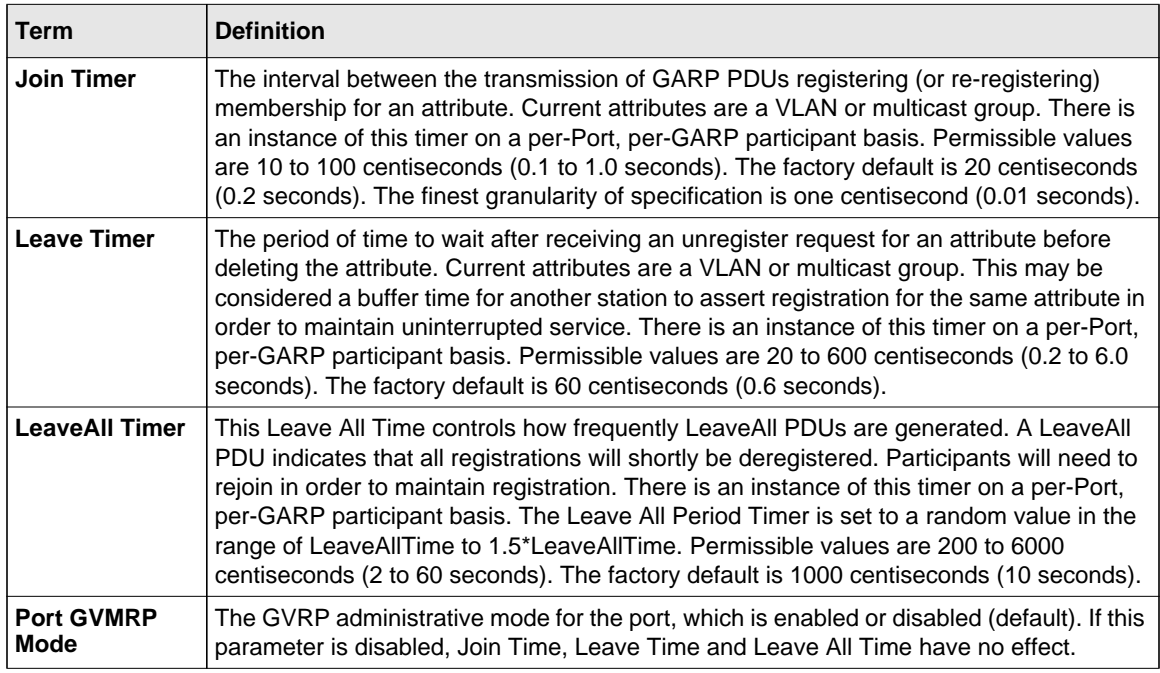

# **GMRP Commands**

This section describes the commands you use to configure and view GARP Multicast Registration Protocol (GMRP) information. Like IGMP snooping, GMRP helps control the flooding of multicast packets.GMRP-enabled switches dynamically register and de-register group membership information with the MAC networking devices attached to the same segment. GMRP also allows group membership information to propagate across all networking devices in the bridged LAN that support Extended Filtering Services.

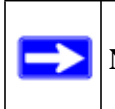

**Note:** If GMRP is disabled, the system does not forward GMRP messages.

# **set gmrp adminmode**

This command enables GARP Multicast Registration Protocol (GMRP) on the system.

**Default** disabled **Format** set gmrp adminmode **Mode** Privileged EXEC

#### *no set gmrp adminmode*

This command disables GARP Multicast Registration Protocol (GMRP) on the system.

**Format** no set gmrp adminmode **Mode** Privileged EXEC

## **set gmrp interfacemode**

This command enables GARP Multicast Registration Protocol on a single interface (Interface Config mode) or all interfaces (Global Config mode). If an interface which has GARP enabled is enabled for routing or is enlisted as a member of a port-channel (LAG), GARP functionality is disabled on that interface. GARP functionality is subsequently re-enabled if routing is disabled and port-channel (LAG) membership is removed from an interface that has GARP enabled.

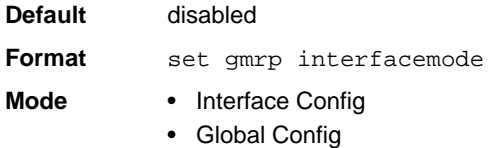

## *no set gmrp interfacemode*

This command disables GARP Multicast Registration Protocol on a single interface or all interfaces. If an interface which has GARP enabled is enabled for routing or is enlisted as a member of a port-channel (LAG), GARP functionality is disabled. GARP functionality is subsequently re-enabled if routing is disabled and port-channel (LAG) membership is removed from an interface that has GARP enabled.

**Format** no set gmrp interfacemode

- **Mode** Interface Config
	- Global Config

# **show gmrp configuration**

This command displays Generic Attributes Registration Protocol (GARP) information for one or all interfaces.

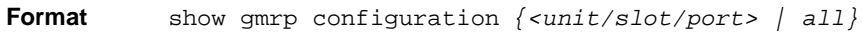

**Mode** • Privileged EXEC

• User EXEC

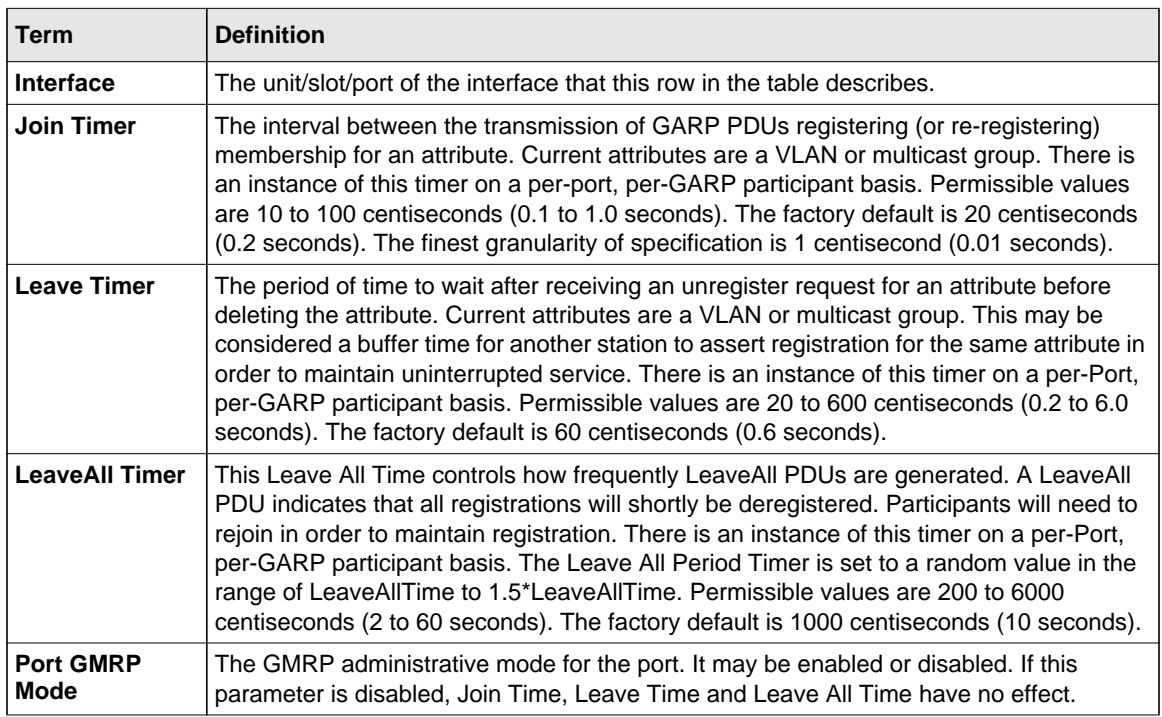

## **show mac-address-table gmrp**

This command displays the GMRP entries in the Multicast Forwarding Database (MFDB) table.

**Format** show mac-address-table gmrp

**Mode** Privileged EXEC

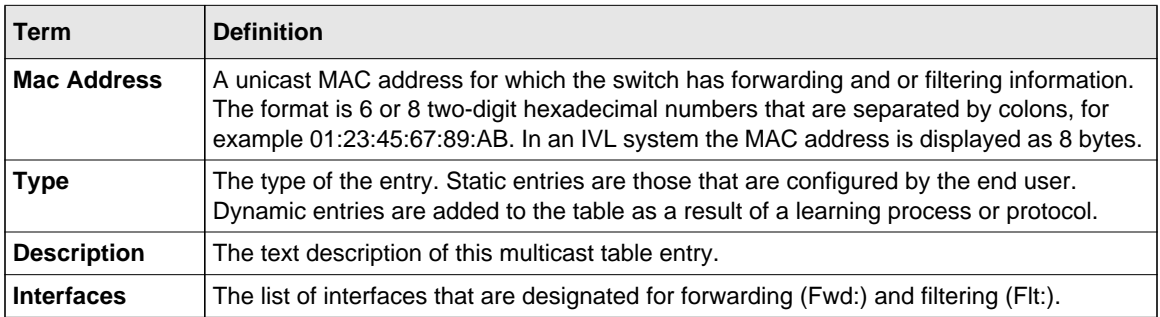

# **Port-Based Network Access Control Commands**

This section describes the commands you use to configure port-based network access control (802.1x). Port-based network access control allows you to permit access to network services only to and devices that are authorized and authenticated.

## **clear dot1x statistics**

This command resets the 802.1x statistics for the specified port or for all ports.

**Format** clear dot1x statistics *{<unit/slot/port> | all}* **Mode** Privileged EXEC

## **clear radius statistics**

This command is used to clear all RADIUS statistics.

**Format** clear radius statistics

**Mode** Privileged EXEC

# **dot1x guest-vlan**

This command configures VLAN as guest vlan on a per port basis. The command specifies an active VLAN as an IEEE 802.1x guest VLAN. The range is 1 to the maximumVLAN ID supported by the platform.

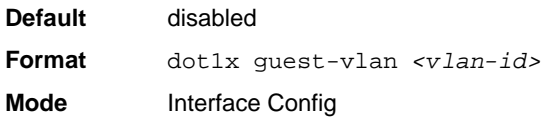

# *no dot1x guest-vlan*

This command disables Guest VLAN on the interface.

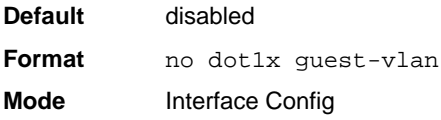

# **dot1x initialize**

This command begins the initialization sequence on the specified port. This command is only valid if the control mode for the specified port is "auto" or "mac-based". If the control mode is not 'auto' or "mac-based", an error will be returned.

**Format** dot1x initialize *<unit/slot/port>* **Mode** Privileged EXEC

#### **dot1x max-req**

This command sets the maximum number of times the authenticator state machine on this port will transmit an EAPOL EAP Request/Identity frame before timing out the supplicant. The *<count>* value must be in the range 1 - 10.

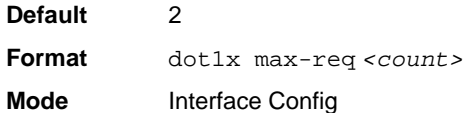

#### *no dot1x max-req*

This command sets the maximum number of times the authenticator state machine on this port will transmit an EAPOL EAP Request/Identity frame before timing out the supplicant.

**Format** no dot1x max-req **Mode** Interface Config

#### **dot1x max-users**

Use this command to set the maximum number of clients supported on the port when MAC-based dot1x authentication is enabled on the port. The maximum users supported per port is dependent on the product. The *<count>* value is in the range 1 - 16.

**Default** 16 **Format** dot1x max-users *<count>* **Mode** Interface Config

#### *no dot1x max-users*

This command resets the maximum number of clients allowed per port to its default value.

**Format** no dot1x max-req **Mode** Interface Config

# **dot1x port-control**

This command sets the authentication mode to use on the specified port. Select *forceunauthorized* to specify that the authenticator PAE unconditionally sets the controlled port to unauthorized. Select *force-authorized* to specify that the authenticator PAE unconditionally sets the controlled port to authorized. Select *auto* to specify that the authenticator PAE sets the controlled port mode to reflect the outcome of the authentication exchanges between the supplicant, authenticator and the authentication server. If the mac-based option is specified, then MAC-based dot1x authentication is enabled on the port.

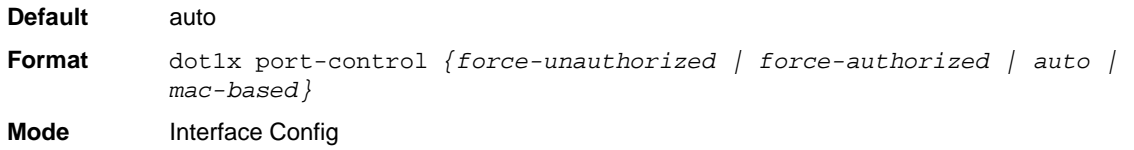

#### *no dot1x port-control*

This command sets the 802.1x port control mode on the specified port to the default value.

**Format** no dot1x port-control **Mode** Interface Config

## **dot1x port-control all**

This command sets the authentication mode to use on all ports. Select *force-unauthorized* to specify that the authenticator PAE unconditionally sets the controlled port to unauthorized. Select *force-authorized* to specify that the authenticator PAE unconditionally sets the controlled port to authorized. Select *auto* to specify that the authenticator PAE sets the controlled port mode to reflect the outcome of the authentication exchanges between the supplicant, authenticator and the authentication server. If the mac-based option is specified, then MACbased dot1x authentication is enabled on the port.

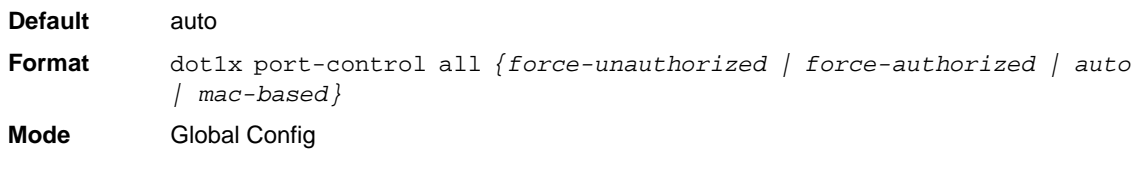

Switching Commands 3-67

#### *no dot1x port-control all*

This command sets the authentication mode on all ports to the default value.

**Format** no dot1x port-control all

**Mode** Global Config

#### **dot1x re-authenticate**

This command begins the re-authentication sequence on the specified port. This command is only valid if the control mode for the specified port is "auto" or "mac-based". If the control mode is not "auto" or "mac-based", an error will be returned.

**Format** dot1x re-authenticate *<unit/slot/port>* **Mode** Privileged EXEC

#### **dot1x re-authentication**

This command enables re-authentication of the supplicant for the specified port.

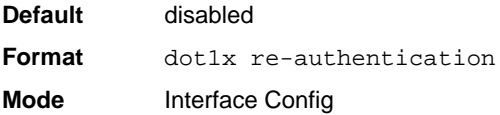

#### *no dot1x re-authentication*

This command disables re-authentication of the supplicant for the specified port.

**Format** no dot1x re-authentication **Mode** Interface Config

## **dot1x system-auth-control**

Use this command to enable the dot1x authentication support on the switch. While disabled, the dot1x configuration is retained and can be changed, but is not activated.

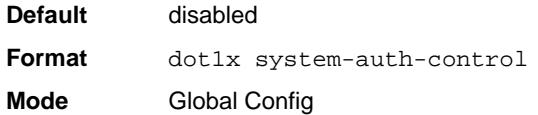

#### *no dot1x system-auth-control*

This command is used to disable the dot1x authentication support on the switch.

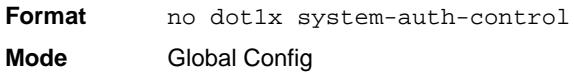

# **dot1x timeout**

This command sets the value, in seconds, of the timer used by the authenticator state machine on this port. Depending on the token used and the value (in seconds) passed, various timeout configurable parameters are set. The following tokens are supported:

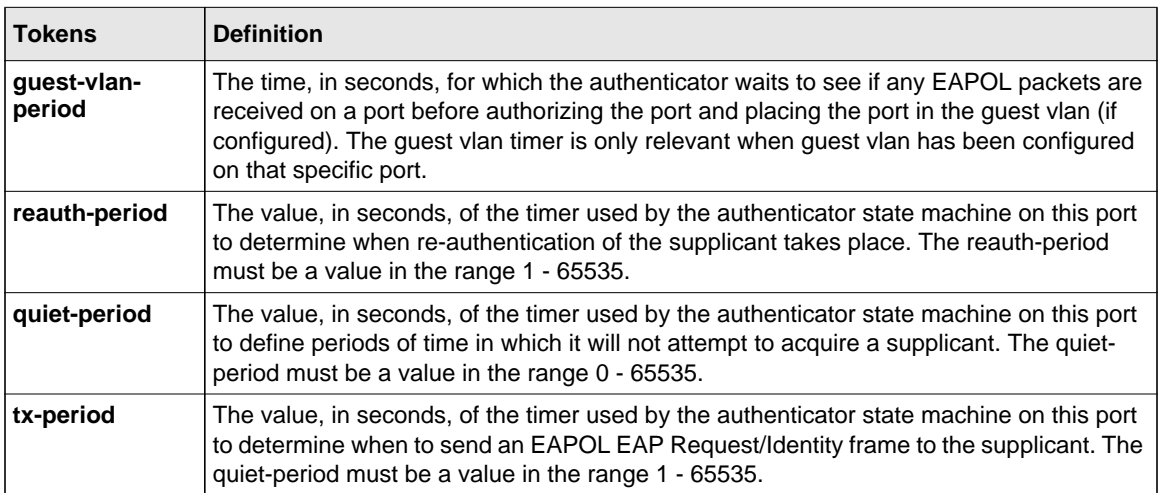

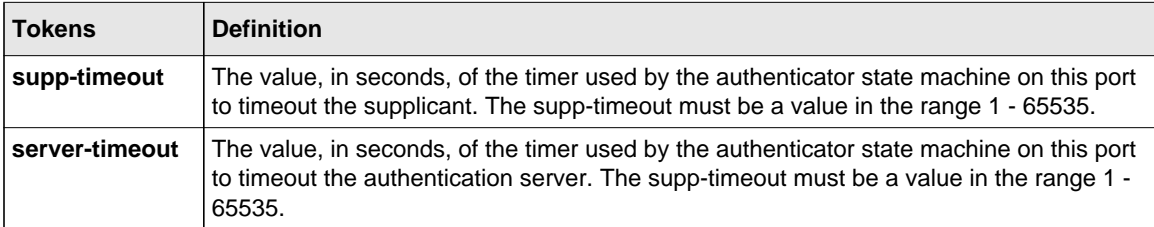

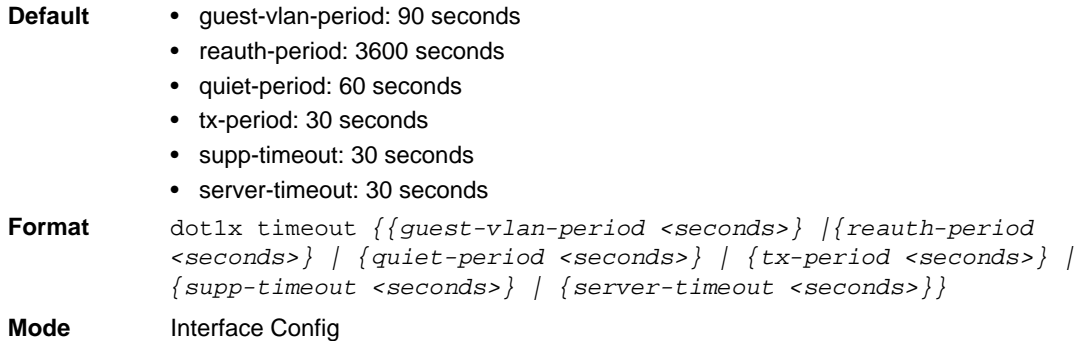

#### *no dot1x timeout*

This command sets the value, in seconds, of the timer used by the authenticator state machine on this port to the default values. Depending on the token used, the corresponding default values are set.

**Format** no dot1x timeout *{guest-vlan-period | reauth-period | quiet-period | tx-period | supp-timeout | server-timeout}* **Mode** Interface Config

# **dot1x unauthenticated-vlan**

Use this command to configure the unauthenticated VLAN associated with that port. The unauthenticated VLAN ID can be a valid VLAN ID from 0-Maximum supported VLAN ID (4093 for 7000 series). The unauthenticated VLAN must be statically configured in the VLAN database to be operational. By default, the unauthenticated VLAN is 0, i.e. invalid and not operational.

**Default** 0 **Format** dot1x unauthenticated-vlan *<vlan id>* **Mode** Interface Config

#### *no dot1x unauthenticated-vlan*

This command resets the unauthenticated-vlan associated with the port to its default value.

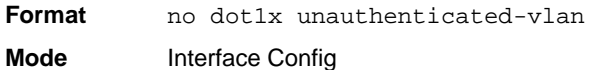

#### **dot1x user**

This command adds the specified user to the list of users with access to the specified port or all ports. The *<user>* parameter must be a configured user.

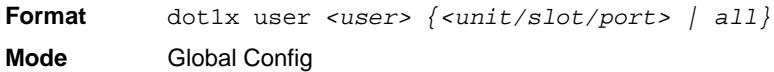

## *no dot1x user*

This command removes the user from the list of users with access to the specified port or all ports.

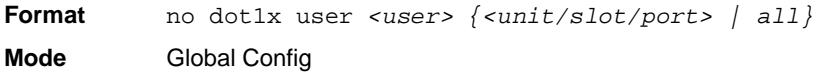

# **show authentication methods**

This command displays information about the authentication methods.

**Format** show authentication methods

**Mode** Privileged EXEC

The following is an example of this command:

Login Authentication Method Lists \_\_\_\_\_\_\_\_\_\_\_\_\_\_\_\_\_\_\_\_\_\_\_\_\_\_\_\_\_\_\_\_

Console\_Default: None Network\_Default:Local Enable Authentication Lists

\_\_\_\_\_\_\_\_\_\_\_\_\_\_\_\_\_\_\_\_\_

\_\_\_\_\_\_\_\_\_\_\_\_\_\_\_\_\_\_\_\_\_

Console\_Default: Enable None Network\_Default:Enable Line Login Method List Enable Method Lists

```
Console Console_Default Console_Default
Telnet Network_Default Network_Default
SSH Network Default Network Default
http : Local
https : Local
dot1x :
```
## **show dot1x**

This command is used to show a summary of the global dot1x configuration, summary information of the dot1x configuration for a specified port or all ports, the detailed dot1x configuration for a specified port and the dot1x statistics for a specified port - depending on the tokens used.

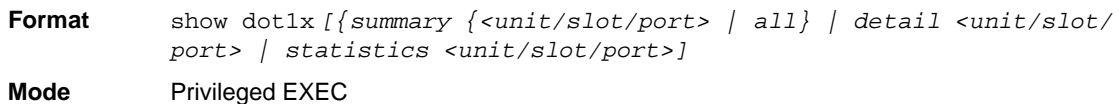

If you do not use the optional parameters *<unit/slot/port>* or *<vlanid>*, the command displays the global dot1x mode and the VLAN Assignment mode.
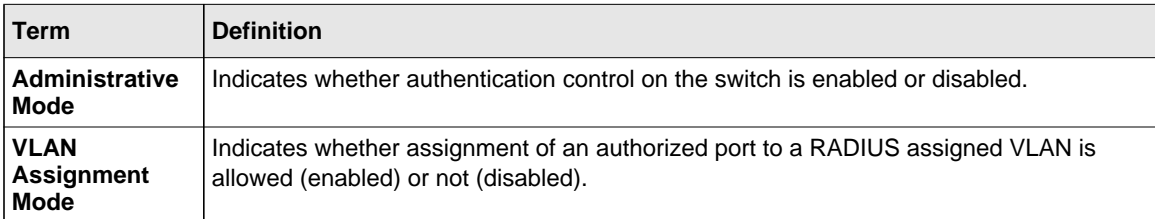

If you use the optional parameter *summary*  $\{\text{cunit/slot}/\text{port}\}$  | all, the dot1x configuration for the specified port or all ports are displayed.

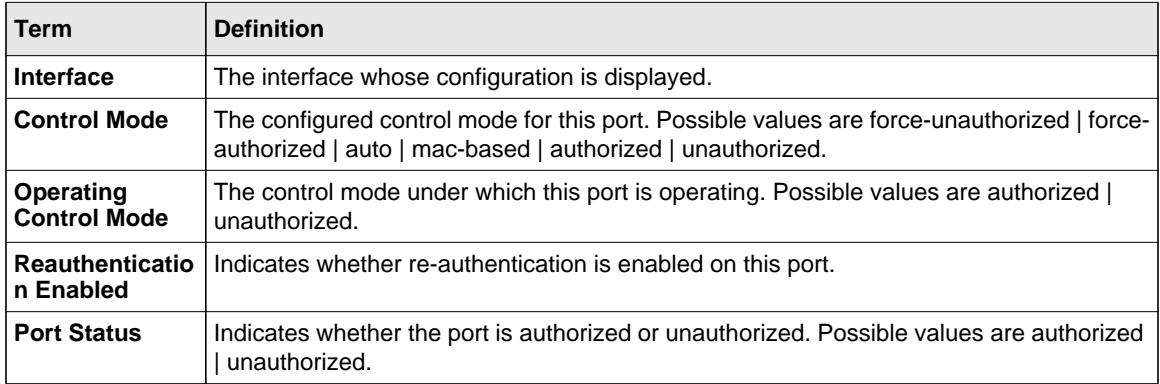

If you use the optional parameter '**detail** *<unit/slot/port*>', the detailed dot1x configuration for the specified port is displayed.

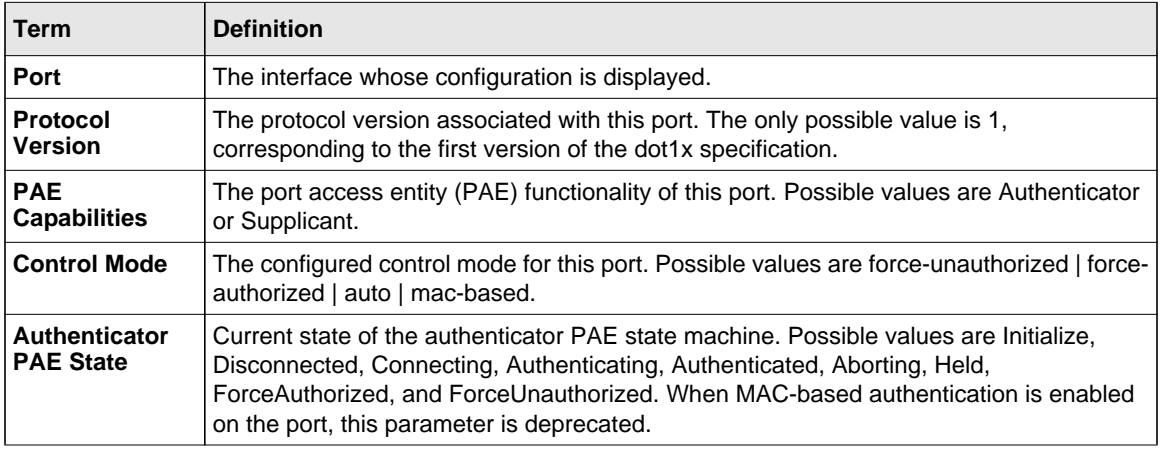

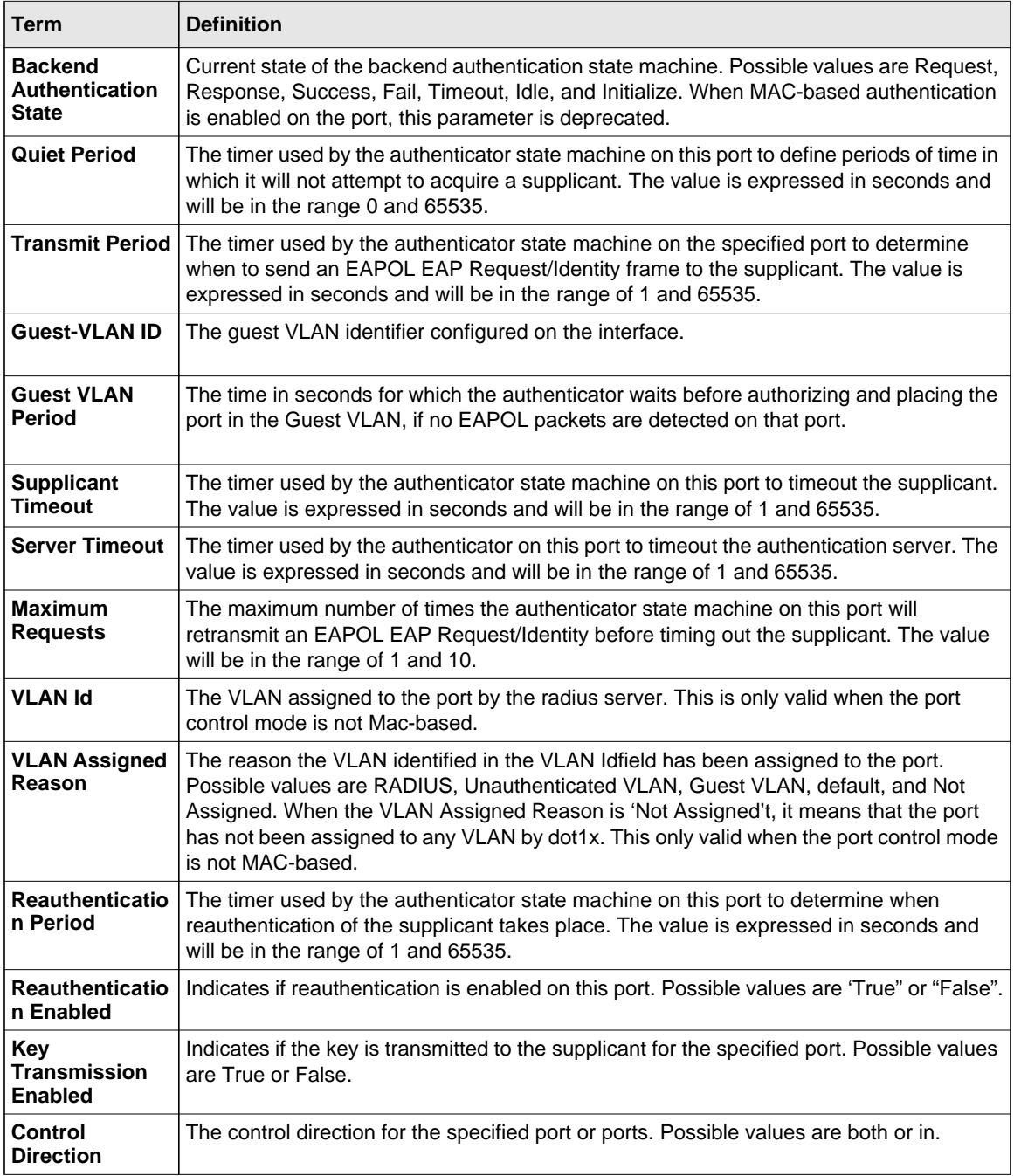

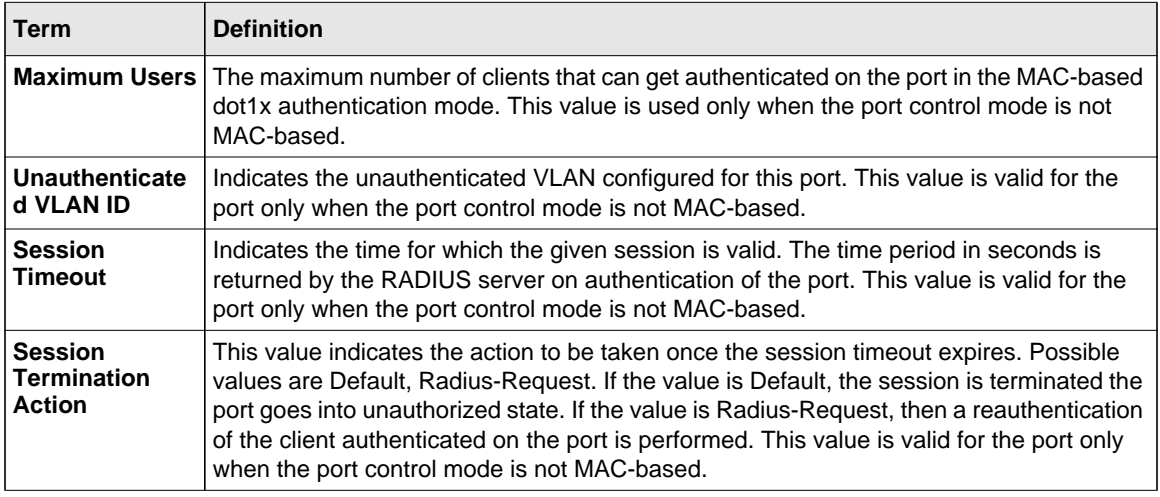

The show dot1x detail  $\langle \text{unit/slot/ports} \rangle$  command will display the following MACbased dot1x fields if the port-control mode for that specific port is MAC-based. For each client authenticated on the port, the show dot1x detail <unit/slot/port> command will display the following MAC-based dot1x parameters if the port-control mode for that specific port is MACbased.

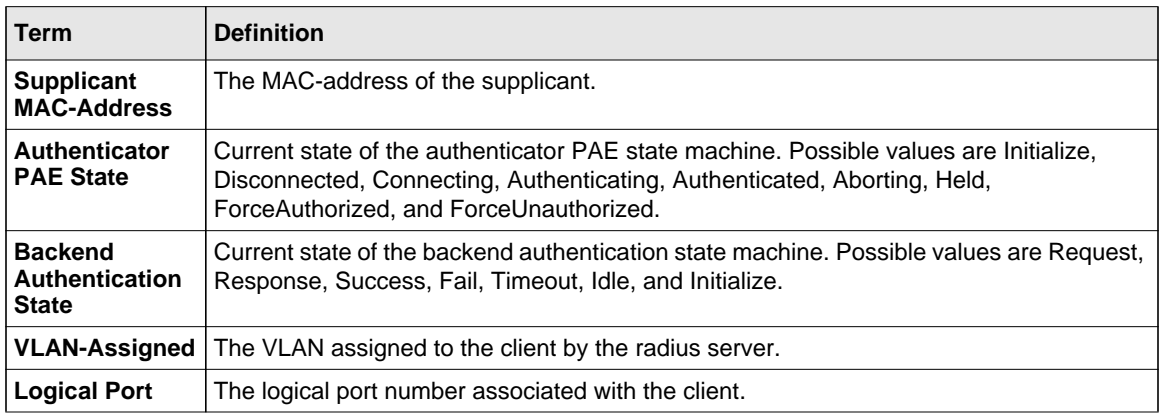

If you use the optional parameter **statistics** *<unit/slot/port>*, the following dot1x statistics for the specified port appear.

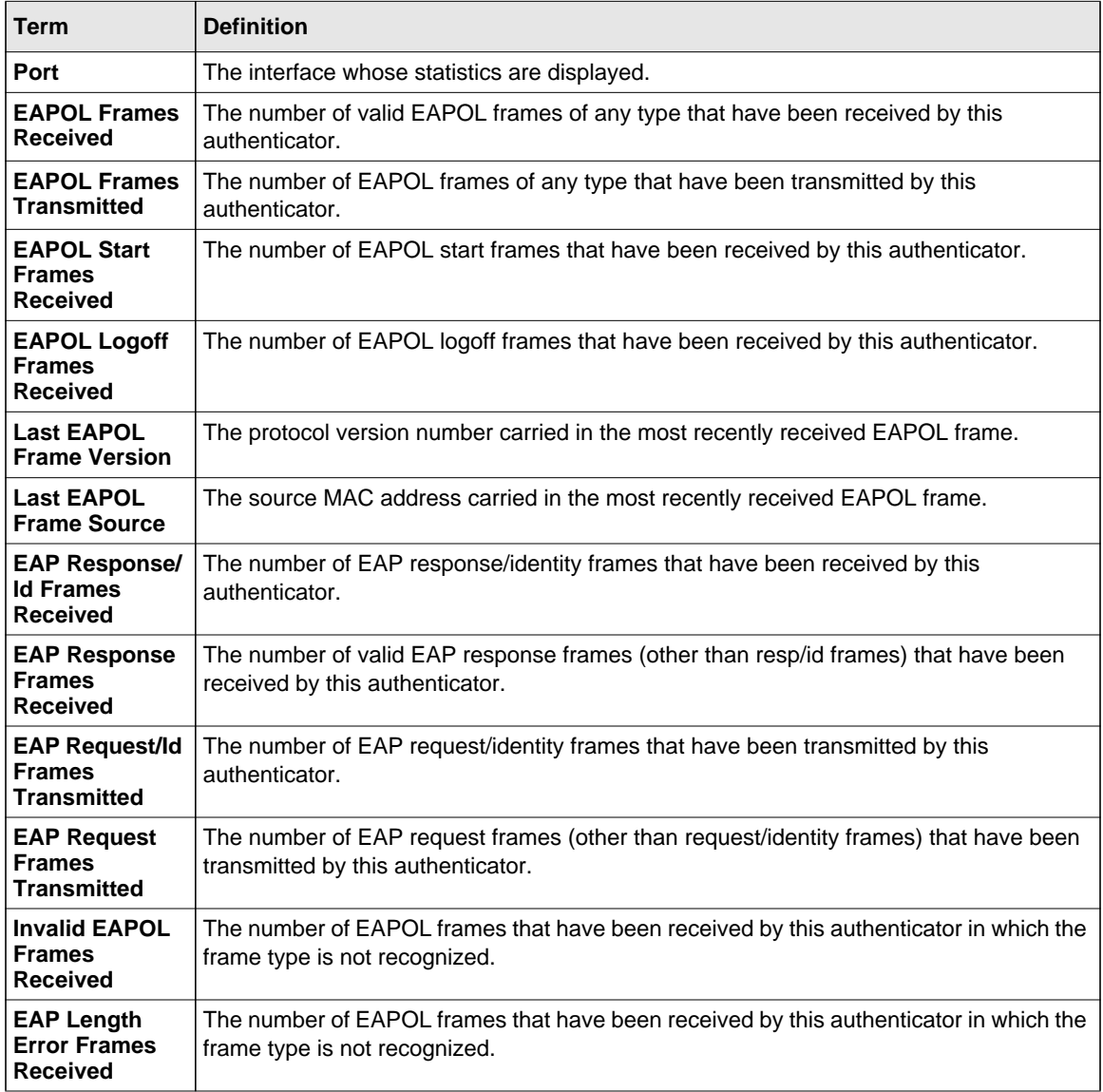

# **show dot1x clients**

This command displays 802.1x client information.

**Format** show dot1x clients {*<unit/slot/port> |* all}

**Mode** Privileged EXEC

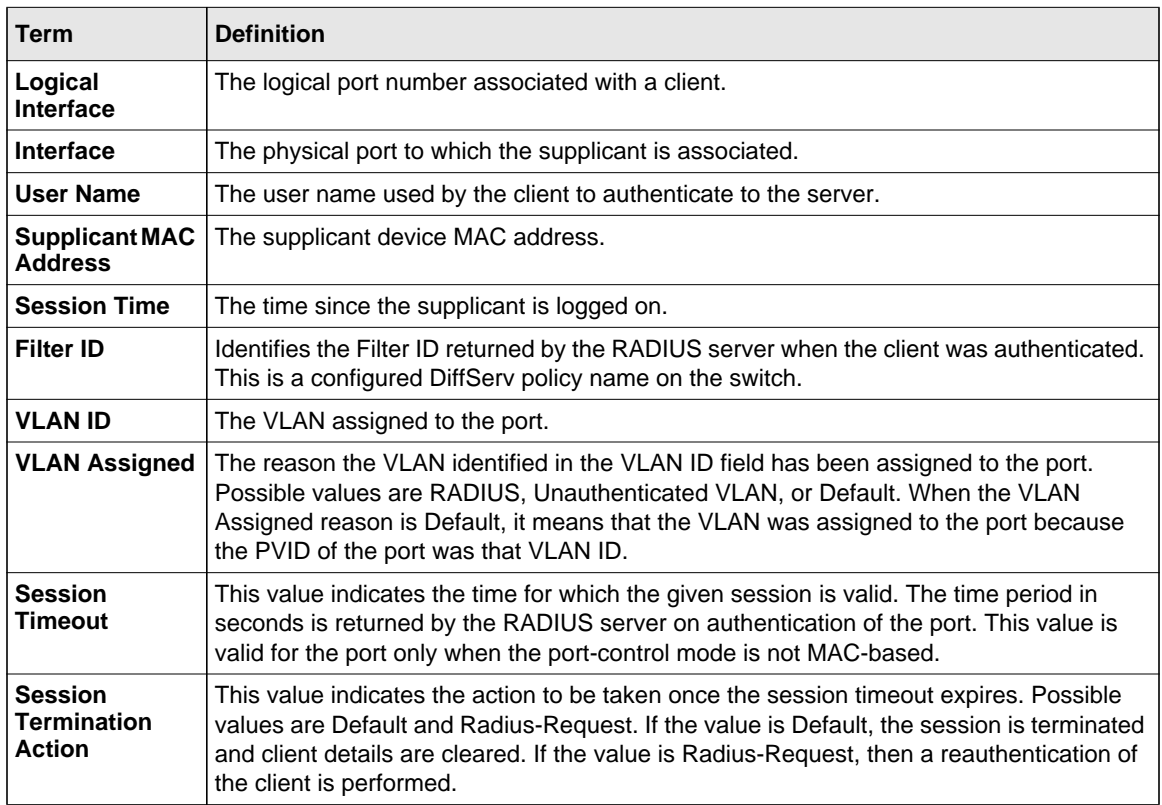

# **show dot1x users**

This command displays 802.1x port security user information for locally configured users.

**Format** show dot1x users *<unit/slot/port>*

**Mode** Privileged EXEC

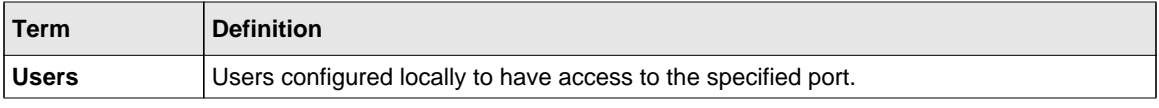

Switching Commands 3-77

# **Storm-Control Commands**

This section describes commands you use to configure storm-control and view storm-control configuration information. A traffic storm is a condition that occurs when incoming packets flood the LAN, which creates performance degredation in the network. The Storm-Control feature protects against this condition.

The 7000 series provides broadcast, multicast, and unicast story recovery for individual interfaces. Unicast Storm-Control protects against traffic whose MAC addresses are not known by the system. For broadcast, multicast, and unicast storm-control, if the rate of traffic ingressing on an interface increases beyond the configured threshold for that type, the traffic is dropped.

To configure storm-control, you will enable the feature for all interfaces or for individual interfaces, and you will set the threshold (storm-control level) beyond which the broadcast, multicast, or unicast traffic will be dropped. The Storm-Control feature allows you to limit the rate of specific types of packets through the switch on a per-port, per-type, basis.

Configuring a storm-control level also enables that form of storm-control. Disabling a stormcontrol level (using the "no" version of the command) sets the storm-control level back to the default value and disables that form of storm-control. Using the "no" version of the "stormcontrol" command (not stating a "level") disables that form of storm-control but maintains the configured "level" (to be active the next time that form of storm-control is enabled.)

**Note:** The actual rate of ingress traffic required to activate storm-control is based on the size of incoming packets and the hard-coded average packet size of 512 bytes used to calculate a packet-per-second (pps) rate - as the forwarding-plane requires pps versus an absolute rate kbps. For example, if the configured limit is 10%, this is converted to  $\sim$  25000 pps, and this pps limit is set in forwarding plane (hardware). You get the approximate desired output when 512bytes packets are used.

# **storm-control broadcast**

Use this command to enable broadcast storm recovery mode for a specific interface. If the mode is enabled, broadcast storm recovery is active and, if the rate of L2 broadcast traffic ingressing on an interface increases beyond the configured threshold, the traffic will be dropped. Therefore, the rate of broadcast traffic will be limited to the configured threshold.

**Default** enabled **Format** storm-control broadcast **Mode** Interface Config

#### *no storm-control broadcast*

Use this command to disable broadcast storm recovery mode for a specific interface.

**Format** no storm-control broadcast **Mode** Interface Config

#### **storm-control broadcast level**

Use this command to configure the broadcast storm recovery threshold for an interface as a percentage of link speed and enable broadcast storm recovery. If the mode is enabled, broadcast storm recovery is active, and if the rate of L2 broadcast traffic ingressing on an interface increases beyond the configured threshold, the traffic is dropped. Therefore, the rate of broadcast traffic is limited to the configured threshold.

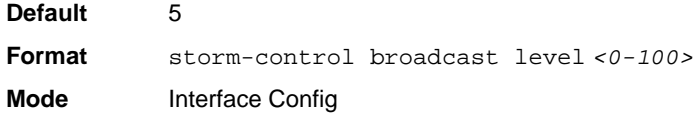

#### *no storm-control broadcast level*

This command sets the broadcast storm recovery threshold to the default value for an interface and disables broadcast storm recovery.

**Format** no storm-control broadcast level **Mode** Interface Config

#### **storm-control broadcast rate**

Use this command to configure the broadcast storm recovery threshold for an interface in packets per second. If the mode is enabled, broadcast storm recovery is active, and if the rate of L2 broadcast traffic ingressing on an interface increases beyond the configured threshold, the traffic is dropped. Therefore, the rate of broadcast traffic is limited to the configured threshold.

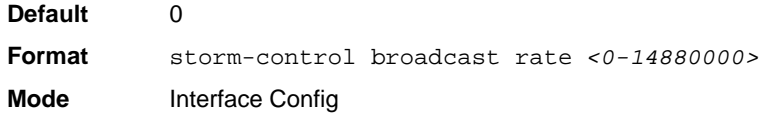

#### *no storm-control broadcast rate*

This command sets the broadcast storm recovery threshold to the default value for an interface and disables broadcast storm recovery.

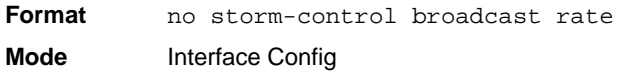

# **storm-control broadcast (Global Config)**

This command enables broadcast storm recovery mode for all interfaces. If the mode is enabled, broadcast storm recovery is active, and if the rate of L2 broadcast traffic ingressing on an interface increases beyond the configured threshold, the traffic will be dropped. Therefore, the rate of broadcast traffic will be limited to the configured threshold.

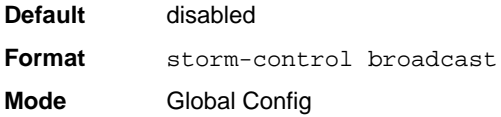

## *no storm-control broadcast*

This command disables broadcast storm recovery mode for all interfaces.

**Format** no storm-control broadcast **Mode** Global Config

# **storm-control broadcast level (Global Config)**

This command configures the broadcast storm recovery threshold for all interfaces as a percentage of link speed and enables broadcast storm recovery. If the mode is enabled, broadcast storm recovery is active, and if the rate of L2 broadcast traffic ingressing on an interface increases beyond the configured threshold, the traffic will be dropped. Therefore, the rate of broadcast traffic will be limited to the configured threshold.This command also enables broadcast storm recovery mode for all interfaces.

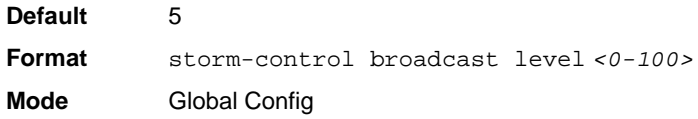

#### *no storm-control broadcast level*

This command sets the broadcast storm recovery threshold to the default value for all interfaces and disables broadcast storm recovery.

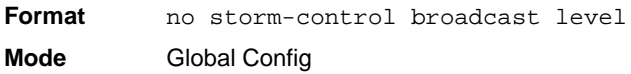

# **storm-control broadcast rate (Global Config)**

Use this command to configure the broadcast storm recovery threshold for all interfaces in packets per second. If the mode is enabled, broadcast storm recovery is active, and if the rate of L2 broadcast traffic ingressing on an interface increases beyond the configured threshold, the traffic is dropped. Therefore, the rate of broadcast traffic is limited to the configured threshold.

**Default** 0

**Format** storm-control broadcast rate *<0-14880000>* **Mode** Global Config

#### *no storm-control broadcast rate*

This command sets the broadcast storm recovery threshold to the default value for all interfaces and disables broadcast storm recovery.

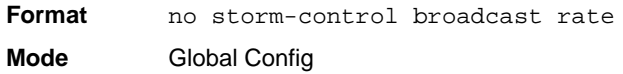

#### **storm-control multicast**

This command enables multicast storm recovery mode for an interface. If the mode is enabled, multicast storm recovery is active, and if the rate of L2 multicast traffic ingressing on an interface increases beyond the configured threshold, the traffic will be dropped. Therefore, the rate of multicast traffic will be limited to the configured threshold.

**Default** disabled **Format** storm-control multicast **Mode** Interface Config

## *no storm-control multicast*

This command disables multicast storm recovery mode for an interface.

**Format** no storm-control multicast **Mode** Interface Config

## **storm-control multicast level**

This command configures the multicast storm recovery threshold for an interface as a perecentage of link speed and enables multicast storm recovery mode. If the mode is enabled, multicast storm recovery is active, and if the rate of L2 multicast traffic ingressing on an interface increases beyond the configured threshold, the traffic will be dropped. Therefore, the rate of multicast traffic will be limited to the configured threshold.

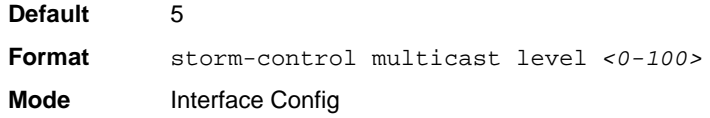

#### *no storm-control multicast level*

This command sets the multicast storm recovery threshold to the default value for an interface and disables multicast storm recovery.

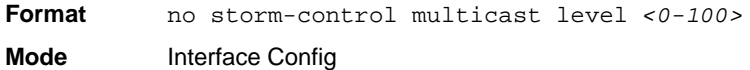

#### **storm-control multicast rate**

Use this command to configure the multicast storm recovery threshold for an interface in packets per second. If the mode is enabled, multicast storm recovery is active, and if the rate of L2 broadcast traffic ingressing on an interface increases beyond the configured threshold, the traffic is dropped. Therefore, the rate of multicast traffic is limited to the configured threshold.

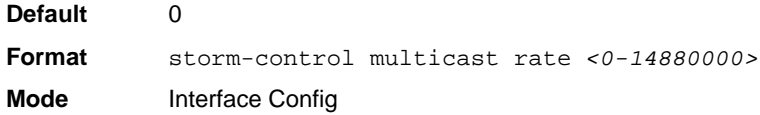

#### *no storm-control multicast rate*

This command sets the multicast storm recovery threshold to the default value for an interface and disables multicast storm recovery.

**Format** no storm-control multicast rate **Mode** Interface Config

# **storm-control multicast (Global Config)**

This command enables multicast storm recovery mode for all interfaces. If the mode is enabled, multicast storm recovery is active, and if the rate of L2 multicast traffic ingressing on an interface increases beyond the configured threshold, the traffic will be dropped. Therefore, the rate of multicast traffic will be limited to the configured threshold.

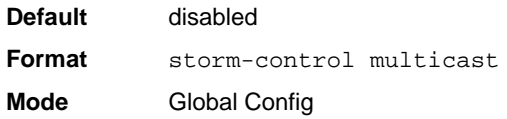

#### *no storm-control multicast*

This command disables multicast storm recovery mode for all interfaces.

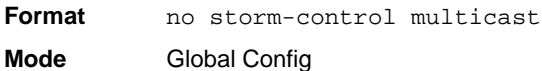

## **storm-control multicast level (Global Config)**

This command configures the multicast storm recovery threshold for all interfaces as a percentage of link speed and enables multicast storm recovery mode. If the mode is enabled, multicast storm recovery is active, and if the rate of L2 multicast traffic ingressing on an interface increases beyond the configured threshold, the traffic will be dropped. Therefore, the rate of multicast traffic will be limited to the configured threshold.

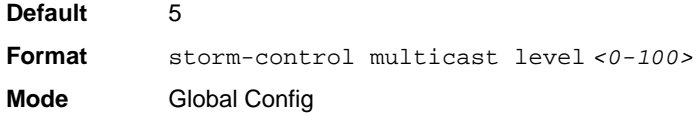

#### *no storm-control multicast level*

This command sets the multicast storm recovery threshold to the default value for all interfaces and disables multicast storm recovery.

**Format** no storm-control multicast level **Mode** Global Config

# **storm-control multicast rate (Global Config)**

Use this command to configure the multicast storm recovery threshold for all interfaces in packets per second. If the mode is enabled, multicast storm recovery is active, and if the rate of L2 broadcast traffic ingressing on an interface increases beyond the configured threshold, the traffic is dropped. Therefore, the rate of multicast traffic is limited to the configured threshold.

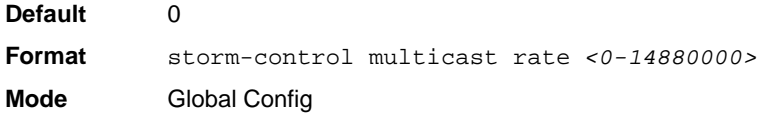

## *no storm-control broadcast rate*

This command sets the broadcast storm recovery threshold to the default value for all interfaces and disables broadcast storm recovery.

**Format** no storm-control broadcast rate **Mode** Global Config

## **storm-control unicast**

This command enables unicast storm recovery mode for an interface. If the mode is enabled, unicast storm recovery is active, and if the rate of unknown L2 unicast (destination lookup failure) traffic ingressing on an interface increases beyond the configured threshold, the traffic will be dropped. Therefore, the rate of unknown unicast traffic will be limited to the configured threshold. **Default** disabled **Format** storm-control unicast **Mode** Interface Config

#### *no storm-control unicast*

This command disables unicast storm recovery mode for an interface.

**Format** no storm-control unicast **Mode** Interface Config

#### **storm-control unicast level**

This command configures the unicast storm recovery threshold for an interface as a percentage of link speed, and enables unicast storm recovery. If the mode is enabled, unicast storm recovery is active, and if the rate of unknown L2 unicast (destination lookup failure) traffic ingressing on an interface increases beyond the configured threshold, the traffic will be dropped. Therefore, the rate of unknown unicast traffic will be limited to the configured threshold.This command also enables unicast storm recovery mode for an interface.

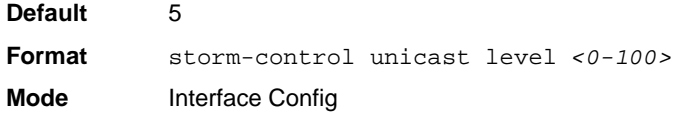

#### *no storm-control unicast level*

This command sets the unicast storm recovery threshold to the default value for an interface and disables unicast storm recovery.

**Format** no storm-control unicast level **Mode** Interface Config

## **storm-control unicast rate**

Use this command to configure the unicast storm recovery threshold for an interface in packets per second. If the mode is enabled, unicast storm recovery is active, and if the rate of L2 broadcast traffic ingressing on an interface increases beyond the configured threshold, the traffic is dropped. Therefore, the rate of unicast traffic is limited to the configured threshold.

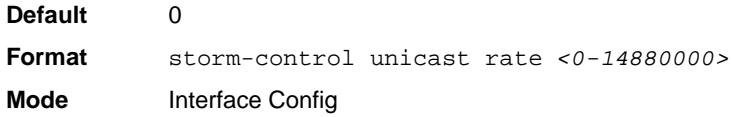

#### *no storm-control unicast rate*

This command sets the unicast storm recovery threshold to the default value for an interface and disables unicast storm recovery.

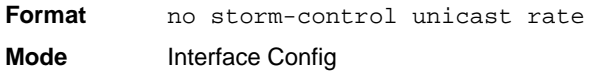

# **storm-control unicast (Global Config)**

This command enables unicast storm recovery mode for all interfaces. If the mode is enabled, unicast storm recovery is active, and if the rate of unknown L2 unicast (destination lookup failure) traffic ingressing on an interface increases beyond the configured threshold, the traffic will be dropped. Therefore, the rate of unknown unicast traffic will be limited to the configured threshold.

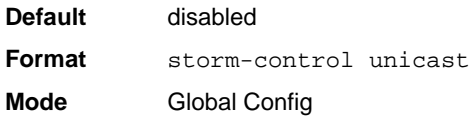

#### *no storm-control unicast*

This command disables unicast storm recovery mode for all interfaces.

**Format** no storm-control unicast **Mode** Global Config

# **storm-control unicast level (Global Config)**

This command configures the unicast storm recovery threshold for all interfaces as a percentage of link speed, and enables unicast storm recovery. If the mode is enabled, unicast storm recovery is active, and if the rate of unknown L2 unicast (destination lookup failure) traffic ingressing on an interface increases beyond the configured threshold, the traffic will be dropped. Therefore, the rate of unknown unicast traffic will be limited to the configured threshold.

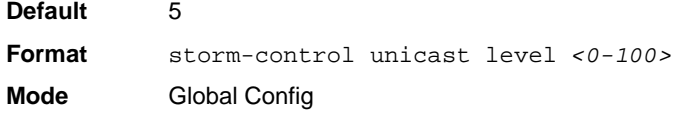

#### *no storm-control unicast level*

This command sets the unicast storm recovery threshold to the default value and disables unicast storm recovery for all interfaces.

**Format** no storm-control unicast level **Mode** Global Config

## **storm-control unicast rate (Global Config)**

Use this command to configure the unicast storm recovery threshold for all interfaces in packets per second. If the mode is enabled, unicast storm recovery is active, and if the rate of L2 broadcast traffic ingressing on an interface increases beyond the configured threshold, the traffic is dropped. Therefore, the rate of unicast traffic is limited to the configured threshold.

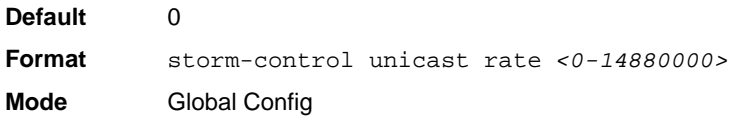

#### *no storm-control unicast rate*

This command sets the multicast storm recovery threshold to the default value for an interface and disables multicast storm recovery.

**Format** no storm-control unicast rate

**Mode** Global Config

#### **storm-control flowcontrol**

This command enables 802.3x flow control for the switch and only applies to full-duplex mode ports.

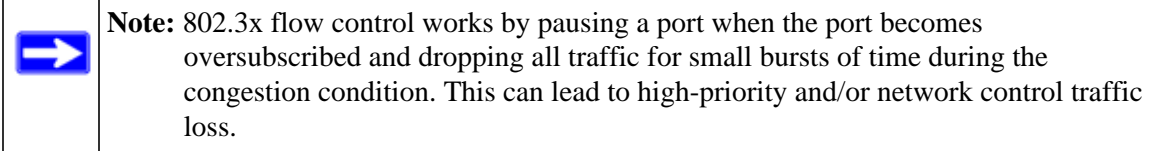

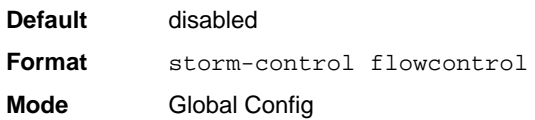

## *no storm-control flowcontrol*

This command disables 802.3x flow control for the switch.

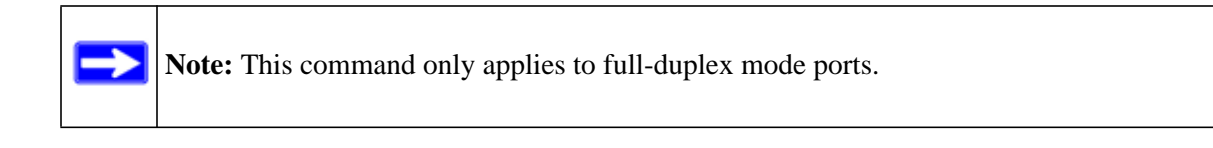

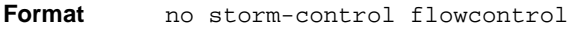

**Mode** Global Config

Switching Commands 3-89

# **show storm-control**

This command displays switch configuration information. If you do not use any of the optional parameters, this command displays global storm control configuration parameters:

- **Broadcast Storm Control Mode** may be enabled or disabled. The factory default is disabled.
- **802.3x Flow Control Mode** may be enabled or disabled. The factory default is disabled.
- **Broadcast Storm Control Level** The broadcast storm control level. The factory default is 5%.
- **Multicast Storm Control Mode** may be enabled or disabled. The factory default is disabled.
- **Multicast Storm Control Level** The multicast storm control level. The factory default is 5%.
- **Unicast Storm Control Mode** may be enabled or disabled. The factory default is disabled.
- **Unicast Storm Control Level** The unicast storm control level. The factory default is 5%.

Use the **all** keyword to display the per-port configuration parameters for all interfaces, or specify the *unit/slot/port* to display information about a specific interface.

**Format** show storm-control *[all | <unit/slot/port>]*

**Mode** Privileged EXEC

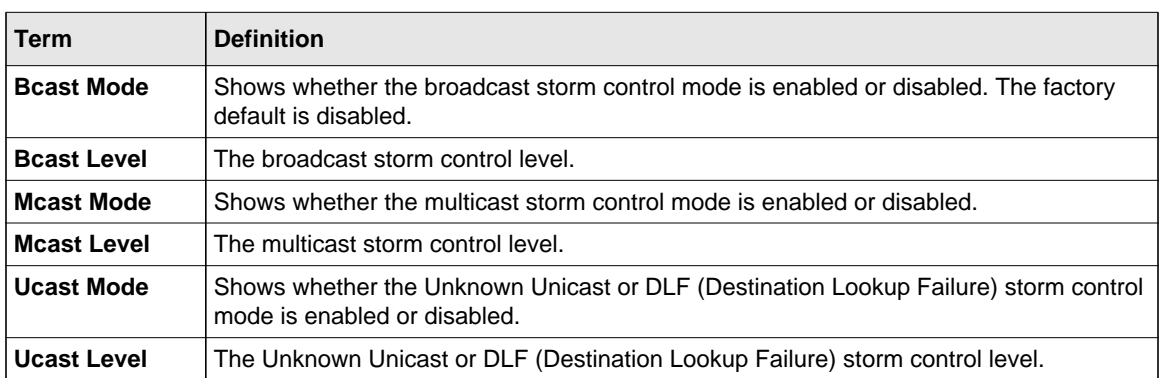

# **Port-Channel/LAG (802.3ad) Commands**

This section describes the commands you use to configure port-channels, which are also known as link aggregation groups (LAGs). Link aggregation allows you to combine multiple full-duplex Ethernet links into a single logical link. Network devices treat the aggregation as if it were a single link, which increases fault tolerance and provides load sharing. The LAG feature initially load

shares traffic based upon the source and destination MAC address.Assign the port-channel (LAG) VLAN membership after you create a port-channel. If you do not assign VLAN membership, the port-channel might become a member of the management VLAN which can result in learning and switching issues.

A port-channel (LAG) interface can be either static or dynamic, but not both. All members of a port channel must participate in the same protocols.) A static port-channel interface does not require a partner system to be able to aggregate its member ports.

**Note:** If you configure the maximum number of dynamic port-channels (LAGs) that your platform supports, additional port-channels that you configure are automatically static.

## **port-channel**

This command configures a new port-channel (LAG) and generates a logical unit/slot/port number for the port-channel. The *<name>* field is a character string which allows the dash "-" character as well as alphanumeric characters. Use the **show port channel** command to display the unit slot/port number for the logical interface.

**Note:** Before you include a port in a port-channel, set the port physical mode. For more information, see ["speed" on page 3-7.](#page-42-0)

**Format** port-channel *<name>* **Mode** Global Config

## *no port-channel*

This command deletes a port-channel (LAG).

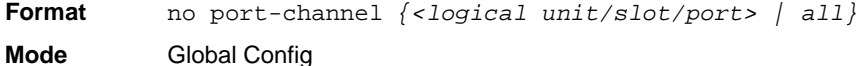

## **addport**

This command adds one port to the port-channel (LAG). The interface is a logical unit/slot/port number or a group ID of a configured port-channel.

Note: Before adding a port to a port-channel, set the physical mode of the port. For more information, see ["speed" on page 3-7](#page-42-0)

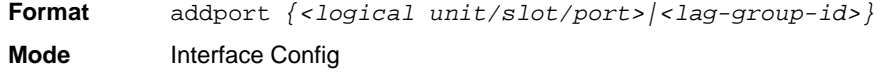

# **deleteport (Interface Config)**

This command deletes the port from the port-channel (LAG). The interface is a logical unit/slot/ port number or a group ID of a configured port-channel.

**Format** deleteport *{<logical unit/slot/port>|<lag-group-id>}* **Mode** Interface Config

# **deleteport (Global Config)**

This command deletes all configured ports from the port-channel (LAG). The interface is a logical unit/slot/port number of a configured port-channel. To clear the port channels, see ["clear port](#page-564-0)[channel" on page 9-28](#page-564-0).

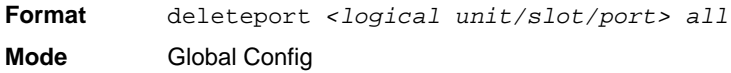

# **lacp admin key**

Use this command to configure the administrative value of the key for the port-channel. The value range of <*key*> is 0 to 65535.

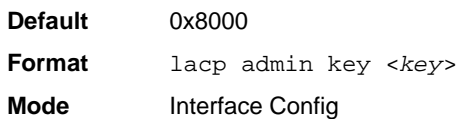

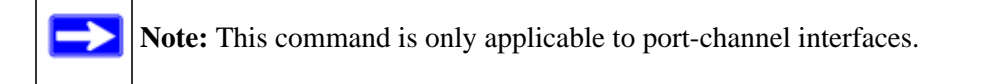

## *no lacp admin key*

Use this command to configure the default administrative value of the key for the port-channel.

**Format** no lacp admin key **Mode** Interface Config

## **lacp collector max-delay**

Use this command to configure the port-channel collector max delay. The valid range of <*delay*> is 0-65535.

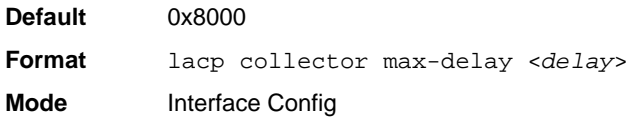

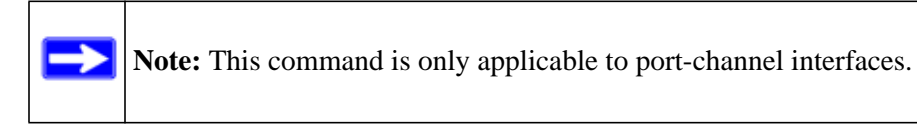

## *no lacp collector max delay*

Use this command to configure the default port-channel collector max delay.

**Format** no lacp collector max-delay **Mode** Interface Config

#### **lacp actor admin**

Use this command to configure the LACP actor admin parameters.

## **lacp actor admin key**

Use this command to configure the administrative value of the LACP actor admin key. The valid range for <*key*> is 0-65535.

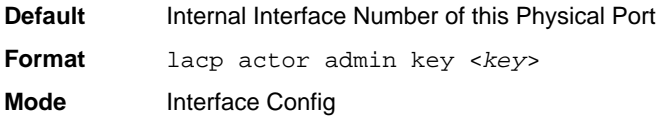

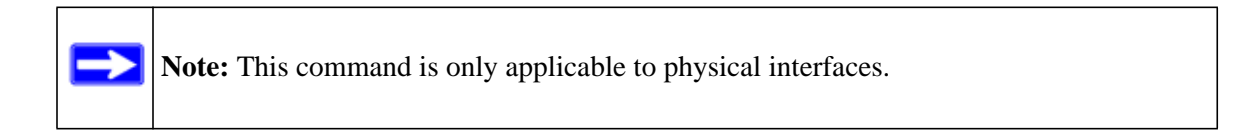

## *no lacp actor admin key*

Use this command to configure the default administrative value of the key.

**Format** no lacp actor admin key **Mode** Interface Config

## **lacp actor admin state individual**

Use this command to set LACP actor admin state to individual.

**Format** lacp actor admin state individual **Mode** Interface Config

**Note:** This command is only applicable to physical interfaces.

#### *no lacp actor admin state individual*

Use this command to set the LACP actor admin state to aggregation.

**Format** no lacp actor admin state individual **Mode** Interface Config

## **lacp actor admin state longtimeout**

Use this command to set LACP actor admin state to longtimeout.

**Format** lacp actor admin state longtimeout **Mode** Interface Config

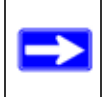

**Note:** This command is only applicable to physical interfaces.

#### *no lacp actor admin state longtimeout*

Use this command to set the LACP actor admin state to short timeout.

**Format** no lacp actor admin state longtimeout **Mode** Interface Config

**Note:** This command is only applicable to physical interfaces.

# **lacp actor admin state passive**

Use this command to set the LACP actor admin state to passive.

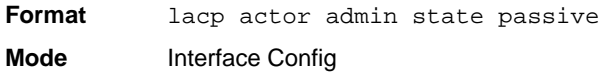

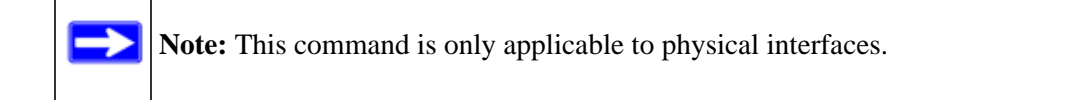

#### *no lacp actor admin state passive*

Use this command to set the LACP actor admin state to active.

Format no lacp actor admin state passive **Mode** Interface Config

# **lacp actor port priority**

Use this command to configure the priority value assigned to the Aggregation Port. The valid range for <*priority*> is 0 to 255.

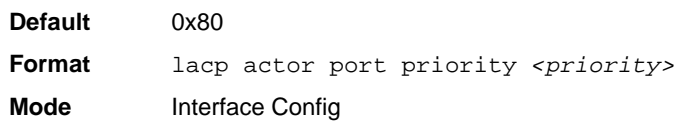

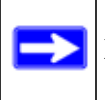

**Note:** This command is only applicable to physical interfaces.

#### *no lacp actor port priority*

Use this command to configure the default priority value assigned to the Aggregation Port.

**Format** no lacp actor port priority **Mode** Interface Config

## **lacp actor system priority**

Use this command to configure the priority value associated with the LACP Actor's SystemID. The range for <*priority*> is 0 to 65535.

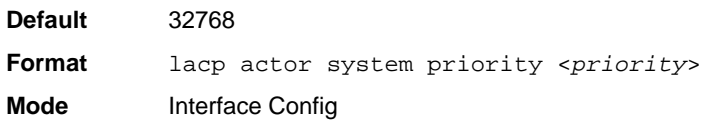

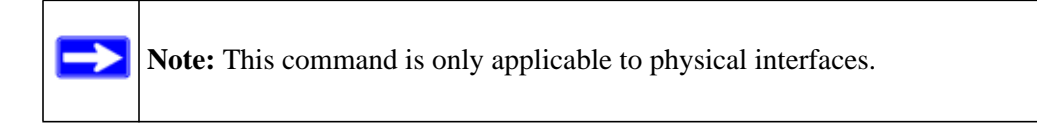

#### *no lacp actor system priority*

Use this command to configure the priority value associated with the Actor's SystemID.

Format no lacp actor system priority **Mode** Interface Config

## **lacp partner admin key**

Use this command to configure the administrative value of the Key for the protocol partner. The valid range for <*key*> is 0 to 65535.

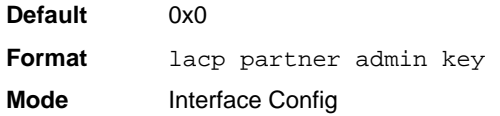

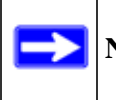

**Note:** This command is only applicable to physical interfaces.

#### *no lacp partner admin key*

Use this command to configure the administrative value of the Key for the protocol partner.

**Format** no lacp partner admin key <*key*>

**Mode** Interface Config

#### **lacp partner admin state individual**

Use this command to set LACP partner admin state to individual.

**Format** lacp partner admin state individual

**Mode** Interface Config

**Note:** This command is only applicable to physical interfaces.

# *no lacp partner admin state individual*

Use this command to set the LACP partner admin state to aggregation.

**Format** no lacp partner admin state individual **Mode** Interface Config

# **lacp partner admin state longtimeout**

Use this command to set LACP partner admin state to longtimeout.

**Format** lacp partner admin state longtimeout **Mode** Interface Config

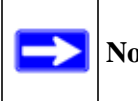

**Note:** This command is only applicable to physical interfaces.

# *no lacp partner admin state longtimeout*

Use this command to set the LACP partner admin state to short timeout.

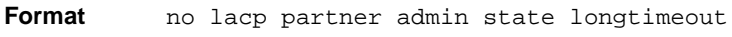

**Mode** Interface Config

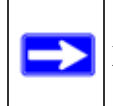

**Note:** This command is only applicable to physical interfaces.

## **lacp partner admin state passive**

Use this command to set the LACP partner admin state to passive.

**Format** lacp partner admin state passive

**Mode** Interface Config

**Note:** This command is only applicable to physical interfaces.

#### *no lacp partner admin state passive*

Use this command to set the LACP partner admin state to active.

**Format** no lacp partner admin state passive **Mode** Interface Config

# **lacp partner port id**

Use this command to configure the LACP partner port id. The valid range for  $\langle$ *port-id* $>$  is 0 to 65535.

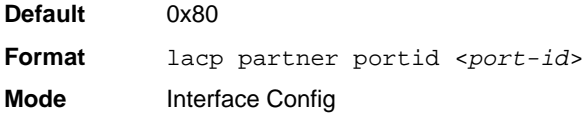

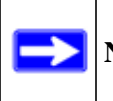

**Note:** This command is only applicable to physical interfaces.

## *no lacp partner port id*

Use this command to set the LACP partner port id to the default.

**Format** no lacp partner portid

**Mode** Interface Config

## **lacp partner port priority**

Use this command to configure the LACP partner port priority. The valid range for <*priority*> is 0 to 255.

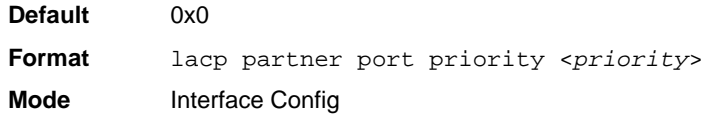

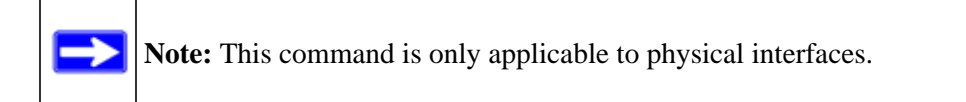

## *no lacp partner port priority*

Use this command to configure the default LACP partner port priority.

**Format** no lacp partner port priority

**Mode** Interface Config

## **lacp partner system id**

Use this command to configure the 6-octet MAC Address value representing the administrative value of the Aggregation Port's protocol Partner's System ID. The valid range of <*system-id*> is 00:00:00:00:00:00 - FF:FF:FF:FF:FF.

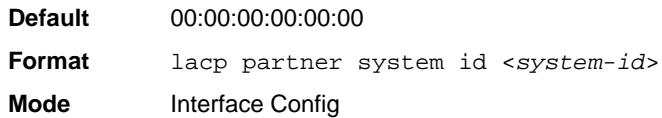

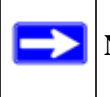

**Note:** This command is only applicable to physical interfaces.

#### *no lacp partner system id*

Use this command to configure the default value representing the administrative value of the Aggregation Port's protocol Partner's System ID.

**Format** no lacp partner system id **Mode** Interface Config

#### **lacp partner system priority**

Use this command to configure the administrative value of the priority associated with the Partner's System ID. The valid range for <*priority*> is 0 to 255.

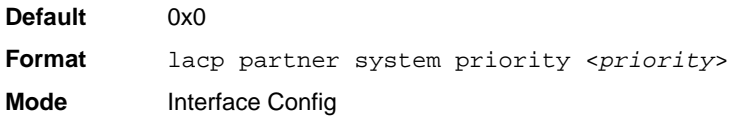

**Note:** This command is only applicable to physical interfaces.

#### *no lacp partner system priority*

Use this command to configure the default administrative value of priority associated with the Partner's System ID.

**Format** no lacp partner system priority **Mode** Interface Config

## **port-channel static**

This command enables the static mode on a port-channel (LAG) interface. By default the static mode for a new port-channel is disabled, which means the port-channel is dynamic. However if the maximum number of allowable dynamic port-channels are already present in the system, the static mode for a new port-channel enabled, which means the port-channel is static.You can only use this command on port-channel interfaces.

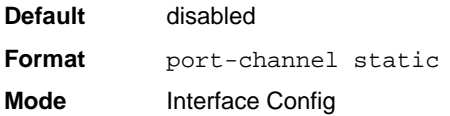

#### *no port-channel static*

This command sets the static mode on a particular port-channel (LAG) interface to the default value. This command will be executed only for interfaces of type port-channel (LAG).

**Format** no port-channel static **Mode** Interface Config

# **port lacpmode**

This command enables Link Aggregation Control Protocol (LACP) on a port.

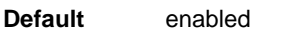

**Format** port lacpmode

**Mode** Interface Config

## *no port lacpmode*

This command disables Link Aggregation Control Protocol (LACP) on a port.

**Format** no port lacpmode **Mode** Interface Config

## **port lacpmode enable all**

This command enables Link Aggregation Control Protocol (LACP) on all ports.

**Format** port lacpmode enable all **Mode** Global Config

## *no port lacpmode enable all*

This command disables Link Aggregation Control Protocol (LACP) on all ports.

**Format** no port lacpmode enable all **Mode** Global Config

# **port lacptimeout (Interface Config)**

This command sets the timeout on a physical interface of a particular device type (**actor** or **partner**) to either **long** or **short** timeout.

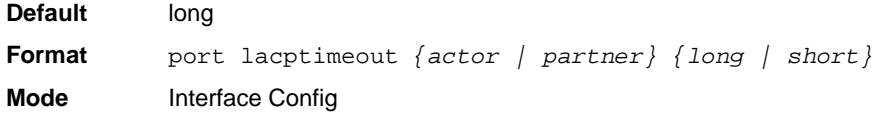

#### *no port lacptimeout*

This command sets the timeout back to its default value on a physical interface of a particular device type (**actor** or **partner**).

**Format** no port lacptimeout *{actor | partner}* **Mode** Interface Config

# **port lacptimeout (Global Config)**

This command sets the timeout for all interfaces of a particular device type (**actor** or **partner**) to either **long** or **short** timeout.

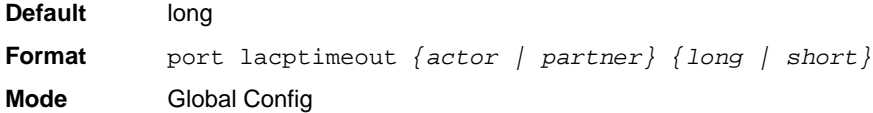

## *no port lacptimeout*

This command sets the timeout for all physical interfaces of a particular device type (**actor** or **partner**) back to their default values.

**Format** no port lacptimeout *{actor | partner}* **Mode** Global Config

# **port-channel adminmode**

This command enables a port-channel (LAG). This command sets every configured port-channel with the same administrative mode setting.

**Format** port-channel adminmode *all* **Mode** Global Config

## *no port-channel adminmode*

This command disables a port-channel (LAG). This command clears every configured portchannel with the same administrative mode setting.

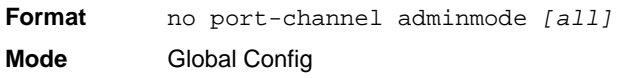

# **port-channel linktrap**

This command enables link trap notifications for the port-channel (LAG). The interface is a logical unit/slot/port for a configured port-channel. The option **all** enables link trap notifications for all the configured port-channels.

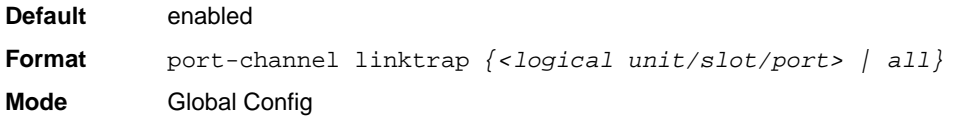

## *no port-channel linktrap*

This command disables link trap notifications for the port-channel (LAG). The interface is a logical slot and port for a configured port-channel. The option **all** disables link trap notifications for all the configured port-channels.

**Format** no port-channel linktrap *{<logical unit/slot/port> | all}* **Mode** Global Config

# **hashing-mode**

This command sets the hashing algorithm on Trunk ports. The command is available in the interface configuration mode for a port-channel. The mode range is in the range 1-6 as follows:

- 1. Source MAC, VLAN, EtherType, and port ID
- 2. Destination MAC, VLAN, EtherType, and port ID
- 3. Source IP and source TCP/UDP port
- 4. Destination IP and destination TCP/UDP port
- 5. Source/Destination MAC, VLAN, EtherType and port
- 6. Source/Destination IP and source/destination TCP/UDP port

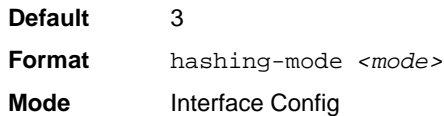

# *no hashing-mode*

This command sets the hashing algorithm on Trunk ports to default (3). The command is available in the interface configuration mode for a port-channel.

**Format** no hashing-mode **Mode** Interface Config

# **port-channel load-balance**

This command selects the load-balancing option used on a port-channel (LAG). Traffic is balanced on a port-channel (LAG) by selecting one of the links in the channel over which to transmit specific packets. The link is selected by creating a binary pattern from selected fields in a packet, and associating that pattern with a particular link.

Load-balancing is not supported on every device. The range of options for load-balancing may vary per device.

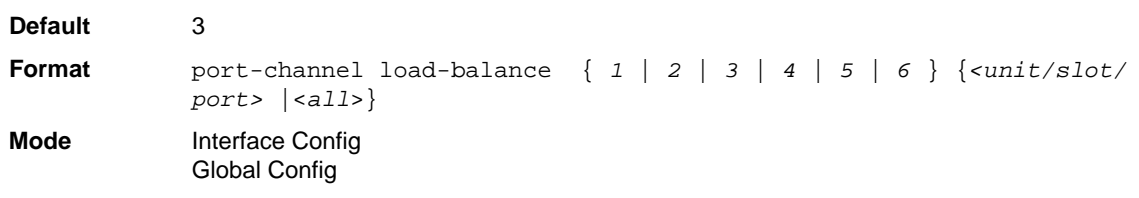

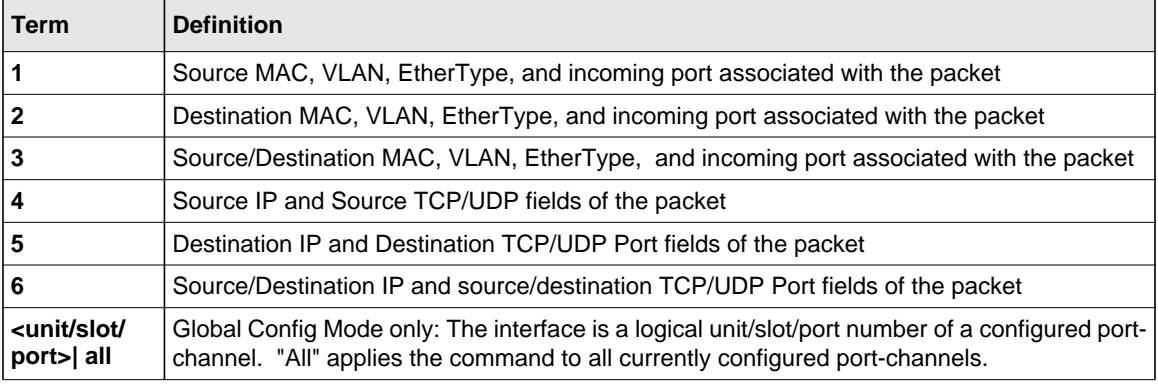

# *no port-channel load-balance*

This command reverts to the default load balancing configuration.

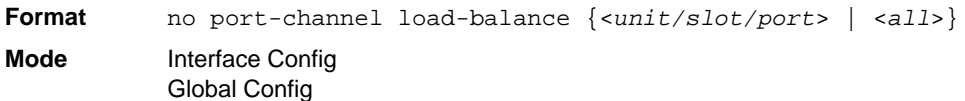

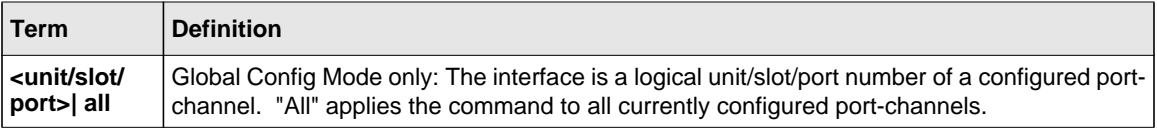
# **port-channel name**

This command defines a name for the port-channel (LAG). The interface is a logical unit/slot/port for a configured port-channel, and  $\langle$ *name* $\rangle$  is an alphanumeric string up to 15 characters.

**Format** port-channel name *{<logical unit/slot/port> | all | <name>}* **Mode** Global Config

# **port-channel system priority**

Use this command to configure port-channel system priority. The valid range of  $\langle$ priority $\rangle$  is 0-65535.

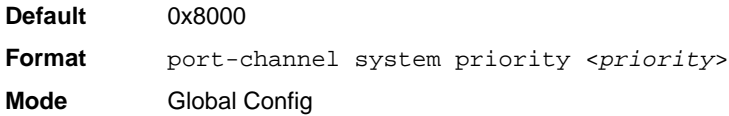

## *no port-channel system priority*

Use this command to configure the default port-channel system priority value.

**Format** no port-channel system priority **Mode** Global Config

# **show lacp actor**

Use this command to display LACP actor attributes.

**Format** show lacp actor {<*unit/slot/port*>|all} **Mode** Global Config

The following output parameters are displayed.

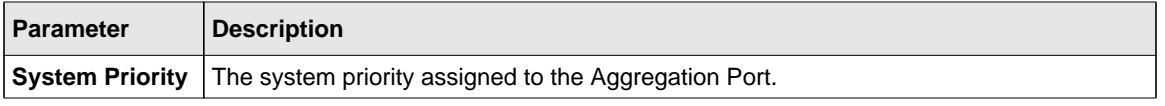

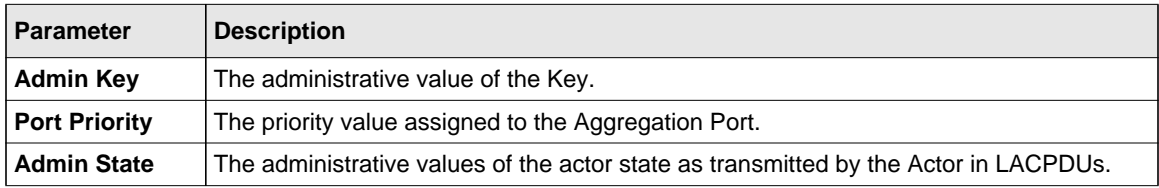

## **show lacp partner**

Use this command to display LACP partner attributes.

**Format** show lacp actor {<*unit/slot/port*>|all} **Mode** Privileged EXEC

The following output parameters are displayed.

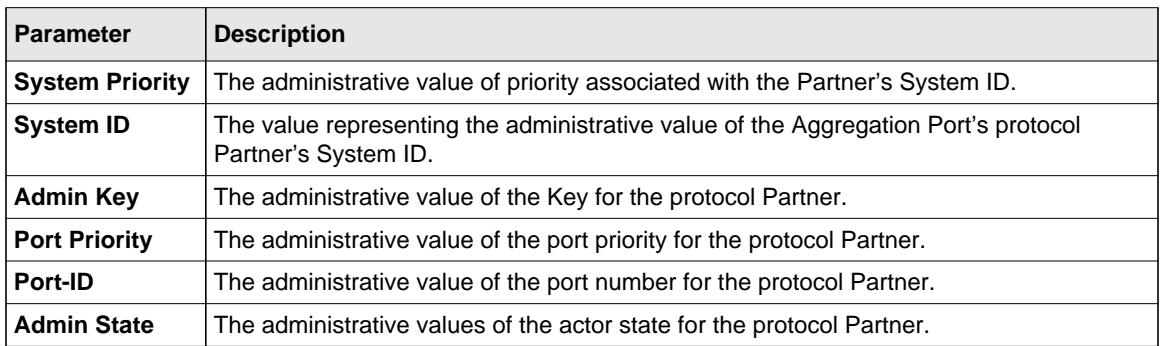

# **show port-channel brief**

This command displays the static capability of all port-channel (LAG) interfaces on the device as well as a summary of individual port-channel interfaces.

**Format** show port-channel brief

- **Mode** Privileged EXEC
	- User EXEC

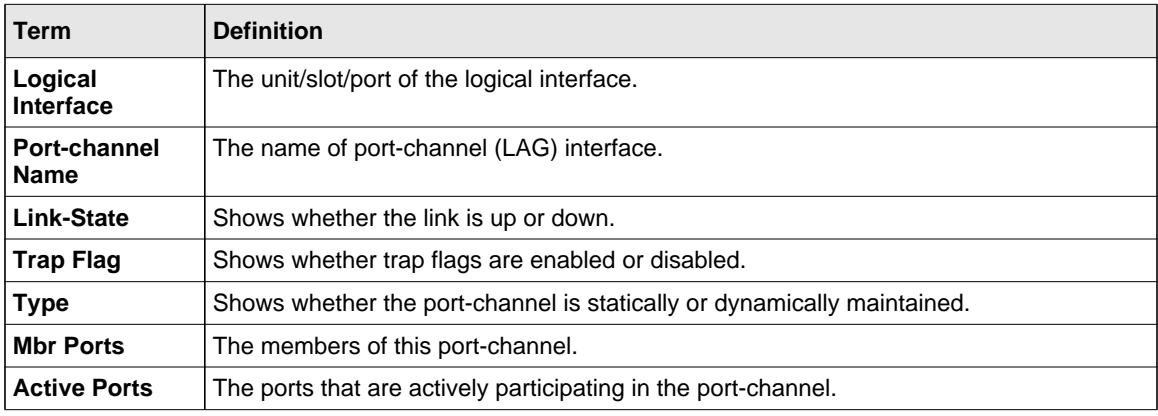

For each port-channel the following information is displayed:

# **show port-channel**

This command displays the static capability of all port-channels (LAGs) on the device as well as a summary of individual port-channels.

**Format** show port-channel

**Mode** • Privileged EXEC

• User EXEC

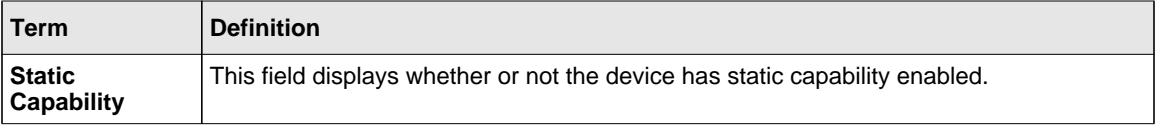

For each port-channel the following information is displayed:

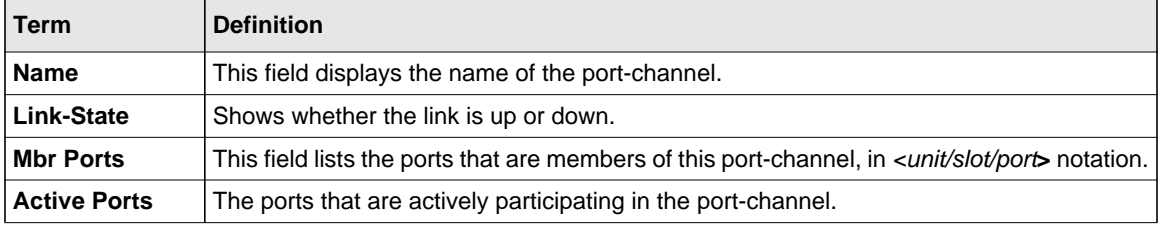

# **show port-channel**

This command displays an overview of all port-channels (LAGs) on the switch.

**Format** show port-channel *{<logical unit/slot/port> | all}*

**Mode** • Privileged EXEC

• User EXEC

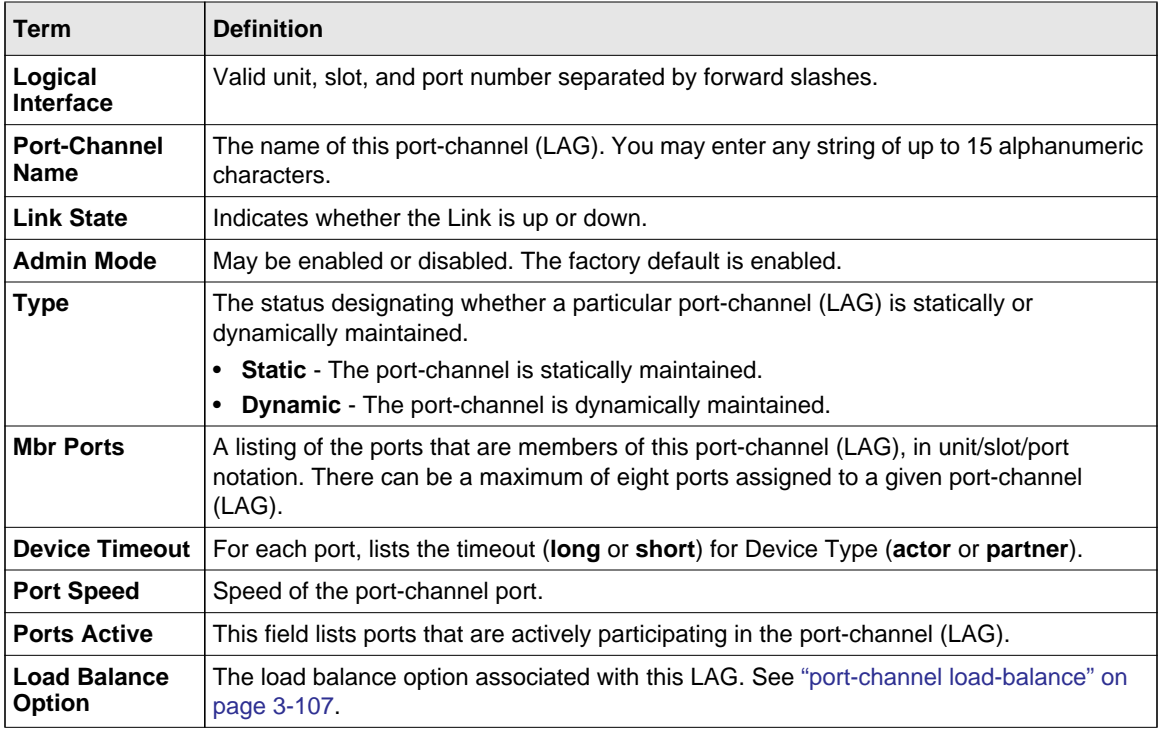

# **show port-channel system priority**

Use this command to display the port-channel system priority.

**Format** show port-channel system priority

**Mode** Privileged EXEC

# **Port Mirroring**

Port mirroring, which is also known as port monitoring, selects network traffic that you can analyze with a network analyzer, such as a SwitchProbe device or other Remote Monitoring (RMON) probe.

# **monitor session**

This command configures a probe port and a monitored port for monitor session (port monitoring). Use the *source interface <unit/slot/port>* parameter to specify the interface to monitor. Use *rx* to monitor only ingress packets, or use *tx* to monitor only egress packets. If you do not specify an  $\{rx \mid tx\}$  option, the destination port monitors both ingress and egress packets. Use the *destination interface <unit/slot/port>* to specify the interface to receive the monitored traffic. Use the *mode* parameter to enabled the administrative mode of the session. If enabled, the probe port monitors all the traffic received and transmitted on the physical monitored port.

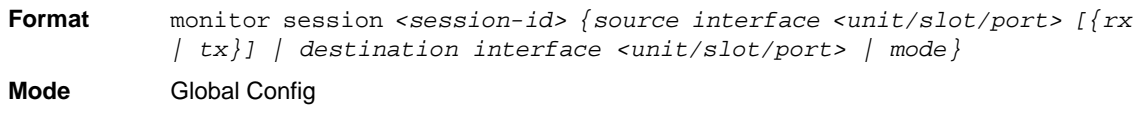

# *no monitor session*

Use this command without optional parameters to remove the monitor session (port monitoring) designation from the source probe port, the destination monitored port and all VLANs. Once the port is removed from the VLAN, you must manually add the port to any desired VLANs. Use the *source interface <unit/slot/port>* parameter or *destination interface <unit/slot/port>* to remove the specified interface from the port monitoring session. Use the *mode* parameter to disable the administrative mode of the session

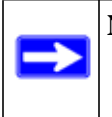

**Note:** Since the current version of 7000 series software only supports one session, if you do not supply optional parameters, the behavior of this command is similar to the behavior of the no monitor command.

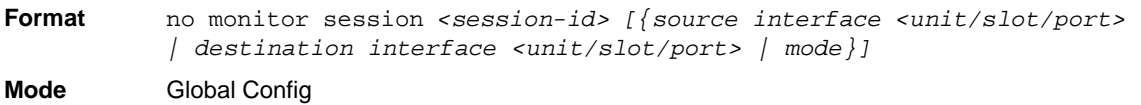

#### **no monitor**

This command removes all the source ports and a destination port for the and restores the default value for mirroring session mode for all the configured sessions.

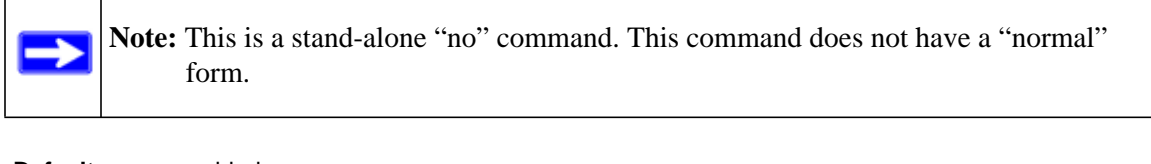

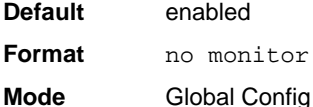

# **show monitor session**

This command displays the Port monitoring information for a particular mirroring session.

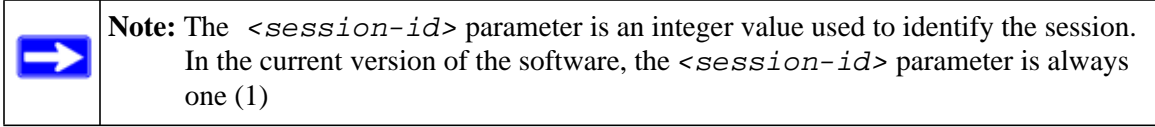

**Format** show monitor session *<session-id>*

**Mode** Privileged EXEC

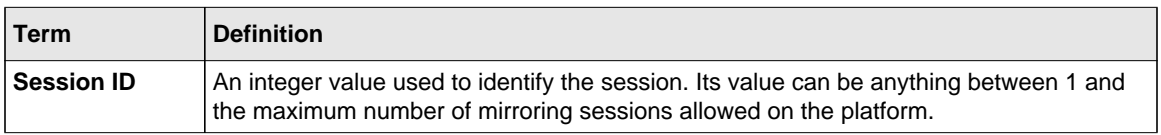

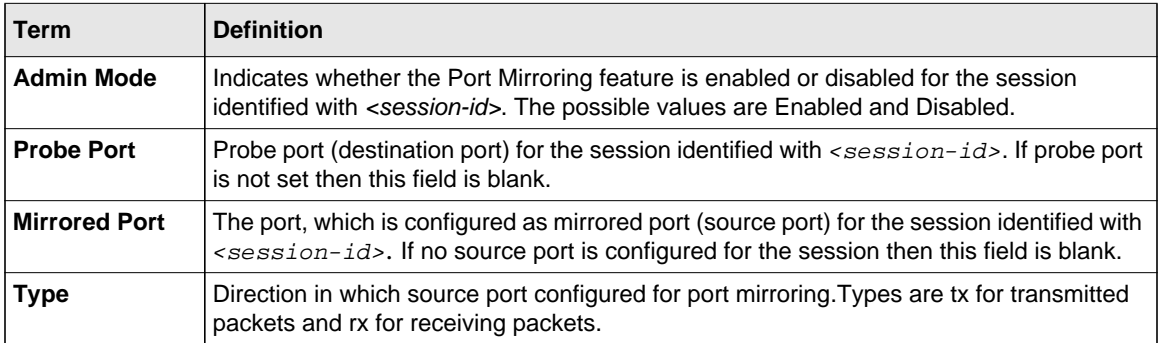

# **Static MAC Filtering**

The commands in this section describe how to configure static MAC filtering. Static MAC filtering allows you to configure destination ports for a static multicast MAC filter irrespective of the platform.

# **macfilter**

This command adds a static MAC filter entry for the MAC address <*macaddr*> on the VLAN <*vlanid*>. The value of the <*macaddr*> parameter is a 6-byte hexadecimal number in the format of b1:b2:b3:b4:b5:b6. The restricted MAC Addresses are: 00:00:00:00:00:00, 01:80:C2:00:00:00 to 01:80:C2:00:00:0F, 01:80:C2:00:00:20 to 01:80:C2:00:00:21, and FF:FF:FF:FF:FF:FF. The <*vlanid*> parameter must identify a valid VLAN.

The number of static mac filters supported on the system is different for MAC filters where source ports are configured and MAC filters where destination ports are configured.

- For unicast MAC address filters and multicast MAC address filters with source port lists, the maximum number of static MAC filters supported is 20.
- For multicast MAC address filters with destination ports configured, the maximum number of static filters supported is 256.

i.e. For current platforms, you can configure the following combinations:

- Unicast MAC and source port  $(max = 20)$
- Multicast MAC and source port (max=20)
- Multicast MAC and destination port (only) (max=256)

• Multicast MAC and source ports and destination ports (max=20)

**Format** macfilter *<macaddr> <vlanid>* **Mode** Global Config

#### *no macfilter*

This command removes all filtering restrictions and the static MAC filter entry for the MAC address *<macaddr>* on the VLAN *<vlanid>*. The *<macaddr>* parameter must be specified as a 6-byte hexadecimal number in the format of b1:b2:b3:b4:b5:b6.

The *<vlanid>* parameter must identify a valid VLAN.

**Format** no macfilter *<macaddr> <vlanid>* **Mode** Global Config

#### **macfilter adddest**

Use this command to add the interface to the destination filter set for the MAC filter with the given *<macaddr>* and VLAN of *<vlanid>*. The *<macaddr>* parameter must be specified as a 6 byte hexadecimal number in the format of b1:b2:b3:b4:b5:b6. The *<vlanid>* parameter must identify a valid VLAN.

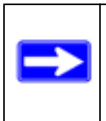

**Note:** Configuring a destination port list is only valid for multicast MAC addresses.

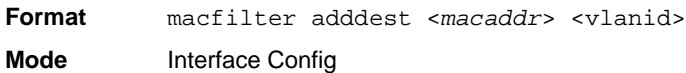

## *no macfilter adddest*

This command removes a port from the destination filter set for the MAC filter with the given *<macaddr>* and VLAN of *<vlanid>*. The *<macaddr>* parameter must be specified as a 6 byte hexadecimal number in the format of b1:b2:b3:b4:b5:b6. The *<vlanid>* parameter must identify a valid VLAN.

**Format** no macfilter adddest *<macaddr>* <vlanid> **Mode** Interface Config

# **macfilter adddest all**

This command adds all interfaces to the destination filter set for the MAC filter with the given *<macaddr>* and VLAN of *<vlanid>*. The *<macaddr>* parameter must be specified as a 6 byte hexadecimal number in the format of b1:b2:b3:b4:b5:b6. The *<vlanid>* parameter must identify a valid VLAN.

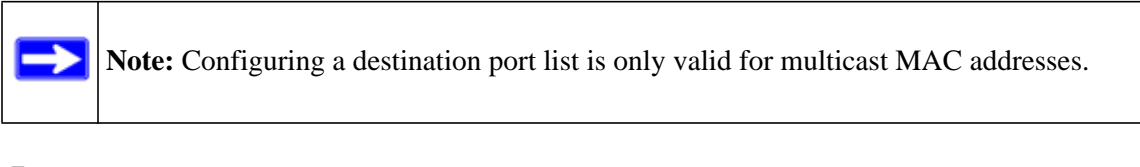

**Format** macfilter adddest all <*macaddr*> <vlanid> **Mode** Global Config

#### *no macfilter adddest all*

This command removes all ports from the destination filter set for the MAC filter with the given *<macaddr>* and VLAN of *<vlanid>*. The *<macaddr>* parameter must be specified as a 6 byte hexadecimal number in the format of b1:b2:b3:b4:b5:b6. The *<vlanid>* parameter must identify a valid VLAN.

**Format** no macfilter adddest all <*macaddr*> <vlanid> **Mode** Global Config

## **macfilter addsrc**

This command adds the interface to the source filter set for the MAC filter with the MAC address of <macaddr> and VLAN of <vlanid>. The <macaddr> parameter must be specified as a 6-byte hexadecimal number in the format of b1:b2:b3:b4:b5:b6. The *<vlanid>* parameter must identify a valid VLAN.

**Format** macfilter addsrc *<macaddr> <vlanid>*  **Mode** Interface Config

#### *no macfilter addsrc*

This command removes a port from the source filter set for the MAC filter with the MAC address of *<macaddr>* and VLAN of *<vlanid>*. The <macaddr> parameter must be specified as a 6 byte hexadecimal number in the format of b1:b2:b3:b4:b5:b6. The *<vlanid>* parameter must identify a valid VLAN.

**Format** no macfilter addsrc *<macaddr> <vlanid>*  **Mode** Interface Config

#### **macfilter addsrc all**

This command adds all interfaces to the source filter set for the MAC filter with the MAC address of *<macaddr>* and *<vlanid>*. You must specify the *<macaddr>* parameter as a 6-byte hexadecimal number in the format of b1:b2:b3:b4:b5:b6. The *<vlanid>* parameter must identify a valid VLAN.

**Format** macfilter addsrc all *<macaddr> <vlanid>*  **Mode** Global Config

#### *no macfilter addsrc all*

This command removes all interfaces to the source filter set for the MAC filter with the MAC address of *<macaddr>* and VLAN of *<vlanid>*. You must specify the *<macaddr>* parameter as a 6-byte hexadecimal number in the format of b1:b2:b3:b4:b5:b6.

The *<vlanid>* parameter must identify a valid VLAN.

**Format** no macfilter addsrc all *<macaddr> <vlanid>*  **Mode** Global Config

#### **show mac-address-table static**

This command displays the Static MAC Filtering information for all Static MAC Filters. If you select <all>, all the Static MAC Filters in the system are displayed. If you supply a value for *<macaddr>,* you must also enter a value for *<vlanid>*, and the system displays Static MAC Filter information only for that MAC address and VLAN.

**Format** show mac-address-table static *{<macaddr> <vlanid> | all}* **Mode** Privileged EXEC

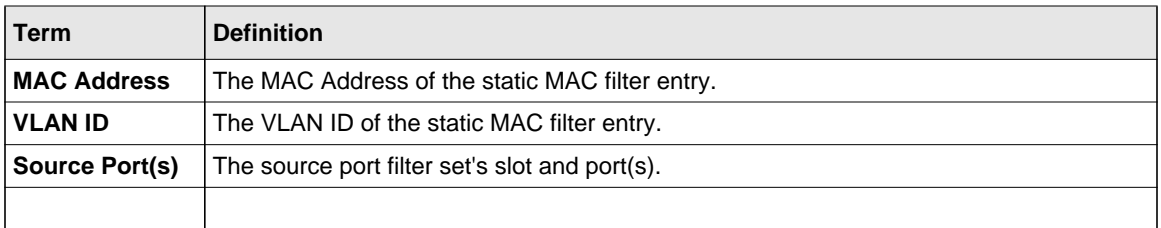

**Note:** Only multicast address filters will have destination port lists.

# **show mac-address-table staticfiltering**

This command displays the Static Filtering entries in the Multicast Forwarding Database (MFDB) table.

**Format** show mac-address-table staticfiltering

**Mode** Privileged EXEC

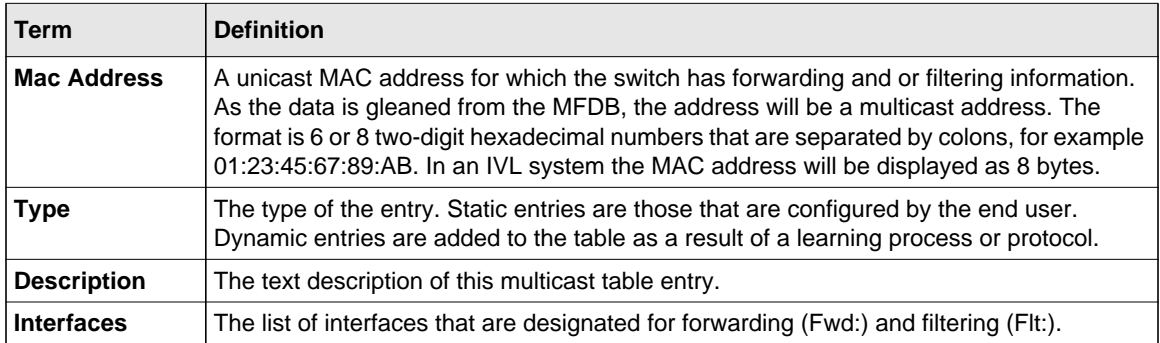

# **DHCP Snooping Configuration Commands**

This section describes commands you use to configure DHCP Snooping.

# **ip dhcp snooping**

Use this command to enable DHCP Snooping globally.

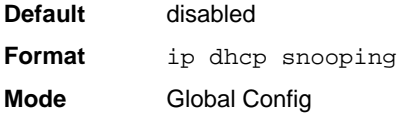

# *no ip dhcp snooping*

Use this command to disable DHCP Snooping globally.

**Format** no ip dhcp snooping **Mode** Global Config

# **ip dhcp snooping vlan**

Use this command to enable DHCP Snooping on a list of comma-separated VLAN ranges.

**Default** disabled **Format** ip dhcp snooping vlan <*vlan-list*> **Mode** Global Config

## *no ip dhcp snooping vlan*

Use this command to disable DHCP Snooping on VLANs.

**Format** no ip dhcp snooping vlan <*vlan-list*> **Mode** Global Config

# **ip dhcp snooping verify mac-address**

Use this command to enable verification of the source MAC address with the client hardware address in the received DCHP message.

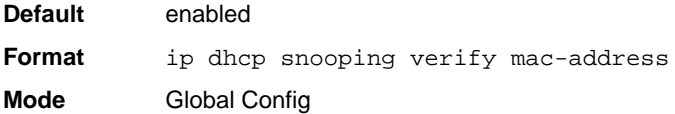

#### *no ip dhcp snooping verify mac-address*

Use this command to disable verification of the source MAC address with the client hardware address.

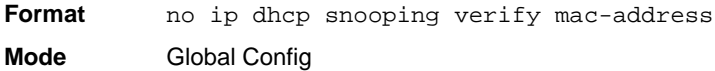

# **ip dhcp snooping database**

Use this command to configure the persistent location of the DHCP Snooping database. This can be local or a remote file on a given IP machine.

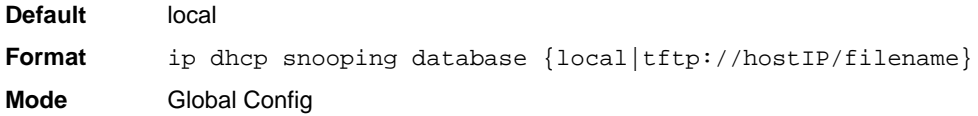

# **ip dhcp snooping database write-delay**

Use this command to configure the interval in seconds at which the DHCP Snooping database will be persisted. The interval value ranges from 15 to 86400 seconds.

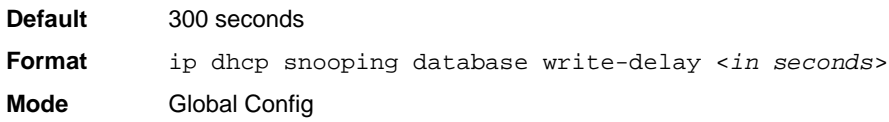

# *no ip dhcp snooping database write-delay*

Use this command to set the write delay value to the default value.

**Format** no ip dhcp snooping database write-delay **Mode** Global Config

# **ip dhcp snooping binding**

Use this command to configure static DHCP Snooping binding.

**Format** ip dhcp snooping binding <*mac-address*> vlan <*vlan id*> <*ip address*> interface <*interface id*> **Mode** Global Config

# *no ip dhcp snooping binding <mac-address>*

Use this command to remove the DHCP static entry from the DHCP Snooping database.

**Format** no ip dhcp snooping binding <*mac-address*> **Mode** Global Config

# **ip verify binding**

Use this command to configure static IP source guard (IPSG) entries.

**Format** ip verify binding <*mac-address*> vlan <*vlan id*> <*ip address*> interface <*interface id*>

**Mode** Global Config

# *no ip verify binding*

Use this command to remove the IPSG static entry from the IPSG database.

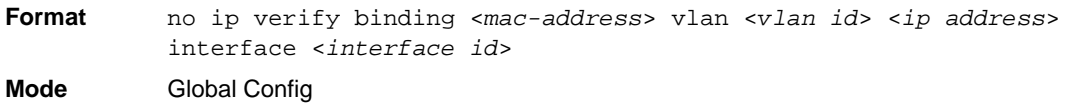

# **ip dhcp snooping limit**

Use this command to control the rate at which the DHCP Snooping messages come. The default rate is 15 pps with a range from 0 to 30 pps. The default burst level is 1 second with a range of 1 to 15 seconds.

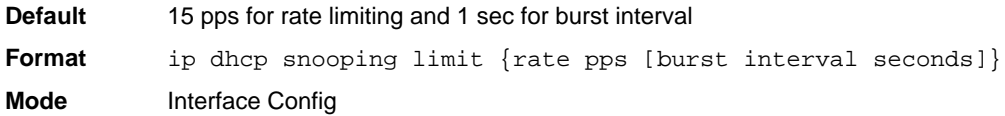

#### *no ip dhcp snooping limit*

Use this command to set the rate at which the DHCP Snooping messages come, and the burst level, to the defaults.

**Format** no ip dhcp snooping limit **Mode** Interface Config

# **ip dhcp snooping log-invalid**

Use this command to control the logging DHCP messages filtration by the DHCP Snooping application.

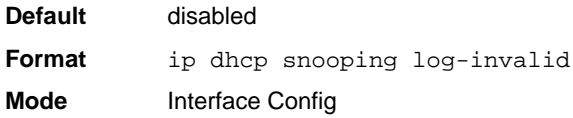

# *no ip dhcp snooping log-invalid*

Use this command to disable the logging DHCP messages filtration by the DHCP Snooping application.

**Format** no ip dhcp snooping log-invalid **Mode** Interface Config

# **ip dhcp snooping trust**

Use this command to configure the port as trusted.

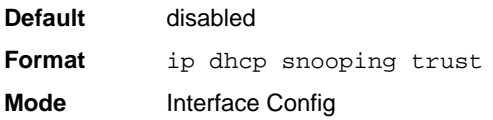

# *no ip dhcp snooping trust*

Use this command to configure the port as untrusted.

**Format** no ip dhcp snooping trust **Mode** Interface Config

# **ip verify source**

Use this command to configure the IPSG source ID attribute to filter the data traffic in the hardware. Source ID is the combination of IP address and MAC address. Normal command allows data traffic filtration based on the IP address. With the "port-security" option, the data traffic will be filtered based on the IP and MAC addresses.

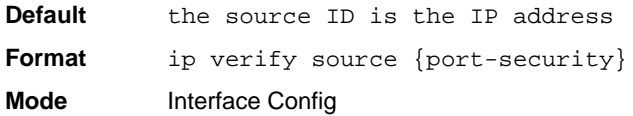

# *no ip verify source*

Use this command to disable the IPSG configuration in the hardware. You cannot disable portsecurity alone if it is configured.

Format no ip verify source **Mode** Interface Config

# **show ip dhcp snooping**

Use this command to display the DHCP Snooping global configurations and per port configurations.

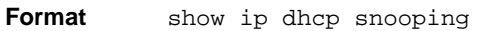

- **Mode** Privileged EXEC
	- User EXEC

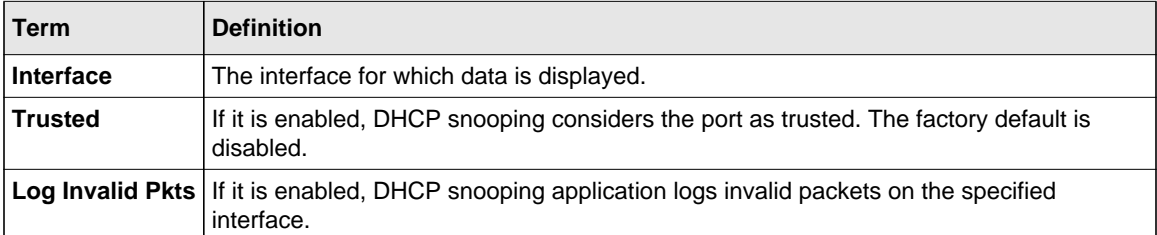

Example: The following shows example CLI display output for the command.

(switch) #show ip dhcp snooping

```
DHCP snooping is Disabled
DHCP snooping source MAC verification is enabled
DHCP snooping is enabled on the following VLANs:
11 - 30, 40
Interface Trusted Log Invalid Pkts
```
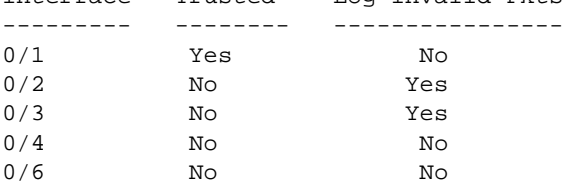

# **show ip dhcp snooping binding**

Use this command to display the DHCP Snooping binding entries. To restrict the output, use the following options:

- Dynamic: Restrict the output based on DCHP snooping.
- Interface: Restrict the output based on a specific interface.
- Static: Restrict the output based on static entries.
- VLAN: Restrict the output based on VLAN.

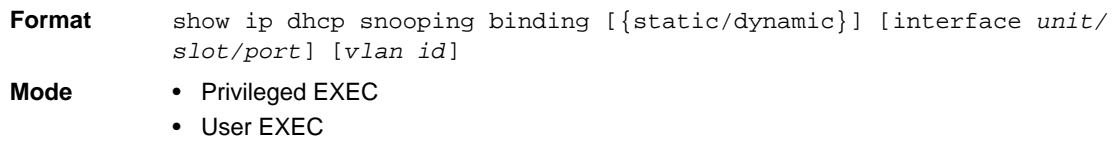

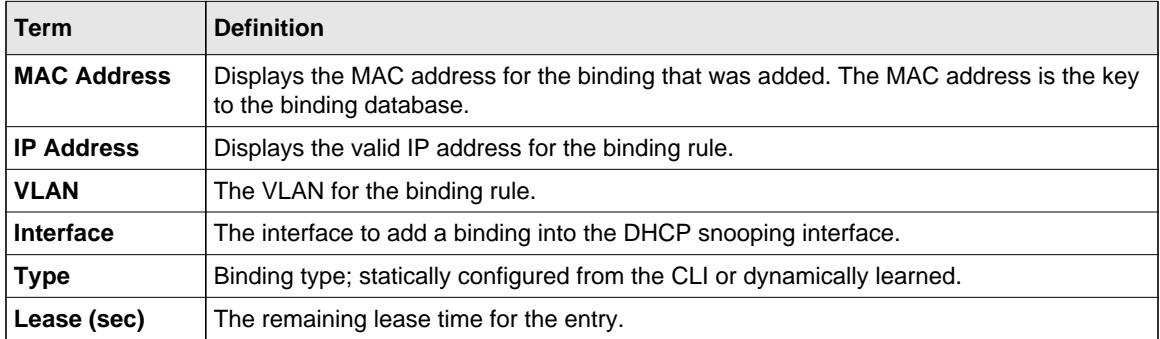

Example: The following shows example CLI display output for the command.

(switch) #show ip dhcp snooping binding

Total number of bindings: 2

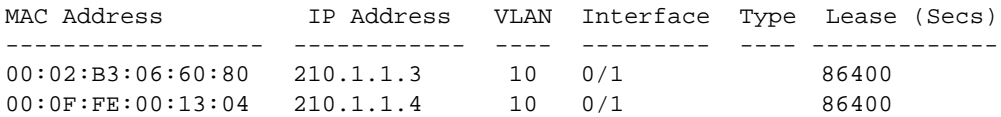

### **show ip dhcp snooping database**

Use this command to display the DHCP Snooping configuration related to the database persistency.

**Format** show ip dhcp snooping database

- **Mode** Privileged EXEC
	- User EXEC

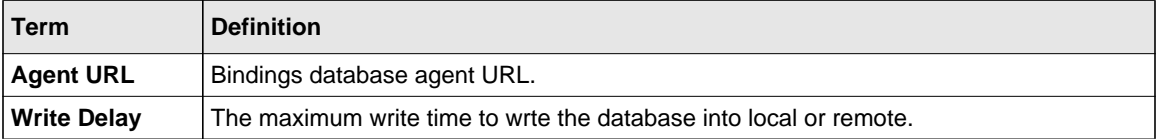

Example: The following shows example CLI display output for the command.

```
(switch) #show ip dhcp snooping database
```
agent url: /10.131.13.79:/sai1.txt

write-delay: 5000

# **show ip dhcp snooping statistics**

Use this command to list statistics for DHCP Snooping security violations on untrusted ports.

**Format** show ip dhcp snooping statistics

**Mode** • Privileged EXEC

• User EXEC

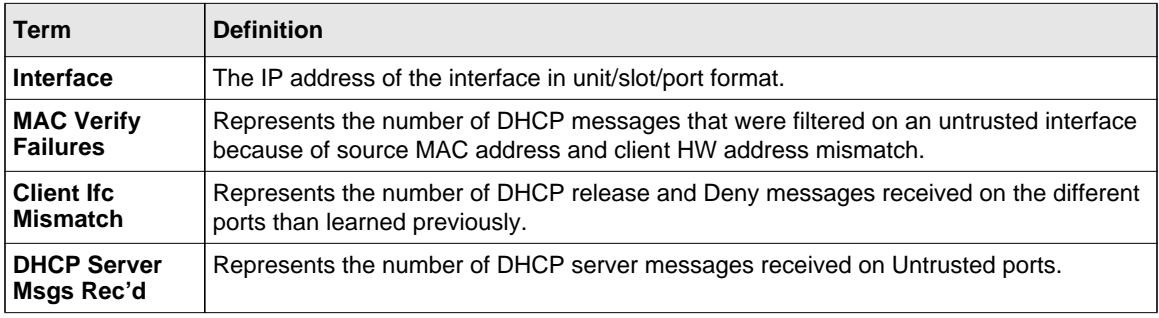

Example: The following shows example CLI display output for the command.

```
(switch) #show ip dhcp snooping statistics
```
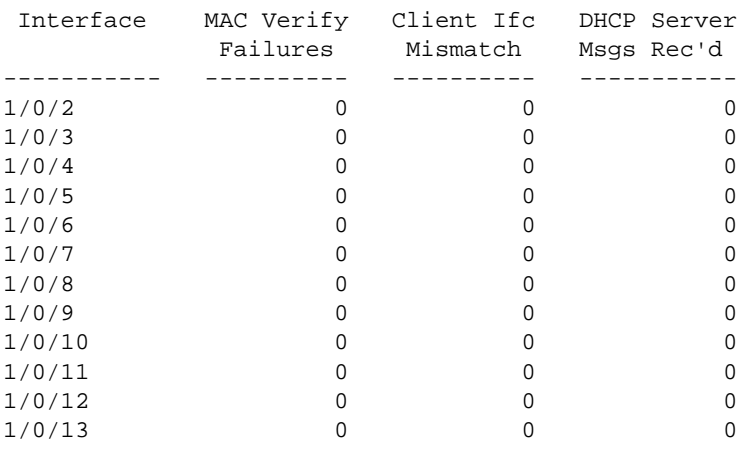

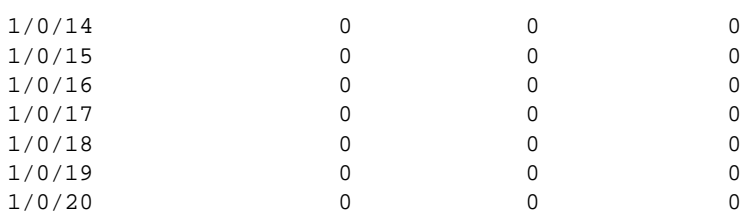

# **clear ip dhcp snooping binding**

Use this command to clear all DHCP Snooping bindings on all interfaces or on a specific interface.

**Format** clear ip dhcp snooping binding [interface <*unit/slot/port*>]

- 
- **Mode** Privileged EXEC
	- User EXEC

# **clear ip dhcp snooping statistics**

Use this command to clear all DHCP Snooping statistics.

**Format** clear ip dhcp snooping statistics

- **Mode** Privileged EXEC
	- User EXEC

# **show ip verify source**

Use this command to display the IPSG configurations on all ports.

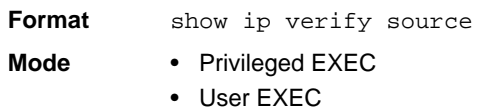

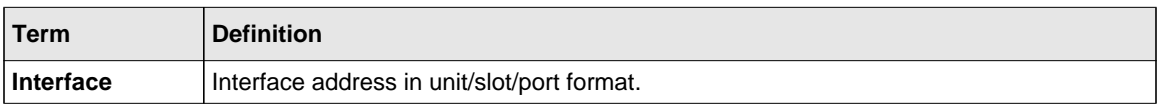

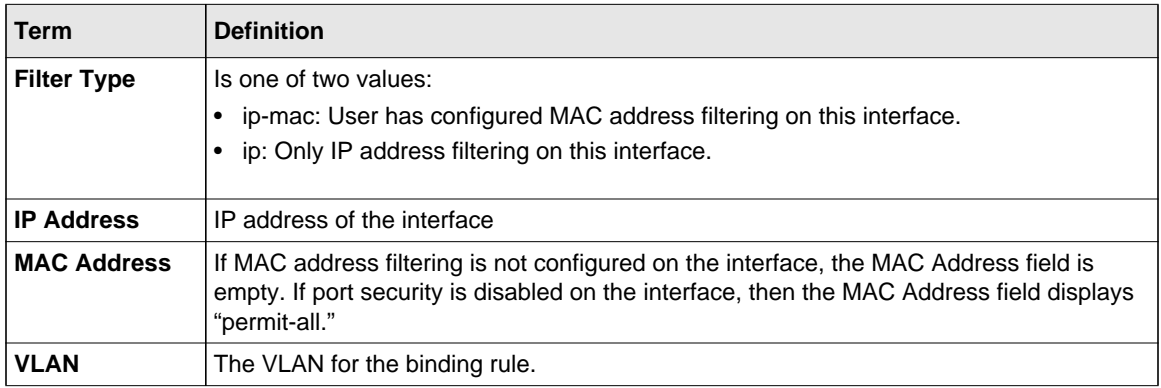

Example: The following shows example CLI display output for the command.

(switch) #show ip verify source

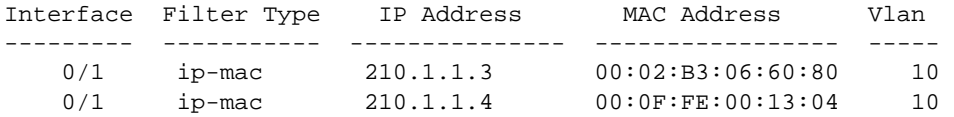

# **show ip source binding**

Use this command to display the IPSG bindings.

**Format** show ip source binding [{static/dynamic}] [interface *unit/slot/port*] [*vlan id*]

**Mode** • Privileged EXEC

• User EXEC

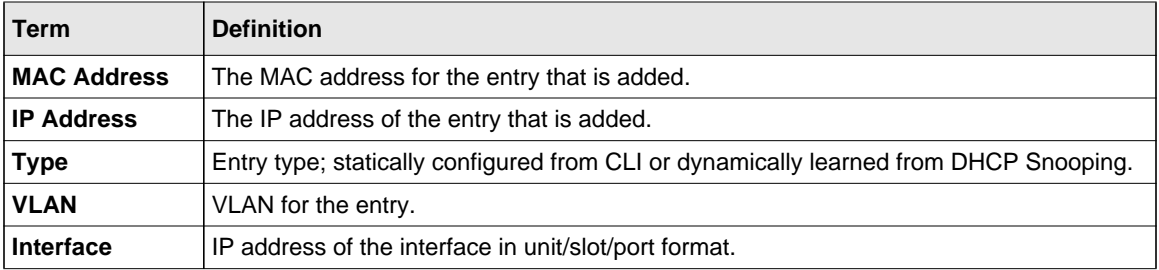

Example: The following shows example CLI display output for the command.

(switch) #show ip source binding

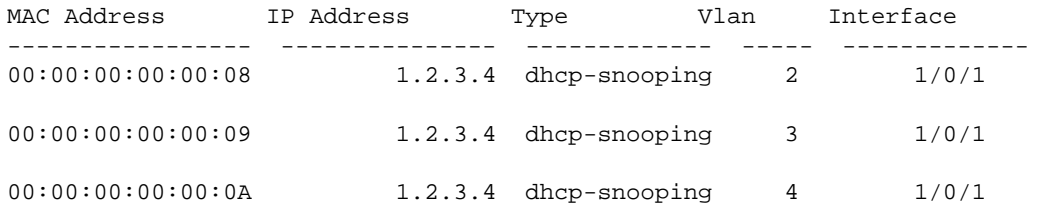

# **Dynamic ARP Inspection Commands**

Dynamic ARP Inspection (DAI) is a security feature that rejects invalid and malicious ARP packets. DAI prevents a class of man-in-the-middle attacks, where an unfriendly station intercepts traffic for other stations by poisoning the ARP caches of its unsuspecting neighbors. The miscreant sends ARP requests or responses mapping another station's IP address to its own MAC address.

DAI relies on DHCP snooping. DHCP snooping listens to DHCP message exchanges and builds a binding database of valid {MAC address, IP address, VLAN, and interface} tuples.

When DAI is enabled, the switch drops ARP packets whose sender MAC address and sender IP address do not match an entry in the DHCP snooping bindings database. You can optionally configure additional ARP packet validation.

# **ip arp inspection vlan**

Use this command to enable Dynamic ARP Inspection on a list of comma-separated VLAN ranges.

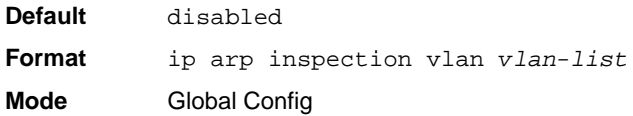

#### *no ip arp inspection vlan*

Use this command to disable Dynamic ARP Inspection on a list of comma-separated VLAN ranges.

**Format** no ip arp inspection vlan *vlan-list* **Mode** Global Config

# **ip arp inspection validate**

Use this command to enable additional validation checks like source-mac validation, destinationmac validation, and ip address validation on the received ARP packets. Each command overrides the configuration of the previous command. For example, if a command enables src-mac and dstmac validations, and a second command enables IP validation only, the src-mac and dst-mac validations are disabled as a result of the second command.

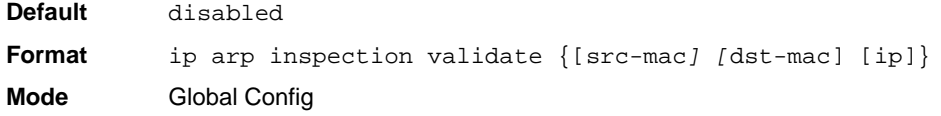

#### *no ip arp inspection validate*

Use this command to disable the additional validation checks on the received ARP packets.

**Format** no ip arp inspection validate {[src-mac*] [*dst-mac] [ip]} **Mode** Global Config

# **ip arp inspection vlan logging**

Use this command to enable logging of invalid ARP packets on a list of comma-separated VLAN ranges.

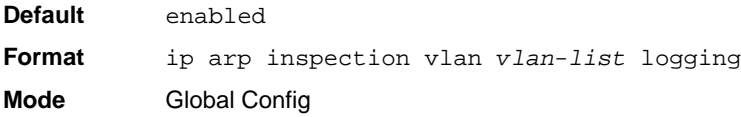

# *no ip arp inspection vlan logging*

Use this command to disable logging of invalid ARP packets on a list of comma-separated VLAN ranges.

**Format** no ip arp inspection vlan *vlan-list* logging **Mode** Global Config

# **ip arp inspection trust**

Use this command to configure an interface as trusted for Dynamic ARP Inspection.

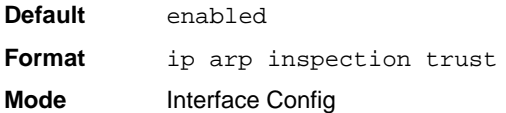

## *no ip arp inspection trust*

Use this command to configure an interface as untrusted for Dynamic ARP Inspection.

Format no ip arp inspection trust **Mode** Interface Config

# **ip arp inspection limit**

Use this command to configure the rate limit and burst interval values for an interface. Configuring none for the limit means the interface is not rate limited for Dynamic ARP Inspections.

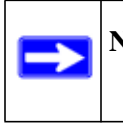

**Note:** The user interface will accept a rate limit for a trusted interface, but the limit will not be enforced unless the interface is configured to be untrusted.

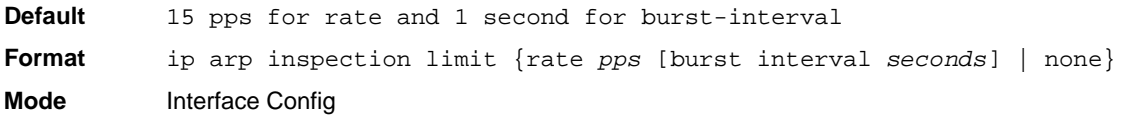

#### *no ip arp inspection limit*

Use this command to set the rate limit and burst interval values for an interface to the default values of 15 pps and 1 second, respectively.

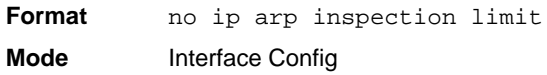

### **ip arp inspection filter**

Use this command to configure the ARP ACL used to filter invalid ARP packets on a list of comma-separated VLAN ranges. If the static keyword is given, packets that do not match a permit statement are dropped without consulting the DHCP snooping bindings.

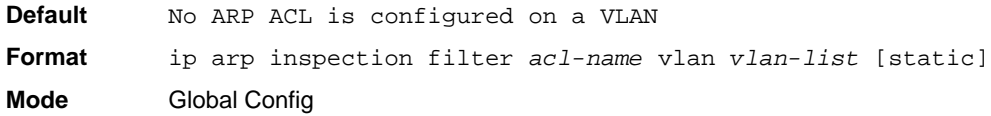

## *no ip arp inspection filter*

Use this command to unconfigure the ARP ACL used to filter invalid ARP packets on a list of comma-separated VLAN ranges.

**Format** no ip arp inspection filter *acl-name* vlan *vlan-list* [static] **Mode** Global Config

## **arp access-list**

Use this command to create an ARP ACL.

**Format** arp access-list *acl-name*

**Mode** Global Config

#### *no arp access-list*

Use this command to delete a configured ARP ACL.

**Format** no arp access-list *acl-name* **Mode** Global Config

## **permit ip host mac host**

Use this command to configure a rule for a valid IP address and MAC address combination used in ARP packet validation.

**Format** permit ip host *sender-ip* mac host *sender-mac* **Mode** ARP Access-list Config

#### *no permit ip host mac host*

Use this command to delete a rule for a valid IP and MAC combination.

**Format** no permit ip host *sender-ip* mac host *sender-mac* **Mode** ARP Access-list Config

# **show ip arp inspection**

Use this command to display the Dynamic ARP Inspection global configuration and configuration on all the VLANs. With the *vlan-list* argument (i.e. comma separated VLAN ranges), the command displays the global configuration and configuration on all the VLANs in the given VLAN list. The global configuration includes the **source mac validation**, **destination mac validation** and **invalid IP validation** information.

**Format** show ip arp inspection [vlan <*vlan-list>*]

**Mode** • Privileged EXEC

 $Term$ 

• User EXEC

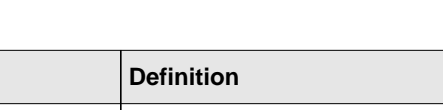

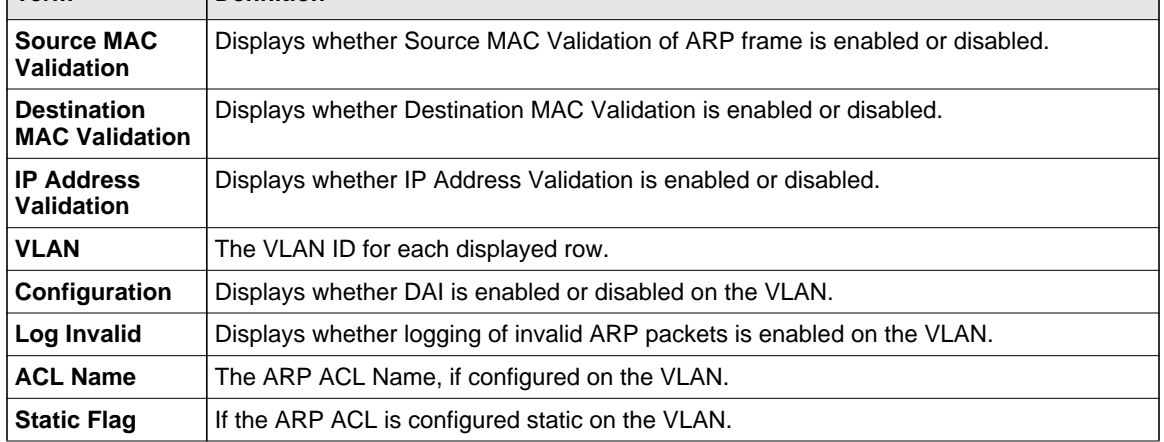

Example: The following shows example CLI display output for the command.

```
(Switch) #show ip arp inspection vlan 10-12
Source Mac Validation : Disabled
Destination Mac Validation : Disabled
IP Address Validation : Disabled
 Vlan Configuration Log Invalid ACL Name Static flag
 ---- ------------- ----------- --------- ----------
   10 Enabled Enabled H2 Enabled
   11 Disabled Enabled
   12 Enabled Disabled
```
#### **show ip arp inspection statistics**

Use this command to display the statitstics of the ARP packets processed by Dynamic ARP Inspection. Give the vlan-list argument and the command displays the statistics on all DAI-enabled VLANs in that list. Give the single vlan argument and the command displays the statistics on that VLAN. If no argument is included, the command lists a summary of the forwarded and dropped ARP packets.

**Format** show ip arp inspection statistics [vlan *vlan-list*]

**Mode** • Privileged EXEC

• User EXEC

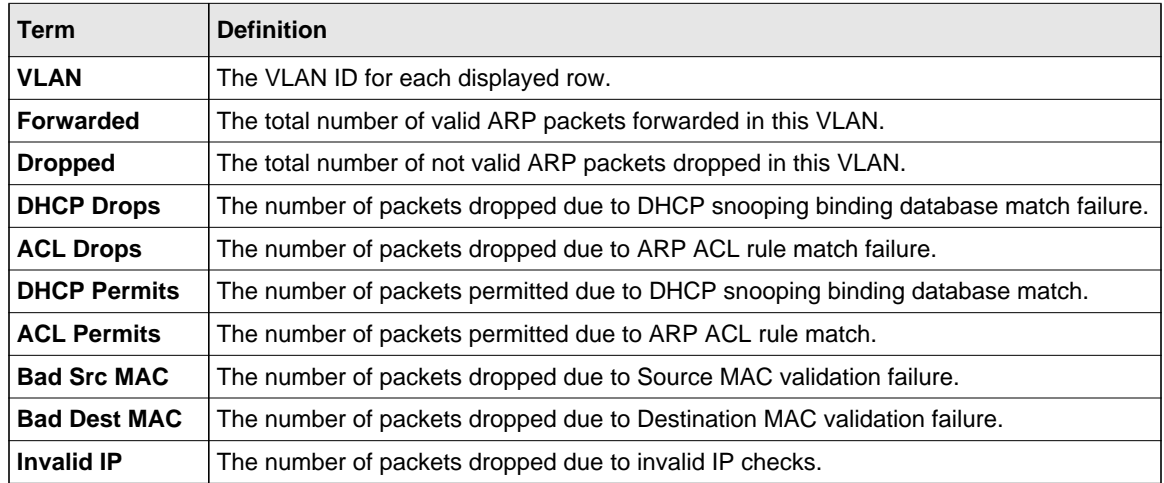

Example: The following shows example CLI display output for the command **show ip arp inspection statistics** which lists the summary of forwarded and dropped ARP packets on all DAI-enabled VLANs.

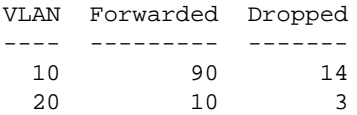

Example: The following shows example CLI display output for the command **show ip arp inspection statistics vlan <***vlan-list***>**.

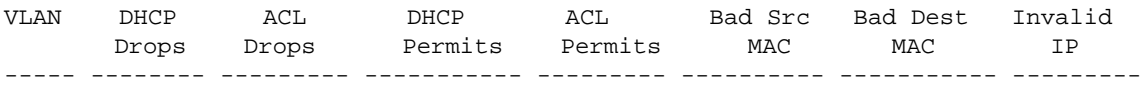

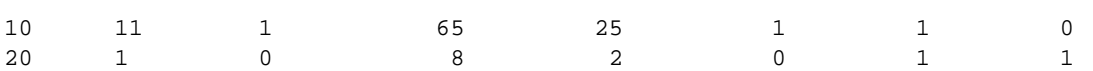

#### **clear ip arp inspection statistics**

Use this command to reset the statistics for Dynamic ARP Inspection on all VLANs.

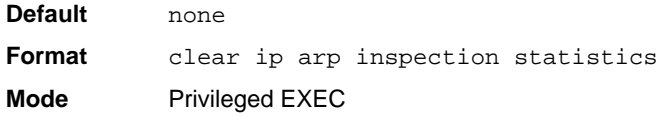

#### **show ip arp inspection interfaces**

Use this command to display the Dynamic ARP Inspection configuration on all the DAI-enabled interfaces. An interface is said to be enabled for DAI if at least one VLAN, that the interface is a member of, is enabled for DAI. Given a unit/slot/port interface argument, the command displays the values for that interface whether the interface is enabled for DAI or not.

**Format** show ip arp inspection interfaces [unit/slot/port]

**Mode** • Privileged EXEC

• User EXEC

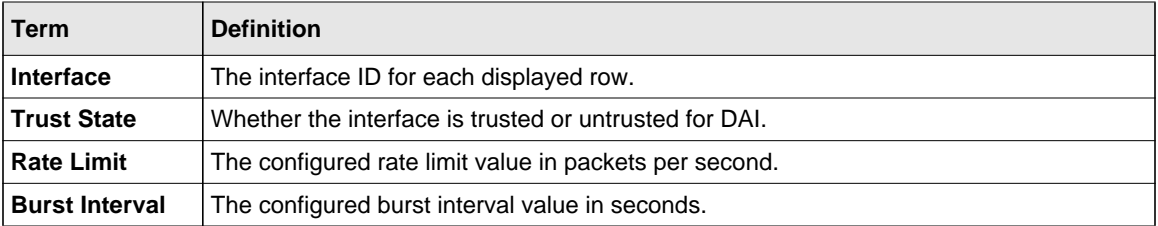

Example: The following shows example CLI display output for the command.

```
(Switch) #show ip arp inspection interfaces
```
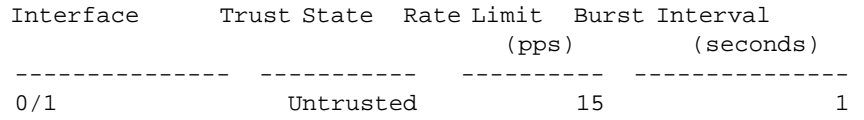

0/2 Untrusted 10 10

#### **show arp access-list**

Use this command to display the configured ARP ACLs with the rules. Giving an ARP ACL name as the argument will display on ly the rules in that ARP ACL.

**Format** show arp access-list [*acl-name*] **Mode** • Privileged EXEC • User EXEC

Example: The following shows example CLI display output for the command.

```
(Switch) #show arp access-list
ARP access list H2
     permit ip host 1.1.1.1 mac host 00:01:02:03:04:05
     permit ip host 1.1.1.2 mac host 00:03:04:05:06:07
ARP access list H3
ARP access list H4
     permit ip host 2.1.1.2 mac host 00:03:04:05:06:08
```
# **IGMP Snooping Configuration Commands**

This section describes the commands you use to configure IGMP snooping. The software supports IGMP Versions 1, 2, and 3. The IGMP snooping feature can help conserve bandwidth because it allows the switch to forward IP multicast traffic only to connected hosts that request multicast traffic. IGMPv3 adds source filtering capabilities to IGMP versions 1 and 2.

#### **set igmp**

This command enables IGMP Snooping on the system (Global Config Mode) or an interface (Interface Config Mode). This command also enables IGMP snooping on a particular VLAN (VLAN Config Mode) and can enable IGMP snooping on all interfaces participating in a VLAN.

If an interface has IGMP Snooping enabled and you enable this interface for routing or enlist it as a member of a port-channel (LAG), IGMP Snooping functionality is disabled on that interface. IGMP Snooping functionality is re-enabled if you disable routing or remove port-channel (LAG) membership from an interface that has IGMP Snooping enabled.

The IGMP application supports the following activities:

- Validation of the IP header checksum (as well as the IGMP header checksum) and discarding of the frame upon checksum error.
- Maintenance of the forwarding table entries based on the MAC address versus the IP address.
- Flooding of unregistered multicast data packets to all ports in the VLAN.

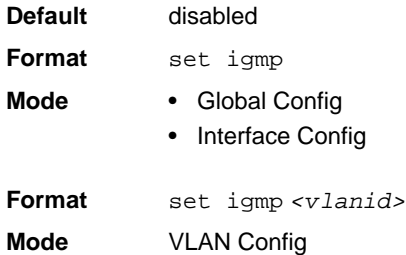

#### *no set igmp*

This command disables IGMP Snooping on the system, an interface or a VLAN.

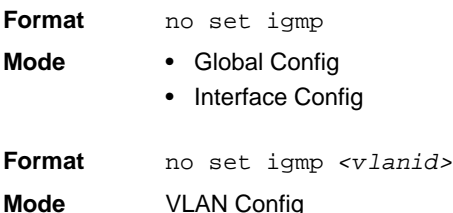

# **set igmp interfacemode**

This command enables IGMP Snooping on all interfaces. If an interface has IGMP Snooping enabled and you enable this interface for routing or enlist it as a member of a port-channel (LAG), IGMP Snooping functionality is disabled on that interface. IGMP Snooping functionality is reenabled if you disable routing or remove port-channel (LAG) membership from an interface that has IGMP Snooping enabled.

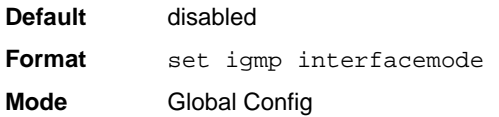

#### *no set igmp interfacemode*

This command disables IGMP Snooping on all interfaces.

**Format** no set igmp interfacemode **Mode** Global Config

#### **set igmp fast-leave**

This command enables or disables IGMP Snooping fast-leave admin mode on a selected interface or VLAN. Enabling fast-leave allows the switch to immediately remove the layer 2 LAN interface from its forwarding table entry upon receiving an IGMP leave message for that multicast group without first sending out MAC-based general queries to the interface.

You should enable fast-leave admin mode only on VLANs where only one host is connected to each layer 2 LAN port. This prevents the inadvertent dropping of the other hosts that were connected to the same layer 2 LAN port but were still interested in receiving multicast traffic directed to that group. Also, fast-leave processing is supported only with IGMP version 2 hosts.

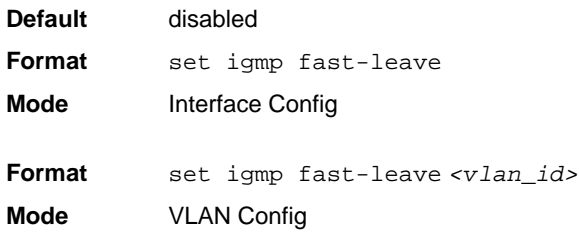

#### *no set igmp fast-leave*

This command disables IGMP Snooping fast-leave admin mode on a selected interface.

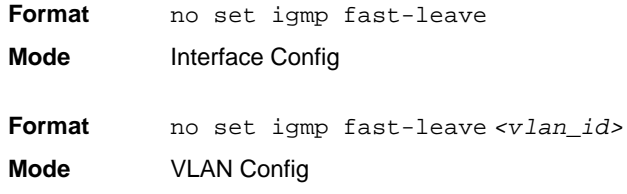

### **set igmp groupmembership-interval**

This command sets the IGMP Group Membership Interval time on a VLAN, one interface or all interfaces. The Group Membership Interval time is the amount of time in seconds that a switch waits for a report from a particular group on a particular interface before deleting the interface from the entry. This value must be greater than the IGMPv3 Maximum Response time value. The range is 2 to 3600 seconds.

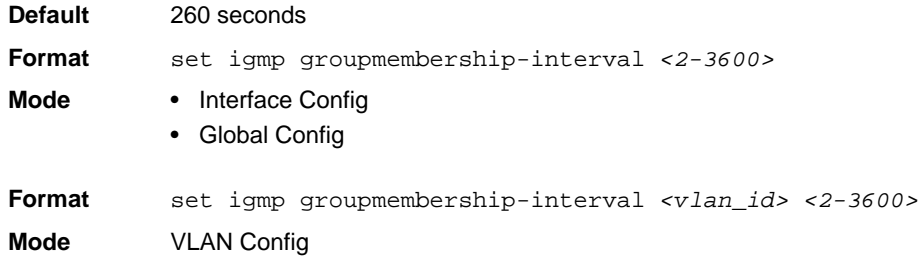

### *no set igmp groupmembership-interval*

This command sets the IGMPv3 Group Membership Interval time to the default value.

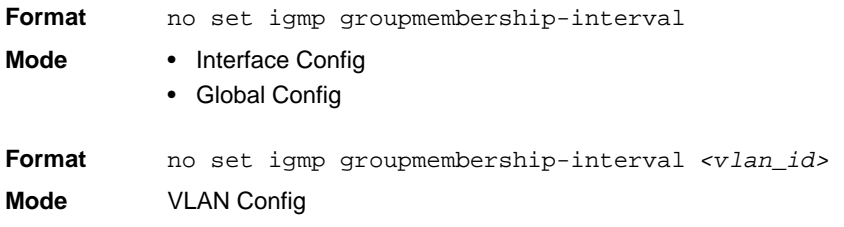

## **set igmp maxresponse**

This command sets the IGMP Maximum Response time for the system, or on a particular interface or VLAN. The Maximum Response time is the amount of time in seconds that a switch will wait after sending a query on an interface because it did not receive a report for a particular group in that interface. This value must be less than the IGMP Query Interval time value. The range is 1 to 25 seconds.

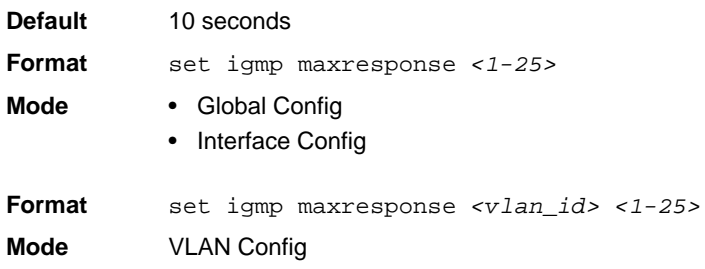

#### *no set igmp maxresponse*

This command sets the max response time (on the interface or VLAN) to the default value.

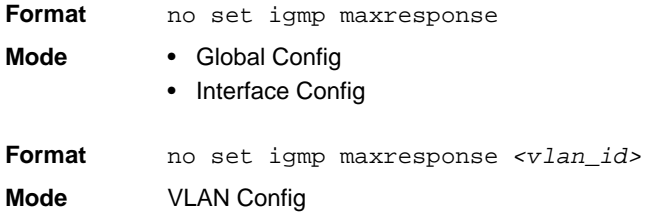

# **set igmp mcrtrexpiretime**

This command sets the Multicast Router Present Expiration time. The time is set for the system, on a particular interface or VLAN. This is the amount of time in seconds that a switch waits for a query to be received on an interface before the interface is removed from the list of interfaces with multicast routers attached. The range is 0 to 3600 seconds. A value of 0 indicates an infinite timeout, i.e. no expiration.

**Default** 0

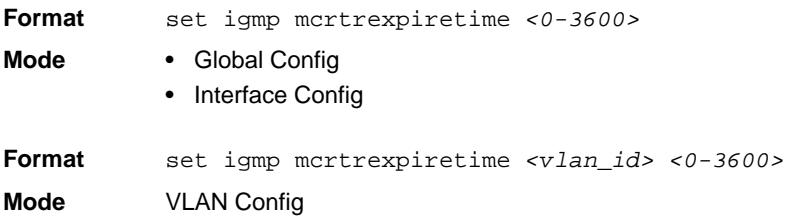

## *no set igmp mcrtrexpiretime*

This command sets the Multicast Router Present Expiration time to 0. The time is set for the system, on a particular interface or a VLAN.

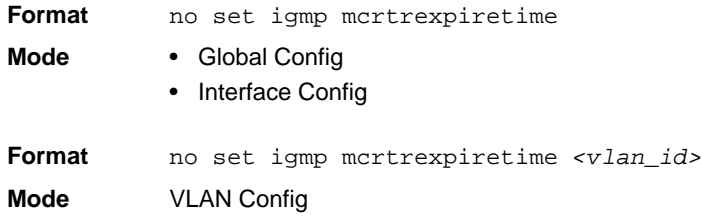

# **set igmp mrouter**

This command configures the VLAN ID ( $\langle \text{vlanId} \rangle$ ) that has the multicast router mode enabled.

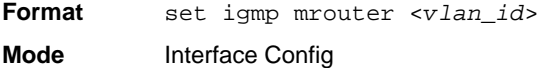

## *no set igmp mrouter*

This command disables multicast router mode for a particular VLAN ID (<*vlan\_id*>).

**Format** no set igmp mrouter <*vlan\_id*> **Mode** Interface Config
## **set igmp mrouter interface**

This command configures the interface as a multicast router interface. When configured as a multicast router interface, the interface is treated as a multicast router interface in all VLANs.

**Default** disabled Format set igmp mrouter interface **Mode** Interface Config

## *no set igmp mrouter interface*

This command disables the status of the interface as a statically configured multicast router interface.

Format no set igmp mrouter interface **Mode** Interface Config

# **ip igmpsnooping unknown-multicast**

This command enables the filtering of unknown multicast packets to the VLAN. Packets with an unknown mulicast address in the destination field will be dropped. This command is mainly used when IGMP snooping is enabled, to prevent flooding of unwanted multicast packets to every port.

**Format** ip igmpsnooping unknown-multicast **Mode** Global Config

## *no ip igmpsnooping unknown-multicast*

This command disables the filtering of unknown multicast packets. Unknown multicast packets will be flooded to all ports in the same VLAN.

**Format** no ip igmpsnooping unknown-multicast **Mode** Global Config

# **show igmpsnooping**

This command displays IGMP Snooping information. Configured information is displayed whether or not IGMP Snooping is enabled.

**Format** show igmpsnooping *[<unit/slot/port> | <vlan\_id>]* **Mode** Privileged EXEC

When the optional arguments  $\langle unit/slot/port$  or  $\langle vlan\_id \rangle$  are not used, the command displays the following information:

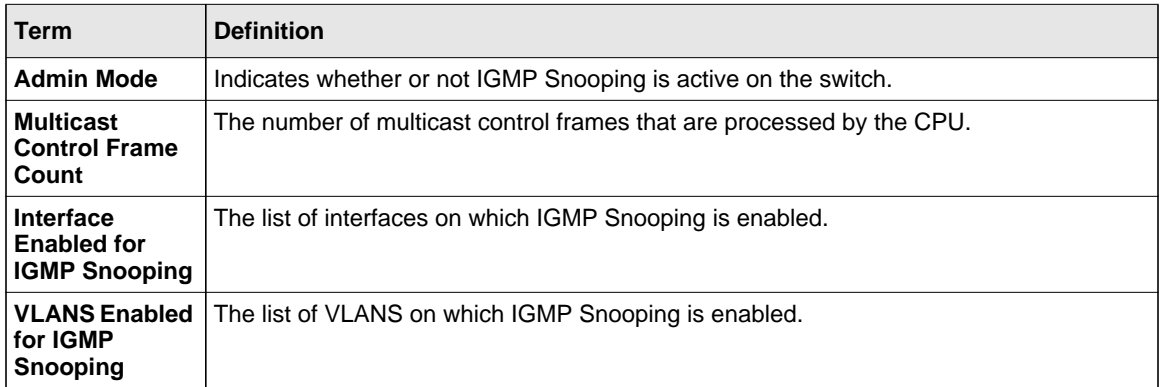

When you specify the *<unit/slot/port>* values, the following information appears:

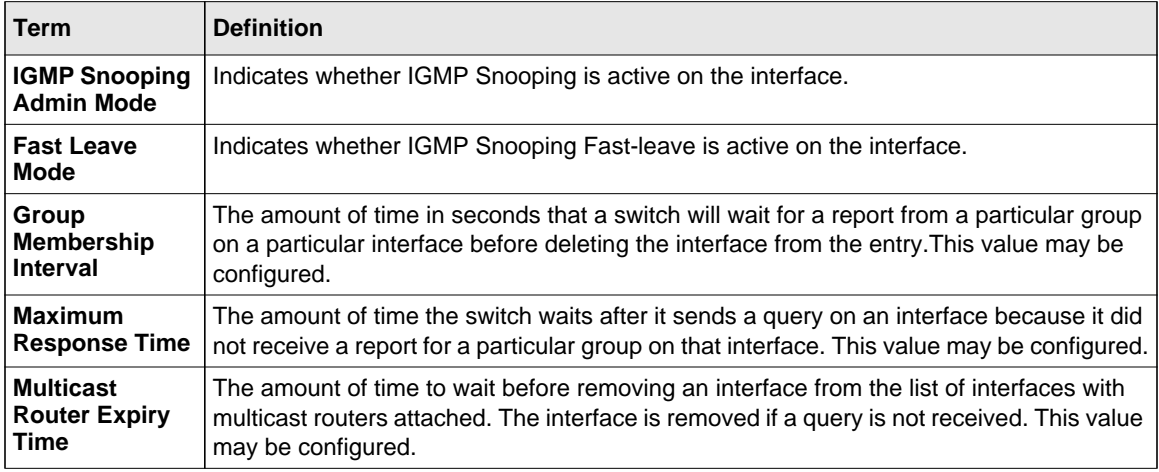

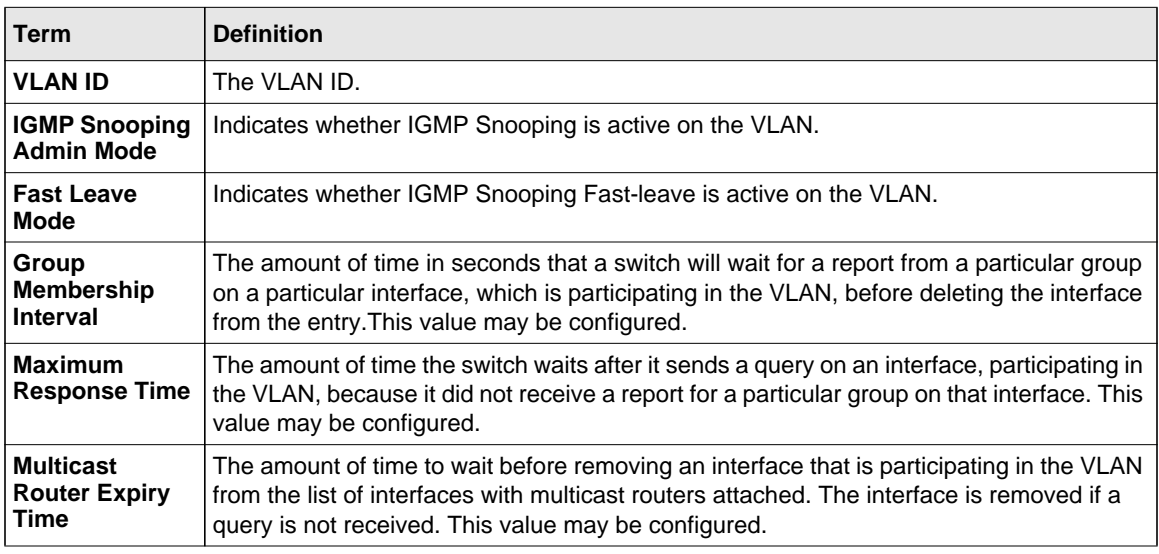

When you specify a value for  $\langle \text{v} \cdot \text{v} \cdot \$ 

# **show igmpsnooping mrouter interface**

This command displays information about statically configured ports.

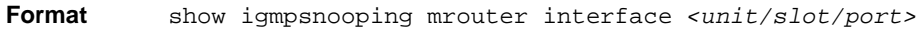

**Mode** Privileged EXEC

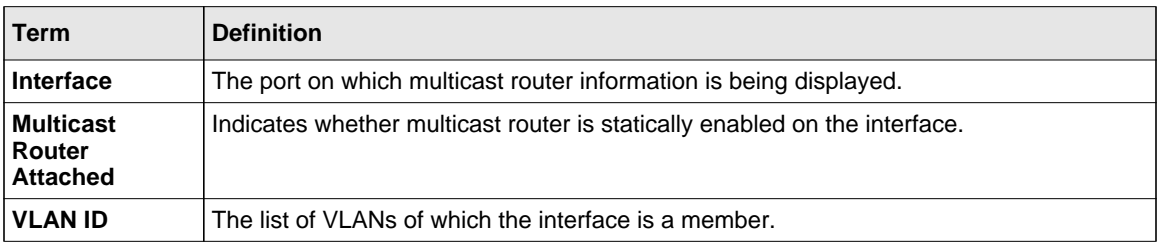

# **show igmpsnooping mrouter vlan**

This command displays information about statically configured ports.

**Format** show igmpsnooping mrouter vlan *<unit/slot/port>*

**Mode** Privileged EXEC

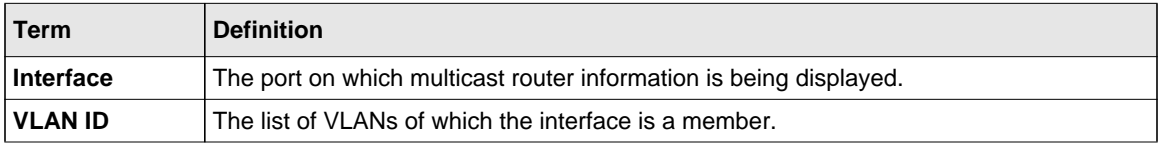

# **show mac-address-table igmpsnooping**

This command displays the IGMP Snooping entries in the MFDB table.

**Format** show mac-address-table igmpsnooping

**Mode** Privileged EXEC

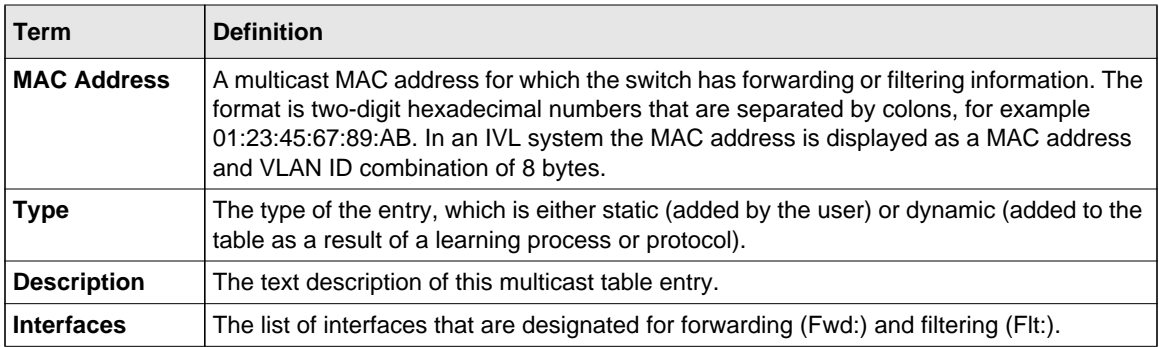

# **IGMP Snooping Querier Commands**

IGMP Snooping requires that one central switch or router periodically query all end-devices on the network to announce their multicast memberships. This central device is the "IGMP Querier". The IGMP query responses, known as IGMP reports, keep the switch updated with the current multicast group membership on a port-by-port basis. If the switch does not receive updated membership information in a timely fashion, it will stop forwarding multicasts to the port where the end device is located.

This section describes commands used to configure and display information on IGMP Snooping Queriers on the network and, separately, on VLANs.

## **set igmp querier**

Use this command to enable IGMP Snooping Querier on the system, using Global Config mode, or on a VLAN. Using this command, you can specify the IP Address that the Snooping Querier switch should use as the source address while generating periodic queries.

If a VLAN has IGMP Snooping Querier enabled and IGMP Snooping is operationally disabled on it, IGMP Snooping Querier functionality is disabled on that VLAN. IGMP Snooping functionality is re-enabled if IGMP Snooping is operational on the VLAN.

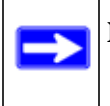

**Note:** The Querier IP Address assigned for a VLAN takes preference over global configuration.

The IGMP Snooping Querier application supports sending periodic general queries on the VLAN to solicit membership reports.

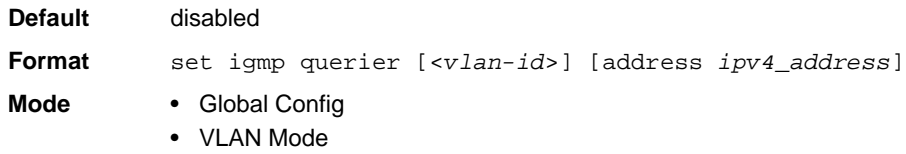

#### *no set igmp querier*

Use this command to disable IGMP Snooping Querier on the system. Use the optional *address* parameter to reset the querier address to 0.0.0.0.

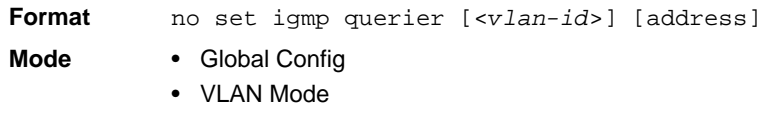

# **set igmp querier query-interval**

Use this command to set the IGMP Querier Query Interval time. It is the amount of time in seconds that the switch waits before sending another general query.

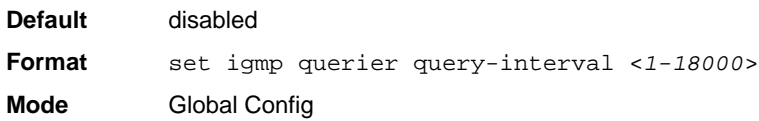

## *no set igmp querier query-interval*

Use this command to set the IGMP Querier Query Interval time to its default value.

**Format** no set igmp querier query-interval **Mode** Global Config

# **set igmp querier timer expiry**

Use this command to set the IGMP Querier timer expiration period. It is the time period that the switch remains in Non-Querier mode once it has discovered that there is a Multicast Querier in the network.

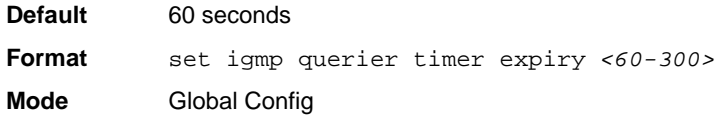

# *no set igmp querier timer expiry*

Use this command to set the IGMP Querier timer expiration period to its default value.

**Format** no set igmp querier timer expiry **Mode** Global Config

## **set igmp querier version**

Use this command to set the IGMP version of the query that the snooping switch is going to send periodically.

**Default** 1 **Format** set igmp querier version *<1-2>* **Mode** Global Config

### *no set igmp querier version*

Use this command to set the IGMP Querier version to its default value.

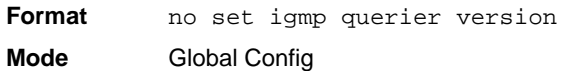

## **set igmp querier election participate**

Use this command to enable the Snooping Querier to participate in the Querier Election process when it discovers the presence of another Querier in the VLAN. When this mode is enabled, if the Snooping Querier finds that the other Querier's source address is better (less) than the Snooping Querier's address, it stops sending periodic queries. If the Snooping Querier wins the election, then it will continue sending periodic queries.

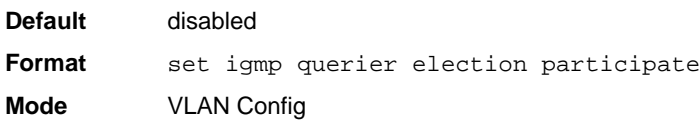

## *no set igmp querier election participate*

Use this command to set the Snooping Querier not to participate in querier election but go into non-querier mode as soon as it discovers the presence of another querier in the same VLAN.

**Format** no set igmp querier election participate **Mode** VLAN Config

# **show igmpsnooping querier**

Use this command to display IGMP Snooping Querier information. Configured information is displayed whether or not IGMP Snooping Querier is enabled.

**Format** show igmpsnooping querier [{detail | vlan <*vlanid*>}] **Mode** Privileged EXEC

When the optional argument  $\langle \nabla \cdot \nabla \cdot$ information.

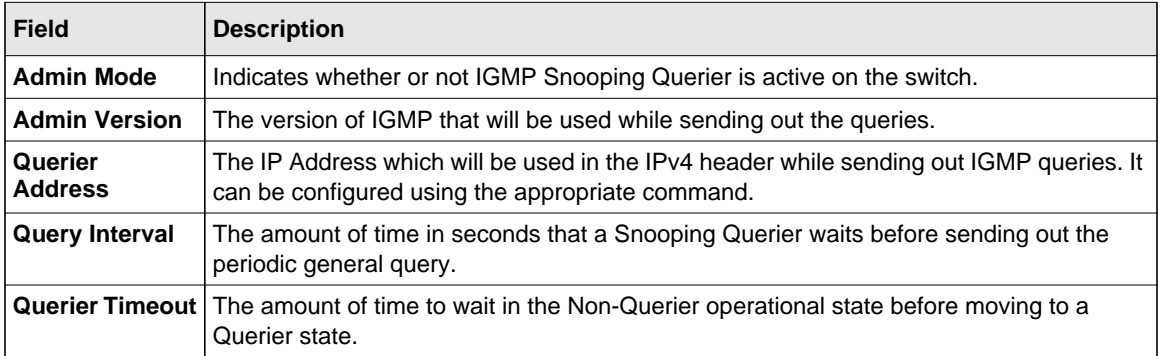

When you specify a value for  $\langle \text{v} \rangle$  *danid*, the following additional information appears.

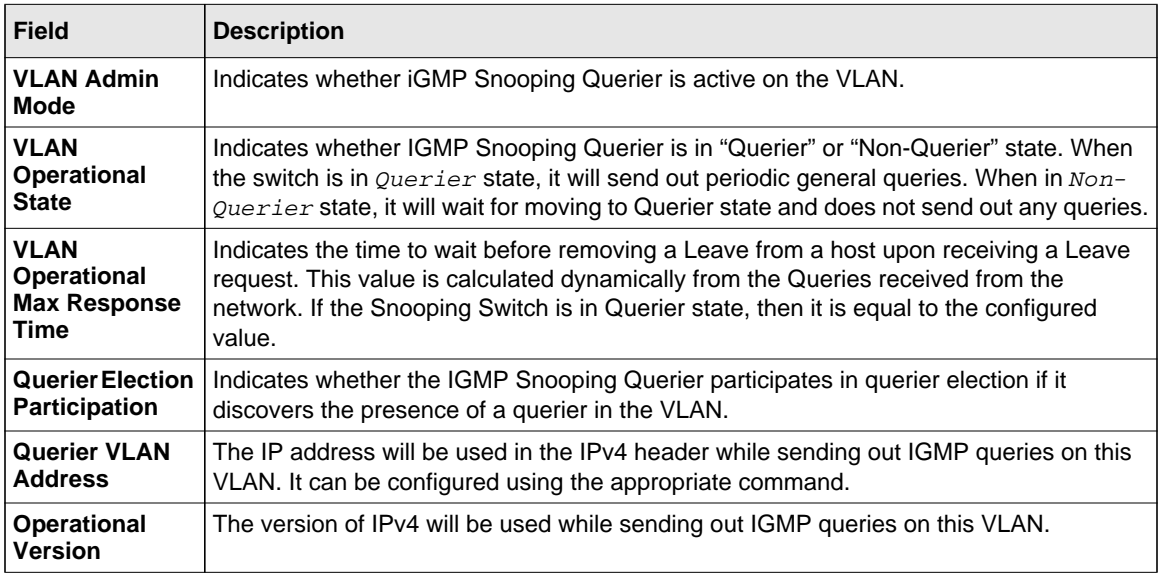

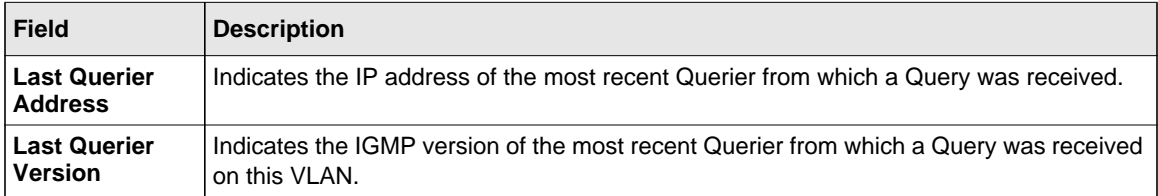

When the optional argument  $\det \text{d}t = 1$  is used, the command shows the global information and the information for all Querier-enabled VLANs.

# **MLD Snooping Commands**

This section describes commands used for MLD Snooping. In IPv4, Layer 2 switches can use IGMP Snooping to limit the flooding of multicast traffic by dynamically configuring Layer 2 interfaces so that multicast traffic is forwarded only to those interfaces associated with IP multicast addresses. In IPv6, MLD Snooping performs a similar function. With MLD Snooping, IPv6 multicast data is selectively forwarded to a list of ports that want to receive the data, instead of being flooded to all ports in a VLAN. This list is constructed by snooping IPv6 multicast control packets.

# **set mld**

This command enables MLD Snooping on the system (Global Config Mode) or an Interface (Interface Config Mode). This command also enables MLD Snooping on a particular VLAN and enables MLD Snooping on all interfaces participating in a VLAN.

If an interface has MLD Snooping enabled and you enable this interface for routing or enlist it as a member of a port-channel (LAG), MLD Snooping functionality is disabled on that interface. MLD Snooping functionality is re-enabled if you disable routing or remove port channel (LAG) membership from an interface that has MLD Snooping enabled.

MLD Snooping supports the following activities:

- Validation of address version, payload length consistencies and discarding of the frame upon error.
- Maintenance of the forwarding table entries based on the MAC address versus the IPv6 address.
- Flooding of unregistered multicast data packets to all ports in the VLAN.

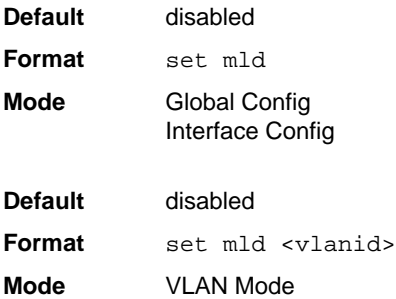

## *no set mld*

Use this command to disable MLD Snooping on the system.

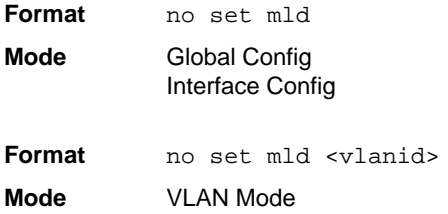

## **set mld interfacemode**

Use this command to enable MLD Snooping on all interfaces. If an interface has MLD Snooping enabled and you enable this interface for routing or enlist it as a member of a port-channel (LAG), MLD Snooping functionality is disabled on that interface. MLD Snooping functionality is reenabled if you disable routing or remove port-channel (LAG) membership from an interface that has MLD Snooping enabled.

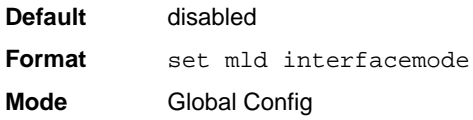

#### *no set mld interfacemode*

Use this command to disable MLD Snooping on all interfaces.

**Format** no set mld interfacemode **Mode** Global Config

**set mld fast-leave**

Use this command to enable MLD Snooping fast-leave admin mode on a selected interface or VLAN. Enabling fast-leave allows the switch to immediately remove the Layer 2 LAN interface from its forwarding table entry upon receiving and MLD done message for that multicast group without first sending out MAC-based general queries to the interface.

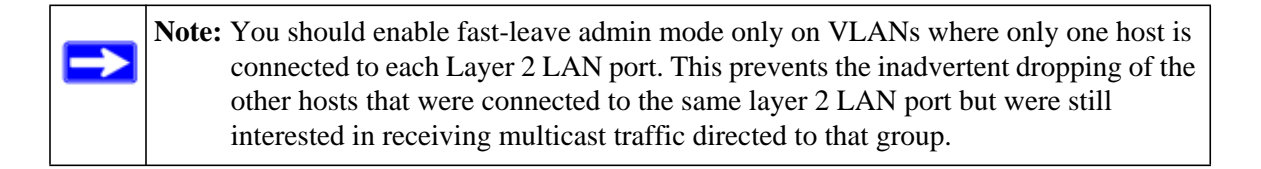

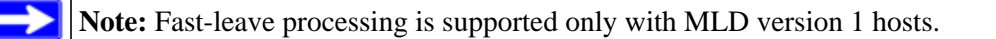

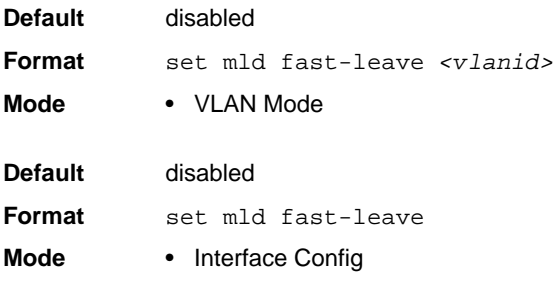

### *no set mld fast-leave*

Use this command to disable MLD Snooping fast-leave admin mode on a selected interface.

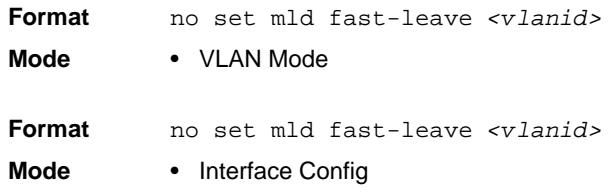

### **set mld groupmembership-interval**

Use this command to set the MLD Group Membership Interval time on a VLAN, one interface or all interfaces. The Group Membership Interval time is the amount of time in seconds that a switch waits for a report from a particular group on a particular interface before deleting the interface from the entry. This value must be greater than the MLDv2 Maximum Response time value. The range is 2 to 3600 seconds.

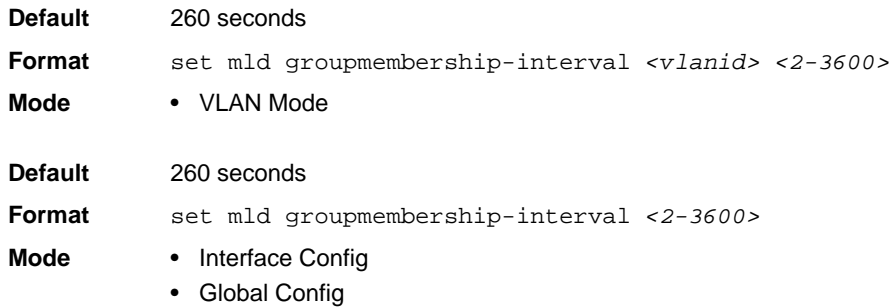

#### *no set groupmembership-interval*

Use this command to set the MLDv2 Group Membership Interval time to the default value.

**Format** no set mld groupmembership-interval <vlanid>

**Mode** • VLAN Mode

**Format** no set mld groupmembership-interval

- **Mode** Interface Config
	- Global Config

#### **set mld maxresponse**

Use this command to set the MLD Maximum Response time for the system, on a particular interface or VLAN. The Maximum Response time is the amount of time in seconds that a switch will wait after sending a query on an interface because it did not receive a report for a particular group in that interface. This value must be less than the MLD Query Interval time value. The range is 1 to 65 seconds.

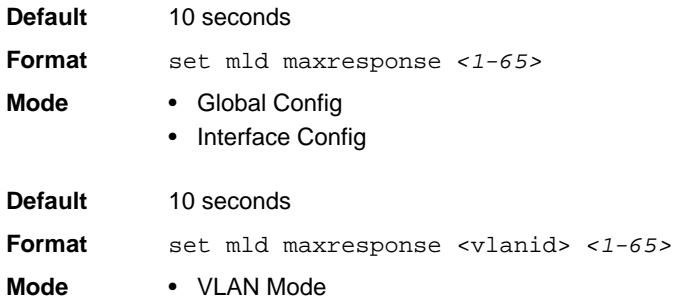

## *no set mld maxresponse*

Use this command to set the max response time (on the interface or VLAN) to the default value.

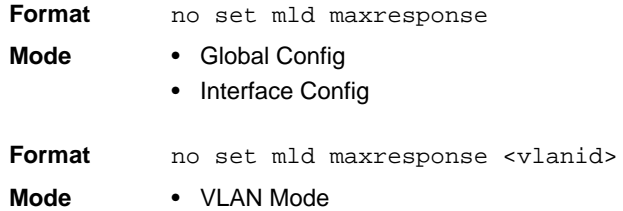

## **set mld mcrtexpiretime**

Use this command to set the Multicast Router Present Expiration time. The time is set for the system, on a particular interface or VLAN. This is the amount of time in seconds that a switch waits for a query to be received on an interface before the interface is removed from the list of interfaces with multicast routers attached. The range is 0 to 3600 seconds. A value of 0 indicates an infinite timeout, i.e. no expiration.

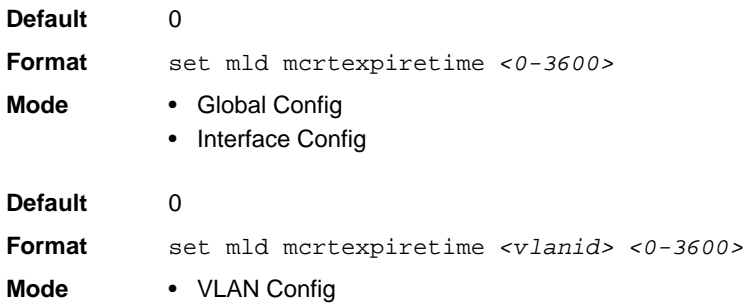

#### *no set mld mcrtexpiretime*

Use this command to set the Multicast Router Present Expiration time to 0. The time is set for the system, on a particular interface or a VLAN.

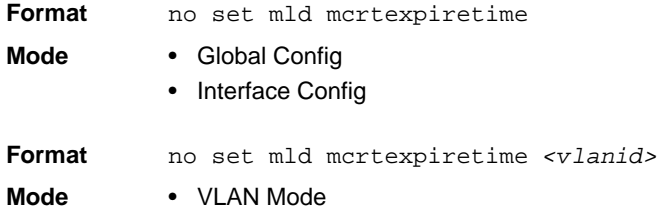

## **set mld mrouter**

Use this command to configure the VLAN ID for the VLAN that has the multicast router attached mode enabled.

**Format** set mld mrouter *<vlanid>* **Mode** Interface Config

Switching Commands 3-158

#### *no set mld mrouter*

Use this command to disable multicast router attached mode for a VLAN with a particular VLAN ID.

**Format** no set mld mrouter *<vlanid>* **Mode** Interface Config

### **set mld mrouter interface**

Use this command to configure the interface as a multicast router-attached interface. When configured as a multicast router interface, the interface is treated as a multicast router-attached interface in all VLANs.

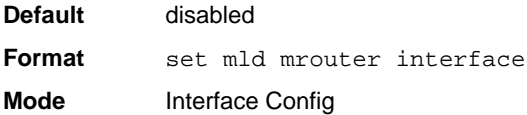

#### *no set mld mrouter interface*

Use this command to disable the status of the interface as a statically configured multicast routerattached interface.

**Format** no set mld mrouter interface **Mode** Interface Config

## **show mldsnooping**

Use this command to display MLD Snooping information. Configured information is displayed whether or not MLD Snooping is enabled.

**Format** show mldsnooping *[<unit/slot/port> | <vlanid>]* **Mode** Privileged EXEC

When the optional arguments  $\langle unit/slot/port>$  or  $\langle vland \rangle$  are not used, the command displays the following information.

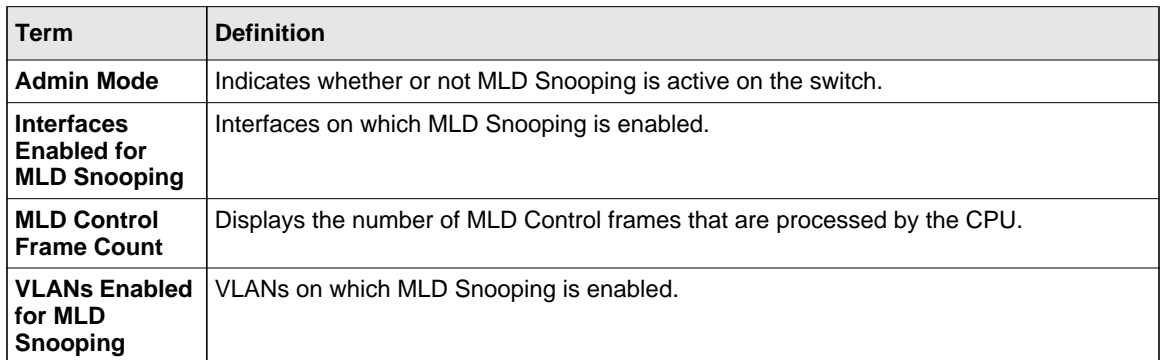

When you specify the *<unit/slot/port>* values, the following information displays.

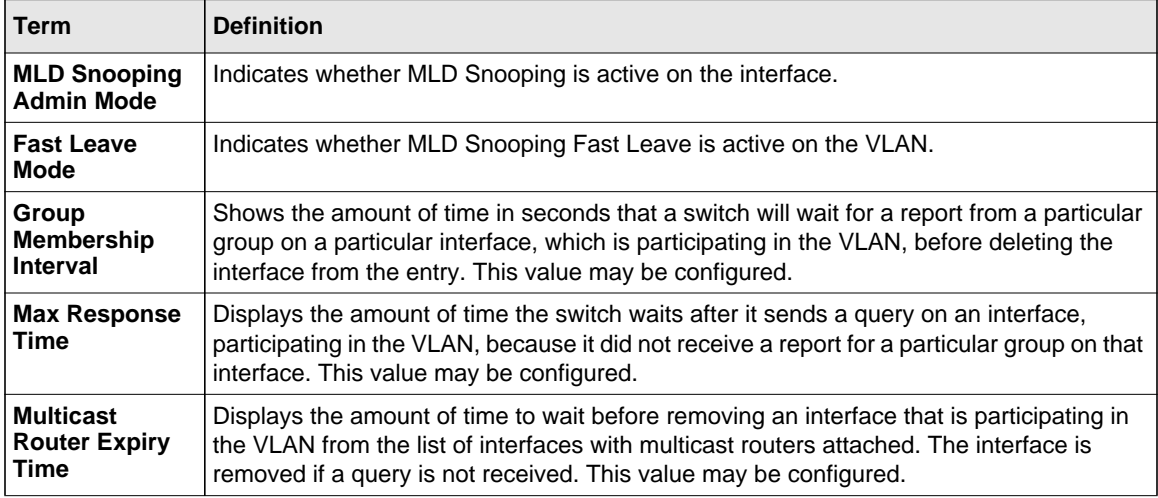

When you specify a value for *<vlanid>*, the following information appears.

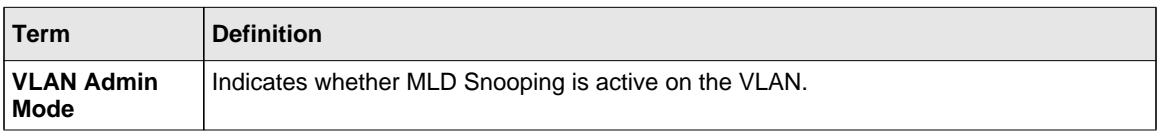

## **show mldsnooping mrouter**

Use this command to display information about statically configured multicast router attached interfaces.

**Format** show mldsnooping mrouter *<unit/slot/port>*

**Mode** Privileged EXEC

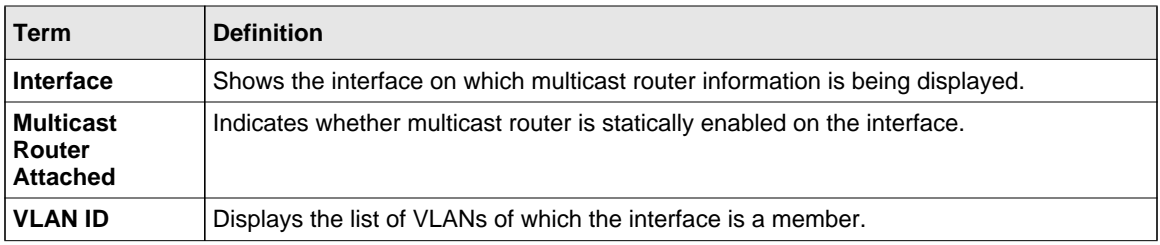

### **show mldsnooping mrouter vlan**

Use this command to display information about statically configured multicast router-attached interfaces.

**Format** show mldsnooping mrouter vlan *<unit/slot/port>*

**Mode** Privileged EXEC

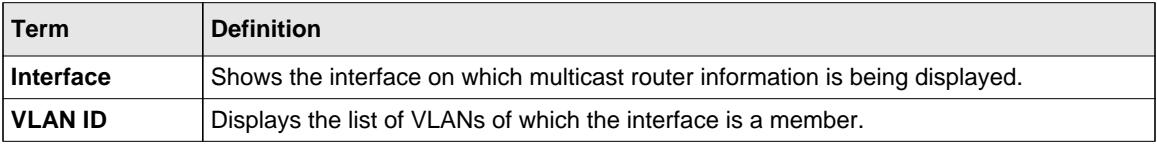

## **show mac-address-table mldsnooping**

Use this command to display the MLD Snooping entries in the Multicast Forwarding Database (MFDB) table.

**Format** show mac-address-table mldsnooping

**Mode** Privileged EXEC

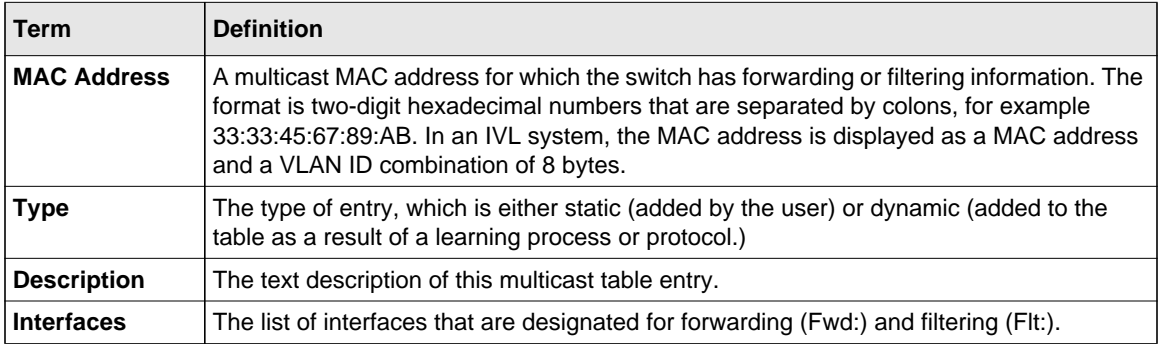

# **MLD Snooping Querier Commands**

In an IPv6 environment, MLD Snooping requires that one central switch or router periodically query all end-devices on the network to announce their multicast memberships. This central device is the MLD Querier. The MLD query responses, known as MLD reports, keep the switch updated with the current multicast group membership on a port-by-port basis. If the switch does not receive updated membership information in a timely fashion, it will stop forwarding multicasts to the port where the end device is located.

This section describes the commands you use to configure and display information on MLD Snooping queries on the network and, separately, on VLANs.

# **set mld querier**

Use this command to enable MLD Snooping Querier on the system (Global Config Mode) or on a VLAN. Using this command, you can specify the IP address that the snooping querier switch should use as a source address while generating periodic queries.

If a VLAN has MLD Snooping Querier enabled and MLD Snooping is operationally disabled on it, MLD Snooping Querier functionality is disabled on that VLAN. MLD Snooping functionality is re-enabled if MLD Snooping is operational on the VLAN.

The MLD Snooping Querier sends periodic general queries on the VLAN to solicit membership reports.

**Default** disabled

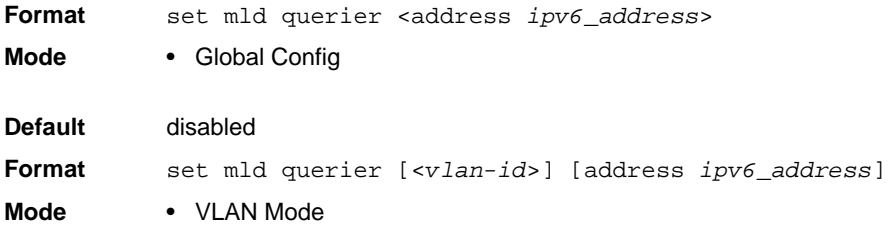

### *no set mld querier*

Use this command to disable MLD Snooping Querier on the system. Use the optional parameter *address* to reset the querier address.

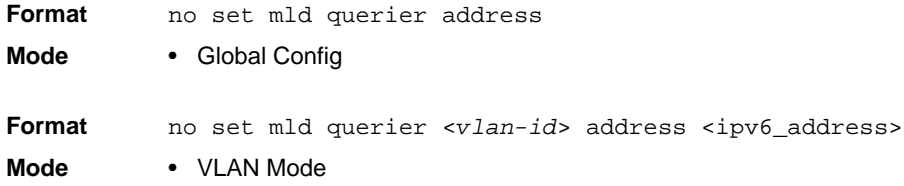

#### **set mld querier query\_interval**

Use this command to set the MLD Querier Query Interval time. It is the amount of time in seconds that the switch waits before sending another general query.

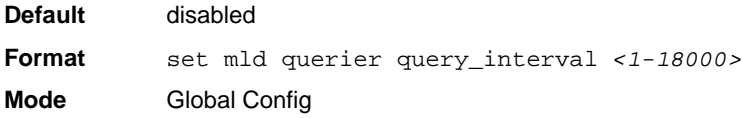

### *no set mld querier query\_interval*

Use this command to set the MLD Querier Query Interval time to its default value.

**Format** no set mld querier query\_interval **Mode** Global Config

# **set mld querier timer expiry**

Use this command to set the MLD Querier timer expiration period. It is the time period that the switch remains in Non-Querier mode once it has discovered that there is a Multicast Querier in the network.

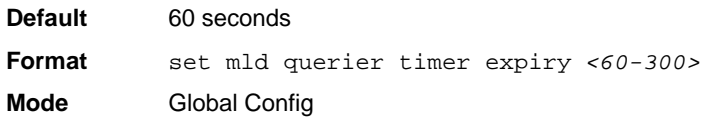

### *no set mld querier timer expiry*

Use this command to set the MLD Querier timer expiration period to its default value.

**Format** no set mld querier timer expiry **Mode** Global Config

## **set mld querier election participate**

Use this command to enable the Snooping Querier to participate in the Querier Election process when it discovers the presence of another Querier in the VLAN. When this mode is enabled, if the Snooping Querier finds that the other Querier's source address is better (less) than the Snooping Querier's address, it stops sending periodic queries. If the Snooping Querier wins the election, then it will continue sending periodic queries.

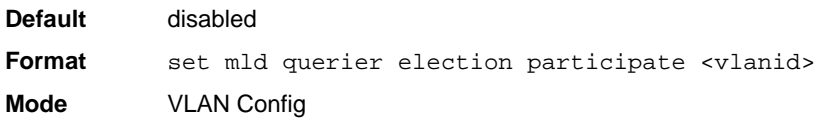

#### *no set mld querier election participate*

Use this command to set the snooping querier not to participate in querier election but go into a non-querier mode as soon as it discovers the presence of another querier in the same VLAN.

**Format** no set mld querier election participate <vlanid> **Mode** VLAN Config

# **show mldsnooping querier**

Use this command to display MLD Snooping Querier information. Configured information is displayed whether or not MLD Snooping Querier is enabled.

**Format** show mldsnooping querier [{detail | vlan <*vlanid*>}] **Mode** Privileged EXEC

When the optional arguments  $\langle \text{vlandid} \rangle$  are not used, the command displays the following information.

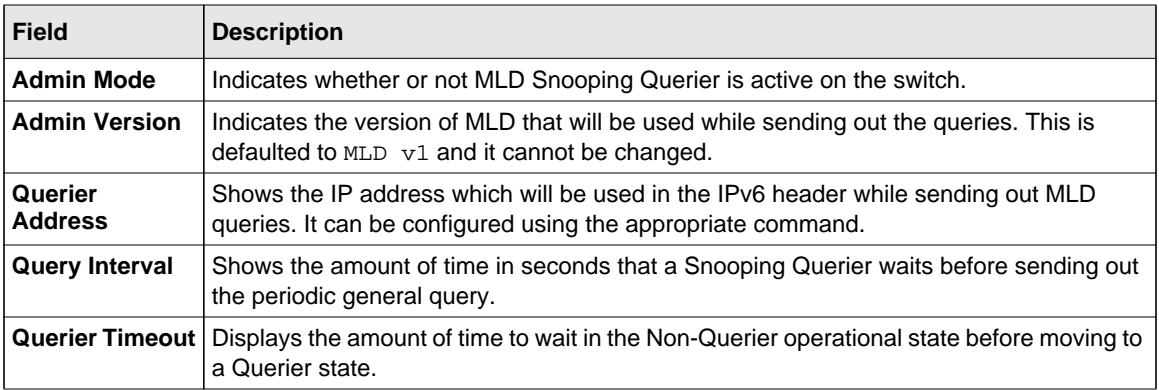

When you specify a value for  $\langle \text{v} \rangle$  and  $\langle \text{v} \rangle$ , the following information appears.

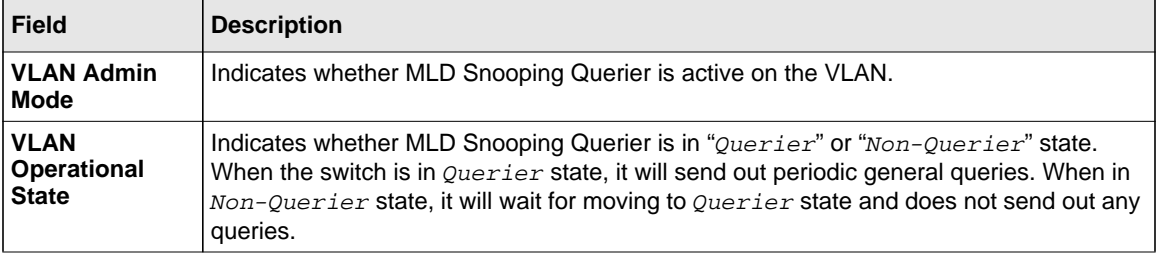

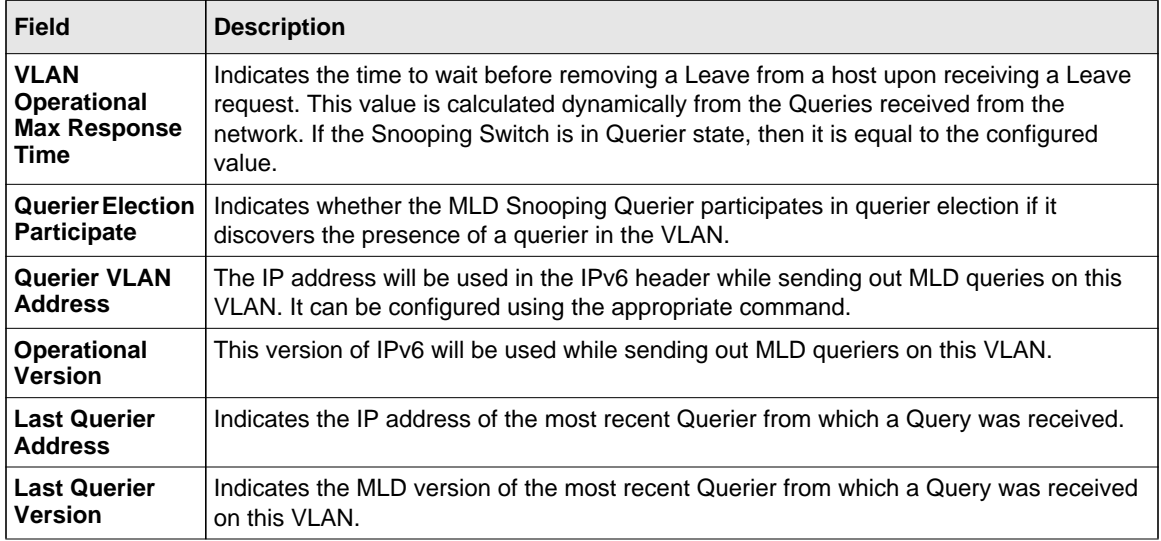

When the optional argument  $\det \text{a}i\text{ }l$  is used, the command shows the global information and the information for all Querier-enabled VLANs.

# **Port Security Commands**

This section describes the command you use to configure Port Security on the switch. Port security, which is also known as port MAC locking, allows you to secure the network by locking allowable MAC addresses on a port. Packets with a matching source MAC address are forwarded normally, and all other packets are discarded.

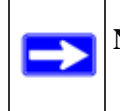

**Note:** To enable the SNMP trap specific to port security, see ["snmp-server enable traps](#page-669-0)  [violation" on page 10-44](#page-669-0).

# **port-security**

This command enables port locking at the system level (Global Config) or port level (Interface Config).

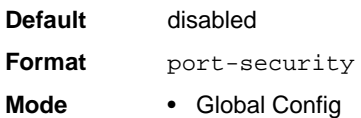

• Interface Config

#### *no port-security*

This command disables port locking for one (Interface Config) or all (Global Config) ports.

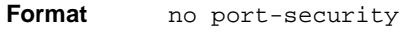

- **Mode** Global Config
	- Interface Config

## **port-security max-dynamic**

This command sets the maximum number of dynamically locked MAC addresses allowed on a specific port.

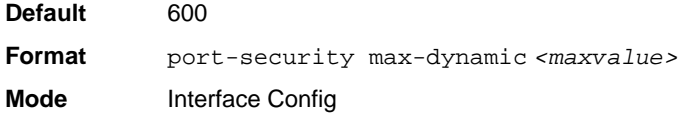

## *no port-security max-dynamic*

This command resets the maximum number of dynamically locked MAC addresses allowed on a specific port to its default value.

**Format** no port-security max-dynamic **Mode** Interface Config

## **port-security max-static**

This command sets the maximum number of statically locked MAC addresses allowed on a port.

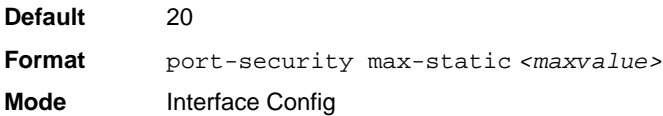

#### *no port-security max-static*

This command sets maximum number of statically locked MAC addresses to the default value.

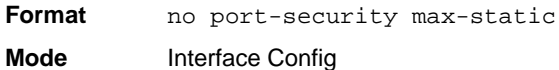

## **port-security mac-address**

This command adds a MAC address to the list of statically locked MAC addresses. The *<vid>* is the VLAN ID.

**Format** port-security mac-address *<mac-address> <vid>* **Mode** Interface Config

#### *no port-security mac-address*

This command removes a MAC address from the list of statically locked MAC addresses.

**Format** no port-security mac-address *<mac-address> <vid>* **Mode** Interface Config

### **port-security mac-address move**

This command converts dynamically locked MAC addresses to statically locked addresses.

**Format** port-security mac-address move

**Mode** Interface Config

#### **show port-security**

This command displays the port-security settings. If you do not use a parameter, the command displays the settings for the entire system. Use the optional parameters to display the settings on a specific interface or on all interfaces.

**Format** show port-security *[{<unit/slot/port> | all}]*

**Mode** Privileged EXEC

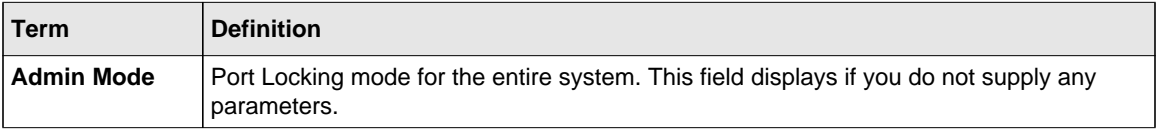

For each interface, or for the interface you specify, the following information appears:

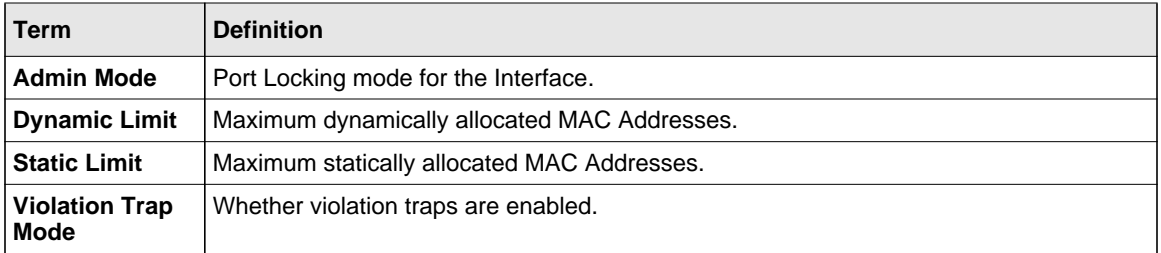

#### **show port-security dynamic**

This command displays the dynamically locked MAC addresses for the port.

**Format** show port-security dynamic *<unit/slot/port>*

**Mode** Privileged EXEC

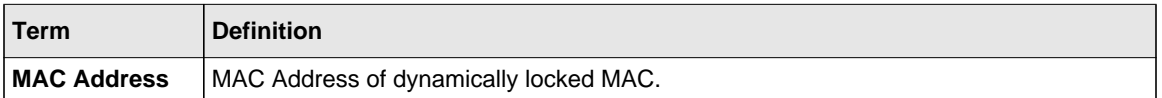

#### **show port-security static**

This command displays the statically locked MAC addresses for port.

**Format** show port-security static *<unit/slot/port>*

**Mode** Privileged EXEC

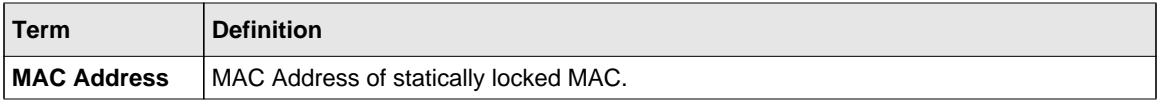

### **show port-security violation**

This command displays the source MAC address of the last packet discarded on a locked port.

**Format** show port-security violation *<unit/slot/port>*

**Mode** Privileged EXEC

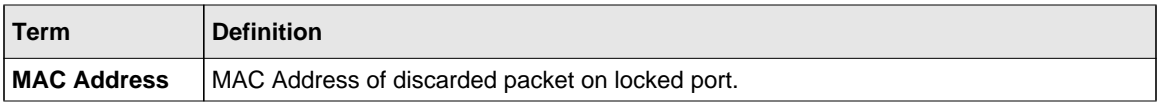

# **LLDP (802.1AB) Commands**

This section describes the command you use to configure Link Layer Discovery Protocol (LLDP), which is defined in the IEEE 802.1AB specification. LLDP allows stations on an 802 LAN to advertise major capabilities and physical descriptions. The advertisements allow a network management system (NMS) to access and display this information.

# **lldp transmit**

Use this command to enable the LLDP advertise capability.

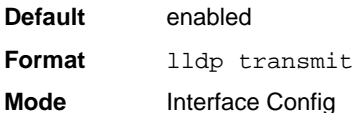

## *no lldp transmit*

Use this command to return the local data transmission capability to the default.

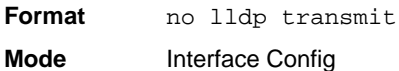

# **lldp receive**

Use this command to enable the LLDP receive capability.

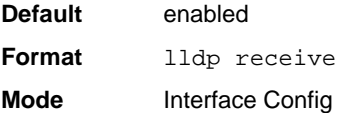

# *no lldp receive*

Use this command to return the reception of LLDPDUs to the default value.

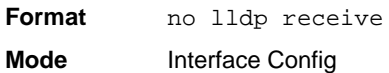

# **lldp timers**

Use this command to set the timing parameters for local data transmission on ports enabled for LLDP. The *<interval-seconds>* determines the number of seconds to wait between transmitting local data LLDPDUs. The range is 1-32768 seconds. The *<hold-value>* is the

multiplier on the transmit interval that sets the TTL in local data LLDPDUs. The multiplier range is 2-10. The *<reinit-seconds>* is the delay before re-initialization, and the range is 1-0 seconds.

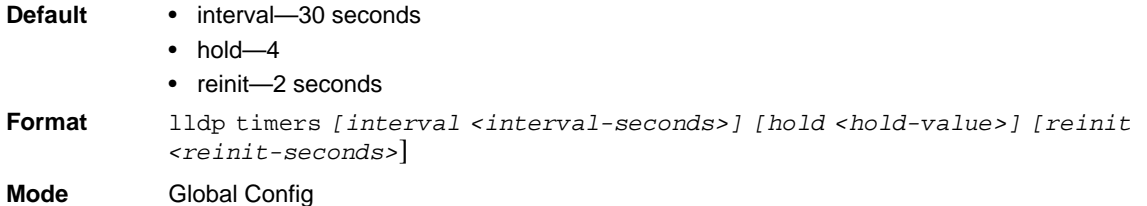

### *no lldp timers*

Use this command to return any or all timing parameters for local data transmission on ports enabled for LLDP to the default values.

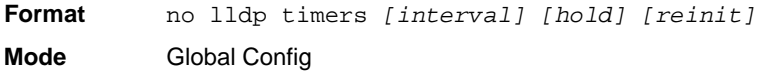

## **lldp transmit-tlv**

Use this command to specify which optional type length values (TLVs) in the 802.1AB basic management set are transmitted in the LLDPDUs. Use *sys-name* to transmit the system name TLV. To configure the system name, see ["snmp-server" on page 10-41](#page-666-0). Use *sys-desc*to transmit the system description TLV. Use *sys-cap* to transmit the system capabilities TLV. Use *portdesc* to transmit the port description TLV. To configure the port description, see [See](#page-40-0)  ["description" on page 5.](#page-40-0)

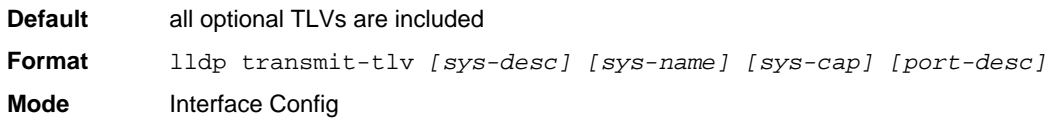

## *no lldp transmit-tlv*

Use this command to remove an optional TLV from the LLDPDUs. Use the command without parameters to remove all optional TLVs from the LLDPDU.

**Format** no lldp transmit-tlv *[sys-desc] [sys-name] [sys-cap] [port-desc]* **Mode** Interface Config

# **lldp transmit-mgmt**

Use this command to include transmission of the local system management address information in the LLDPDUs.

**Format** lldp transmit-mgmt **Mode** Interface Config

### *no lldp transmit-mgmt*

Use this command to include transmission of the local system management address information in the LLDPDUs. Use this command to cancel inclusion of the management information in LLDPDUs.

Format no lldp transmit-mgmt **Mode** Interface Config

# **lldp notification**

Use this command to enable remote data change notifications.

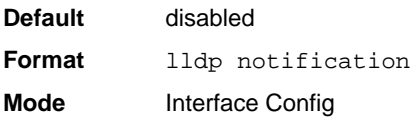

# *no lldp notification*

Use this command to disable notifications.

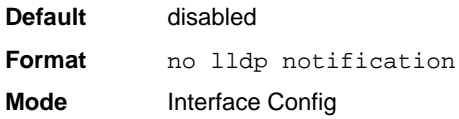

## **lldp notification-interval**

Use this command to configure how frequently the system sends remote data change notifications. The *<interval>* parameter is the number of seconds to wait between sending notifications. The valid interval range is 5-3600 seconds.

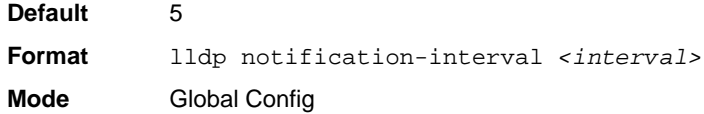

## *no lldp notification-interval*

Use this command to return the notification interval to the default value.

**Format** no lldp notification-interval **Mode** Global Config

## **clear lldp statistics**

Use this command to reset all LLDP statistics, including MED-related information.

**Format** clear lldp statistics **Mode** Privileged Exec

## **clear lldp remote-data**

Use this command to delete all information from the LLDP remote data table, including MEDrelated information.

**Format** clear lldp remote-data

**Mode** Global Config

# **show lldp**

Use this command to display a summary of the current LLDP configuration.

**Format** show lldp **Mode** Privileged Exec

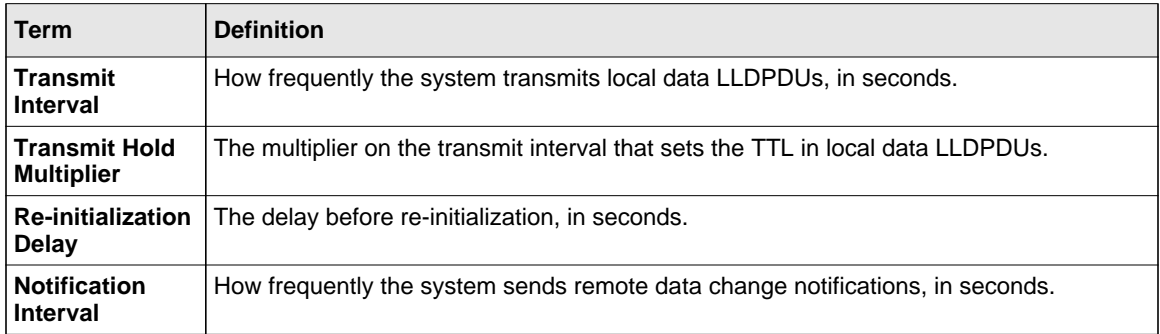

## **show lldp interface**

Use this command to display a summary of the current LLDP configuration for a specific interface or for all interfaces.

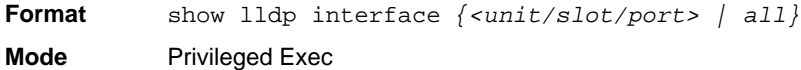

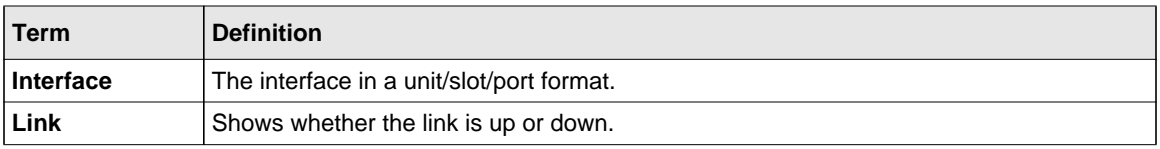

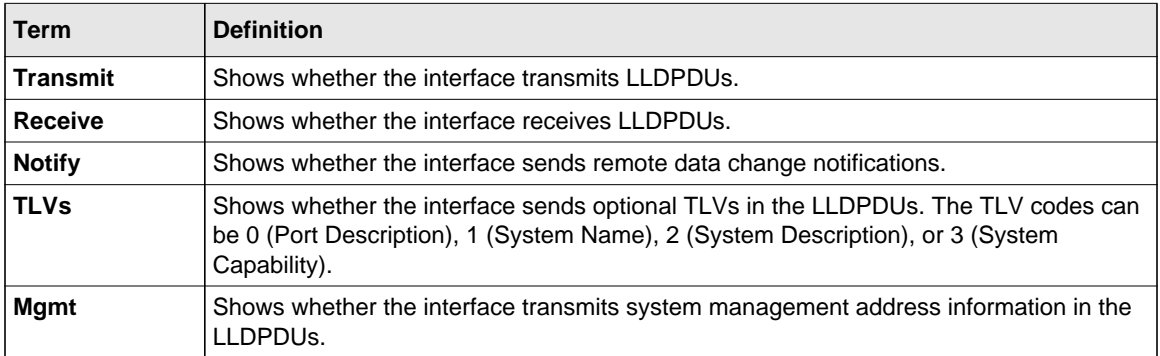

# **show lldp statistics**

Use this command to display the current LLDP traffic and remote table statistics for a specific interface or for all interfaces.

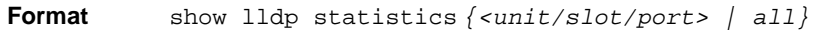

**Mode** Privileged Exec

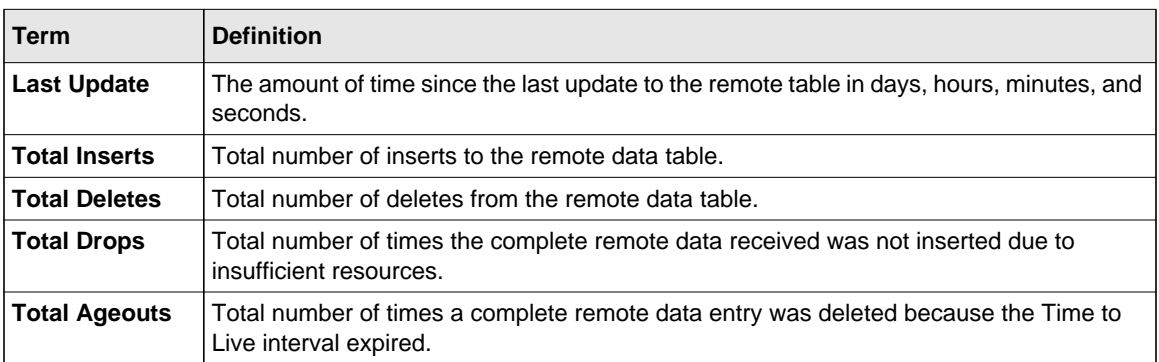

The table contains the following column headings:

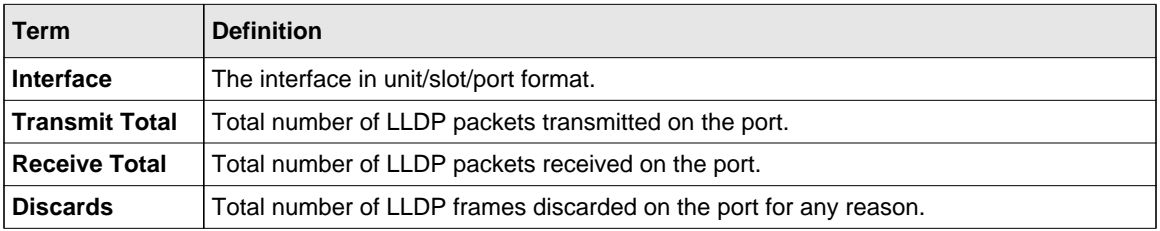

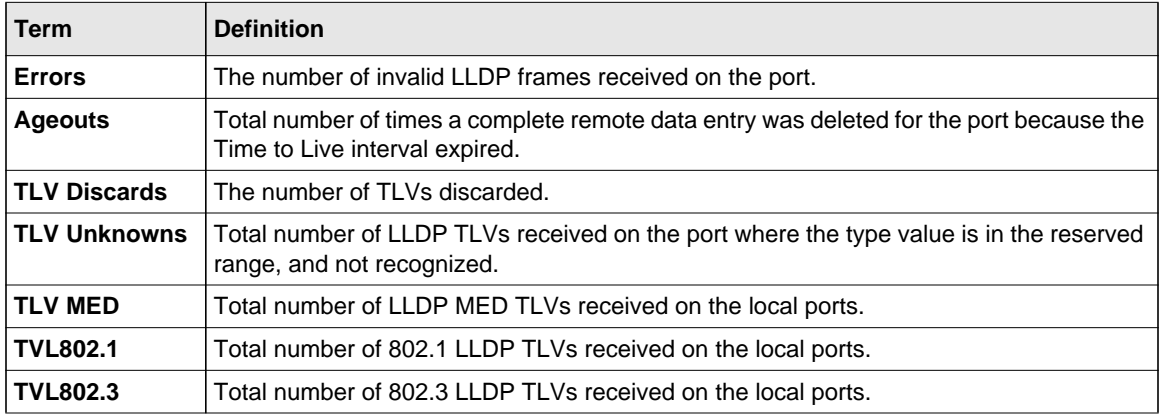

### **show lldp remote-device**

Use this command to display summary information about remote devices that transmit current LLDP data to the system. You can show information about LLDP remote data received on all ports or on a specific port.

**Format** show lldp remote-device *{<unit/slot/port> | all}* **Mode** Privileged EXEC

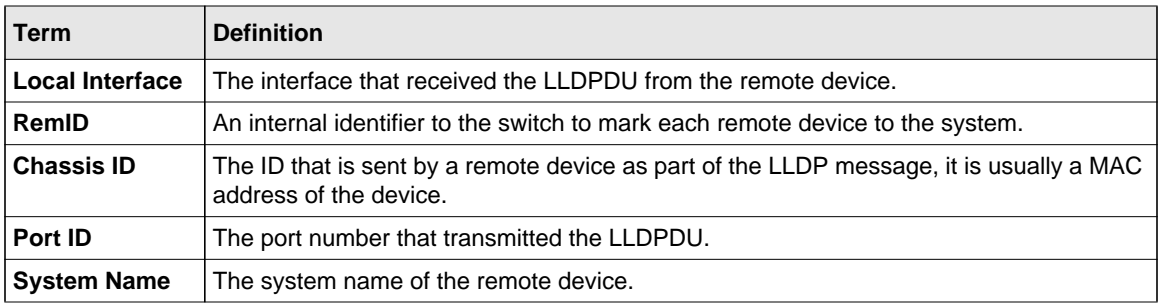

Example: The following shows example CLI display output for the command.

(switch) #show lldp remote-device all

LLDP Remote Device Summary

Local

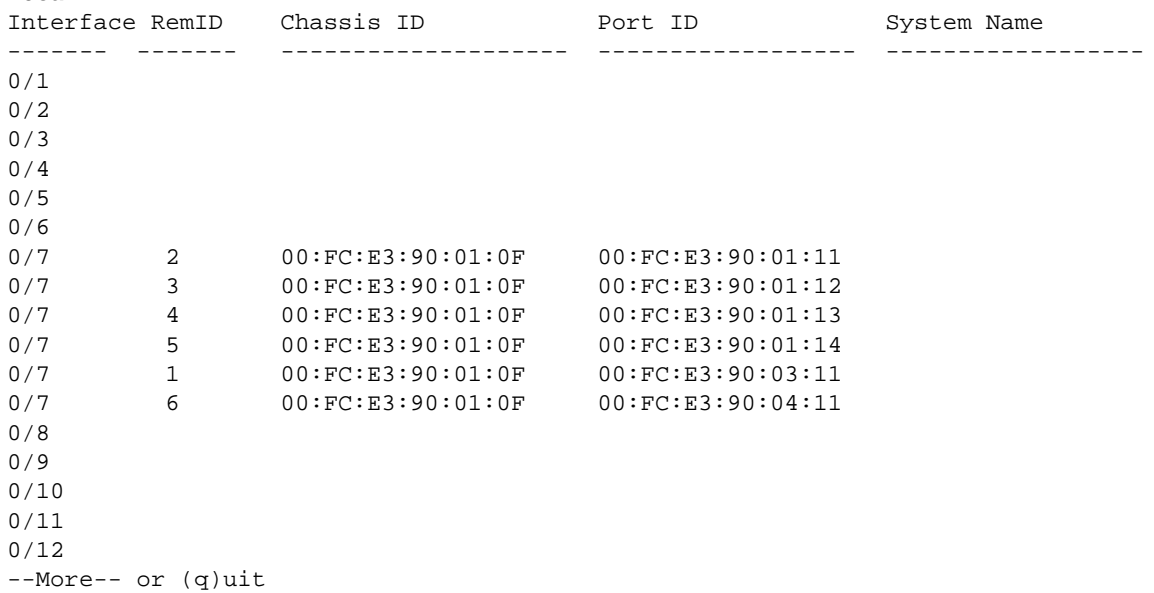

### **show lldp remote-device detail**

Use this command to display detailed information about remote devices that transmit current LLDP data to an interface on the system.

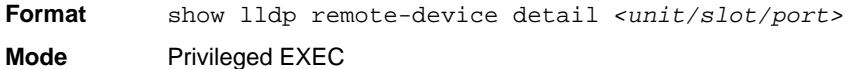

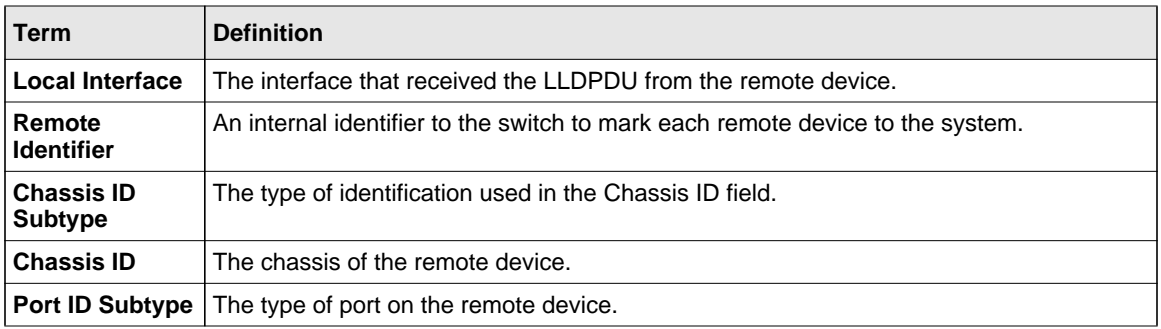

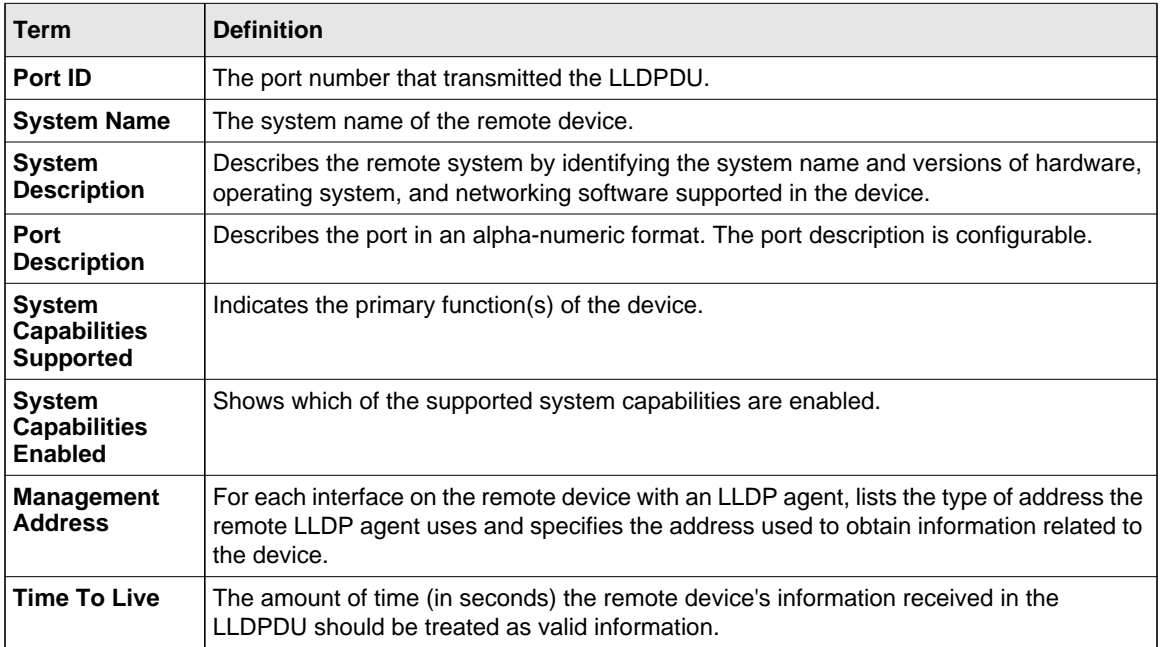

Example: The following shows example CLI display output for the command.

(Switch) #show lldp remote-device detail 0/7

LLDP Remote Device Detail

Local Interface: 0/7

Remote Identifier: 2 Chassis ID Subtype: MAC Address Chassis ID: 00:FC:E3:90:01:0F Port ID Subtype: MAC Address Port ID: 00:FC:E3:90:01:11 System Name: System Description: Port Description: System Capabilities Supported: System Capabilities Enabled: Time to Live: 24 seconds

# **show lldp local-device**

Use this command to display summary information about the advertised LLDP local data. This command can display summary information or detail for each interface.

**Format** show lldp local-device *{<unit/slot/port> | all}*

**Mode** Privileged EXEC

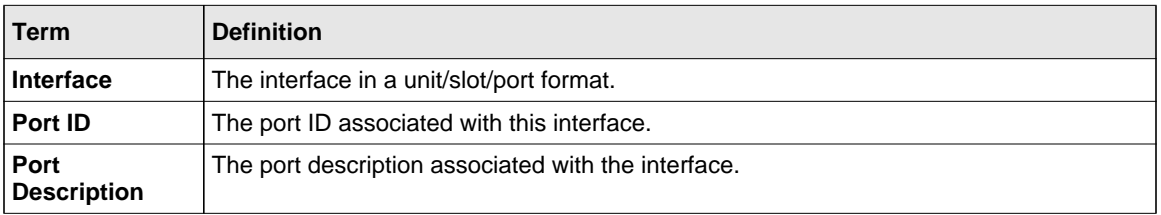

## **show lldp local-device detail**

Use this command to display detailed information about the LLDP data a specific interface transmits.

Format show lldp local-device detail <unit/slot/port>

**Mode** Privileged EXEC

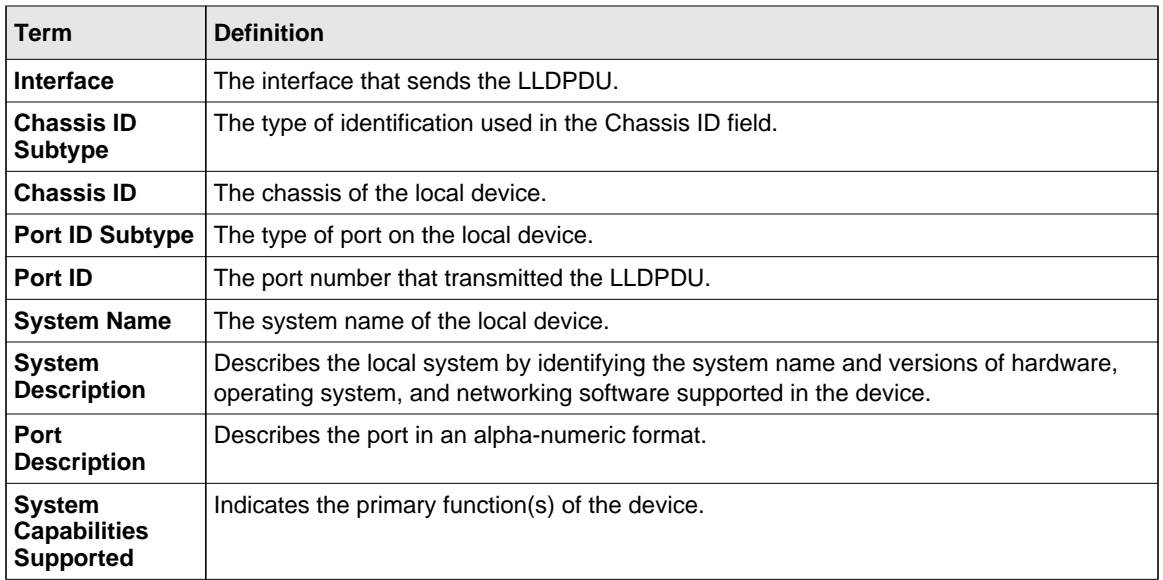
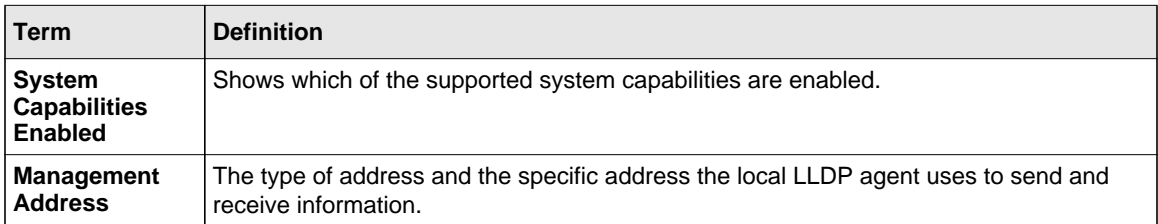

# **LLDP-MED Commands**

Link Layer Discovery Protocol - Media Endpoint Discovery (LLDP-MED) (ANSI-TIA-1057) provides an extension to the LLDP standard. Specifically, LLDP-MED provides extensions for network configuration and policy, device location, Power over Ethernet (PoE) management and inventory management.

## **lldp med**

Use this command to enable MED. By enabling MED, you will be effectively enabling the transmit and receive function of LLDP.

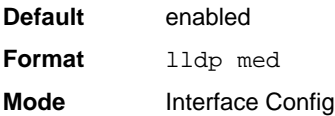

## *no lldp med*

Use this command to disable MED.

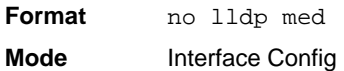

## **lldp med confignotification**

Use this command to configure all the ports to send the topology change notification.

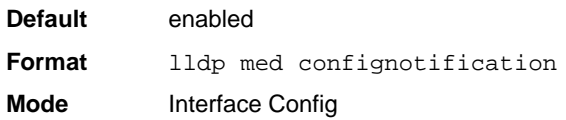

## *no ldp med confignotification*

Use this command to disable notifications.

**Format** no lldp med confignotification **Mode** Interface Config

## **lldp med transmit-tlv**

Use this command to specify which optional Type Length Values (TLVs) in the LLDP MED set will be transmitted in the Link Layer Discovery Protocol Data Units (LLDPDUs).

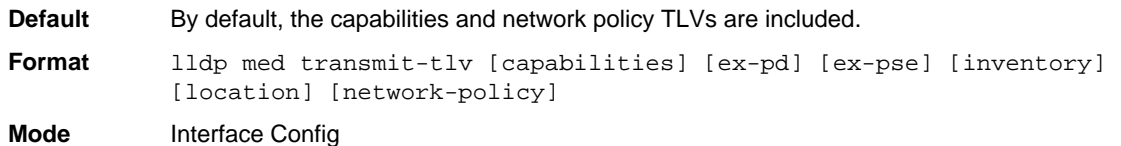

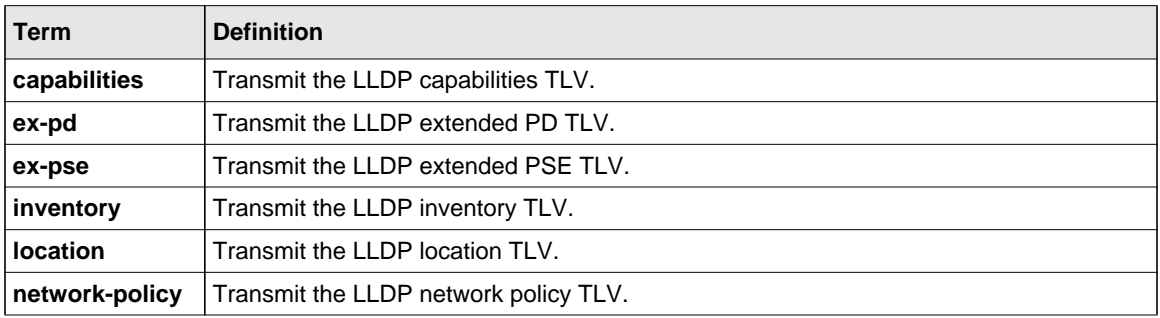

#### *no lldp med transmit-tlv*

Use this command to remove a TLV.

**Format** no lldp med transmit-tlv *[capabilities] [network-policy] [ex-pse] [ex-pd] [location] [inventory]*

**Mode** Interface Config

## **lldp med all**

Use this command to configure LLDP-MED on all the ports

**Format** lldp med all

**Mode** Global Config

#### *no lldp med all*

Use this command to remove LLDP-MD on all ports.

**Format** no lldp med all **Mode** Global Config

## **lldp med confignotification all**

Use this command to configure all the ports to send the topology change notification.

**Format** lldp med confignotification all **Mode** Global Config

#### *no lldp med confignotification all*

Use this command to disable all the ports to send the topology change notification.

**Format** no lldp med confignotification all

**Mode** Global Config

Switching Commands 3-183

## **lldp med faststartrepeatcount**

Use this command to set the value of the fast start repeat count. *[count]* is the number of LLDP PDUs that will be transmitted when the product is enabled. The range is 1 to 10.

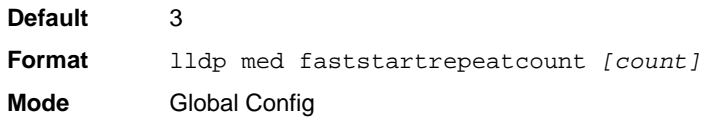

#### *no lldp med faststartrepeatcount*

Use this command to return to the factory default value.

**Format** no lldp med faststartrepeatcount **Mode** Global Config

## **lldp med transmit-tlv all**

Use this command to specify which optional Type Length Values (TLVs) in the LLDP MED set will be transmitted in the Link Layer Discovery Protocol Data Units (LLDPDUs).

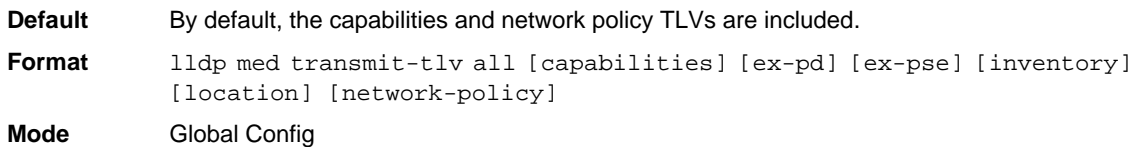

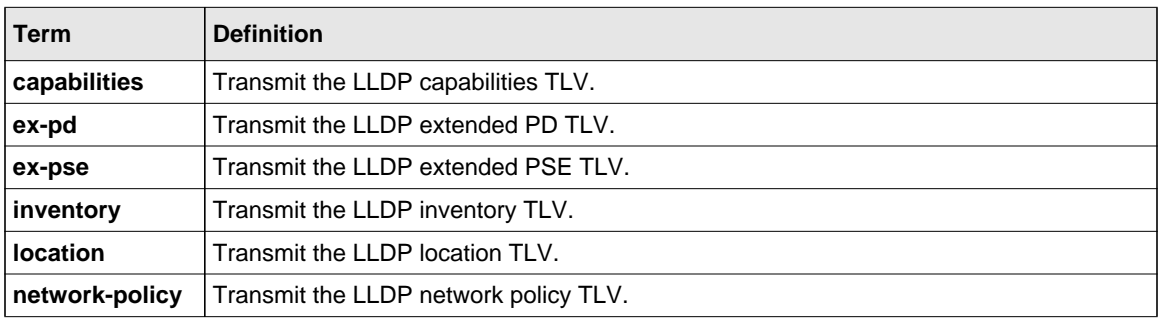

## *no lldp med transmit-tlv*

Use this command to remove a TLV.

**Format** no lldp med transmit-tlv all *[capabilities] [network-policy] [ex-pse] [ex-pd] [location] [inventory]*

**Mode** Global Config

#### **show lldp med**

Use this command to display a summary of the current LLDP MED configuration.

**Format** show lldp med

**Mode** Privileged Exec

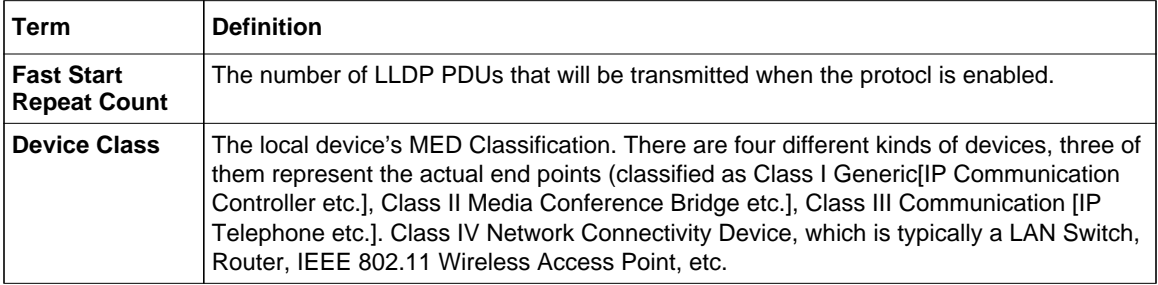

Example: The following shows example CLI display output for the command.

```
(switch) #show lldp med
LLDP MED Global Configuration
Fast Start Repeat Count: 3
Device Class: Network Connectivity
```
(switch) #

## **show lldp med interface**

Use this command to display a summary of the current LLDP MED configuration for a specific interface. *<unit/slot/port>* indicates a specific physical interface. *all* indicates all valid LLDP interfaces.

**Format** show lldp med interface *{<unit/slot/port> | all}* **Mode** Privileged Exec

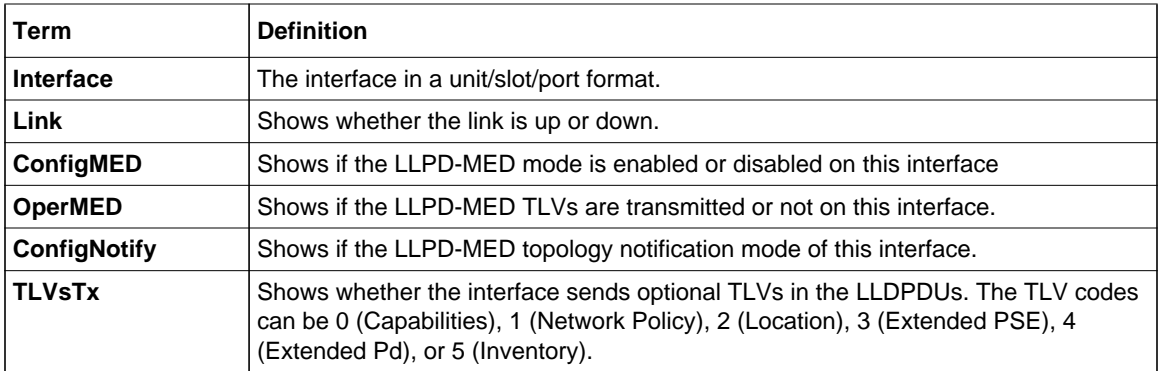

Example: The following shows example CLI display output for the command.

```
(Switch) #show lldp med interface all
```
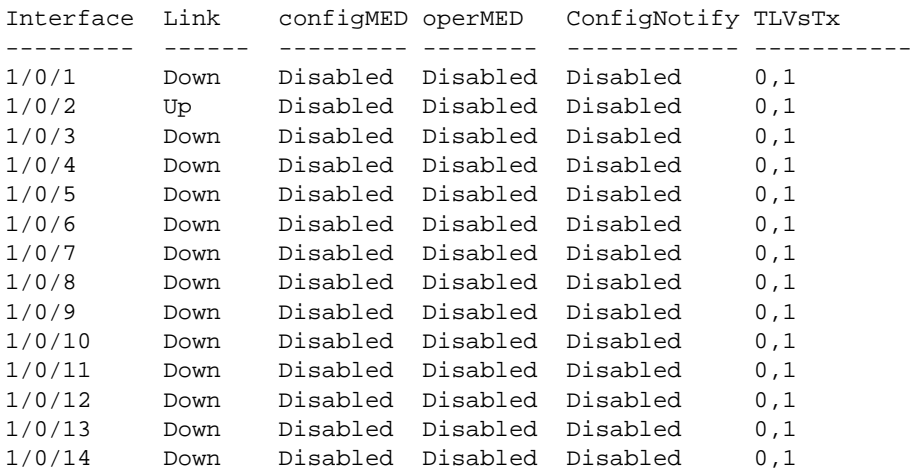

```
TLV Codes: 0- Capabilities, 1- Network Policy
          2- Location, 3- Extended PSE
          4- Extended Pd, 5- Inventory
--More-- or (q)uit
(Switch) #show lldp med interface 1/0/2
Interface Link configMED operMED ConfigNotify TLVsTx
--------- ------ --------- -------- ------------ -----------
1/0/2 Up Disabled Disabled Disabled 0,1
TLV Codes: 0- Capabilities, 1- Network Policy
          2- Location, 3- Extended PSE
          4- Extended Pd, 5- Inventory
```
(Routing) #

#### **show lldp med local-device detail**

This command displays detailed information about the LLDP data a specific interface transmits.

**Format** show lldp med local-device detail *<unit/slot/port>* **Mode** Privileged EXEC

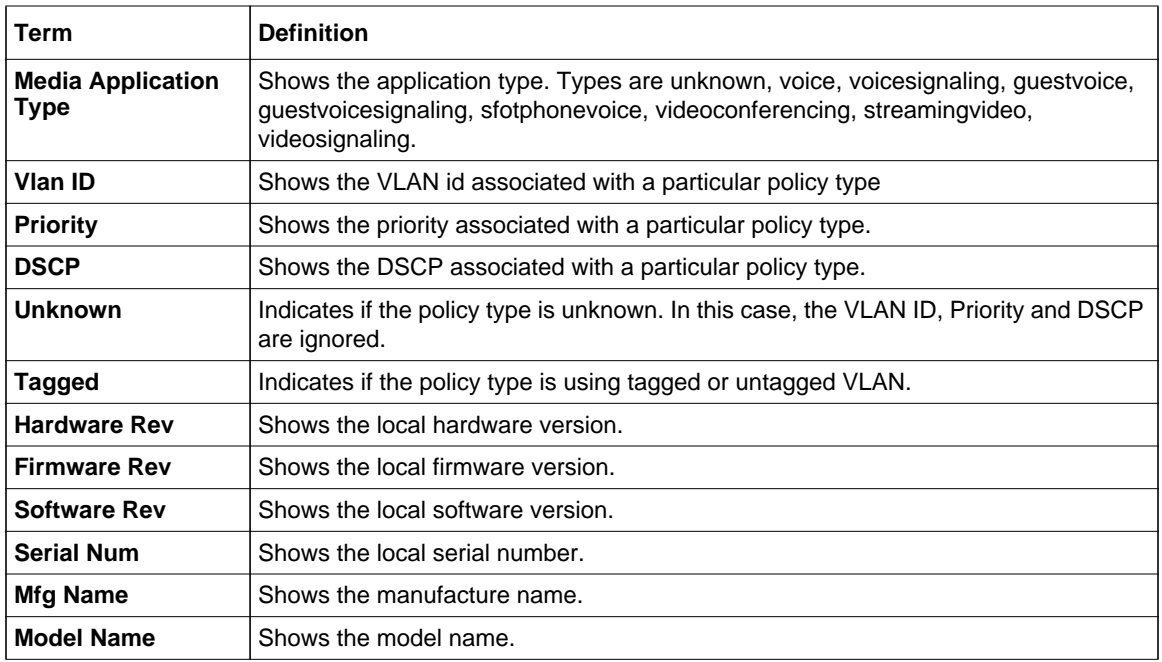

Example: The following shows example CLI display output for the command.

(Switch) #show lldp med local-device detail 1/0/8 LLDP MED Local Device Detail Interface: 1/0/8 Network Policies Media Policy Application Type : voice Vlan ID: 10 Priority: 5 DSCP: 1 Unknown: False Tagged: True Media Policy Application Type : streamingvideo Vlan ID: 20 Priority: 1 DSCP: 2 Unknown: False Tagged: True Inventory Hardware Rev: xxx xxx xxx Firmware Rev: xxx xxx xxx Software Rev: xxx xxx xxx Serial Num: xxx xxx xxx Mfg Name: xxx xxx xxx Model Name: xxx xxx xxx Asset ID: xxx xxx xxx Location Subtype: elin Info: xxx xxx xxx Extended POE Device Type: pseDevice Extended POE PSE Available: 0.3 Watts Source: primary Priority: critical Extended POE PD Required: 0.2 Watts

Source: local Priority: low

#### **show lldp med remote-device**

This command displays summary information about remote devices that transmit current LLDP MED data to the system. You can show information about LLDP remote data received on all ports or on a specific port.

**Format** show lldp med remote-device *{<unit/slot/port> | all}* **Mode** Privileged EXEC

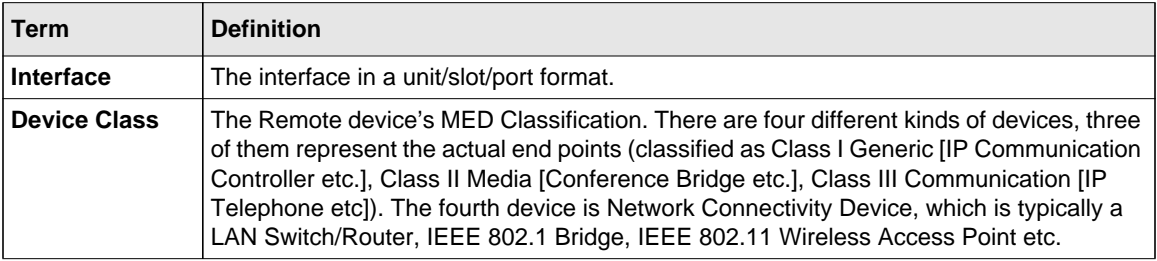

Example: The following shows example CLI display output for the command.

(Switch) #show lldp med remote-device all LLDP MED Remote Device Summary Local Interface Remote ID Device Class --------- --------- ------------ 1/0/8 1 Class I 1/0/9 2 Not Defined<br>1/0/10 3 Class II 1/0/10 3 Class II  $1/0/11$  4 Class III<br> $1/0/12$  5 Network C Network Con

## **show lldp med remote-device detail**

Use this command to display detailed information about remote devices that transmit current LLDP MED data to an interface on the system.

**Format** show lldp med remote-device detail *<unit/slot/port>*

**Mode** Privileged EXEC

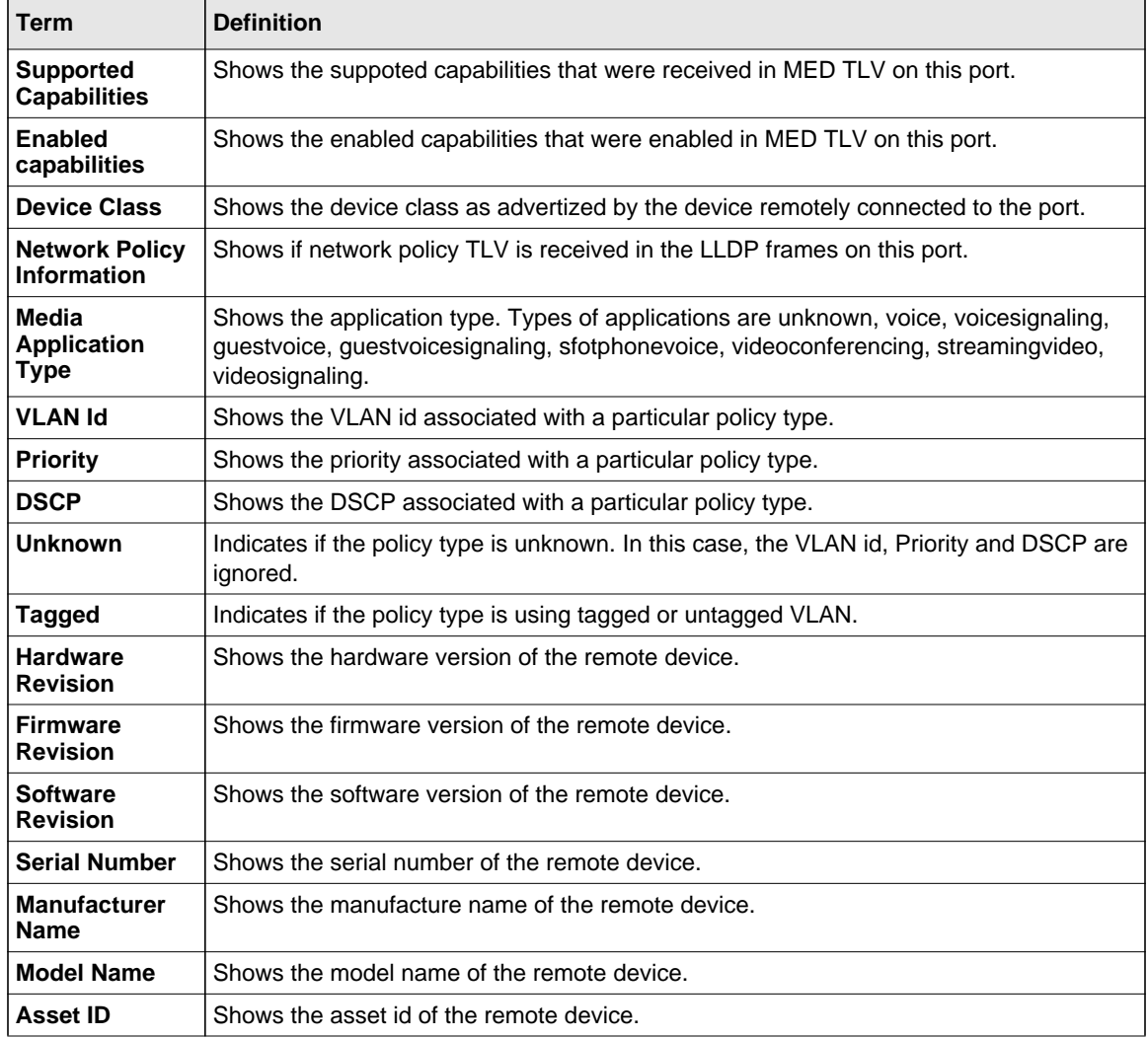

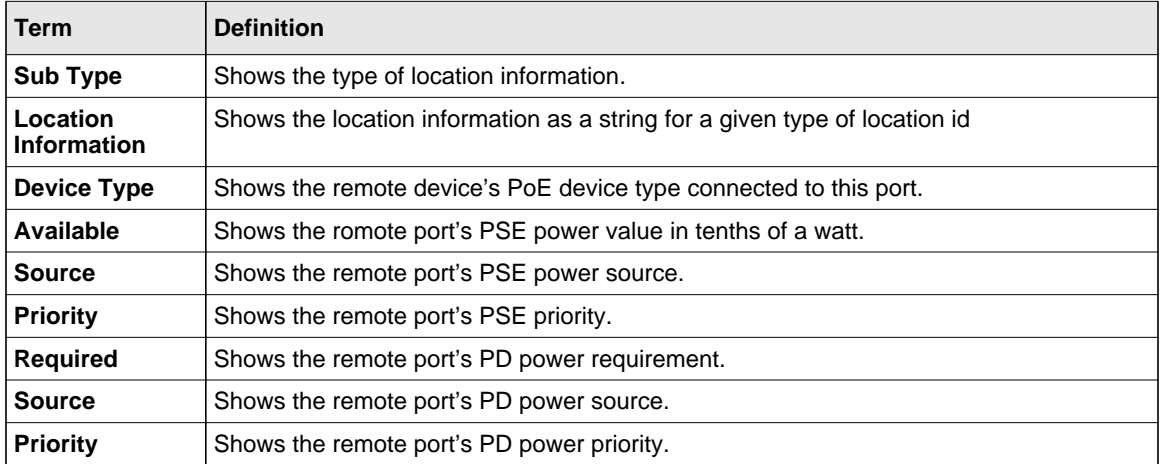

Example: The following shows example CLI display output for the command.

(Switch) #show lldp med remote-device detail 1/0/8 LLDP MED Remote Device Detail Local Interface: 1/0/8 Remote Identifier: 18 Capabilities MED Capabilities Supported: capabilities, networkpolicy, location, extendedpse MED Capabilities Enabled: capabilities, networkpolicy Device Class: Endpoint Class I Network Policies Media Policy Application Type : voice Vlan ID: 10 Priority: 5 DSCP: 1 Unknown: False Tagged: True Media Policy Application Type : streamingvideo Vlan ID: 20 Priority: 1 DSCP: 2 Unknown: False Tagged: True Inventory Hardware Rev: xxx xxx xxx Firmware Rev: xxx xxx xxx

Switching Commands 3-191

Software Rev: xxx xxx xxx Serial Num: xxx xxx xxx Mfg Name: xxx xxx xxx Model Name: xxx xxx xxx Asset ID: xxx xxx xxx Location Subtype: elin Info: xxx xxx xxx Extended POE Device Type: pseDevice Extended POE PSE Available: 0.3 Watts Source: primary Priority: critical Extended POE PD

Required: 0.2 Watts Source: local Priority: low

# **Denial of Service Commands**

This section describes the commands you use to configure Denial of Service (DoS) Control. The software provides support for classifying and blocking specific types of Denial of Service attacks. You can configure your system to monitor and block these types of attacks:

- **SIP=DIP:** Source IP address = Destination IP address.
- **First Fragment:**TCP Header size smaller then configured value.
- **TCP Fragment:** IP Fragment Offset = 1.
- **TCP Flag:** TCP Flag SYN set and Source Port < 1024 or TCP Control Flags = 0 and TCP Sequence Number  $= 0$  or TCP Flags FIN, URG, and PSH set and TCP Sequence Number  $= 0$ or TCP Flags SYN and FIN set.
- **L4 Port:** Source TCP/UDP Port = Destination TCP/UDP Port.
- **ICMP:** Limiting the size of ICMP Ping packets.

## **dos-control all**

This command enables Denial of Service protection checks globally.

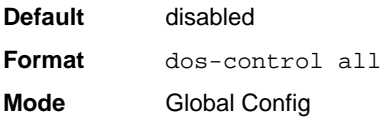

#### *no dos-control all*

This command disables Denial of Service prevention checks globally.

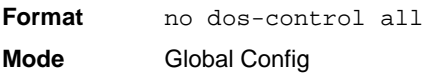

#### **dos-control sipdip**

This command enables Source IP address = Destination IP address (SIP=DIP) Denial of Service protection. If the mode is enabled, Denial of Service prevention is active for this type of attack. If packets ingress with SIP=DIP, the packets will be dropped if the mode is enabled.

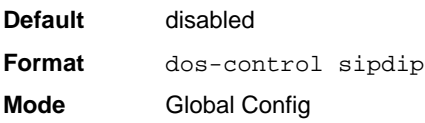

## *no dos-control sipdip*

This command disables Source IP address = Destination IP address (SIP=DIP) Denial of Service prevention.

**Format** no dos-control sipdip **Mode** Global Config

## **dos-control firstfrag**

This command enables Minimum TCP Header Size Denial of Service protection. If the mode is enabled, Denial of Service prevention is active for this type of attack. If packets ingress having a TCP Header Size smaller then the configured value, the packets will be dropped if the mode is enabled.The default is *disabled.* If you enable dos-control firstfrag, but do not provide a Minimum TCP Header Size, the system sets that value to *20*.

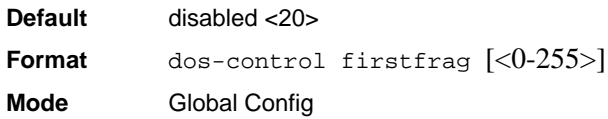

#### *no dos-control firstfrag*

This command sets Minimum TCP Header Size Denial of Service protection to the default value of *disabled*.

**Format** no dos-control firstfrag **Mode** Global Config

#### **dos-control tcpfrag**

This command enables TCP Fragment Denial of Service protection. If the mode is enabled, Denial of Service prevention is active for this type of attack. If packets ingress having IP Fragment Offset equal to one (1), the packets will be dropped if the mode is enabled.

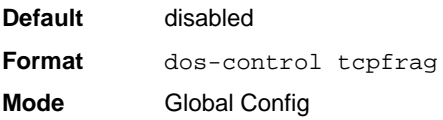

#### *no dos-control tcpfrag*

This command disabled TCP Fragment Denial of Service protection.

Format no dos-control tcpfrag **Mode** Global Config

Switching Commands 3-194

## **dos-control tcpflag**

This command enables TCP Flag Denial of Service protections. If the mode is enabled, Denial of Service prevention is active for this type of attacks. If packets ingress having TCP Flag SYN set and a source port less than 1024 or having TCP Control Flags set to 0 and TCP Sequence Number set to 0 or having TCP Flags FIN, URG, and PSH set and TCP Sequence Number set to 0 or having TCP Flags SYN and FIN both set, the packets will be dropped if the mode is enabled.

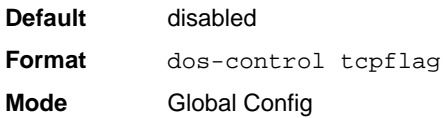

#### *no dos-control tcpflag*

This command sets disables TCP Flag Denial of Service protections.

**Format** no dos-control tepflag **Mode** Global Config

#### **dos-control l4port**

This command enables L4 Port Denial of Service protections. If the mode is enabled, Denial of Service prevention is active for this type of attack. If packets ingress having Source TCP/UDP Port Number equal to Destination TCP/UDP Port Number, the packets will be dropped if the mode is enabled.

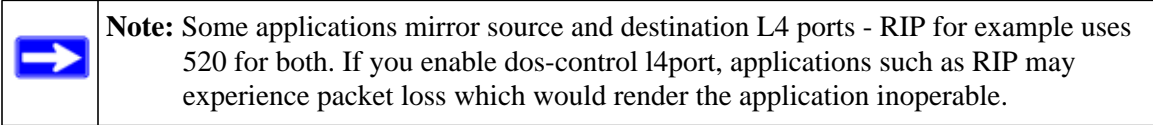

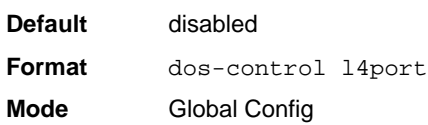

#### *no dos-control l4port*

This command disables L4 Port Denial of Service protections.

**Format** no dos-control l4port

**Mode** Global Config

#### **dos-control icmp**

This command enables Maximum ICMP Packet Size Denial of Service protections. If the mode is enabled, Denial of Service prevention is active for this type of attack. If ICMP Echo Request (PING) packets ingress having a size greater than the configured value, the packets will be dropped if the mode is enabled.

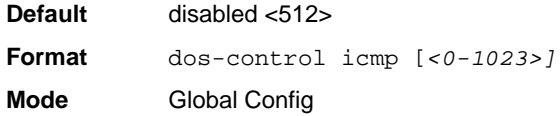

#### *no dos-control icmp*

This command disables Maximum ICMP Packet Size Denial of Service protections.

**Format** no dos-control icmp **Mode** Global Config

#### **dos-control smacdmac**

This command enables Source MAC address = Destination MAC address (SMAC=DMAC) Denial of Service protection. If the mode is enabled, Denial of Service prevention is active for this type of attack. If packets ingress with SMAC=DMAC, the packets will be dropped if the mode is enabled. This command is only available on FSM72xxRS switches.

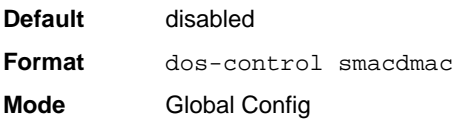

Switching Commands 3-196

#### *no dos-control smacdmac*

This command disables Source MAC address = Destination MAC address (SMAC=DMAC) Denial of Service protection. This command is only available on FSM72xxRS switches.

**Format** no dos-control smacdmac **Mode** Global Config

## **dos-control tcpport**

This command enables TCP L4 source = destination port number (Source TCP Port =Destination TCP Port) Denial of Service protection. If the mode is enabled, Denial of Service prevention is active for this type of attack. If packets ingress with Source TCP Port =Destination TCP Port, the packets will be dropped if the mode is enabled. This command is only available on FSM72xxRS switches.

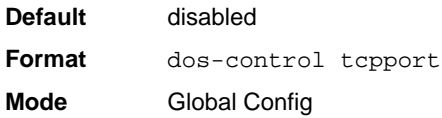

#### *no dos-control tcpport*

This command disables TCP L4 source = destination port number (Source TCP Port =Destination TCP Port) Denial of Service protection. This command is only available on FSM72xxRS switches.

**Format** no dos-control smacdmac **Mode** Global Config

#### **dos-control udpport**

This command enables UDP L4 source = destination port number (Source UDP Port =Destination UDP Port) Denial of Service protection. If the mode is enabled, Denial of Service prevention is active for this type of attack. If packets ingress with Source UDP Port =Destination UDP Port, the packets will be dropped if the mode is enabled. This command is only available on FSM72xxRS switches.

**Default** disabled **Format** dos-control udppport **Mode** Global Config

#### *no dos-control udpport*

This command disables UDP L4 source = destination port number (Source UDP Port =Destination UDP Port) Denial of Service protection. This command is only available on FSM72xxRS switches.

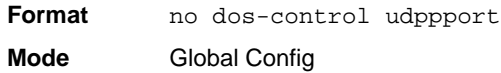

#### **dos-control tcpflagseq**

This command enables TCP Flag and Sequence Denial of Service protections. If the mode is enabled, Denial of Service prevention is active for this type of attack. If packets ingress having TCP Flag SYN set and a source port less than 1024 or having TCP Control Flags set to 0 and TCP Sequence Number set to 0 or having TCP Flags FIN, URG, and PSH set and TCP Sequence Number set to 0 or having TCP Flags SYN and FIN both set, the packets will be dropped if the mode is enabled. This command is only available on FSM72xxRS switches.

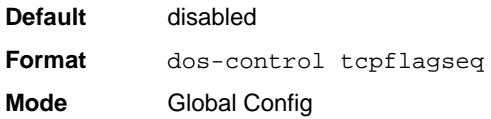

#### *no dos-control tcpflagseq*

This command sets disables TCP Flag and Sequence Denial of Service protection. This command is only available on FSM72xxRS switches.

Format no dos-control tcpflagseq **Mode** Global Config

Switching Commands 3-198

## **dos-control tcpoffset**

This command enables TCP Offset Denial of Service protection. If the mode is enabled, Denial of Service prevention is active for this type of attack. If packets ingress having TCP Header Offset equal to one (1), the packets will be dropped if the mode is enabled. This command is only available on FSM72xxRS switches.

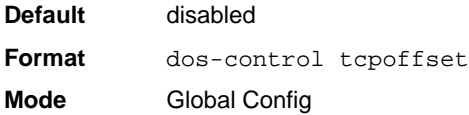

#### *no dos-control tcpoffset*

This command disabled TCP Offset Denial of Service protection. This command is only available on FSM72xxRS switches.

**Format** no dos-control tcpoffset **Mode** Global Config

#### **dos-control tcpsyn**

This command enables TCP SYN and  $L4$  source  $= 0-1023$  Denial of Service protection. If the mode is enabled, Denial of Service prevention is active for this type of attack. If packets ingress having TCP flag SYN set and an L4 source port from 0 to 1023, the packets will be dropped if the mode is enabled. This command is only available on FSM72xxRS switches.

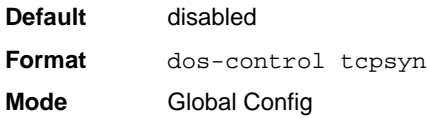

#### *no dos-control tcpsyn*

This command sets disables TCP SYN and L4 source = 0-1023 Denial of Service protection. This command is only available on FSM72xxRS switches.

**Format** no dos-control tepsyn **Mode** Global Config

## **dos-control tcpsynfin**

This command enables TCP SYN and FIN Denial of Service protection. If the mode is enabled, Denial of Service prevention is active for this type of attack. If packets ingress having TCP flags SYN and FIN set, the packets will be dropped if the mode is enabled. This command is only available on FSM72xxRS switches.

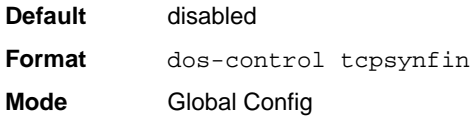

#### *no dos-control tcpsynfin*

This command sets disables TCP SYN & FIN Denial of Service protection. This command is only available on FSM72xxRS switches.

**Format** no dos-control tcpsynfin **Mode** Global Config

## **dos-control tcpfinurgpsh**

This command enables TCP FIN and URG and PSH and SEQ=0 checking Denial of Service protections. If the mode is enabled, Denial of Service prevention is active for this type of attack. If packets ingress having TCP FIN, URG, and PSH all set and TCP Sequence Number set to 0, the packets will be dropped if the mode is enabled. This command is only available on FSM72xxRS switches.

**Default** disabled

**Format** dos-control tepfinurgpsh **Mode** Global Config

#### *no dos-control tcpfinurgpsh*

This command sets disables TCP FIN and URG and PSH and SEQ=0 checking Denial of Service protections. This command is only available on FSM72xxRS switches. dos-control icmpv4

**Format** no dos-control tepfinurgpsh **Mode** Global Config

#### **dos-control icmpv4**

This command enables Maximum ICMPv4 Packet Size Denial of Service protections. If the mode is enabled, Denial of Service prevention is active for this type of attack. If ICMPv4 Echo Request (PING) packets ingress having a size greater than the configured value, the packets will be dropped if the mode is enabled. This command is only available on FSM72xxRS switches.

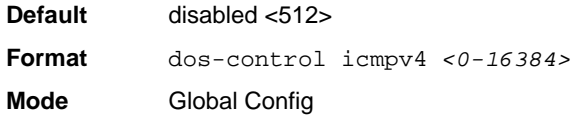

#### *no dos-control icmpv4*

This command disables Maximum ICMP Packet Size Denial of Service protections. This command is only available on FSM72xxRS switches.

**Format** no dos-control icmpv4 **Mode** Global Config

## **dos-control icmpv6**

This command enables Maximum ICMPv6 Packet Size Denial of Service protections. If the mode is enabled, Denial of Service prevention is active for this type of attack. If ICMPv6 Echo Request (PING) packets ingress having a size greater than the configured value, the packets will be dropped if the mode is enabled. This command is only available on FSM72xxRS switches.

**Default** disabled <512> **Format** dos-control icmpv6 *<0-16384>* **Mode** Global Config

#### *no dos-control icmpv6*

This command disables Maximum ICMP Packet Size Denial of Service protections. This command is only available on FSM72xxRS switches.

**Format** no dos-control icmpv6 **Mode** Global Config

## **dos-control icmpfrag**

This command enables ICMP Fragment Denial of Service protection. If the mode is enabled, Denial of Service prevention is active for this type of attack. If packets ingress having fragmented ICMP packets, the packets will be dropped if the mode is enabled. This command is only available on FSM72xxRS switches.

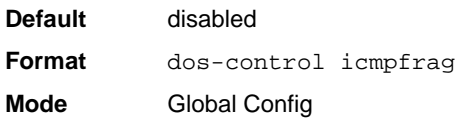

#### *no dos-control icmpfrag*

This command disabled ICMP Fragment Denial of Service protection. This command is only available on FSM72xxRS switches.

**Format** no dos-control icmpfrag

**Mode** Global Config

## **show dos-control**

This command displays Denial of Service configuration information.

**Format** show dos-control

**Mode** Privileged EXEC

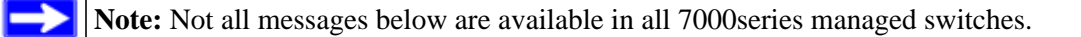

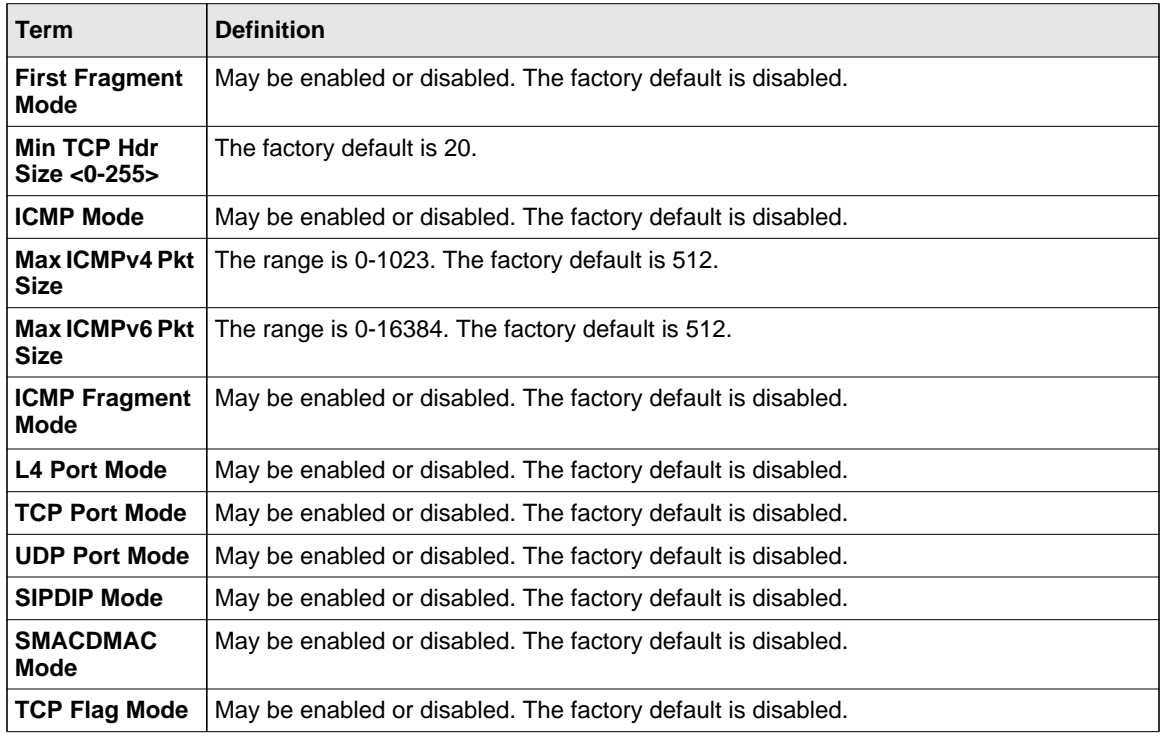

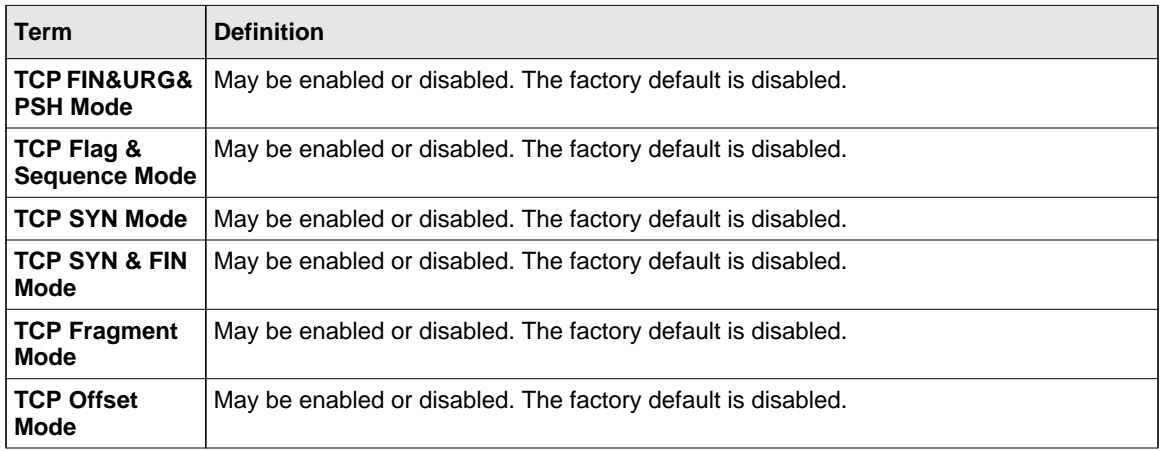

# **MAC Database Commands**

This section describes the commands you use to configure and view information about the MAC databases.

## **bridge aging-time**

This command configures the forwarding database address aging timeout in seconds. The *<seconds>* parameter must be within the range of 10 to 1,000,000 seconds.

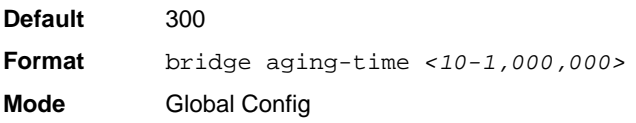

## *no bridge aging-time*

This command sets the forwarding database address aging timeout to the default value.

**Format** no bridge aging-time

**Mode** Global Config

## **show forwardingdb agetime**

This command displays the timeout for address aging.

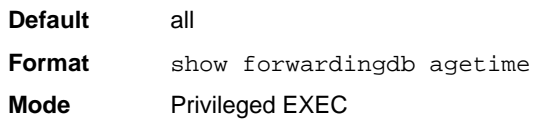

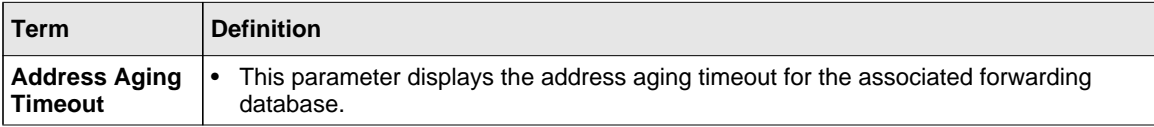

#### **show mac-address-table multicast**

This command displays the Multicast Forwarding Database (MFDB) information. If you enter the command with no parameter, the entire table is displayed. You can display the table entry for one MAC Address by specifying the MAC address as an optional parameter.

**Format** show mac-address-table multicast *<macaddr>*

**Mode** Privileged EXEC

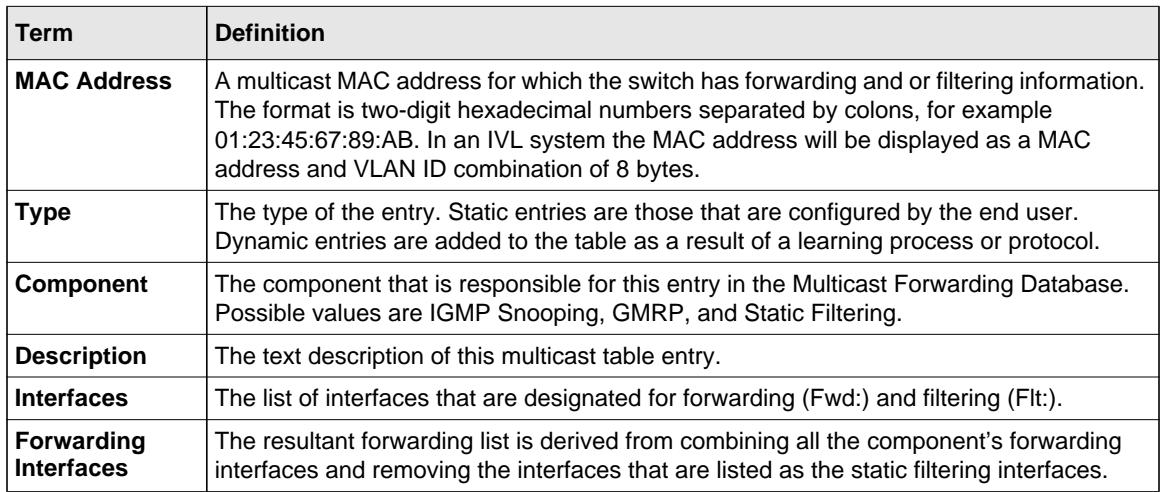

#### **show mac-address-table stats**

This command displays the Multicast Forwarding Database (MFDB) statistics.

**Format** show mac-address-table stats

**Mode** Privileged EXEC

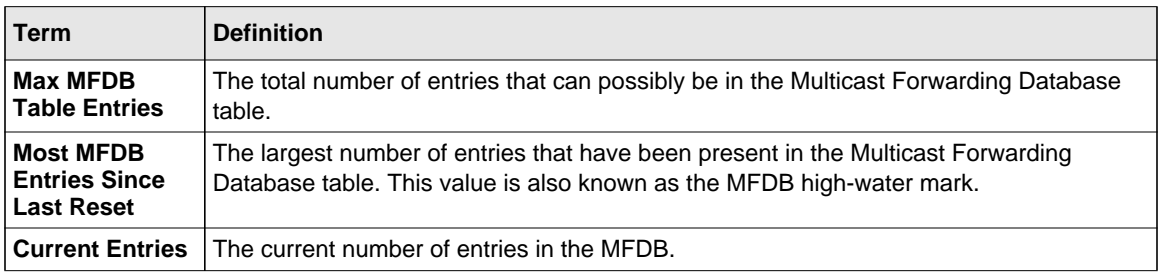

## **ISDP Commands**

This section describes the commands you use to configure the industry standard Discovery Protocol (ISDP).

#### **isdp run**

This command enables ISDP on the switch.

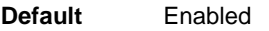

- **Format** isdp run
- **Mode** Global Config

#### *no isdp run*

This command disables ISDP on the switch.

**Format** no isdp run

**Mode** Global Config

## **isdp holdtime**

This command configures the hold time for ISDP packets that the switch transmits. The hold time specifies how long a receiving device should store information sent in the ISDP packet before discarding it. The range is given in seconds.

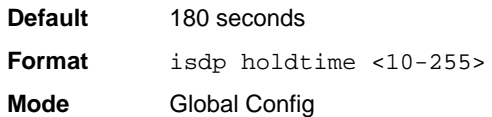

## **isdp timer**

This command sets the period of time between sending new ISDP packets. The range is given in seconds.

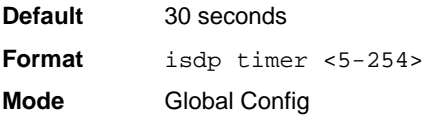

## **isdp advertise-v2**

This command enables the sending of ISDP version 2 packets from the device.

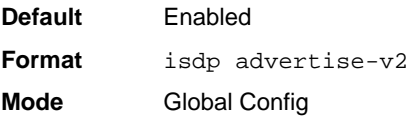

#### *no isdp advertise-v2*

This command disables the sending of ISDP version 2 packets from the device.

**Format** no isdp advertise-v2

**Mode** Global Config

## **isdp enable**

This command enables ISDP on the interface.

- **Default** Enabled
- **Format** isdp enable
- **Mode** Interface Config

#### *no isdp enable*

This command disables ISDP on the interface.

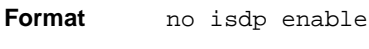

**Mode** Interface Config

## **clear isdp counters**

This command clears ISDP counters.

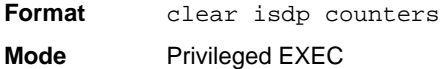

## **clear isdp table**

This command clears entries in the ISDP table.

**Format** clear isdp table

**Mode** Privileged EXEC

## **show isdp**

This command displays global ISDP settings.

**Format** show isdp

**Mode** Privileged EXEC

Switching Commands 3-208

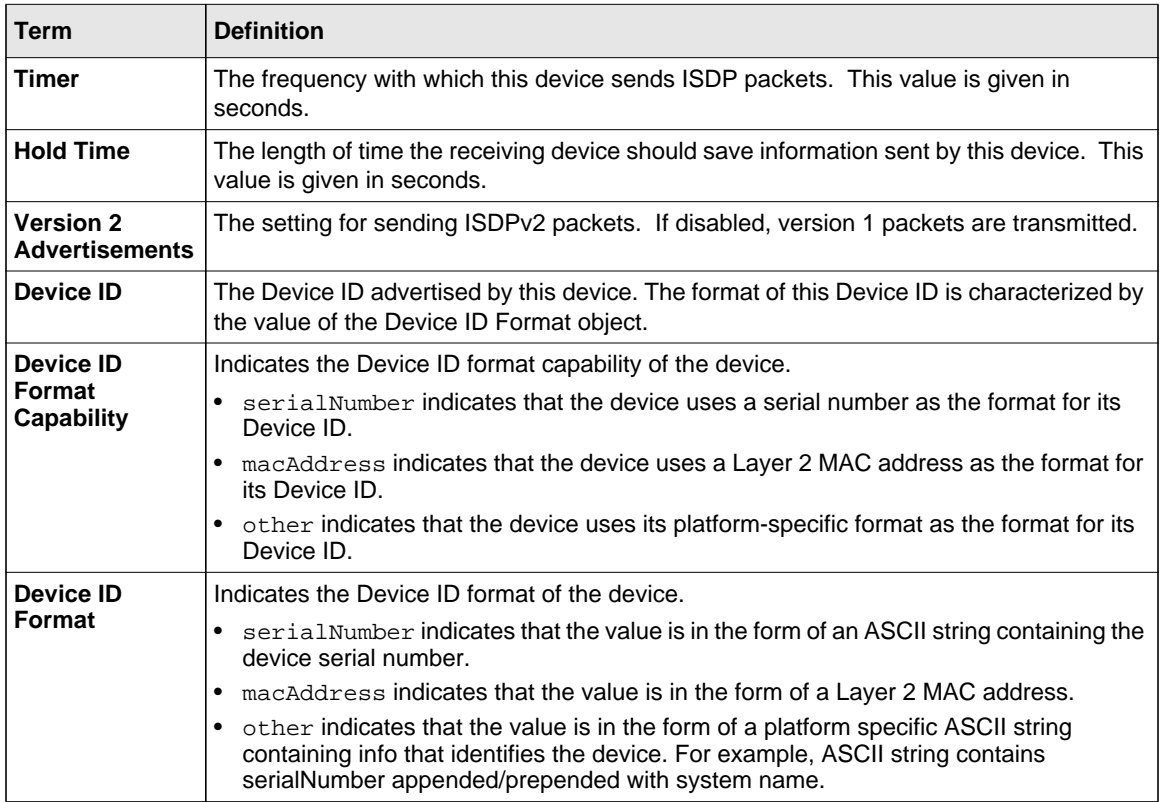

## **show isdp interface**

This command displays ISDP settings for the specified interface.

**Format** show isdp interface {all | <unit/slot/port>}

**Mode** Privileged EXEC

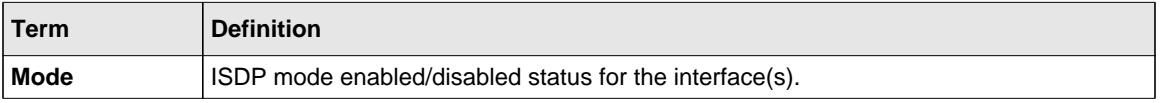

## **show isdp entry**

This command displays ISDP entries. If the device id is specified, then only entries for that device are shown.

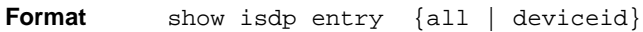

**Mode** Privileged EXEC

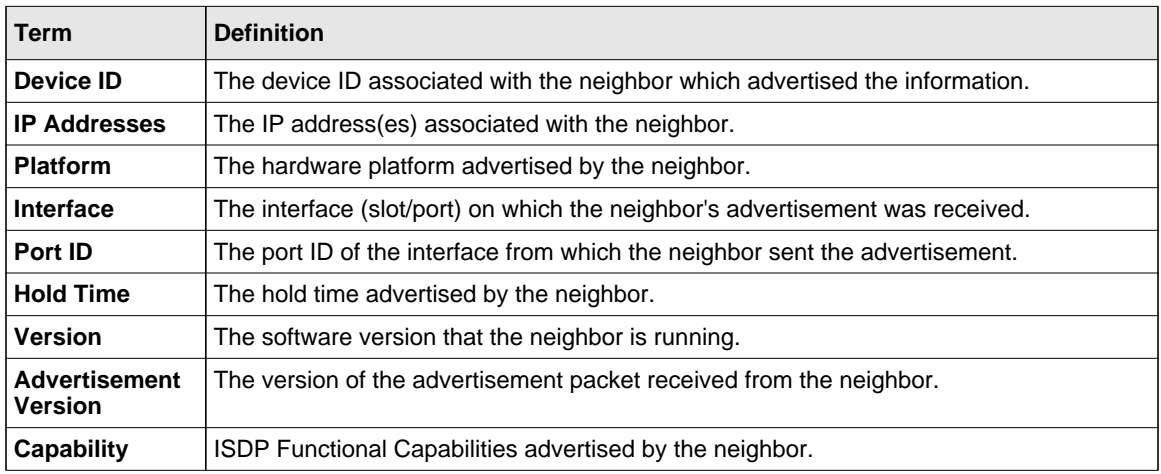

## **show isdp neighbors**

This command displays the list of neighboring devices.

Format show isdp neighbors [ {<unit/slot/port> | detail} ] **Mode** Privileged EXEC

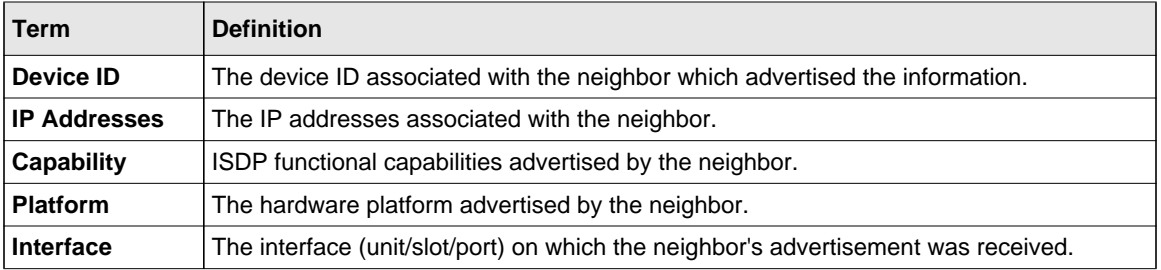

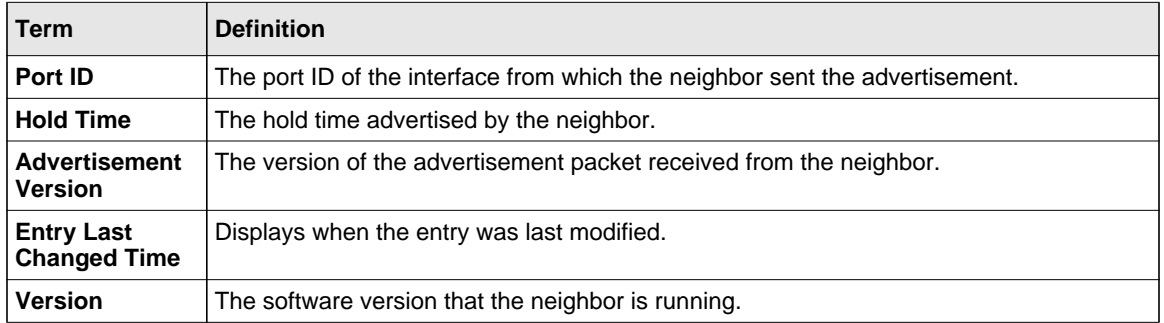

Example: The following shows example CLI display output for the command.

(Switch) #show isdp neighbors detail

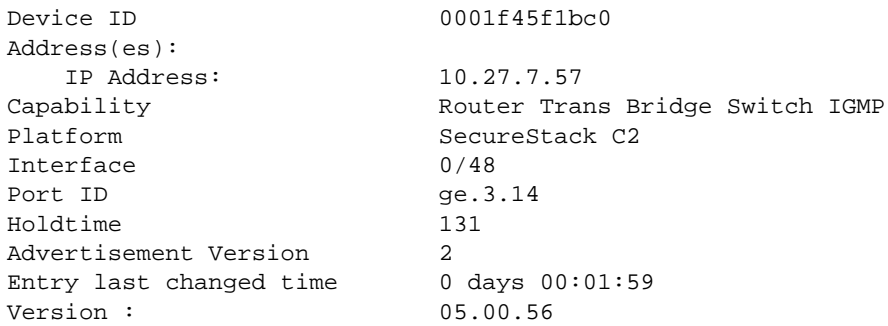

## **show isdp traffic**

This command displays ISDP statistics.

**Format** show isdp traffic

**Mode** Privileged EXEC

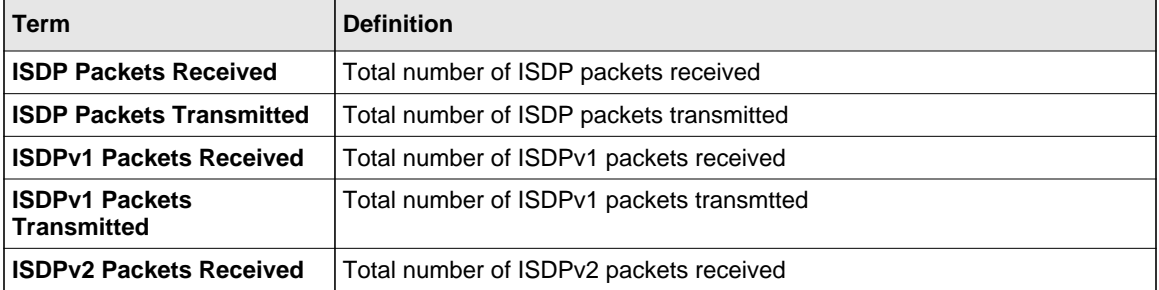

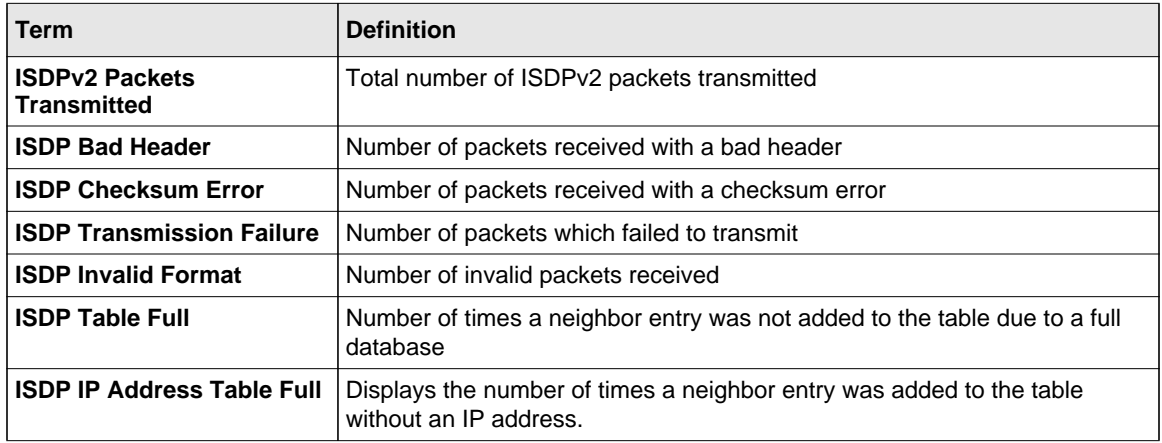

## **debug isdp packet**

This command enables tracing of ISDP packets processed by the switch. ISDP must be enabled on both the device and the interface in order to monitor packets for a particular interface.

**Format** debug isdp packet [{receive | transmit}] **Mode** Privileged EXEC

#### *no debug isdp packet*

This command disables tracing of ISDP packets on the receive or the transmit sides or on both sides.

**Format** no debug isdp packet [{receive | transmit}] **Mode** Privileged EXEC

# **Chapter 4 Routing Commands**

This chapter describes the routing commands available in the 7000 series CLI. The Routing Commands chapter contains the following sections:

- ["Address Resolution Protocol \(ARP\) Commands" on page 4-1](#page-248-0)
- ["IP Routing Commands" on page 4-8](#page-255-0)
- ["Router Discovery Protocol Commands" on page 4-20](#page-267-0)
- ["Virtual LAN Routing Commands" on page 4-24](#page-271-0)
- ["Virtual Router Redundancy Protocol Commands" on page 4-25](#page-272-0)
- ["DHCP and BOOTP Relay Commands" on page 4-34](#page-281-0)
- ["IP Helper Commands" on page 4-37](#page-284-0)
- ["Open Shortest Path First \(OSPF\) Commands" on page 4-39](#page-286-0)
- ["Routing Information Protocol \(RIP\) Commands" on page 4-82](#page-329-0)
- ["ICMP Throttling Commands" on page 4-91](#page-338-0)

**Warning:** The commands in this chapter are in one of three functional groups:

- Show commands display switch settings, statistics, and other information.
- Configuration commands configure features and options of the switch. For every configuration command, there is a show command that displays the configuration setting.
- Clear commands clear some or all of the settings to factory defaults.

# <span id="page-248-0"></span>**Address Resolution Protocol (ARP) Commands**

This section describes the commands you use to configure ARP and to view ARP information on the switch. ARP associates IP addresses with MAC addresses and stores the information as ARP entries in the ARP cache.

## **arp**

This command creates an ARP entry. The value for *<ipaddress>* is the IP address of a device on a subnet attached to an existing routing interface. *<macaddr>* is a unicast MAC address for that device.

The format of the MAC address is 6 two-digit hexadecimal numbers that are separated by colons, for example 00:06:29:32:81:40.

**Format arp** *<ipaddress> <macaddr>* **Mode** Global Config

#### *no arp*

This command deletes an ARP entry. The value for *<arpentry>* is the IP address of the interface. The value for *<ipaddress>* is the IP address of a device on a subnet attached to an existing routing interface. *<macaddr>* is a unicast MAC address for that device.

**Format no arp** *<ipaddress> <macaddr>* **Mode** Global Config

## **ip proxy-arp**

This command enables proxy ARP on a router interface. Without proxy ARP, a device only responds to an ARP request if the target IP address is an address configured on the interface where the ARP request arrived. With proxy ARP, the device may also respond if the target IP address is reachable. The device only responds if all next hops in its route to the destination are through interfaces other than the interface that received the ARP request.

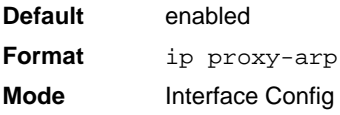

#### *no ip proxy-arp*

This command disables proxy ARP on a router interface.

**Format** no ip proxy-arp

**Mode** Interface Config

#### **arp cachesize**

This command configures the ARP cache size. The ARP cache size value is a platform specific integer value. The default size also varies depending on the platform.

**Format arp cachesize** *<platform specific integer value>* **Mode** Global Config

#### *no arp cachesize*

This command configures the default ARP cache size.

**Format** no arp cachesize

**Mode** Global Config

#### **arp dynamicrenew**

This command enables the ARP component to automatically renew dynamic ARP entries when they age out.

**Default** enabled **Format** arp dynamicrenew **Mode** Privileged EXEC

#### *no arp dynamicrenew*

This command prevents dynamic ARP entries from renewing when they age out.

**Format** no arp dynamicrenew

**Mode** Privileged EXEC

Routing Commands 4-3

#### **arp purge**

This command causes the specified IP address to be removed from the ARP cache. Only entries of type dynamic or gateway are affected by this command.

**Format arp purge** *<ipaddr>* **Mode** Privileged EXEC

#### **arp resptime**

This command configures the ARP request response timeout.

The value for *<seconds>* is a valid positive integer, which represents the IP ARP entry response timeout time in seconds. The range for *<seconds*> is between 1-10 seconds.

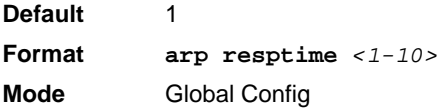

#### *no arp resptime*

This command configures the default ARP request response timeout.

**Format** no arp resptime **Mode** Global Config

#### **arp retries**

This command configures the ARP count of maximum request for retries.

The value for *<retries>* is an integer, which represents the maximum number of request for retries. The range for *<retries*> is an integer between 0-10 retries.

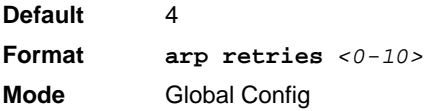
#### *no arp retries*

This command configures the default ARP count of maximum request for retries.

**Format** no arp retries

**Mode** Global Config

#### **arp timeout**

This command configures the ARP entry ageout time.

The value for *<seconds>* is a valid positive integer, which represents the IP ARP entry ageout time in seconds. The range for *<seconds*> is between 15-21600 seconds.

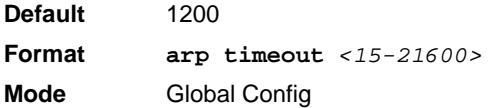

#### *no arp timeout*

This command configures the default ARP entry ageout time.

**Format** no arp timeout **Mode** Global Config

### **clear arp-cache**

This command causes all ARP entries of type dynamic to be removed from the ARP cache. If the *gateway* keyword is specified, the dynamic entries of type gateway are purged as well.

**Format clear arp-cache** *[gateway]* **Mode** Privileged EXEC

#### **clear arp-switch**

Use this command to clear the contents of the switch's Address Resolution Protocol (ARP) table that contains entries learned through the Management port. To observe whether this command is successful, **ping** from the remote system to the DUT. Issue the **show arp switch** command to see the ARP entries. Then issue the **clear arp-switch** command and check the **show**  arp switch entries. There will be no more arp entries.

**Format** clear arp-switch **Mode** Privileged EXEC

#### **show arp**

This command displays the Address Resolution Protocol (ARP) cache. The displayed results are not the total ARP entries. To view the total ARP entries, the operator should view the **show arp**  results in conjunction with the **show arp switch** results.

**Format** show arp **Mode** Privileged EXEC

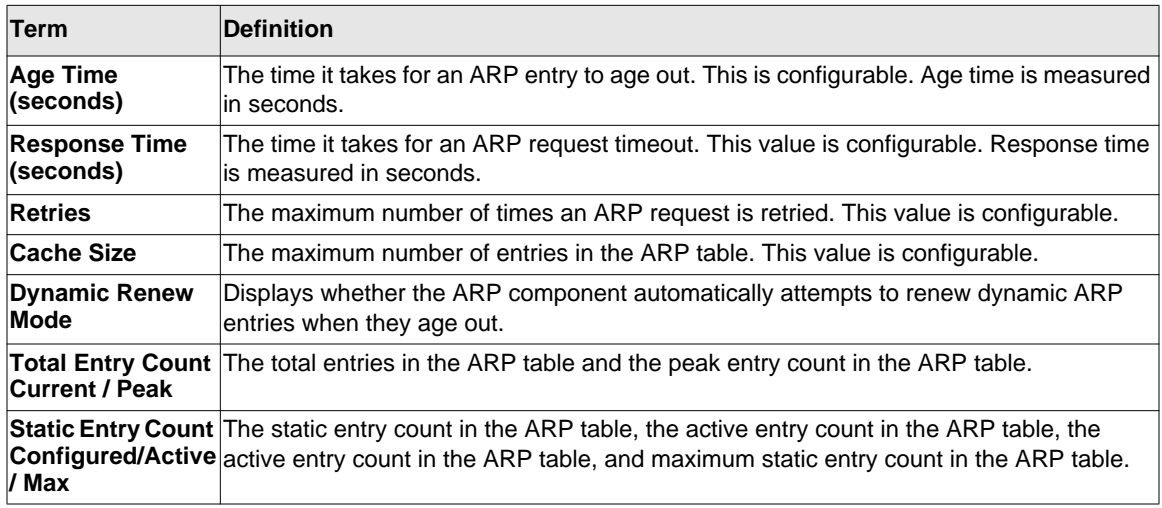

The following are displayed for each ARP entry:

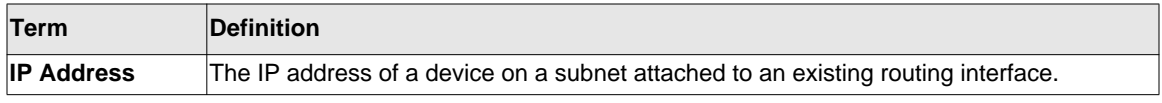

Routing Commands 4-6

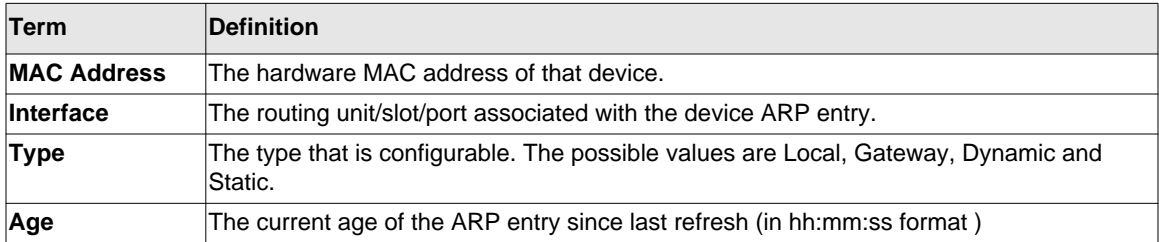

#### **show arp brief**

This command displays the brief Address Resolution Protocol (ARP) table information.

**Format** show arp brief

**Mode** Privileged EXEC

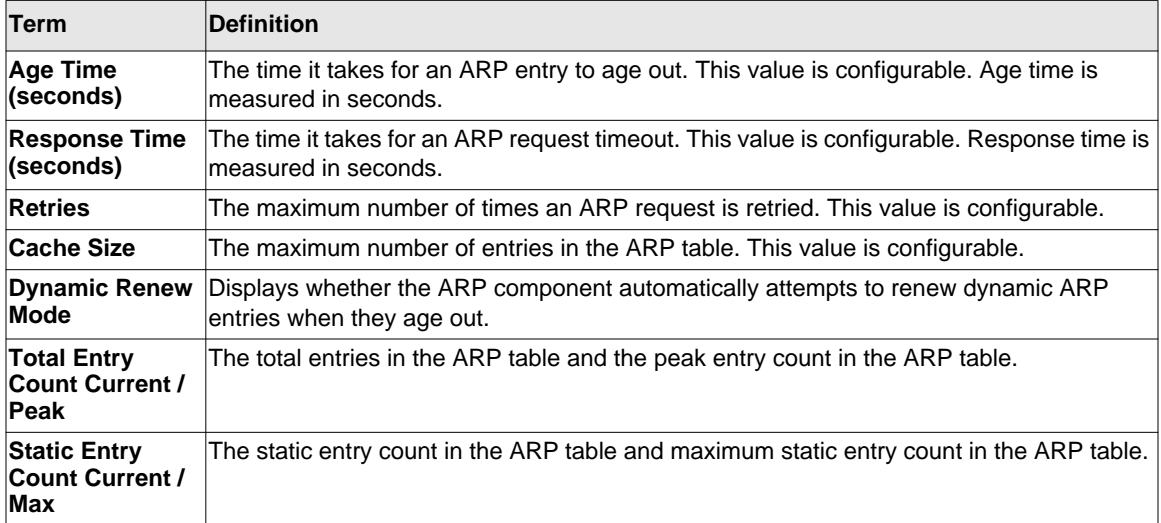

#### **show arp switch**

This command displays the contents of the switch's Address Resolution Protocol (ARP) table.

**Format** show arp switch

**Mode** Privileged EXEC

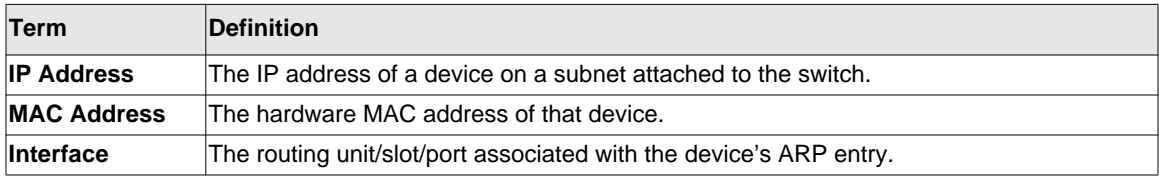

# **IP Routing Commands**

This section describes the commands you use to enable and configure IP routing on the switch.

#### **routing**

This command enables IPv4 and IPv6 routing for an interface. You can view the current value for this function with the **show ip brief** command. The value is labeled as "Routing Mode."

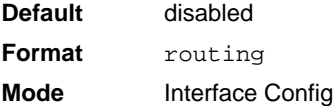

#### *no routing*

This command disables routing for an interface.

You can view the current value for this function with the **show ip brief** command. The value is labeled as "Routing Mode."

**Format** no routing

**Mode** Interface Config

### **ip routing**

This command enables the IP Router Admin Mode for the master switch.

**Format** ip routing

**Mode** Global Config

# *no ip routing*

This command disables the IP Router Admin Mode for the master switch.

**Format** no ip routing **Mode** Global Config

# **ip address**

This command configures an IP address on an interface. You can also use this command to configure one or more secondary IP addresses on the interface.The value for *<ipaddr>* is the IP address of the interface. The value for  $\leq$  subnet mask  $>$  is a 4-digit dotted-decimal number which represents the subnet mask of the interface. The subnet mask must have contiguous ones and be no longer than 30 bits, for example 255.255.255.0. This command adds the label IP address in **show ip interface**.

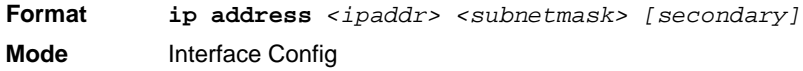

### *no ip address*

This command deletes an IP address from an interface. The value for *<ipaddr>* is the IP address of the interface in a.b.c.d format where the range for a, b, c, and d is 1-255. The value for *<subnetmask>* is a 4-digit dotted-decimal number which represents the Subnet Mask of the interface. To remove all of the IP addresses (primary and secondary) configured on the interface, enter the command **no ip address**.

**Format no ip address** *[{<ipaddr> <subnetmask> [secondary]}]* **Mode** Interface Config

# **ip route**

This command configures a static route. The *<ipaddr>* parameter is a valid IP address, and *<subnetmask>* is a valid subnet mask. The *<nexthopip>* parameter is a valid IP address of the next hop router. Specifying Null0 as nexthop parameter adds a static reject route. The optional *<preference>* parameter is an integer (value from 1 to 255) that allows you to specify the preference value (sometimes called "administrative distance") of an individual static route. Among routes to the same destination, the route with the lowest preference value is the route

entered into the forwarding database. By specifying the preference of a static route, you control whether a static route is more or less preferred than routes from dynamic routing protocols. The preference also controls whether a static route is more or less preferred than other static routes to the same destination. A route with a preference of 255 cannot be used to forward traffic.

For the static routes to be visible, you must perform the following steps:

- Enable ip routing globally.
- Enable ip routing for the interface.
- Confirm that the associated link is also up.

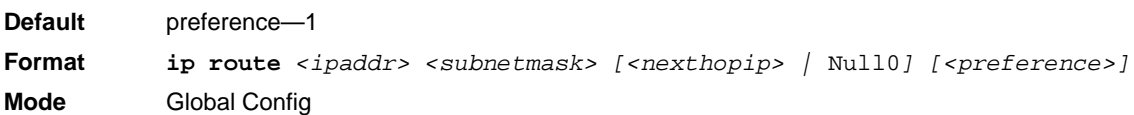

#### *no ip route*

This command deletes a single next hop to a destination static route. If you use the *<nexthopip>* parameter, the next hop is deleted. If you use the *<preference>* value, the preference value of the static route is reset to its default.

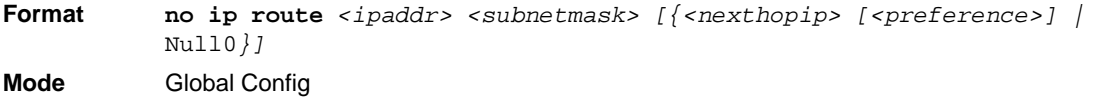

### **ip route default**

This command configures the default route. The value for *<nexthopip* is a valid IP address of the next hop router. The *<preference>* is an integer value from 1 to 255. A route with a preference of 255 cannot be used to forward traffic.

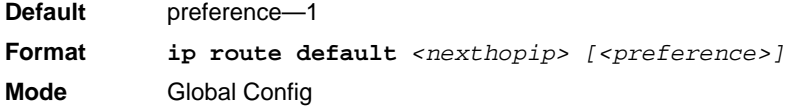

#### *no ip route default*

This command deletes all configured default routes. If the optional *<nexthopip>* parameter is designated, the specific next hop is deleted from the configured default route and if the optional preference value is designated, the preference of the configured default route is reset to its default.

**Format no ip route default** *[{<nexthopip> | <preference>}]* **Mode** Global Config

#### **ip route distance**

This command sets the default distance (preference) for static routes. Lower route distance values are preferred when determining the best route. The **ip route** and **ip route default** commands allow you to optionally set the distance (preference) of an individual static route. The default distance is used when no distance is specified in these commands. Changing the default distance does not update the distance of existing static routes, even if they were assigned the original default distance. The new default distance will only be applied to static routes created after invoking the **ip route distance** command.

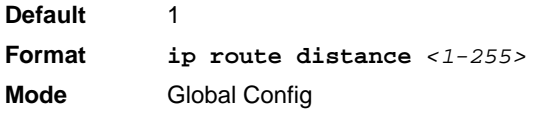

#### *no ip route distance*

This command sets the default static route preference value in the router. Lower route preference values are preferred when determining the best route.

Format no ip route distance **Mode** Global Config

#### **ip netdirbcast**

This command enables the forwarding of network-directed broadcasts. When enabled, network directed broadcasts are forwarded. When disabled they are dropped.

**Default** disabled

**Format** ip netdirbcast **Mode** Interface Config

#### *no ip netdirbcast*

This command disables the forwarding of network-directed broadcasts. When disabled, network directed broadcasts are dropped.

**Format** no ip netdirbcast **Mode** Interface Config

#### **ip mtu**

This command sets the IP Maximum Transmission Unit (MTU) on a routing interface. The IP MTU is the size of the largest IP packet that can be transmitted on the interface without fragmentation. The software currently does not fragment IP packets.

- Packets forwarded in hardware ignore the IP MTU.
- Packets forwarded in software are dropped if they exceed the IP MTU of the outgoing interface.

Packets originated on the router, such as OSPF packets, may be fragmented by the IP stack. The IP stack uses its default IP MTU and ignores the value set using the ip mtu command.

OSPF advertises the IP MTU in the Database Description packets it sends to its neighbors during database exchange. If two OSPF neighbors advertise different IP MTUs, they will not form an adjacency. (unless OSPF has been instructed to ignore differences in IP MTU with the **ip ospf mtu-ignore** command.)

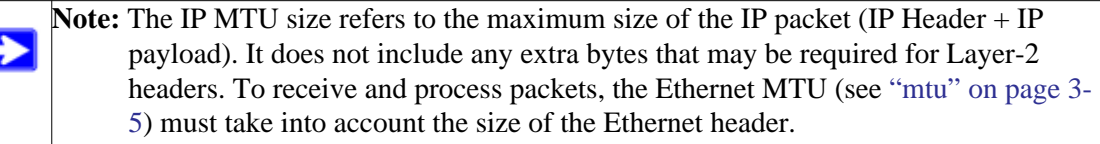

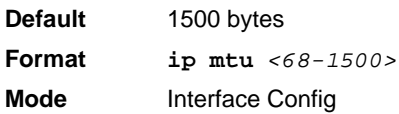

#### *no ip mtu*

This command resets the ip mtu to the default value.

**Format no ip mtu** *<mtu>*

**Mode** Interface Config

#### **encapsulation**

This command configures the link layer encapsulation type for the packet. The encapsulation type can be *ethernet* or *snap*.

**Default** ethernet

**Format encapsulation** *{ethernet | snap}* **Mode** Interface Config

**Note:** Routed frames are always ethernet encapsulated when a frame is routed to a VLAN.

### **clear ip route all**

This command removes all the route entries learned over the network.

**Format** clear ip route all

**Mode** Privileged EXEC

**Protocol** Tells which protocol added the specified route. The possibilities are: local, static, OSPF, or RIP.

Total Number The total number of routes. **of Routes**

### **show ip brief**

This command displays all the summary information of the IP, including the ICMP rate limit configuration and the global ICMP Redirect configuration.

**Format** show ip brief

**Modes** • Privileged EXEC

• User EXEC

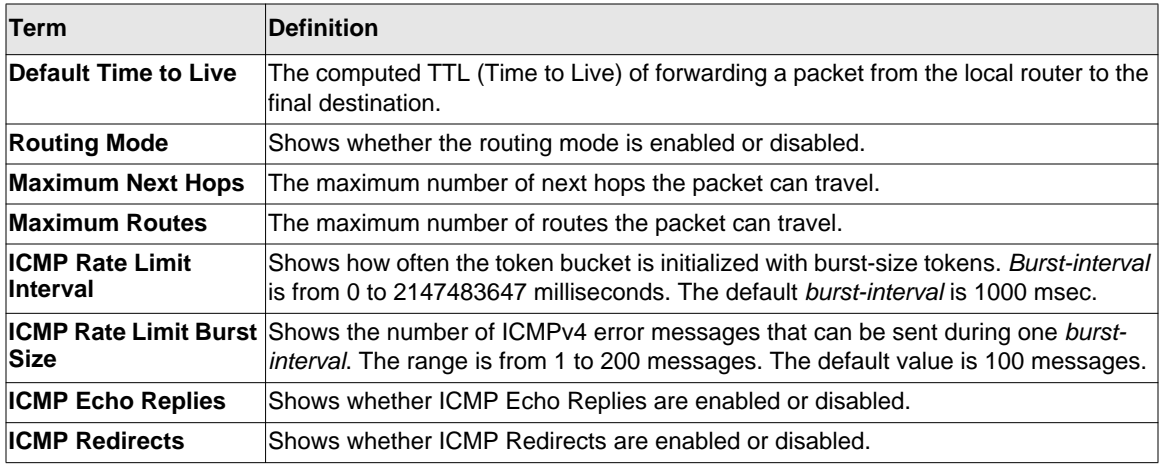

The following shows example CLI display output for the command.

(Switch) #show ip brief

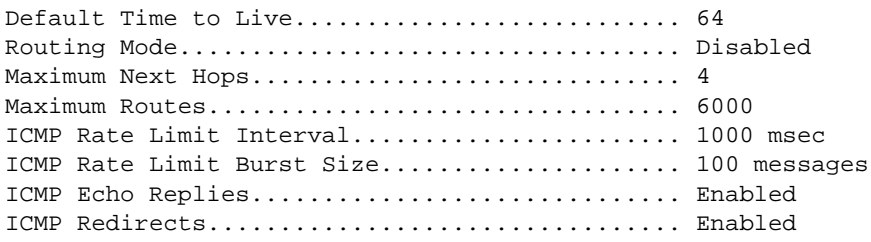

#### **show ip interface**

This command displays all pertinent information about the IP interface.

**Format show ip interface**  $\{\text{cunit/slot/port> } |$  vlan <1-4093> | loopback <0-7>}

- **Modes** Privileged EXEC
	- User EXEC

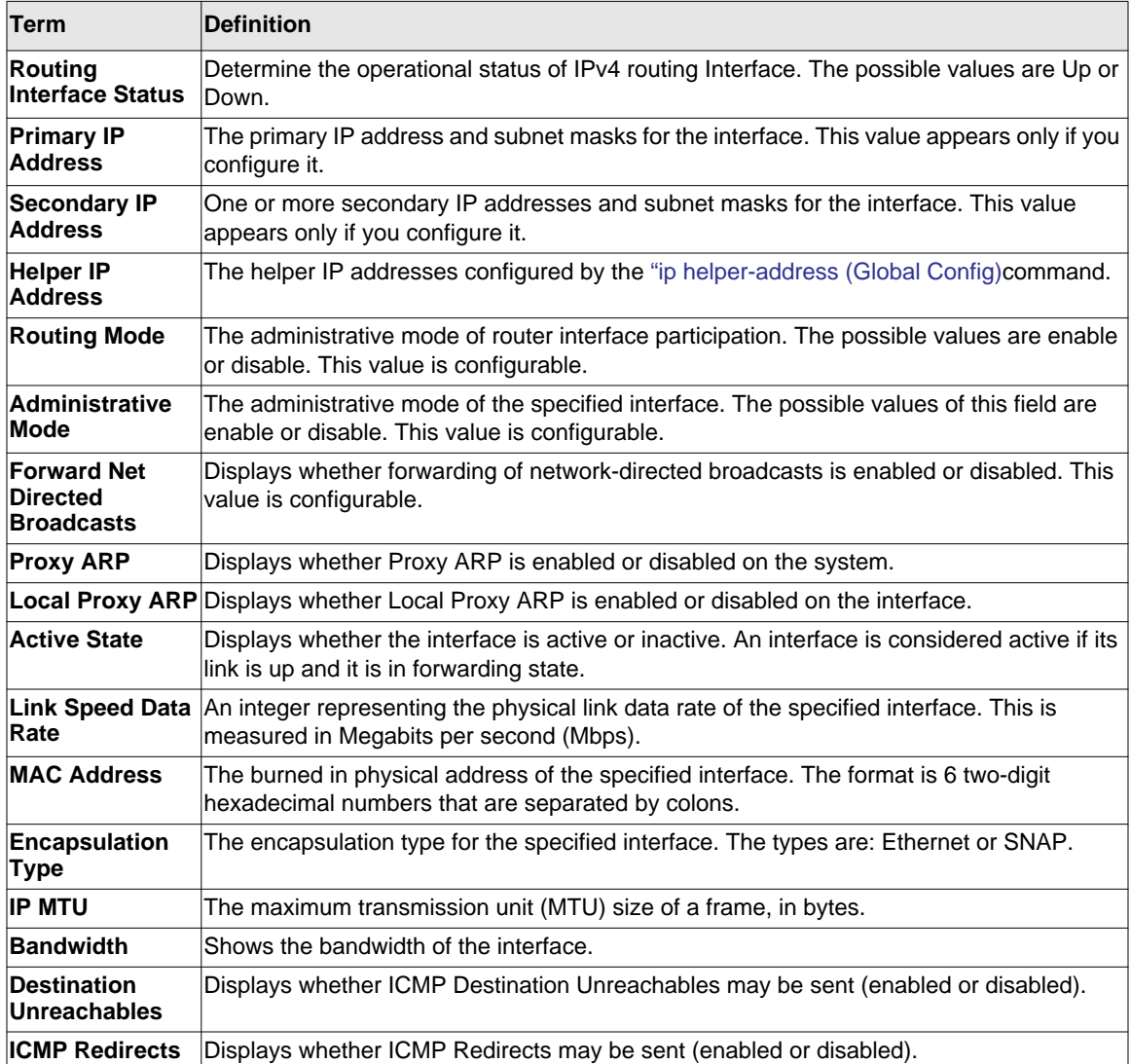

The following shows example CLI display output for the command.

(switch)#show ip interface 1/0/2

```
Routing Interface Status.......................... Down
Primary IP Address............................. 1.2.3.4/255.255.255.0
Secondary IP Address(es)....................... 21.2.3.4/255.255.255.0
............................................... 22.2.3.4/255.255.255.0
Helper IP Address.............................. 1.2.3.4
............................................... 1.2.3.5
```
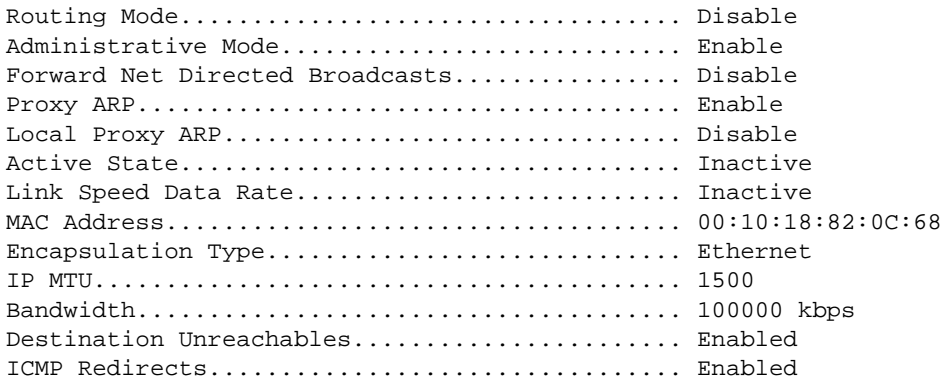

#### **show ip interface brief**

This command displays summary information about IP configuration settings for all ports in the router.

**Format** show ip interface brief **Modes** • Privileged EXEC • User EXEC

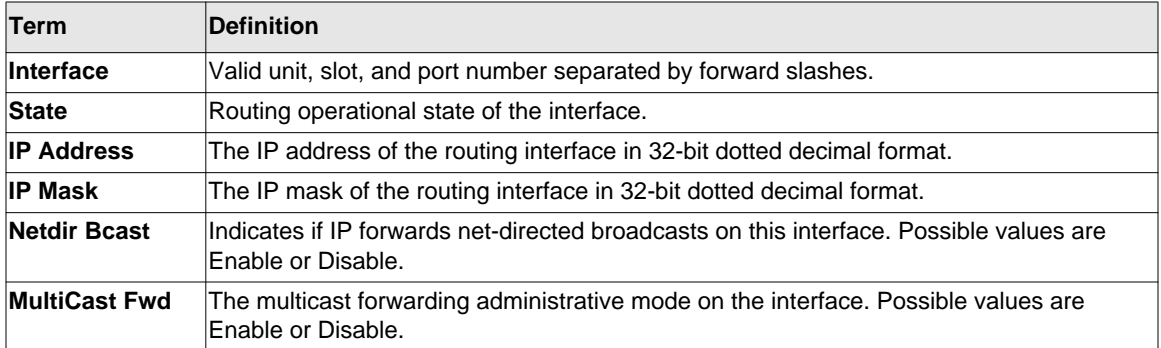

### **show ip route**

This command displays the routing table. The *<ip-address>* specifies the network for which the route is to be displayed and displays the best matching best-route for the address. The *<mask>* specifies the subnet mask for the given *<ip-address>*. When you use the *longer-*

*prefixes* keyword, the *<ip-address>* and *<mask>* pair becomes the prefix, and the command displays the routes to the addresses that match that prefix. Use the *<protocol>* parameter to specify the protocol that installed the routes. The value for *<protocol>* can be *connected*, *ospf*, *rip*, or *static*. Use the *all* parameter to display all routes including best and non-best routes. If you do not use the *all* parameter, the command only displays the best route.

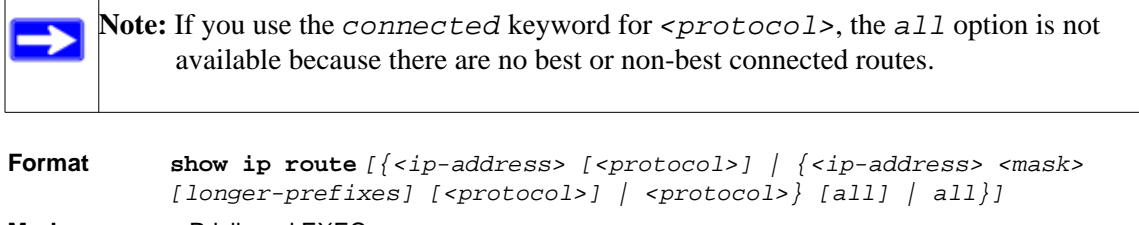

- 
- **Modes** Privileged EXEC • User EXEC

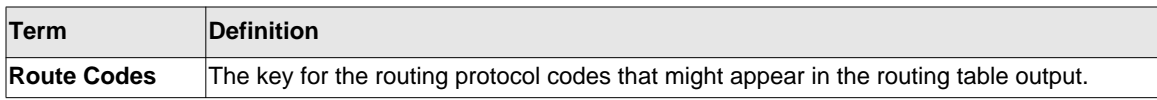

The **show ip route** command displays the routing tables in the following format:

Code IP-Address/Mask [Preference/Metric] via Next-Hop, Route-Timestamp, Interface

The columns for the routing table display the following information:

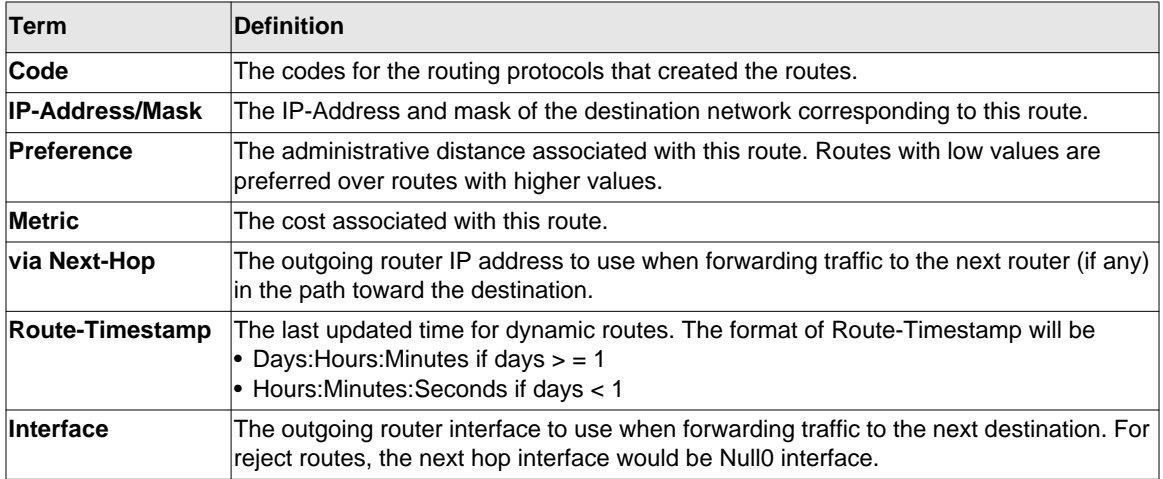

To administratively control the traffic destined to a particular network and prevent it from being forwarded through the router, you can configure a static reject route on the router. Such traffic would be discarded and the ICMP destination unreachable message is sent back to the source. This is typically used for preventing routing loops. The reject route added in the RTO is of the type **OSPF Inter-Area.** Reject routes (routes of REJECT type installed by any protocol) are not redistributed by OSPF/RIP. Reject routes are supported in both OSPFv2 and OSPFv3.

The following shows example CLI display output for the command.

```
(Switch) #show ip route
Route Codes: R - RIP Derived, O - OSPF Derived, C - Connected, S - Static
        B - BGP Derived, IA - OSPF Inter Area
        E1 - OSPF External Type 1, E2 - OSPF External Type 2
        N1 - OSPF NSSA External Type 1, N2 - OSPF NSSA External Type 2
C 1.1.1.0/24 [0/1] directly connected, 0/11
C 2.2.2.0/24 [0/1] directly connected, 0/1
C 5.5.5.0/24 [0/1] directly connected, 0/5
S 7.0.0.0/8 [1/0] directly connected, Null0
OIA 10.10.10.0/24 [110/6] via 5.5.5.2, 00h:00m:01s, 0/5
C 11.11.11.0/24 [0/1] directly connected, 0/11
S 12.0.0.0/8 [5/0] directly connected, Null0
S 23.0.0.0/8 [3/0] directly connected, Null0
```
#### **show ip route summary**

Use this command to display the routing table summary. Use the optional *all* parameter to show the number of all routes, including best and non-best routes. To include only the number of best routes, do not use the optional parameter.

**Format show ip route summary** *[all]* **Modes** • Privileged EXEC

• User EXEC

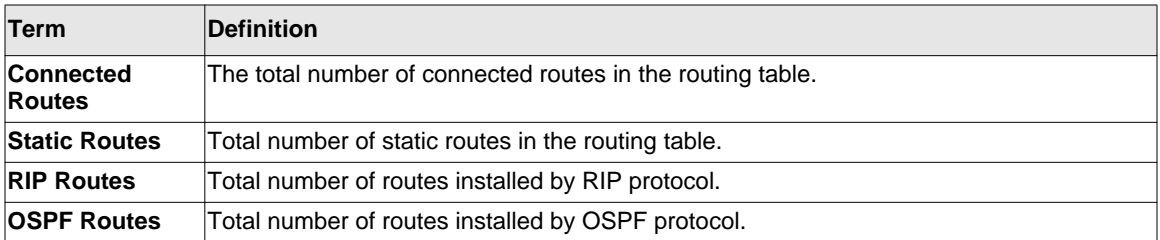

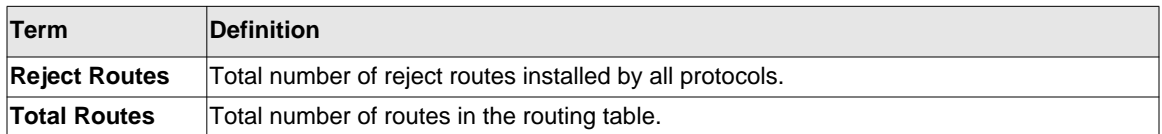

The following shows example CLI display output for the command.

(Switch) #show ip route summary

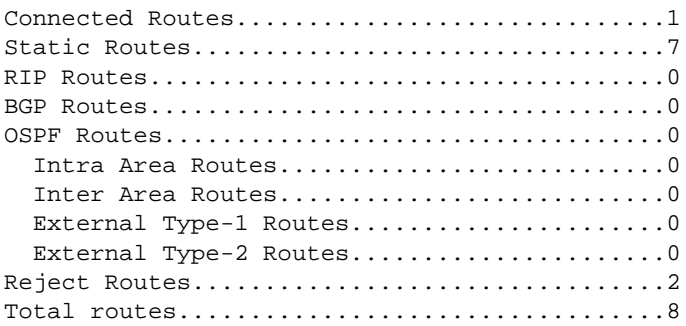

#### **show ip route preferences**

This command displays detailed information about the route preferences. Route preferences are used in determining the best route. Lower router preference values are preferred over higher router preference values. A route with a preference of 255 cannot be used to forward traffic.

**Format** show ip route preferences **Modes** • Privileged EXEC

- 
- 
- User EXEC

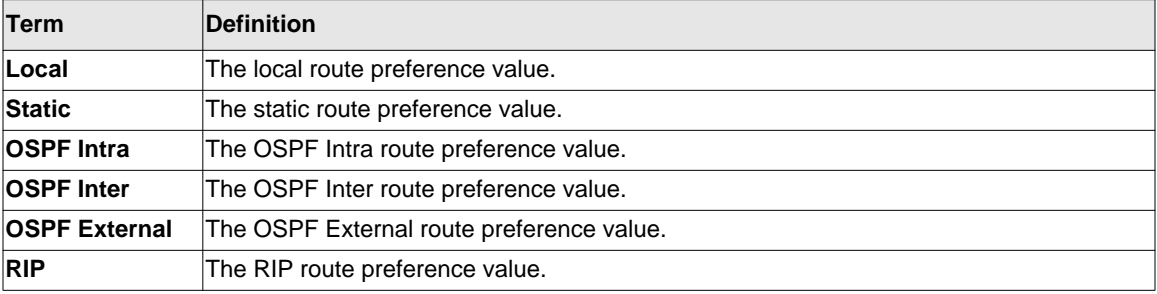

#### **show ip stats**

This command displays IP statistical information. Refer to RFC 1213 for more information about the fields that are displayed.

- **Format** show ip stats
- **Modes** Privileged EXEC
	- User EXEC

# **Router Discovery Protocol Commands**

This section describes the commands you use to view and configure Router Discovery Protocol settings on the switch. The Router Discovery Protocol enables a host to discover the IP address of routers on the subnet.

### **ip irdp**

This command enables Router Discovery on an interface.

**Default** disabled **Format** ip irdp **Mode** Interface Config

#### *no ip irdp*

This command disables Router Discovery on an interface.

**Format** no ip irdp

**Mode** Interface Config

### **ip irdp address**

This command configures the address that the interface uses to send the router discovery advertisements. The valid values for *<ipaddr>* are 224.0.0.1, which is the all-hosts IP multicast address, and 255.255.255.255, which is the limited broadcast address.

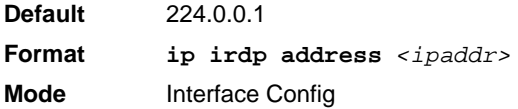

#### *no ip irdp address*

This command configures the default address used to advertise the router for the interface.

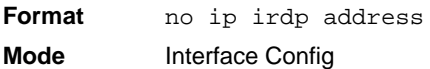

#### **ip irdp holdtime**

This command configures the value, in seconds, of the holdtime field of the router advertisement sent from this interface. The holdtime range is the value of *<maxadvertinterval>* to 9000 seconds.

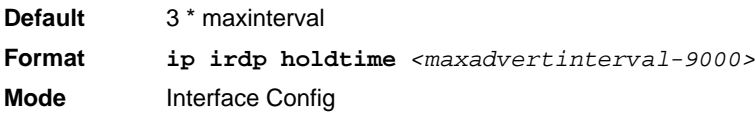

#### *no ip irdp holdtime*

This command configures the default value, in seconds, of the holdtime field of the router advertisement sent from this interface.

**Format** no ip irdp holdtime **Mode** Interface Config

#### **ip irdp maxadvertinterval**

This command configures the maximum time, in seconds, allowed between sending router advertisements from the interface. The range for maxadvertinterval is 4 to 1800 seconds.

**Default** 600 **Format ip irdp maxadvertinterval** *<4-1800>* **Mode** Interface Config

#### *no ip irdp maxadvertinterval*

This command configures the default maximum time, in seconds.

**Format** no ip irdp maxadvertinterval **Mode** Interface Config

#### **ip irdp minadvertinterval**

This command configures the minimum time, in seconds, allowed between sending router advertisements from the interface. The range for minadvertinterval is three to the value of maxadvertinterval.

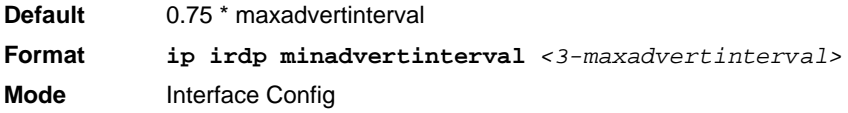

#### *no ip irdp minadvertinterval*

This command sets the default minimum time to the default.

**Format** no ip irdp minadvertinterval **Mode** Interface Config

# **ip irdp preference**

This command configures the preferability of the address as a default router address, relative to other router addresses on the same subnet.

**Default** 0 **Format ip irdp preference** *<-2147483648 to 2147483647>* **Mode** Interface Config

### *no ip irdp preference*

This command configures the default preferability of the address as a default router address, relative to other router addresses on the same subnet.

**Format** no ip irdp preference **Mode** Interface Config

# **show ip irdp**

This command displays the router discovery information for all interfaces, or a specified interface.

**Format show ip irdp** *{<unit/slot/port> | all}*

**Modes** • Privileged EXEC

• User EXEC

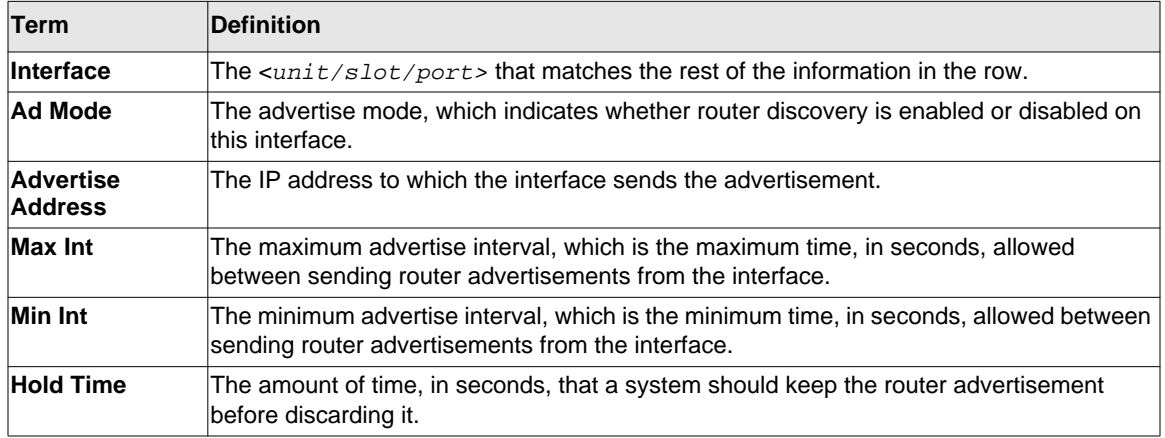

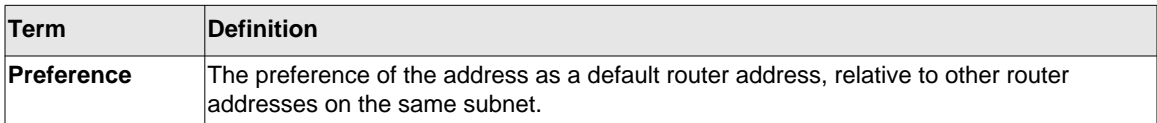

# **Virtual LAN Routing Commands**

This section describes the commands you use to view and configure VLAN routing and to view VLAN routing status information.

#### **vlan routing**

This command creates routing on a VLAN. The *<vlanid>* value has a range from 1 to 4093.

**Format vlan routing** *<vlanid>* **Mode** VLAN Config

#### *no vlan routing*

This command deletes routing on a VLAN. The *<vlanid*> value has a range from 1 to 4093.

**Format no vlan routing** *<vlanid>* **Mode** VLAN Config

#### **show ip vlan**

This command displays the VLAN routing information for all VLANs with routing enabled.

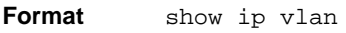

- **Modes** Privileged EXEC
	- User EXEC

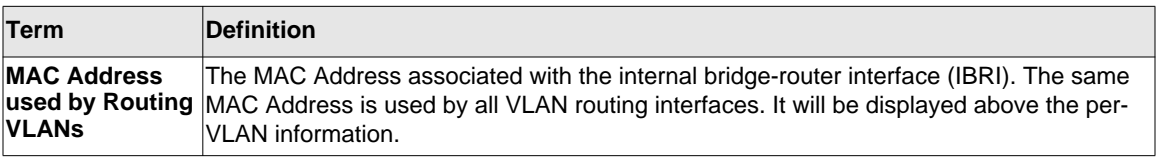

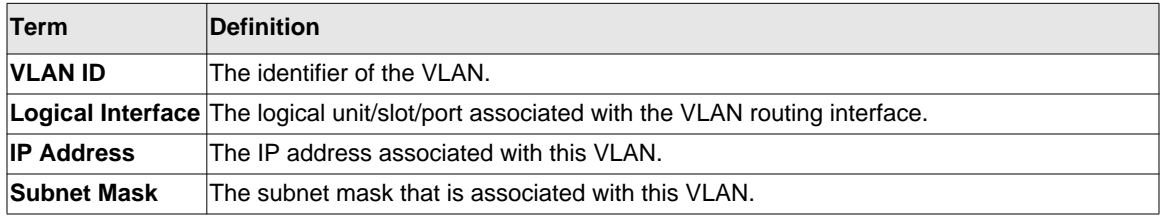

# **Virtual Router Redundancy Protocol Commands**

This section describes the commands you use to view and configure Virtual Router Redundancy Protocol (VRRP) and to view VRRP status information. VRRP helps provide failover and load balancing when you configure two devices as a VRRP pair.

# **ip vrrp (Global Config)**

Use this command in Global Config mode to enable the administrative mode of VRRP on the router.

**Default** none **Format** ip vrrp **Mode** Global Config

#### *no ip vrrp*

Use this command in Global Config mode to disable the default administrative mode of VRRP on the router.

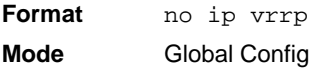

# **ip vrrp (Interface Config)**

Use this command in Interface Config mode to create a virtual router associated with the interface. The parameter  $\langle \text{vrid} \rangle$  is the virtual router ID, which has an integer value range from 1 to 255.

**Format ip vrrp** *<vrid>* **Mode** Interface Config

#### *no ip vrrp*

Use this command in Interface Config mode to delete the virtual router associated with the interface. The virtual Router ID, *<vrid>*, is an integer value that ranges from 1 to 255.

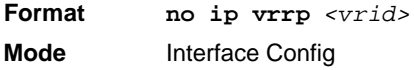

#### **ip vrrp mode**

This command enables the virtual router configured on the specified interface. Enabling the status field starts a virtual router. The parameter *<vrid>* is the virtual router ID which has an integer value ranging from 1 to 255.

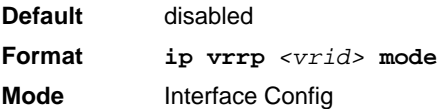

#### *no ip vrrp mode*

This command disables the virtual router configured on the specified interface. Disabling the status field stops a virtual router.

**Format no ip vrrp** *<vrid>* **mode Mode** Interface Config

# **ip vrrp ip**

This command sets the virtual router IP address value for an interface. The value for  $\lt$ ipaddr> is the IP address which is to be configured on that interface for VRRP. The parameter  $\langle \text{vrid} \rangle$  is the virtual router ID which has an integer value range from 1 to 255. You can use the optional *[secondary]* parameter to designate the IP address as a secondary IP address.

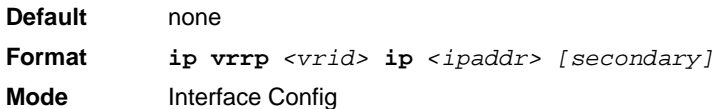

#### *no ip vrrp ip*

Use this command in Interface Config mode to delete a secondary IP address value from the interface. To delete the primary IP address, you must delete the virtual router on the interface.

**Format no ip vrrp** *<vrid> <ipaddress> secondary* **Mode** Interface Config

#### **ip vrrp authentication**

This command sets the authorization details value for the virtual router configured on a specified interface. The parameter *{none | simple}* specifies the authorization type for virtual router configured on the specified interface. The parameter *[key]* is optional, it is only required when authorization type is simple text password. The parameter  $\langle \text{vrid} \rangle$  is the virtual router ID which has an integer value ranges from 1 to 255.

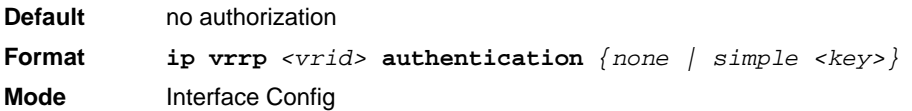

#### *no ip vrrp authentication*

This command sets the default authorization details value for the virtual router configured on a specified interface.

**Format no ip vrrp** *<vrid>* **authentication Mode** Interface Config

Routing Commands 4-27

### **ip vrrp preempt**

This command sets the preemption mode value for the virtual router configured on a specified interface. The parameter  $\langle \nabla \times \nabla \cdot \nabla \cdot \$ 

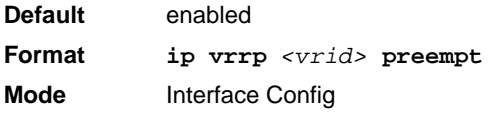

#### *no ip vrrp preempt*

This command sets the default preemption mode value for the virtual router configured on a specified interface.

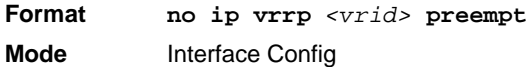

### **ip vrrp priority**

This command sets the priority of a router within a VRRP group. Higher values equal higher priority. The range is from 1 to 254. The parameter *<vrid>* is the virtual router ID, whose range is from 1 to 255.

The router with the highest priority is elected master. If a router is configured with the address used as the address of the virtual router, the router is called the "address owner." The priority of the address owner is always 255 so that the address owner is always master. If the master has a priority less than 255 (it is not the address owner) and you configure the priority of another router in the group higher than the master's priority, the router will take over as master only if preempt mode is enabled.

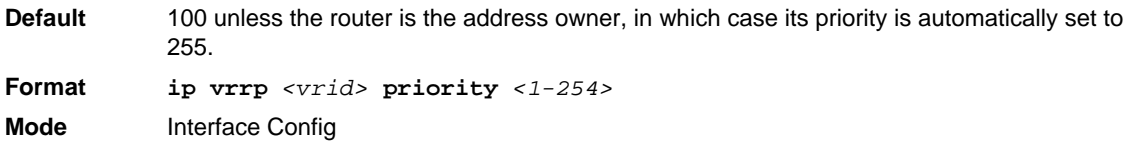

### *no ip vrrp priority*

This command sets the default priority value for the virtual router configured on a specified interface.

**Format no ip vrrp** *<vrid>* **priority Mode** Interface Config

### **ip vrrp timers advertise**

This command sets the frequency, in seconds, that an interface on the specified virtual router sends a virtual router advertisement.

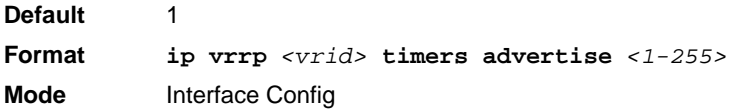

#### *no ip vrrp timers advertise*

This command sets the default virtual router advertisement value for an interface.

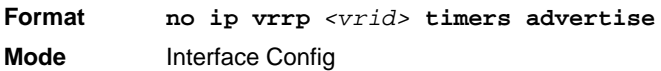

### **ip vrrp track interface**

Use this command to alter the priority of the VRRP router based on the availability of its interfaces. This command is useful for tracking interfaces that are not configured for VRRP. Only IP interfaces are tracked. A tracked interface is up if the IP on that interface is up. Otherwise, the tracked interface is down.

When the tracked interface is down or the interface has been removed from the router, the priority of the VRRP router will be decremented by the value specified in the <*priority*> argument. When the interface is up for IP protocol, the priority will be incremented by the <*priority*> value.

A VRRP configured interface can track more than one interface. When a tracked interface goes down, then the priority of the router will be decreased by 10 (the default priority decrement) for each downed interface. The default priority decrement is changed using the <*priority*> argument. The default priority of the virtual router is 100, and the default decrement priority is 10. By default, no interfaces are tracked. If you specify just the interface to be tracked, without giving the optional priority, then the default priority will be set. The default priority decrement is 10.

**Default** priority: 10 **Format ip vrrp** *<vrid>* track interface *<unit/slot/port>* [decrement *<priority>*] **Mode** Interface Config

#### *no ip vrrp track interface*

Use this command to remove the interface from the tracked list or to restore the priority decrement to its default.

**Format no ip vrrp** *<vrid>* track interface *<unit/slot/port>* [decrement] **Mode** Interface Config

### **ip vrrp track ip route**

Use this command to track the route reachability. When the tracked route is deleted, the priority of the VRRP router will be decremented by the value specified in the <*priority*> argument. When the tracked route is added, the priority will be incremented by the same.

A VRRP configured interface can track more than one route. When a tracked route goes down, then the priority of the router will be decreased by 10 (the default priority decrement) for each downed route. By default no routes are tracked. If you specify just the route to be tracked, without giving the optional priority, then the default priority will be set. The default priority decrement is 10. The default priority decrement is changed using the <*priority*> argument.

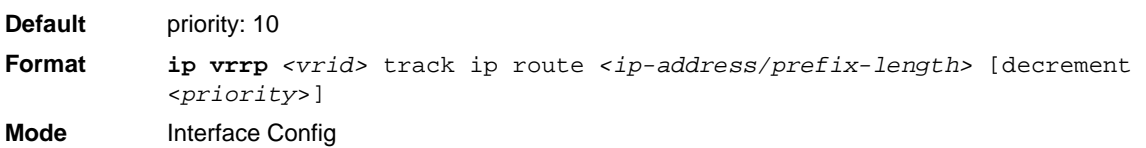

#### *no ip vrrp track ip route*

Use this command to remove the route from the tracked list or to restore the priority decrement to its default. When removing a tracked IP route from the tracked list, the priority should be incremented by the decrement value if the route is not reachable.

**Format no ip vrrp** *<vrid>* track ip route *<ip-address/prefix-length>* [decrement] **Mode** Interface Config

#### **show ip vrrp interface stats**

This command displays the statistical information about each virtual router configured on the switch.

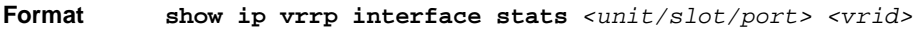

- **Modes** Privileged EXEC
	- User EXEC

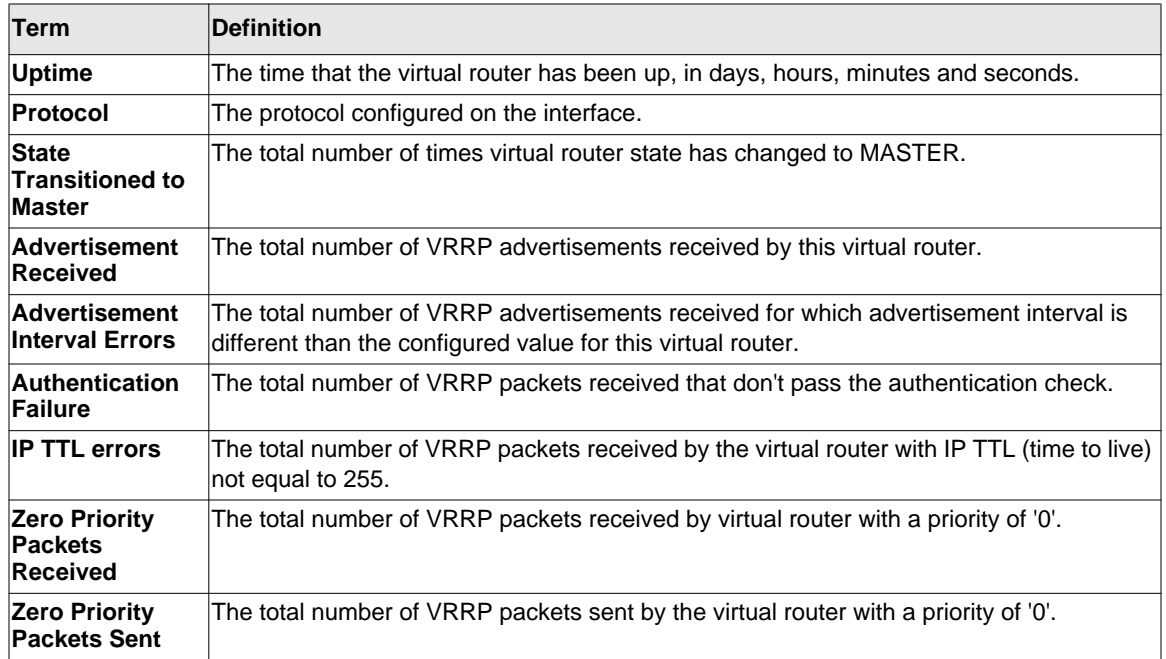

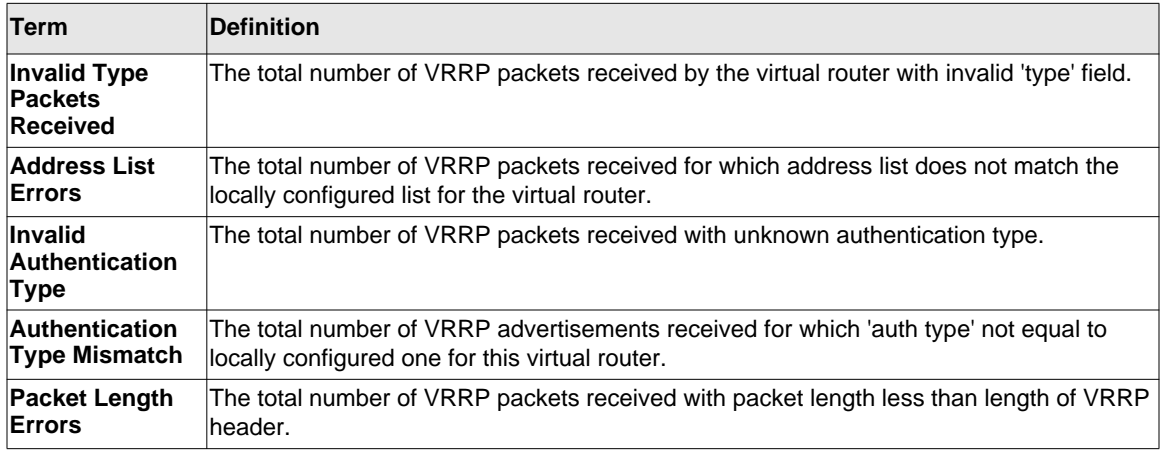

### **show ip vrrp**

This command displays whether VRRP functionality is enabled or disabled on the switch. It also displays some global parameters which are required for monitoring. This command takes no options.

- **Format** show ip vrrp
- **Modes** Privileged EXEC
	- User EXEC

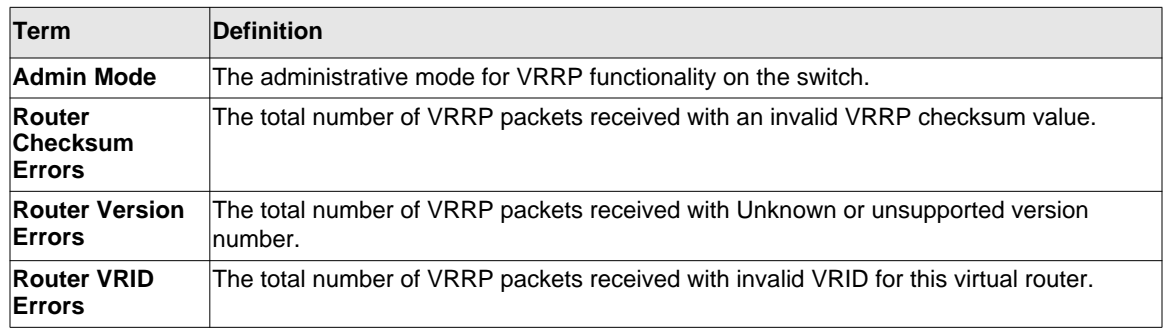

#### **show ip vrrp interface**

This command displays all configuration information and VRRP router statistics of a virtual router configured on a specific interface. Use the output of the command to verify the track interface and track IP route configurations.

**Format show ip vrrp interface {***<unit/slot/port> <vrid> | vlan <1-4093>}*

**Modes** • Privileged EXEC

• User EXEC

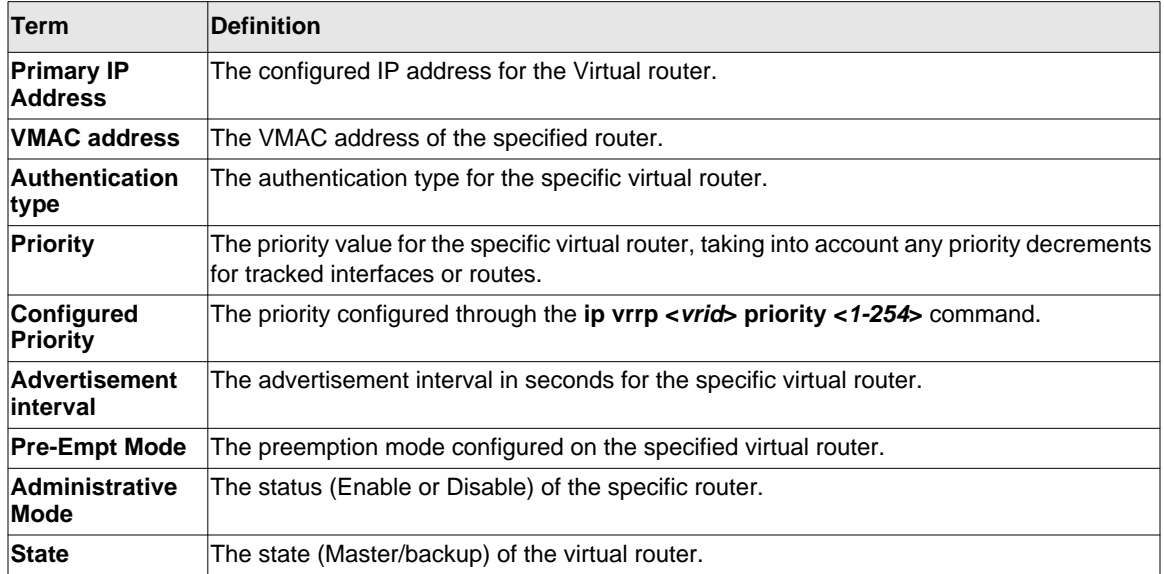

The following shows example CLI display output for the command.

show ip vrrp interface <u/s/p> <vrid>

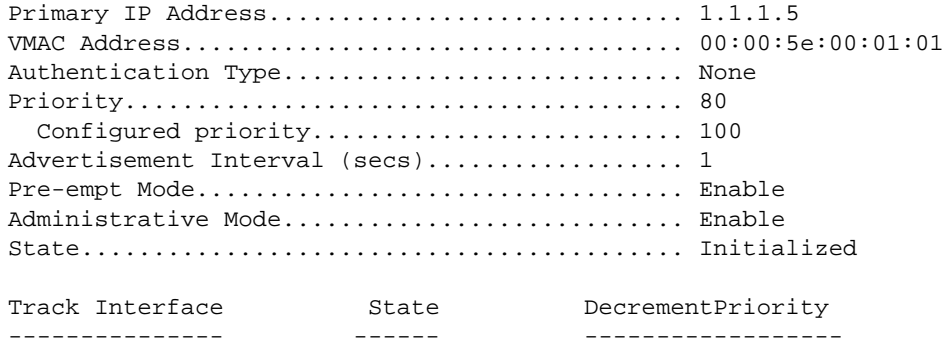

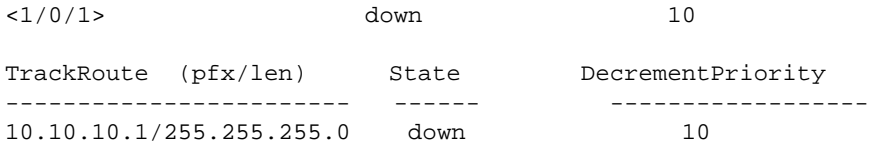

#### **show ip vrrp interface brief**

This command displays information about each virtual router configured on the switch. This command takes no options. It displays information about each virtual router.

**Format** show ip vrrp interface brief

**Modes** • Privileged EXEC • User EXEC

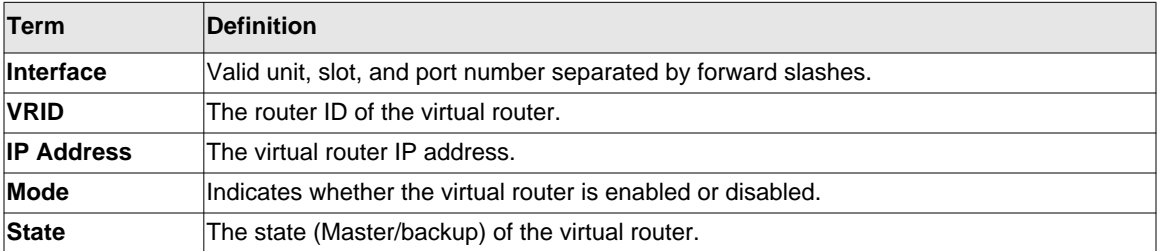

# **DHCP and BOOTP Relay Commands**

This section describes the commands you use to configure BootP/DHCP Relay on the switch. A DHCP relay agent operates at Layer 3 and forwards DHCP requests and replies between clients and servers when they are not on the same physical subnet.

### **bootpdhcprelay cidoptmode**

This command enables the circuit ID option mode for BootP/DHCP Relay on the system.

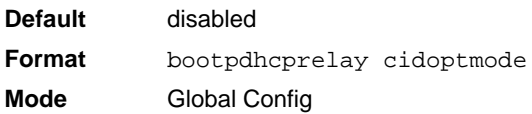

#### *no bootpdhcprelay cidoptmode*

This command disables the circuit ID option mode for BootP/DHCP Relay on the system.

**Format** no bootpdhcprelay cidoptmode

**Mode** Global Config

#### **bootpdhcprelay maxhopcount**

This command configures the maximum allowable relay agent hops for BootP/DHCP Relay on the system. The *<hops>* parameter has a range of 1 to 16.

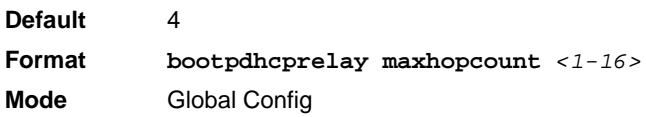

#### *no bootpdhcprelay maxhopcount*

This command configures the default maximum allowable relay agent hops for BootP/DHCP Relay on the system.

**Format** no bootpdhcprelay maxhopcount **Mode** Global Config

#### **bootpdhcprelay minwaittime**

This command configures the minimum wait time in seconds for BootP/DHCP Relay on the system. When the BOOTP relay agent receives a BOOTREQUEST message, it MAY use the seconds-since-client-began-booting field of the request as a factor in deciding whether to relay the request or not. The parameter has a range of 0 to 100 seconds.

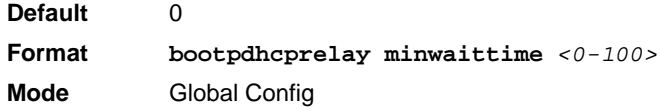

### *no bootpdhcprelay minwaittime*

This command configures the default minimum wait time in seconds for BootP/DHCP Relay on the system.

**Format** no bootpdhcprelay minwaittime

**Mode** Global Config

### **show bootpdhcprelay**

This command displays the BootP/DHCP Relay information.

**Format** show bootpdhcprelay

- 
- **Modes** Privileged EXEC

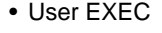

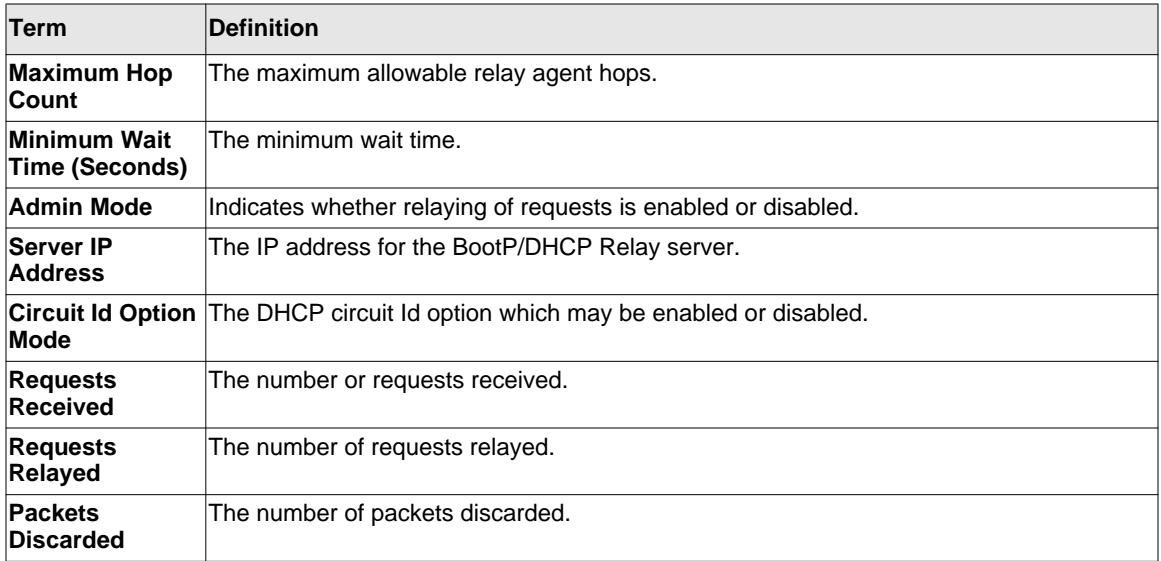

# **IP Helper Commands**

This section describes the commands to configure a DHCP relay agent with multiple DHCP server addresses per routing interface, and to use different server addresses for client packets arriving on different interfaces on the relay agent.

# <span id="page-284-0"></span>**ip helper-address (Global Config)**

Use the Global Configuration **ip helper-address** command to have the switch forward User Datagram Protocol (UDP) broadcasts received on an interface. To disable the forwarding of broadcast packets to specific addresses, use the no form of this command.

The **ip helper-address** command forwards specific UDP broadcast from one interface to another. You can define many helper addresses but the total number of address-port pairs is limited to 128 for the whole device. The setting of a helper address for a specific interface has precedence over a setting of a helper address for all interfaces. You cannot enable forwarding of BOOTP/DHCP packets (ports 67,68) with this command. If you want to relay BOOTP/DHCP packets, use the DHCP relay commands.

*Ip-address:* Destination broadcast or host address to be used when forwarding UDP broadcasts. You can specify 0.0.0.0 to indicate not to forward the UDP packet to any host and use "255.255.255.255" to broadcast the UDP packets to all hosts on the target subnet.

*udp-port-list:* The broadcast packet destination UDP port number to forward. If not specified, packets for the default services are forwarded to the helper address. Valid range, 0-65535.

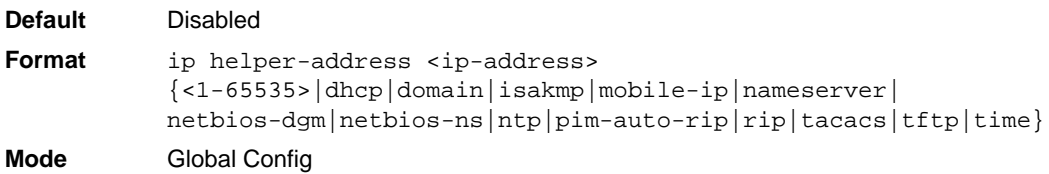

# *no ip helper-address (Global Config)*

Use this command to remove the IP address from the previously configured list. The no command without an  $\langle$ ip-address> argument removes the entire list of helper addresses on that interface.

```
Format no ip helper-address {<ip-address>}
           {<1-65535>|dhcp|domain|isakmp|mobile-ip|nameserver|
          netbios-dgm|netbios-ns|ntp|pim-auto-rip|rip|tacacs|tftp|time}
Mode GlobalConfig
```
#### **ip helper-address**

Use this command to add a unicast helper address to the list of helper addresses on an interface. This is the address of a DHCP server. This command can be applied multiple times on the routing interface to form the helper addresses list until the list reaches the maximum supported helper addresses.

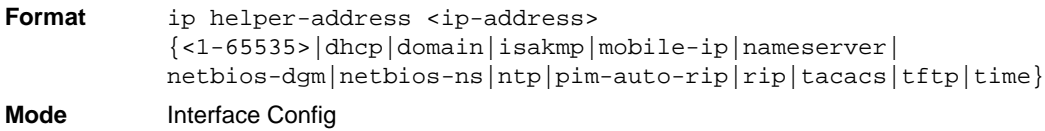

#### *no ip helper-address*

Use this command to remove the IP address from the previously configured list. The no command without an  $\langle$ ip-address> argument removes the entire list of helper addresses on that interface.

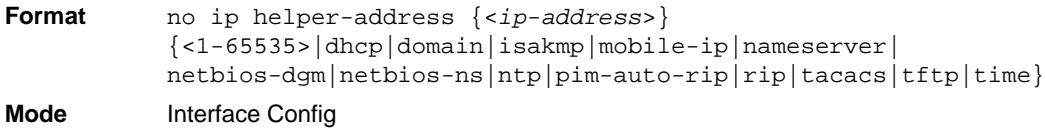

### **ip helper-address discard**

Use this command to drop matching packets.

**Format** ip helper-address discard {<1-65535>|dhcp|domain|isakmp|mobile-ip|nameserver| netbios-dgm|netbios-ns|ntp|pim-auto-rip|rip|tacacs|tftp|time} **Mode** Interface Config

#### *no ip helper-address discard*

Use this command to permit the matching packets.

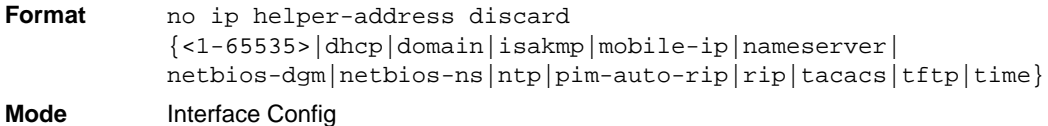

#### **show ip helper-address**

Use this command to display the configured helper addresses on the given interface.

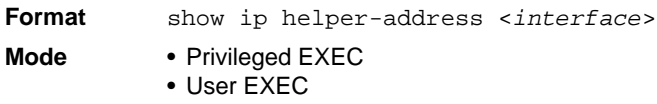

The following shows example CLI display output for the command.

(switch) #show ip helper-address 1/0/1

Helper IP Address.............................. 1.2.3.4 ............................................... 1.2.3.5

# **Open Shortest Path First (OSPF) Commands**

This section describes the commands you use to view and configure OSPF, which is a link-state routing protocol that you use to route traffic within a network.

#### **router ospf**

Use this command to enter Router OSPF mode.

**Format** router ospf

**Mode** Global Config

### **enable (OSPF)**

This command resets the default administrative mode of OSPF in the router (active).

**Default** enabled **Format** enable **Mode** Router OSPF Config

#### *no enable (OSPF)*

This command sets the administrative mode of OSPF in the router to inactive.

**Format** no enable **Mode** Router OSPF Config

# **network area (OSPF)**

Use this command to enable OSPFv2 on an interface and set its area ID if the IP address of an interface is covered by this network command.

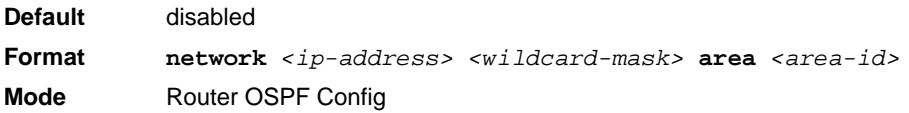

#### *no network area (OSPF)*

Use this command to disable the OSPFv2 on a interface if the IP address of an interface was earlier covered by this network command.

**Format no network** *<ip-address> <wildcard-mask>* **area** *<area-id>* **Mode** Router OSPF Config
### **ip ospf area**

Use this command to enable OSPFv2 and set the area ID of an interface. The <*area-id*> is an IP address formatted as a 4-digit dotted-decimal number or a decimal value in the range of <0- 4294967295>. This command supersedes the effects of the **network area** command. It can also be used to configure the advertiseability of the secondary addresses on this interface into the OSPFv2 domain.

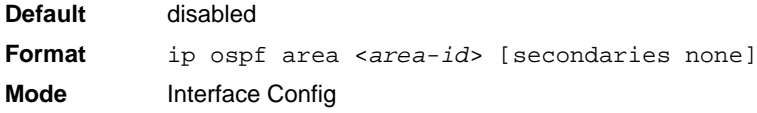

#### *no ip ospf area*

Use this command to disable OSPF on an interface.

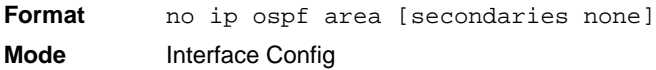

### **1583compatibility**

This command enables OSPF 1583 compatibility.

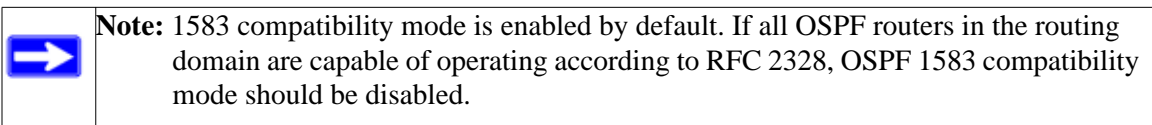

**Default** enabled **Format** 1583compatibility **Mode** Router OSPF Config

### *no 1583compatibility*

This command disables OSPF 1583 compatibility.

**Format** no 1583compatibility

**Mode** Router OSPF Config

Routing Commands **4-41** 

# **area default-cost (OSPF)**

This command configures the default cost for the stub area. You must specify the area ID and an integer value between 1-16777215.

**Format area** *<areaid>* **default-cost** *<1-16777215>* **Mode** Router OSPF Config

### **area nssa (OSPF)**

This command configures the specified areaid to function as an NSSA.

**Format area** *<areaid>* **nssa**

**Mode** Router OSPF Config

#### *no area nssa*

This command disables nssa from the specified area id.

**Format no area** *<areaid>* **nssa** Mode Router OSPF Config

# **area nssa default-info-originate (OSPF)**

This command configures the metric value and type for the default route advertised into the NSSA. The optional metric parameter specifies the metric of the default route and is to be in a range of 1-16777214. If no metric is specified, the default value is 10. The metric type can be comparable (nssa-external 1) or non-comparable (nssa-external 2).

**Format area** *<areaid>* **nssa default-info-originate** *[<metric>] [{comparable | non-comparable}]* **Mode** Router OSPF Config

#### *no area nssa default-info-originate (OSPF)*

This command disables the default route advertised into the NSSA.

**Format no area** *<areaid>* **nssa default-info-originate** *[<metric>] [{comparable | non-comparable}]* **Mode** Router OSPF Config

#### **area nssa no-redistribute (OSPF)**

This command configures the NSSA Area Border router (ABR) so that learned external routes will not be redistributed to the NSSA.

**Format area** *<areaid>* **nssa no-redistribute Mode** Router OSPF Config

#### *no area nssa no-redistribute (OSPF)*

This command disables the NSSA ABR so that learned external routes are redistributed to the NSSA.

**Format no area** *<areaid>* **nssa no-redistribute** Mode Router OSPF Config

#### **area nssa no-summary (OSPF)**

This command configures the NSSA so that summary LSAs are not advertised into the NSSA.

**Format area** *<areaid>* **nssa no-summary Mode** Router OSPF Config

#### *no area nssa no-summary (OSPF)*

This command disables nssa from the summary LSAs.

**Format no area** *<areaid>* **nssa no-summary Mode** Router OSPF Config

### **area nssa translator-role (OSPF)**

This command configures the translator role of the NSSA. A value of *always* causes the router to assume the role of the translator the instant it becomes a border router and a value of *candidate* causes the router to participate in the translator election process when it attains border router status.

**Format area** *<areaid>* **nssa translator-role** *{always | candidate}* **Mode** Router OSPF Config

#### *no area nssa translator-role (OSPF)*

This command disables the nssa translator role from the specified area id.

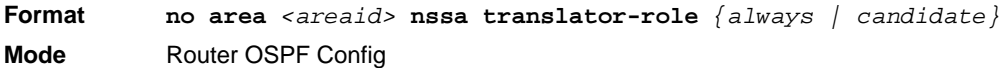

### **area nssa translator-stab-intv (OSPF)**

This command configures the translator *<stabilityinterval>* of the NSSA. The *<stabilityinterval>* is the period of time that an elected translator continues to perform its duties after it determines that its translator status has been deposed by another router.

**Format area** *<areaid>* **nssa translator-stab-intv** *<stabilityinterval>* **Mode** Router OSPF Config

### *no area nssa translator-stab-intv (OSPF)*

This command disables the nssa translator's *<stabilityinterval>* from the specified area id.

**Format no area** *<areaid>* **nssa translator-stab-intv** *<stabilityinterval>* **Mode** Router OSPF Config

# **area range (OSPF)**

This command creates a specified area range for a specified NSSA. The *<ipaddr>* is a valid IP address. The *<subnetmask>* is a valid subnet mask. The LSDB type must be specified by either **summarylink** or **nssaexternallink**, and the advertising of the area range can be allowed or suppressed.

**Format area** *<areaid>* **range** *<ipaddr> <subnetmask> {summarylink | nssaexternallink} [advertise | not-advertise]* **Mode** Router OSPF Config

#### *no area range*

This command deletes a specified area range. The *<ipaddr>* is a valid IP address. The *<subnetmask>* is a valid subnet mask.

**Format no area** *<areaid>* **range** *<ipaddr> <subnetmask>*  **Mode** Router OSPF Config

# **area stub (OSPF)**

This command creates a stub area for the specified area ID. A stub area is characterized by the fact that AS External LSAs are not propagated into the area. Removing AS External LSAs and Summary LSAs can significantly reduce the link state database of routers within the stub area.

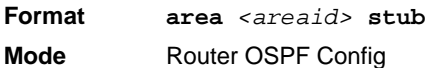

#### *no area stub*

This command deletes a stub area for the specified area ID.

**Format no area** *<areaid>* **stub Mode** Router OSPF Config

### **area stub no-summary (OSPF)**

This command configures the Summary LSA mode for the stub area identified by *<areaid>*. Use this command to prevent LSA Summaries from being sent.

**Default** disabled **Format area** *<areaid>* **stub no-summary Mode** Router OSPF Config

#### *no area stub no-summary*

This command configures the default Summary LSA mode for the stub area identified by *<areaid>*.

**Format no area** *<areaid>* **stub no-summary Mode** Router OSPF Config

# **area virtual-link (OSPF)**

This command creates the OSPF virtual interface for the specified *<areaid>* and *<neighbor>*. The *<neighbor>* parameter is the Router ID of the neighbor.

**Format area** *<areaid>* **virtual-link** *<neighbor>* **Mode** Router OSPF Config

#### *no area virtual-link*

This command deletes the OSPF virtual interface from the given interface, identified by *<areaid>* and *<neighbor>*. The *<neighbor>* parameter is the Router ID of the neighbor.

**Format no area** *<areaid>* **virtual-link** *<neighbor>* **Mode** Router OSPF Config

### **area virtual-link authentication**

This command configures the authentication type and key for the OSPF virtual interface identified by *<areaid>* and *<neighbor>*. The *<neighbor>* parameter is the Router ID of the neighbor. The value for *<type>* is either none, simple, or encrypt. The *[key]* is composed of standard displayable, non-control keystrokes from a Standard 101/102-key keyboard. The authentication key must be 8 bytes or less if the authentication type is simple. If the type is encrypt, the key may be up to 16 bytes. Unauthenticated interfaces do not need an authentication key. If the type is encrypt, a key id in the range of 0 and 255 must be specified.The default value for authentication type is none. Neither the default password key nor the default key id are configured.

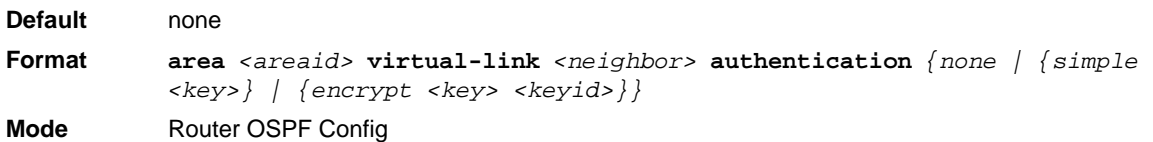

#### *no area virtual-link authentication*

This command configures the default authentication type for the OSPF virtual interface identified by *<areaid>* and *<neighbor>*. The *<neighbor>* parameter is the Router ID of the neighbor.

**Format no area** *<areaid>* **virtual-link** *<neighbor>* **authentication** Mode Router OSPF Config

# **area virtual-link dead-interval (OSPF)**

This command configures the dead interval for the OSPF virtual interface on the virtual interface identified by *<areaid>* and *<neighbor>.* The *<neighbor>* parameter is the Router ID of the neighbor. The range for seconds is 1 to 65535.

**Default** 40 **Format area** *<areaid>* **virtual-link** *<neighbor>* **dead-interval** *<seconds>* **Mode** Router OSPF Config

#### *no area virtual-link dead-interval*

This command configures the default dead interval for the OSPF virtual interface on the virtual interface identified by *<areaid>* and *<neighbor>*. The *<neighbor>* parameter is the Router ID of the neighbor.

**Format no area** *<areaid>* **virtual-link** *<neighbor>* **dead-interval Mode** Router OSPF Config

### **area virtual-link hello-interval (OSPF)**

This command configures the hello interval for the OSPF virtual interface on the virtual interface identified by *<areaid>* and *<neighbor>*. The *<neighbor>* parameter is the Router ID of the neighbor. The range for *<seconds>* is 1 to 65535.

**Default** 10 **Format area** *<areaid>* **virtual-link <***neighbor***> hello-interval <***1-65535***> Mode** Router OSPF Config

#### *no area virtual-link hello-interval*

This command configures the default hello interval for the OSPF virtual interface on the virtual interface identified by **<***areaid***>** and **<***neighbor***>**. The **<***neighbor***>** parameter is the Router ID of the neighbor.

**Format no area** *<areaid>* **virtual-link <***neighbor***> hello-interval Mode** Router OSPF Config

### **area virtual-link retransmit-interval (OSPF)**

This command configures the retransmit interval for the OSPF virtual interface on the virtual interface identified by *<areaid>* and *<neighbor>*. The *<neighbor>* parameter is the Router ID of the neighbor. The range for seconds is 0 to 3600.

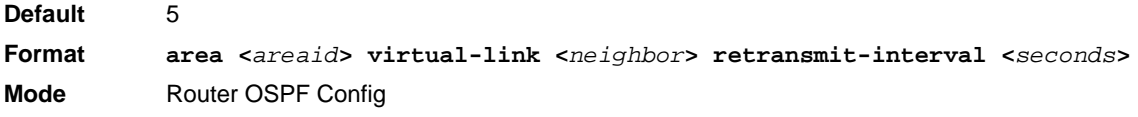

### *no area virtual-link retransmit-interval*

This command configures the default retransmit interval for the OSPF virtual interface on the virtual interface identified by **<***areaid***>** and **<***neighbor***>**. The **<***neighbor***>** parameter is the Router ID of the neighbor.

**Format no area <***areaid***> virtual-link <***neighbor***> retransmit-interval Mode** Router OSPF Config

# **area virtual-link transmit-delay (OSPF)**

This command configures the transmit delay for the OSPF virtual interface on the virtual interface identified by **<***areaid***>** and **<***neighbor***>**. The **<***neighbor***>** parameter is the Router ID of the neighbor. The range for seconds is 0 to 3600 (1 hour).

**Default** 1 **Format area <***areaid***> virtual-link <***neighbor***> transmit-delay <***seconds***> Mode** Router OSPF Config

### *no area virtual-link transmit-delay*

This command resets the default transmit delay for the OSPF virtual interface to the default value.

**Format no area <***areaid***> virtual-link <***neighbor***> transmit-delay Mode** Router OSPF Config

# **auto-cost (OSPF)**

By default, OSPF computes the link cost of each interface from the interface bandwidth. Faster links have lower metrics, making them more attractive in route selection. The configuration parameters in the **auto-cost reference bandwidth** and **bandwidth** commands give you control over the default link cost. You can configure for OSPF an interface bandwidth that is independent of the actual link speed. A second configuration parameter allows you to control the ratio of interface bandwidth to link cost. The link cost is computed as the ratio of a reference bandwidth to the interface bandwidth (ref\_bw / interface bandwidth), where interface bandwidth is defined by the **bandwidth** command. Because the default reference bandwidth is 100 Mbps, OSPF uses the same default link cost for all interfaces whose bandwidth is 100 Mbps or greater.

Use the **auto-cost** command to change the reference bandwidth, specifying the reference bandwidth in megabits per second (Mbps). The reference bandwidth range is 1-4294967 Mbps. The different reference bandwidth can be independently configured for OSPFv2 and OSPFv3.

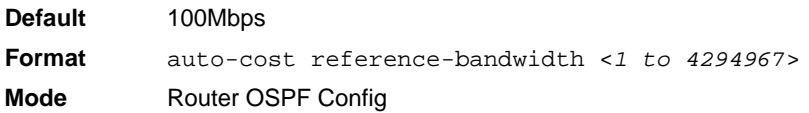

### *no auto-cost reference-bandwidth (OSPF)*

Use this command to set the reference bandwidth to the default value.

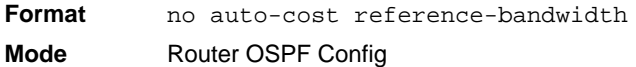

### **bandwidth**

By default, OSPF computes the link cost of an interface as the ratio of the reference bandwidth to the interface bandwidth. Reference bandwidth is specified with the **auto-cost** command. For the purpose of the OSPF link cost calculation, use the bandwidth command to specify the interface bandwidth. The bandwidth is specified in kilobits per second. If no bandwidth is configured, the bandwidth defaults to the actual interface bandwidth for port-based routing interfaces and to 10 Mbps for VLAN routing interfaces. This command does not affect the actual speed of an interface.

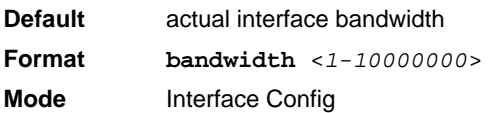

#### *no bandwidth*

Use this command to set the interface bandwidth to its default value.

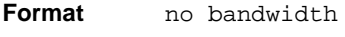

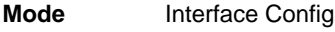

### **capability opaque**

Use this command to enable Opaque Capability on the Router. The information contained in Opaque LSAs may be used directly by OSPF or indirectly by an application wishing to distribute information throughout the OSPF domain. The 7000 series supports the storing and flooding of Opaque LSAs of different scopes.

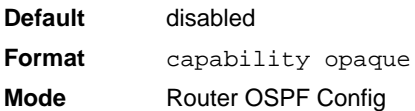

#### *no capability opaque*

Use this command to disable opaque capability on the router.

**Format** no capability opaque **Mode** Router OSPF Config

### **clear ip ospf**

Use this command to disable and re-enable OSPF.

**Format** clear ip ospf **Mode** Privileged EXEC

# **clear ip ospf configuration**

Use this command to reset the OSPF configuration to factory defaults.

**Format** clear ip ospf configuration **Mode** Privileged EXEC

### **clear ip ospf counters**

Use this command to reset global and interface statistics.

**Format** clear ip ospf counters **Mode** Privileged EXEC

# **clear ip ospf neighbor**

Use this command to drop the adjacency with all OSPF neighbors. On each neighbor's interface, send a one-way hello. Adjacencies may then be re-established. To drop all adjacencies with a specific router ID, specify the neighbor's Router ID using the optional parameter [*neighbor-id*].

**Format** clear ip ospf neighbor [*neighbor-id*] **Mode** Privileged EXEC

# **clear ip ospf neighbor interface**

To drop adjacency with all neighbors on a specific interface, use the optional parameter [*unit/slot/ port*. To drop adjacency with a specific router ID on a specific interface, use the optional parameter [*neighbor-id*].

**Format** clear ip ospf neighbor interface [*unit/slot/port*] [*neighbor-id*] **Mode** Privileged EXEC

# **clear ip ospf redistribution**

Use this command to flush all self-originated external LSAs. Reapply the redistribution configuration and re-originate prefixes as necessary.

**Format** clear ip ospf redistribution **Mode** Privileged EXEC

# **default-information originate (OSPF)**

This command is used to control the advertisement of default routes.

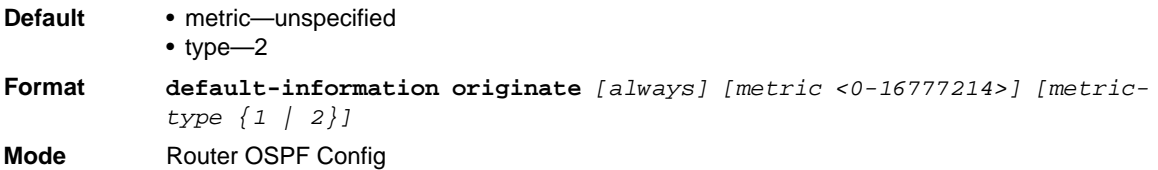

# *no default-information originate (OSPF)*

This command is used to control the advertisement of default routes.

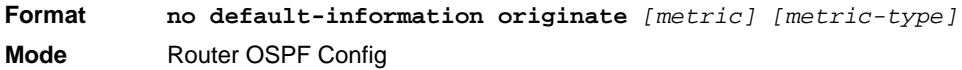

# **default-metric (OSPF)**

This command is used to set a default for the metric of distributed routes.

**Format default-metric** *<1-16777214>* **Mode** Router OSPF Config

# *no default-metric (OSPF)*

This command is used to set a default for the metric of distributed routes.

**Format** no default-metric **Mode** Router OSPF Config

# **distance ospf (OSPF)**

This command sets the route preference value of OSPF in the router. Lower route preference values are preferred when determining the best route. The type of OSPF route can be *intra, inter*, or *external*. All the external type routes are given the same preference value. The range of <*preference*> value is 1 to 255.

**Default** 110 **Format distance ospf** *{intra-area <1-255> | inter-area <1-255> | external <1- 255>}* **Mode** Router OSPF Config

#### *no distance ospf*

This command sets the default route preference value of OSPF routes in the router. The type of OSPF can be intra, inter, or external. All the external type routes are given the same preference value.

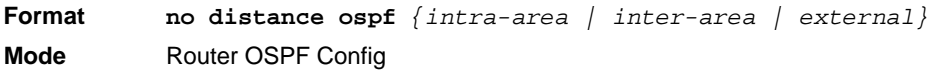

# **distribute-list out (OSPF)**

Use this command to specify the access list to filter routes received from the source protocol.

```
Format distribute-list <1-199> out {rip | static | connected}
Mode Router OSPF Config
```
#### *no distribute-list out*

Use this command to specify the access list to filter routes received from the source protocol.

**Format no distribute-list** *<1-199>* **out** *{rip | static | connected}* **Mode** Router OSPF Config

# **exit-overflow-interval (OSPF)**

This command configures the exit overflow interval for OSPF. It describes the number of seconds after entering overflow state that a router will wait before attempting to leave the overflow state. This allows the router to again originate non-default AS-external-LSAs. When set to 0, the router will not leave overflow state until restarted. The range for seconds is 0 to 2147483647 seconds.

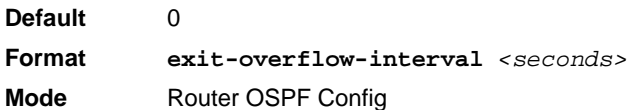

#### *no exit-overflow-interval*

This command configures the default exit overflow interval for OSPF.

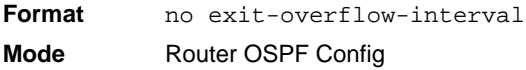

# **external-lsdb-limit (OSPF)**

This command configures the external LSDB limit for OSPF. If the value is -1, then there is no limit. When the number of non-default AS-external-LSAs in a router's link-state database reaches the external LSDB limit, the router enters overflow state. The router never holds more than the external LSDB limit non-default AS-external-LSAs in it database. The external LSDB limit MUST be set identically in all routers attached to the OSPF backbone and/or any regular OSPF area. The range for limit is -1 to 2147483647.

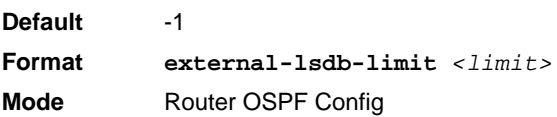

#### *no external-lsdb-limit*

This command configures the default external LSDB limit for OSPF.

**Format** no external-lsdb-limit **Mode** Router OSPF Config

# **ip ospf authentication**

This command sets the OSPF Authentication Type and Key for the specified interface. The value of <*type*> is either none, simple or encrypt. The <*key*> is composed of standard displayable, non-control keystrokes from a Standard 101/102-key keyboard. The authentication key must be 8 bytes or less if the authentication type is simple. If the type is encrypt, the key may be up to 16 bytes. If the type is encrypt a <*keyid*> in the range of 0 and 255 must be specified. Unauthenticated interfaces do not need an authentication key or authentication key ID. There is no default value for this command.

**Format ip ospf authentication** *{none | {simple <key>} | {encrypt <key> <keyid>}}* **Mode** Interface Config

### *no ip ospf authentication*

This command sets the default OSPF Authentication Type for the specified interface.

**Format** no ip ospf authentication **Mode** Interface Config

# **ip ospf cost**

This command configures the cost on an OSPF interface. The <*cost*> parameter has a range of 1 to 65535.

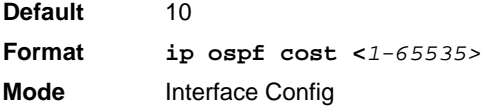

### *no ip ospf cost*

This command configures the default cost on an OSPF interface.

**Format** no ip ospf cost

**Mode** Interface Config

# **ip ospf dead-interval**

This command sets the OSPF dead interval for the specified interface. The value for <*seconds*> is a valid positive integer, which represents the length of time in seconds that a router's Hello packets have not been seen before its neighbor routers declare that the router is down. The value for the length of time must be the same for all routers attached to a common network. This value should be some multiple of the Hello Interval (i.e. 4). Valid values range in seconds from 1 to 2147483647.

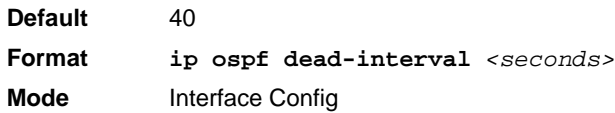

### *no ip ospf dead-interval*

This command sets the default OSPF dead interval for the specified interface.

**Format** no ip ospf dead-interval **Mode** Interface Config

# **ip ospf hello-interval**

This command sets the OSPF hello interval for the specified interface. The value for seconds is a valid positive integer, which represents the length of time in seconds. The value for the length of time must be the same for all routers attached to a network. Valid values range from 1 to 65535.

**Default** 10 **Format ip ospf hello-interval** *<seconds>* **Mode** Interface Config

### *no ip ospf hello-interval*

This command sets the default OSPF hello interval for the specified interface.

**Format** no ip ospf hello-interval **Mode** Interface Config

# **ip ospf network**

Use this command to configure OSPF to treat an interface as a point-to-point rather than broadcast interface. The **broadcast** option sets the OSPF network type to broadcast. The **point-topoint** option sets the OSPF network type to point-to-point. OSPF treats interfaces as broadcast interfaces by default. (Loopback interfaces have a special loopback network type, which cannot be changed.) When there are only two routers on the network, OSPF can operate more efficiently by treating the network as a point-to-point network. For point-to-point networks, OSPF does not elect a designated router or generate a network link state advertisement (LSA). Both endpoints of the link must be configured to operate in point-to-point mode.

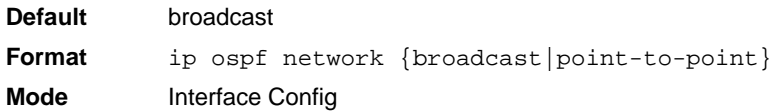

### *no ip ospf network*

Use this command to return the OSPF network type to the default.

**Format** no ip ospf network **Mode** Interface Config

# **ip ospf priority**

This command sets the OSPF priority for the specified router interface. The priority of the interface is a priority integer from 0 to 255. A value of 0 indicates that the router is not eligible to become the designated router on this network.

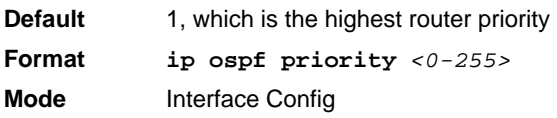

# *no ip ospf priority*

This command sets the default OSPF priority for the specified router interface.

**Format** no ip ospf priority **Mode** Interface Config

### **ip ospf retransmit-interval**

This command sets the OSPF retransmit Interval for the specified interface. The retransmit interval is specified in seconds. The value for <*seconds*> is the number of seconds between link-state advertisement retransmissions for adjacencies belonging to this router interface. This value is also used when retransmitting database description and link-state request packets. Valid values range from 0 to 3600 (1 hour).

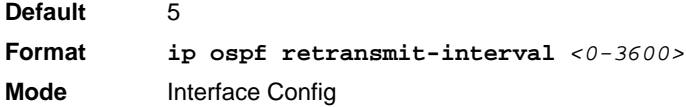

### *no ip ospf retransmit-interval*

This command sets the default OSPF retransmit Interval for the specified interface.

Format no ip ospf retransmit-interval **Mode** Interface Config

### **ip ospf transmit-delay**

This command sets the OSPF Transit Delay for the specified interface. The transmit delay is specified in seconds. In addition, it sets the estimated number of seconds it takes to transmit a link state update packet over this interface. Valid values for *<seconds>* range from 1 to 3600 (1 hour).

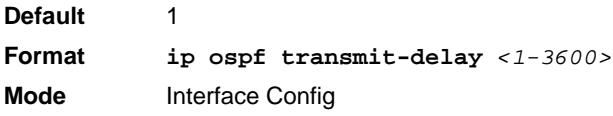

### *no ip ospf transmit-delay*

This command sets the default OSPF Transit Delay for the specified interface.

**Format** no ip ospf transmit-delay **Mode** Interface Config

# **ip ospf mtu-ignore**

This command disables OSPF maximum transmission unit (MTU) mismatch detection. OSPF Database Description packets specify the size of the largest IP packet that can be sent without fragmentation on the interface. When a router receives a Database Description packet, it examines the MTU advertised by the neighbor. By default, if the MTU is larger than the router can accept, the Database Description packet is rejected and the OSPF adjacency is not established.

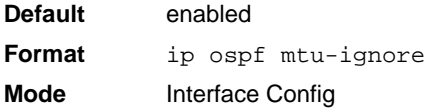

### *no ip ospf mtu-ignore*

This command enables the OSPF MTU mismatch detection.

**Format** no ip ospf mtu-ignore **Mode** Interface Config

# **router-id (OSPF)**

This command sets a 4-digit dotted-decimal number uniquely identifying the router ospf id. The <*ipaddress*> is a configured value.

**Format router-id** *<ipaddress>* **Mode** Router OSPF Config

# **redistribute (OSPF)**

This command configures OSPF protocol to allow redistribution of routes from the specified source protocol/routers.

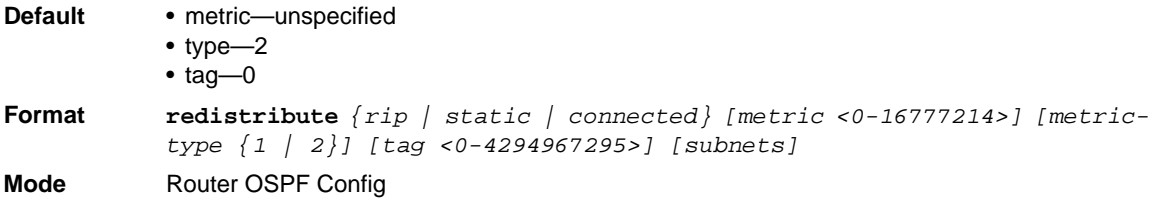

#### *no redistribute*

This command configures OSPF protocol to prohibit redistribution of routes from the specified source protocol/routers.

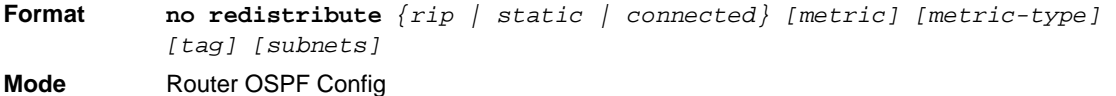

# **maximum-paths (OSPF)**

This command sets the number of paths that OSPF can report for a given destination where *maxpaths* is platform dependent.

**Default** 4 **Format maximum-paths** *<maxpaths>* **Mode** Router OSPF Config

#### *no maximum-paths*

This command resets the number of paths that OSPF can report for a given destination back to its default value.

**Format** no maximum-paths

**Mode** Router OSPF Config

# **passive-interface default (OSPF)**

Use this command to enable global passive mode by default for all interfaces. It overrides any interface level passive mode. OSPF will not form adjacencies over a passive interface.

**Default** disabled **Format** passive-interface default **Mode** Router OSPF Config

#### *no passive-interface default*

Use this command to disable the global passive mode by default for all interfaces. Any interface previously configured to be passive reverts to non-passive mode.

**Format** no passive-interface default **Mode** Router OSPF Config

# **passive-interface (OSPF)**

Use this command to set the interface or tunnel as passive. It overrides the global passive mode that is currently effective on the interface or tunnel.

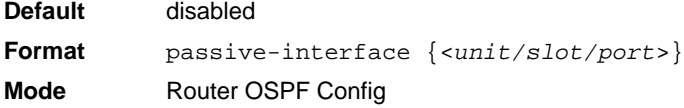

### *no passive-interface*

Use this command to set the interface or tunnel as non-passive. It overrides the global passive mode that is currently effective on the interface or tunnel.

**Format** no passive-interface {<*unit/slot/port*>} **Mode** Router OSPF Config

# **timers spf**

Use this command to configure the SPF delay time and hold time. The valid range for both parameters is 0-65535 seconds.

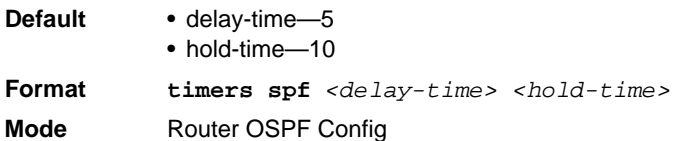

# **trapflags (OSPF)**

Use this command to enable individual OSPF traps, enable a group of trap flags at a time, or enable all the trap flags at a time. The different groups of trapflags, and each group's specific trapflags to enable or disable, are listed in [<Cross-Ref>Table 1.](#page-310-0)

<span id="page-310-0"></span>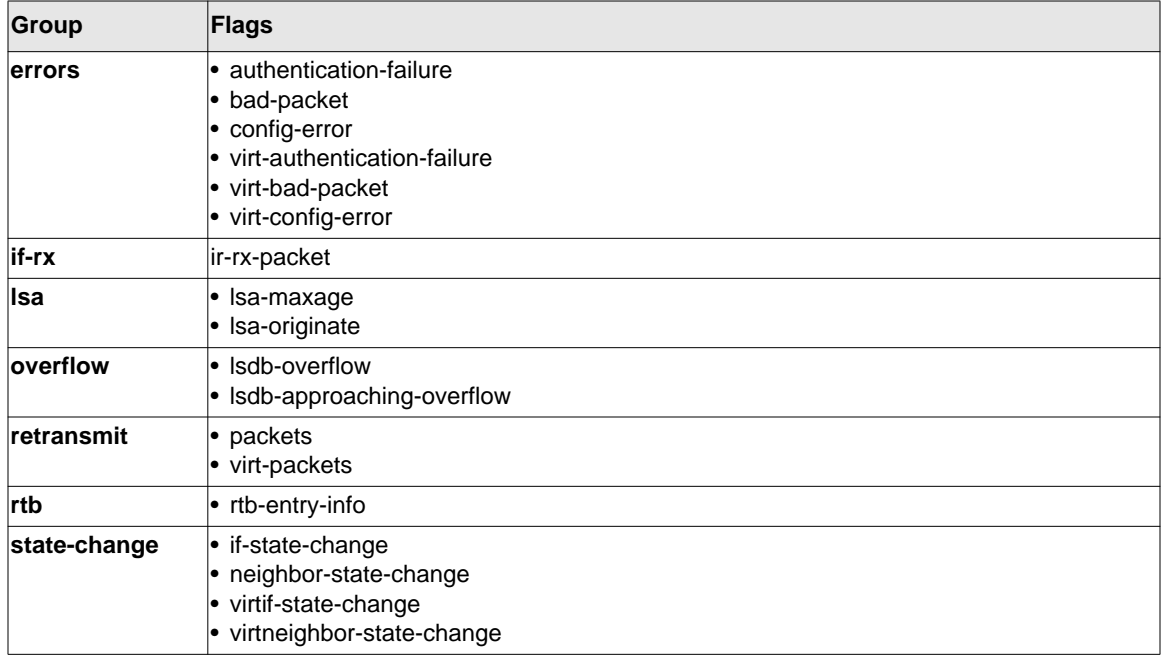

#### **Table 1: Trapflags Groups**

- To enable the individual flag, enter the **group name** followed by that particular flag.
- To enable all the flags in that group, give the group name followed by **all**.

• To enable all the flags, give the command as **trapflags all**.

```
Default disabled
Format trapflags {
           all |errors {all | authentication-failure | bad-packet | config-error | 
           virt-
           authentication-failure | virt-bad-packet | virt-config-error} |
           if-rx {all | if-rx-packet} |
           lsa {all | lsa-maxage | lsa-originate} |
           overflow {all | lsdb-overflow | lsdb-approaching-overflow} |
           retransmit {all | packets | virt-packets} |
           rtb {all, rtb-entry-info} |
           state-change {all | if-state-change | neighbor-state-change | virtif-
           state-
           change | virtneighbor-state-change}
           }
```
**Mode** Router OSPF Config

### *no trapflags*

Use this command to revert to the default reference bandwidth.

- To disable the individual flag, enter the **group name** followed by that particular flag.
- To disable all the flags in that group, give the group name followed by **all**.
- To disable all the flags, give the command as **trapflags all**.

```
Format no trapflags {
           allerrors {all | authentication-failure | bad-packet | config-error | 
           virt-
           authentication-failure | virt-bad-packet | virt-config-error} |
           if-rx {all | if-rx-packet} |
           lsa {all | lsa-maxage | lsa-originate} |
           overflow {all | lsdb-overflow | lsdb-approaching-overflow} |
           retransmit {all | packets | virt-packets} |
           rtb {all, rtb-entry-info} |
           state-change {all | if-state-change | neighbor-state-change | virtif-
           state-
           change | virtneighbor-state-change}
           }
```
**Mode** Router OSPF Config

### **show ip ospf**

This command displays information relevant to the OSPF router.

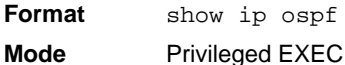

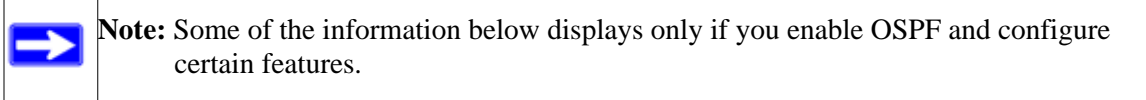

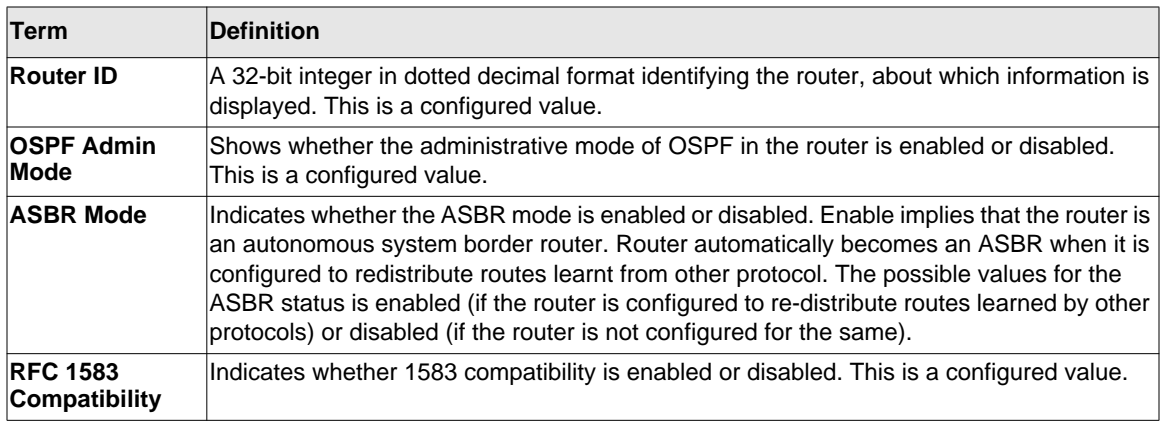

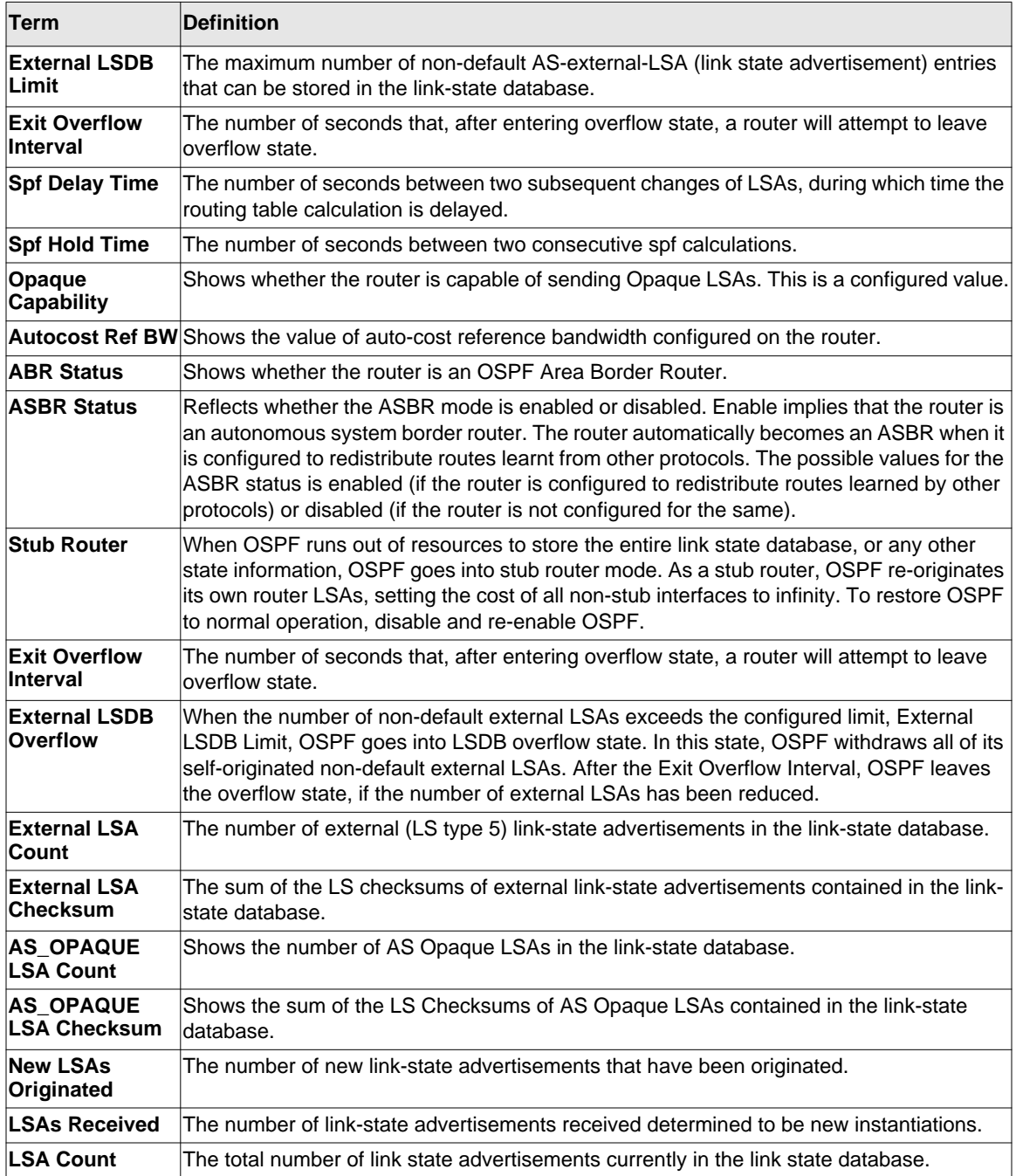

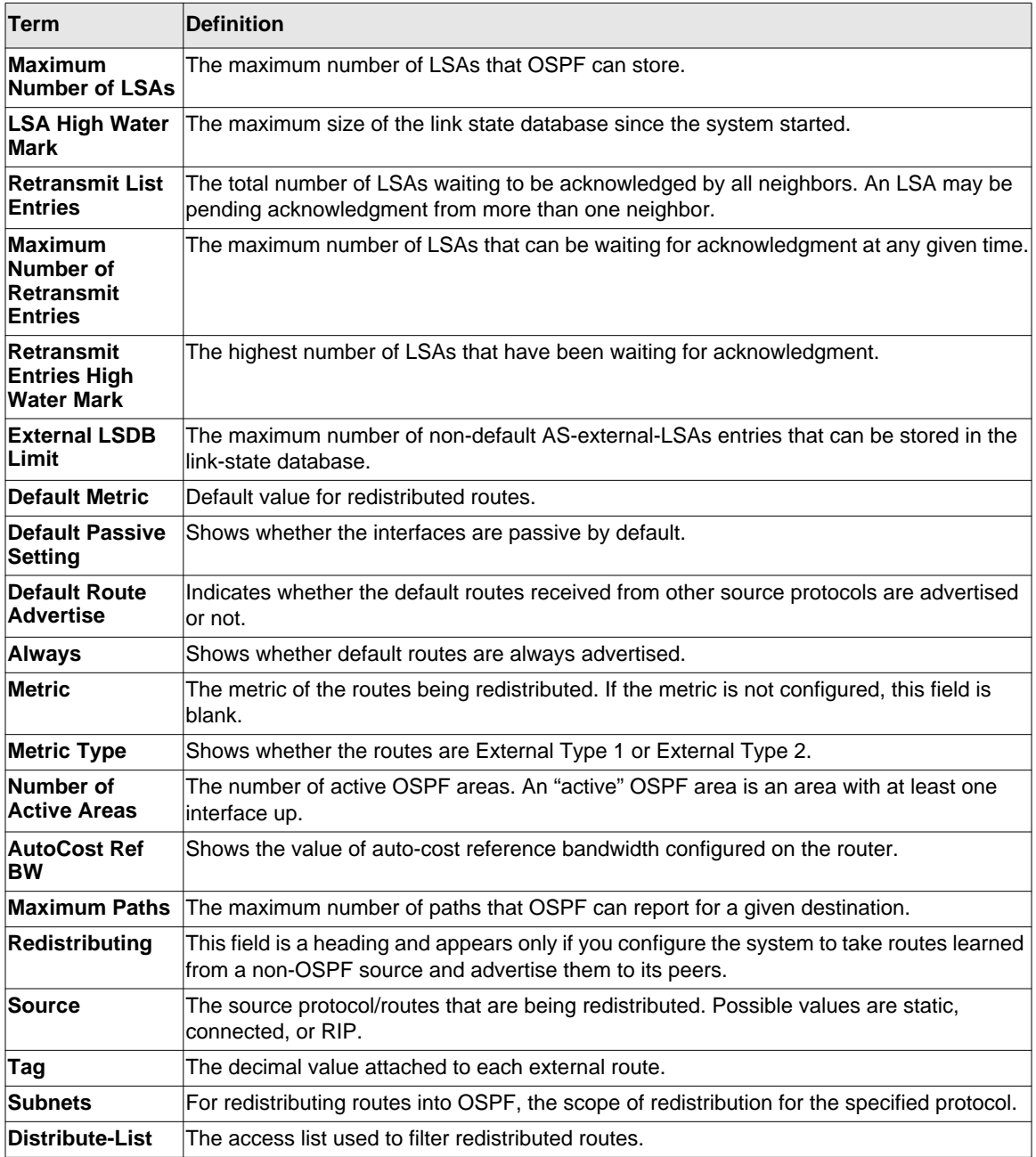

The following shows example CLI display output for the command.

(Switch) #show ip ospf

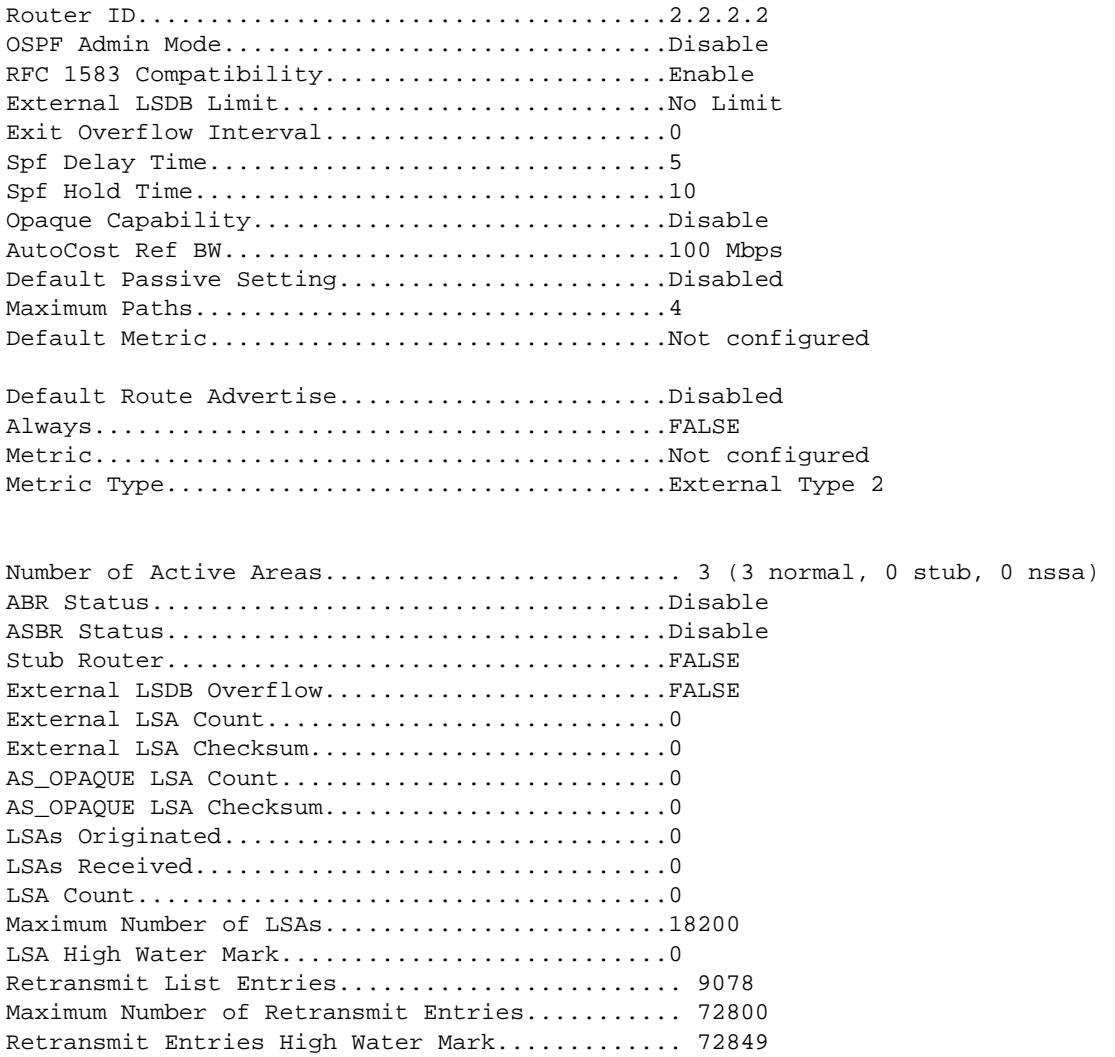

# **show ip ospf abr**

This command displays the internal OSPF routing table entries to Area Border Routers (ABR). This command takes no options.

**Format** show ip ospf abr

**Mode** • Privileged EXEC • User EXEC

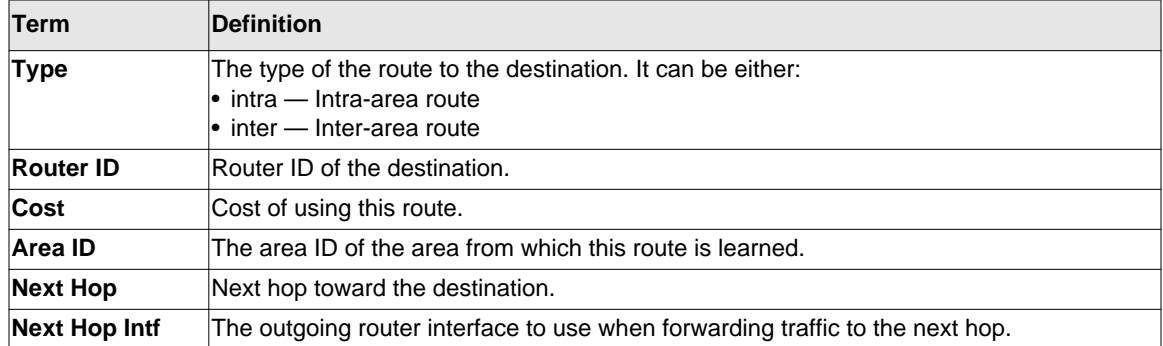

# **show ip ospf area**

This command displays information about the area. The <*areaid*> identifies the OSPF area that is being displayed.

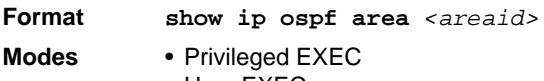

• User EXEC

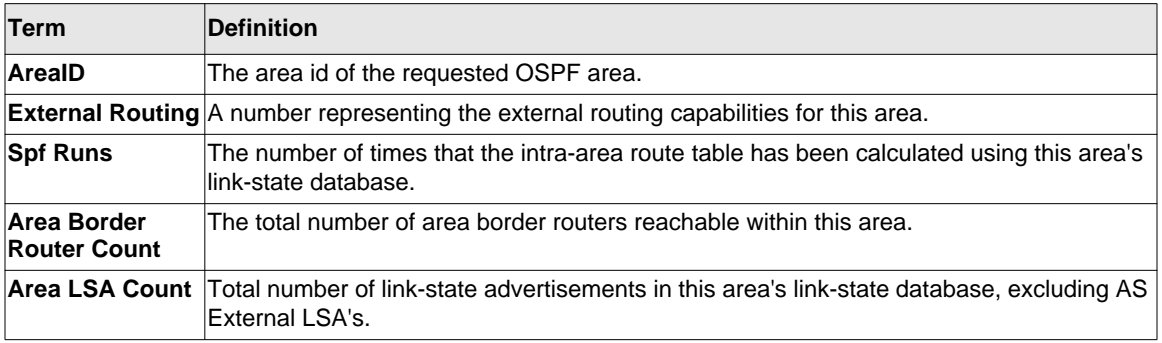

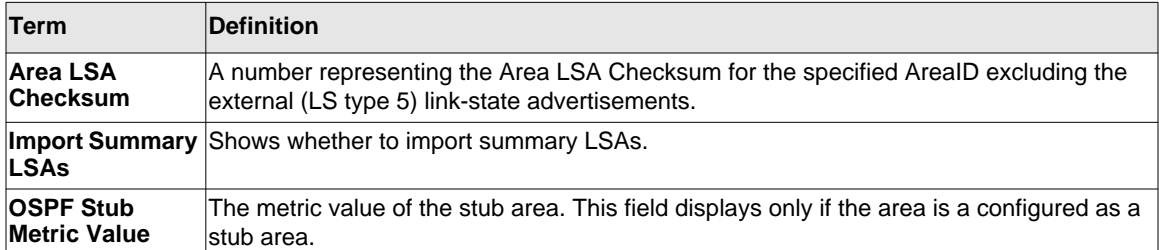

The following OSPF NSSA specific information displays only if the area is configured as an NSSA:

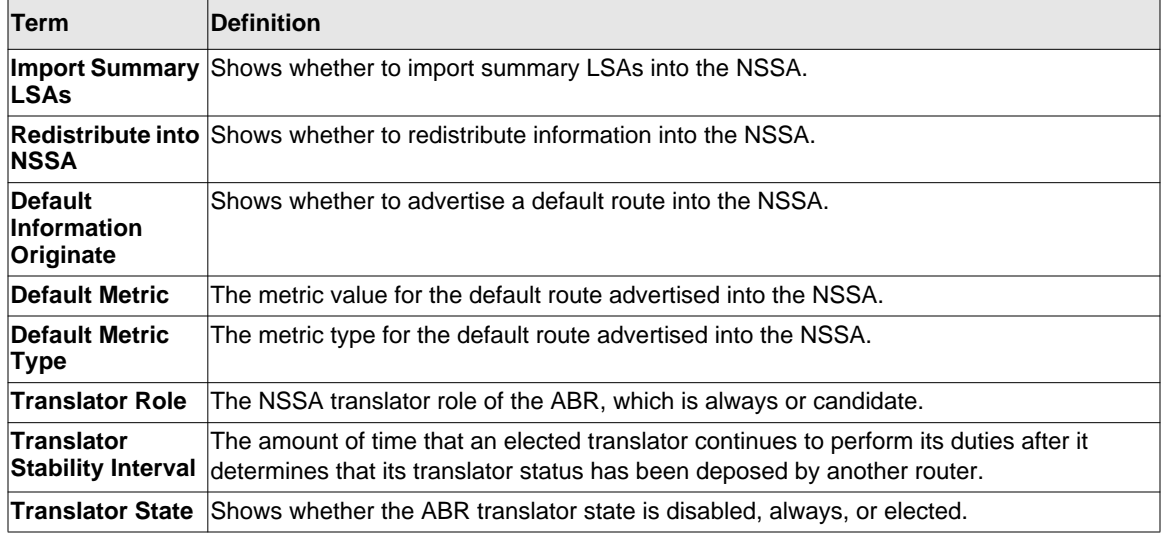

# **show ip ospf asbr**

This command displays the internal OSPF routing table entries to Autonomous System Boundary Routers (ASBR). This command takes no options.

**Format** show ip ospf asbr

- **Mode** Privileged EXEC
	- User EXEC

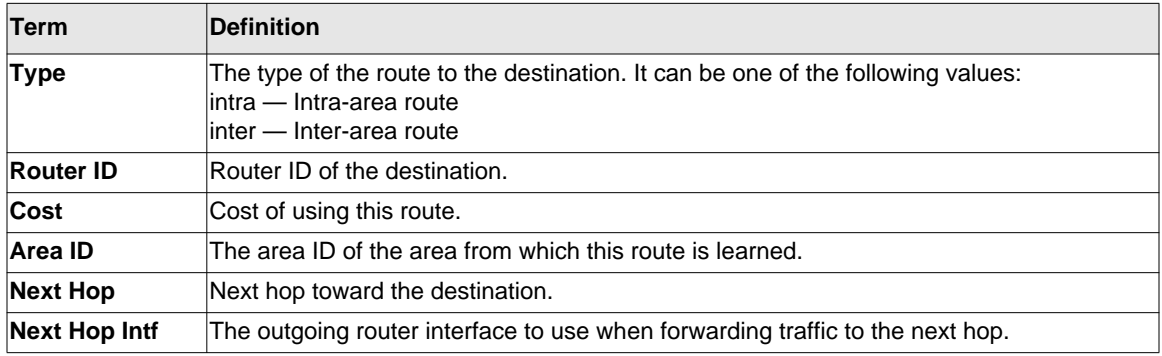

# **show ip ospf database**

This command displays information about the link state database when OSPF is enabled. If you do not enter any parameters, the command displays the LSA headers for all areas. Use the optional *<areaid>* parameter to display database information about a specific area. Use the optional parameters to specify the type of link state advertisements to display.

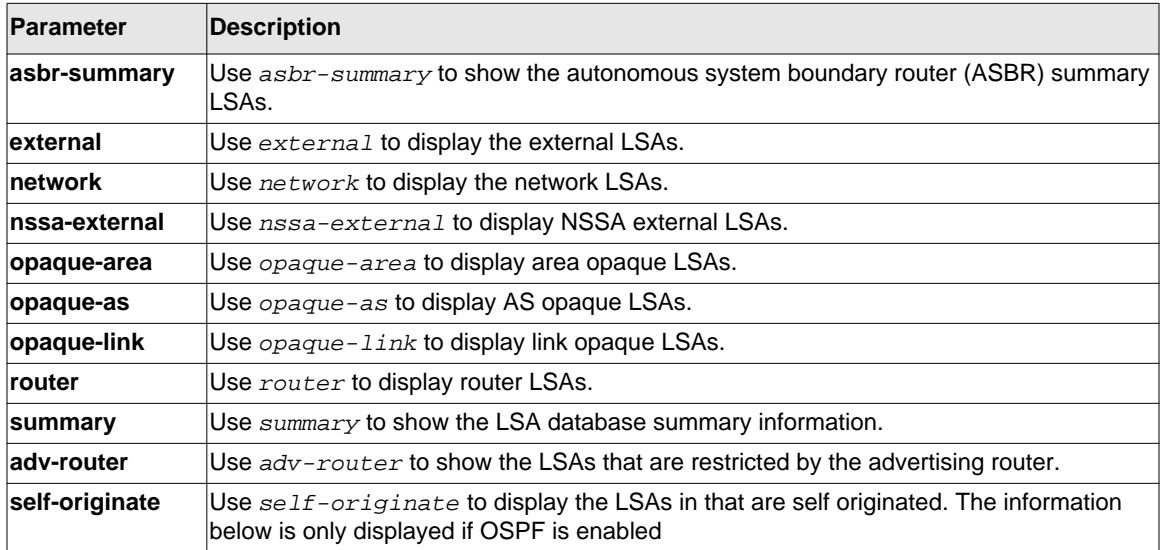

The information below is only displayed if OSPF is enabled.

```
Format show ip ospf [<areaid>] database [{database-summary | [{asbr-summary
           | external | network | nssa-external | opaque-area | opaque-as | 
           opaque-link | router | summary}] [{adv-router [<ipaddr>] | self-
           originate}]}]
Mode • Privileged EXEC
           • User EXEC
```
For each link-type and area, the following information is displayed:

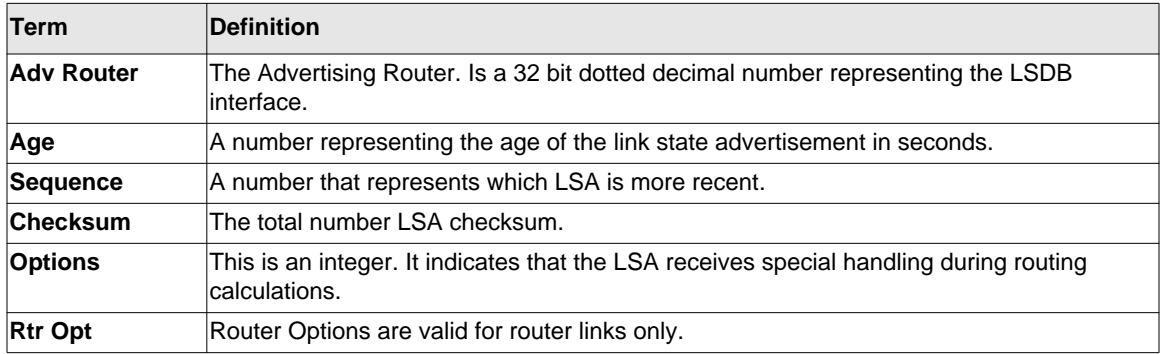

### **show ip ospf database database-summary**

Use this command to display the number of each type of LSA in the database for each area and for the router. The command also displays the total number of LSAs in the database.

**Format** show ip ospf database database-summary **Modes** • Privileged EXEC • User EXEC

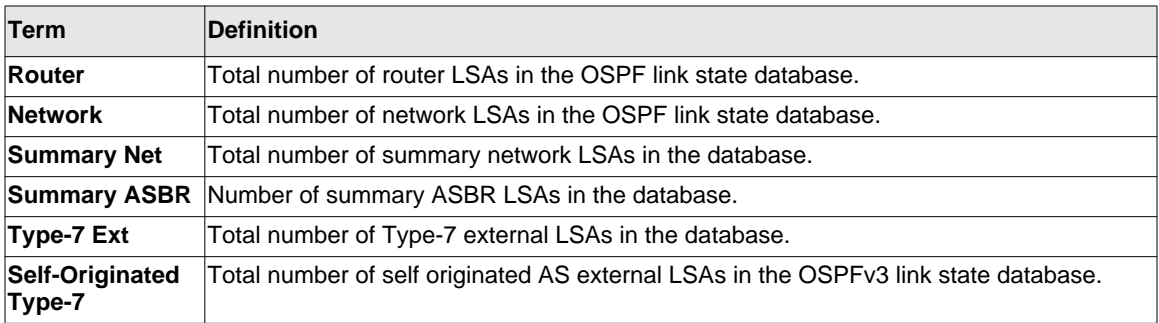

Routing Commands **4-72** 

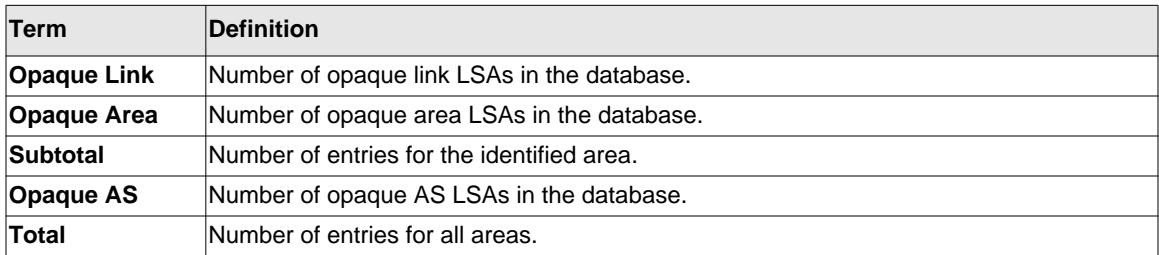

# **show ip ospf interface**

This command displays the information for the IFO object or virtual interface tables.

**Format show ip ospf interface** *{<unit/slot/port> | loopback <loopback-id> | vlan <1-4093>}*

**Mode** • Privileged EXEC • User EXEC

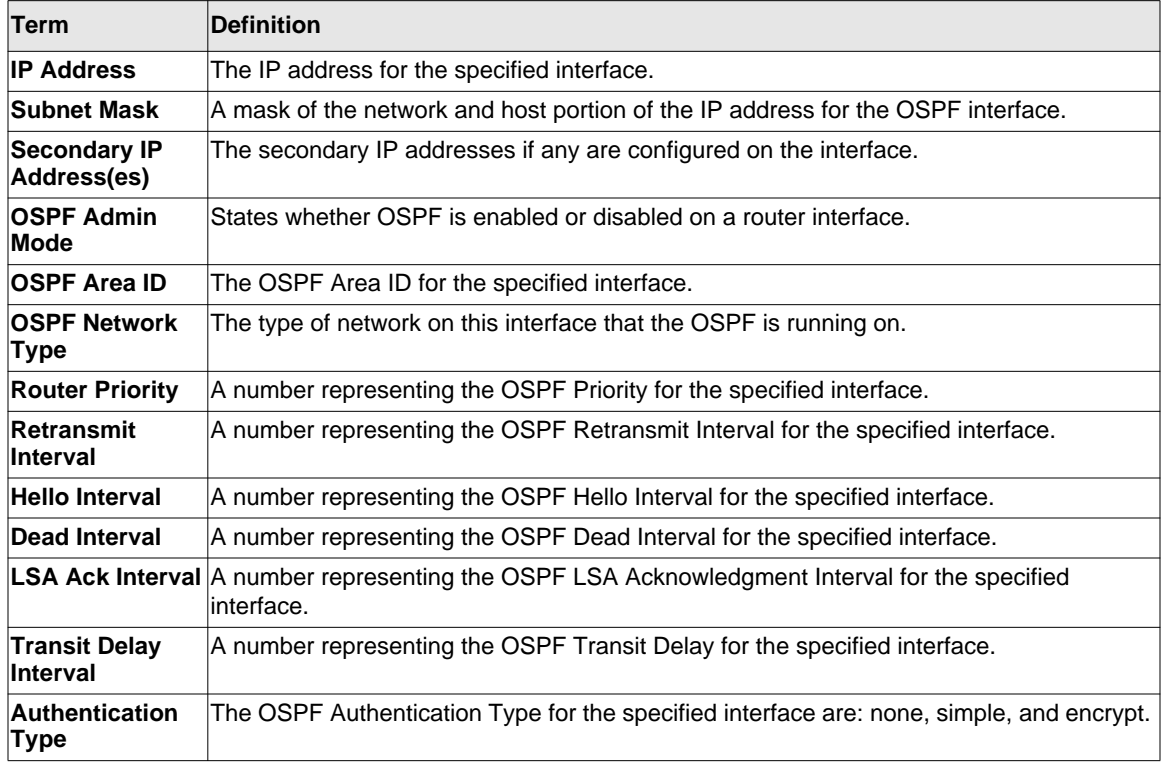

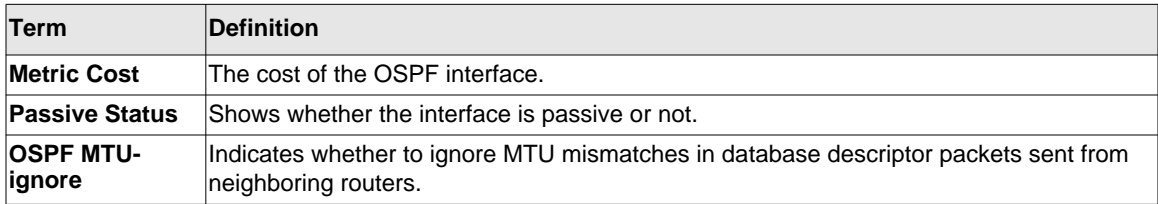

The information below will only be displayed if OSPF is enabled.

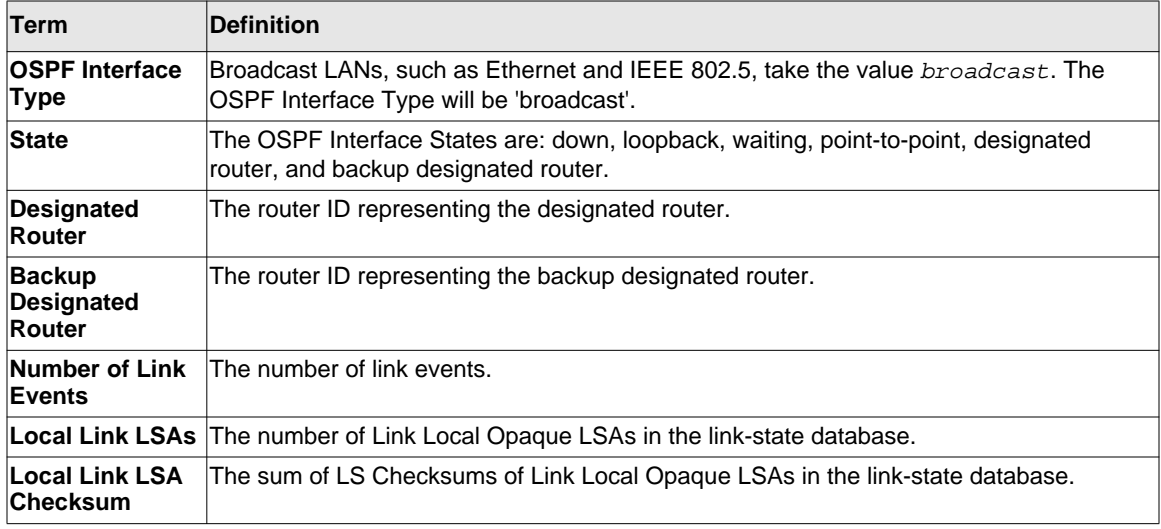

### **show ip ospf interface brief**

This command displays brief information for the IFO object or virtual interface tables.

- **Format** show ip ospf interface brief
- **Mode** Privileged EXEC
	- User EXEC

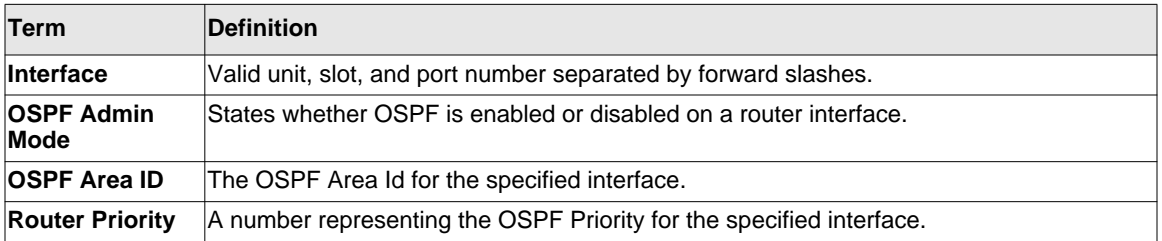

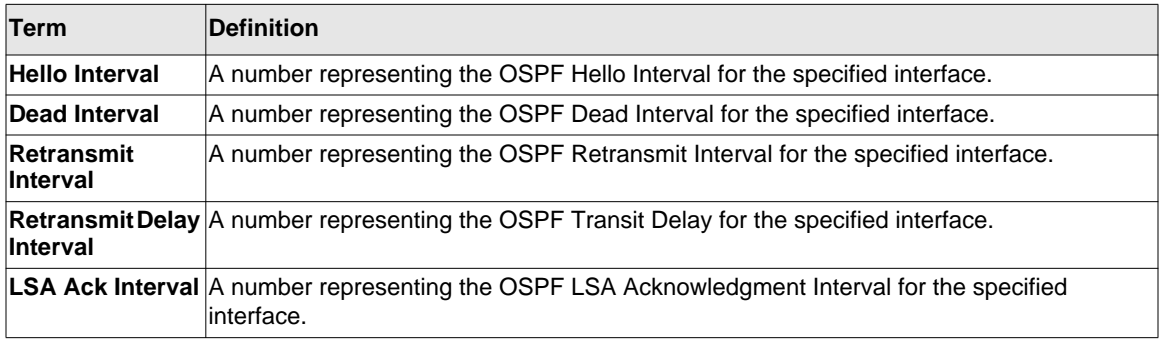

# **show ip ospf interface stats**

This command displays the statistics for a specific interface. The information below will only be displayed if OSPF is enabled.

**Format show ip ospf interface stats** *<unit/slot/port>*

- **Modes** Privileged EXEC
	- User EXEC

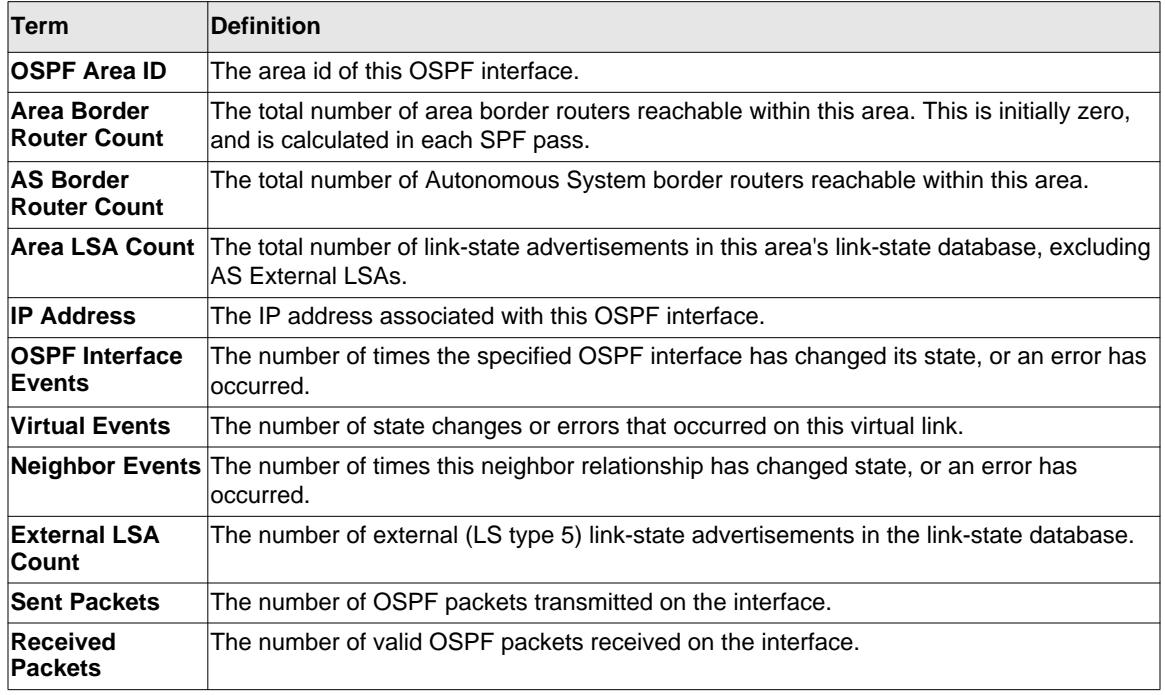

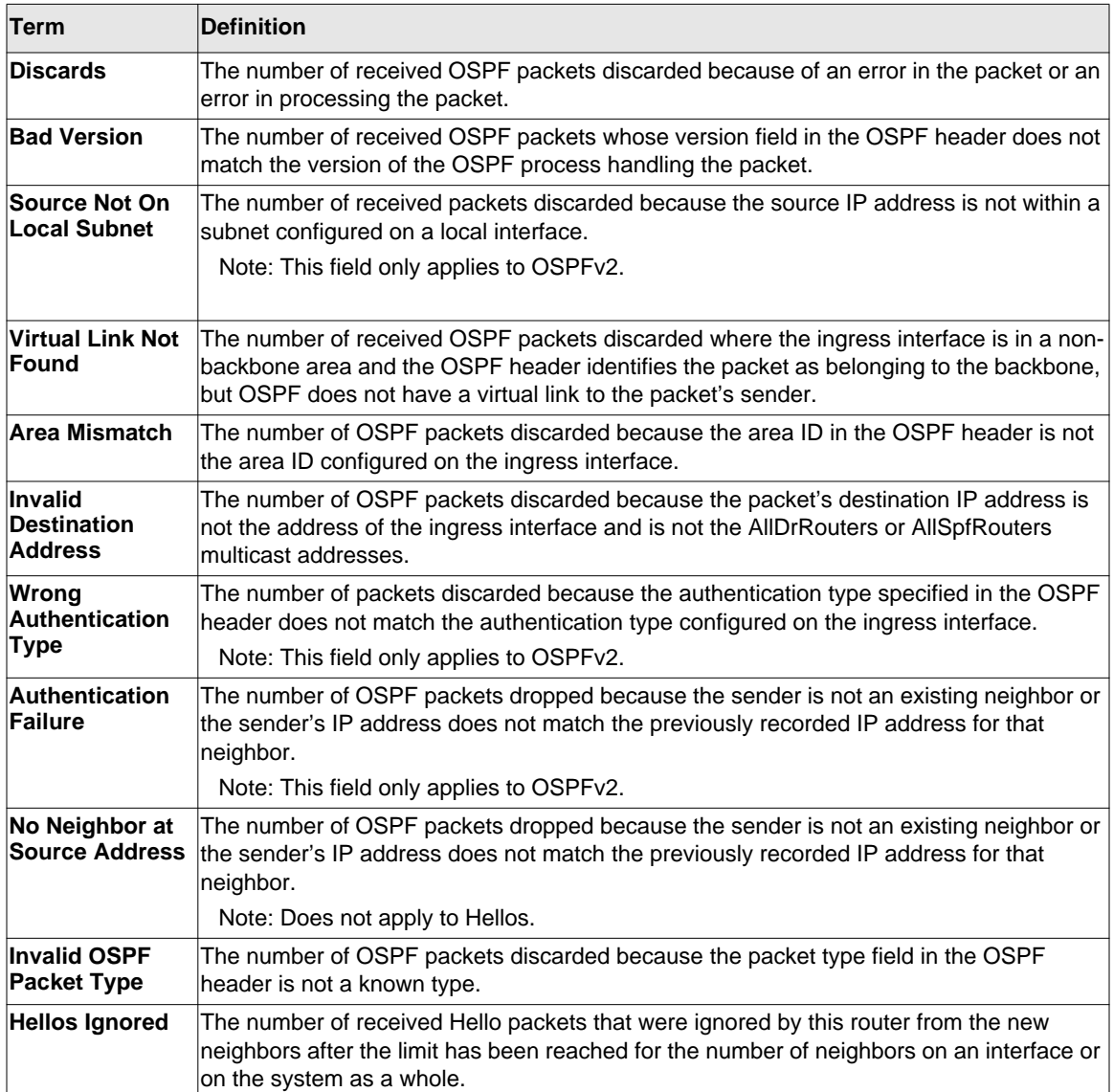

The command lists the number of OSPF packets of each type sent and received on the interface.

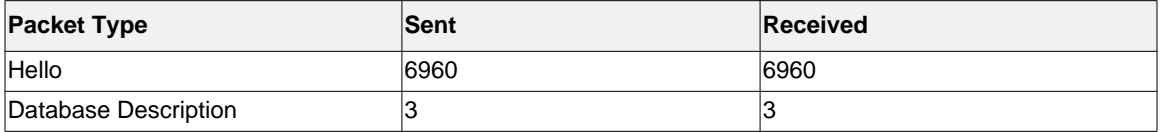
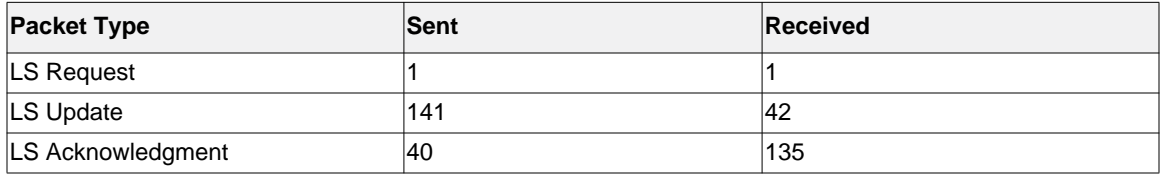

## **show ip ospf neighbor**

This command displays information about OSPF neighbors. If you do not specify a neighbor IP address, the output displays summary information in a table. If you specify an interface or tunnel, only the information for that interface or tunnel displays. The *<ip-address>* is the IP address of the neighbor, and when you specify this, detailed information about the neighbor displays. The information below only displays if OSPF is enabled and the interface has a neighbor.

#### **Format show ip ospf neighbor [***interface <unit/slot/port***>] [<ip-address>] Modes** • Privileged EXEC • User EXEC

If you do not specify an IP address, a table with the following columns displays for all neighbors or the neighbor associated with the interface that you specify:

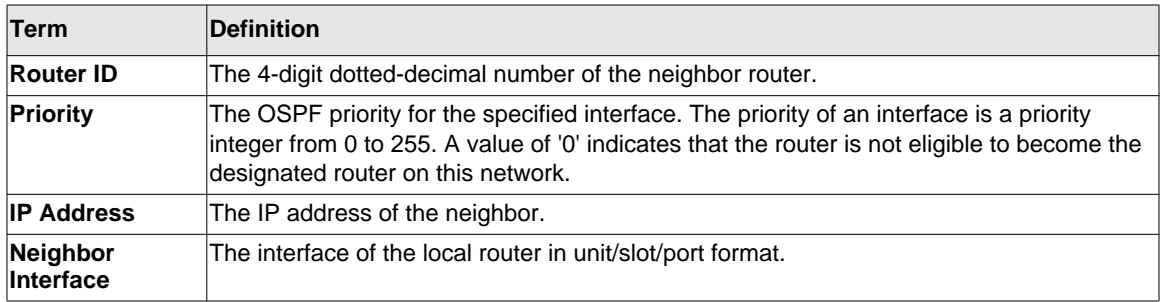

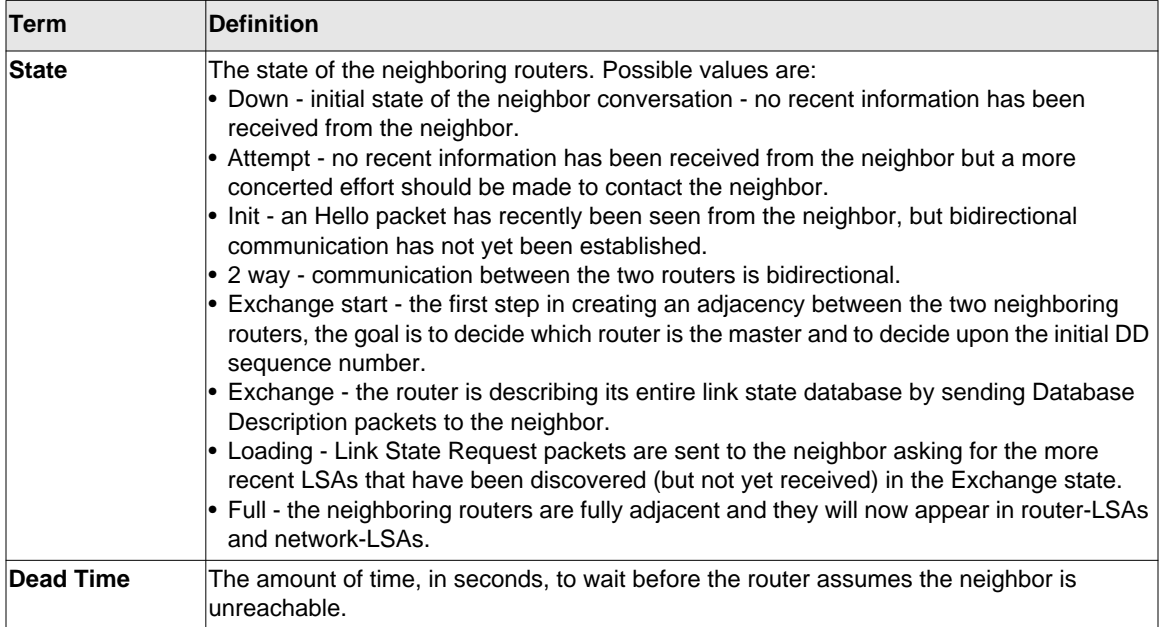

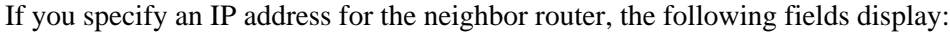

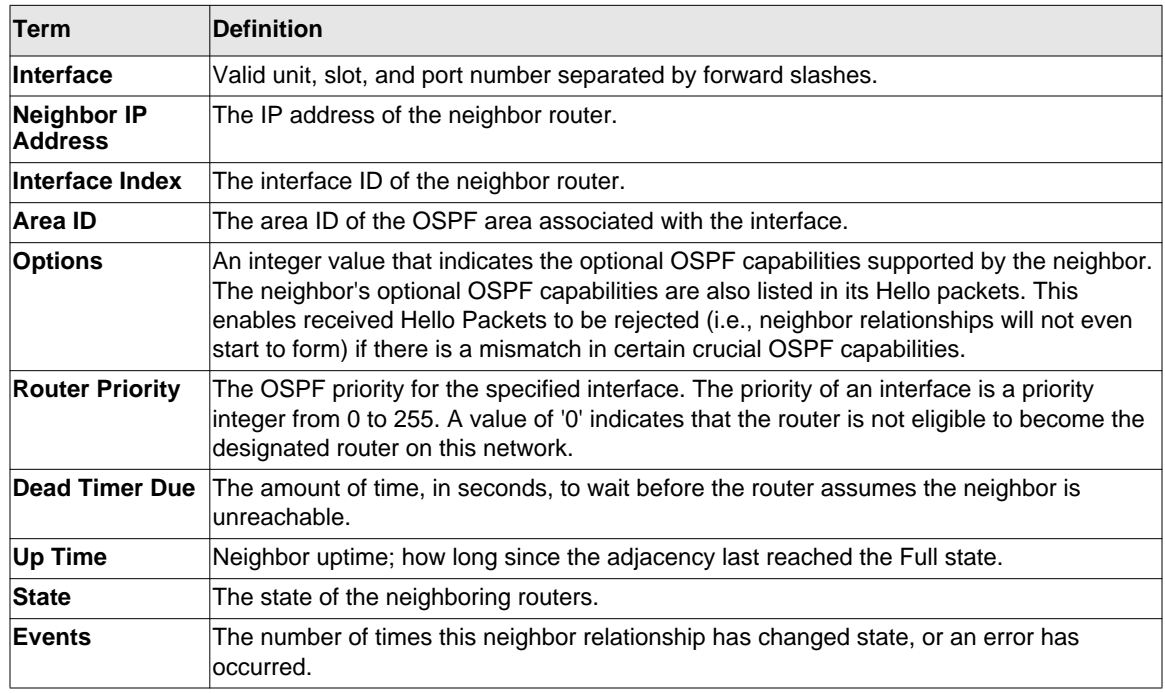

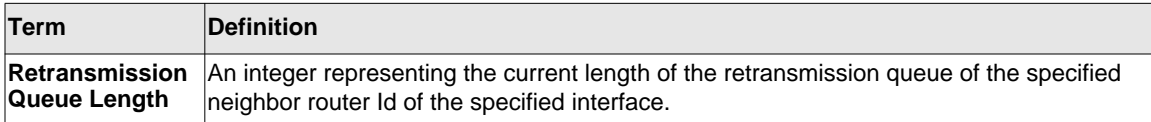

The following shows example CLI display output for the command.

```
(Switch) #show ip ospf neighbor 170.1.1.50
```
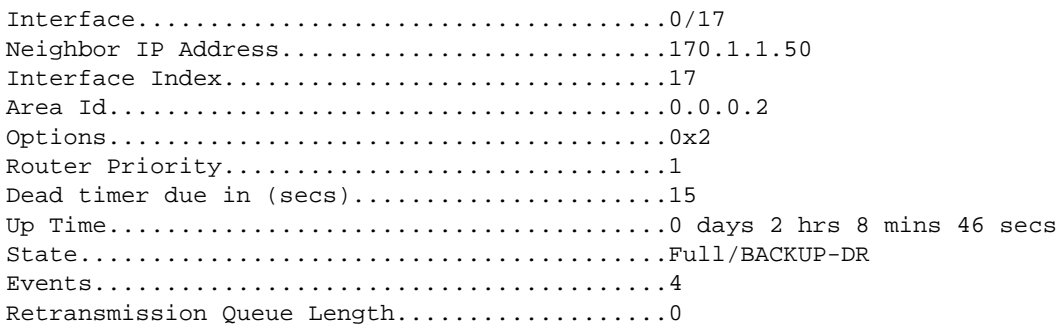

## **show ip ospf range**

This command displays information about the area ranges for the specified <*areaid*>. The <*areaid*> identifies the OSPF area whose ranges are being displayed.

**Format show ip ospf range <***areaid***>**

- 
- **Modes** Privileged EXEC
	- User EXEC

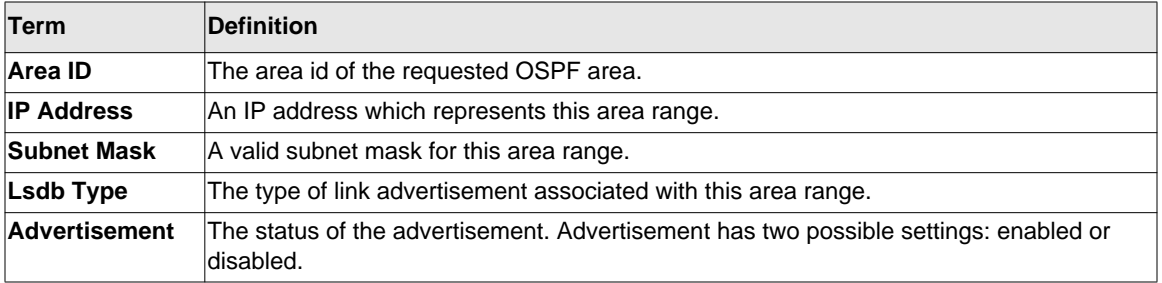

## **show ip ospf statistics**

This command displays information about recent Shortest Path First (SPF) calculations. The SPF is the OSPF routing table calculation. The output lists the number of times the SPF has run for each OSPF area. A table follows this information. For each of the 15 most recent SPF runs, the table lists how long ago the SPF ran, how long the SPF took, and the reasons why the SPF was scheduled.

**Format** show ip ospf statistics **Modes** • Privileged EXEC • User EXEC

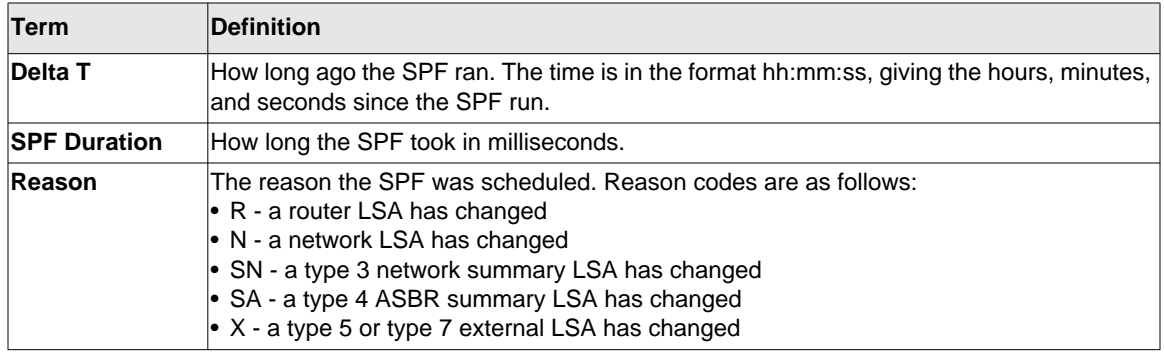

#### **show ip ospf stub table**

This command displays the OSPF stub table. The information below will only be displayed if OSPF is initialized on the switch.

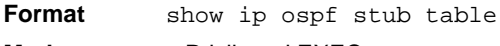

- **Modes** Privileged EXEC
	- User EXEC

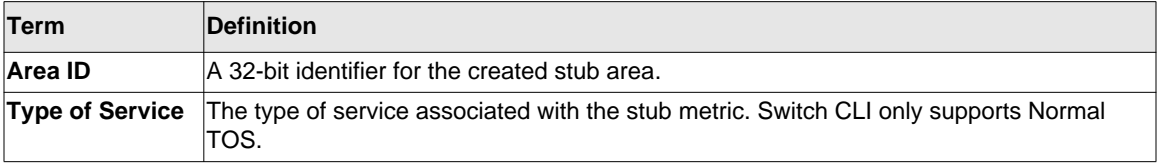

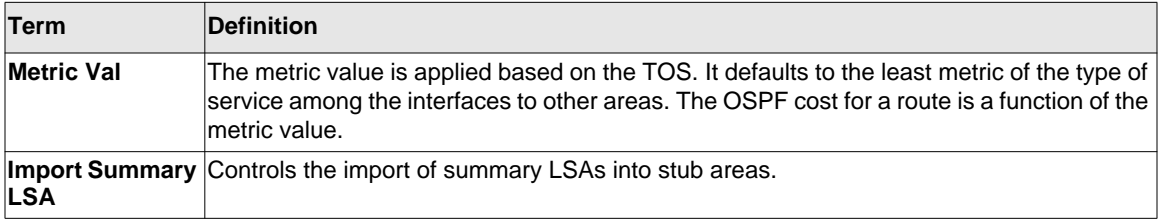

## **show ip ospf virtual-link**

This command displays the OSPF Virtual Interface information for a specific area and neighbor. The <*areaid*> parameter identifies the area and the <*neighbor*> parameter identifies the neighbor's Router ID.

**Format show ip ospf virtual-link <***areaid***> <***neighbor***>**

**Modes** • Privileged EXEC • User EXEC

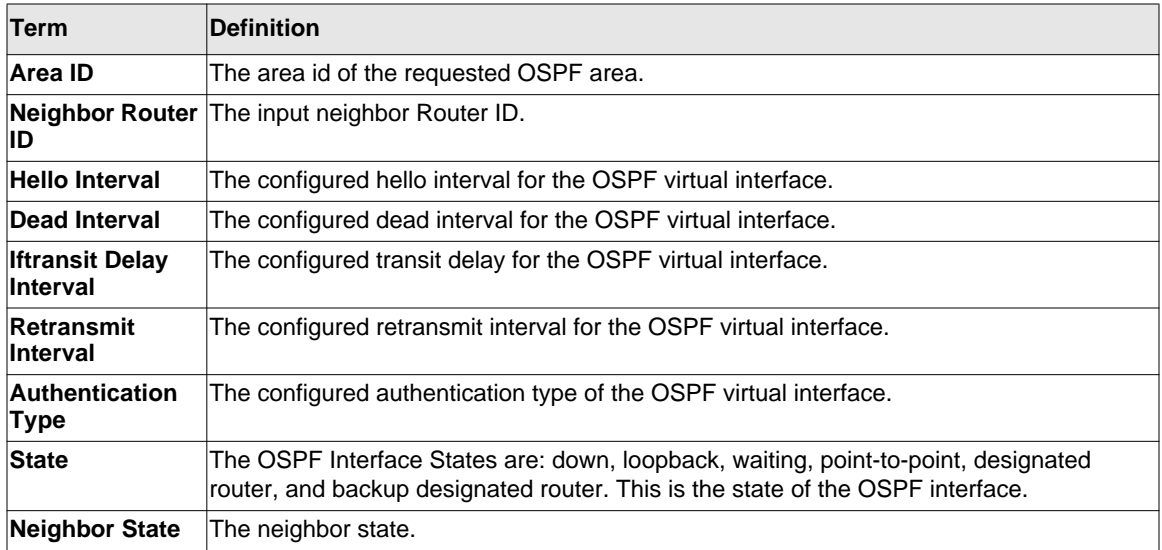

## **show ip ospf virtual-link brief**

This command displays the OSPF Virtual Interface information for all areas in the system.

**Format** show ip ospf virtual-link brief

**Modes** • Privileged EXEC

• User EXEC

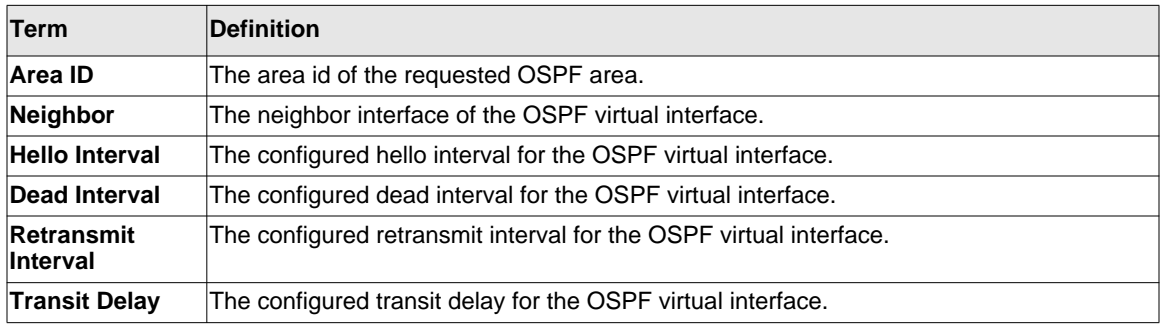

## **Routing Information Protocol (RIP) Commands**

This section describes the commands you use to view and configure RIP, which is a distancevector routing protocol that you use to route traffic within a small network.

#### **router rip**

Use this command to enter Router RIP mode.

**Format** router rip

**Mode** Global Config

#### **enable (RIP)**

This command resets the default administrative mode of RIP in the router (active).

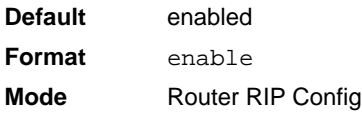

Routing Commands **4-82** 

## *no enable (RIP)*

This command sets the administrative mode of RIP in the router to inactive.

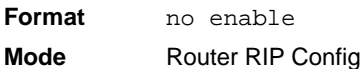

## **ip rip**

This command enables RIP on a router interface.

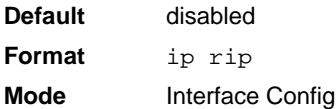

## *no ip rip*

This command disables RIP on a router interface.

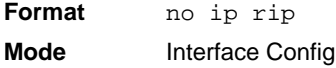

#### **auto-summary**

This command enables the RIP auto-summarization mode.

**Default** disabled

**Format** auto-summary

**Mode** Router RIP Config

#### *no auto-summary*

This command disables the RIP auto-summarization mode.

**Format** no auto-summary

Mode **Router RIP Config** 

## **default-information originate (RIP)**

This command is used to control the advertisement of default routes.

**Format** default-information originate

**Mode** Router RIP Config

## *no default-information originate (RIP)*

This command is used to control the advertisement of default routes.

**Format** no default-information originate **Mode** Router RIP Config

## **default-metric (RIP)**

This command is used to set a default for the metric of distributed routes.

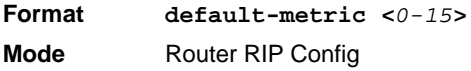

## *no default-metric (RIP)*

This command is used to reset the default metric of distributed routes to its default value.

**Format** no default-metric **Mode** Router RIP Config

#### **distance rip**

This command sets the route preference value of RIP in the router. Lower route preference values are preferred when determining the best route. A route with a preference of 255 cannot be used to forward traffic.

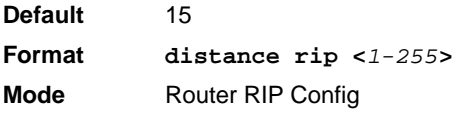

## *no distance rip*

This command sets the default route preference value of RIP in the router.

**Format** no distance rip **Mode** Router RIP Config

## **distribute-list out (RIP)**

This command is used to specify the access list to filter routes received from the source protocol.

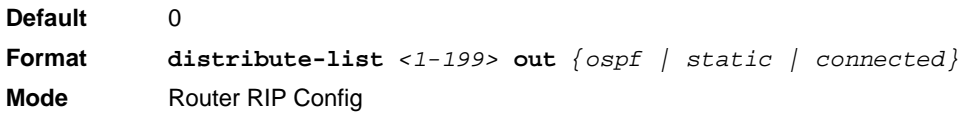

## *no distribute-list out*

This command is used to specify the access list to filter routes received from the source protocol.

**Format no distribute-list** *<1-199>* **out** *{ospf | static | connected}* **Mode** Router RIP Config

## **ip rip authentication**

This command sets the RIP Version 2 Authentication Type and Key for the specified interface. The value of <*type*> is either *none*, *simple*, or *encrypt*. The value for authentication key [*key*] must be 16 bytes or less. The [*key*] is composed of standard displayable, non-control keystrokes from a Standard 101/102-key keyboard. If the value of <*type*> is *encrypt*, a keyid in the range of 0 and 255 must be specified. Unauthenticated interfaces do not need an authentication key or authentication key ID.

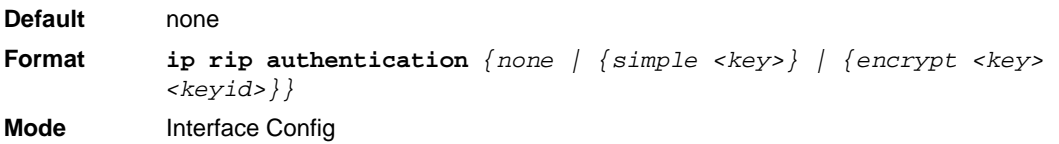

#### *no ip rip authentication*

This command sets the default RIP Version 2 Authentication Type for an interface.

**Format** no ip rip authentication **Mode** Interface Config

## **ip rip receive version**

This command configures the interface to allow RIP control packets of the specified version(s) to be received.

The value for <*mode*> is one of: *rip1* to receive only RIP version 1 formatted packets, *rip2* for RIP version 2, *both* to receive packets from either format, or *none* to not allow any RIP control packets to be received.

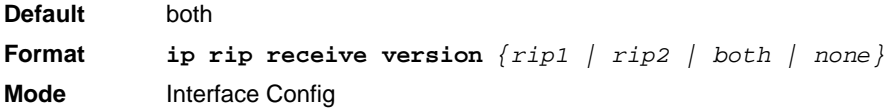

#### *no ip rip receive version*

This command configures the interface to allow RIP control packets of the default version(s) to be received.

**Format** no ip rip receive version **Mode** Interface Config

## **ip rip send version**

This command configures the interface to allow RIP control packets of the specified version to be sent. The value for <*mode*> is one of: *rip1* to broadcast RIP version 1 formatted packets, *rip1c* (RIP version 1 compatibility mode) which sends RIP version 2 formatted packets via broadcast, *rip2* for sending RIP version 2 using multicast, or *none* to not allow any RIP control packets to be sent.

**Default** ripi2

**Format ip rip send version** *{rip1 | rip1c | rip2 | none}* **Mode** Interface Config

#### *no ip rip send version*

This command configures the interface to allow RIP control packets of the default version to be sent.

**Format** no ip rip send version **Mode** Interface Config

#### **hostroutesaccept**

This command enables the RIP hostroutesaccept mode.

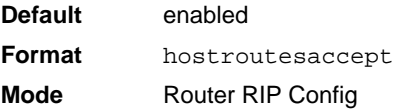

#### *no hostroutesaccept*

This command disables the RIP hostroutesaccept mode.

**Format** no hostroutesaccept **Mode** Router RIP Config

#### **split-horizon**

This command sets the RIP split horizon mode. Split horizon is a technique for avoiding problems caused by including routes in updates sent to the router from which the route was originally learned. The options are: None - no special processing for this case. Simple - a route will not be included in updates sent to the router from which it was learned. Poisoned reverse - a route will be included in updates sent to the router from which it was learned, but the metric will be set to infinity.

**Default** simple

**Format split-horizon** *{none | simple | poison}* **Mode** Router RIP Config

#### *no split-horizon*

This command sets the default RIP split horizon mode.

**Format** no split-horizon **Mode** Router RIP Config

#### **redistribute (RIP)**

This command configures RIP protocol to redistribute routes from the specified source protocol/ routers. There are five possible match options. When you submit the command redistribute ospf match <match-type> the match-type or types specified are added to any match types presently being redistributed. Internal routes are redistributed by default.

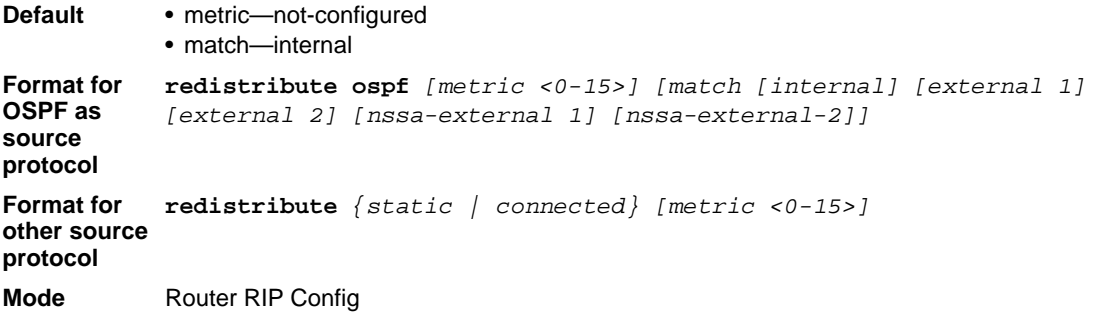

#### *no redistribute*

This command de-configures RIP protocol to redistribute routes from the specified source protocol/routers.

**Format no redistribute** *{ospf | static | connected} [metric] [match [internal] [external 1] [external 2] [nssa-external 1] [nssa-external-2]]* Mode **Router RIP Config** 

## **show ip rip**

This command displays information relevant to the RIP router.

- **Format** show ip rip
- 
- **Modes** Privileged EXEC • User EXEC

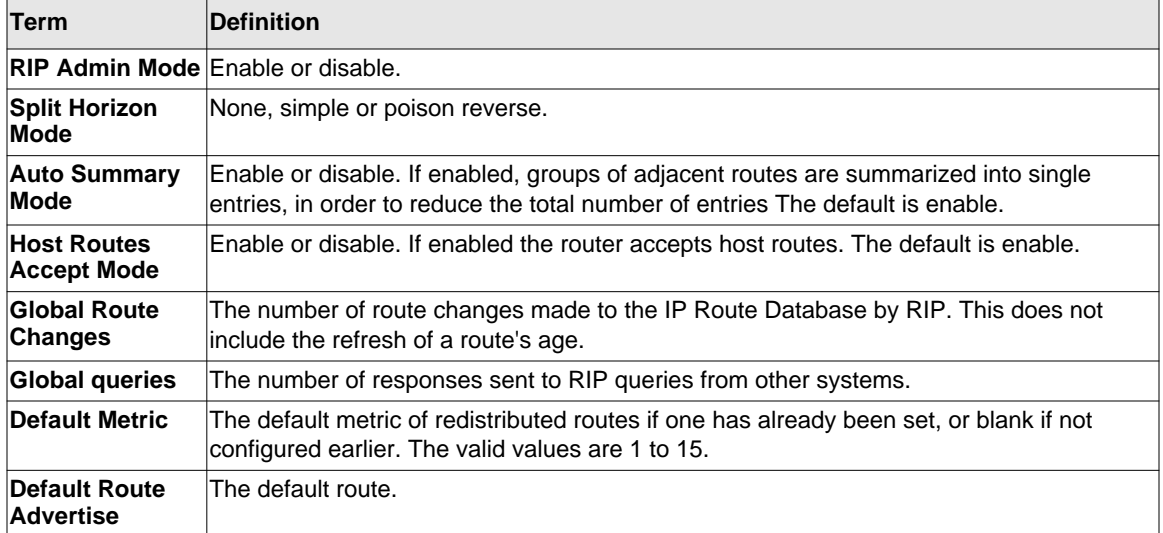

## **show ip rip interface brief**

This command displays general information for each RIP interface. For this command to display successful results routing must be enabled per interface (i.e., ip rip).

**Format** show ip rip interface brief

- **Modes** Privileged EXEC
	- User EXEC

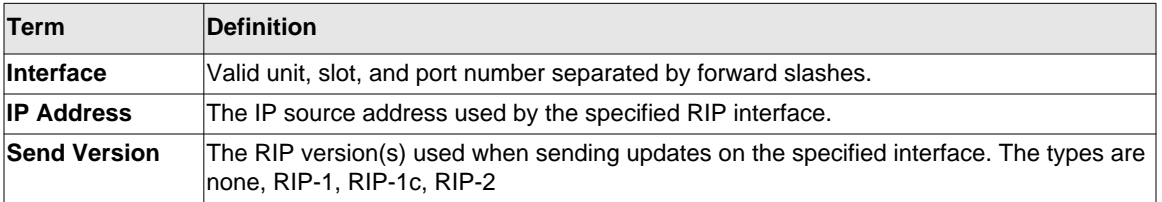

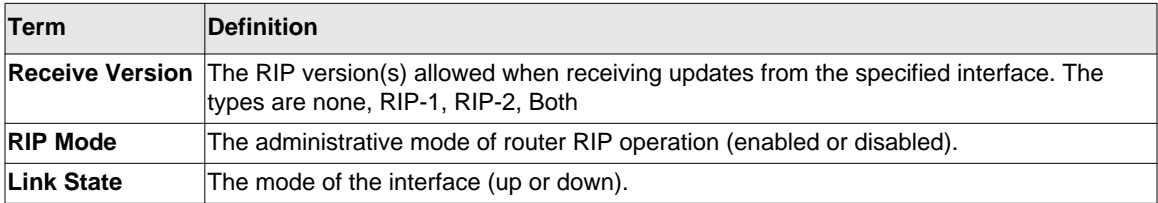

## **show ip rip interface**

This command displays information related to a particular RIP interface.

**Format** show ip rip interface {*<unit/slot/port> | vlan <1-4093>}*

**Modes** • Privileged EXEC

• User EXEC

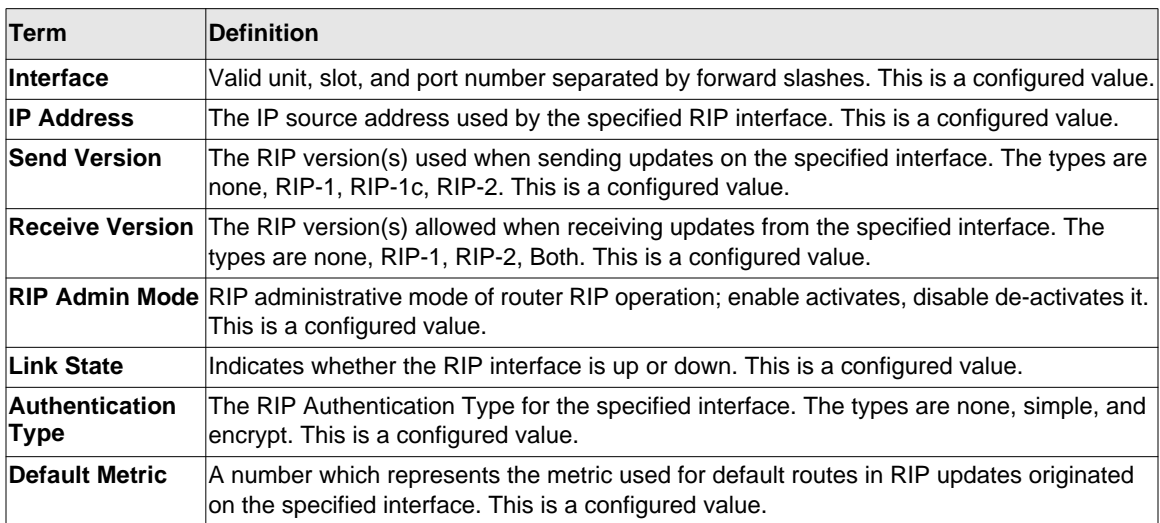

The following information will be invalid if the link state is down.

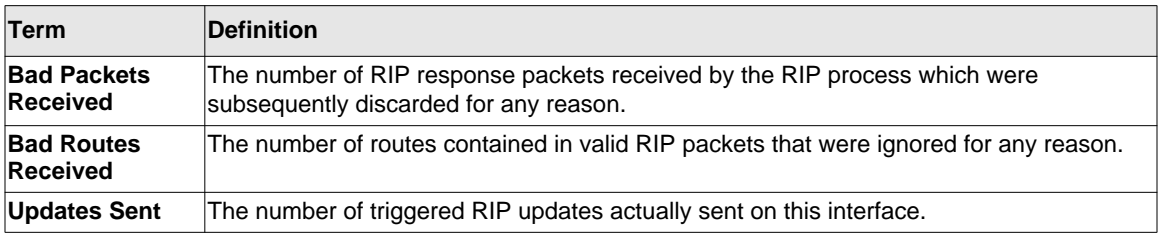

## **ICMP Throttling Commands**

This section describes the commands you use to configure options for the transmission of various types of ICMP messages.

## **ip unreachables**

Use this command to enable the generation of ICMP Destination Unreachable messages. By default, the generation of ICMP Destination Unreachable messages is enabled.

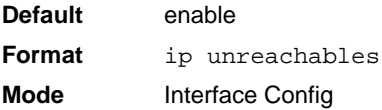

#### *no ip unreachables*

Use this command to prevent the generation of ICMP Destination Unreachable messages.

**Format** no ip unreachables **Mode** Interface Config

## **ip redirects**

Use this command to enable the generation of ICMP Redirect messages by the router. By default, the generation of ICMP Redirect messages is enabled.

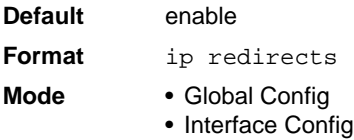

#### *no ip redirects*

Use this command to prevent the generation of ICMP Redirect messages by the router.

**Format** no ip redirects

- **Mode** Global Config
	- Interface Config

## **ip icmp echo-reply**

Use this command to enable the generation of ICMP Echo Reply messages by the router. By default, the generation of ICMP Echo Reply messages is enabled.

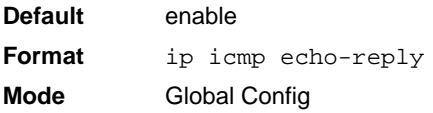

#### *no ip icmp echo-reply*

Use this command to prevent the generation of ICMP Echo Reply messages by the router.

**Format** no ip icmp echo-reply **Mode** Global Config

## **ip icmp error-interval**

Use this command to limit the rate at which IPv4 ICMP error messages are sent. The rate limit is configured as a token bucket, with two configurable parameters, *burst-size* and *burst-interval*.

The *burst-interval* specifies how often the token bucket is initialized with *burst-size* tokens. *burstinterval* is from 0 to 2147483647 milliseconds (msec).

The *burst-size* is the number of ICMP error messages that can be sent during one *burst-interval*. The range is from 1 to 200 messages.

To disable ICMP rate limiting, set *burst-interval* to zero (0).

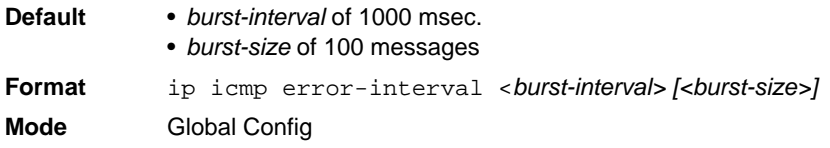

## *no ip icmp error-interval*

Use the **no** form of the command to return *burst-interval* and *burst-size* to their default values.

**Format** no ip icmp error-interval **Mode** Global Config

# **Chapter 5 IP Multicast Commands**

This chapter describes the IP Multicast commands available in the managed switch CLI. The IP Multicast Commands chapter contains the following sections:

- ["Multicast Commands" on page 5-1](#page-341-0)
- ["DVMRP Commands" on page 5-7](#page-347-0)
- ["PIM-DM Commands" on page 5-12](#page-352-0)
- ["PIM-SM Commands" on page 5-16](#page-356-0)
- ["Internet Group Message Protocol \(IGMP\) Commands" on page 5-26](#page-366-0)
- ["IGMP Proxy Commands" on page 5-35](#page-375-0)

**Warning:** The commands in this chapter are in one of two functional groups:

- Show commands display switch settings, statistics, and other information.
- Configuration commands configure features and options of the switch. For every configuration command, there is a show command that displays the configuration setting.

## <span id="page-341-0"></span>**Multicast Commands**

This section describes the commands you use to configure IP Multicast and to view IP Multicast settings and statistics.

## **ip mcast boundary**

This command adds an administrative scope multicast boundary specified by <*groupipaddr*> and <*mask*> for which this multicast administrative boundary is applicable. <*groupipaddr*> is a group IP address and <*mask*> is a group IP mask.

**Format ip mcast boundary** *<groupipaddr> <mask>* **Mode** Interface Config

## *no ip mcast boundary*

This command deletes an administrative scope multicast boundary specified by <*groupipaddr*> and <*mask*> for which this multicast administrative boundary is applicable. <*groupipaddr*> is a group IP address and <*mask*> is a group IP mask.

**Format no ip mcast boundary** *<groupipaddr> <mask>* **Mode** Interface Config

## **ip multicast**

This command sets the administrative mode of the IP multicast forwarder in the router to active.

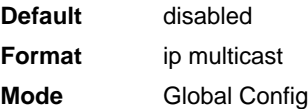

#### *no ip multicast*

This command sets the administrative mode of the IP multicast forwarder in the router to inactive.

**Format** no ip multicast

**Mode** Global Config

## **ip multicast ttl-threshold**

This command is specific to IPv4. Use this command to apply the given Time-to-Live threshold value <*ttlthreshold>* to a routing interface. The <*ttlthreshold>* is the TTL threshold which is to be applied to the multicast Data packets which are to be forwarded from the interface. This command sets the Time-to-Live threshold value such that any data packets forwarded over the interface having TTL value below the configured value are dropped*.* The value for <*ttlthreshold>* ranges from 0 to 255.

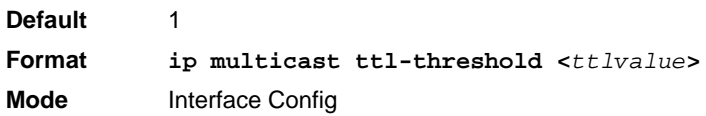

#### *no ip multicast ttl-threshold*

This command applies the default <*ttlthreshold>* to a routing interface. The <*ttlthreshold>* is the TTL threshold which is to be applied to the multicast Data packets which are to be forwarded from the interface*.* 

**Format** no ip multicast ttl-threshold **Mode** Interface Config

#### **show ip mcast**

This command displays the system-wide multicast information.

**Format** show ip mcast

- **Modes** Privileged EXEC
	- User EXEC

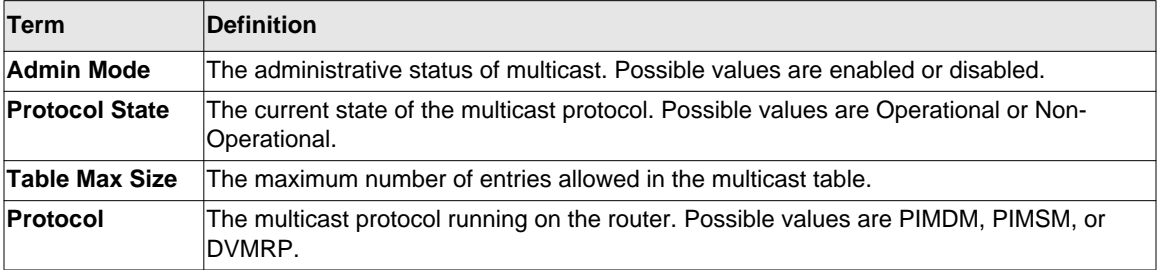

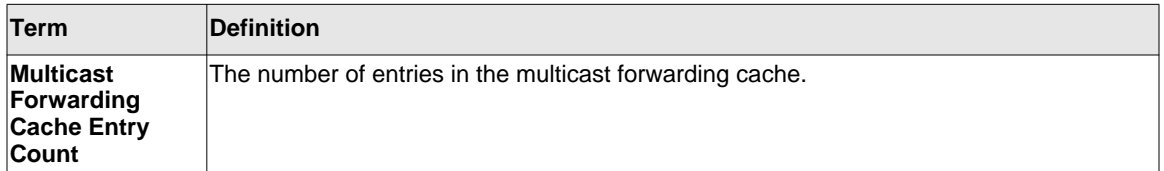

#### **show ip mcast boundary**

This command displays all the configured administrative scoped multicast boundaries.

**Format show ip mcast boundary** *{<unit/slot/port> | all}* **Modes** • Privileged EXEC

• User EXEC

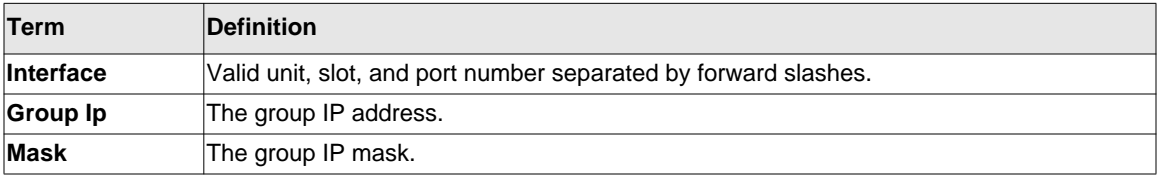

## **show ip mcast interface**

This command displays the multicast information for the specified interface.

**Format show ip mcast interface** *<unit/slot/port>*

- **Modes** Privileged EXEC
	- User EXEC

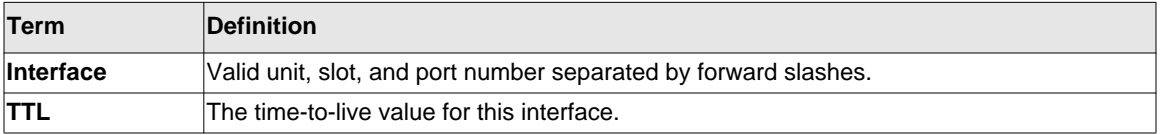

#### **show ip mcast mroute**

This command displays a summary or all the details of the multicast table.

**Format show ip mcast mroute** *{detail | summary}*

- **Modes** Privileged EXEC
	- User EXEC

If you use the *detail* parameter, the command displays the following fields:

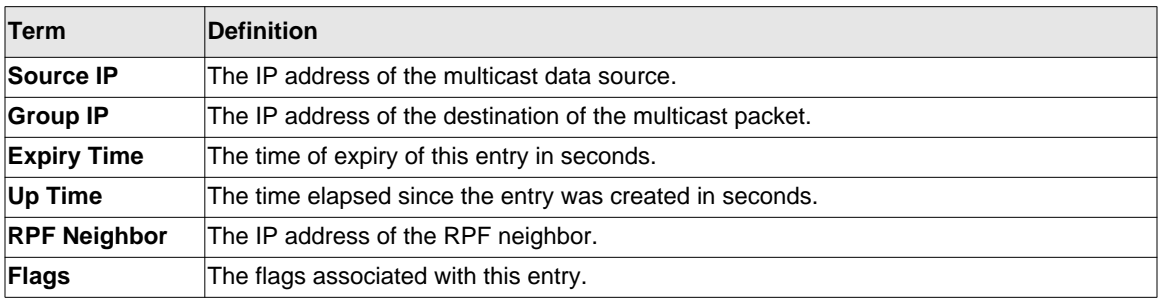

If you use the *summary* parameter, the command displays the following fields:

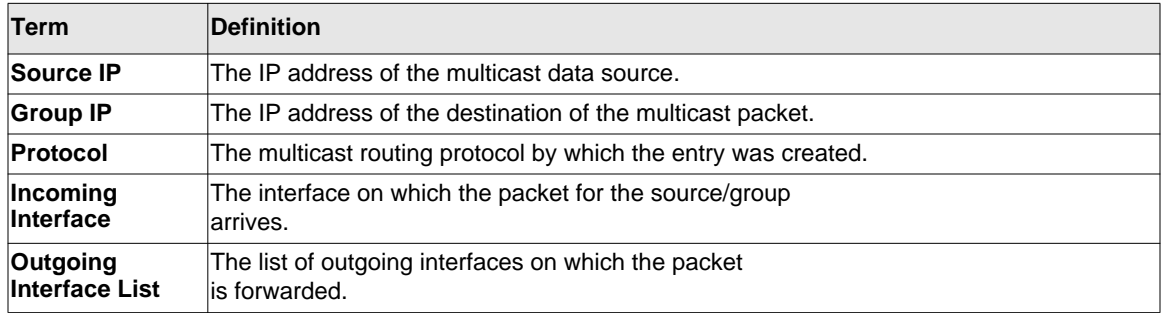

#### **show ip mcast mroute group**

This command displays the multicast configuration settings such as flags, timer settings, incoming and outgoing interfaces, RPF neighboring routers, and expiration times of all the entries in the multicast mroute table containing the given <*groupipaddr>*.

**Format show ip mcast mroute group** *<groupipaddr> {detail |summary}*

- **Modes** Privileged EXEC
	- User EXEC
	-

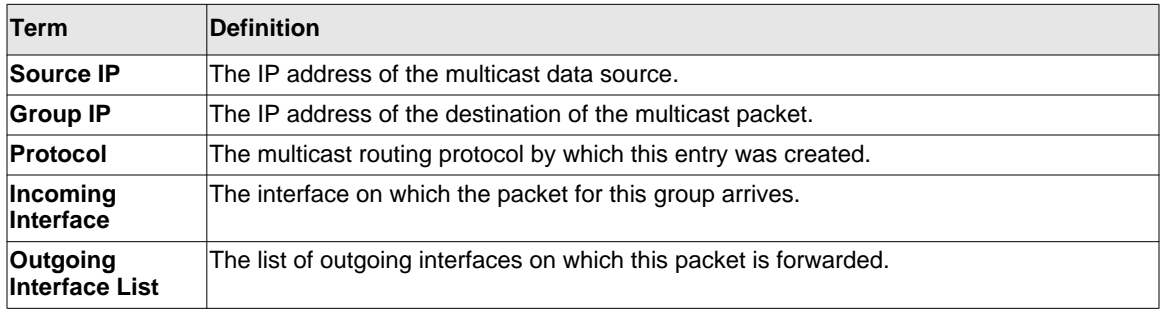

#### **show ip mcast mroute source**

This command displays the multicast configuration settings such as flags, timer settings, incoming and outgoing interfaces, RPF neighboring routers, and expiration times of all the entries in the multicast mroute table containing the given source IP address or source IP address and group IP address pair.

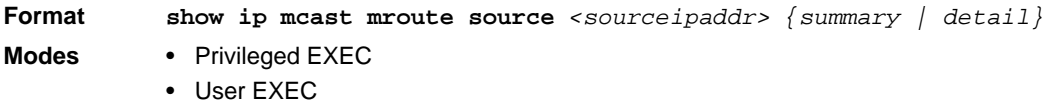

If you use the *detail* parameter, the command displays the following column headings in the output table:

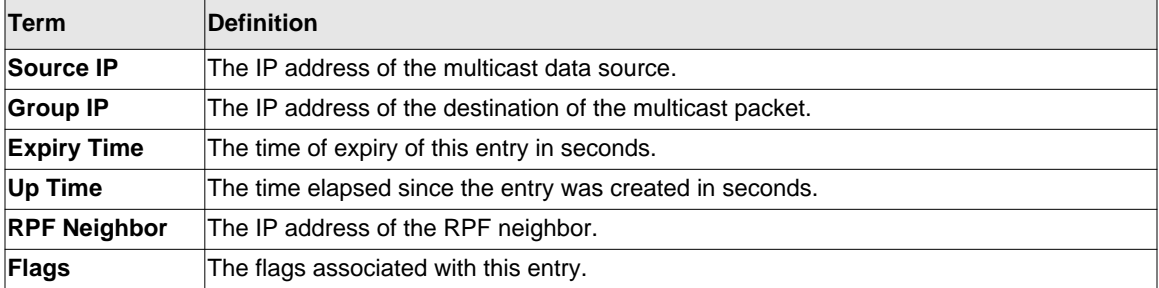

If you use the *summary* parameter, the command displays the following column headings in the output table:

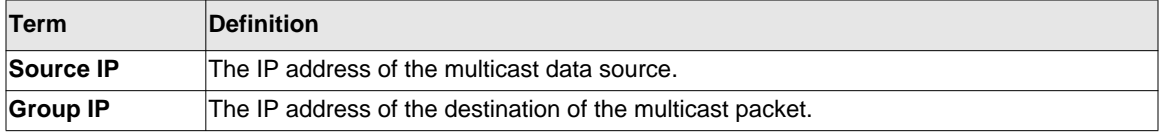

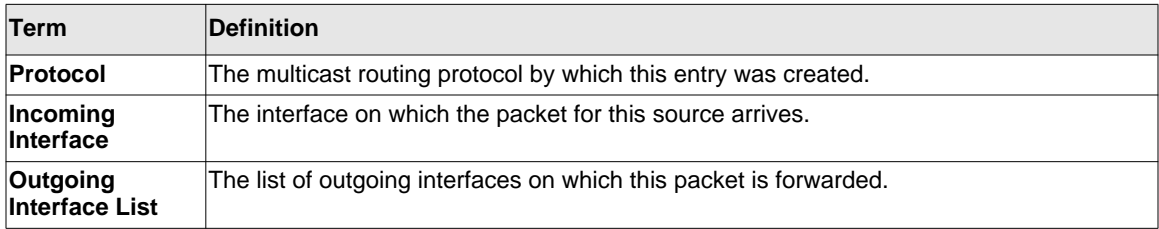

## <span id="page-347-0"></span>**DVMRP Commands**

This section provides a detailed explanation of the Distance Vector Multicast Routing Protocol (DVMRP) commands.

## **ip dvmrp(Global Config)**

This command sets administrative mode of DVMRP in the router to active.

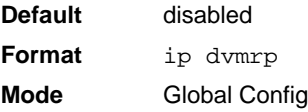

## *no ip dvmrp(Global Config)*

This command sets administrative mode of DVMRP in the router to inactive.

**Format** no ip dvmrp

**Mode** Global Config

#### **ip dvmrp metric**

This command configures the metric for an interface. This value is used in the DVMRP messages as the cost to reach this network. This field has a range of 1 to 31.

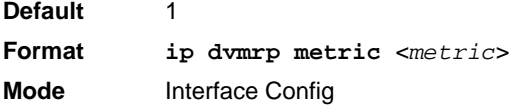

## *no ip dvmrp metric*

This command resets the metric for an interface to the default value. This value is used in the DVMRP messages as the cost to reach this network.

**Format** no ip dvmrp metric

**Mode** Interface Config

## **ip dvmrp trapflags**

This command enables the DVMRP trap mode.

**Default** disabled **Format** ip dvmrp trapflags **Mode** Global Config

## *no ip dvmrp trapflags*

This command disables the DVMRP trap mode.

**Format** no ip dvmrp trapflags **Mode** Global Config

## **ip dvmrp**

This command sets the administrative mode of DVMRP on an interface to active.

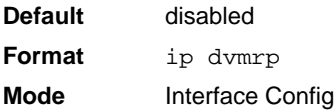

## *no ip dvmrp*

This command sets the administrative mode of DVMRP on an interface to inactive.

**Format** no ip dvmrp **Mode** Interface Config

IP Multicast Commands 5-8

## **show ip dvmrp**

This command displays the system-wide information for DVMRP.

- **Format** show ip dvmrp
- **Modes** Privileged EXEC
	- User EXEC

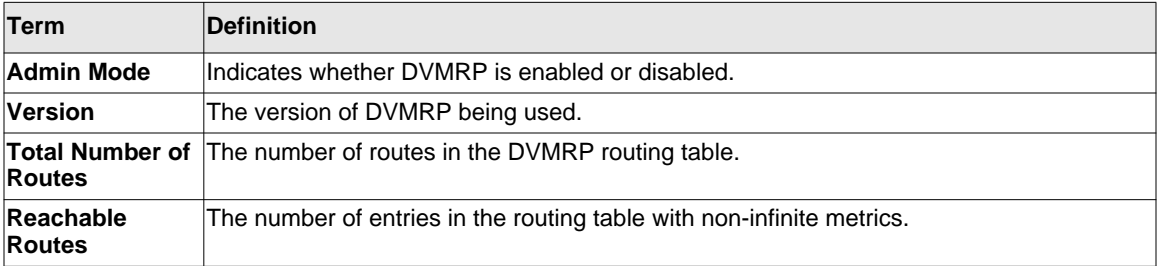

The following fields are displayed for each interface.

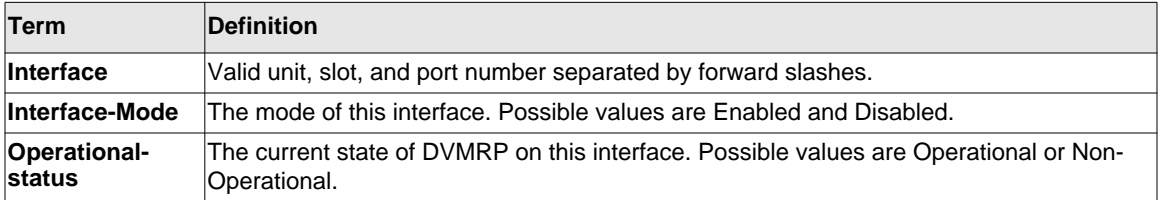

#### **show ip dvmrp interface**

This command displays the interface information for DVMRP on the specified interface.

**Format show ip dvmrp interface <***unit/slot/port***>**

- 
- **Modes** Privileged EXEC
	- User EXEC

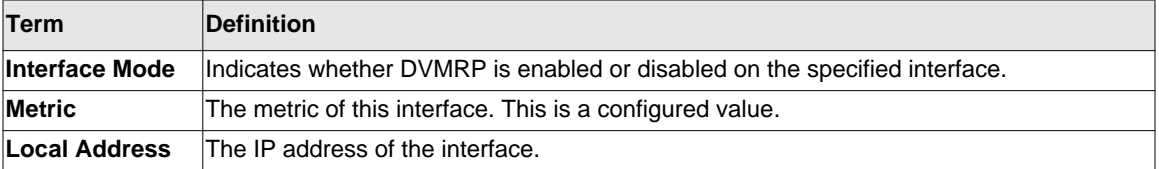

The following field is displayed only when DVMRP is operational on the interface.

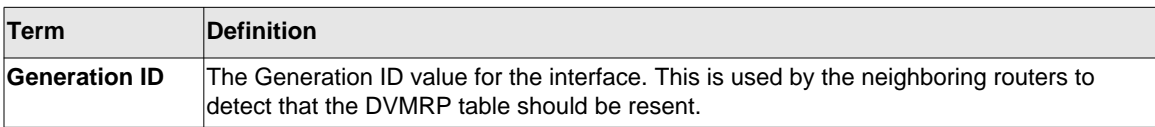

The following fields are displayed only if DVMRP is enabled on this interface.

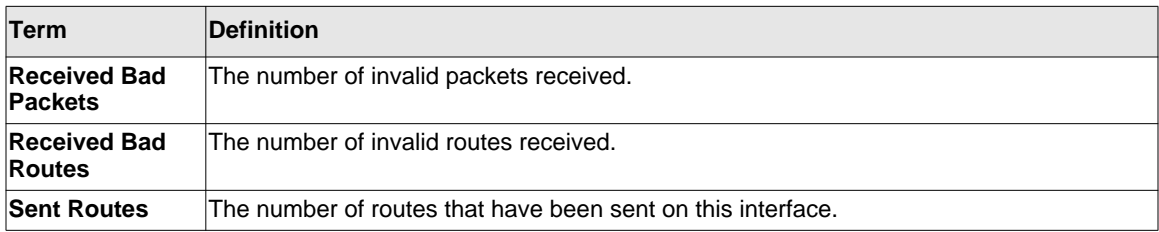

## **show ip dvmrp neighbor**

This command displays the neighbor information for DVMRP.

**Format** show ip dvmrp neighbor

- **Modes** Privileged EXEC
	- User EXEC

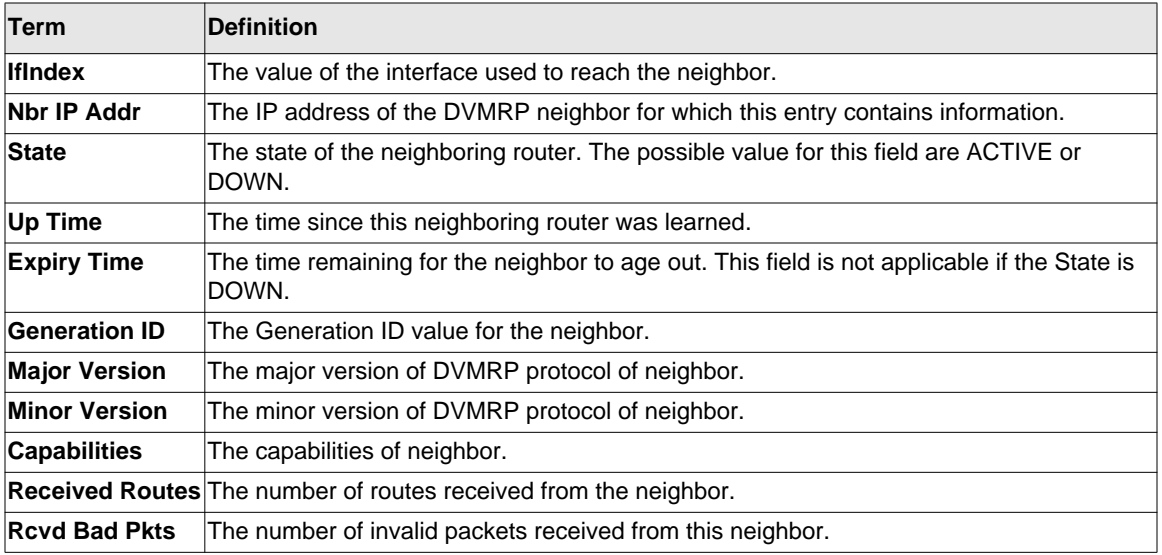

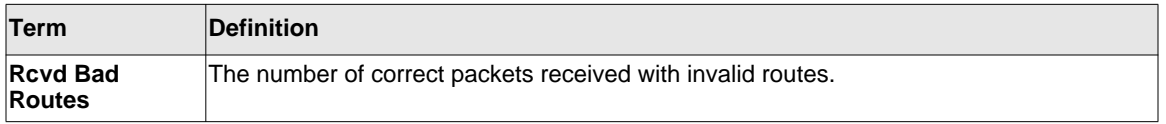

### **show ip dvmrp nexthop**

This command displays the next hop information on outgoing interfaces for routing multicast datagrams.

**Format** show ip dvmrp nexthop

**Modes** • Privileged EXEC

• User EXEC

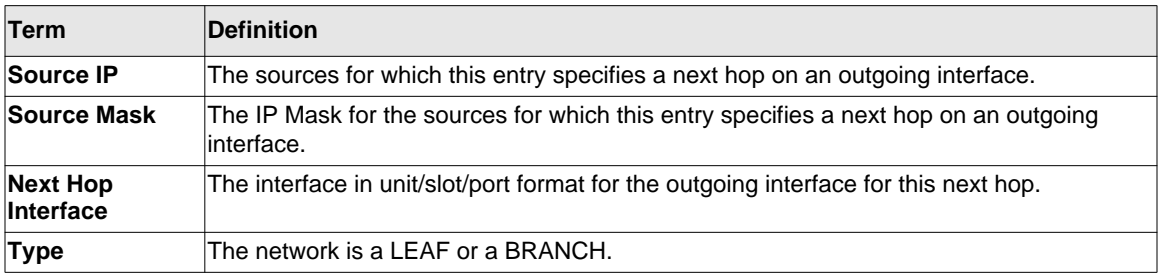

#### **show ip dvmrp prune**

This command displays the table listing the router's upstream prune information.

- **Format** show ip dvmrp prune
- **Modes** Privileged EXEC
	- User EXEC

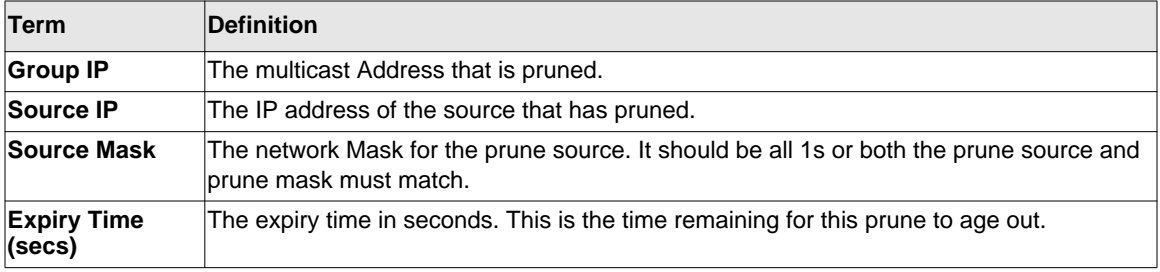

## **show ip dvmrp route**

This command displays the multicast routing information for DVMRP.

**Format** show ip dvmrp route

**Modes** • Privileged EXEC

• User EXEC

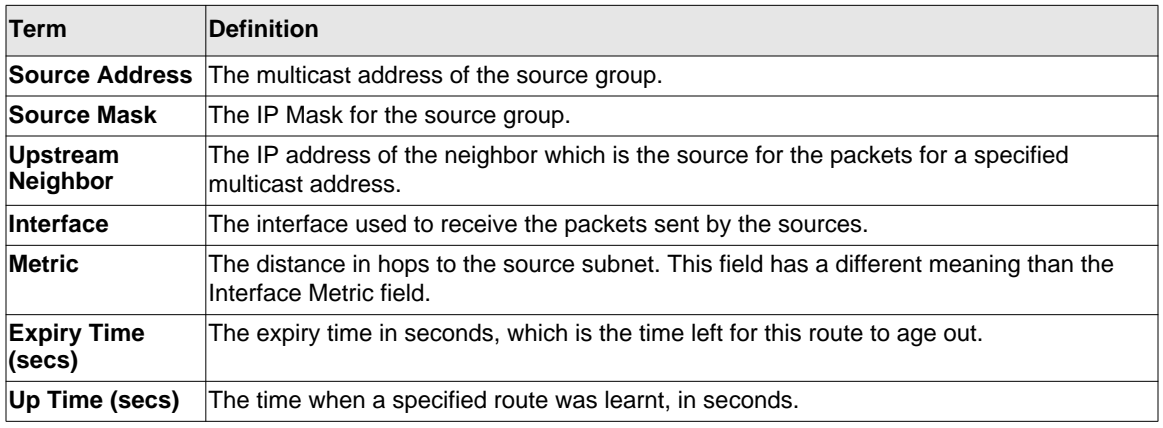

## <span id="page-352-0"></span>**PIM-DM Commands**

This section describes the commands you use to configure Protocol Independent Multicast -Dense Mode (PIM-DM). PIM-DM is a multicast routing protocol that provides scalable inter-domain multicast routing across the Internet, independent of the mechanisms provided by any particular unicast routing protocol.

## **ip pimdm (Global Config)**

This command enables the administrative mode of PIM-DM in the router.

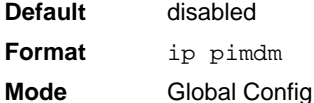

## *no ip pimdm (Global Config)*

This command disables the administrative mode of PIM-DM in the router.

**Format** no ip pimdm **Mode** Global Config

## **ip pimdm (Interface Config)**

This command sets administrative mode of PIM-DM on an interface to enabled.

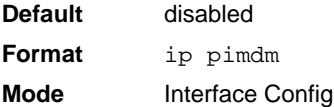

## *no ip pimdm (Interface Config)*

This command sets administrative mode of PIM-DM on an interface to disabled.

**Format** no ip pimdm **Mode** Interface Config

## **ip pimdm hello-interval**

This command configures the transmission frequency of hello messages between PIM enabled neighbors. This field has a range of 10 to 3600 seconds.

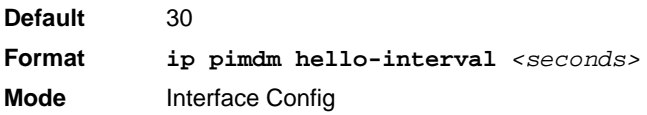

#### *no ip pimdm hello-interval*

This command resets the transmission frequency of hello messages between PIM enabled neighbors to the default value.

**Format** no ip pimdm hello-interval

**Mode** Interface Config

## **show ip pimdm**

This command displays the system-wide information for PIM-DM.

**Format** show ip pimdm

- **Modes** Privileged EXEC
	- User EXEC

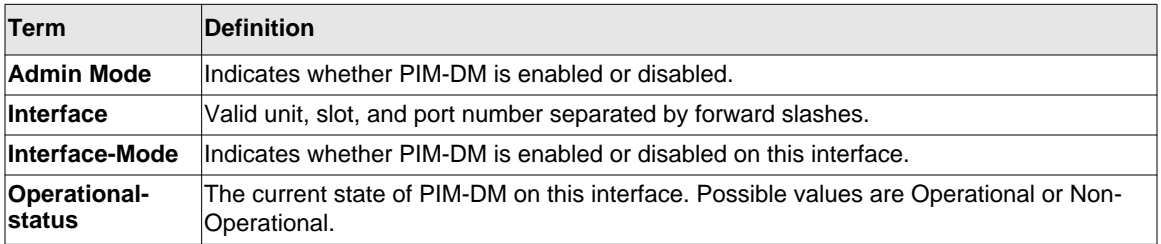

## **show ip pimdm interface**

This command displays the interface information for PIM-DM on the specified interface.

**Format show ip pimdm interface** *<unit/slot/port>*

- 
- **Modes** Privileged EXEC
	- User EXEC

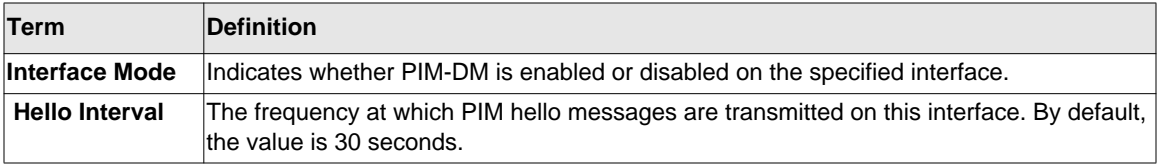

## **show ip pimdm interface stats**

This command displays the statistical information for PIM-DM on the specified interface.

**Format show ip pimdm interface stats** *{<unit/slot/port> | all}*

**Modes** • Privileged EXEC

• User EXEC

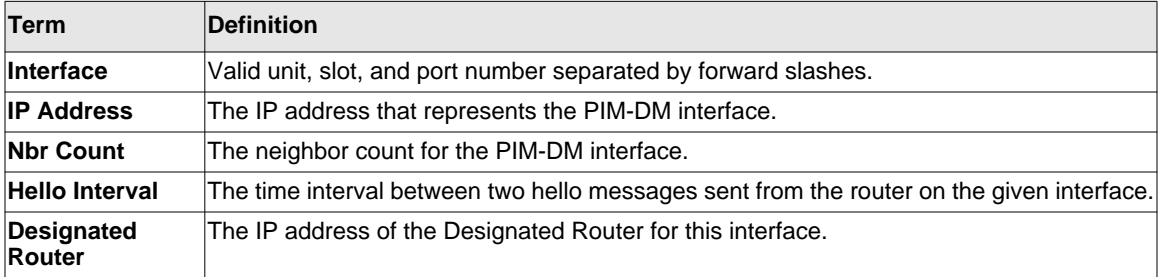

## **show ip pimdm neighbor**

This command displays the neighbor information for PIM-DM on the specified interface.

**Format show ip pimdm neighbor** *{<unit/slot/port> | all}*

- 
- **Modes** Privileged EXEC
	- User EXEC

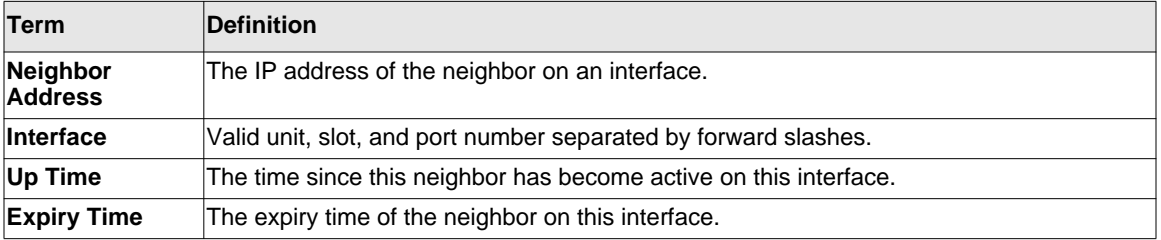

## <span id="page-356-0"></span>**PIM-SM Commands**

This section describes the commands you use to configure Protocol Independent Multicast - Sparse Mode (PIM-SM). PIM-SM is a multicast routing protocol that provides scalable interdomain multicast routing across the Internet, independent of the mechanisms provided by any particular unicast routing protocol.

## **ip pimsm(Global Config)**

This command is used to administratively enable PIM-SM multicast routing mode on the router.

**Default** disabled **Format** ip pimsm **Mode** Global Config

## *no ip pimsm(Global Config)*

This command is used to administratively disable PIM-SM multicast routing mode on the router.

**Format** no ip pimsm **Mode** Global Config

## **ip pimsm(Interface Config)**

This command is used to administratively enable PIM-SM multicast routing mode on a particular router interface.

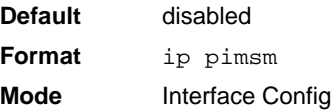

## *no ip pimsm(Interface Config)*

This command is used to administratively disable PIM-SM multicast routing mode on a particular router interface.

**Format** no ip pimsm

**Mode** Interface Config

## **ip pimsm bsr-border**

Use this command to prevent bootstrap router (BSR) messages from being sent or received through an interface.

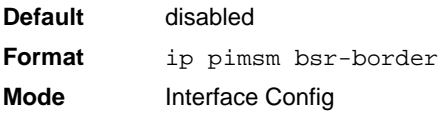

## *no ip pimsm bsr-border*

Use this command to disable the interface from being the BSR border.

**Format** no ip pimsm bsr-border **Mode** Interface Config

## **ip pimsm bsr-candidate**

This command is used to configure the router to announce its candidacy as a bootstrap router (BSR).

**Default** None **Format ip pimsm bsr-candidate interface** *<unit/slot/port> [hash-mask-length] [priority]* **Mode** Global Config

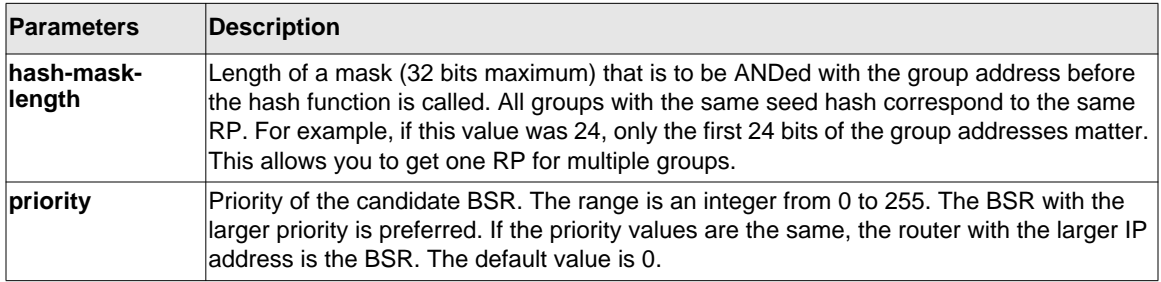

#### *no ip pimsm bsr-candidate*

This command is used to disable the router to announce its candidacy as a bootstrap router (BSR).

**Format no ip pimsm bsr-candidate interface** *<unit/slot/port> [hash-masklength] [priority]*

**Mode** Global Config

## **ip pimsm dr-priority**

Use this command to set the priority value for which a router is elected as the designated router (DR).

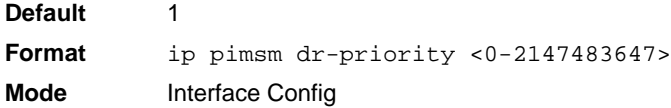

#### *no ip pimsm dr-priority*

Use this command to disable the interface from being the BSR border.

**Format** no ip pimsm dr-priority **Mode** Interface Config

## **ip pimsm hello-interval**

This command is used to configure the PIM-SM hello interval for the specified interface. The hello interval is specified in seconds.

**Default** 30 **Format ip pimsm hello-interval** *<0-18000>* **Mode** Interface Config

## *no ip pimsm hello-interval*

This command is used to set the hello interval to the default value.

**Format** no ip pimsm hello-interval **Mode** Interface Config

## **ip pimsm join-prune-interval**

This command is used to configure the interface join/prune interval for the PIM-SM router. The join/prune interval is specified in seconds. This parameter can be configured to a value from 0 to 18000.

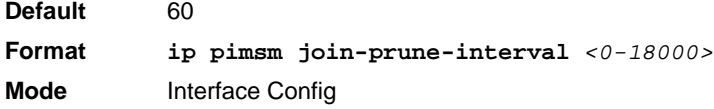

## *no ip pimsm join-prune-interval*

Use this command to set the join/prune interval to the default value.

**Format** no ip pimsm join-prune-interval **Mode** Interface Config
# **ip pimsm register-threshold**

This command configures the Register Threshold rate for the Rendezvous Point router to switch to a source-specific shortest path. The valid values are from (0 to 2000 kilobits/sec).

**Default** 0 **Format ip pimsm register-threshold** *<0-2000>* **Mode** Global Config

#### *no ip pimsm register-threshold*

This command resets the register threshold rate for the Rendezvous Pointer router to the default value.

Format no ip pimsm register-threshold **Mode** Global Config

# **ip pimsm rp-address**

This command is used to statically configure the RP address for one or more multicast groups. The parameter <*rp-address*> is the IP address of the RP. The parameter <*groupaddress*> is the group address supported by the RP. The parameter <*groupmask*> is the group mask for the group address. The optional keyword **override** indicates that if there is a conflict, the RP configured with this command prevails over the RP learned by BSR.

**Default** none **Format ip pimsm rp-address** *<rp-address> <group-address> <group-mask>*  **[override] Mode** Global Config

# *no ip pimsm rp-address*

This command is used to statically remove the RP address for one or more multicast groups.

**Format no ip pimsm rp-address** *<rp-address> <group-address> <group-mask>* **Mode** Global Config

# **ip pimsm rp-candidate**

This command is used to configure the router to advertise itself as a PIM candidate rendezvous point (RP) to the bootstrap router (BSR).

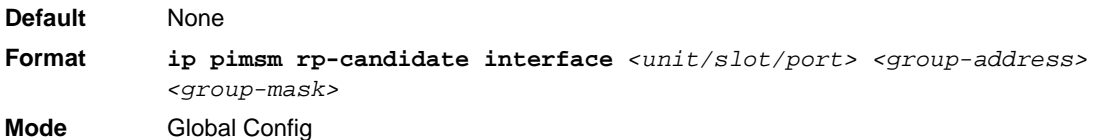

#### *no ip pimsm rp-candidate*

This command is used to disable the router to advertise itself as a PIM candidate rendezvous point (RP) to the bootstrap router (BSR).

**Format no ip pimsm rp-candidate interface** *<unit/slot/port> <group-address> <group-mask>* **Mode** Global Config

# **ip pimsm spt-threshold**

This command is used to configure the Data Threshold rate for the last-hop router to switch to the shortest path. The rate is specified in Kilobits per second. The possible values are 0 to 2000.

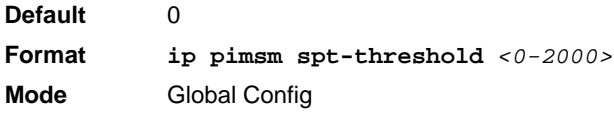

#### *no ip pimsm spt-threshold*

This command is used to set the Data Threshold rate for the RP router to the default value.

**Format** no ip pimsm spt-threshold **Mode** Global Config

# **ip pimsm ssm**

Use this command to define the Source Specific Multicast (SSM) range of IP multicast addresses.

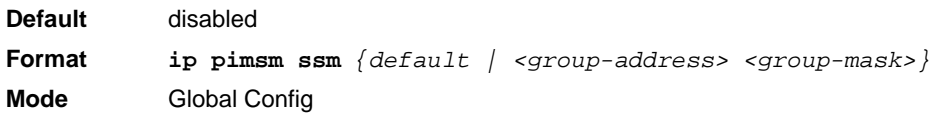

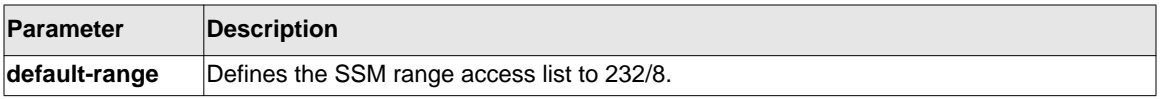

#### *no ip pimsm ssm*

This command is used to disable the Source Specific Multicast (SSM) range.

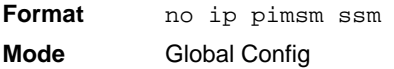

# **ip pim-trapflags**

This command enables the PIM trap mode for both Sparse Mode (SM) and Dense Mode. (DM).

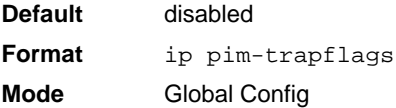

# *no ip pim-trapflags*

This command sets the PIM trap mode to the default.

**Format** no ip pim-trapflags **Mode** Global Config

# **show ip pimsm**

This command displays the system-wide information for PIM-SM.

**Format** show ip pimsm

**Modes** • Privileged EXEC

• User EXEC

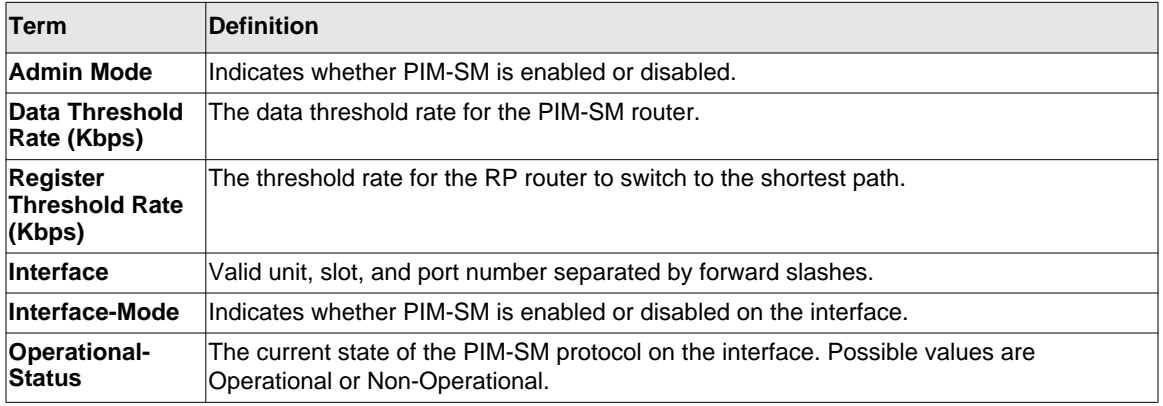

#### **show ip pimsm bsr**

This command displays the bootstrap router (BSR) information. The output includes elected BSR information and information about the locally configured candidate rendezvous point (RP) advertisement.

**Format** show ip pimsm bsr

- **Mode** Privileged EXEC
	- User EXEC

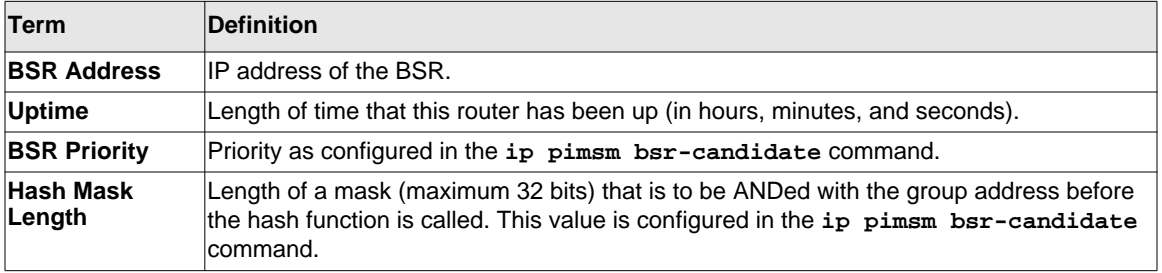

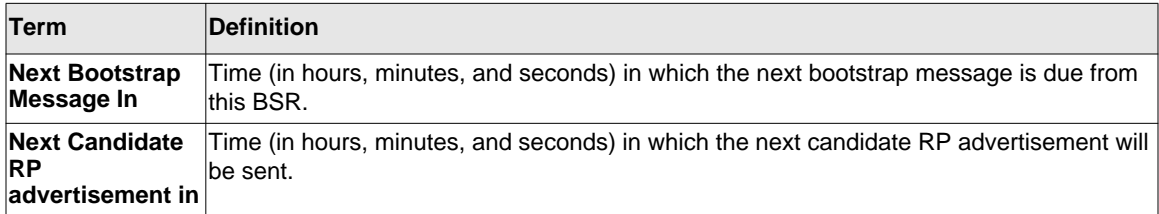

#### **show ip pimsm interface**

This command displays interface configuration parameters for PIM-SM on the specified interface. If no interface is specified, all interfaces are displayed.

**Format show ip pimsm interface** [*<unit/slot/port>*]

- 
- **Modes** Privileged EXEC • User EXEC
	-

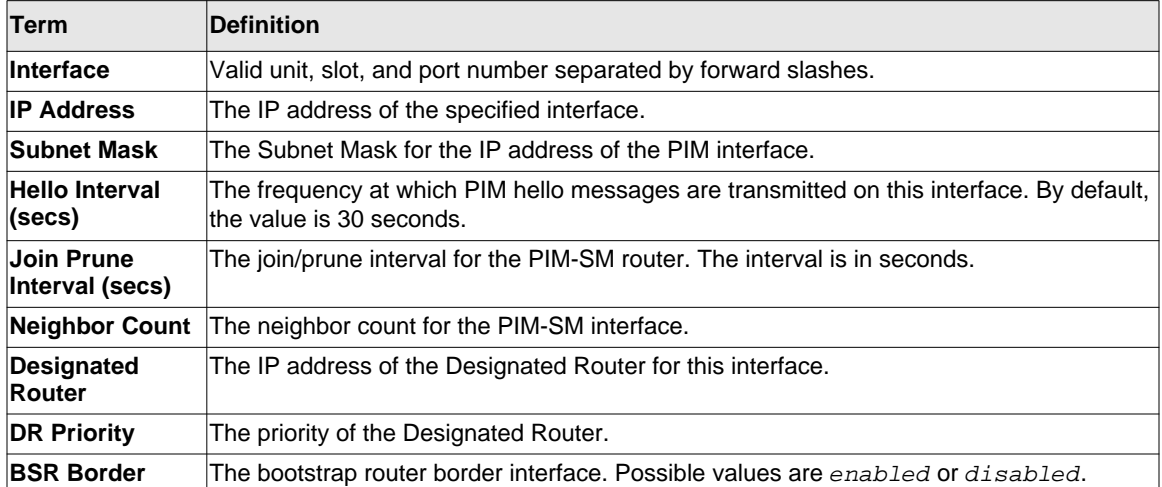

Example: The following shows example CLI display output for the command.

```
(Switch) #show ip pimsm interface 1/0/3
```

```
Slot/Port...................................... 1/0/3
IP Address..................................... 41.1.1.2
Subnet Mask.................................... 255.255.255.0
Hello Interval (secs).......................... 30
Join Prune Interval (secs)..................... 60
Neighbor Count ................................ 0
```
Designated Router................................. 41.1.1.2 DR Priority.................................... 1 BSR Border..................................... Disabled

#### **show ip pimsm neighbor**

This command displays the neighbor information for PIM-SM on the specified interface.

**Format show ip pimsm neighbor** *{<unit/slot/port> | all}*

**Modes** • Privileged EXEC

- 
- User EXEC

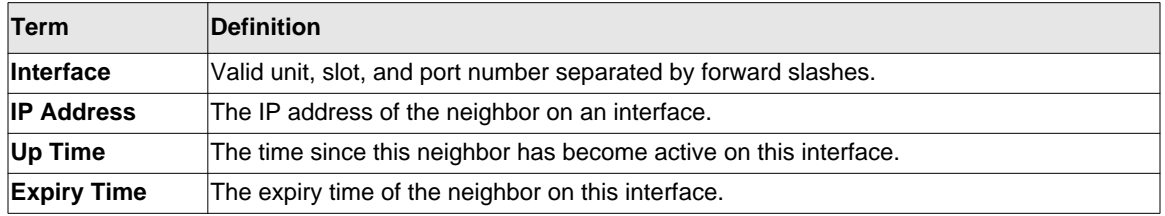

#### **show ip pimsm rphash**

This command displays which rendezvous point (RP) is being used for a specified group.

**Format show ip pimsm rphash <***group-address***>**

- 
- **Modes** Privileged EXEC
	- User EXEC

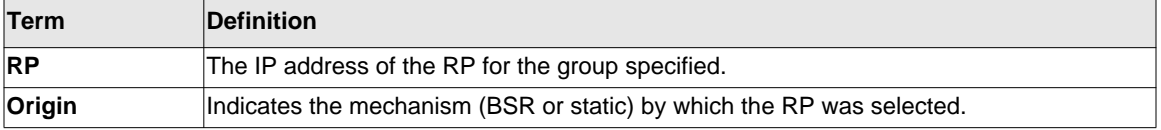

# **show ip pimsm rp mapping**

Use this command to display all group-to-RP mappings of which the router is a aware (either configured or learned from the bootstrap router (BSR)). If no RP is specified, all active RPs are displayed.

**Format** show ip pimsm rp mapping [rp address]

- **Modes** Privileged EXEC
	- User EXEC

# **Internet Group Message Protocol (IGMP) Commands**

This section describes the commands you use to view and configure IGMP settings.

# **ip igmp**

This command sets the administrative mode of IGMP in the system to active.

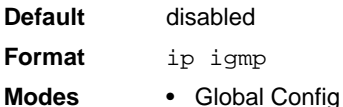

• Interface Config

#### *no ip igmp*

This command sets the administrative mode of IGMP in the system to inactive.

- **Format** no ip igmp
- **Modes** Global Config
	- Interface Config

# **ip igmp version**

This command configures the version of IGMP for an interface. The value for *<version>* is either 1, 2 or 3.

**Default** 3 **Format ip igmp version <***version***> Modes** Interface Config

#### *no ip igmp version*

This command resets the version of IGMP to the default value.

**Format no ip igmp version Modes** Interface Config

#### **ip igmp last-member-query-count**

This command sets the number of Group-Specific Queries sent before the router assumes that there are no local members on the interface. The range for <*count>* is 1 to 20.

**Format ip igmp last-member-query-count** *<count>* **Modes** Interface Config

#### *no ip igmp last-member-query-count*

This command resets the number of Group-Specific Queries to the default value.

**Format no ip igmp last-member-query-count**

**Modes** Interface Config

# **ip igmp last-member-query-interval**

This command configures the Maximum Response Time inserted in Group-Specific Queries which are sent in response to Leave Group messages. The range for  $\le$  seconds> is 0 to 255 tenths of a second.

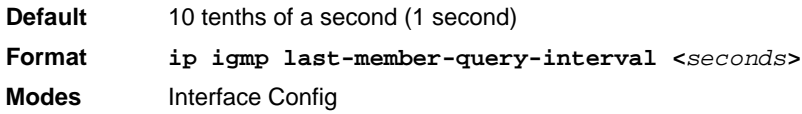

#### *no ip igmp last-member-query-interval*

This command resets the Maximum Response Time to the default value.

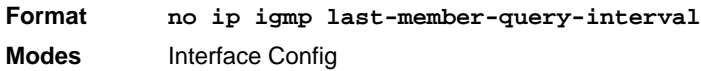

# **ip igmp query-interval**

This command configures the query interval for the specified interface. The query interval determines how fast IGMP Host-Query packets are transmitted on this interface. The range for <*queryinterval>* is 1 to 3600 seconds.

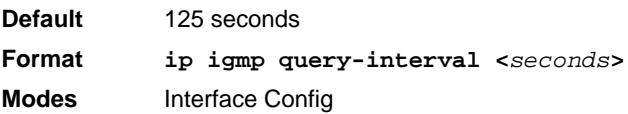

#### *no ip igmp query-interval*

This command resets the query interval for the specified interface to the default value. This is the frequency at which IGMP Host-Query packets are transmitted on this interface.

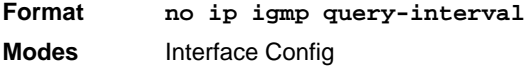

#### **ip igmp query-max-response-time**

This command configures the maximum response time interval for the specified interface, which is the maximum query response time advertised in IGMPv2 queries on this interface.The time interval is specified in tenths of a second. The range for <*maxresptime>* is 0 to 255 tenths of a second.

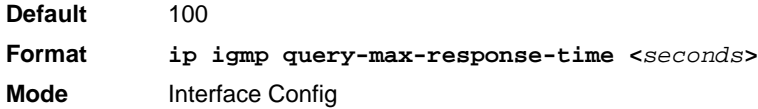

#### *no ip igmp query-max-response-time*

This command resets the maximum response time interval for the specified interface, which is the maximum query response time advertised in IGMPv2 queries on this interface to the default value. The maximum response time interval is reset to the default time.

**Format** no ip igmp query-max-response-time **Mode** Interface Config

#### **ip igmp robustness**

This command configures the robustness that allows tuning of the interface. The robustness is the tuning for the expected packet loss on a subnet. If a subnet is expected to have a lot of loss, the Robustness variable may be increased for the interface. The range for <*robustness>* is 1 to 255.

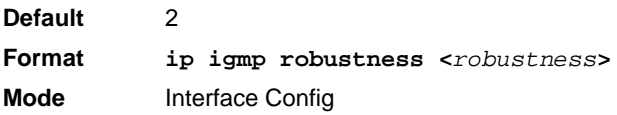

#### *no ip igmp robustness*

This command sets the robustness value to default.

**Format** no ip igmp robustness **Mode** Interface Config

#### **ip igmp startup-query-count**

This command sets the number of Queries sent out on startup, separated by the Startup Query Interval on the interface. The range for <*count>* is 1 to 20.

**Default** 2 **Format ip igmp startup-query-count <***count***> Mode** Interface Config

#### *no ip igmp startup-query-count*

This command resets the number of Queries sent out on startup, separated by the Startup Query Interval on the interface to the default value.

**Format** no ip igmp startup-query-count **Mode** Interface Config

#### **ip igmp startup-query-interval**

This command sets the interval between General Queries sent on startup on the interface. The time interval value is in seconds. The range for <*interval>* is 1 to 300 seconds.

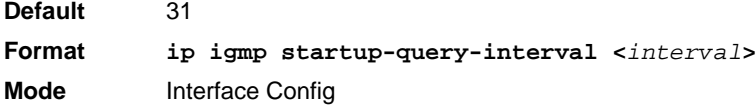

#### *no ip igmp startup-query-interval*

This command resets the interval between General Queries sent on startup on the interface to the default value.

**Format** no ip igmp startup-query-interval **Mode** Interface Config

# **show ip igmp**

This command displays the system-wide IGMP information.

- **Format** show ip igmp
- **Modes** Privileged EXEC
	- User EXEC

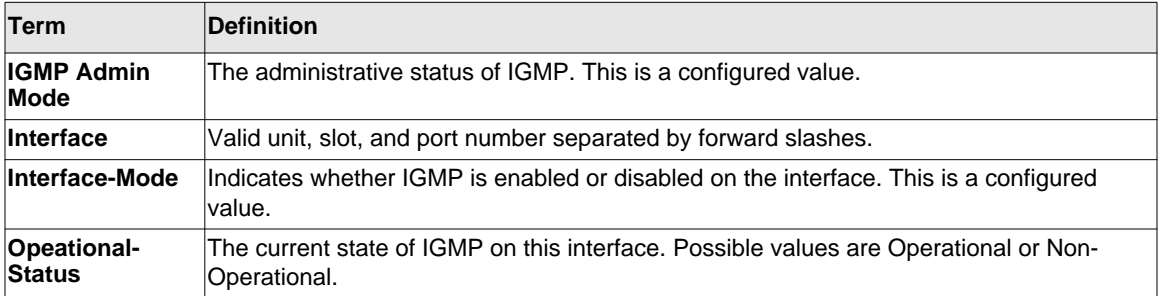

#### **show ip igmp groups**

This command displays the registered multicast groups on the interface. If *[detail]* is specified this command displays the registered multicast groups on the interface in detail.

**Format show ip igmp groups <***unit/slot/port***>** *[detail]* **Mode** Privileged EXEC

If you do not use the **detail** keyword, the following fields appear:

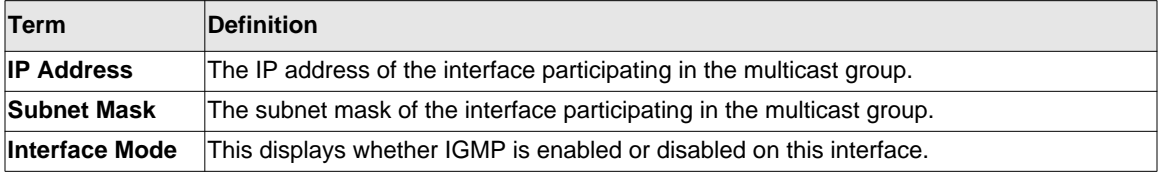

The following fields are not displayed if the interface is not enabled:

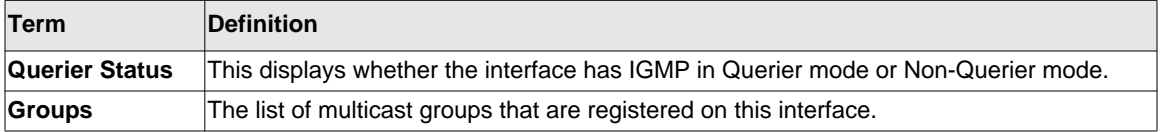

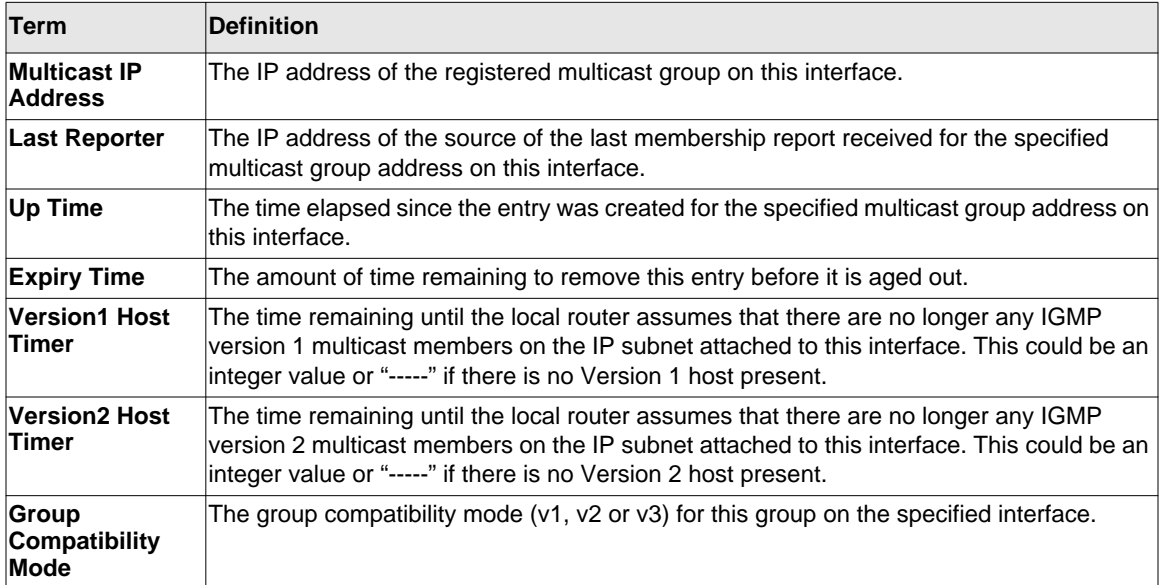

If you use the **detail** keyword, the following fields appear:

# **show ip igmp interface**

This command displays the IGMP information for the interface.

**Format show ip igmp interface <***unit/slot/port***>**

- **Modes** Privileged EXEC
	- User EXEC
- **Term Definition Interface** Valid unit, slot, and port number separated by forward slashes. **IGMP Admin Mode** The administrative status of IGMP. **Interface Mode** Indicates whether IGMP is enabled or disabled on the interface. **IGMP Version** The version of IGMP running on the interface. This value can be configured to create a router capable of running either IGMP version 1 or 2. **Query Interval** The frequency at which IGMP Host-Query packets are transmitted on this interface. **Query Max Response Time** The maximum query response time advertised in IGMPv2 queries on this interface.

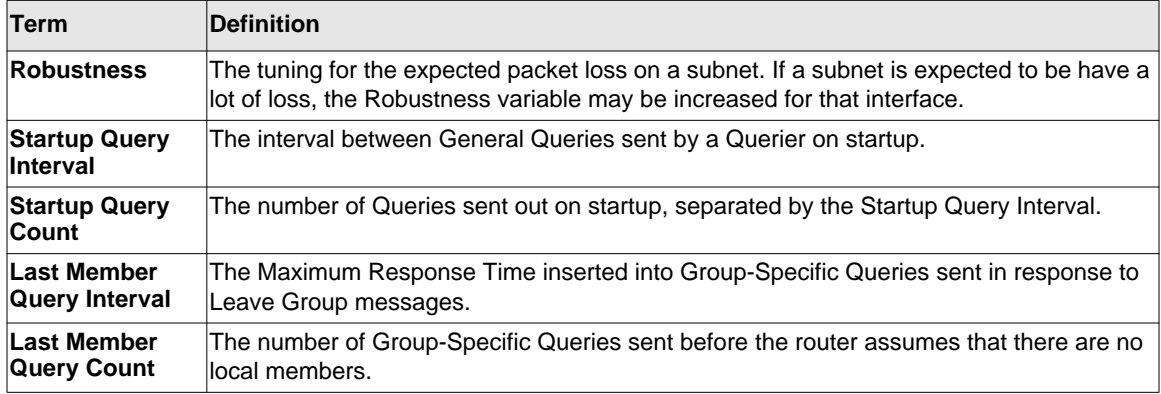

# **show ip igmp interface membership**

This command displays the list of interfaces that have registered in the multicast group.

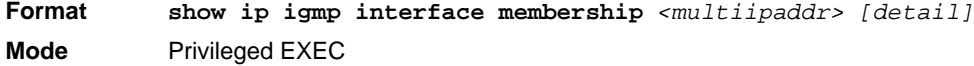

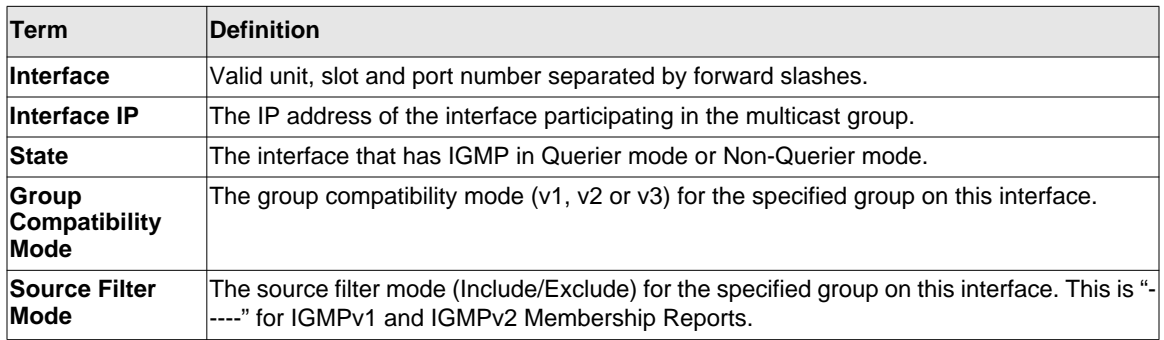

If you use the **detail** keyword, the following fields appear:

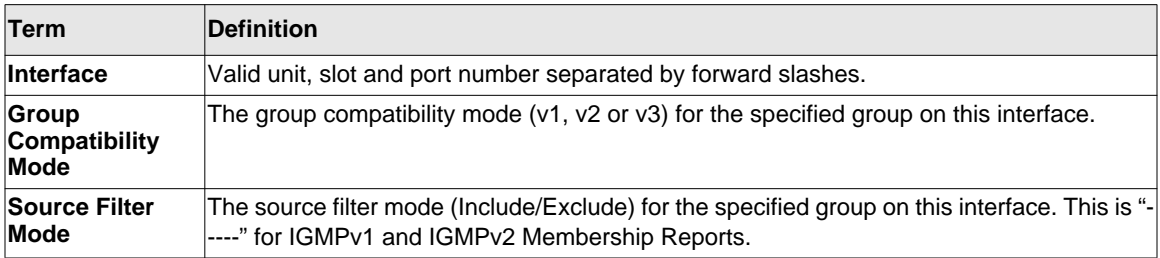

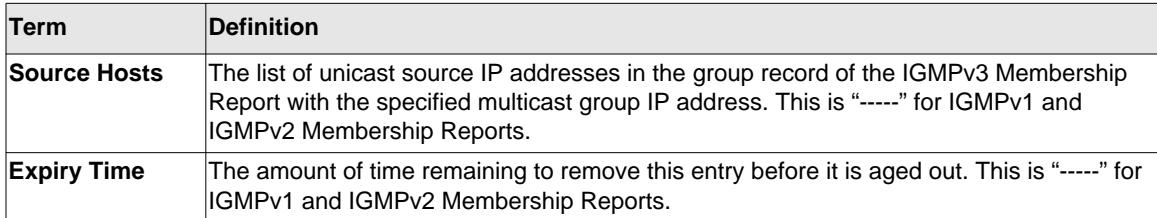

# **show ip igmp interface stats**

This command displays the IGMP statistical information for the interface. The statistics are only displayed when the interface is enabled for IGMP.

**Format show ip igmp interface stats** *<unit/slot/port>*

- 
- **Modes** Privileged EXEC
	- User EXEC

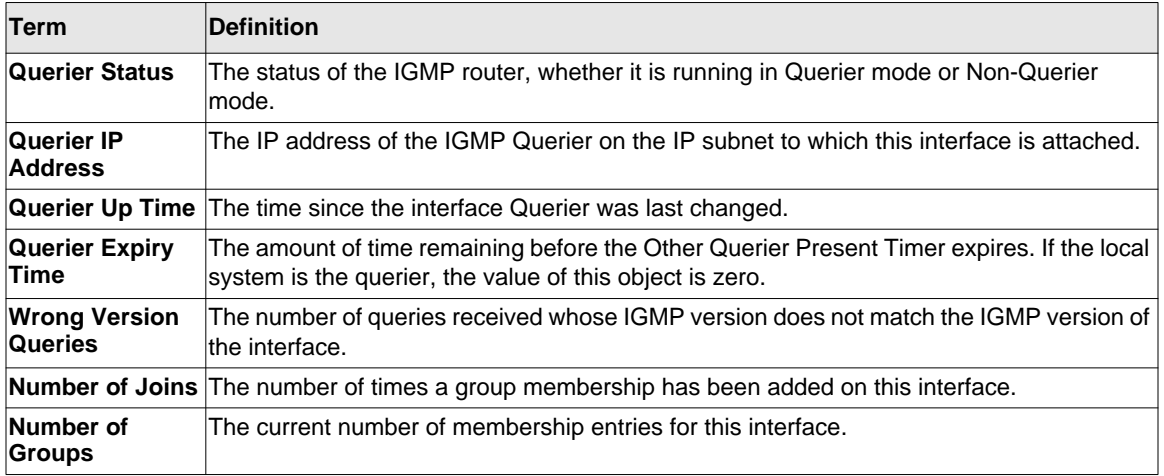

# **IGMP Proxy Commands**

The IGMP Proxy is used by IGMP Router (IPv4 system) to enable the system to issue IGMP host messages on behalf of hosts that the system discovered through standard IGMP router interfaces. With IGMP Proxy enabled, the system acts as proxy to all the hosts residing on its router interfaces.

# **ip igmp-proxy**

This command enables the IGMP Proxy on the router. To enable the IGMP Proxy on the router, you must enable multicast forwarding. Also, make sure that there are no multicast routing protocols enabled on the router.

**Format** ip igmp-proxy **Mode** Interface Config

#### *no ip igmp-proxy*

This command disables the IGMP Proxy on the router.

**Format** no ip igmp-proxy **Mode** Interface Config

# **ip igmp-proxy unsolicit-rprt-interval**

This command sets the unsolicited report interval for the IGMP Proxy router. This command is valid only when you enable IGMP Proxy on the interface. The value of *<interval>* can be 1- 260 seconds.

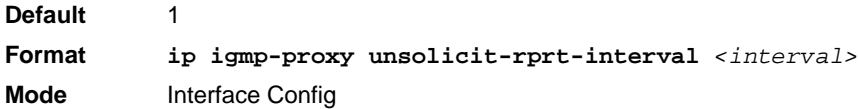

#### *no ip igmp-proxy unsolicit-rprt-interval*

This command resets the unsolicited report interval of the IGMP Proxy router to the default value.

**Format** no ip igmp-proxy unsolicit-rprt-interval **Mode** Interface Config

#### **ip igmp-proxy reset-status**

This command resets the host interface status parameters of the IGMP Proxy router. This command is valid only when you enable IGMP Proxy on the interface.

**Format** ip igmp-proxy reset-status

**Mode** Interface Config

#### **show ip igmp-proxy**

This command displays a summary of the host interface status parameters. It displays the following parameters only when you enable IGMP Proxy.

- **Format** show ip igmp-proxy
- **Modes** Privileged EXEC
	- User EXEC

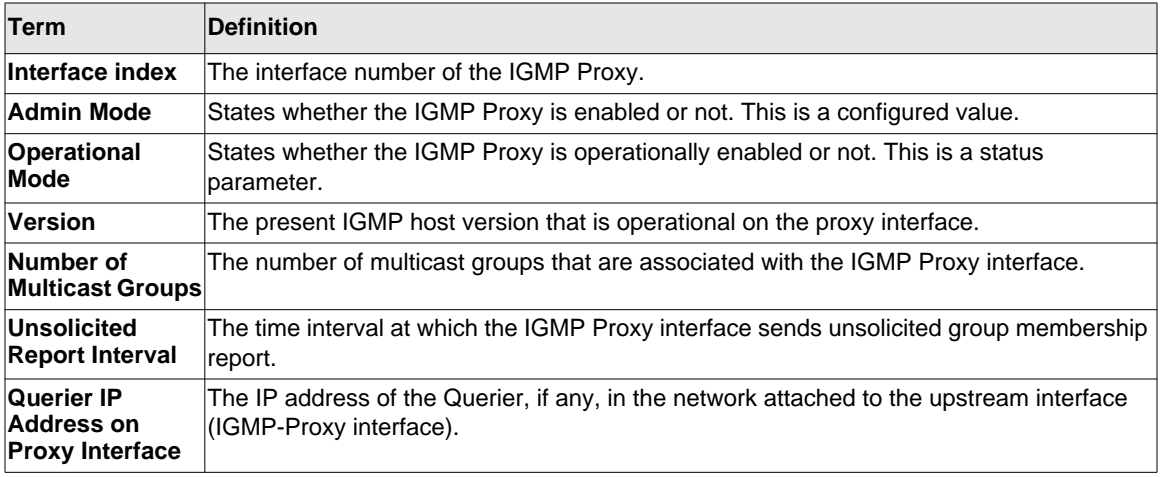

IP Multicast Commands 5-36

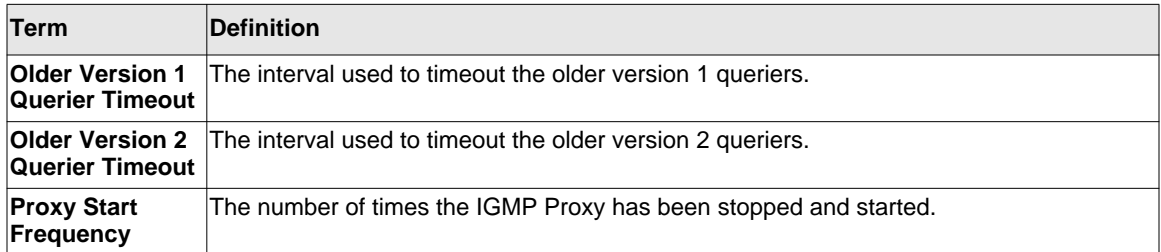

(Switch) #show ip igmp-proxy

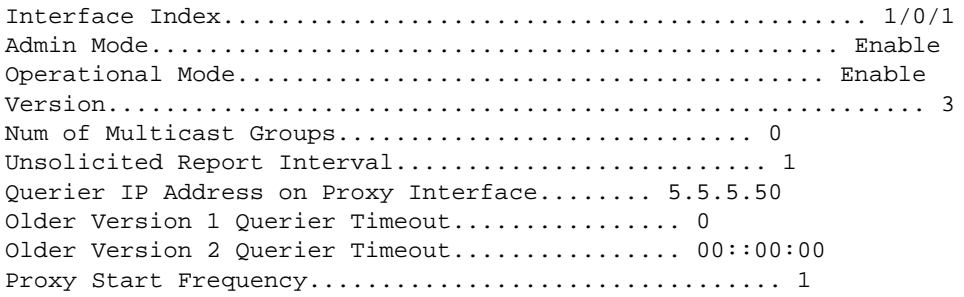

#### **show ip igmp-proxy interface**

This command displays a detailed list of the host interface status parameters. It displays the following parameters only when you enable IGMP Proxy.

**Format** show ip igmp-proxy interface

**Modes** • Privileged EXEC

• User EXEC

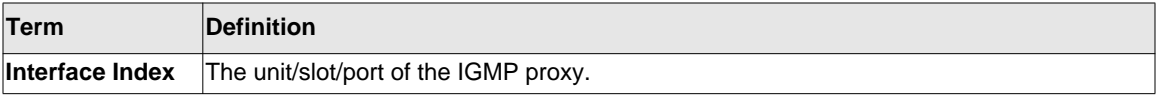

The column headings of the table associated with the interface are as follows:

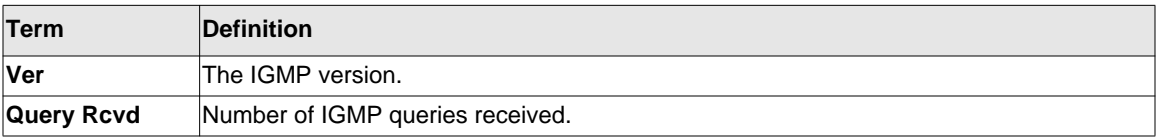

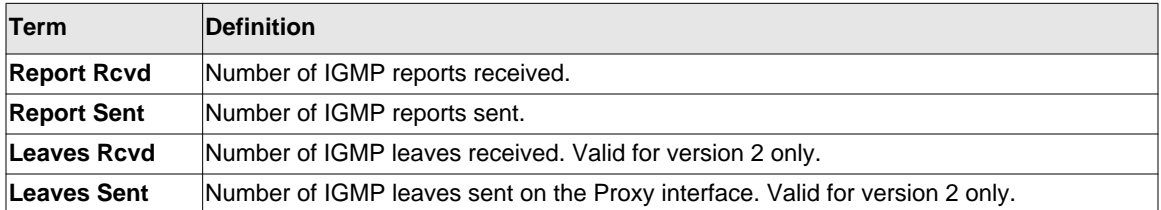

```
(Switch) #show ip igmp-proxy interface
Interface Index.................................. 1/0/1
Ver Query Rcvd Report Rcvd Report Sent Leave Rcvd Leave Sent
------------------------------------------------------------------
1 0 0 0 ----- -----
2 0 0 0 0 0
3 0 0 0 ----- -----
```
#### **show ip igmp-proxy groups**

This command displays information about the subscribed multicast groups that IGMP Proxy reported. It displays a table of entries with the following as the fields of each column.

**Format** show ip igmp-proxy groups

- **Modes** Privileged EXEC
	-
	- User EXEC

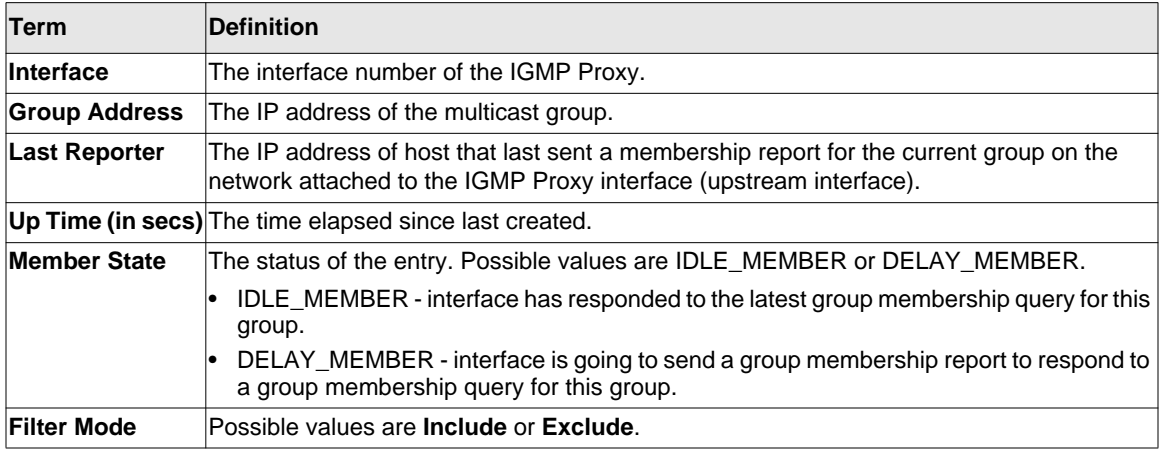

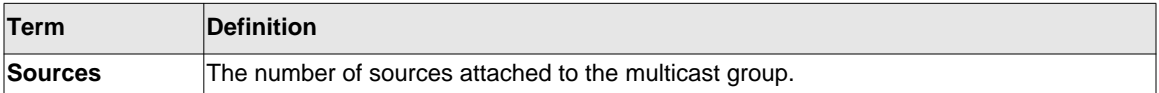

(Switch) #show ip igmp-proxy groups Interface Index.................................. 1/0/1 Group Address Last Reporter Up Time Member State Filter Mode Sources ------------- -------------- ---------- ------------- ------------- ------- 225.4.4.4 5.5.5.48 00:02:21 DELAY\_MEMBER Include 3 226.4.4.4 5.5.5.48 00:02:21 DELAY\_MEMBER Include 3 227.4.4.4 5.5.5.48 00:02:21 DELAY\_MEMBER Exclude 0 228.4.4.4 5.5.5.48 00:02:21 DELAY\_MEMBER Include 3

#### **show ip igmp-proxy groups detail**

This command displays complete information about multicast groups that IGMP Proxy reported. It displays a table of entries with the following as the fields of each column.

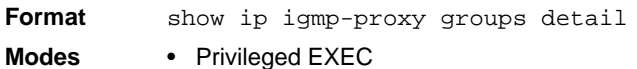

• User EXEC

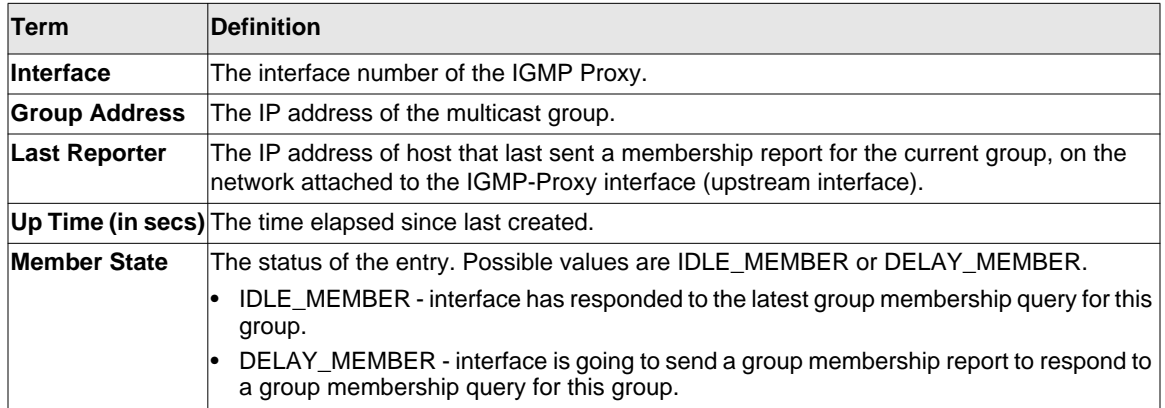

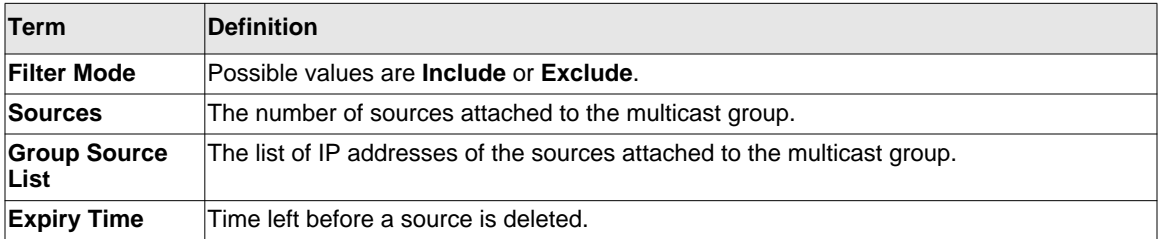

(Switch) #show ip igmp-proxy groups Interface Index................................... 1/0/1 Group Address Last Reporter Up Time Member State Filter Mode Sources ------------- -------------- ----------- ------------ ------------ --------- 225.4.4.4 5.5.5.48 00:02:21 DELAY\_MEMBER Include 3 Group Source List Expiry Time ----------------- ----------------- 5.1.2.3 00:02:21 6.1.2.3 00:02:21 7.1.2.3 00:02:21 226.4.4.4 5.5.5.48 00:02:21 DELAY\_MEMBER Include 3 Group Source List Expiry Time ------------------ --------------- 2.1.2.3 00:02:21 6.1.2.3 00:01:44 8.1.2.3 00:01:44 227.4.4.4 5.5.5.48 00:02:21 DELAY\_MEMBER Exclude 0 228.4.4.4 5.5.5.48 00:03:21 DELAY\_MEMBER Include 3 Group Source List Expiry Time ------------------ --------------- 9.1.2.3 00:03:21 6.1.2.3 00:03:21 7.1.2.3 00:03:21

# **Chapter 6 IPv6 Multicast Commands**

The IPv6 Multicast commands described in this chapter are standard on the GSM7328Sv2 and GSM7352Sv2, but are optional on the GSM7328Sv1 and GSM7352Sv1. In order to use these commands with the GS7328Sv1 or GSM7352Sv1 you must purchase a separate software license.

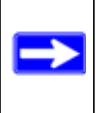

**Note:** The commands in this chapter require an optional software license for use on the GSM7328Sv1 and GSM7352Sv1.

**Note:** There is no specific IP multicast enable for IPv6. Enabling of multicast at global config is common for both IPv4 and IPv6.

This chapter contains the following sections:

- ["IPv6 Multicast Forwarder" on page 6-2](#page-382-0)
- ["IPv6 PIM-DM Commands" on page 6-4](#page-384-0)
- ["IPv6 PIM-SM Commands" on page 6-8](#page-388-0)
- ["IPv6 MLD Commands" on page 6-16](#page-396-0)
- ["IPv6 MLD-Proxy Commands" on page 6-23](#page-403-0)

Note: The commands in this chapter are in one of three functional groups:

- Show commands display switch settings, statistics, and other information.
- Configuration commands configure features and options of the switch. For every configuration command, there is a show command that displays the configuration setting.
- Clear commands clear some or all of the settings to factory defaults.

# <span id="page-382-0"></span>**IPv6 Multicast Forwarder**

#### **show ipv6 mroute**

Note: There is no specific IP multicast enable for IPv6. Enabling of multicast at global config is common for both IPv4 and IPv6.

Use this command to show the mroute entries specific for IPv6. (This command is the IPv6 equivalent of the IPv4 **show ip mcaste mroute** command.)

**Format show ipv6 mroute** *{detail | summary}* **Modes** • Privileged EXEC • User EXEC

If you use the *detail* parameter, the command displays the following Multicast Route Table fields:

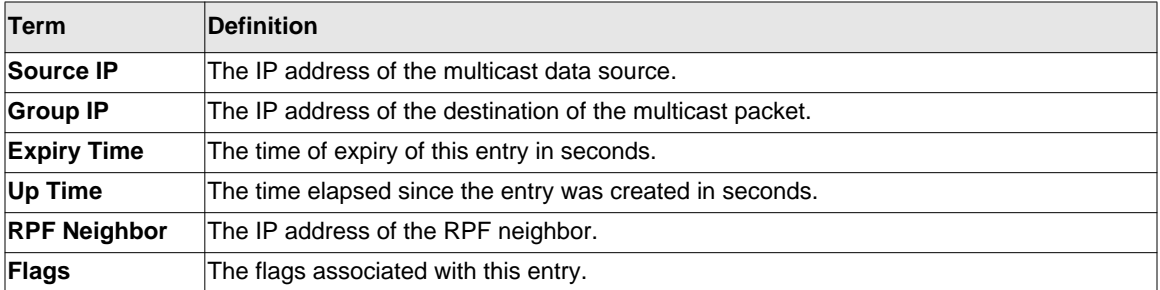

If you use the *summary* parameter, the command displays the following fields:

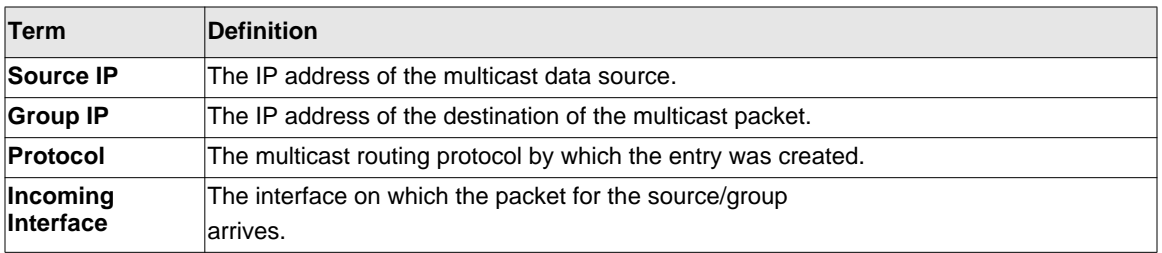

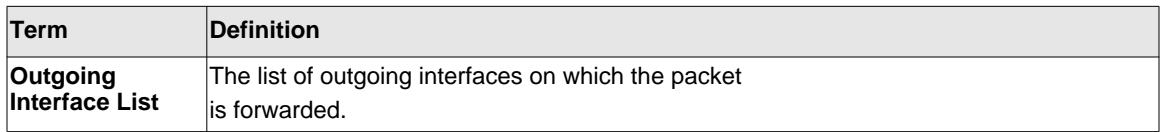

#### **show ipv6 mroute group**

This command displays the multicast configuration settings specific to IPv6 such as flags, timer settings, incoming and outgoing interfaces, RPF neighboring routers, and expiration times of all the entries in the multicast mroute table containing the given group IPv6 address <*groupaddress>*.

**Format show ipv6 mroute group** *<group-address> {detail | summary}*

**Modes** • Privileged EXEC

• User EXEC

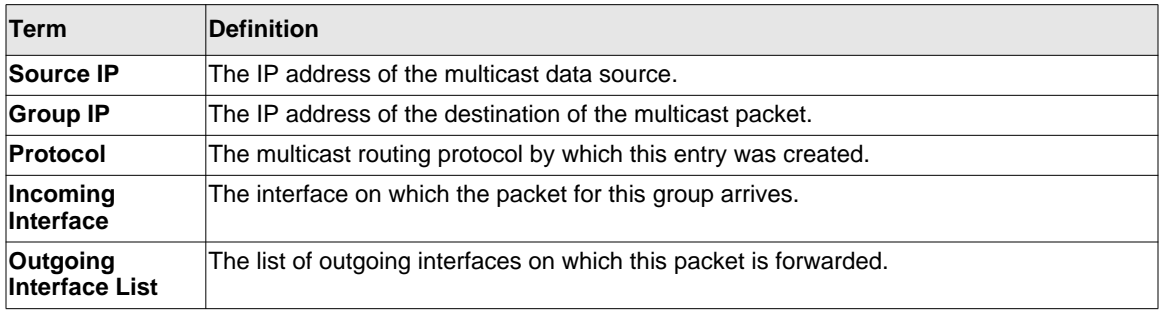

#### **show ipv6 mroute source**

This command displays the multicast configuration settings specific to IPv6 such as flags, timer settings, incoming and outgoing interfaces, RPF neighboring routers, and expiration times of all the entries in the multicast mroute table containing the given source IP address or source IP address and group IP address pair.

**Format show ipv6 mroute source** *<source-address> {detail | summary}* **Modes** • Privileged EXEC

• User EXEC

If you use the *detail* parameter, the command displays the following column headings in the output table:

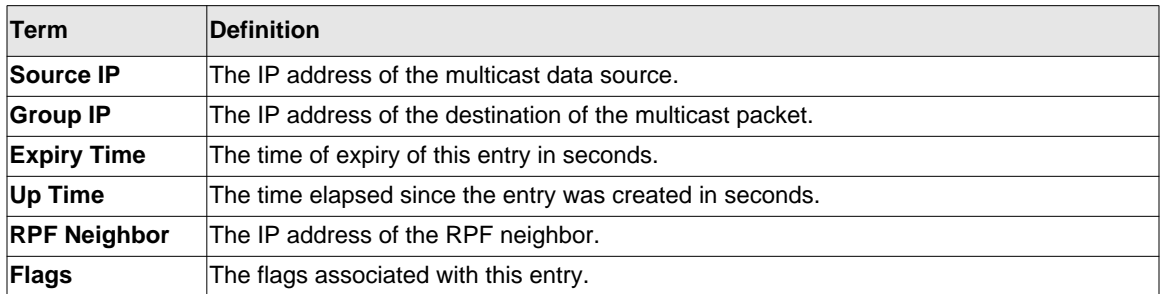

If you use the *summary* parameter, the command displays the following column headings in the output table:

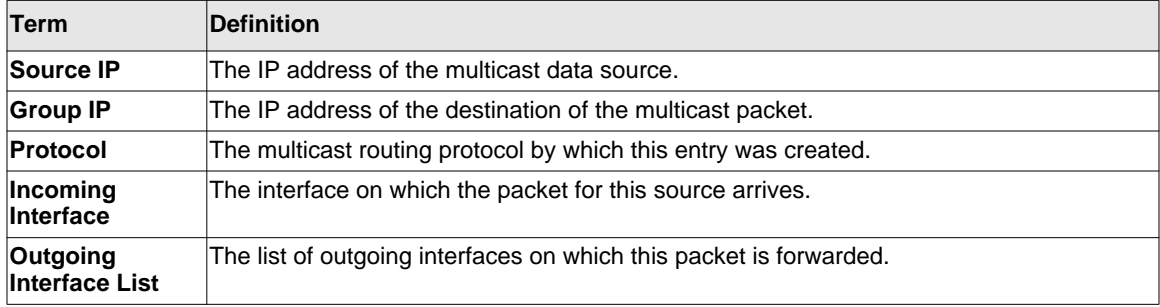

# <span id="page-384-0"></span>**IPv6 PIM-DM Commands**

This section describes the Protocol Independent Multicast -Dense Mode (PIM-DM) commands to support the PIM version of IPv6.

# **ipv6 pimdm**

Use this command to administratively enable PIM-DM Multicast Routing Mode either across the router (Global Config) or on a particular router (Interface Config).

# *no ipv6 pimdm*

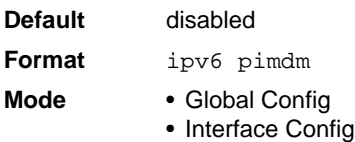

Use this command to administratively disable PIM-DM Multicast Routing Mode either across the router (Global Config) or on a particular router (Interface Config).

**Format** no ipv6 pimdm

**Mode** • Global Config • Interface Config

# **ipv6 pimdm hello-interval**

Use this command to configure the PIM-DM hello interval for the specified router interface. The hello-interval is specified in seconds and is in the range 10–3600.

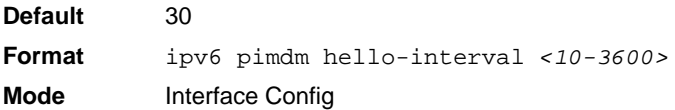

#### *no ipv6 pimdm hello-interval*

Use this command to set the PIM-DM hello interval to the default value.

**Format** no ipv6 pimdm hello-interval **Mode** Interface Config

# **show ipv6 pimdm**

Use this command to display PIM-DM Global Configuration parameters and PIM-DM interface status.

**Format** show ipv6 pimdm

- **Mode** Privileged EXEC
	- User EXEC

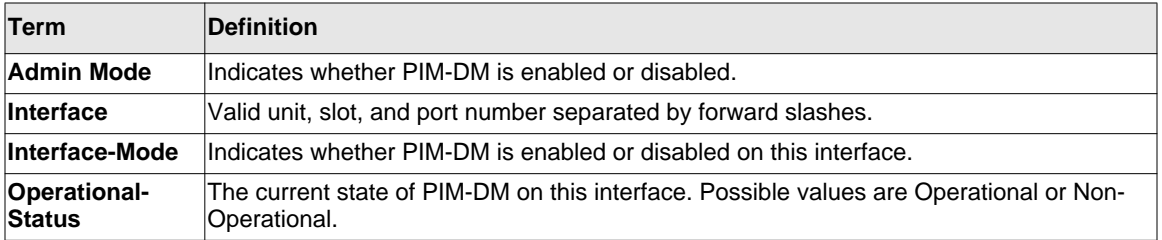

Example: The following shows example CLI display output for the command.

(Switch) #show ipv6 pimdm

Admin Mode..................................... Enable

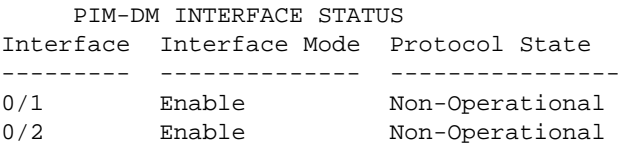

# **show ipv6 pimdm neighbor**

Use this command to display the PIM-DM neighbor information for all interfaces or for the specified interface.

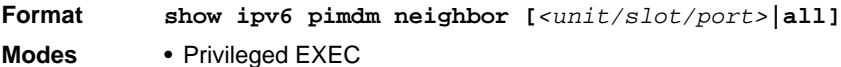

• User EXEC

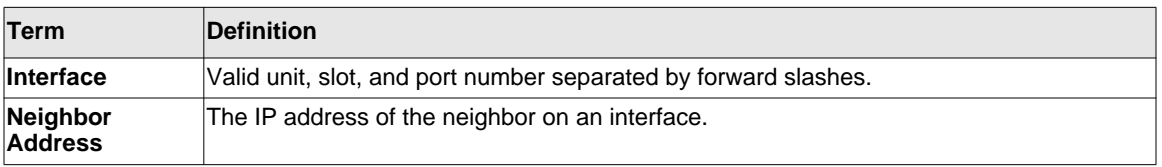

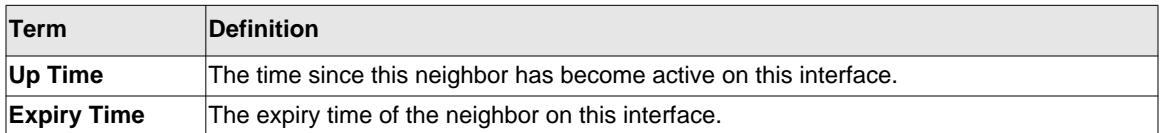

```
(Switch) #show ipv6 pimdm neighbor 0/1
```
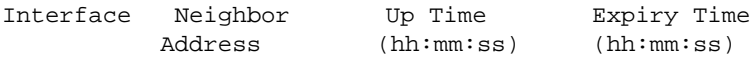

#### **show ipv6 pimdm interface**

Use this command to display PIM-DM configuration information for all interfaces or for the specified interface. If no interface is specified, configuration of all interfaces is displayed.

Example: The following shows example CLI display output for the command.

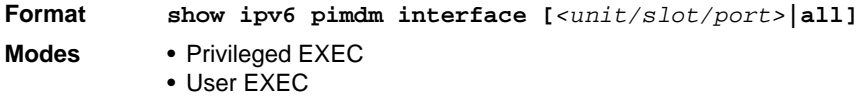

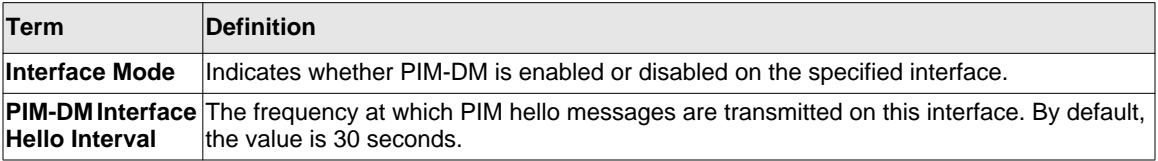

```
(Switch) #show ipv6 pimdm interface 0/1
```
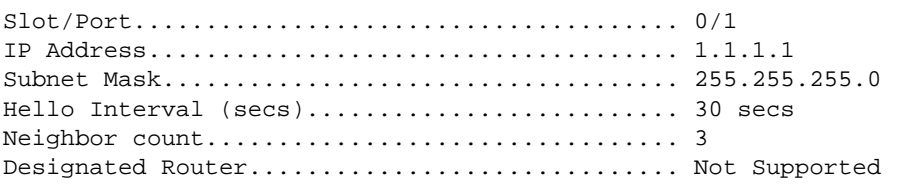

(Switch) #show ipv6 pimdm interface

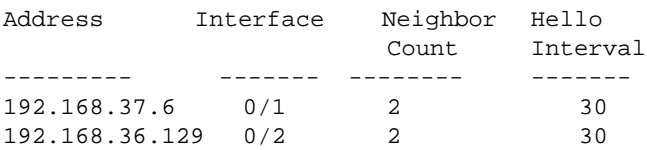

10.1.37.2 0/24 1 30 --------- ------- --------- -------

# <span id="page-388-0"></span>**IPv6 PIM-SM Commands**

This section describes the PIM-SM commands you use to configure Protocol Independent Multicast - Sparse Mode (PIM-SM) in IPv6.

#### **ipv6 pimsm bsr-border**

Use this command to prevent bootstrap router (BSR) messages from being sent or received through an interface.

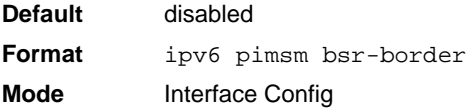

#### *no ipv6 pimsm bsr-border*

Use this command to disable the interface from being the BSR border.

**Format** no ipv6 pimsm bsr-border **Mode** Interface Config

#### **ipv6 pimsm bsr-candidate**

This command is used to configure the router to announce its candidacy as a bootstrap router (BSR).

**Default** None **Format ipv6 pimsm bsr-candidate interface** *<unit/slot/port> [hash-masklength] [priority]* **Mode** Global Config

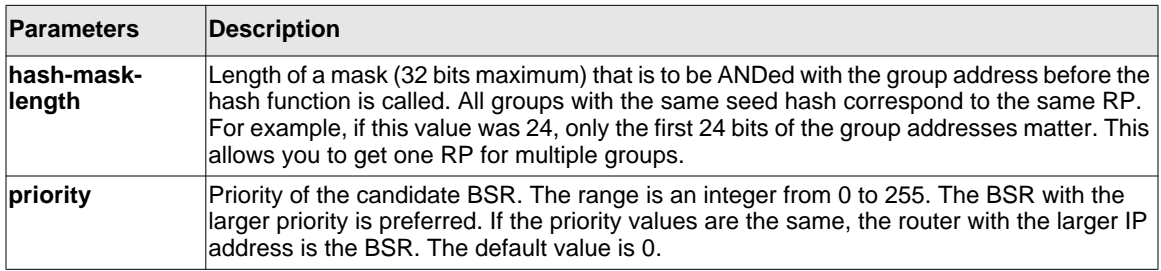

#### *no ipv6 pimsm bsr-candidate*

This command is used to disable the router to announce its candidacy as a bootstrap router (BSR).

**Format no ipv6 pimsm bsr-candidate interface** *<unit/slot/port> [hash-masklength] [priority]*

**Mode** Global Config

# **ipv6 pimsm dr-priority**

Use this command to set the priority value for which a router is elected as the designated router (DR).

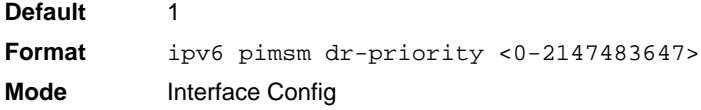

# *no ipv6 pimsm dr-priority*

Use this command to disable the interface from being the BSR border.

**Format** no ipv6 pimsm dr-priority **Mode** Interface Config

# **ipv6 pimsm hello-interval**

This command is used to configure the PIM-SM hello interval for the specified interface. The hello interval range is 0-18000 is specified in seconds.

**Default** 30 **Format ipv6 pimsm hello-interval** *<0-18000>* **Mode** Interface Config

#### *no ipv6 pimsm hello-interval*

This command is used to set the hello interval to the default value.

**Format** no ipv6 pimsm hello-interval **Mode** Interface Config

# **ipv6 pimsm join-prune-interval**

This command is used to configure the interface join/prune interval for the PIM-SM router. The join/prune interval is specified in seconds. This parameter can be configured to a value from 0 to 18000.

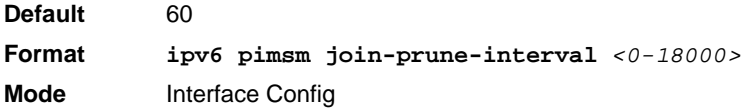

#### *no ipv6 pimsm join-prune-interval*

Use this command to set the join/prune interval to the default value.

**Format** no ipv6 pimsm join-prune-interval **Mode** Interface Config

#### **ipv6 pimsm register-threshold**

This command configures the Register Threshold rate for the Rendezvous Point router to switch to a source-specific shortest path. The valid values are from (0 to 2000 kilobits/sec).

**Default** 0 **Format ipv6 pimsm register-threshold** *<0-2000>* **Mode** Global Config

#### *no ipv6 pimsm register-threshold*

This command resets the register threshold rate for the Rendezvous Pointer router to the default value.

**Format** no ipv6 pimsm register-threshold **Mode** Global Config

# **ipv6 pimsm rp-address**

This command is used to statically configure the RP address for one or more multicast groups. The parameter <*rp-address*> is the IP address of the RP. The parameter <*groupaddress*> is the group address supported by the RP. The parameter <*groupmask*> is the group mask for the group address. The optional keyword **override** indicates that if there is a conflict, the RP configured with this command prevails over the RP learned by BSR.

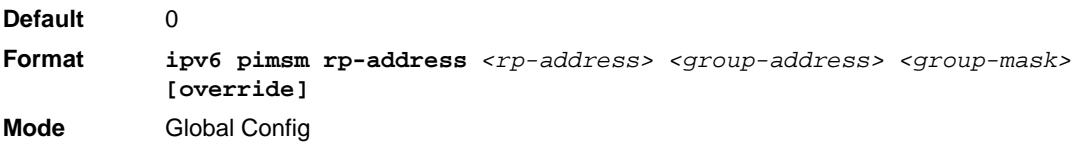

#### *no ipv6 pimsm rp-address*

This command is used to statically remove the RP address for one or more multicast groups.

**Format no ipv6 pimsm rp-address** *<rp-address> <group-address> <group-mask>* **Mode** Global Config

# **ipv6 pimsm rp-candidate**

This command is used to configure the router to advertise itself as a PIM candidate rendezvous point (RP) to the bootstrap router (BSR).

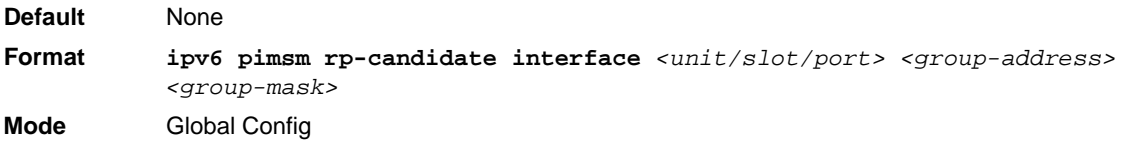

#### *no ipv6 pimsm rp-candidate*

This command is used to disable the router to advertise itself as a PIM candidate rendezvous point (RP) to the bootstrap router (BSR).

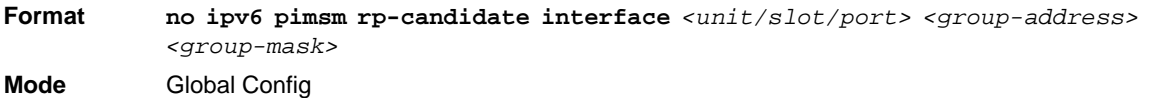

# **ipv6 pimsm spt-threshold**

This command is used to configure the Data Threshold rate for the last-hop router to switch to the shortest path. The rate is specified in Kilobits per second. The possible values are 0 to 2000.

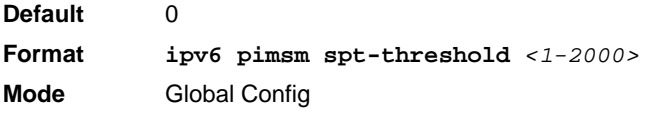

#### *no ipv6 pimsm spt-threshold*

This command is used to set the Data Threshold rate for the RP router to the default value.

**Format** no ipv6 pimsm spt-threshold

**Mode** Global Config

# **ipv6 pimsm ssm**

Use this command to define the Source Specific Multicast (SSM) range of IP multicast addresses.

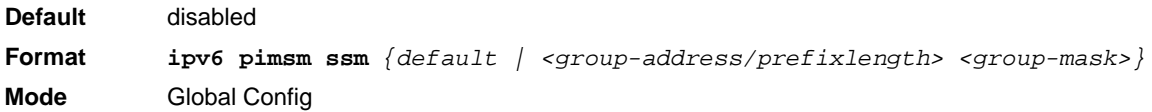

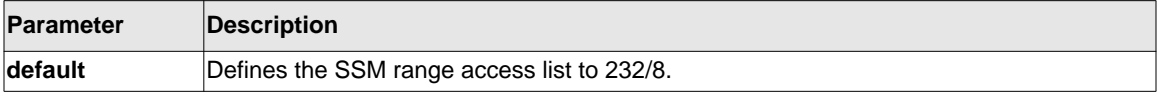

#### *no ipv6 pimsm ssm*

This command is used to disable the Source Specific Multicast (SSM) range.

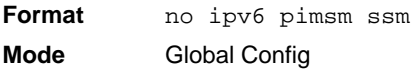

# **show ipv6 pimsm**

This command displays the system-wide information for PIM-SM.

**Format** show ipv6 pimsm

- **Modes** Privileged EXEC
	- User EXEC

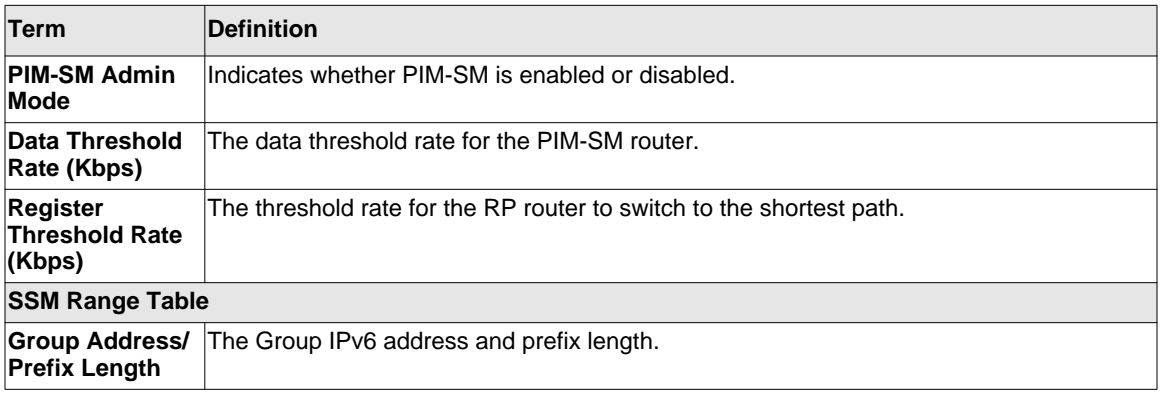

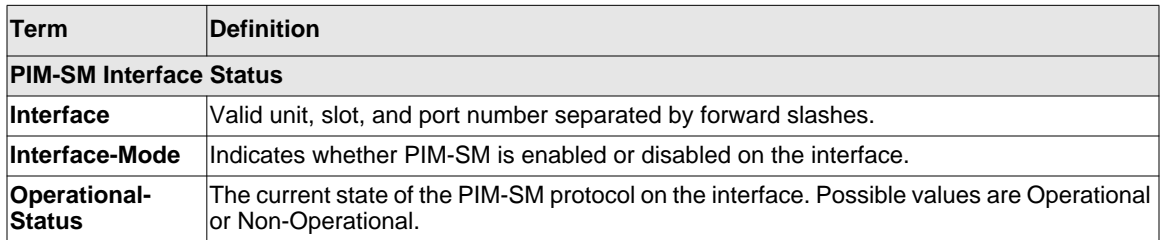

#### **show ipv6 pimsm bsr**

This command displays the bootstrap router (BSR) information. The output includes elected BSR information and information about the locally configured candidate rendezvous point (RP) advertisement.

**Format** show ipv6 pimsm bsr **Mode** • Privileged EXEC

• User EXEC

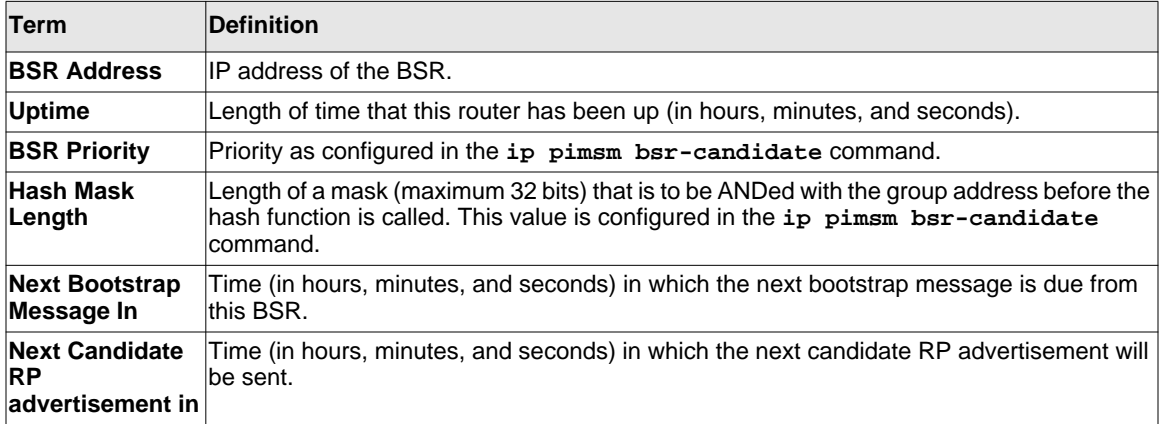

# **show ipv6 pimsm interface**

This command displays interface configuration parameters for PIM-SM on the specified interface. If no interface is specified, all interfaces are displayed.

**Format show ipv6 pimsm interface** [*<unit/slot/port>*]

**Modes** • Privileged EXEC

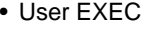

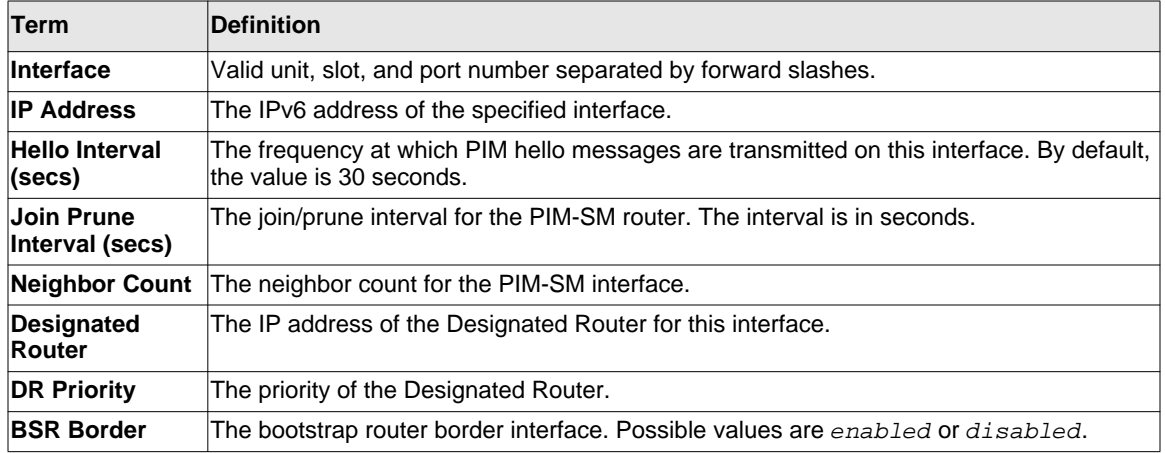

#### **show ipv6 pimsm neighbor**

This command displays the neighbor information for PIM-SM on the specified interface.

**Format show ipv6 pimsm neighbor** *{<unit/slot/port> | all}*

- **Modes** Privileged EXEC
	- User EXEC

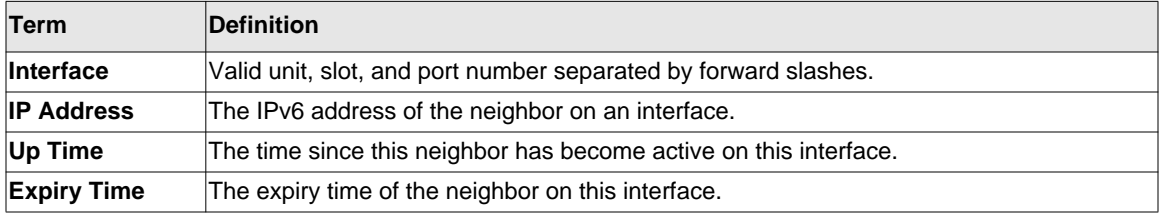
# **show ipv6 pimsm rphash**

This command displays which rendezvous point (RP) is being used for a specified group.

**Format show ipv6 pimsm rphash <***group-address***>**

**Modes** • Privileged EXEC

• User EXEC

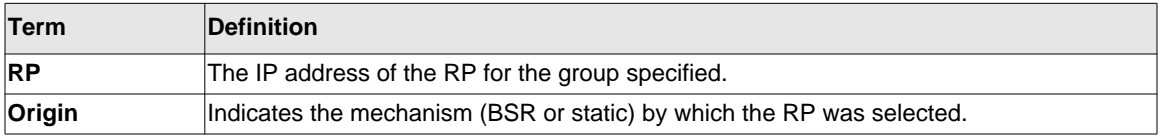

# **show ipv6 pimsm rp mapping**

Use this command to display all group-to-RP mappings of which the router is a aware (either configured or learned from the bootstrap router (BSR)). If no RP is specified, all active RPs are displayed.

Format show ipv6 pimsm rp mapping [rp address]

**Modes** • Privileged EXEC

• User EXEC

# **IPv6 MLD Commands**

IGMP/MLD Snooping is Layer 2 functionality but IGMP/MLD are Layer 3 multicast protocols. It requires that in a network setup there should be a multicast router (which can act as a querier) to be present to solicit the multicast group registrations. However some network setup does not need a multicast router as multicast traffic is destined to hosts within the same network. In this situation, the 7000 series has an IGMP/MLD Snooping Querier running on one of the switches and Snooping enabled on all the switches. For more information, see ["IGMP Snooping Configuration](#page-174-0)  [Commands" on page 3-139](#page-174-0) and ["MLD Snooping Commands" on page 3-153.](#page-188-0)

# **ipv6 mld router**

Use this command, in the administrative mode of the router, to enable MLD in the router.

**Default** Disabled **Format** ipv6 mld router **Mode** Global Config Interface Config

#### *no ipv6 mld router*

Use this command, in the administrative mode of the router, to disable MLD in the router.

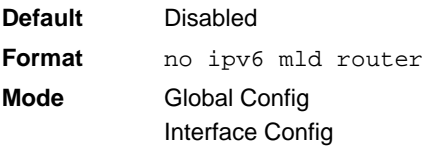

# **ipv6 mld query-interval**

Use this command to set the MLD router's query interval for the interface. The query-interval is the amount of time between the general queries sent when the router is the querier on that interface. The range for <*query-interval*> is 1 to 3600 seconds.

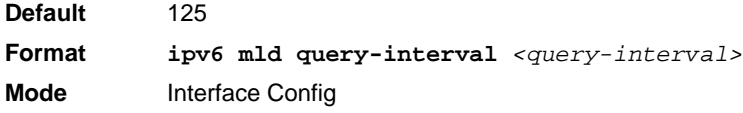

#### *no ipv6 mld query-interval*

Use this command to reset the MLD query interval to the default value for that interface.

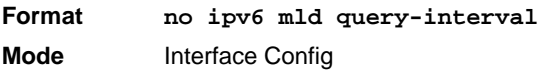

#### **ipv6 mld query-max-response-time**

Use this command to set the MLD querier's maximum response time for the interface and this value is used in assigning the maximum response time in the query messages that are sent on that interface. The range for *<query-max-response-time>* is 0 to 65535 milliseconds.

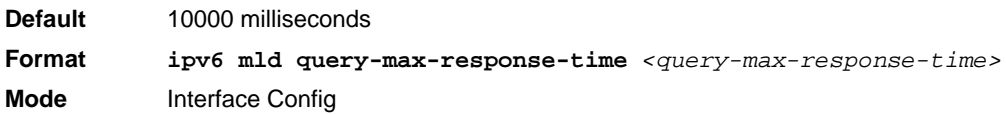

#### *no ipv6 mld query-max-response-time*

This command resets the MLD query max response time for the interface to the default value.

**Format** no ipv6 mld query-max-response-time **Mode** Interface Config

#### **ipv6 mld last-member-query-interval**

Use this command to set the last member query interval for the MLD interface, which is the value of the maximum response time parameter in the group specific queries sent out of this interface. The range for *<last-member-query-interval>* is 1 to 65535 milliseconds.

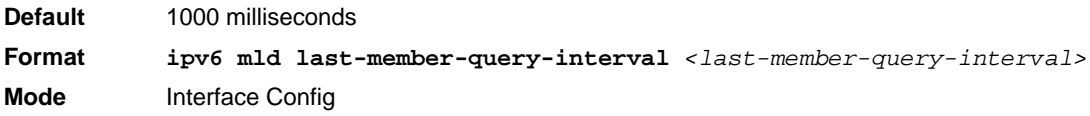

#### *no ipv6 mld last-member-query-interval*

Use this command to reset the *<last-member-query-interval>* parameter of the interface to the default value.

**Format no ipv6 mld last-member-query-interval Mode** Interface Config

#### **ipv6 mld last-member-query-count**

Use this command to set the number of listener-specific queries sent before the router assumes that there are no local members on the interface. The range for *<last-member-query-count>* is 1 to 20.

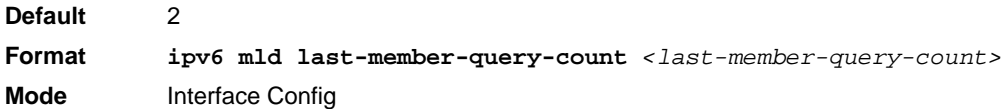

*no ipv6 mld last-member-query-count*

Use this command to reset the <*last-member-query-count>* parameter of the interface to the default value.

**Format no ipv6 mld last-member-query-count Mode** Interface Config

#### **show ipv6 mld groups**

Use this command to display information about multicast groups that MLD reported. The information is displayed only when MLD is enabled on at least one interface. If MLD was not enabled on even one interface, there is no group information to be displayed.

**Format** show ipv6 mld groups {*<unit/slot/port> | <group-address>}* **Mode** • Privileged EXEC • User EXEC

The following fields are displayed as a table when <*unit/slot/port>* is specified.

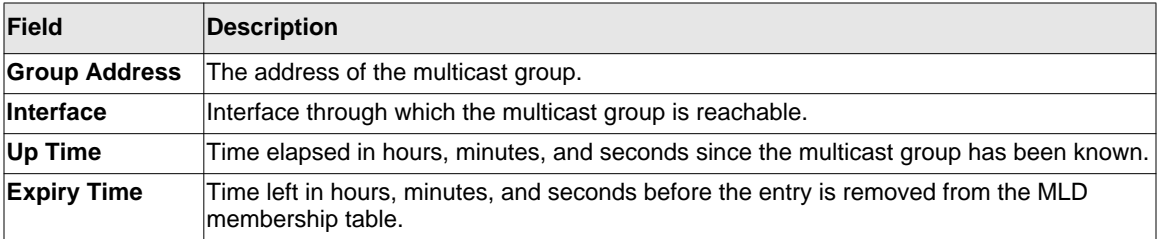

When *<group-address>* is specified, the following fields are displayed for each multicast group and each interface.

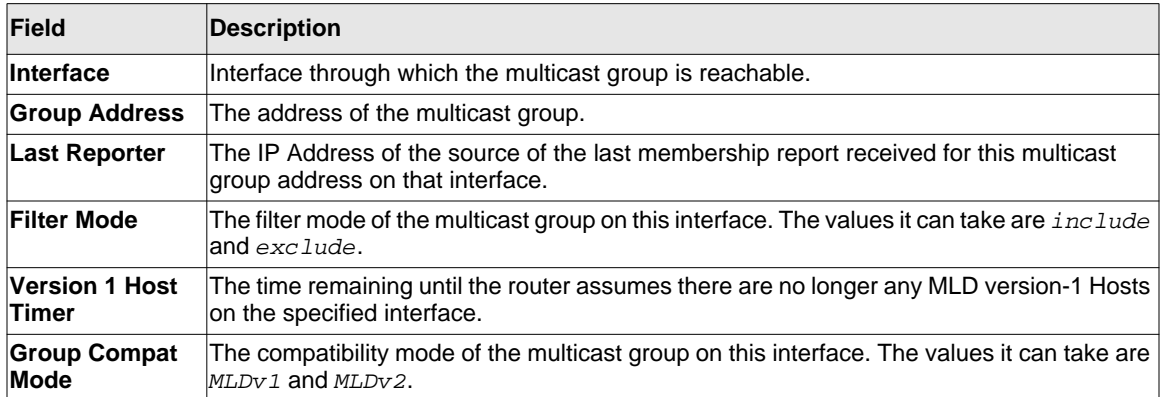

The following table is displayed to indicate all the sources associated with this group.

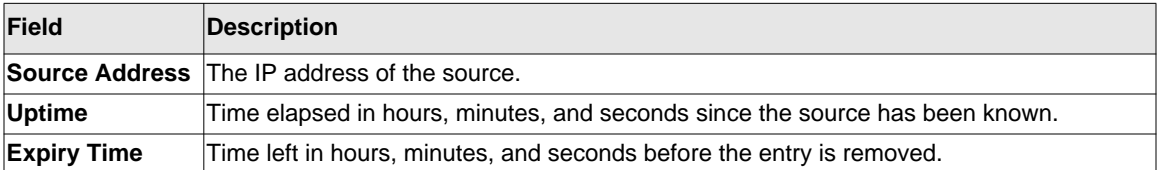

Example: The following shows examples of CLI display output for the commands.

(Switch) #show ipv6 mld groups ?

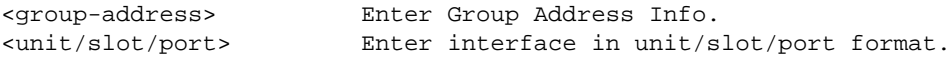

(Switch) #show ipv6 mld groups 1/0/1

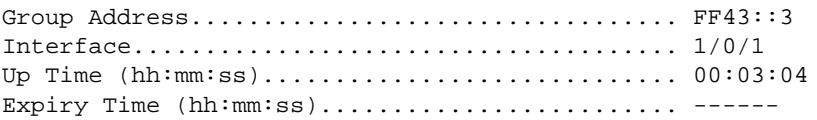

(Switch) #show ipv6 mld groups ff43::3

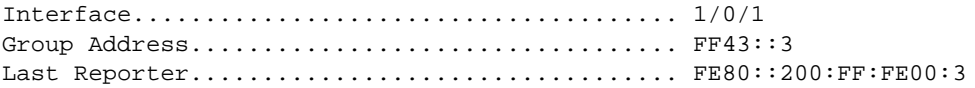

```
Up Time (hh:mm:ss)............................. 00:02:53
Expiry Time (hh:mm:ss)......................... ------
Filter Mode.................................... Include
Version1 Host Timer............................ ------
Group compat mode................................. v2
Source Address ExpiryTime 
----------------- -----------
   2003::10 00:04:17
   2003::20 00:04:17
```
#### **show ipv6 mld interface**

Use this command to display MLD-related information for the interface.

**Format show ipv6 mld interface [***<unit/slot/port>***] Mode** • Privileged EXEC

• User EXEC

The following information is displayed for each of the interfaces or for only the specified interface.

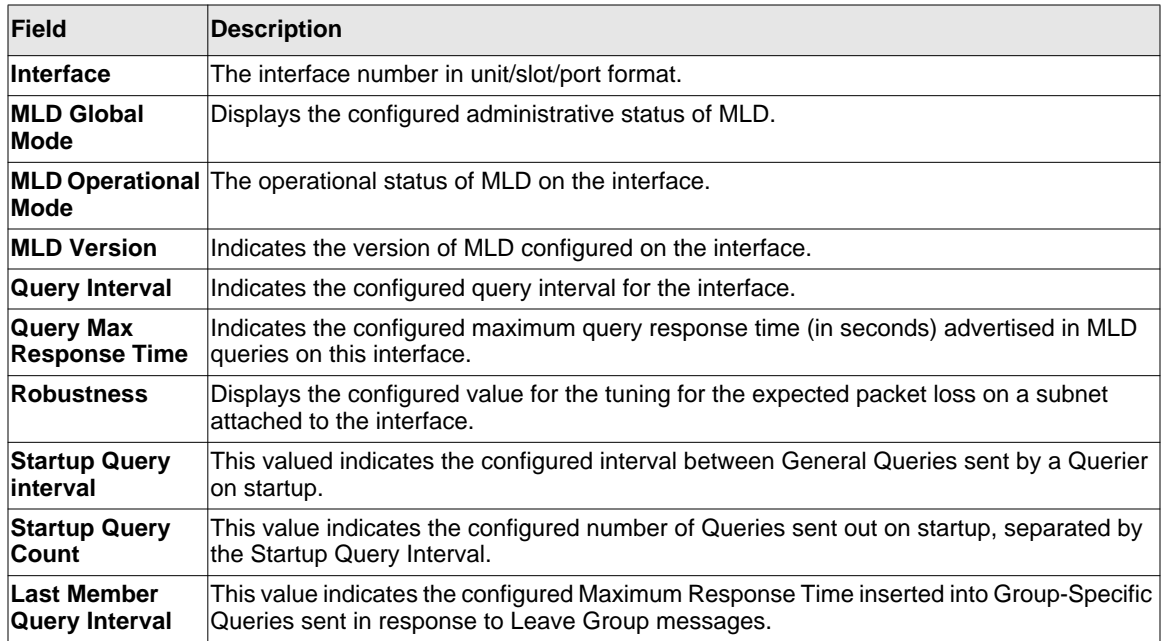

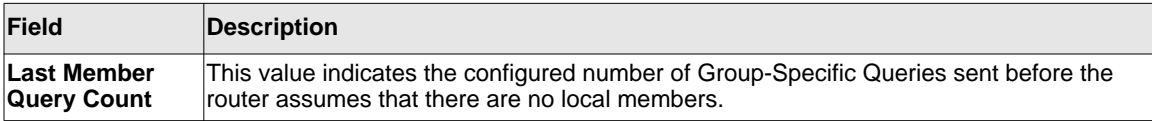

The following information is displayed if the operational mode of the MLD interface is enabled.

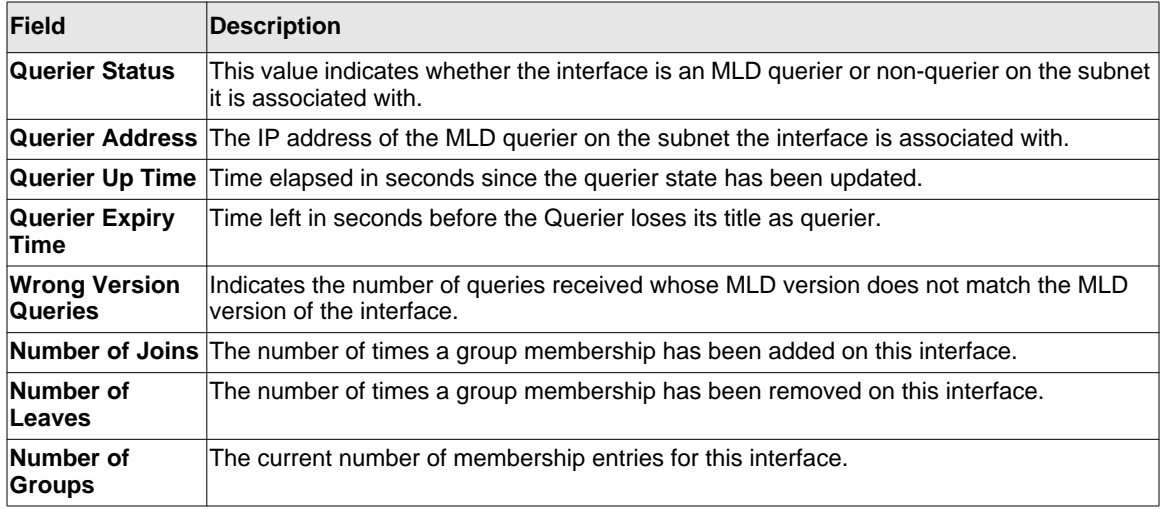

# **show ipv6 mld traffic**

Use this command to display MLD statistical information for the router.

**Format** show ipv6 mld traffic

- **Mode** Privileged EXEC
	- User EXEC

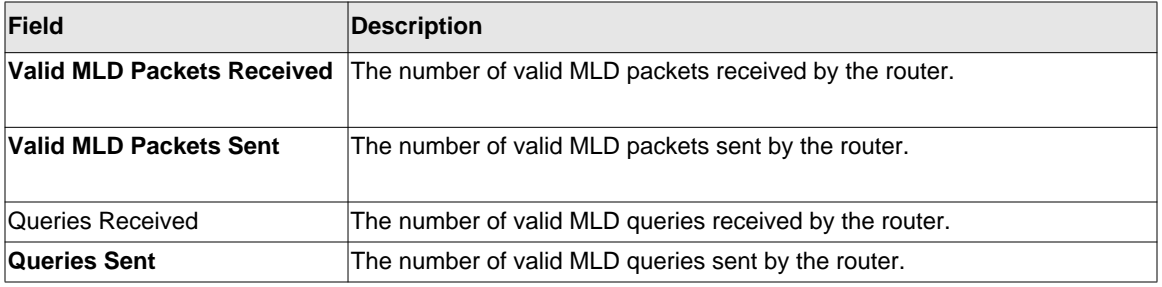

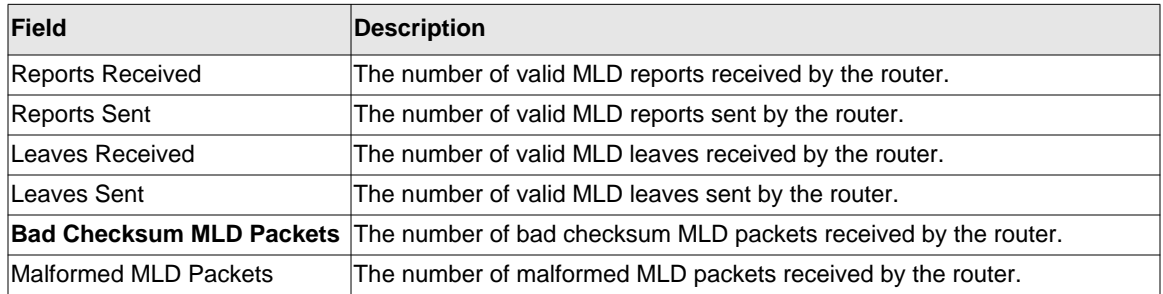

# **IPv6 MLD-Proxy Commands**

MLD-Proxy is the IPv6 equivalent of IGMP-Proxy. MLD-Proxy commands allow you to configure the network device as well as to view device settings and statistics using either serial interface or telnet session. The operation of MLD-Proxy commands is the same as for IGMP-Proxy: MLD is for IPv6 and IGMP is for IPv4.MGMD is a term used to refer to both IGMP and MLD.

#### **ipv6 mld-proxy**

Use this command to enable MLD-Proxy on the router. To enable MLD-Proxy on the router, you must enable multicast forwarding. Also, make sure that there are no other multicast routing protocols enabled n the router.

**Format** ipv6 mld-proxy **Mode** Interface Config

#### *no ipv6 mld-proxy*

Use this command to disable MLD-Proxy on the router.

**Format** no ipv6 mld-proxy **Mode** Interface Config

# **ipv6 mld-proxy unsolicit-rprt-interval**

Use this command to set the unsolicited report interval for the MLD-Proxy router. This command is only valid when you enable MLD-Proxy on the interface. The value of <*interval*> is 1-260 seconds.

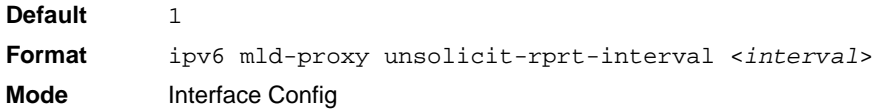

#### *no ipv6 mld-proxy unsolicited-report-interval*

Use this command to reset the MLD-Proxy router's unsolicited report interval to the default value.

**Format** no ipv6 mld-proxy unsolicit-rprt-interval **Mode** Interface Config

#### **ipv6 mld-proxy reset-status**

Use this command to reset the host interface status parameters of the MLD-Proxy router. This command is only valid when you enable MLD-Proxy on the interface.

**Format** ipv6 mld-proxy reset-status **Mode** Interface Config

# **show ipv6 mld-proxy**

Use this command to display a summary of the host interface status parameters.

**Format** show ipv6 mld-proxy

- **Mode** Privileged EXEC
	- User EXEC

The command displays the following parameters only when you enable MLD-Proxy.

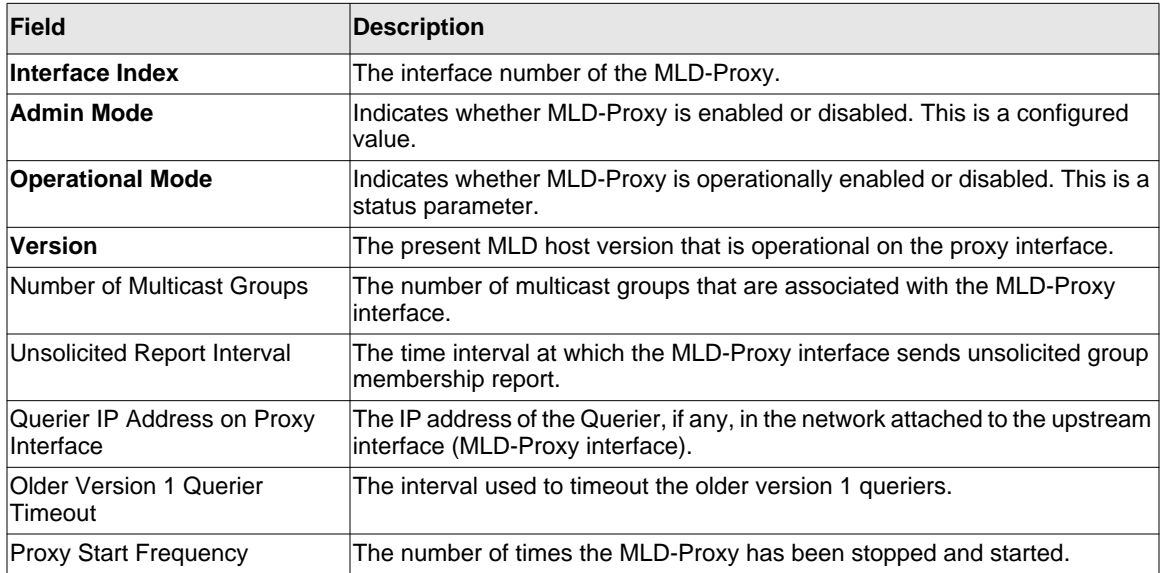

Example: The following shows example CLI display output for the command.

(Switch) #show ipv6 mld-proxy

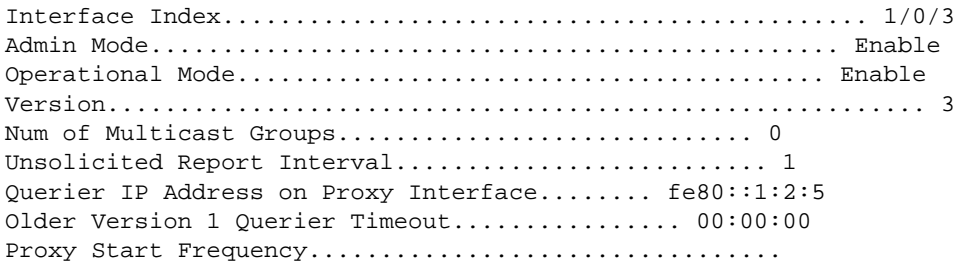

# **show ipv6 mld-proxy interface**

This command displays a detailed list of the host interface status parameters. It displays the following parameters only when you enable MLD-Proxy.

**Format** show ipv6 mld-proxy interface

- 
- **Modes** Privileged EXEC • User EXEC
	-

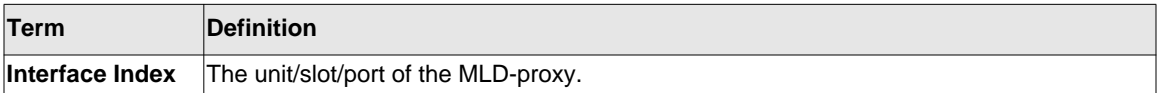

The column headings of the table associated with the interface are as follows:

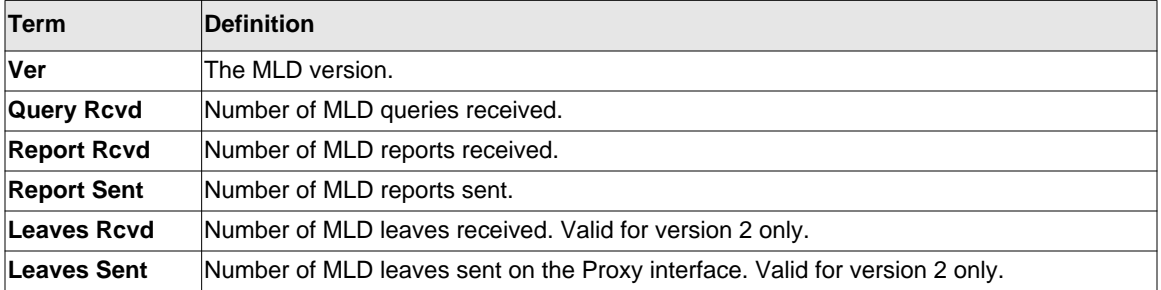

Example: The following shows example CLI display output for the command.

(Switch) #show ipv6 mld-proxy interface

Interface Index.................................. 1/0/1

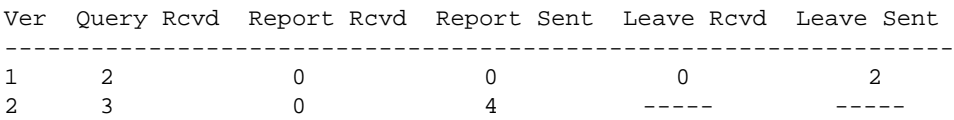

# **show ipv6 mld-proxy groups**

Use this command to display information about multicast groups that the MLD-Proxy reported.

- **Format** show ipv6 mld-proxy groups
- **Mode** Privileged EXEC
	- User EXEC

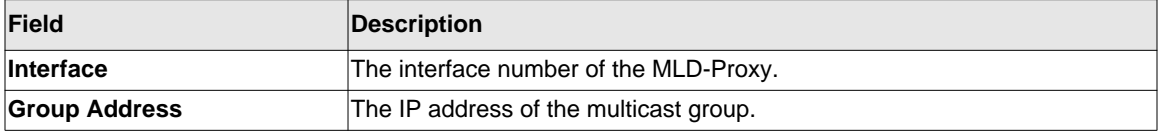

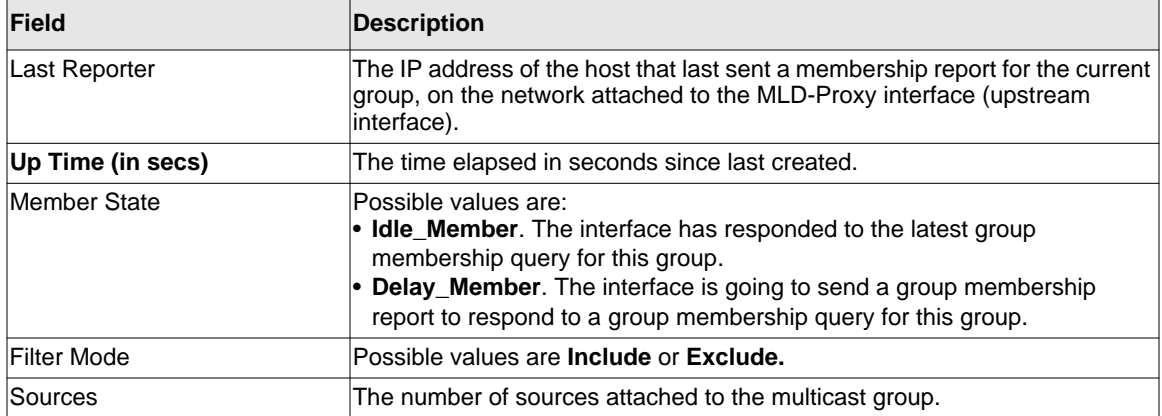

Example: The following shows example CLI display output for the command.

(Switch) #show ipv6 mld-proxy groups

Interface Index................................ 1/0/3

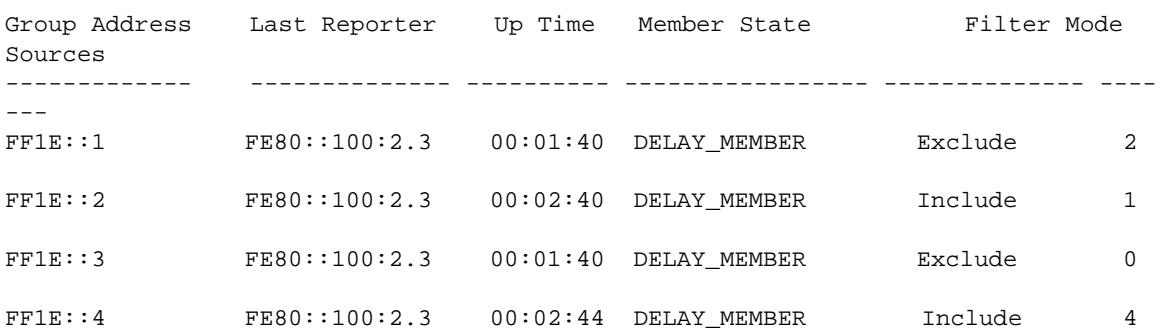

#### **show ipv6 mld-proxy groups detail**

Use this command to display information about multicast groups that MLD-Proxy reported.

**Format** show ipv6 mld-proxy groups detail

- **Mode** Privileged EXEC
	- User EXEC

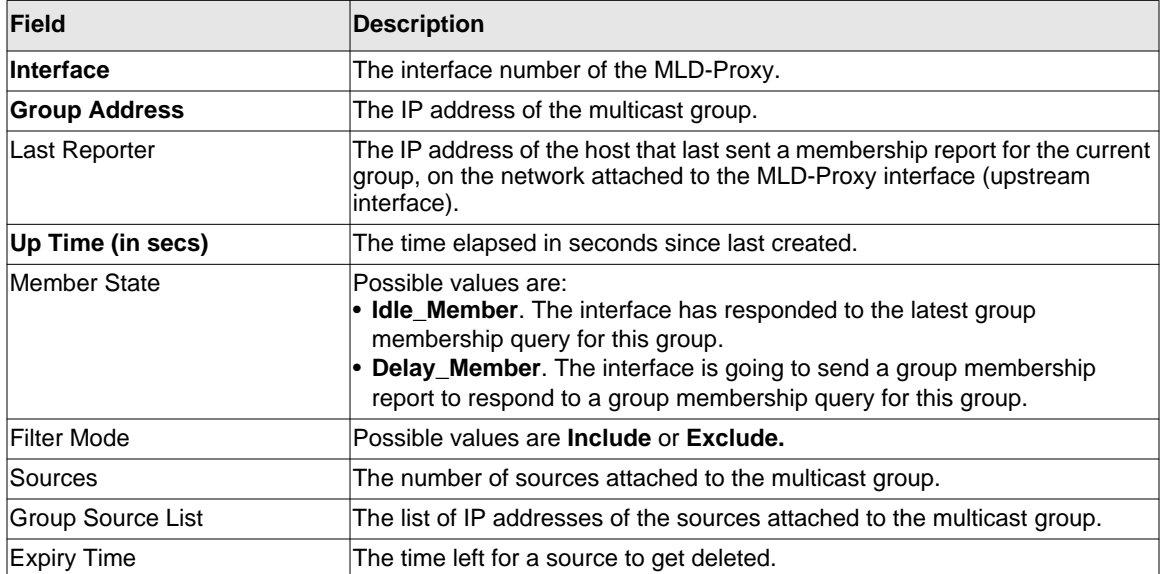

Example: The following shows example CLI display output for the command.

(Switch) #show ipv6 igmp-proxy groups

Interface Index................................ 1/0/3

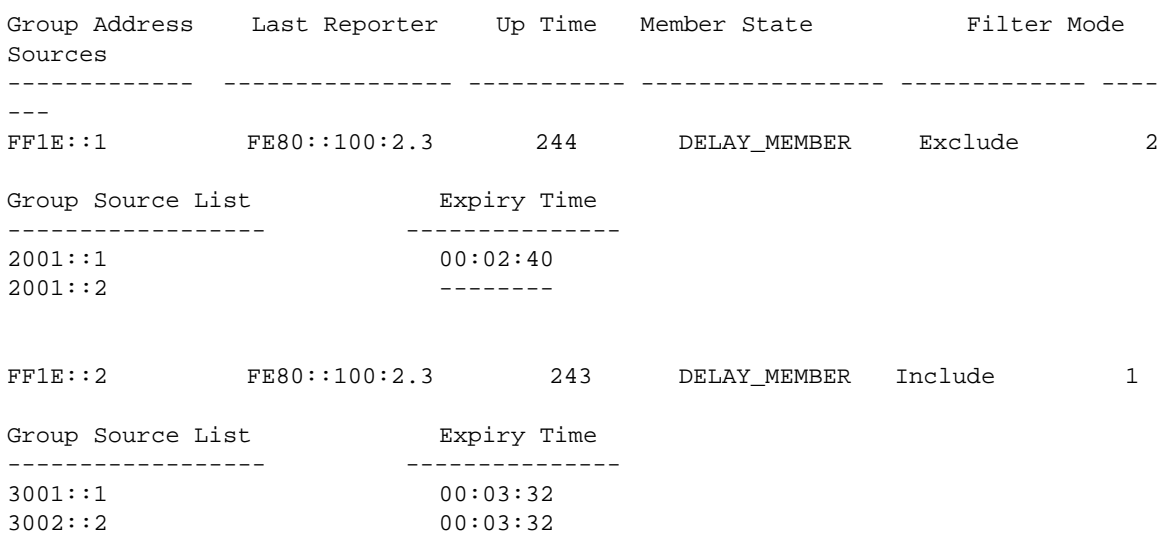

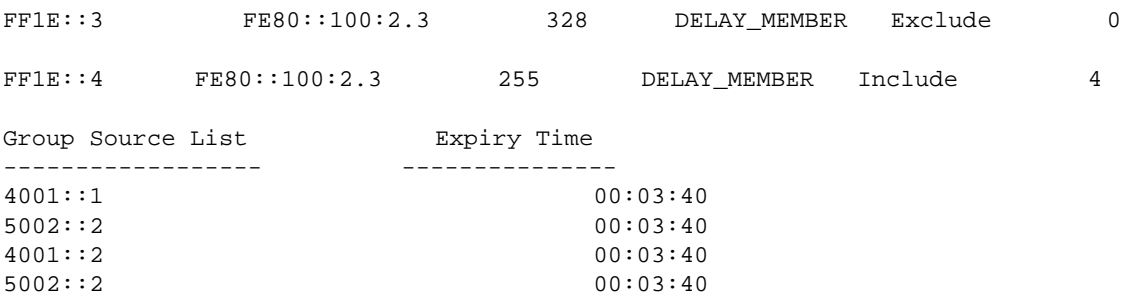

# **Chapter 7 IPv6 Commands**

The IPv6 commands described in this chapter are standard on the GSM7328Sv2 and GSM7352Sv2, but are optional on the GSM7328Sv1 and GSM7352Sv1. In order to use these commands with the GS7328Sv1 or GSM7352Sv1 you must purchase a separate software license.

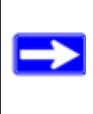

**Note:** The commands in this chapter require an optional software license for use on the GSM7328Sv1 and GSM7352Sv1.

**Note:** The commands in this chapter are in one of three functional groups:

This chapter contains the following sections:

- ["IPv6 Management Commands" on page 7-2](#page-411-0)
- ["Tunnel Interface Commands" on page 7-6](#page-415-0)
- ["Loopback Interface Commands" on page 7-8](#page-417-0)
- ["IPv6 Routing Commands" on page 7-10](#page-419-0)
- ["OSPFv3 Commands" on page 7-33](#page-442-0)
- ["DHCPv6 Commands" on page 7-68](#page-477-0)

Note: The commands in this chapter are in one of three functional groups:

- Show commands display switch settings, statistics, and other information.
- Configuration commands configure features and options of the switch. For every configuration command, there is a show command that displays the configuration setting.
- Clear commands clear some or all of the settings to factory defaults.

# <span id="page-411-0"></span>**IPv6 Management Commands**

IPv6 Management commands allow a device to be managed via an IPv6 address in a switch or IPv4 routing (i.e., independent from the IPv6 Routing package). For Routing/IPv6 builds of Switch CLI dual IPv4/IPv6 operation over the service port is enabled. Switch CLI has capabilities such as:

- Static assignment of IPv6 addresses and gateways for the network ports.
- The ability to ping an IPv6 link-local address over the network port.
- Using IPv6 Management commands, you can send SNMP traps and queries via the network port.
- The user can manage a device via the network port (in addition to a Routing Interface).

#### **network ipv6 enable**

Use this command to enable IPv6 operation on the network port.

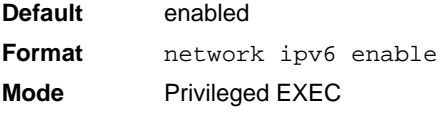

#### *no network ipv6 enable*

Use this command to disable IPv6 operation on the network port.

**Format** no network ipv6 enable

**Mode** Privileged EXEC

#### **network ipv6 address**

Use this command to configure IPv6 global addressing (i.e. default routers) information for the network port.

**Format network ipv6 address** <address>/<prefix-length> [eui64] **Mode** Privileged EXEC

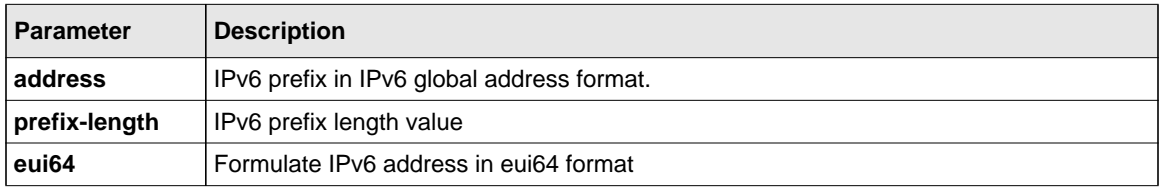

#### *no network ipv6 address*

Use this command to remove IPv6 prefixes on the network port interface. The command **no network ipv6 address** removes all IPv6 prefixes.

**Format no network ipv6 address** *<address>/<prefix-length> [eui64]* **Mode** Privileged EXEC

#### **network ipv6 gateway**

Use this command to configure IPv6 gateway (i.e. default routers) information for the network port.

**Format network ipv6 gateway** *<gateway-address>* **Mode** Privileged EXEC

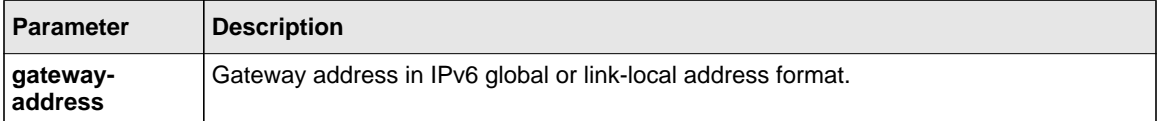

#### *no network ipv6 gateway*

Use this command to remove IPv6 gateways on the network port interface.

**Format** no network ipv6 gateway **Mode** Privileged EXEC

IPv6 Commands 7-3

#### **show network ndp**

This command displays NDP cache information for the network port.

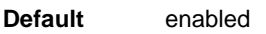

- **Format** show network ndp
- **Mode** Privileged EXEC
	- User EXEC

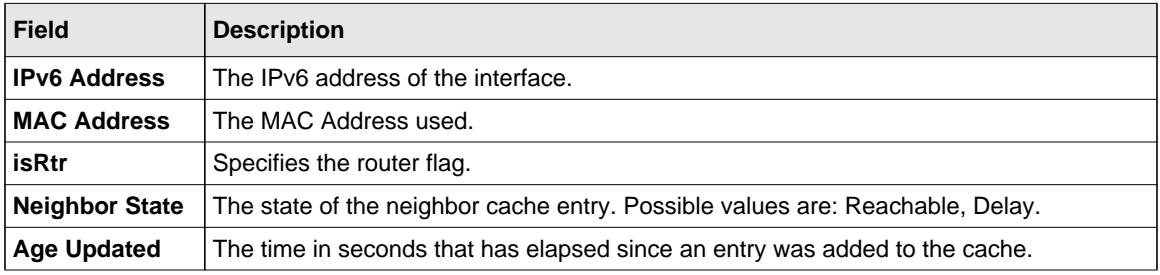

Example: The following shows example CLI display output for the command.

(Switch) #show network ndp

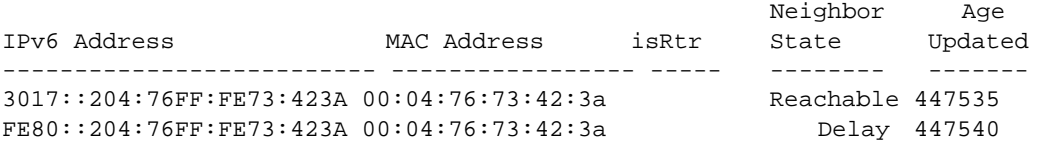

# **ping ipv6**

Use this command to determine whether another computer is on the network. Ping provides a synchronous response when initiated from the CLI and Web interfaces. To use the command, configure the switch for network (in-band) connection. The source and target devices must have the ping utility enabled and running on top of TCP/IP. The switch can be pinged from any IP workstation with which the switch is connected through the default VLAN (VLAN 1), as long as there is a physical path between the switch and the workstation. The terminal interface sends three pings to the target station. Use the <*ipv6-address|hostname>* parameter to ping an interface by using the global IPv6 address of the interface. Use the optional *size* keyword to specify the size of the ping packet.

You can utilize the ping or traceroute facilities over the service/network ports when using an IPv6 global address *<ipv6-global-address|hostname>*. Any IPv6 global address or gateway assignments to these interfaces will cause IPv6 routes to be installed within the IP stack such that the ping or traceroute request is routed out the service/network port properly. When referencing an IPv6 link-local address, you must also specify the service or network port interface by using the *serviceport* or *network* parameter.

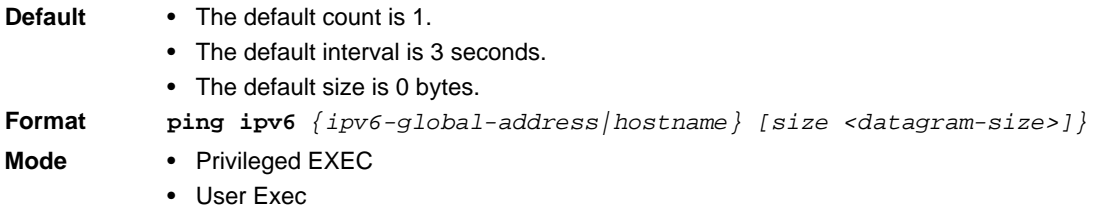

# **ping ipv6 interface**

Use this command to determine whether another computer is on the network. To use the command, configure the switch for network (in-band) connection. The source and target devices must have the ping utility enabled and running on top of TCP/IP. The switch can be pinged from any IP workstation with which the switch is connected through the default VLAN (VLAN 1), as long as there is a physical path between the switch and the workstation. The terminal interface sends three pings to the target station. Use the *interface* keyword to ping an interface by using the link-local address or the global IPv6 address of the interface. You can use a loopback, network port, serviceport, tunnel, or physical interface as the source. Use the optional *size* keyword to specify the size of the ping packet. The *<ipv6-address>* is the link local IPv6 address of the device you want to query.

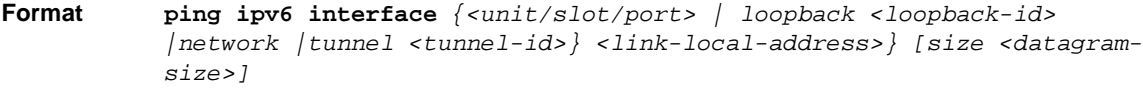

- **Modes** Privileged EXEC
	- User Exec

#### **traceroute ipv6**

Use this command to discover the routes that packets actually take when traveling to their destination through the network on a hop-by-hop basis. The *<ipv6-address>* parameter must be a valid IPv6 address. The optional *<port>* parameter is the UDP port used as the destination of packets sent as part of the traceroute. This port should be an unused port on the destination system. The range for  $\langle$ *port* $>$  is 0 (zero) to 65535. The default value is 33434.

**Format traceroute ipv6** *<ipv6-address> [<port>]* **Mode** Privileged EXEC

# <span id="page-415-0"></span>**Tunnel Interface Commands**

The commands in this section describe how to create, delete, and manage tunnel interfaces.Several different types of tunnels provide functionality to facilitate the transition of IPv4 networks to IPv6 networks. These tunnels are divided into two classes: configured and automatic. The distinction is that configured tunnels are explicitly configured with a destination or endpoint of the tunnel. Automatic tunnels, in contrast, infer the endpoint of the tunnel from the destination address of packets routed into the tunnel. To assign an IP address to the tunnel interface, see ["ip address" on](#page-256-0)  [page 4-9](#page-256-0). To assign an IPv6 address to the tunnel interface, see ["ipv6 address" on page 7-12](#page-421-0).

#### **interface tunnel**

Use this command to enter the Interface Config mode for a tunnel interface. The *<tunnel-id>* range is 0 to 7.

**Format interface tunnel** *<tunnel-id>* **Mode** Global Config

#### *no interface tunnel*

This command removes the tunnel interface and associated configuration parameters for the specified tunnel interface.

**Format no interface tunnel** *<tunnel-id>* **Mode** Global Config

#### **tunnel source**

This command specifies the source transport address of the tunnel, either explicitly or by reference to an interface.

**Format tunnel source** *{<ipv4-address> | ethernet <unit/slot/port>}* **Mode** Interface Config

# **tunnel destination**

This command specifies the destination transport address of the tunnel.

**Format tunnel destination** *{<ipv4-address>}* **Mode** Interface Config

# **tunnel mode ipv6ip**

This command specifies the mode of the tunnel. With the optional 6to4 argument, the tunnel mode is set to 6to4 automatic. Without the optional 6to4 argument, the tunnel mode is configured.

**Format** tunnel mode ipv6ip [6to4] **Mode** Interface Config

# **show interface tunnel**

This command displays the parameters related to tunnel such as tunnel mode, tunnel source address and tunnel destination address.

**Format show interface tunnel** *[<tunnel-id>]* **Mode** Privileged EXEC

If you do not specify a tunnel ID, the command shows the following information for each configured tunnel:

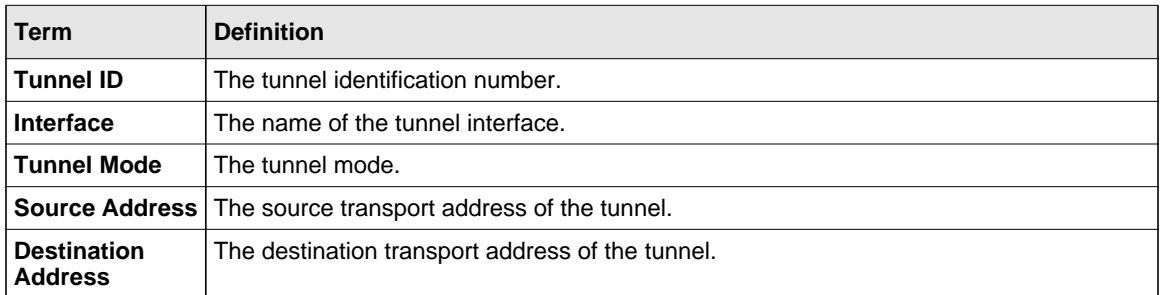

If you specify a tunnel ID, the command shows the following information for the tunnel:

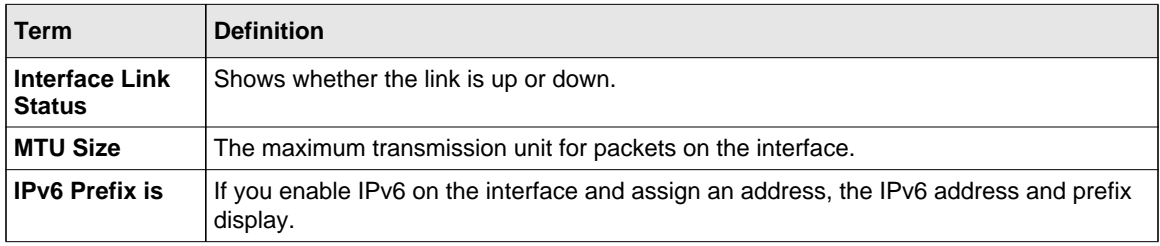

# <span id="page-417-0"></span>**Loopback Interface Commands**

The commands in this section describe how to create, delete, and manage loopback interfaces. A loopback interface is always expected to be up. This interface can provide the source address for sent packets and can receive both local and remote packets. The loopback interface is typically used by routing protocols.

To assign an IP address to the loopback interface, see ["ip address" on page 4-9](#page-256-0). To assign an IPv6 address to the loopback interface, see ["ipv6 address" on page 7-12](#page-421-0).

# **interface loopback**

Use this command to enter the Interface Config mode for a loopback interface. The range of the loopback ID is 0 to 7.

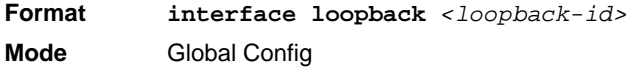

#### *no interface loopback*

This command removes the loopback interface and associated configuration parameters for the specified loopback interface.

**Format no interface loopback** *<loopback-id>* **Mode** Global Config

#### **show interface loopback**

This command displays information about configured loopback interfaces.

**Format show interface loopback** *[<loopback-id>]* **Mode** Privileged EXEC

If you do not specify a loopback ID, the following information appears for each loopback interface on the system:

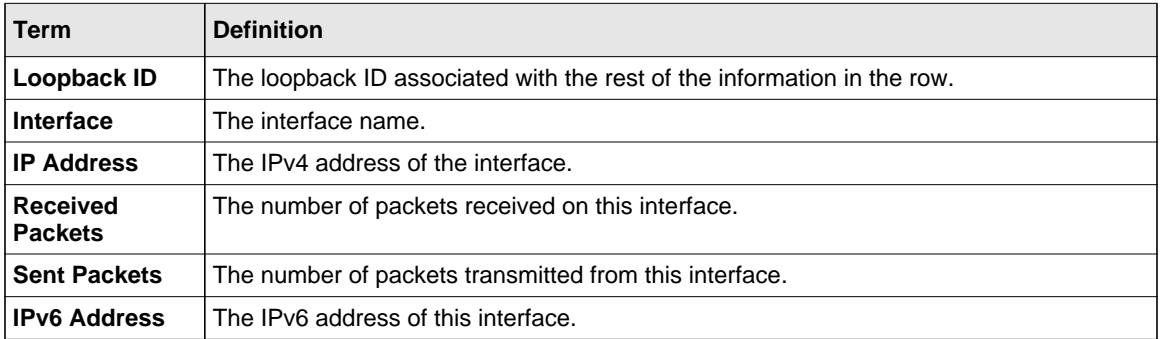

If you specify a loopback ID, the following information appears:

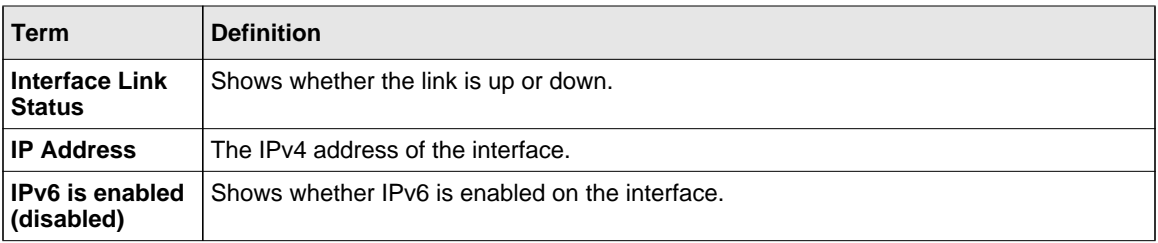

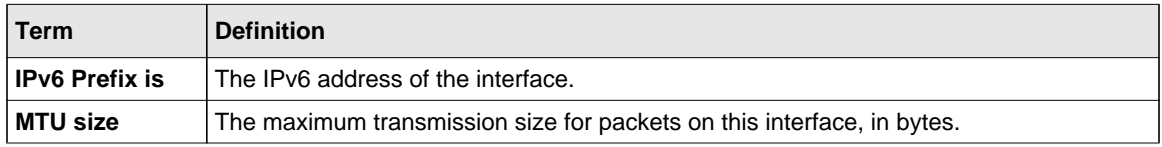

# <span id="page-419-0"></span>**IPv6 Routing Commands**

This section describes the IPv6 commands you use to configure IPv6 on the system and on the interfaces. This section also describes IPv6 management commands and show commands.

# **ipv6 forwarding**

This command enables IPv6 forwarding on the router.

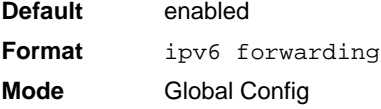

#### *no ipv6 forwarding*

This command disables IPv6 forwarding on the router

**Format** no ipv6 forwarding **Mode** Global Config

# <span id="page-419-1"></span>**ipv6 hop-limit**

This command defines the unicast hop count used in ipv6 packets originated by the node. The value is also included in router advertisements. Valid values for *<hops>* are 1-255 inclusive. The default "not configured" means that a value of zero is sent in router advertisements and a value of 64 is sent in packets originated by the node. Note that this is not the same as configuring a value of 64.

**Default** not configured

**Format ipv6 hop-limit** *<hops>* **Mode** Global Config

#### *no ipv6 hop-limit*

This command returns the unicast hop count to the default.

**Format** no ipv6 hop-limit **Mode** Global Config

#### **ipv6 unicast-routing**

Use this command to enable the forwarding of IPv6 unicast datagrams.

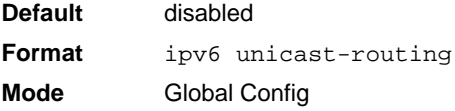

#### *no ipv6 unicast-routing*

Use this command to disable the forwarding of IPv6 unicast datagrams.

Format no ipv6 unicast-routing **Mode** Global Config

# **ipv6 enable**

Use this command to enable IPv6 routing on an interface, including tunnel and loopback interfaces, that has not been configured with an explicit IPv6 address. When you use this command, the interface is automatically configured with a link-local address. You do not need to use this command if you configured an IPv6 global address on the interface.

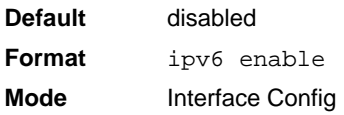

#### *no ipv6 enable*

Use this command to disable IPv6 routing on an interface.

**Format** no ipv6 enable **Mode** Interface Config

#### <span id="page-421-0"></span>**ipv6 address**

Use this command to configure an IPv6 address on an interface, including tunnel and loopback interfaces, and to enable IPv6 processing on this interface. You can assign multiple globally reachable addresses to an interface by using this command. You do not need to assign a link-local address by using this command since one is automatically created. The *<prefix>* field consists of the bits of the address to be configured. The *<prefix\_length>* designates how many of the high-order contiguous bits of the address make up the prefix.

You can express IPv6 addresses in eight blocks. Also of note is that instead of a period, a colon now separates each block. For simplification, leading zeros of each 16 bit block can be omitted. One sequence of 16 bit blocks containing only zeros can be replaced with a double colon "::", but not more than one at a time (otherwise it is no longer a unique representation).

- Dropping zeros: 3ffe:ffff:100:f101:0:0:0:1 becomes 3ffe:ffff:100:f101::1
- Local host: 0000:0000:0000:0000:0000:0000:0000:0001 becomes ::1
- Any host: 0000:0000:0000:0000:0000:0000:0000:0000 becomes ::

The hexadecimal letters in the IPv6 addresses are not case-sensitive. An example of an IPv6 prefix and prefix length is  $3ffe:1:1234/64$ .

The optional [eui-64] field designates that IPv6 processing on the interfaces was enabled using an EUI-64 interface ID in the low order 64 bits of the address. If you use this option, the value of *<prefix\_length>* must be 64 bits.

**Format ipv6 address** *<prefix>/<prefix\_length> [eui64]* **Mode** Interface Config

#### *no ipv6 address*

Use this command to remove all IPv6 addresses on an interface or specified IPv6 address. The *<prefix>* parameter consists of the bits of the address to be configured. The *<prefix\_length>* designates how many of the high-order contiguous bits of the address comprise the prefix.The optional *[eui-64]* field designates that IPv6 processing on the interfaces was enabled using an EUI-64 interface ID in the low order 64 bits of the address.

If you do not supply any parameters, the command deletes all the IPv6 addresses on an interface.

**Format no ipv6 address** [*<prefix>/<prefix\_length>] [eui64]* **Mode** Interface Config

# **ipv6 route**

Use this command to configure an IPv6 static route. The  $\langle i p v \delta - p r e f i x \rangle$  is the IPv6 network that is the destination of the static route. The *<prefix\_length>* is the length of the IPv6 prefix — a decimal value (usually 0-64) that shows how many of the high-order contiguous bits of the address comprise the prefix (the network portion of the address). A slash mark must precede the *<prefix\_length>*. The *<next-hop-address>* is the IPv6 address of the next hop that can be used to reach the specified network. Specifying Null0 as nexthop parameter adds a static reject route. The *<preference>* parameter is a value the router uses to compare this route with routes from other route sources that have the same destination. The range for *<preference>* is 1 - 255, and the default value is 1. You can specify a *<unit/slot/port>* or *tunnel <tunnel\_id>* interface to identify direct static routes from point-to-point and broadcast interfaces. The interface must be specified when using a link-local address as the next hop. A route with a preference of 255 cannot be used to forward traffic.

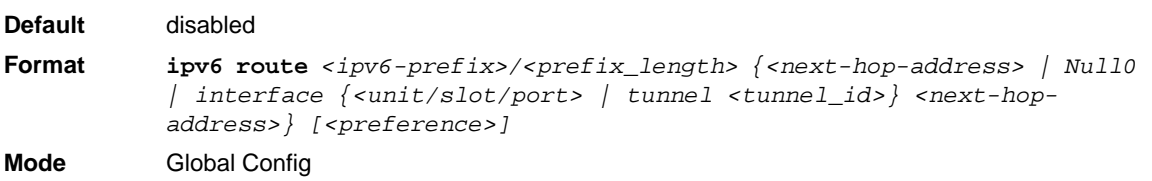

#### *no ipv6 route*

Use this command to delete an IPv6 static route. Use the command without the optional parameters to delete all static routes to the specified destination. Use the *<preference>* parameter to revert the preference of a route to the default preference.

**Format no ipv6 route** *<ipv6-prefix>/<prefix\_length> [{<next-hop-address> | Null0 | interface {<unit/slot/port> | tunnel <tunnel\_id>} <next-hopaddress> | <preference>}]* **Mode** Global Config

#### **ipv6 route distance**

This command sets the default distance (preference) for IPv6 static routes. Lower route distance values are preferred when determining the best route. The **ipv6 route** command allows you to optionally set the distance (preference) of an individual static route. The default distance is used when no distance is specified in this command.

Changing the default distance does not update the distance of existing static routes, even if they were assigned the original default distance. The new default distance will only be applied to static routes created after invoking the **ipv6 route distance** command.

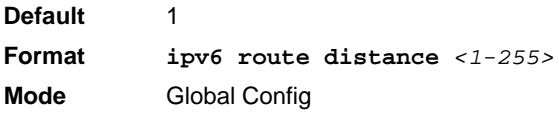

#### *no ipv6 route distance*

This command resets the default static route preference value in the router to the original default preference. Lower route preference values are preferred when determining the best route.

**Format** no ipv6 route distance **Mode** Global Config

#### **ipv6 mtu**

This command sets the maximum transmission unit (MTU) size, in bytes, of IPv6 packets on an interface. This command replaces the default or link MTU with a new MTU value.

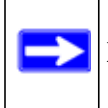

**Note:** The default MTU value for a tunnel interface is 1480. You cannot change this value.

**Default** 0 or link speed (MTU value (1500)) **Format ipv6 mtu** *<1280-1500>* **Mode** Interface Config

#### *no ipv6 mtu*

This command resets maximum transmission unit value to default value.

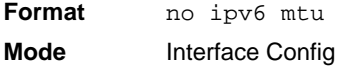

#### **ipv6 nd dad attempts**

This command sets the number of duplicate address detection probes transmitted. Duplicate address detection verifies that an IPv6 address on an interface is unique.

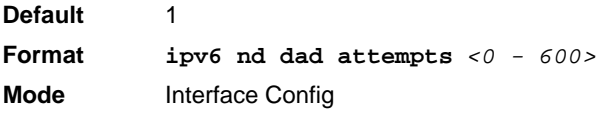

#### *no ipv6 nd dad attempts*

This command resets to number of duplicate address detection value to default value.

**Format** no ipv6 nd dad attempts **Mode** Interface Config

# **ipv6 nd managed-config-flag**

This command sets the "managed address configuration" flag in router advertisements. When the value is true, end nodes use DHCPv6. When the value is false, end nodes automatically configure addresses.

**Default** false **Format** ipv6 nd managed-config-flag **Mode** Interface Config

#### *no ipv6 nd managed-config-flag*

This command resets the "managed address configuration" flag in router advertisements to the default value.

**Format** no ipv6 nd managed-config-flag **Mode** Interface Config

#### **ipv6 nd ns-interval**

This command sets the interval between router advertisements for advertised neighbor solicitations, in milliseconds. An advertised value of 0 means the interval is unspecified.

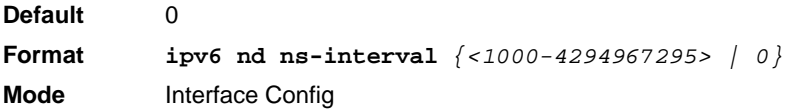

# *no ipv6 nd ns-interval*

This command resets the neighbor solicit retransmission interval of the specified interface to the default value.

**Format** no ipv6 nd ns-interval **Mode** Interface Config

# **ipv6 nd other-config-flag**

This command sets the "other stateful configuration" flag in router advertisements sent from the interface.

**Default** false **Format** ipv6 nd other-config-flag **Mode** Interface Config

# *no ipv6 nd other-config-flag*

This command resets the "other stateful configuration" flag back to its default value in router advertisements sent from the interface.

**Format** no ipv6 nd other-config-flag **Mode** Interface Config

# **ipv6 nd ra-interval**

This command sets the transmission interval between router advertisements.

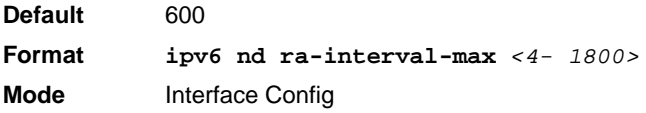

# *no ipv6 nd ra-interval*

This command sets router advertisement interval to the default.

**Format** no ipv6 nd ra-interval-max **Mode** Interface Config

# **ipv6 nd ra-lifetime**

This command sets the value, in seconds, that is placed in the Router Lifetime field of the router advertisements sent from the interface. The *<lifetime>* value must be zero, or it must be an integer between the value of the router advertisement transmission interval and 9000. A value of zero means this router is not to be used as the default router.

**Default** 1800 **Format ipv6 nd ra-lifetime** *<lifetime>* **Mode** Interface Config

#### *no ipv6 nd ra-lifetime*

This command resets router lifetime to the default value.

**Format** no ipv6 nd ra-lifetime **Mode** Interface Config

#### **ipv6 nd reachable-time**

This command sets the router advertisement time to consider a neighbor reachable after neighbor discovery confirmation. Reachable time is specified in milliseconds. A value of zero means the time is unspecified by the router.

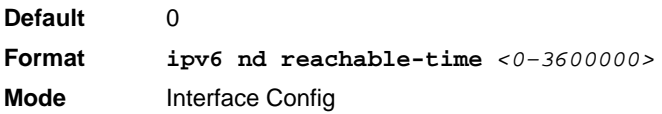

# *no ipv6 nd reachable-time*

This command means reachable time is unspecified for the router.

**Format** no ipv6 nd reachable-time **Mode** Interface Config

#### **ipv6 nd suppress-ra**

This command suppresses router advertisement transmission on an interface.

**Default** disabled

**Format** ipv6 nd suppress-ra **Mode** Interface Config

#### *no ipv6 nd suppress-ra*

This command enables router transmission on an interface.

**Format** no ipv6 nd suppress-ra **Mode** Interface Config

#### <span id="page-428-1"></span>**ipv6 unreachables**

Use this command to enable the generation of ICMPv6 Destination Unreachable messages. By default, the generation of ICMPv6 Destination Unreachable messages is enabled.

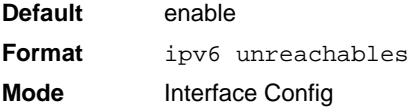

#### *no ipv6 unreachables*

Use this command to prevent the generation of ICMPv6 Destination Unreachable messages.

**Format** no ipv6 unreachables **Mode** Interface Config

# <span id="page-428-0"></span>**ipv6 icmp error-interval**

Use this command to limit the rate at which ICMPv6 error messages are sent. The rate limit is configured as a token bucket, with two configurable parameters, *burst-size* and *burst-interval*.

The *burst-interval* specifies how often the token bucket is initialized with *burst-size* tokens. *burstinterval* is from 0 to 2147483647 milliseconds (msec).

The *burst-size* is the number of ICMPv6 error messages that can be sent during one *burst-interval*. The range is from 1 to 200 messages.

To disable ICMP rate limiting, set *burst-interval* to zero (0).

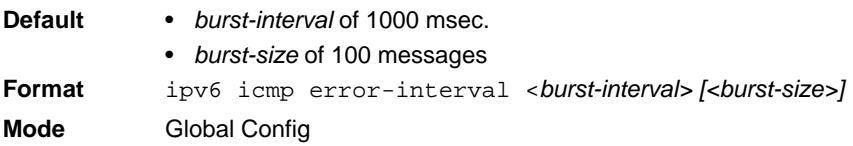

#### *no ipv6 icmp error-interval*

Use the **no** form of the command to return *burst-interval* and *burst-size* to their default values.

Format no ipv6 icmp error-interval **Mode** Global Config

#### **show ipv6 brief**

Use this command to display the IPv6 status of forwarding mode and IPv6 unicast routing mode.

**Format** show ipv6 brief **Mode** Privileged EXEC

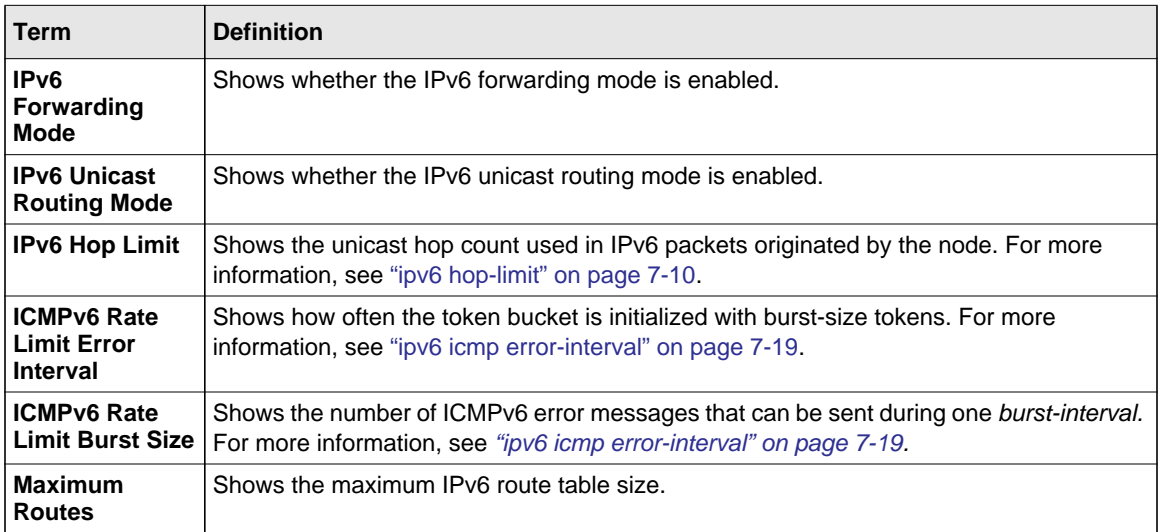

Example: The following shows example CLI display output for the command.

(Switch) #show ipv6 brief

IPv6 Forwarding Mode............................ Enable IPv6 Unicast Routing Mode...................... Enable IPv6 Hop Limit................................. 0 ICMPv6 Rate Limit Error Interval............... 1000 msec ICMPv6 Rate Limit Burst Size................... 100 messages Maximum Routes................................. 3000

#### **show ipv6 interface**

Use this command to show the usability status of IPv6 interfaces and whether ICMPv6 Destination Unreachable messages may be sent.

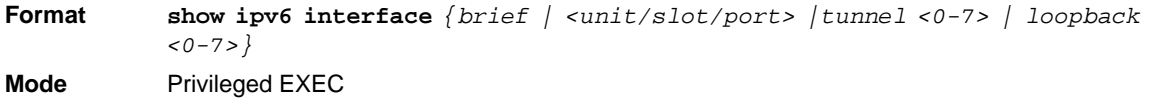

If you use the *brief* parameter, the following information displays for all configured IPv6 interfaces:

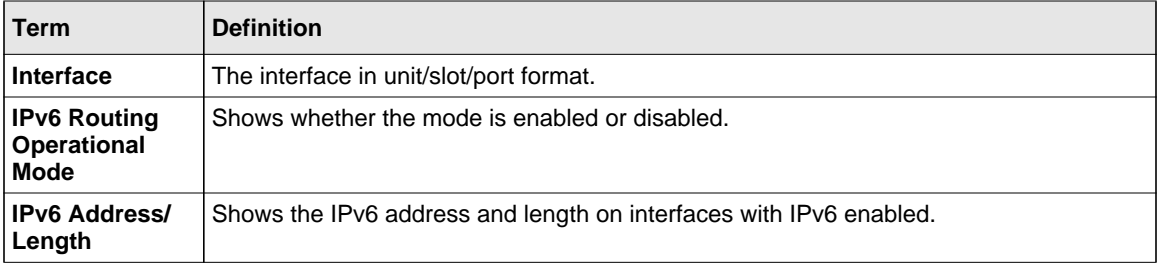

If you specify an interface, the following information also appears.

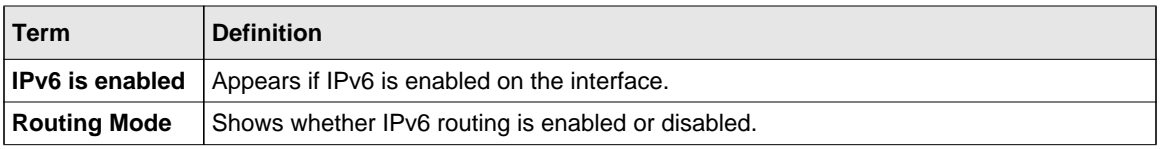

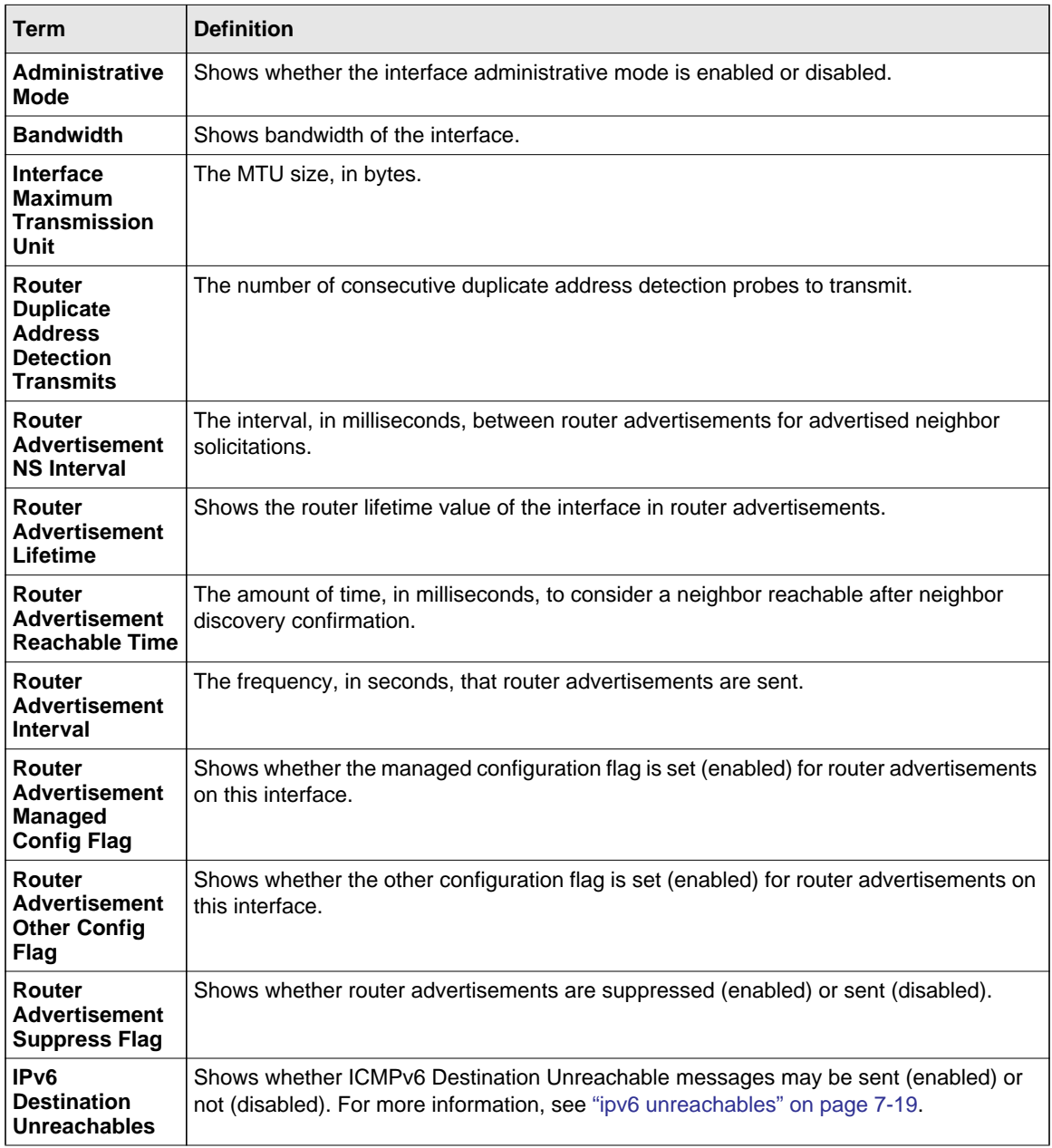

Example: The following shows example CLI display output for the command.

```
(Switch) #show ipv6 interface 1/0/1
```
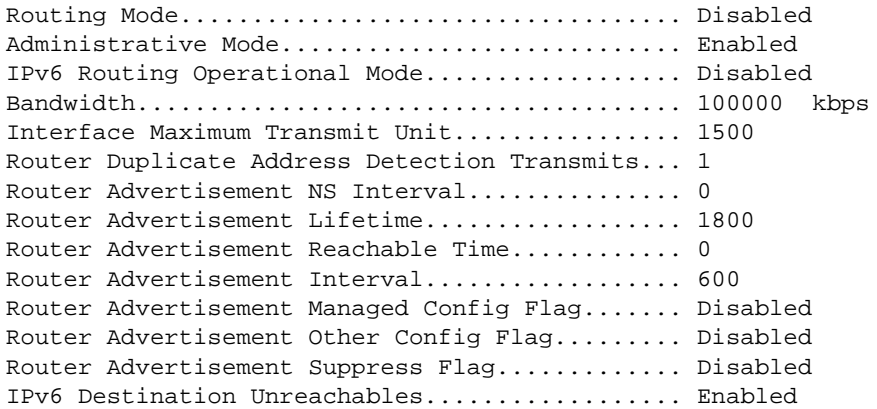

No IPv6 prefixes configured.

If an IPv6 prefix is configured on the interface, the following information also appears.

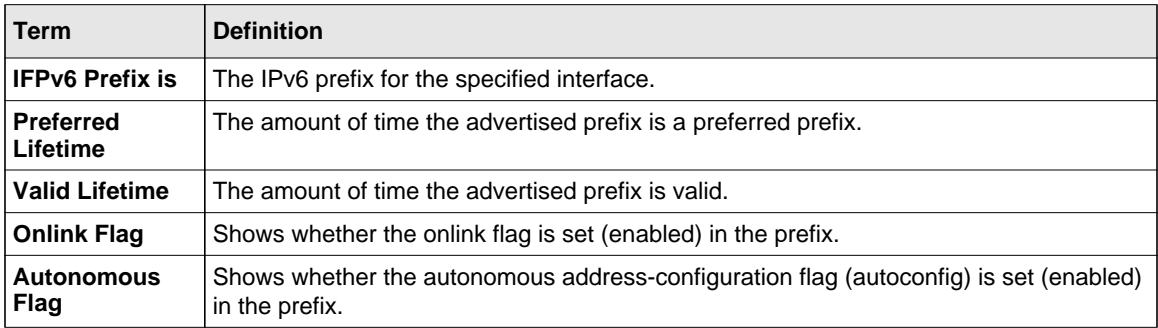

#### **show ipv6 neighbor**

Use this command to display information about the IPv6 neighbors.

**Format** show ipv6 neighbor **Mode** Privileged EXEC

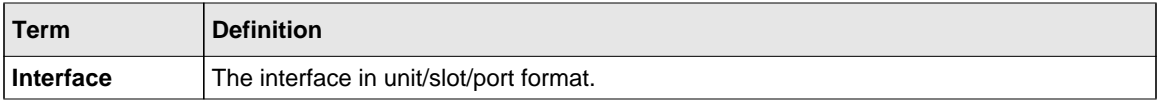

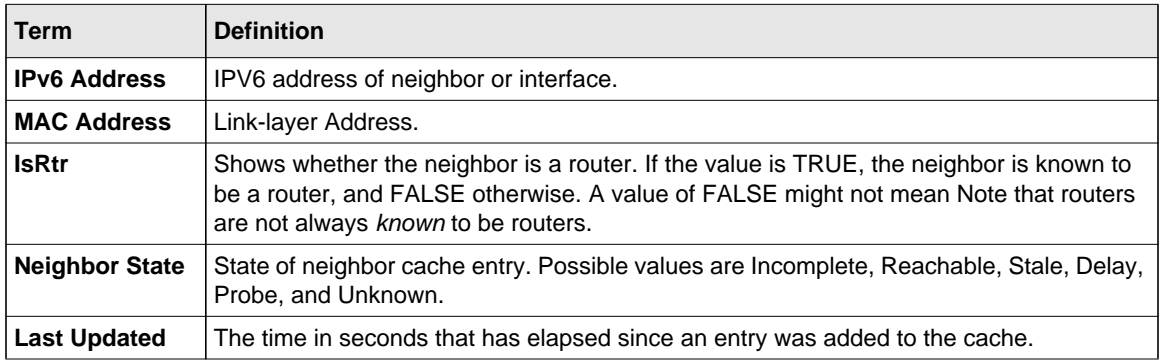

# **clear ipv6 neighbors**

Use this command to clear all entries IPv6 neighbor table or an entry on a specific interface. Use the *<unit/slot/port>* parameter to specify the interface.

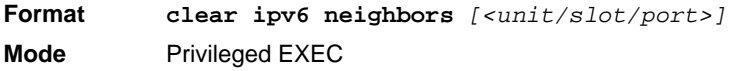

# **show ipv6 route**

This command displays the IPv6 routing table The *<ipv6-address>* specifies a specific IPv6 address for which the best-matching route would be displayed. The *<ipv6-prefix/ipv6 prefix-length>* specifies a specific IPv6 network for which the matching route would be displayed. The *<interface>* specifies that the routes with next-hops on the *<interface>* be displayed. The *<protocol>* specifies the protocol that installed the routes. The *<protocol>* is one of the following keywords: *connected*, *ospf*, *static*. The *all* specifies that all routes including best and non-best routes are displayed. Otherwise, only the best routes are displayed.

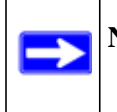

**Note:** If you use the *connected* keyword for *<protocol>*, the *all* option is not available because there are no best or non-best connected routes.

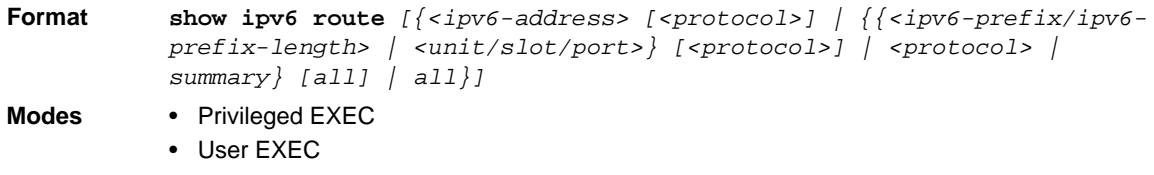

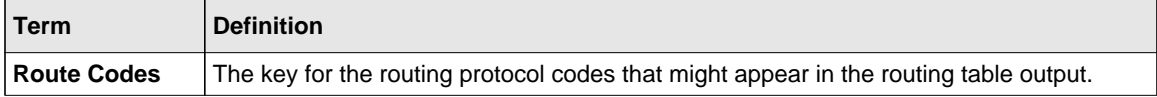

The **show ipv6 route** command displays the routing tables in the following format:

```
Codes: C - connected, S - static
```

```
 O - OSPF Intra, OI - OSPF Inter, OE1 - OSPF Ext 1, OE2 - OSPF Ext 2
 ON1 - OSPF NSSA Ext Type 1, ON2 - OSPF NSSA Ext Type 2
```
The columns for the routing table display the following information:

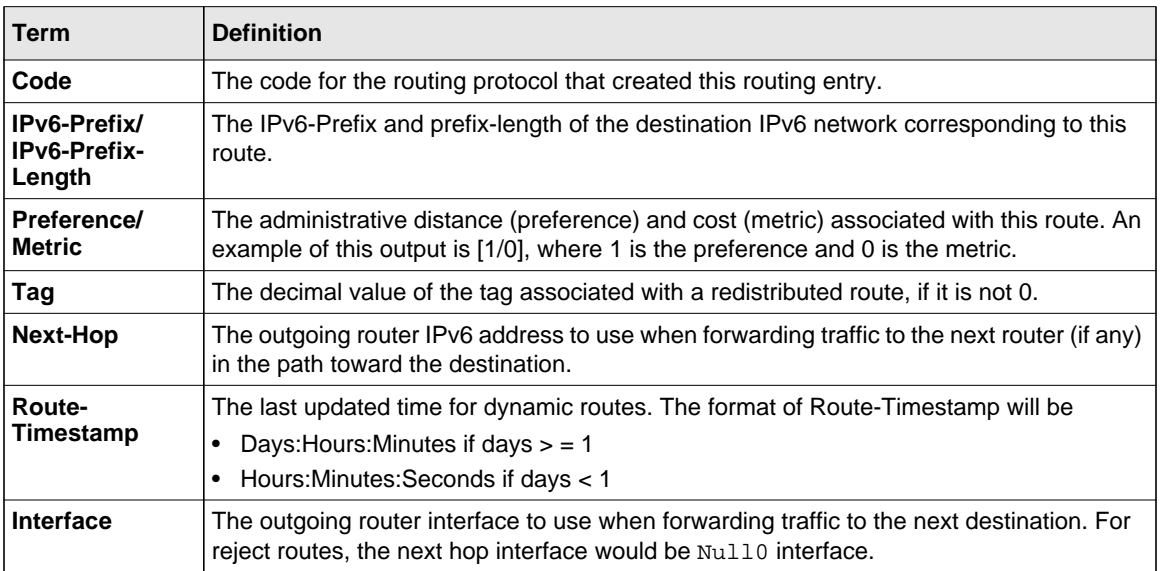

To administratively control the traffic destined to a particular network and prevent it from being forwarded through the router, you can configure a static reject route on the router. Such traffic would be discarded and the ICMP destination unreachable message is sent back to the source. This is typically used for preventing routing loops. The reject route added in the RTO is of the type **OSPF Inter-Area**. Reject routes (routes of REJECT type installed by any protocol) are not redistributed by OSPF/RIP. Reject routes are supported in both OSPFv2 and OSPFv3.

Example: The following shows example CLI display output for the command.

```
(Switch) #show ipv6 route
IPv6 Routing Table - 3 entries
Codes: C - connected, S - static
       O - OSPF Intra, OI - OSPF Inter, OE1 - OSPF Ext 1, OE2 - OSPF Ext 2
       ON1 - OSPF NSSA Ext Type 1, ON2 - OSPF NSSA Ext Type 2
S 2001::/64 [10/0] directly connected, Null0
C 2003::/64 [0/0]
      via ::, 0/11
S 2005::/64 [1/0]
      via 2003::2, 0/11
C 5001::/64 [0/0]
     via ::, 0/5
OE1 6001::/64 [110/1]
     via fe80::200:42ff:fe7d:2f19, 00h:00m:23s, 0/5
OI 7000::/64 [110/6]
     via fe80::200:4fff:fe35:c8bb, 00h:01m:47s, 0/11
```
# **show ipv6 route preferences**

Use this command to show the preference value associated with the type of route. Lower numbers have a greater preference. A route with a preference of 255 cannot be used to forward traffic.

Format show ipv6 route preferences **Mode** Privileged EXEC

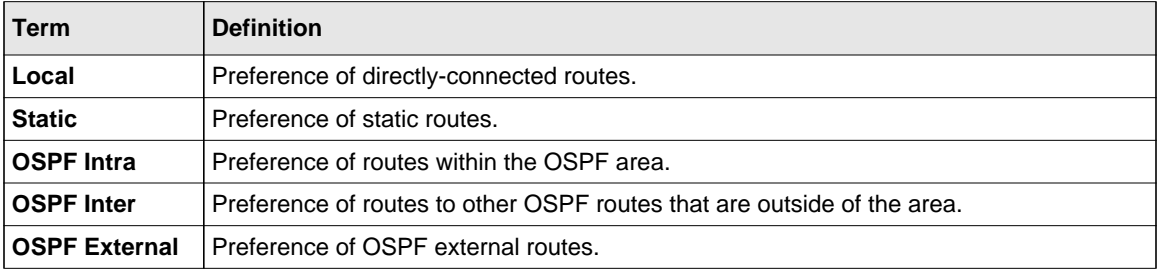

# **show ipv6 route summary**

This command displays the summary of the routing table. Use *all* to display the count summary for all routes, including best and non-best routes. Use the command without parameters to display the count summary for only the best routes.

**Format show ipv6 route summary** *[all]*

**Modes** • Privileged EXEC

• User EXEC

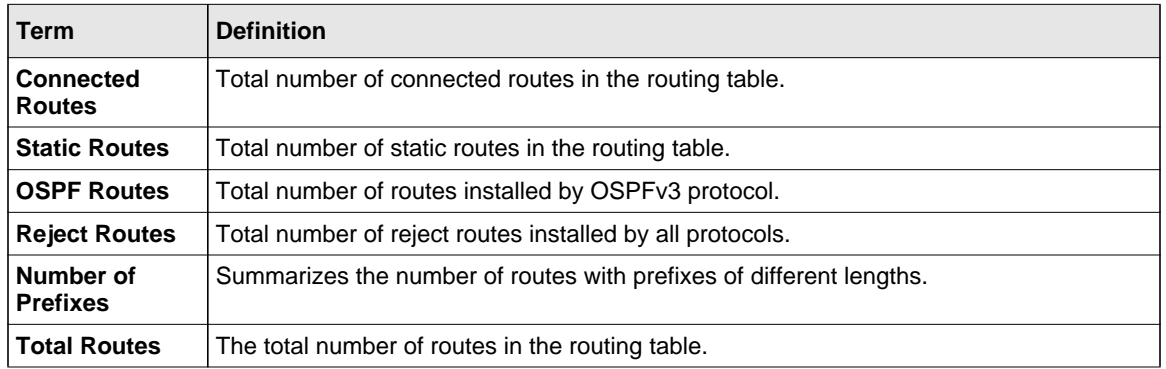

Example: The following shows example CLI display output for the command.

(Switch) #show ipv6 route summary

IPv6 Routing Table Summary - 3 entries

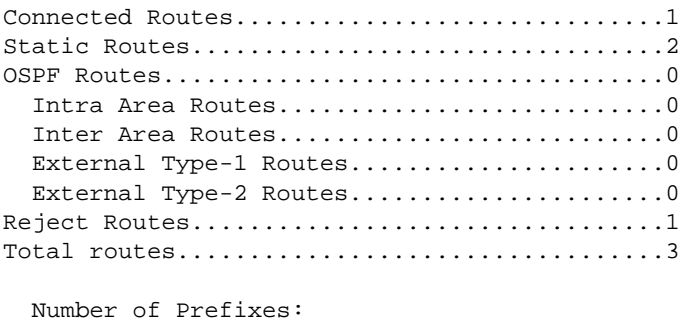

/64: 3

# **show ipv6 vlan**

This command displays IPv6 VLAN routing interface addresses.

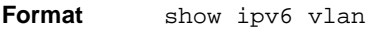

- **Modes** Privileged EXEC
	- User EXEC

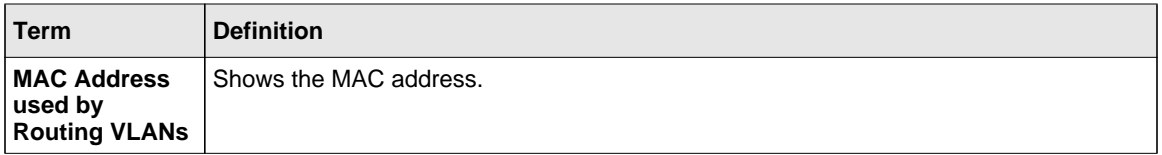

The rest of the output for this command is displayed in a table with the following column headings:

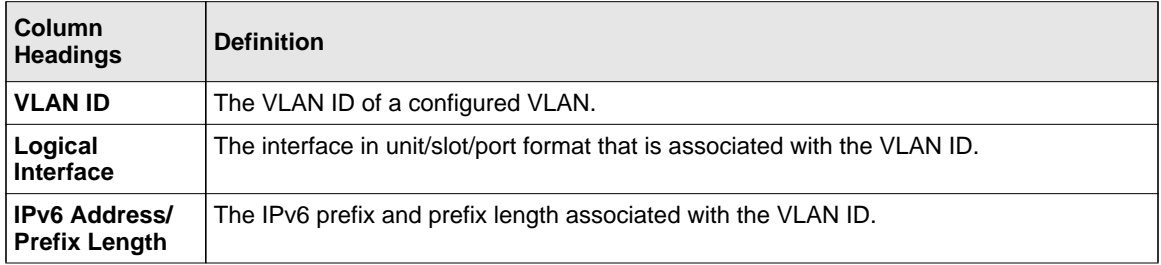

# **show ipv6 traffic**

Use this command to show traffic and statistics for IPv6 and ICMPv6. Specify a logical, loopback, or tunnel interface to view information about traffic on a specific interface. If you do not specify an interface, the command displays information about traffic on all interfaces.

```
Format show ipv6 traffic [{<unit/slot/port> | loopback <loopback-id> | tunnel 
          <tunnel-id>}]
Mode Privileged EXEC
```
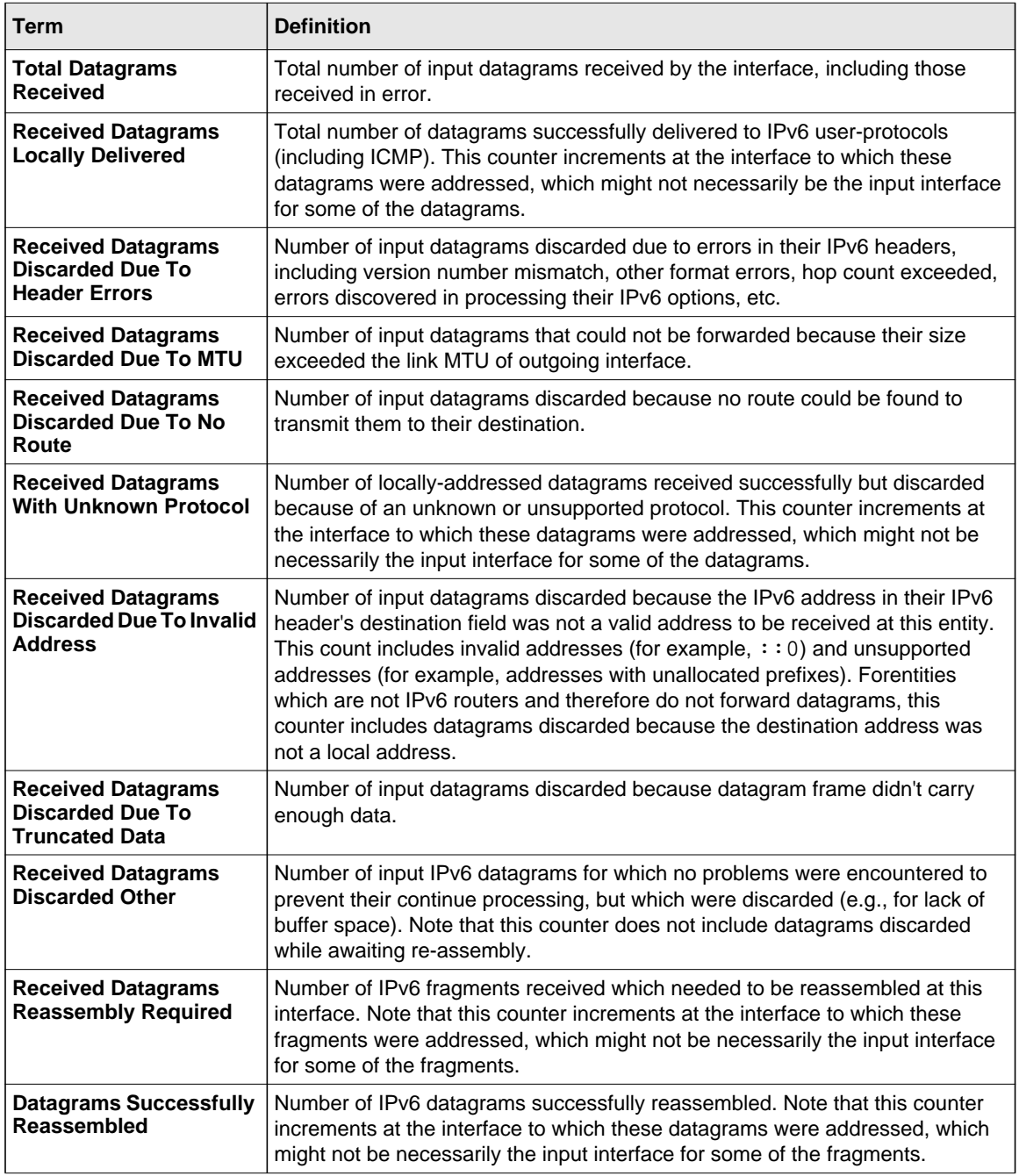

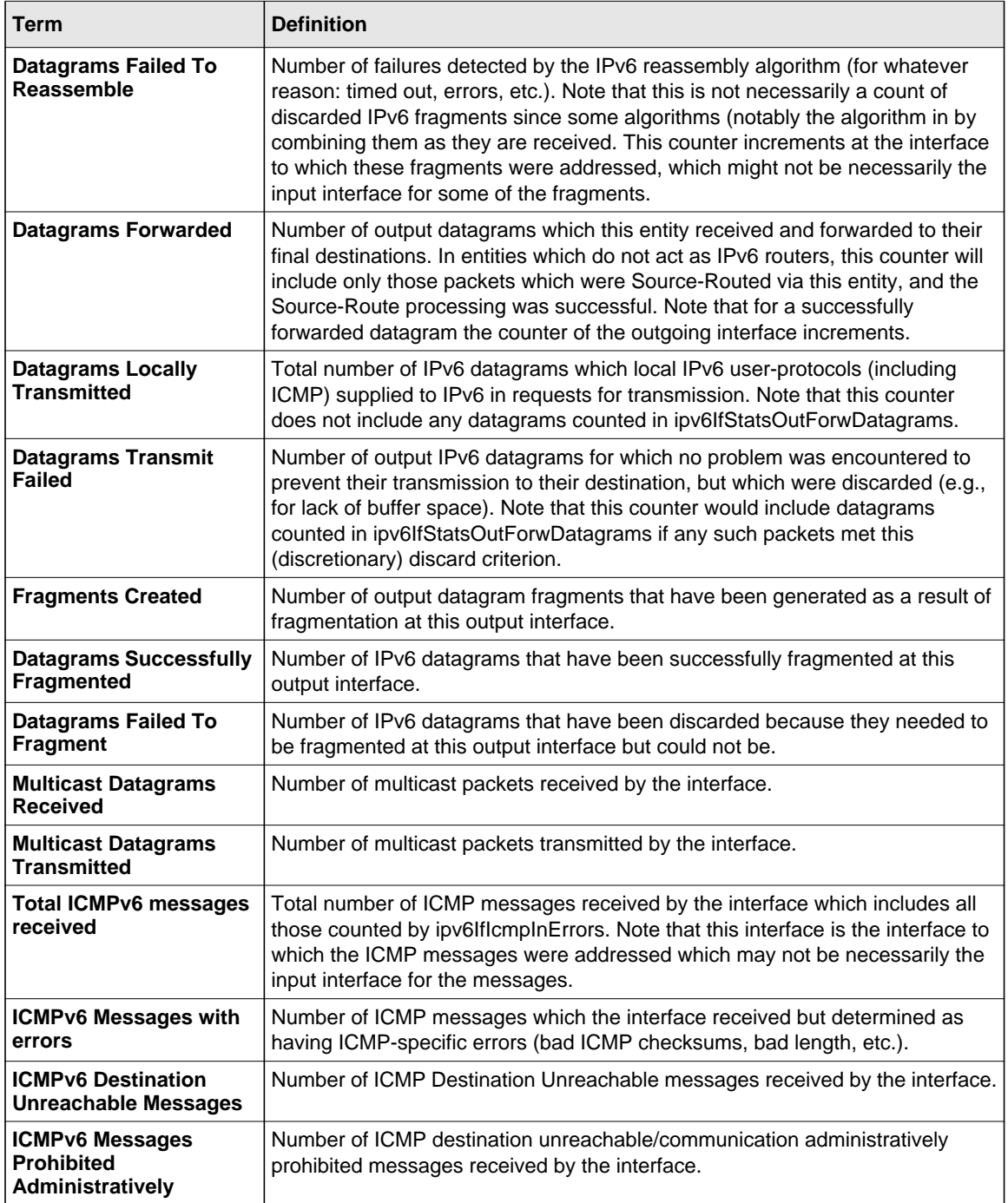

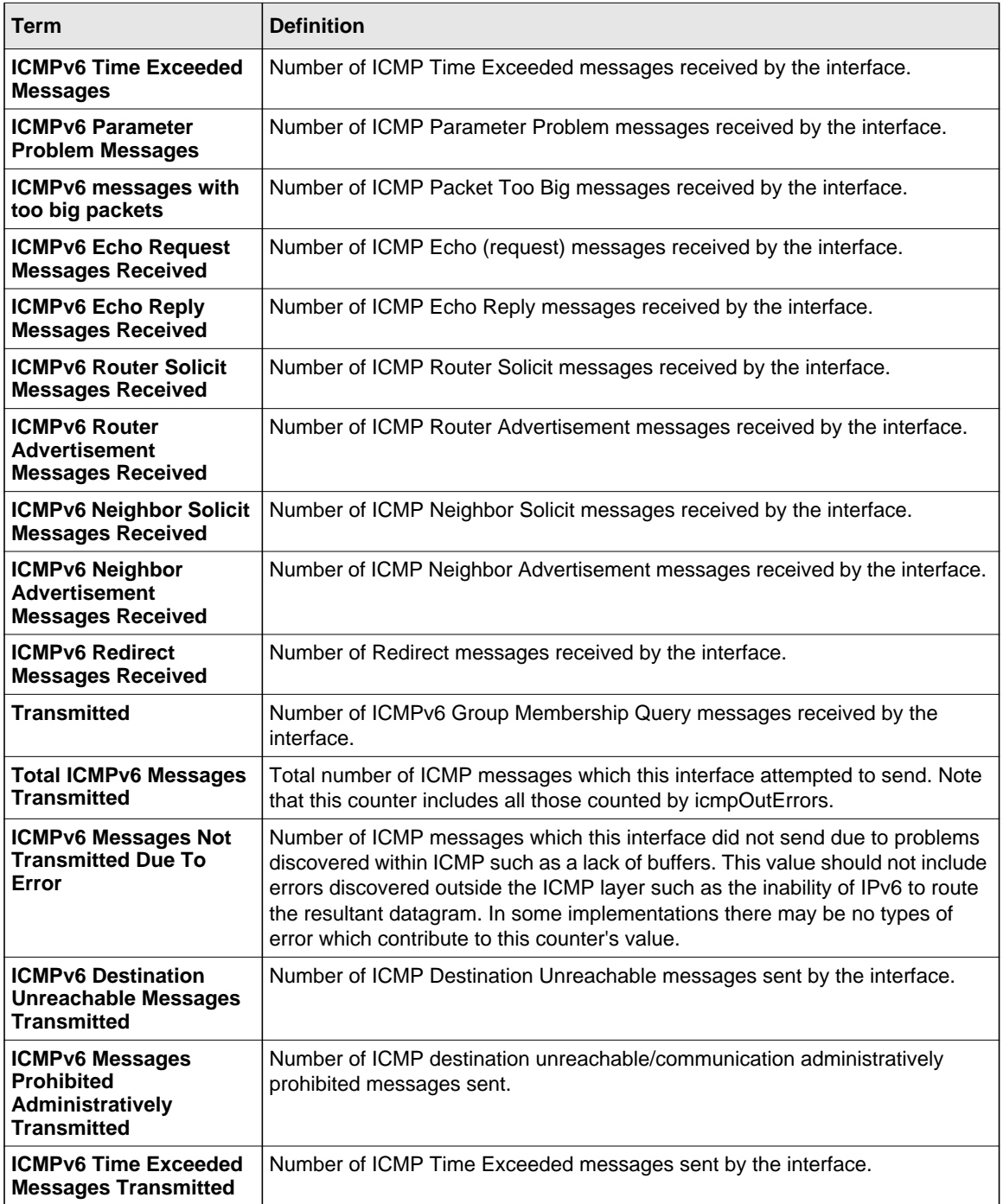

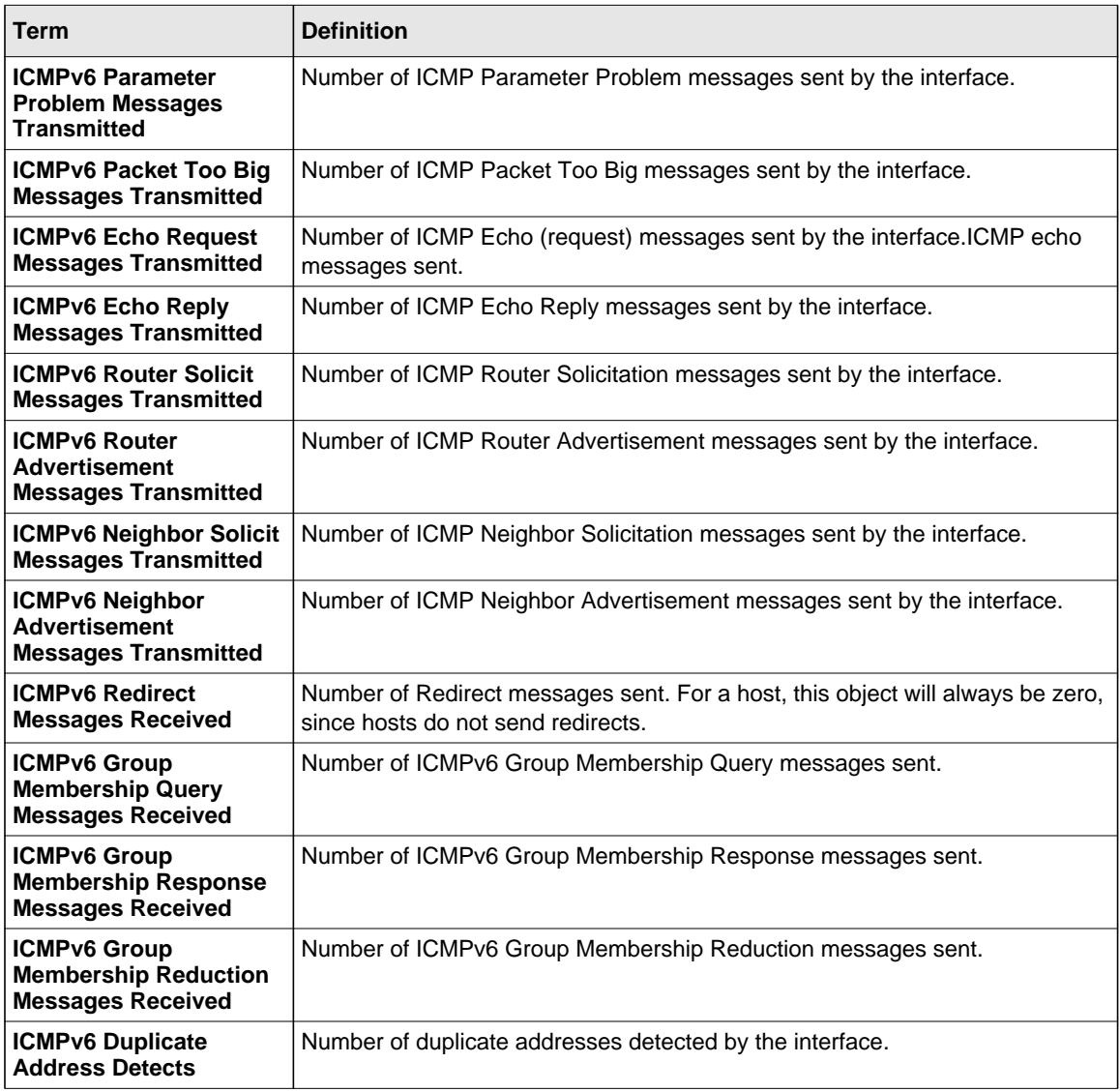

# **clear ipv6 statistics**

Use this command to clear IPv6 statistics for all interfaces or for a specific interface, including loopback and tunnel interfaces. IPv6 statistics display in the output of the **show ipv6 traffic** command. If you do not specify an interface, the counters for all IPv6 traffic statistics reset to zero.

**Format clear ipv6 statistics** *[{<unit/slot/port> | loopback <loopback-id> | tunnel <tunnel-id>}]* **Mode** Privileged EXEC

# **OSPFv3 Commands**

This section describes the commands you use to configure OSPFv3, which is a link-state routing protocol that you use to route traffic within a network.

# **ipv6 ospf**

This command enables OSPF on a router interface or loopback interface.

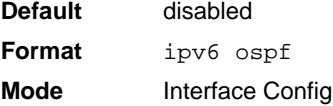

# *no ipv6 ospf*

This command disables OSPF on a router interface or loopback interface.

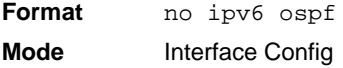

# **ipv6 ospf areaid**

This command sets the OSPF area to which the specified router interface belongs. The *<areaid>* is an IPv6 address, formatted as a 4-digit dotted-decimal number or a decimal value in the range of <0-4294967295>. The *<areaid>* uniquely identifies the area to which the interface connects. Assigning an area id, which does not exist on an interface, causes the area to be created with default values.

**Format ipv6 ospf areaid <***areaid>* **Mode** Interface Config

# **ipv6 ospf cost**

This command configures the cost on an OSPF interface. The <*cost*> parameter has a range of 1 to 65535.

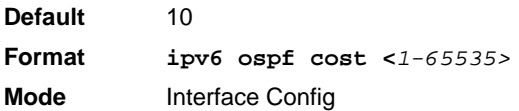

# *no ipv6 ospf cost*

This command configures the default cost on an OSPF interface.

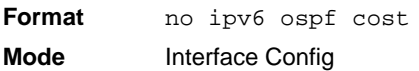

# **ipv6 ospf dead-interval**

This command sets the OSPF dead interval for the specified interface. The value for <*seconds*> is a valid positive integer, which represents the length of time in seconds that a router's Hello packets have not been seen before its neighbor routers declare that the router is down. The value for the length of time must be the same for all routers attached to a common network. This value should be some multiple of the Hello Interval (i.e., 4). Valid values range for <*seconds*> is from 1 to 2147483647.

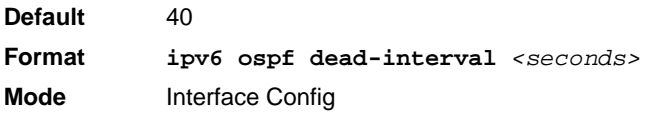

# *no ipv6 ospf dead-interval*

This command sets the default OSPF dead interval for the specified interface.

**Format** no ipv6 ospf dead-interval **Mode** Interface Config

# **ipv6 ospf hello-interval**

This command sets the OSPF hello interval for the specified interface. The value for <*seconds*> is a valid positive integer, which represents the length of time in seconds. The value for the length of time must be the same for all routers attached to a network. Valid values for <*seconds*> range from 1 to 65535.

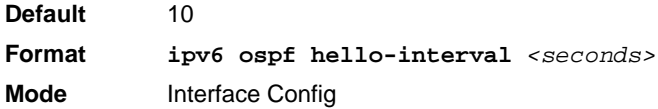

#### *no ipv6 ospf hello-interval*

This command sets the default OSPF hello interval for the specified interface.

**Format** no ipv6 ospf hello-interval **Mode** Interface Config

# **ipv6 ospf mtu-ignore**

This command disables OSPF maximum transmission unit (MTU) mismatch detection. OSPF Database Description packets specify the size of the largest IP packet that can be sent without fragmentation on the interface. When a router receives a Database Description packet, it examines the MTU advertised by the neighbor. By default, if the MTU is larger than the router can accept, the Database Description packet is rejected and the OSPF adjacency is not established.

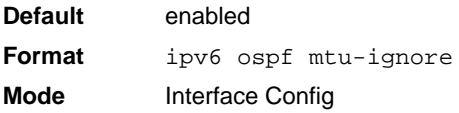

# *no ipv6 ospf mtu-ignore*

This command enables the OSPF MTU mismatch detection.

**Format** no ipv6 ospf mtu-ignore **Mode** Interface Config

# **ipv6 ospf network**

This command changes the default OSPF network type for the interface. Normally, the network type is determined from the physical IP network type. By default all Ethernet networks are OSPF type broadcast. Similarly, tunnel interfaces default to point-to-point. When an Ethernet port is used as a single large bandwidth IP network between two routers, the network type can be pointto-point since there are only two routers. Using point-to-point as the network type eliminates the overhead of the OSPF designated router election. It is normally not useful to set a tunnel to OSPF network type broadcast.

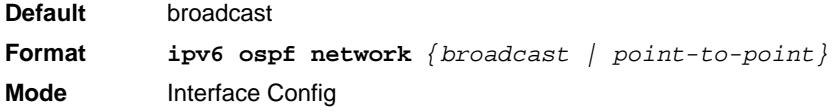

# *no ipv6 ospf network*

This command sets the interface type to the default value.

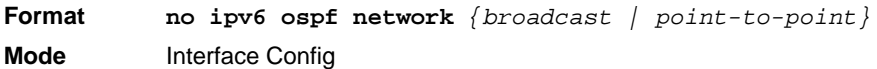

# **ipv6 ospf priority**

This command sets the OSPF priority for the specified router interface. The priority of the interface is a priority integer from 0 to 255. A value of 0 indicates that the router is not eligible to become the designated router on this network.

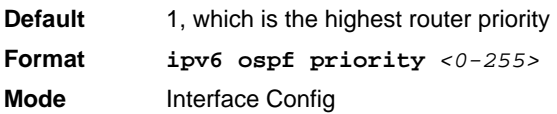

# *no ipv6 ospf priority*

This command sets the default OSPF priority for the specified router interface.

**Format** no ipv6 ospf priority **Mode** Interface Config

# **ipv6 ospf retransmit-interval**

This command sets the OSPF retransmit Interval for the specified interface. The retransmit interval is specified in seconds. The value for <*seconds*> is the number of seconds between link-state advertisement retransmissions for adjacencies belonging to this router interface. This value is also used when retransmitting database description and link-state request packets. Valid values range from 0 to 3600 (1 hour).

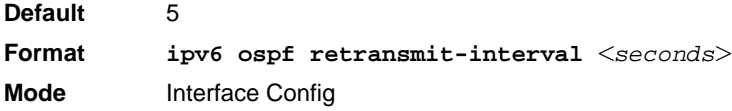

# *no ipv6 ospf retransmit-interval*

This command sets the default OSPF retransmit Interval for the specified interface.

**Format** no ipv6 ospf retransmit-interval **Mode** Interface Config

# **ipv6 ospf transmit-delay**

This command sets the OSPF Transit Delay for the specified interface. The transmit delay is specified in seconds. In addition, it sets the estimated number of seconds it takes to transmit a link state update packet over this interface. Valid values for *<seconds>* range from 1 to 3600 (1 hour).

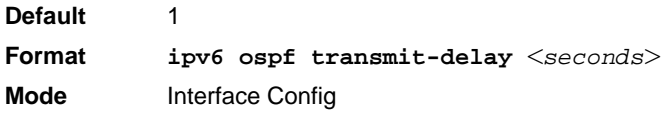

# *no ipv6 ospf transmit-delay*

This command sets the default OSPF Transit Delay for the specified interface.

**Format** no ipv6 ospf transmit-delay **Mode** Interface Config

# **ipv6 router ospf**

Use this command to enter Router OSPFv3 Config mode.

**Format** ipv6 router ospf

**Mode** Global Config

# **area default-cost (OSPFv3)**

This command configures the monetary default cost for the stub area. The operator must specify the area id and an integer value between 1–16777215.

**Format area** *<areaid>* **default-cost** *<1-16777215>* **Mode** Router OSPFv3 Config

#### **area nssa (OSPFv3)**

This command configures the specified areaid to function as an NSSA.

**Format area** *<areaid>* **nssa Mode** Router OSPFv3 Config

#### *no area nssa*(OSPFv3)

This command disables nssa from the specified area id.

**Format no area** *<areaid>* **nssa Mode** Router OSPFv3 Config

# **area nssa default-info-originate (OSPFv3)**

This command configures the metric value and type for the default route advertised into the NSSA. The optional metric parameter specifies the metric of the default route and is to be in a range of 1-16777214. If no metric is specified, the default value is 10. The metric type can be comparable (nssa-external 1) or non-comparable (nssa-external 2).

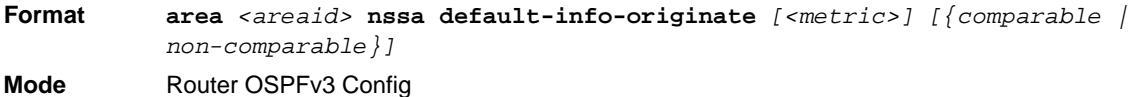

#### *no area nssa default-info-originate (OSPFv3)*

This command disables the default route advertised into the NSSA.

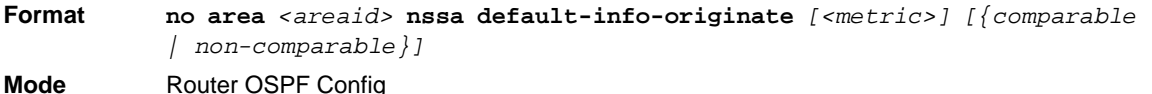

# **area nssa no-redistribute (OSPFv3)**

This command configures the NSSA ABR so that learned external routes will not be redistributed to the NSSA.

**Format area** *<areaid>* **nssa no-redistribute Mode** Router OSPFv3 Config

*no area nssa no-redistribute (OSPFv3)*

This command disables the NSSA ABR so that learned external routes are redistributed to the NSSA.

**Format no area** *<areaid>* **nssa no-redistribute Mode** Router OSPF Config

# **area nssa no-summary (OSPFv3)**

This command configures the NSSA so that summary LSAs are not advertised into the NSSA.

**Format area** *<areaid>* **nssa no-summary Mode** Router OSPFv3 Config

#### *no area nssa no-summary (OSPFv3)*

This command disables nssa from the summary LSAs.

**Format no area** *<areaid>* **nssa no-summary** Mode Router OSPF Config

#### **area nssa translator-role (OSPFv3)**

This command configures the translator role of the NSSA. A value of *always* causes the router to assume the role of the translator the instant it becomes a border router and a value of *candidate* causes the router to participate in the translator election process when it attains border router status.

**Format area** *<areaid>* **nssa translator-role** *{always | candidate}* **Mode** Router OSPFv3 Config

*no area nssa translator-role (OSPFv3)*

This command disables the nssa translator role from the specified area id.

**Format no area** *<areaid>* **nssa translator-role** *{always | candidate}* **Mode** Router OSPF Config

# **area nssa translator-stab-intv (OSPFv3)**

This command configures the translator *<stabilityinterval>* of the NSSA. The *<stabilityinterval>* is the period of time that an elected translator continues to perform its duties after it determines that its translator status has been deposed by another router.

**Format area** *<areaid>* **nssa translator-stab-intv** *<stabilityinterval>* **Mode** Router OSPFv3 Config

# *no area nssa translator-stab-intv (OSPFv3)*

This command disables the nssa translator's *<stabilityinterval>* from the specified area id.

**Format no area** *<areaid>* **nssa translator-stab-intv** *<stabilityinterval>* **Mode** Router OSPF Config

# **area range (OSPFv3)**

This command creates a specified area range for a specified NSSA. The *<ipaddr>* is a valid IP address. The *<subnetmask>* is a valid subnet mask. The LSDB type must be specified by either **summarylink** or **nssaexternallink**, and the advertising of the area range can be allowed or suppressed.

**Format area** <*areaid>* **range** <*ipv6-prefix>* <*prefix-length>* {*summarylink* | *nssaexternallink} [advertise | not-advertise]* **Mode** Router OSPFv3 Config

#### *no area range*(OSPFv3)

This command deletes a specified area range. The *<ipaddr>* is a valid IP address. The *<subnetmask>* is a valid subnet mask.

**Format no area** *<areaid>* **range** *<ipv6-prefix> <prefix-length>* **Mode** Router OSPFv3 Config

# **area stub (OSPFv3)**

This command creates a stub area for the specified area ID. A stub area is characterized by the fact that AS External LSAs are not propagated into the area. Removing AS External LSAs and Summary LSAs can significantly reduce the link state database of routers within the stub area.

**Format area** *<areaid>* **stub Mode** Router OSPFv3 Config

# *no area stub*(OSPFv3)

This command deletes a stub area for the specified area ID.

**Format no area** *<areaid>* **stub Mode** Router OSPFv3 Config

# **area stub no-summary (OSPFv3)**

This command disables the import of Summary LSAs for the stub area identified by *<areaid>*.

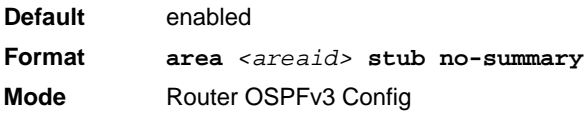

#### *no area stub no-summary*(OSPFv3)

This command sets the Summary LSA import mode to the default for the stub area identified by *<areaid>*.

**Format no area** *<areaid>* **stub summarylsa Mode** Router OSPFv3 Config

# **area virtual-link (OSPFv3)**

This command creates the OSPF virtual interface for the specified *<areaid>* and *<neighbor>*. The *<neighbor>* parameter is the Router ID of the neighbor.

**Format area** *<areaid>* **virtual-link** *<neighbor>* **Mode** Router OSPFv3 Config

#### *no area virtual-link*(OSPFv3)

This command deletes the OSPF virtual interface from the given interface, identified by *<areaid>* and *<neighbor>*. The *<neighbor>* parameter is the Router ID of the neighbor.

**Format no area** *<areaid>* **virtual-link** *<neighbor>* **Mode** Router OSPFv3 Config

# **area virtual-link dead-interval (OSPFv3)**

This command configures the dead interval for the OSPF virtual interface on the virtual interface identified by *<areaid>* and *<neighbor>.* The *<neighbor>* parameter is the Router ID of the neighbor. The range for *<seconds>* is 1 to 65535.

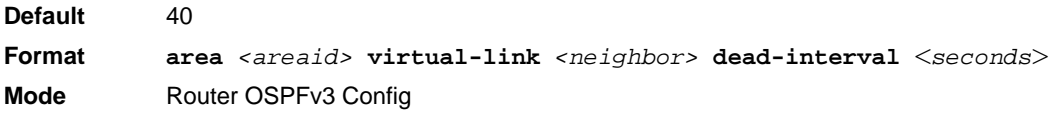

# *no area virtual-link dead-interval*(OSPFv3)

This command configures the default dead interval for the OSPF virtual interface on the virtual interface identified by *<areaid>* and *<neighbor>*. The *<neighbor>* parameter is the Router ID of the neighbor.

**Format no area** *<areaid>* **virtual-link** *<neighbor>* **dead-interval Mode** Router OSPFv3 Config

# **area virtual-link hello-interval (OSPFv3)**

This command configures the hello interval for the OSPF virtual interface on the virtual interface identified by *<areaid>* and *<neighbor>*. The *<neighbor>* parameter is the Router ID of the neighbor. The range for *<seconds>* is 1 to 65535.

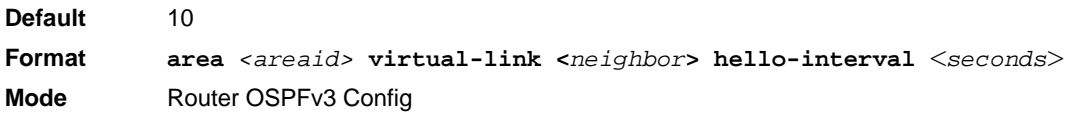

# *no area virtual-link hello-interval*(OSPFv3)

This command configures the default hello interval for the OSPF virtual interface on the virtual interface identified by **<***areaid***>** and **<***neighbor***>**. The **<***neighbor***>** parameter is the Router ID of the neighbor.

**Format no area** *<areaid>* **virtual-link <***neighbor***> hello-interval Mode** Router OSPFv3 Config

# **area virtual-link retransmit-interval (OSPFv3)**

This command configures the retransmit interval for the OSPF virtual interface on the virtual interface identified by *<areaid>* and *<neighbor>*. The *<neighbor>* parameter is the Router ID of the neighbor. The range for *<seconds>* is 0 to 3600.

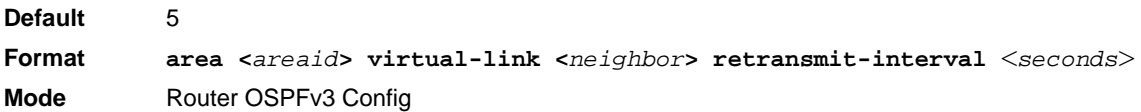

# *no area virtual-link retransmit-interval*(OSPFv3)

This command configures the default retransmit interval for the OSPF virtual interface on the virtual interface identified by **<***areaid***>** and **<***neighbor***>**. The **<***neighbor***>** parameter is the Router ID of the neighbor.

**Format no area <***areaid***> virtual-link <***neighbor***> retransmit-interval Mode** Router OSPFv3 Config

# **area virtual-link transmit-delay (OSPFv3)**

This command configures the transmit delay for the OSPF virtual interface on the virtual interface identified by **<***areaid***>** and **<***neighbor***>**. The **<***neighbor***>** parameter is the Router ID of the neighbor. The range for **<***seconds***>** is 0 to 3600 (1 hour).

**Default** 1

**Format area <***areaid***> virtual-link <***neighbor***> transmit-delay** <*seconds*> **Mode** Router OSPFv3 Config

*no area virtual-link transmit-delay*(OSPFv3)

This command configures the default transmit delay for the OSPF virtual interface on the virtual interface identified by **<***areaid***>** and **<***neighbor***>**. The **<***neighbor***>** parameter is the Router ID of the neighbor.

**Format no area <***areaid***> virtual-link <***neighbor***> transmit-delay Mode** Router OSPFv3 Config

# **auto-cost (OSPFv3)**

By default, OSPF computes the link cost of each interface from the interface bandwidth. Faster links have lower metrics, making them more attractive in route selection. The configuration parameters in the **auto-cost reference bandwidth** and **bandwidth** commands give you control over the default link cost. You can configure for OSPF an interface bandwidth that is independent of the actual link speed. A second configuration parameter allows you to control the ratio of interface bandwidth to link cost. The link cost is computed as the ratio of a reference bandwidth to the interface bandwidth (ref\_bw / interface bandwidth), where interface bandwidth is defined by the **bandwidth** command. Because the default reference bandwidth is 100 Mbps, OSPF uses the same default link cost for all interfaces whose bandwidth is 100 Mbps or greater. Use the **auto-cost** command to change the reference bandwidth, specifying the reference bandwidth in megabits per second (Mbps). The reference bandwidth range is 1–4294967 Mbps. The different reference bandwidth can be independently configured for OSPFv2 and OSPFv3.

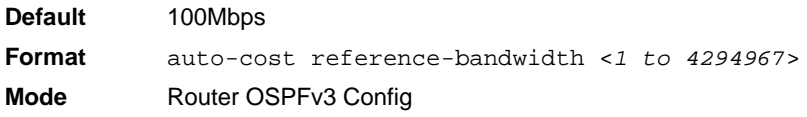

#### *no auto-cost reference-bandwidth (OSPFv3)*

Use this command to set the reference bandwidth to the default value.

**Format** no auto-cost reference-bandwidth **Mode** Router OSPFv3 Config

# **clear ipv6 ospf**

Use this command to disable and re-enable OSPF.

**Format** clear ipv6 ospf **Mode** Privileged EXEC

# **clear ipv6 ospf configuration**

Use this command to reset the OSPF configuration to factory defaults.

**Format** clear ipv6 ospf configuration **Mode** Privileged EXEC

# **clear ipv6 ospf counters**

Use this command to reset global and interface statistics.

**Format** clear ipv6 ospf counters **Mode** Privileged EXEC

# **clear ipv6 ospf neighbor**

Use this command to drop the adjacency with all OSPF neighbors. On each neighbor's interface, send a one-way hello. Adjacencies may then be re-established. To drop all adjacencies with a specific router ID, specify the neighbor's Router ID using the optional parameter [*neighbor-id*].

**Format** clear ipv6 ospf neighbor [*neighbor-id*] **Mode** Privileged EXEC

# **clear ipv6 ospf neighbor interface**

To drop adjacency with all neighbors on a specific interface, use the optional parameter [*unit/slot/ port*]. To drop adjacency with a specific router ID on a specific interface, use the optional parameter [*neighbor-id*].

**Format** clear ipv6 ospf neighbor interface [*unit/slot/port*] [*neighbor-id*] **Mode** Privileged EXEC

# **clear ipv6 ospf redistribution**

Use this command to flush all self-originated external LSAs. Reapply the redistribution configuration and re-originate prefixes as necessary.

**Format** clear ipv6 ospf redistribution **Mode** Privileged EXEC

# **default-information originate (OSPFv3)**

This command is used to control the advertisement of default routes.

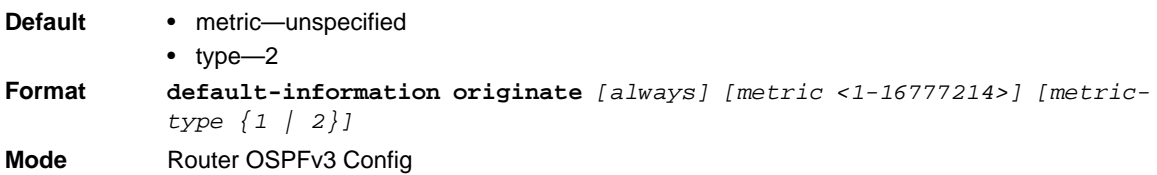

*no default-information originate (OSPFv3)*

This command is used to control the advertisement of default routes.

**Format no default-information originate** *[metric] [metric-type]* **Mode** Router OSPFv3 Config

# **default-metric (OSPFv3)**

This command is used to set a default for the metric of distributed routes.

**Format default-metric** *<1-16777214>* **Mode** Router OSPFv3 Config

# *no default-metric (OSPFv3)*

This command is used to set a default for the metric of distributed routes.

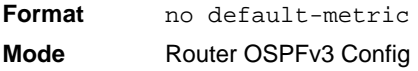

# **distance ospf (OSPFv3)**

This command sets the route preference value of OSPF route types in the router. Lower route preference values are preferred when determining the best route. The type of OSPF route can be intra, inter, or external. All the external type routes are given the same preference value. The range of <*preference*> value is 1 to 255.

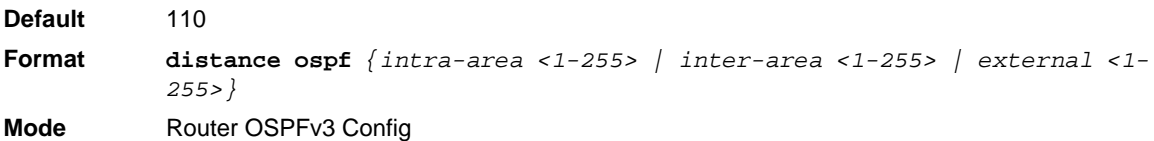

# *no distance ospf*(OSPFv3)

This command sets the default route preference value of OSPF routes in the router. The type of OSPF route can be intra, inter, or external. All the external type routes are given the same preference value.

**Format no distance ospf** *{intra-area | inter-area | external}* **Mode** Router OSPFv3 Config

# **enable (OSPFv3)**

This command resets the default administrative mode of OSPF in the router (active).

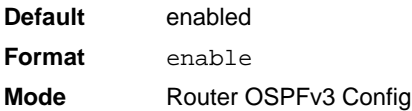

#### *no enable (OSPFv3)*

This command sets the administrative mode of OSPF in the router to inactive.

**Format** no enable **Mode** Router OSPFv3 Config

#### **exit-overflow-interval (OSPFv3)**

This command configures the exit overflow interval for OSPF. It describes the number of seconds after entering Overflow state that a router will wait before attempting to leave the overflow state. This allows the router to again originate non-default AS-external-LSAs. When set to 0, the router will not leave overflow state until restarted. The range for  $\le$  seconds  $>$  is 0 to 2147483647 seconds.

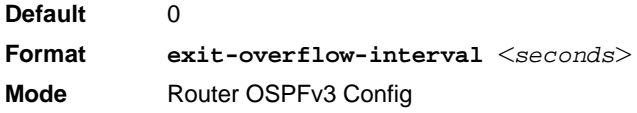

#### *no exit-overflow-interval*(OSPFv3)

This command configures the default exit overflow interval for OSPF.

**Format** no exit-overflow-interval **Mode** Router OSPFv3 Config

# **external-lsdb-limit (OSPFv3)**

This command configures the external LSDB limit for OSPF. If the value is –1, then there is no limit. When the number of non-default AS-external-LSAs in a router's link-state database reaches the external LSDB limit, the router enters overflow state. The router never holds more than the external LSDB limit non-default AS-external-LSAs in it database. The external LSDB limit MUST be set identically in all routers attached to the OSPF backbone and/or any regular OSPF area. The range for  $\langle$  *limit*  $\rangle$  is  $-1$  to 2147483647.

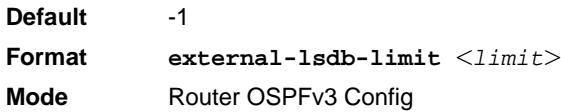

#### *no external-lsdb-limit*

This command configures the default external LSDB limit for OSPF.

**Format** no external-lsdb-limit **Mode** Router OSPFv3 Config

# **maximum-paths (OSPFv3)**

This command sets the number of paths that OSPF can report for a given destination where *maxpaths* is platform dependent.

**Default** 4 **Format maximum-paths** *<maxpaths>* **Mode** Router OSPFv3 Config

#### *no maximum-paths*

This command resets the number of paths that OSPF can report for a given destination back to its default value.

**Format** no maximum-paths

**Mode** Router OSPFv3 Config

# **passive-interface default (OSPFv3)**

Use this command to enable global passive mode by default for all interfaces. It overrides any interface level passive mode. OSPF shall not form adjacencies over a passive interface.

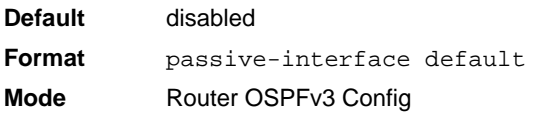

# *no passive-interface default*(OSPFv3)

Use this command to disable the global passive mode by default for all interfaces. Any interface previously configured to be passive reverts to non-passive mode.

**Format** no passive-interface default **Mode** Router OSPFv3 Config

# **passive-interface (OSPFv3)**

Use this command to set the interface or tunnel as passive. It overrides the global passive mode that is currently effective on the interface or tunnel.

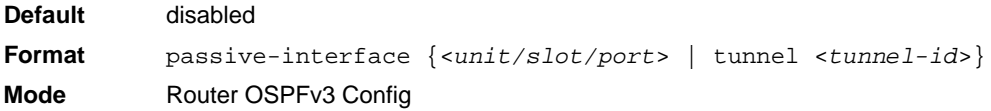

#### *no passive-interface*(OSPFv3)

Use this command to set the interface or tunnel as non-passive. It overrides the global passive mode that is currently effective on the interface or tunnel.

**Format** no passive-interface {<*unit/slot/port*> | tunnel <*tunnel-id*>} **Mode** Router OSPFv3 Config

# **redistribute (OSPFv3)**

This command configures the OSPFv3 protocol to allow redistribution of routes from the specified source protocol/routers.

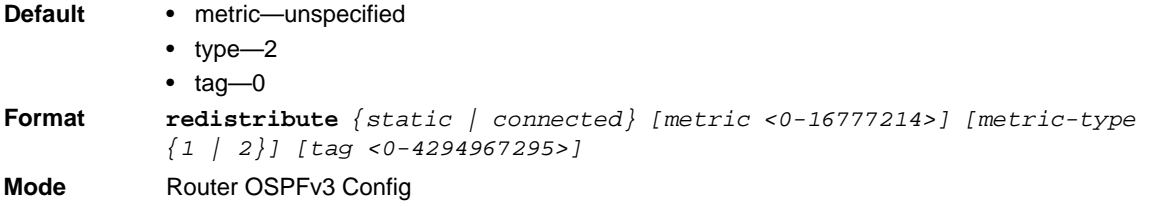

# *no redistribute*(OSPFv3)

This command configures OSPF protocol to prohibit redistribution of routes from the specified source protocol/routers.

**Format no redistribute** *{static | connected} [metric] [metric-type] [tag]* **Mode** Router OSPFv3 Config

# **router-id (OSPFv3)**

This command sets a 4-digit dotted-decimal number uniquely identifying the router ospf id. The <*ipaddress*> is a configured value.

**Format** router-id *<ipaddress>* **Mode** Router OSPFv3 Config

# **trapflags (OSPFv3)**

Use this command to enable individual OSPF traps, enable a group of trap flags at a time, or enable all the trap flags at a time. The different groups of trapflags, and each group's specific trapflags to enable or disable, are listed in [<Cross-Ref>Table 2.](#page-462-0)

<span id="page-462-0"></span>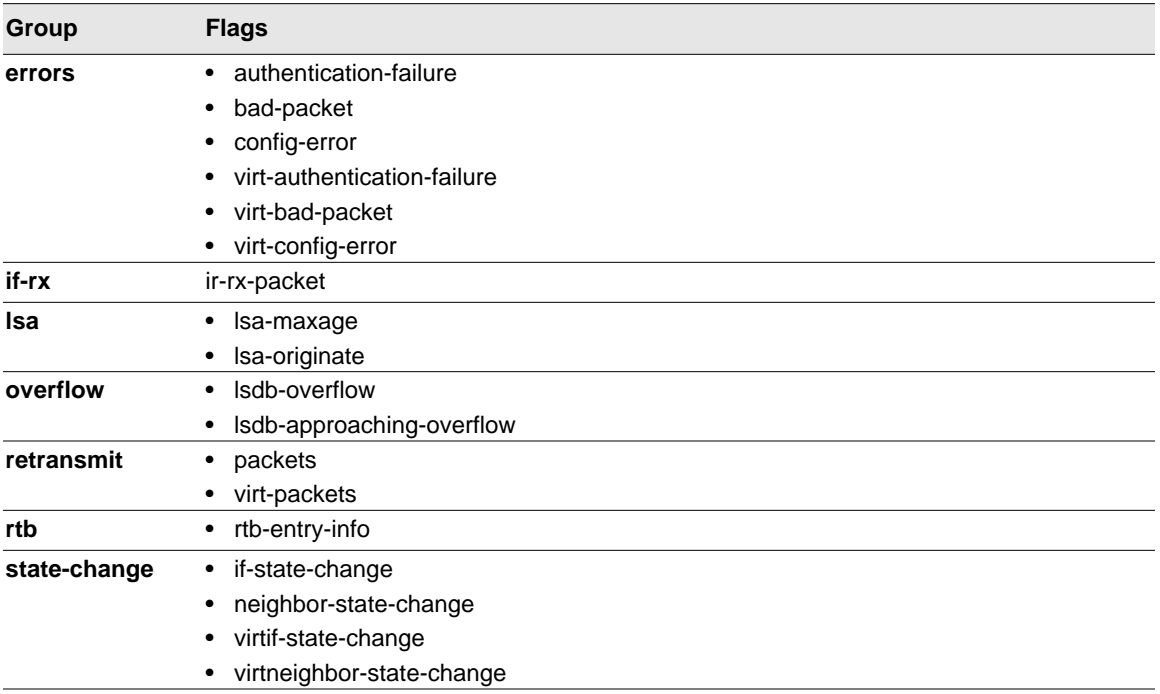

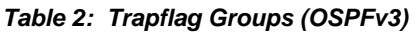

- To enable the individual flag, enter the **group name** followed by that particular flag.
- To enable all the flags in that group, give the group name followed by **all**.
- To enable all the flags, give the command as **trapflags all**.

```
Default disabled
Format trapflags {
           all |errors {all | authentication-failure | bad-packet | config-error | 
           virt-
           authentication-failure | virt-bad-packet | virt-config-error} |
           if-rx {all | if-rx-packet} |
           lsa {all | lsa-maxage | lsa-originate} |
           overflow {all | lsdb-overflow | lsdb-approaching-overflow} |
           retransmit {all | packets | virt-packets} |
           rtb {all, rtb-entry-info} |
           state-change {all | if-state-change | neighbor-state-change | virtif-
           state-
           change | virtneighbor-state-change}
           }
Mode Router OSPFv3 Config
```
# *no trapflags*(OSPFv3)

Use this command to revert to the default reference bandwidth.

- To disable the individual flag, enter the **group name** followed by that particular flag.
- To disable all the flags in that group, give the group name followed by **all**.
- To disable all the flags, give the command as **trapflags all**.

```
Format no trapflags {
           all |errors {all | authentication-failure | bad-packet | config-error | 
           virt-
           authentication-failure | virt-bad-packet | virt-config-error} |
           if-rx {all | if-rx-packet |
           lsa {all | lsa-maxage | lsa-originate} |
           overflow {all | lsdb-overflow | lsdb-approaching-overflow} |
           retransmit {all | packets | virt-packets} |
           rtb {all, rtb-entry-info} |
           state-change {all | if-state-change | neighbor-state-change | virtif-
           state-
           change | virtneighbor-state-change}
           }
```
**Mode** Router OSPFv3 Config

# **show ipv6 ospf**

This command displays information relevant to the OSPF router.

**Format** show ipv6 ospf **Mode** Privileged EXEC

> **Note:** Some of the information below displays only if you enable OSPF and configure certain features.

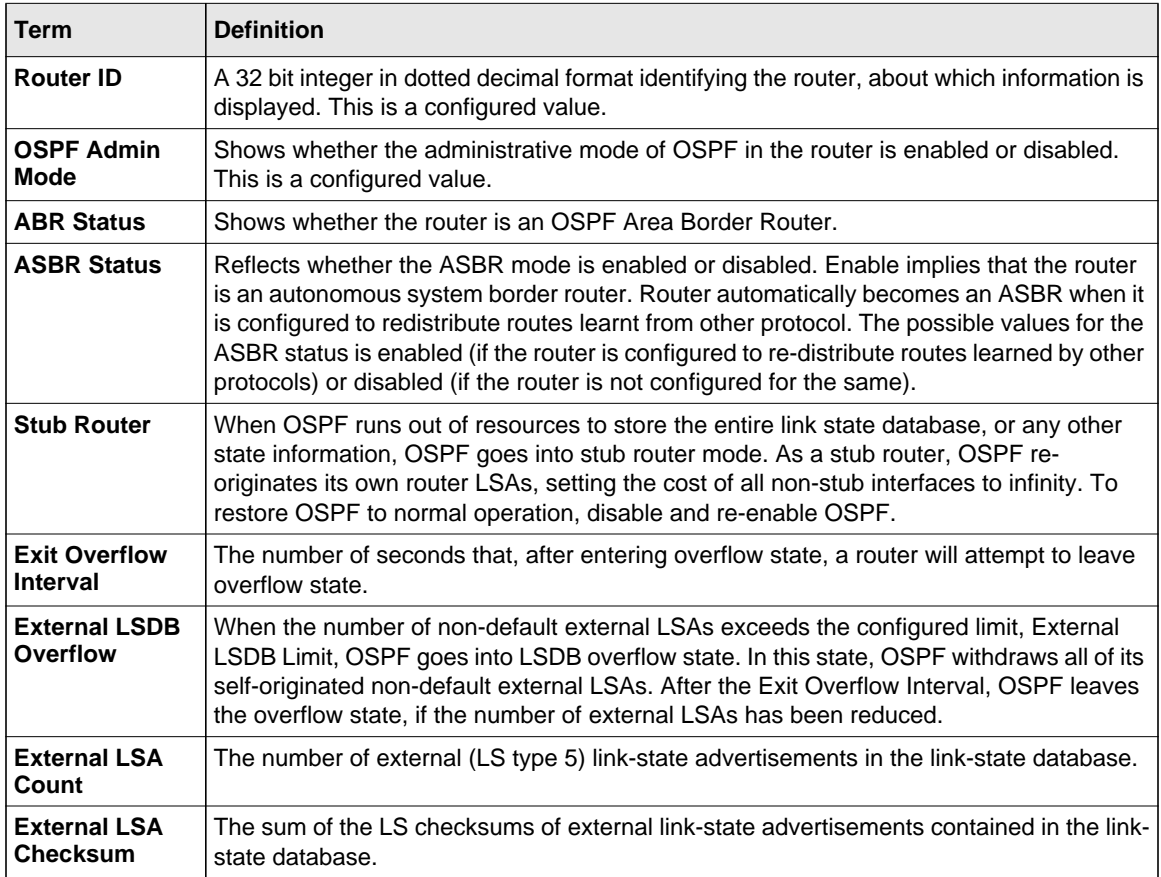

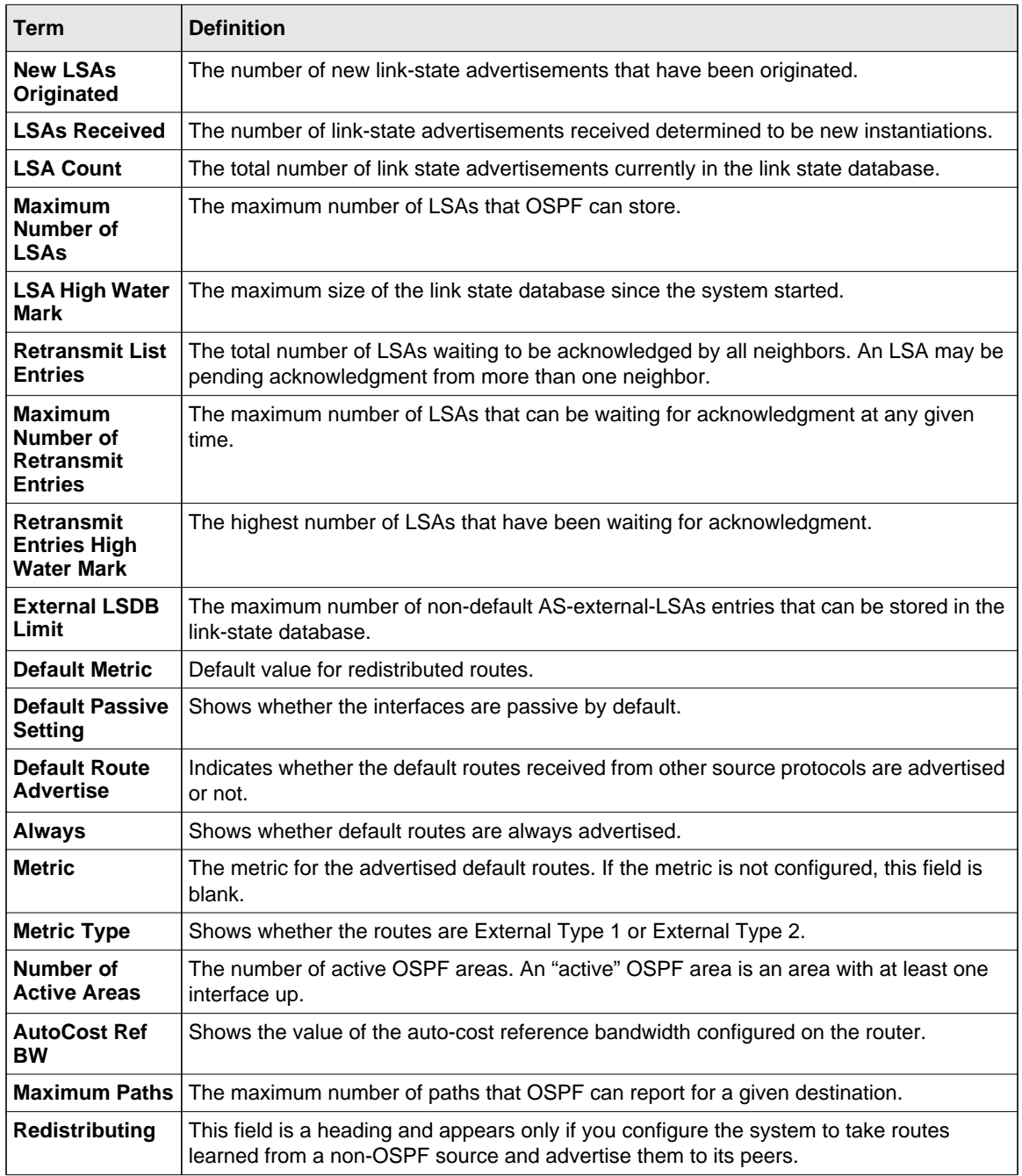

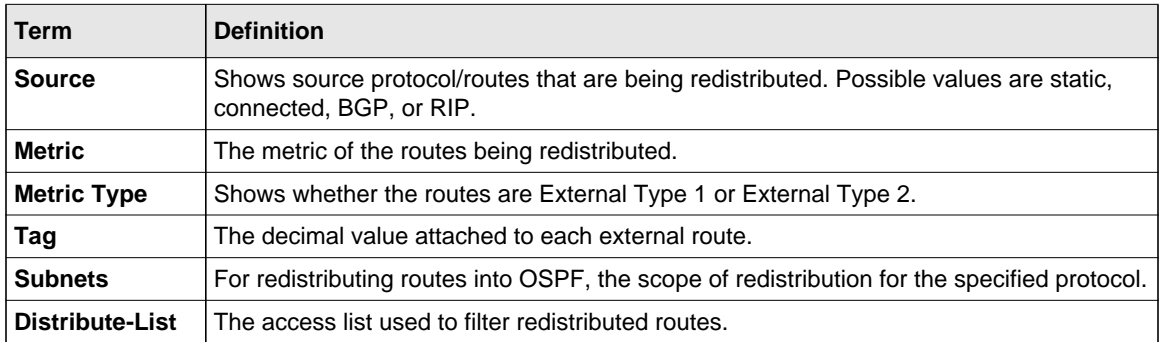

# **show ipv6 ospf abr**

This command displays the internal OSPFv3 routes to reach Area Border Routers (ABR). This command takes no options.

**Format** show ipv6 ospf abr

**Modes** • Privileged EXEC

• User EXEC

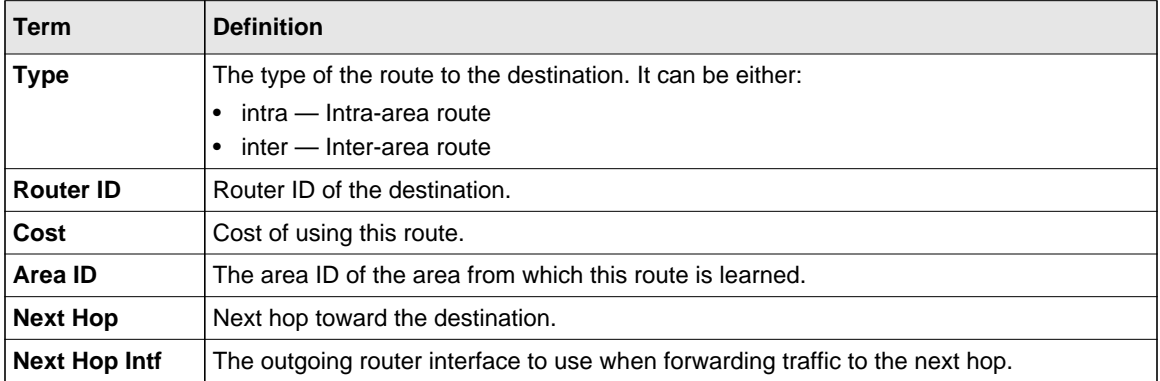

# **show ipv6 ospf area**

This command displays information about the area. The <*areaid*> identifies the OSPF area that is being displayed.

**Format show ipv6 ospf area** *<areaid>*

- **Modes** Privileged EXEC
	- User EXEC

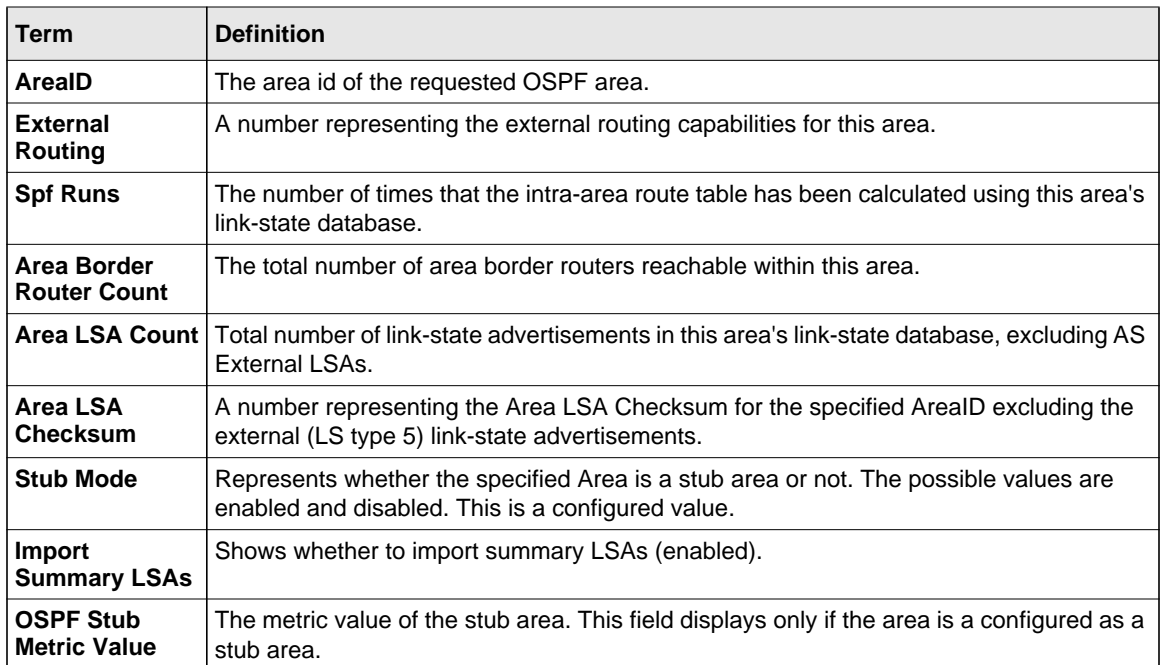

The following OSPF NSSA specific information displays only if the area is configured as an NSSA.

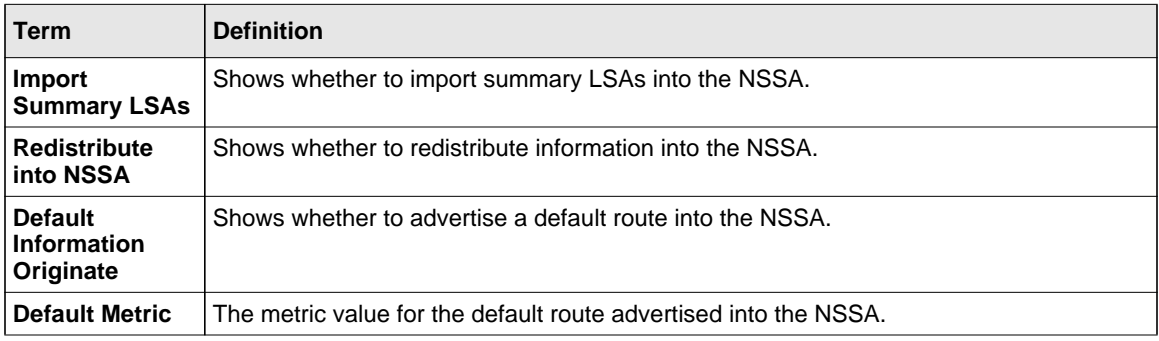
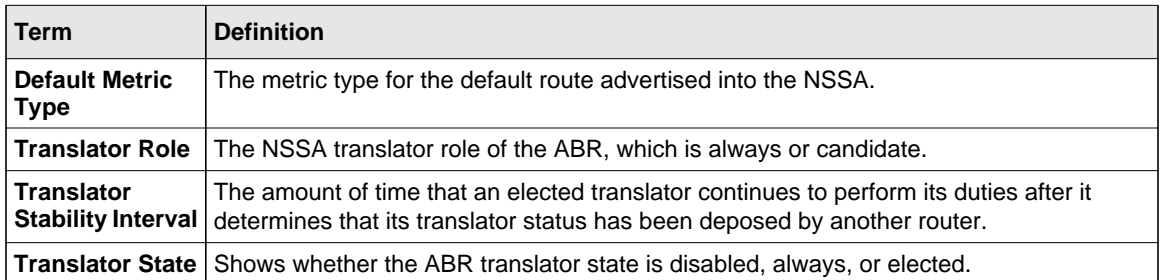

## **show ipv6 ospf asbr**

This command displays the internal OSPFv3 routes to reach Autonomous System Boundary Routers (ASBR). This command takes no options.

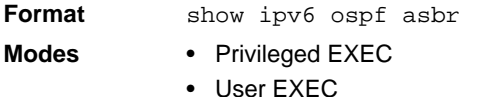

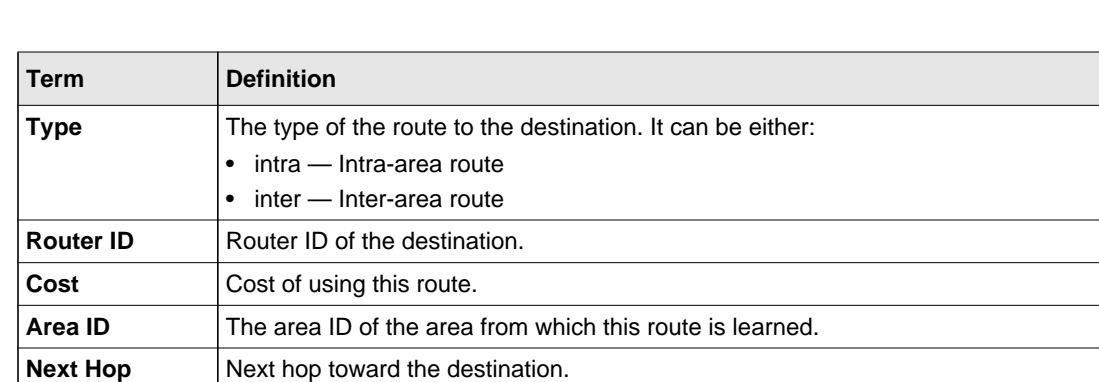

**Next Hop Intf** | The outgoing router interface to use when forwarding traffic to the next hop.

## **show ipv6 ospf database**

This command displays information about the link state database when OSPFv3 is enabled. If you do not enter any parameters, the command displays the LSA headers for all areas. Use the optional *<areaid>* parameter to display database information about a specific area. Use the other optional parameters to specify the type of link state advertisements to display. Use *external* to display the external LSAs. Use *inter-area* to display the inter-area LSAs. Use *link* to

display the link LSAs. Use *network* to display the network LSAs. Use nssa-external to display NSSA external LSAs. Use *prefix* to display intra-area Prefix LSAs. Use *router* to display router LSAs. Use *unknown area*, *unknown as*, or *unknown link* to display unknown area, AS or link-scope LSAs, respectively. Use *<lsid>* to specify the link state ID (LSID). Use *adv-router* to show the LSAs that are restricted by the advertising router. Use *selforiginate* to display the LSAs in that are self originated. The information below is only displayed if OSPF is enabled.

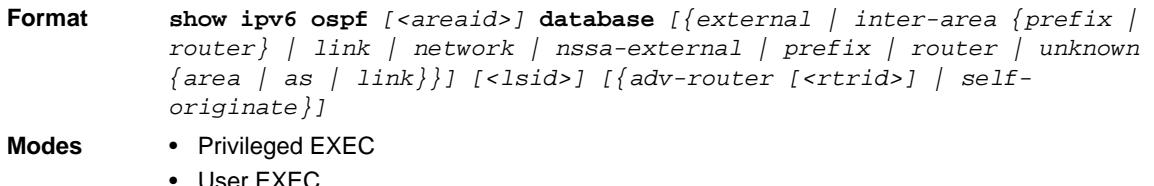

For each link-type and area, the following information is displayed.

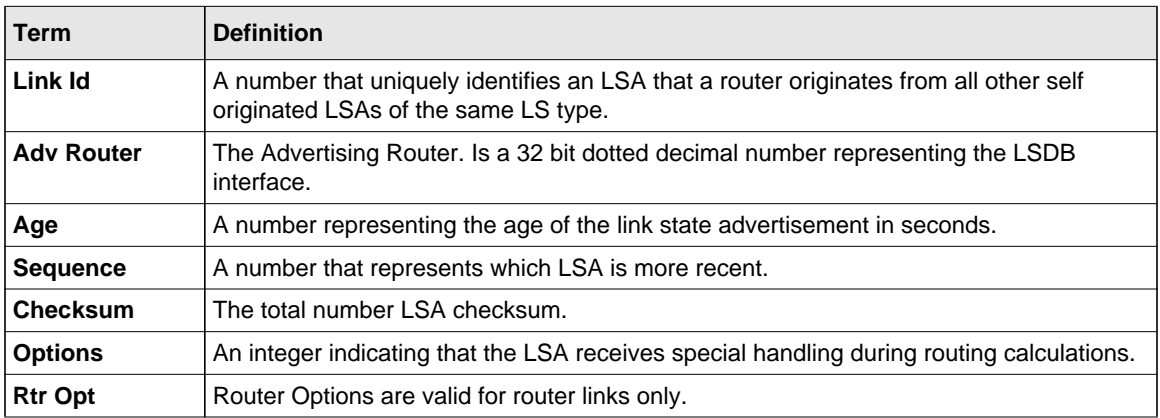

#### **show ipv6 ospf database database-summary**

Use this command to display the number of each type of LSA in the database and the total number of LSAs in the database.

**Format** show ipv6 ospf database database-summary

- **Modes** Privileged EXEC
	- User EXEC

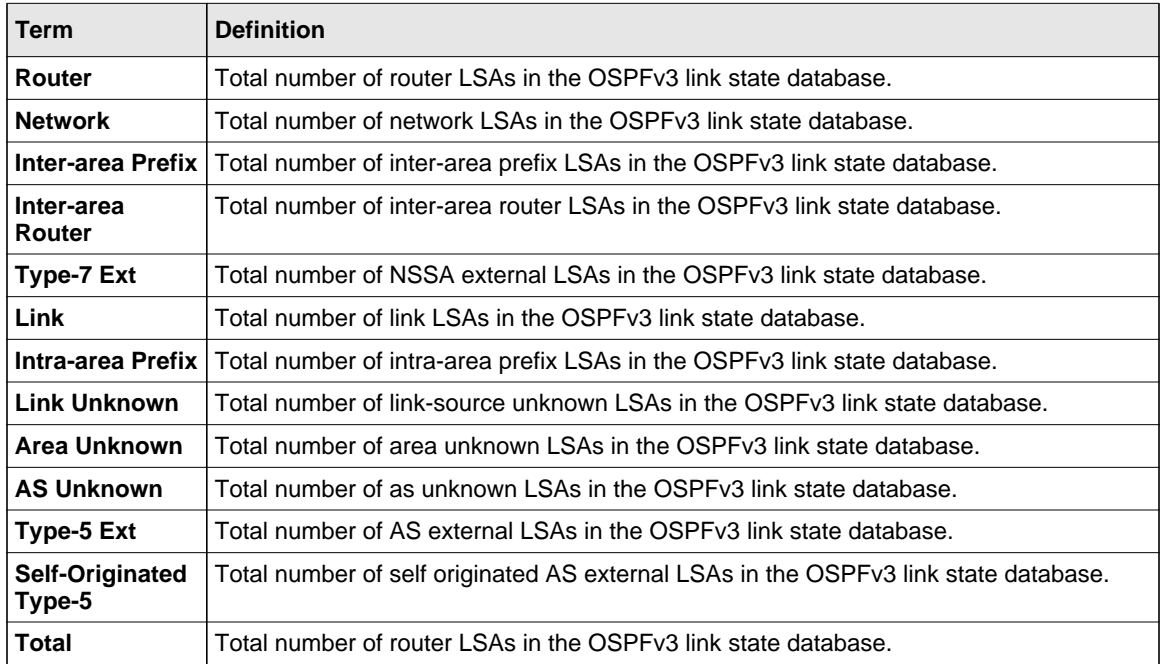

## **show ipv6 ospf interface**

This command displays the information for the IFO object or virtual interface tables.

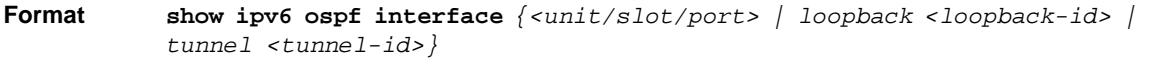

**Modes** • Privileged EXEC

• User EXEC

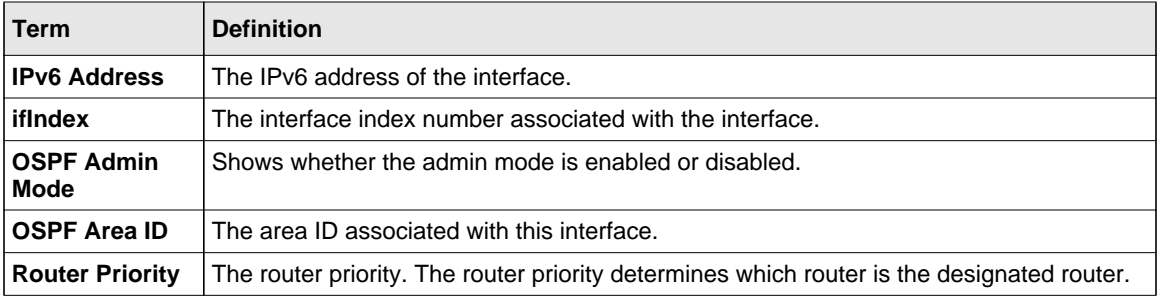

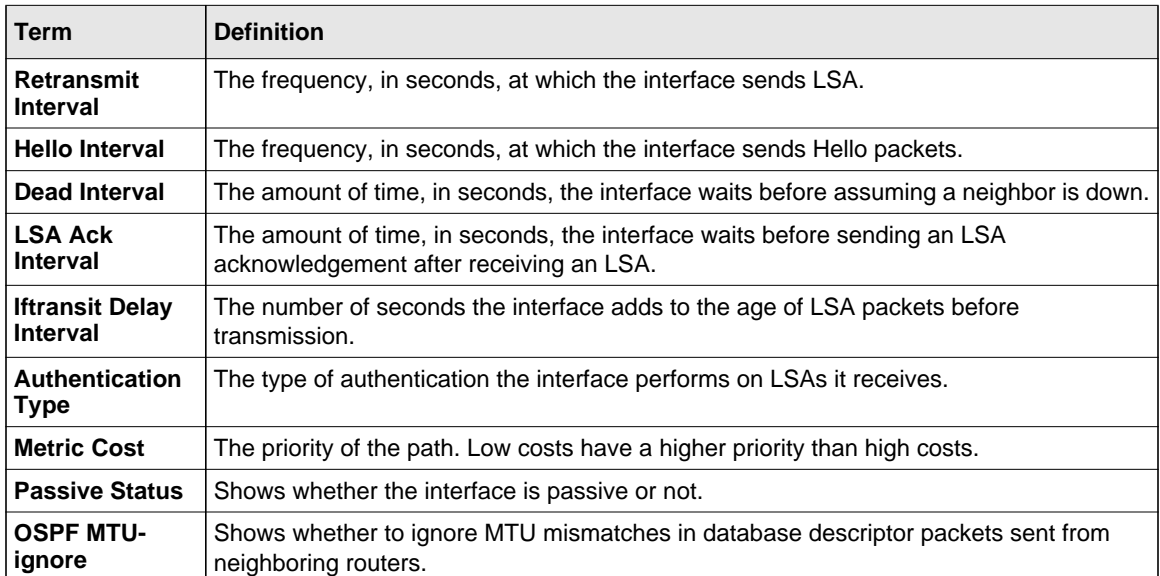

The following information only displays if OSPF is initialized on the interface:

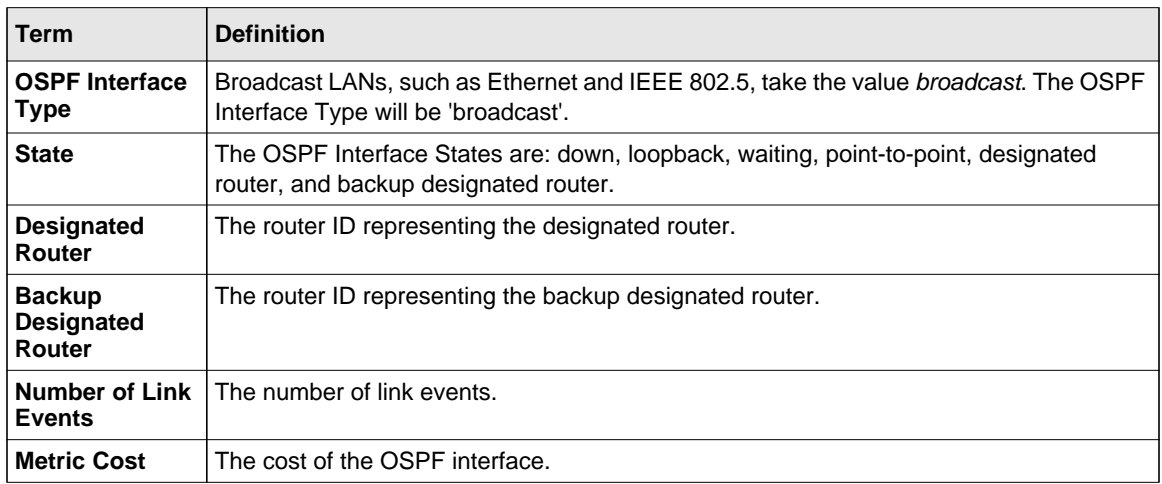

## **show ipv6 ospf interface brief**

This command displays brief information for the IFO object or virtual interface tables.

**Format** show ipv6 ospf interface brief

- **Modes** Privileged EXEC
	- User EXEC

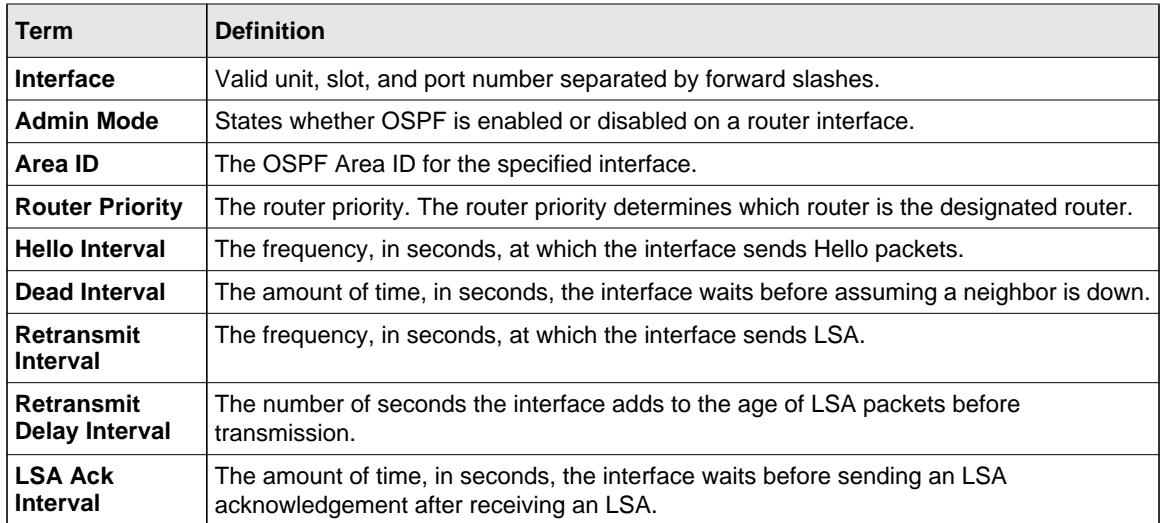

## **show ipv6 ospf interface stats**

This command displays the statistics for a specific interface. The command only displays information if OSPF is enabled.

**Format show ipv6 ospf interface stats** *<unit/slot/port>*

- **Modes** Privileged EXEC
	- User EXEC

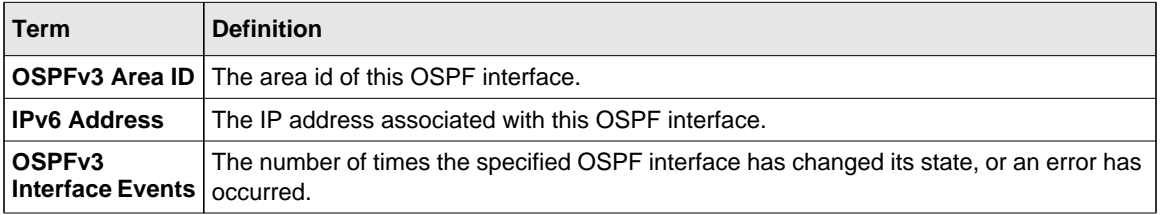

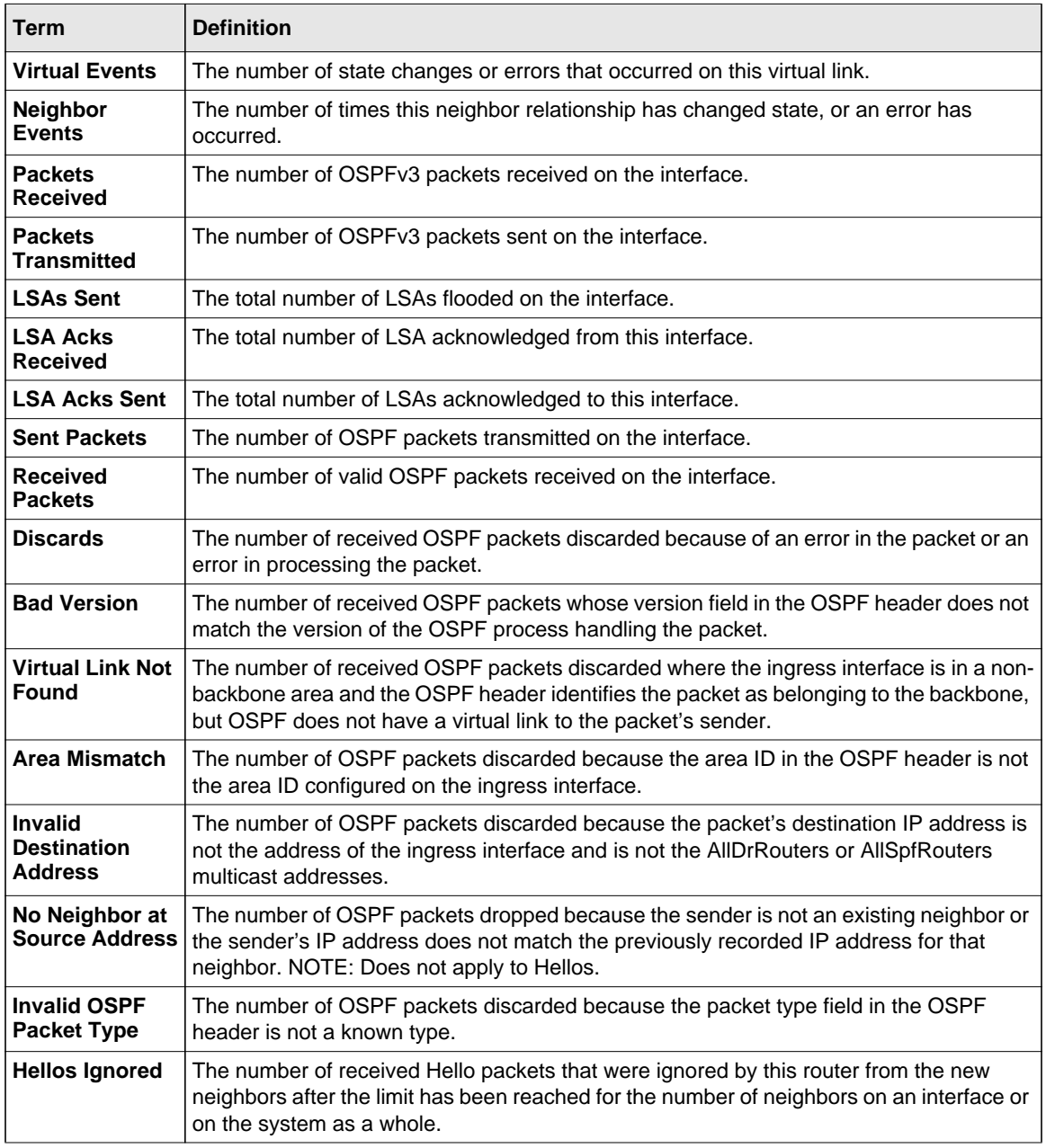

See ["show ip ospf interface stats" on page 4-75](#page-322-0) for a sample output of the number of OSPF packets of each type sent and received on the interface.

## **show ipv6 ospf neighbor**

This command displays information about OSPF neighbors. If you do not specify a neighbor IP address, the output displays summary information in a table. If you specify an interface or tunnel, only the information for that interface or tunnel displays. The *<ip-address>* is the IP address of the neighbor, and when you specify this, detailed information about the neighbor displays. The information below only displays if OSPF is enabled and the interface has a neighbor.

**Format show ipv6 ospf neighbor** *[interface {***<***unit/slot/port***>** *| tunnel* **<***tunnel\_id***>***}][***<***ip-address***>***]*

**Modes** • Privileged EXEC

• User EXEC

If you do not specify an IP address, a table with the following columns displays for all neighbors or the neighbor associated with the interface that you specify:

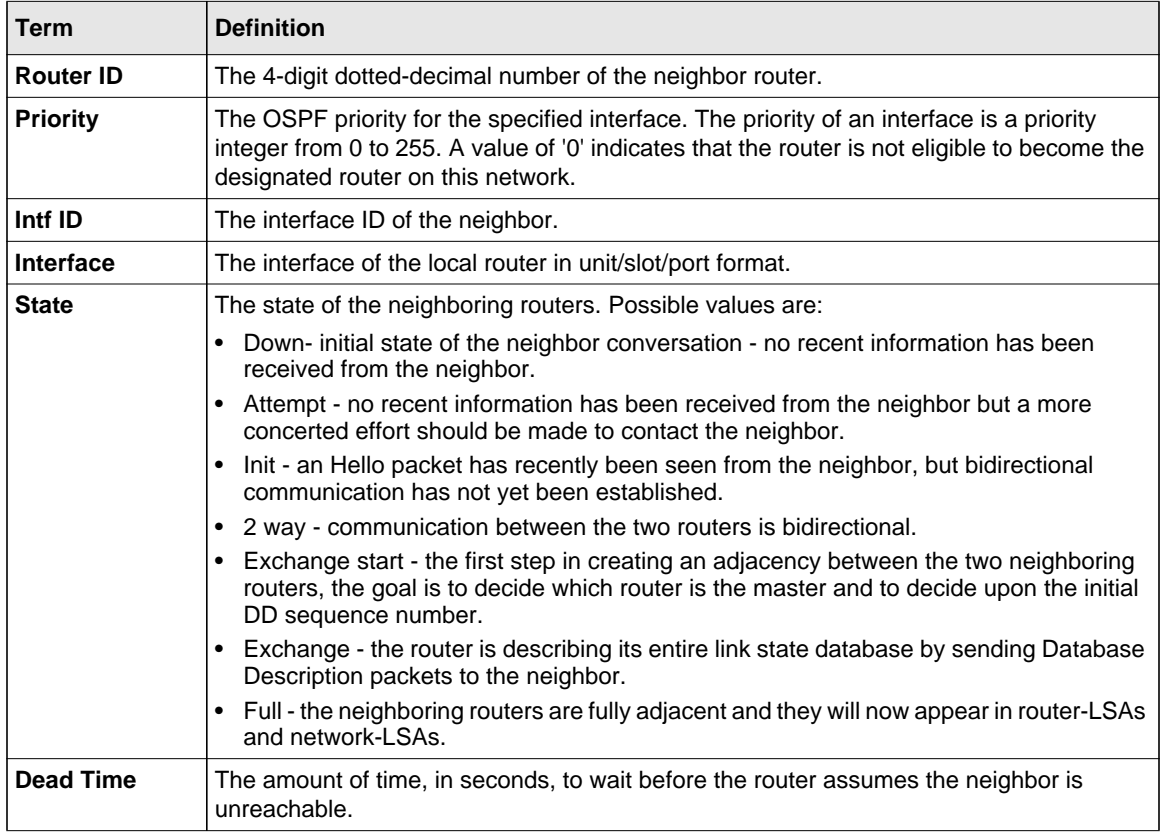

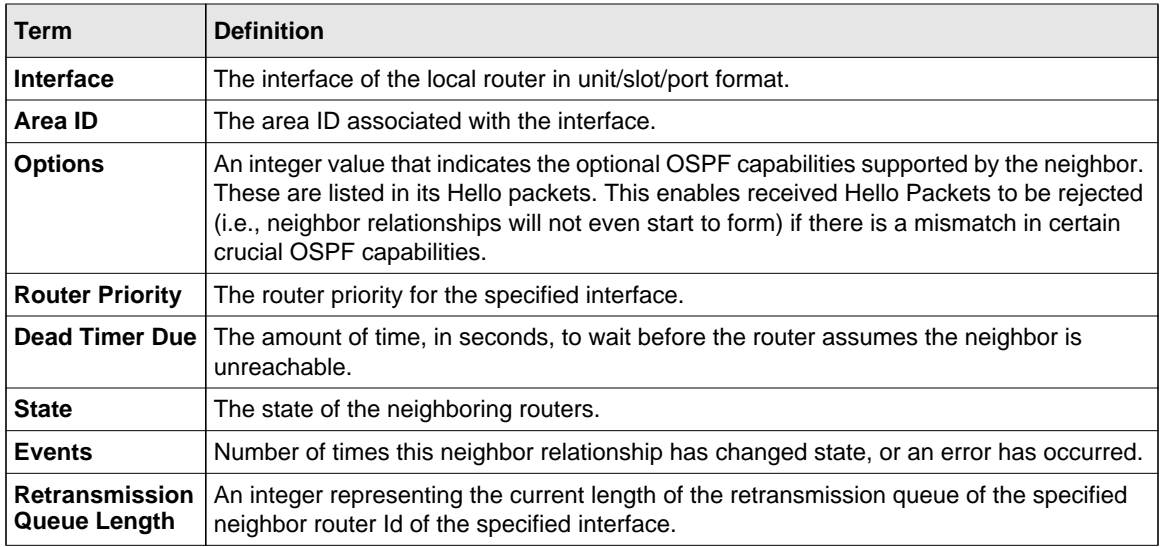

If you specify an IP address for the neighbor router, the following fields display:

## **show ipv6 ospf range**

This command displays information about the area ranges for the specified <*areaid*>. The <*areaid*> identifies the OSPF area whose ranges are being displayed.

**Format show ipv6 ospf range <***areaid***>**

- **Modes** Privileged EXEC
	- User EXEC

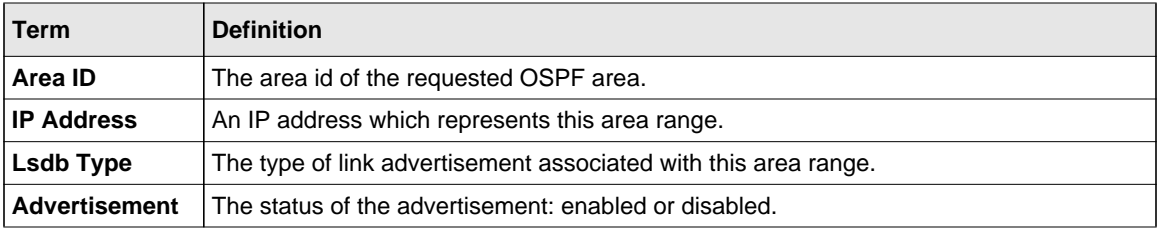

## **show ipv6 ospf stub table**

This command displays the OSPF stub table. The information below will only be displayed if OSPF is initialized on the switch.

**Format** show ipv6 ospf stub table

**Modes** • Privileged EXEC

• User EXEC

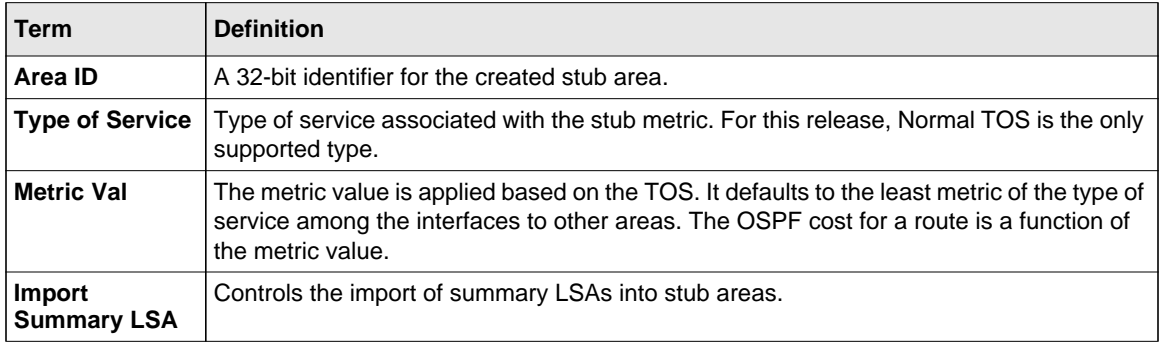

## **show ipv6 ospf virtual-link**

This command displays the OSPF Virtual Interface information for a specific area and neighbor. The <*areaid*> parameter identifies the area and the <*neighbor*> parameter identifies the neighbor's Router ID.

**Format show ipv6 ospf virtual-link <***areaid***> <***neighbor***>**

**Modes** • Privileged EXEC

• User EXEC

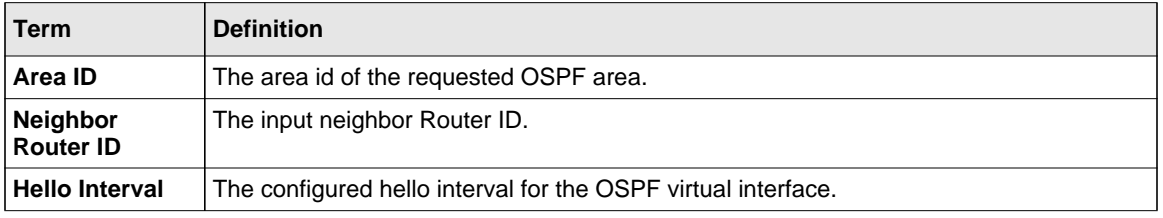

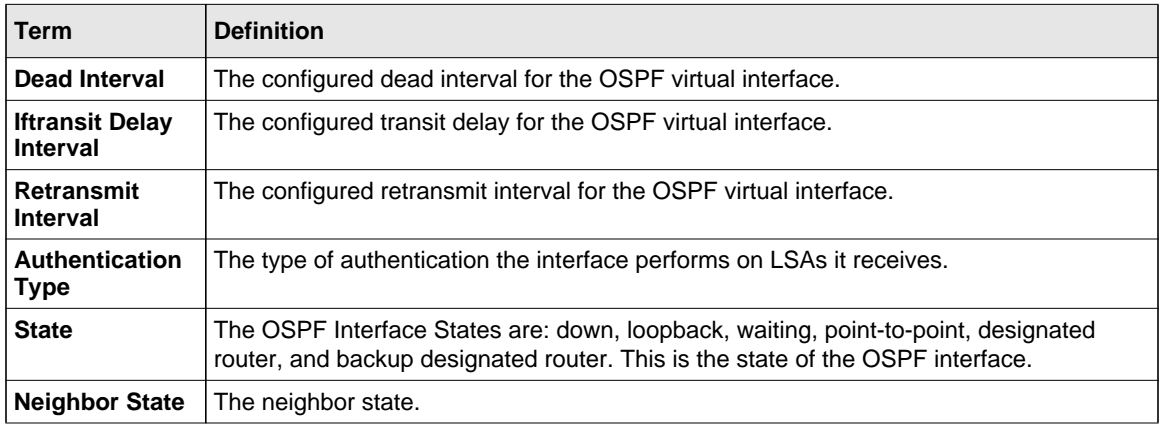

## **show ipv6 ospf virtual-link brief**

This command displays the OSPFV3 Virtual Interface information for all areas in the system.

**Format** show ipv6 ospf virtual-link brief

**Modes** • Privileged EXEC

• User EXEC

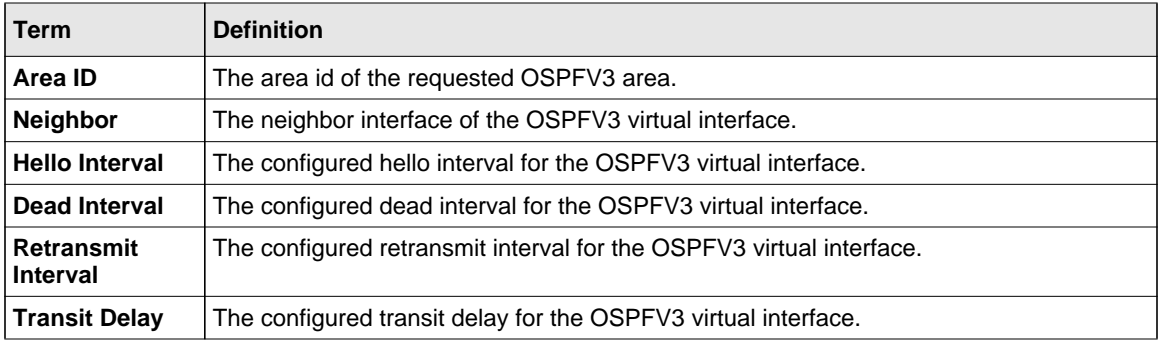

## **DHCPv6 Commands**

This section describes the command you use to configure the DHCPv6 server on the system and to view DHCPv6 information.

## **service dhcpv6**

This command enables DHCPv6 configuration on the router.

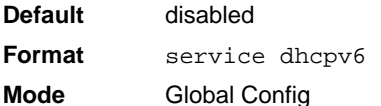

#### *no service dhcpv6*

This command disables DHCPv6 configuration on router.

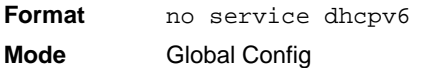

#### **ipv6 dhcp server**

Use this command to configure DHCPv6 server functionality on an interface. The *<poolname>* is the DHCPv6 pool containing stateless and/or prefix delegation parameters, *rapidcommit* is an option that allows for an abbreviated exchange between the client and server, and *<pref-value>* is a value used by clients to determine preference between multiple DHCPv6 servers. For a particular interface DHCPv6 server and DHCPv6 relay functions are mutually exclusive.

**Format ipv6 dhcp server** *<pool-name> [rapid-commit] [preference <pref-value>]* **Mode** Interface Config

## **ipv6 dhcp relay destination**

Use this command to configure an interface for DHCPv6 relay functionality. Use the *destination* keyword to set the relay server IPv6 address. The *<relay-address>* parameter is an IPv6 address of a DHCPv6 relay server. Use the *interface* keyword to set the relay server interface. The *<relay-interface>* parameter is an interface (unit/slot/port) to reach a relay server. The optional *remote-id* is the Relay Agent Information Option "remote ID" sub-option to be added to relayed messages.This can either be the special keyword *duidif id*, which causes the "remote ID" to be derived from the DHCPv6 server DUID and the relay interface number, or it can be specified as a user-defined string.

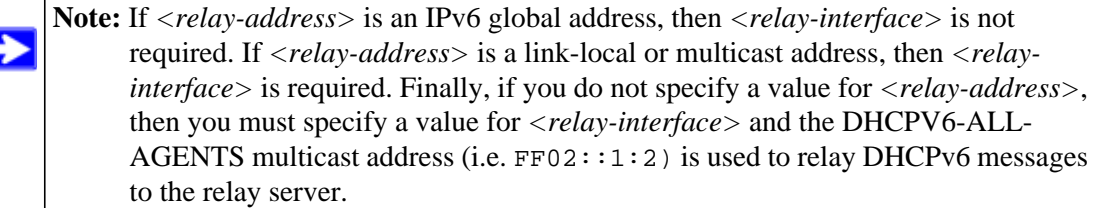

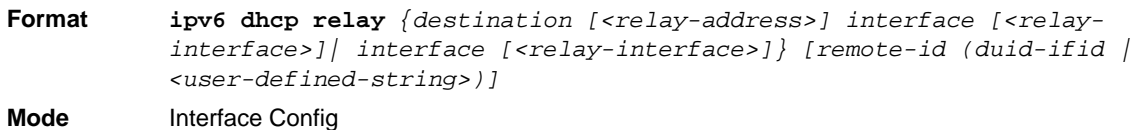

## **ipv6 dhcp relay-agent-info-opt**

Use this command to configure a number to represent the DHCPv6 Relay Agent Information Option. The DHCPv6 Relay Agent Information Option allows for various sub-options to be attached to messages that are being relayed by the local router to a relay server. The relay server may in turn use this information in determining an address to assign to a DHCPv6 client.

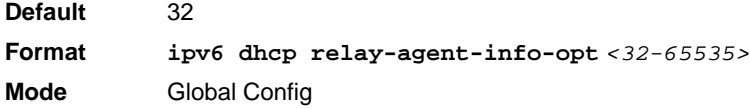

## **ipv6 dhcp relay-agent-info-remote-id-subopt**

Use this command to configure a number to represent the DHCPv6 the "remote-id" sub-option.

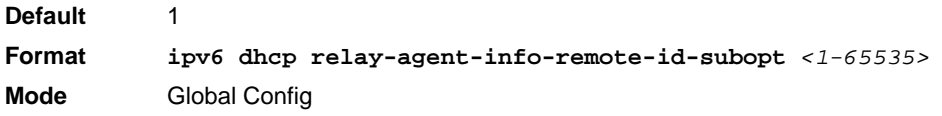

## **ipv6 dhcp pool**

Use this command from Global Config mode to enter IPv6 DHCP Pool Config mode. Use the **exit** command to return to Global Config mode. To return to the User EXEC mode, enter CTRL+Z. The *<pool-name>* should be less than 31 alpha-numeric characters. DHCPv6 pools are used to specify information for DHCPv6 server to distribute to DHCPv6 clients. These pools are shared between multiple interfaces over which DHCPv6 server capabilities are configured.

**Format ipv6** dhcp pool <pool-name> **Mode** Global Config

#### *no ipv6 dhcp pool*

This command removes the specified DHCPv6 pool.

**Format no ipv6 dhcp pool** <pool-name> **Mode** Global Config

#### **domain-name (IPv6)**

This command sets the DNS domain name which is provided to DHCPv6 client by DHCPv6 server. DNS domain name is configured for stateless server support. Domain name consist of no more than 31 alpha-numeric characters. DHCPv6 pool can have multiple number of domain names with maximum of 8.

#### *no domain-name*

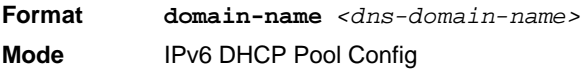

This command will remove dhcpv6 domain name from dhcpv6 pool.

**Format no domain-name** *<dns-domain-name>* **Mode** IPv6 DHCP Pool Config

#### **dns-server (IPv6)**

This command sets the ipv6 DNS server address which is provided to dhcpv6 client by dhcpv6 server. DNS server address is configured for stateless server support. DHCPv6 pool can have multiple number of domain names with maximum of 8.

**Format dns-server** *<dns-server-address>* **Mode** IPv6 DHCP Pool Config

#### *no dns-server*

This command will remove DHCPv6 server address from DHCPv6 server.

**Format no dns-server** *<dns-server-address>* **Mode** IPv6 DHCP Pool Config

## **prefix-delegation (IPv6)**

Multiple IPv6 prefixes can be defined within a pool for distributing to specific DHCPv6 Prefix delegation clients. Prefix is the delegated IPv6 prefix. DUID is the client's unique DUID value (Example: 00:01:00:09:f8:79:4e:00:04:76:73:43:76'). Name is 31 characters textual client's name which is useful for logging or tracing only. Valid lifetime is the valid lifetime for the delegated prefix in seconds and preferred lifetime is the preferred lifetime for the delegated prefix in seconds.

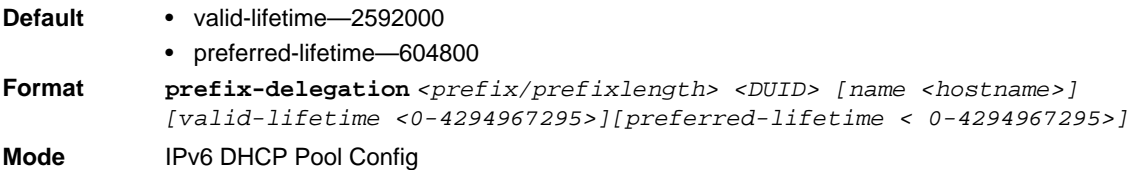

#### *no prefix-delegation*

This command deletes a specific prefix-delegation client.

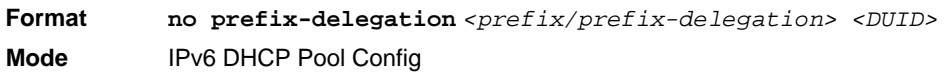

IPv6 Commands 7-72

## **show ipv6 dhcp**

This command displays the DHCPv6 server name and status.

**Format** show ipv6 dhcp **Mode** Privileged EXEC

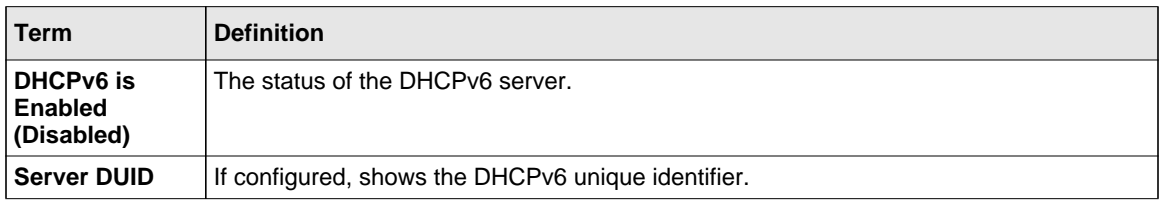

## <span id="page-482-0"></span>**show ipv6 dhcp statistics**

This command displays the IPv6 DHCP statistics for all interfaces.

**Format** show ipv6 dhcp statistics

**Mode** Privileged EXEC

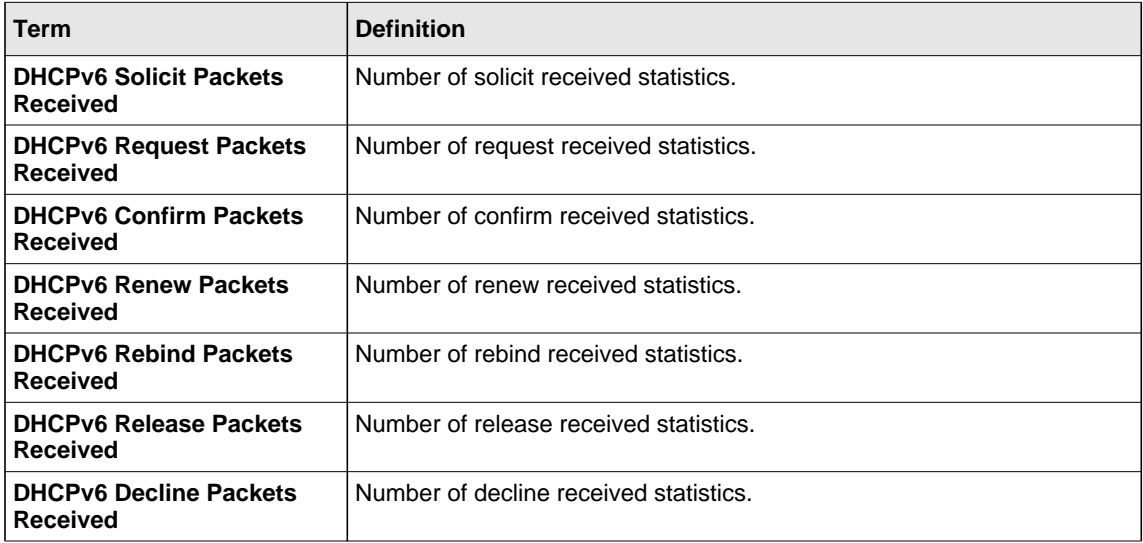

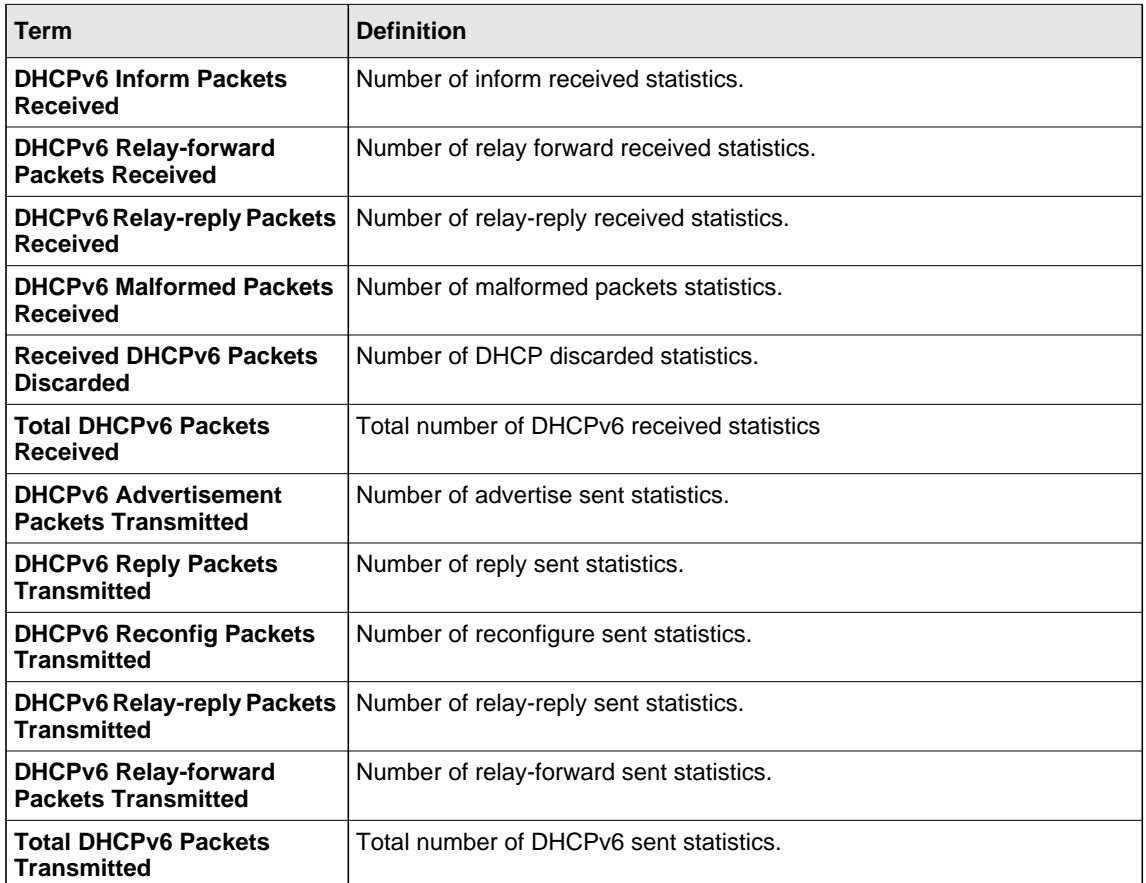

#### **show ipv6 dhcp interface**

This command displays DHCPv6 information for all relevant interfaces or the specified interface. If you specify an interface, you can use the optional *statistics* parameter to view statistics for the specified interface.

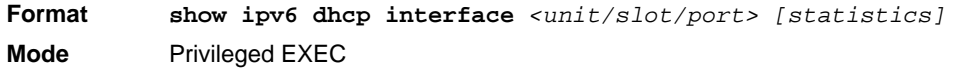

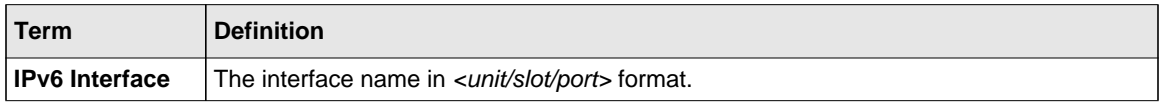

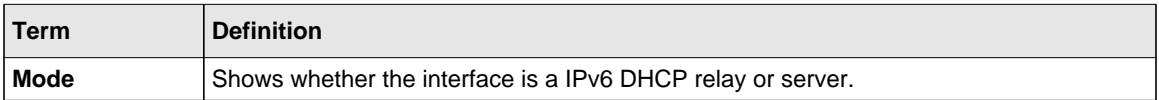

If the interface mode is server, the following information displays.

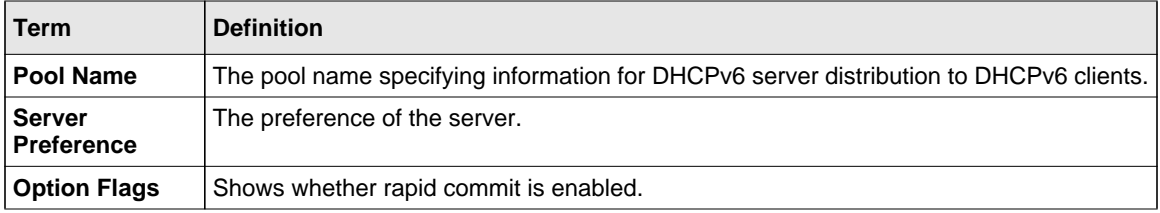

If the interface mode is relay, the following information displays.

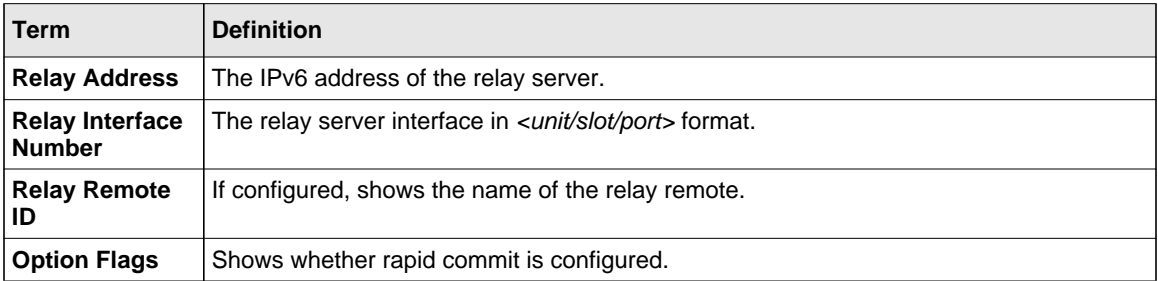

If you use the statistics parameter, the command displays the IPv6 DHCP statistics for the specified interface. See ["show ipv6 dhcp statistics" on page 7-73](#page-482-0) for information about the output.

#### **clear ipv6 dhcp**

Use this command to clear DHCPv6 statistics for all interfaces or for a specific interface. Use the *<unit/slot/port>* parameter to specify the interface.

**Format clear ipv6 dhcp** *{statistics | interface <unit/slot/port> statistics}* **Mode** Privileged EXEC

## **show ipv6 dhcp pool**

This command displays configured DHCP pool.

**Format show ipv6 dhcp pool** *<pool-name>* 

**Mode** Privileged EXEC

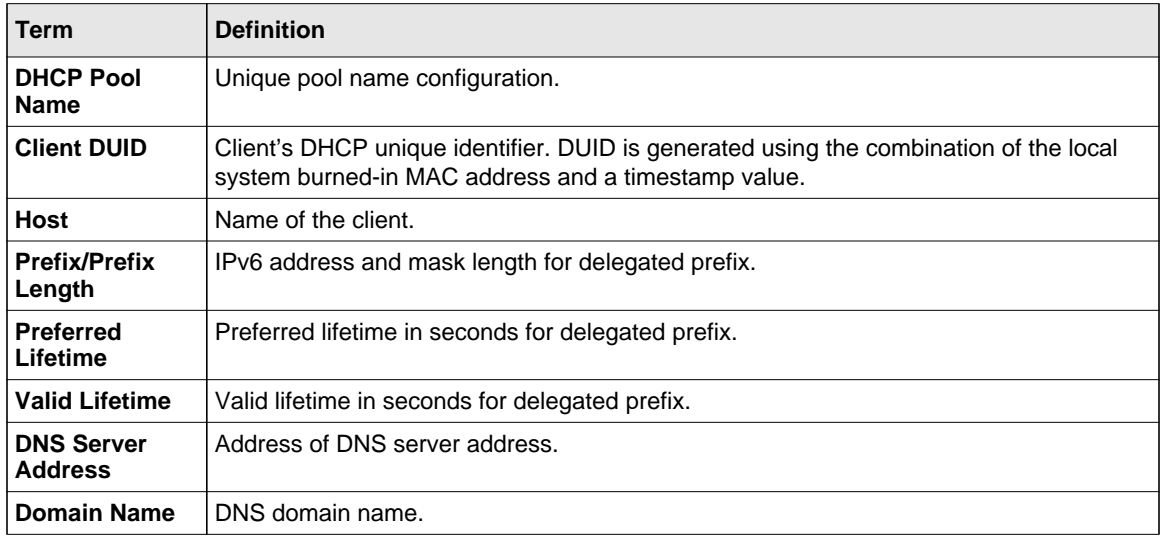

## **show ipv6 dhcp binding**

This command displays configured DHCP pool.

**Format show ipv6 dhcp binding** *[<ipv6-address>]* **Mode** Privileged EXEC

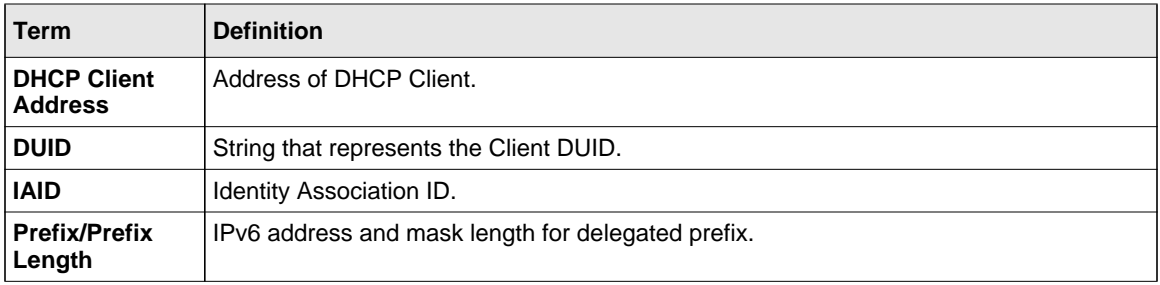

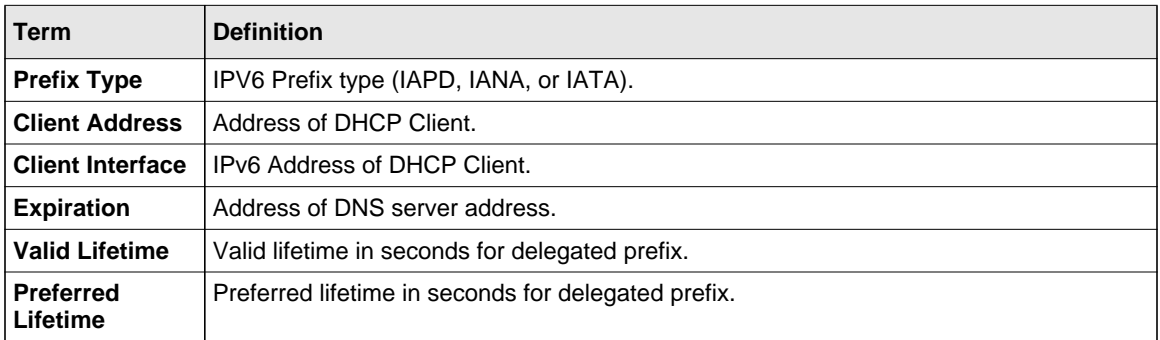

# **Chapter 8 Quality of Service (QoS) Commands**

This chapter describes the Quality of Service (QoS) commands available in the managed switch CLI.

The QoS Commands chapter contains the following sections:

- ["Class of Service \(CoS\) Commands" on page 8-2](#page-488-0)
- ["Differentiated Services \(DiffServ\) Commands" on page 8-8](#page-494-0)
- ["DiffServ Class Commands" on page 8-10](#page-496-0)
- ["DiffServ Policy Commands" on page 8-19](#page-505-0)
- ["DiffServ Service Commands" on page 8-25](#page-511-0)
- ["DiffServ Show Commands" on page 8-26](#page-512-0)
- ["MAC Access Control List \(ACL\) Commands" on page 8-32](#page-518-0)
- ["IP Access Control List \(ACL\) Commands" on page 8-37](#page-523-0)
- ["IPv6 Access Control List \(ACL\) Commands" on page 8-44](#page-530-0)
- ["Auto-Voice over IP Commands" on page 8-48](#page-534-0)

Note: The commands in this chapter are in one of two functional groups:

• Show commands display switch settings, statistics, and other information.

• Configuration commands configure features and options of the switch. For every configuration command, there is a show command that displays the configuration setting.

## <span id="page-488-0"></span>**Class of Service (CoS) Commands**

This section describes the commands you use to configure and view Class of Service (CoS) settings for the switch. The commands in this section allow you to control the priority and transmission rate of traffic.

**Note:** Commands you issue in the Interface Config mode only affect a single interface. Commands you issue in the Global Config mode affect all interfaces.

## **classofservice dot1p-mapping**

This command maps an 802.1p priority to an internal traffic class. The *<userpriority>* values can range from 0-7. The *<trafficclass>* values range from 0-6, although the actual number of available traffic classes depends on the platform. For more information about 802.1p priority, see ["Voice VLAN Commands" on page 3-48.](#page-83-0)

**Format classofservice dot1p-mapping** *<userpriority> <trafficclass>* **Modes** • Global Config • Interface Config

## *no classofservice dot1p-mapping*

This command maps each 802.1p priority to its default internal traffic class value.

**Format** no classofservice dot1p-mapping

- **Modes** Global Config
	- Interface Config

## **classofservice ip-dscp-mapping**

This command maps an IP DSCP value to an internal traffic class. The *<ipdscp>* value is specified as either an integer from 0 to 63, or symbolically through one of the following keywords: af11, af12, af13, af21, af22, af23, af31, af32, af33, af41, af42, af43, be, cs0, cs1, cs2, cs3, cs4, cs5, cs6, cs7, ef.

The *<trafficclass>* values can range from 0-6, although the actual number of available traffic classes depends on the platform.

**Format classofservice ip-dscp-mapping** *<ipdscp> <trafficclass>* **Mode** Global Config

#### *no classofservice ip-dscp-mapping*

This command maps each IP DSCP value to its default internal traffic class value.

**Format** no classofservice ip-dscp-mapping **Mode** Global Config

#### **classofservice trust**

This command sets the class of service trust mode of an interface. You can set the mode to trust one of the Dot1p (802.1p), IP DSCP, or IP Precedence packet markings. You can also set the interface mode to untrusted. If you configure an interface to use Dot1p, the mode does not appear in the output of the **show running config** command because Dot1p is the default.

**Note:** The classofservice trust dot1p command will not be supported in future releases of → the software because Dot1p is the default value. Use the no classofservice trust command to set the mode to the default value.

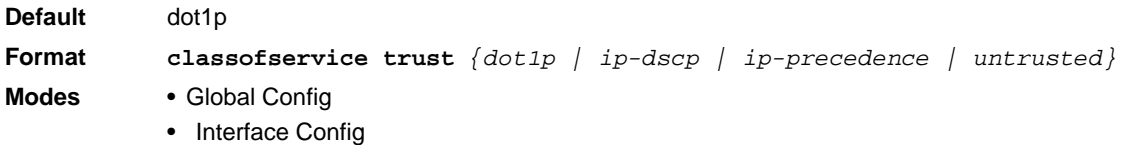

#### *no classofservice trust*

This command sets the interface mode to the default value.

**Format** no classofservice trust

- **Modes** Global Config
	- Interface Config

#### **cos-queue min-bandwidth**

This command specifies the minimum transmission bandwidth guarantee for each interface queue. The total number of queues supported per interface is platform specific. A value from 0-100 (percentage of link rate) must be specified for each supported queue, with 0 indicating no guaranteed minimum bandwidth. The sum of all values entered must not exceed 100.

**Format cos-queue min-bandwidth** *<bw-0> <bw-1> … <bw-n>*

- **Modes** Global Config
	- Interface Config

#### *no cos-queue min-bandwidth*

This command restores the default for each queue's minimum bandwidth value.

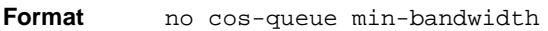

- **Modes** Global Config
	- Interface Config

#### **cos-queue strict**

This command activates the strict priority scheduler mode for each specified queue.

**Format cos-queue strict** *<queue-id-1> [<queue-id-2> … <queue-id-n>]*

- **Modes** Global Config
	- Interface Config

#### *no cos-queue strict*

This command restores the default weighted scheduler mode for each specified queue.

**Format no cos-queue strict** *<queue-id-1> [<queue-id-2> … <queue-id-n>]*

- **Modes** Global Config
	- Interface Config

## **traffic-shape**

This command specifies the maximum transmission bandwidth limit for the interface as a whole. Also known as rate shaping, traffic shaping has the effect of smoothing temporary traffic bursts over time so that the transmitted traffic rate is bounded.

- **Format traffic-shape** *<bw>*
- **Modes** Global Config
	- Interface Config

## *no traffic-shape*

This command restores the interface shaping rate to the default value.

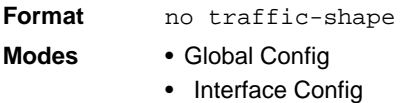

## **show classofservice dot1p-mapping**

This command displays the current Dot1p (802.1p) priority mapping to internal traffic classes for a specific interface. The *<unit/slot/port>* parameter is optional and is only valid on platforms that support independent per-port class of service mappings. If specified, the 802.1p mapping table of the interface is displayed. If omitted, the most recent global configuration settings are displayed. For more information, see ["Voice VLAN Commands" on page 3-48](#page-83-0).

**Format show classofservice dot1p-mapping** *[<unit/slot/port>]* **Mode** Privileged EXEC

The following information is repeated for each user priority.

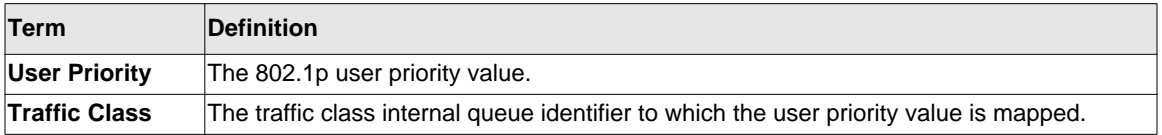

## **show classofservice ip-precedence-mapping**

This command displays the current IP Precedence mapping to internal traffic classes for a specific interface. The unit/slot/port parameter is optional and is only valid on platforms that support independent per-port class of service mappings. If specified, the IP Precedence mapping table of the interface is displayed. If omitted, the most recent global configuration settings are displayed.

**Format show classofservice ip-precedence-mapping** *[<unit/slot/port>]* **Mode** Privileged EXEC

The following information is repeated for each user priority.

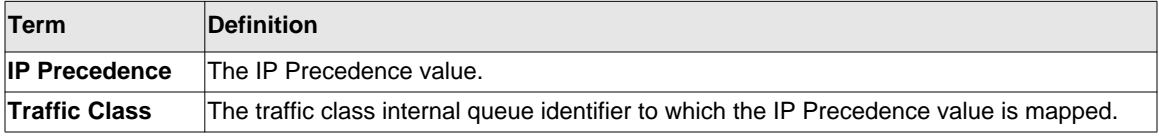

#### **show classofservice ip-dscp-mapping**

This command displays the current IP DSCP mapping to internal traffic classes for the global configuration settings.

**Format** show classofservice ip-dscp-mapping **Mode** Privileged EXEC

The following information is repeated for each user priority.

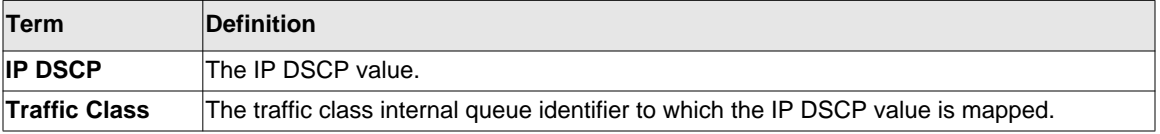

#### **show classofservice trust**

This command displays the current trust mode setting for a specific interface. The *<unit/slot/ port>* parameter is optional and is only valid on platforms that support independent per-port class of service mappings. If you specify an interface, the command displays the port trust mode of the interface. If you do not specify an interface, the command displays the most recent global configuration settings.

**Format show classofservice trust** *[<unit/slot/port>]* **Mode** Privileged EXEC

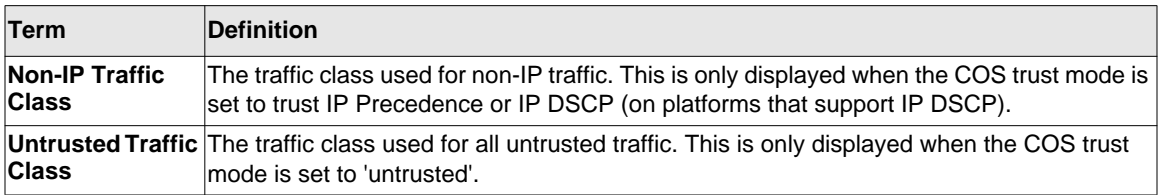

#### **show interfaces cos-queue**

This command displays the class-of-service queue configuration for the specified interface. The unit/slot/port parameter is optional and is only valid on platforms that support independent perport class of service mappings. If specified, the class-of-service queue configuration of the interface is displayed. If omitted, the most recent global configuration settings are displayed.

**Format show interfaces cos-queue** *[<unit/slot/port>]* **Mode** Privileged EXEC

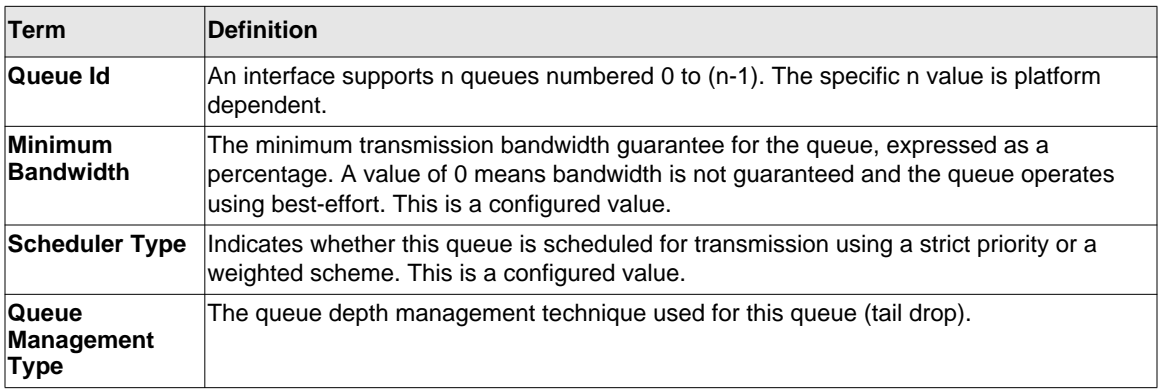

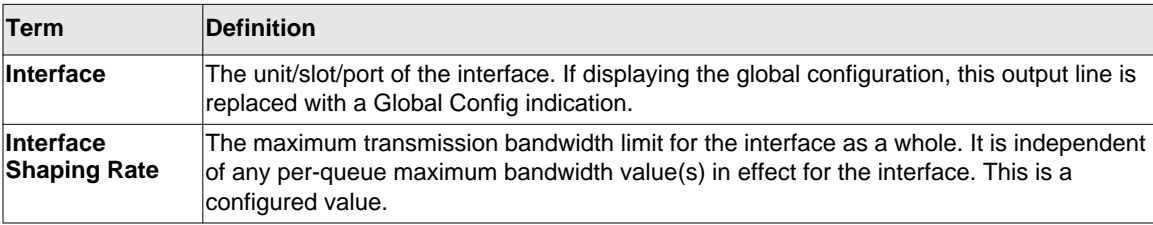

If you specify the interface, the command also displays the following information.

## <span id="page-494-0"></span>**Differentiated Services (DiffServ) Commands**

This section describes the commands you use to configure QOS Differentiated Services (DiffServ).

You configure DiffServ in several stages by specifying three DiffServ components:

- **1.** Class
	- **a.** Creating and deleting classes.
	- **b.** Defining match criteria for a class.
- **2.** Policy
	- **a.** Creating and deleting policies
	- **b.** Associating classes with a policy
	- **c.** Defining policy statements for a policy/class combination
- **3.** Service
	- **a.** Adding and removing a policy to/from an inbound interface

The DiffServ class defines the packet filtering criteria. The attributes of a DiffServ policy define the way the switch processes packets. You can define policy attributes on a per-class instance basis. The switch applies these attributes when a match occurs.

Packet processing begins when the switch tests the match criteria for a packet. The switch applies a policy to a packet when it finds a class match within that policy.

The following rules apply when you create a DiffServ class:

- Each class can contain a maximum of one referenced (nested) class
- Class definitions do not support hierarchical service policies

A given class definition can contain a maximum of one reference to another class. You can combine the reference with other match criteria. The referenced class is truly a reference and not a copy since additions to a referenced class affect all classes that reference it. Changes to any class definition currently referenced by any other class must result in valid class definitions for all derived classes, otherwise the switch rejects the change. You can remove a class reference from a class definition.

The only way to remove an individual match criterion from an existing class definition is to delete the class and re-create it.

**Note:** The mark possibilities for policing include CoS, IP DSCP, and IP Precedence. While the latter two are only meaningful for IP packet types, CoS marking is allowed for both IP and non-IP packets, since it updates the 802.1p user priority field contained in the VLAN tag of the layer 2 packet header.

## **diffserv**

This command sets the DiffServ operational mode to active. While disabled, the DiffServ configuration is retained and can be changed, but it is not activated. When enabled, DiffServ services are activated.

**Format** diffserv **Mode** Global Config

## *no diffserv*

This command sets the DiffServ operational mode to inactive. While disabled, the DiffServ configuration is retained and can be changed, but it is not activated. When enabled, DiffServ services are activated.

**Format** no diffserv **Mode** Global Config

## <span id="page-496-0"></span>**DiffServ Class Commands**

Use the DiffServ class commands to define traffic classification. To classify traffic, you specify Behavior Aggregate (BA), based on DSCP and Multi-Field (MF) classes of traffic (name, match criteria)

This set of commands consists of class creation/deletion and matching, with the class match commands specifying Layer 3, Layer 2, and general match criteria. The class match criteria are also known as class rules, with a class definition consisting of one or more rules to identify the traffic that belongs to the class.

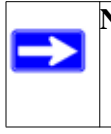

Note: Once you create a class match criterion for a class, you cannot change or delete the criterion. To change or delete a class match criterion, you must delete and re-create the entire class.

The CLI command root is **class-map**.

## **class-map**

This command defines a DiffServ class of type match-all. When used without any match condition, this command enters the class-map mode. The *<class-map-name>* is a case sensitive alphanumeric string from 1 to 31 characters uniquely identifying an existing DiffServ class.

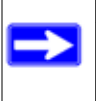

**Note:** The class-map-name 'default' is reserved and must not be used.

The class type of **match-all** indicates all of the individual match conditions must be true for a packet to be considered a member of the class.This command may be used without specifying a class type to enter the Class-Map Config mode for an existing DiffServ class.

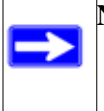

**Note:** The optional keywords  $\begin{bmatrix} \{\text{ipv4 } | \text{ipv6 } \} \end{bmatrix}$  specify the Layer 3 protocol for this class. If not specified, this parameter defaults to 'ipv4'. This maintains backward compatibility for configurations defined on systems before IPv6 match items were supported.

**Note:** The CLI mode is changed to Class-Map Config or Ipv6-Class-Map Config when this command is successfully executed depending on the  $\left[\frac{1}{1}pv4 \mid \frac{1}{1}pv6\right]$ keyword specified.

**Format class-map match-all** *<class-map-name>* [{ipv4 | ipv6}]

**Mode** Global Config

#### *no class-map*

This command eliminates an existing DiffServ class. The *<class-map-name>* is the name of an existing DiffServ class. (The class name 'default' is reserved and is not allowed here.) This command may be issued at any time; if the class is currently referenced by one or more policies or by any other class, the delete action fails.

**Format no class-map** *<class-map-name>* **Mode** Global Config

#### **class-map rename**

This command changes the name of a DiffServ class. The *<class-map-name>* is the name of an existing DiffServ class. The  $\leq new-class-map-name>$  parameter is a case-sensitive alphanumeric string from 1 to 31 characters uniquely identifying the class.

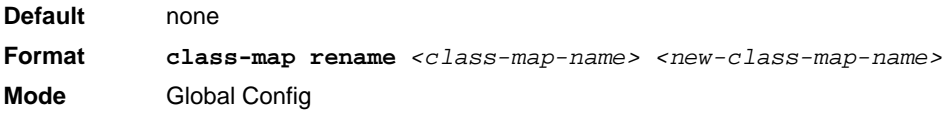

## **match ethertype**

This command adds to the specified class definition a match condition based on the value of the ethertype. The *<ethertype>* value is specified as one of the following keywords: **appletalk**, **arp**, **ibmsna**, **ipv4**, **ipv6**, **ipx**, **mplsmcast**, **mplsucast**, **netbios**, **novell**, **pppoe**, **rarp** or as a custom ethertype value in the range of 0x0600-0xFFFF.

**Format match ethertype** *{<keyword> | custom <0x0600-0xFFFF>}* **Mode** Class-Map Config Ipv6-Class-Map Config

## **match any**

This command adds to the specified class definition a match condition whereby all packets are considered to belong to the class.

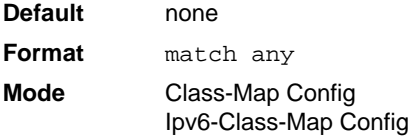

#### **match class-map**

This command adds to the specified class definition the set of match conditions defined for another class. The *<refclassname>* is the name of an existing DiffServ class whose match conditions are being referenced by the specified class definition.

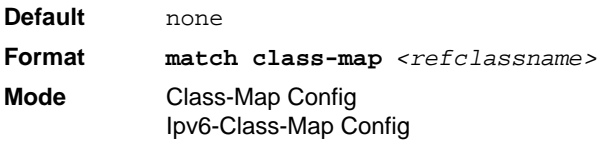

#### **Note:**

- The parameters *<refclassname>* and *<class-map-name>* can not be the same.
- Only one other class may be referenced by a class.
- Any attempts to delete the *<refclassname>* class while the class is still referenced by any *<classmap-name>* fails.
- The combined match criteria of *<class-map-name>* and *<refclassname>* must be an allowed combination based on the class type.
- Any subsequent changes to the *<refclassname>* class match criteria must maintain this validity, or the change attempt fails.
- The total number of class rules formed by the complete reference class chain (including both predecessor and successor classes) must not exceed a platform-specific maximum. In some cases, each removal of a refclass rule reduces the maximum number of available rules in the class definition by one.

#### *no match class-map*

This command removes from the specified class definition the set of match conditions defined for another class. The *<refclassname>* is the name of an existing DiffServ class whose match conditions are being referenced by the specified class definition.

**Format no match class-map** *<refclassname>*

**Mode** Class-Map Config Ipv6-Class-Map Config

#### **match cos**

This command adds to the specified class definition a match condition for the Class of Service value (the only tag in a single tagged packet or the first or outer 802.1Q tag of a double VLAN tagged packet). The value may be from 0 to 7.

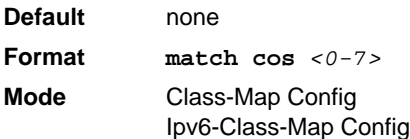

## **match ip6flowlbl**

This command adds to the specified class definition a match condition based on the IP6flowlbl of a packet. The label is the value to match in the Flow Label field of the IPv6 header (range 0- 1048575).

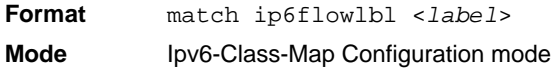

#### **match destination-address mac**

This command adds to the specified class definition a match condition based on the destination MAC address of a packet. The <macaddr> parameter is any layer 2 MAC address formatted as six, two-digit hexadecimal numbers separated by colons (e.g., 00:11:22:dd:ee:ff). The <macmask**>** parameter is a layer 2 MAC address bit mask, which need not be contiguous, and is formatted as six, two-digit hexadecimal numbers separated by colons (e.g., ff:07:23:ff:fe:dc).

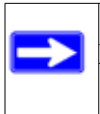

**Note:** This command is not available on the GSM73xxSv1 platform.

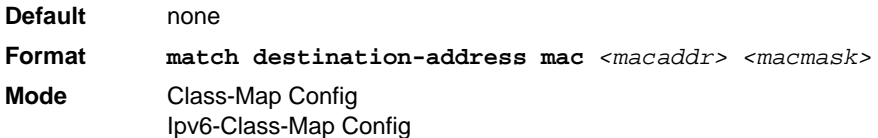

## **match dstip**

This command adds to the specified class definition a match condition based on the destination IP address of a packet. The *<ipaddr>* parameter specifies an IP address. The *<ipmask>* parameter specifies an IP address bit mask and must consist of a contiguous set of leading 1 bits.

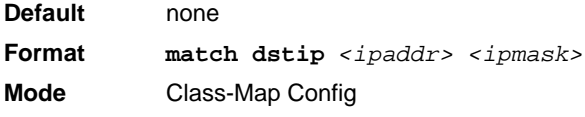

## **match dstip6**

This command adds to the specified class definition a match condition based on the destination IPv6 address of a packet.

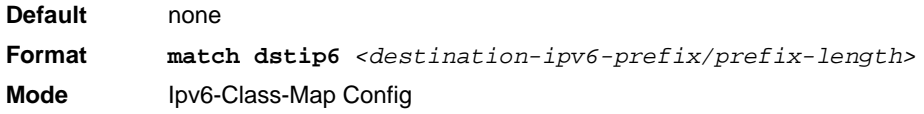

## **match dstl4port**

This command adds to the specified class definition a match condition based on the destination layer 4 port of a packet using a single keyword or numeric notation. To specify the match condition as a single keyword, the value for *<portkey>* is one of the supported port name keywords. The currently supported *<portkey>* values are: domain, echo, ftp, ftpdata, http, smtp, snmp, telnet, tftp, www. Each of these translates into its equivalent port number. To specify the match condition using a numeric notation, one layer 4 port number is required. The port number is an integer from 0 to 65535.

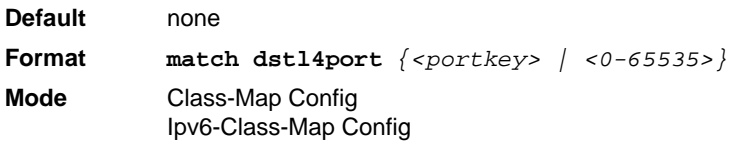

## **match ip dscp**

This command adds to the specified class definition a match condition based on the value of the IP DiffServ Code Point (DSCP) field in a packet, which is defined as the high-order six bits of the Service Type octet in the IP header (the low-order two bits are not checked).

The *<dscpval>* value is specified as either an integer from 0 to 63, or symbolically through one of the following keywords: af11, af12, af13, af21, af22, af23, af31, af32, af33, af41, af42, af43, be, cs0, cs1, cs2, cs3, cs4, cs5, cs6, cs7, ef.

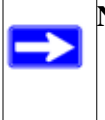

**Note:** The ip dscp, ip precedence, and ip tos match conditions are alternative ways to specify a match criterion for the same Service Type field in the IP header, but with a slightly different user notation.

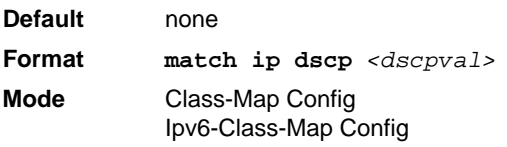

## **match ip precedence**

This command adds to the specified class definition a match condition based on the value of the IP Precedence field in a packet, which is defined as the high-order three bits of the Service Type octet in the IP header (the low-order five bits are not checked). The precedence value is an integer from  $0$  to  $7$ 

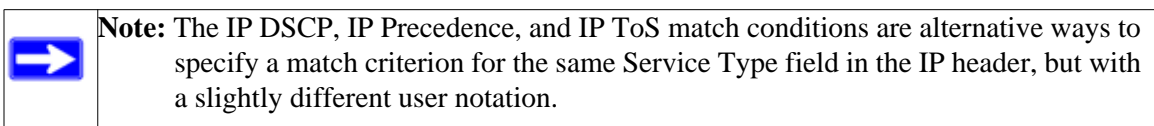

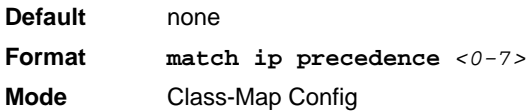

## **match ip tos**

This command adds to the specified class definition a match condition based on the value of the IP TOS field in a packet, which is defined as all eight bits of the Service Type octet in the IP header. The value of *<tosbits>* is a two-digit hexadecimal number from 00 to ff. The value of *<tosmask>* is a two-digit hexadecimal number from 00 to ff. The *<tosmask>* denotes the bit positions in *<tosbits>* that are used for comparison against the IP TOS field in a packet. For example, to check for an IP TOS value having bits 7 and 5 set and bit 1 clear, where bit 7 is most significant, use a *<tosbits>* value of a0 (hex) and a *<tosmask>* of a2 (hex).

**Note:** The IP DSCP, IP Precedence, and IP ToS match conditions are alternative ways to specify a match criterion for the same Service Type field in the IP header, but with a slightly different user notation.

**Note:** This "free form" version of the IP DSCP/Precedence/TOS match specification gives the user complete control when specifying which bits of the IP Service Type field are checked.

**Default** none **Format match ip tos** *<tosbits> <tosmask>* **Mode** Class-Map Config

## **match protocol**

This command adds to the specified class definition a match condition based on the value of the IP Protocol field in a packet using a single keyword notation or a numeric value notation.

To specify the match condition using a single keyword notation, the value for  $\epsilon$ protocolname**>** is one of the supported protocol name keywords. The currently supported values are: *icmp*, *igmp*, *ip*, *tcp*, *udp*. A value of *ip* matches all protocol number values.

To specify the match condition using a numeric value notation, the protocol number is a standard value assigned by IANA and is interpreted as an integer from 0 to 255.

**Note:** This command does not validate the protocol number value against the current list defined by IANA.

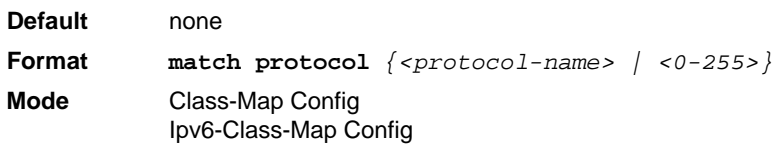
#### **match source-address mac**

This command adds to the specified class definition a match condition based on the source MAC address of a packet. The  $\leq$  address  $\geq$  parameter is any layer 2 MAC address formatted as six, two-digit hexadecimal numbers separated by colons (e.g., 00:11:22:dd:ee:ff). The <macmask**>**  parameter is a layer 2 MAC address bit mask, which may not be contiguous, and is formatted as six, two-digit hexadecimal numbers separated by colons (e.g., ff:07:23:ff:fe:dc).

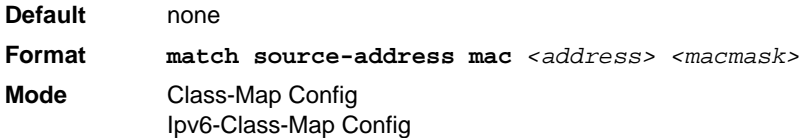

## **match srcip**

This command adds to the specified class definition a match condition based on the source IP address of a packet. The *<ipaddr>* parameter specifies an IP address. The *<ipmask>* parameter specifies an IP address bit mask and must consist of a contiguous set of leading 1 bits.

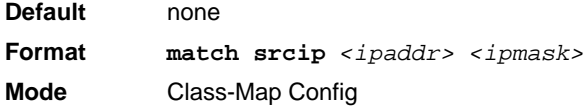

## **match srcip6**

This command adds to the specified class definition a match condition based on the source IP address of a packet.

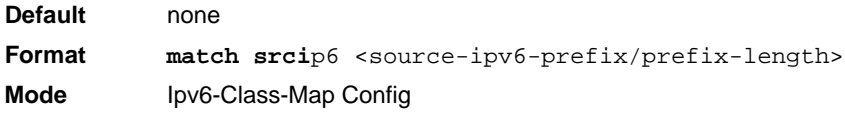

## **match srcl4port**

This command adds to the specified class definition a match condition based on the source layer 4 port of a packet using a single keyword or numeric notation. To specify the match condition as a single keyword notation, the value for *<portkey>* is one of the supported port name keywords

(listed below). The currently supported *<portkey>* values are: domain, echo, ftp, ftpdata, http, smtp, snmp, telnet, tftp, www. Each of these translates into its equivalent port number, which is used as both the start and end of a port range.

To specify the match condition as a numeric value, one layer 4 port number is required. The port number is an integer from 0 to 65535.

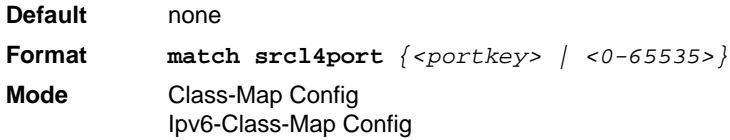

## **DiffServ Policy Commands**

Use the DiffServ policy commands to specify traffic conditioning actions, such as policing and marking, to apply to traffic classes

Use the policy commands to associate a traffic class that you define by using the class command set with one or more QoS policy attributes. Assign the class/policy association to an interface to form a service. Specify the policy name when you create the policy.

Each traffic class defines a particular treatment for packets that match the class definition. You can associate multiple traffic classes with a single policy. When a packet satisfies the conditions of more than one class, preference is based on the order in which you add the classes to the policy. The first class you add has the highest precedence.

This set of commands consists of policy creation/deletion, class addition/removal, and individual policy attributes.

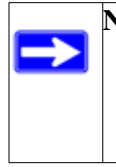

**Note:** The only way to remove an individual policy attribute from a class instance within a policy is to remove the class instance and re-add it to the policy. The values associated with an existing policy attribute can be changed without removing the class instance.

The CLI command root is **policy-map**.

## **assign-queue**

This command modifies the queue id to which the associated traffic stream is assigned. The *queueid* is an integer from 0 to *n*-1, where *n* is the number of egress queues supported by the device.

**Format assign-queue** *<queueid>* **Mode** Policy-Class-Map Config **Incompatibilities** Drop

#### **drop**

This command specifies that all packets for the associated traffic stream are to be dropped at ingress.

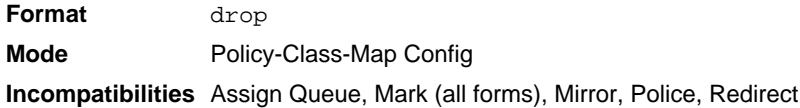

#### **mirror**

This command specifies that all incoming packets for the associated traffic stream are copied to a specific egress interface (physical port or LAG).

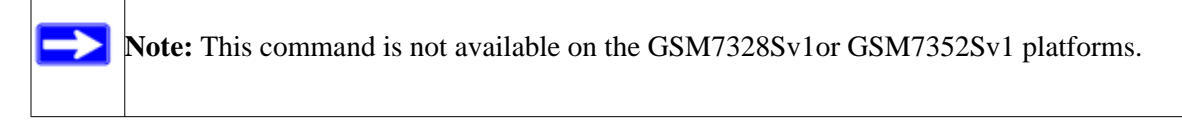

**Format mirror** *<unit/slot/port>* **Mode** Policy-Class-Map Config **Incompatibilities** Drop, Redirect

## **redirect**

This command specifies that all incoming packets for the associated traffic stream are redirected to a specific egress interface (physical port or port-channel).

**Note:** This command is not available on the GSM7328Sv1 or GSM7352Sv1 platforms.

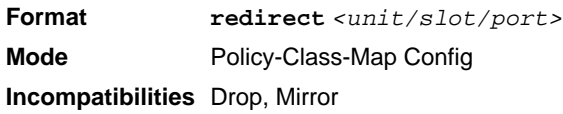

## **conform-color**

Use this command to enable color-aware traffic policing and define the conform-color class map. Used in conjunction with the police command where the fields for the conform level are specified. The <class-map-name> parameter is the name of an existing DiffServ class map.

Note: This command may only be used after specifying a police command for the policyclass instance.

**Format conform-color** *<class-map-name>*  **Mode** Policy-Class-Map Config

#### **class**

This command creates an instance of a class definition within the specified policy for the purpose of defining treatment of the traffic class through subsequent policy attribute statements. The *<classname>* is the name of an existing DiffServ class.

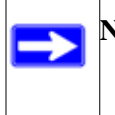

**Note:** This command causes the specified policy to create a reference to the class definition.

**Note:** The CLI mode is changed to Policy-Class-Map Config when this command is successfully executed.

**Format class** *<classname>*  **Mode** Policy-Map Config

#### *no class*

This command deletes the instance of a particular class and its defined treatment from the specified policy. *<classname>* is the names of an existing DiffServ class.

**Note:** This command removes the reference to the class definition for the specified policy.

**Format no class** *<classname>*  **Mode** Policy-Map Config

#### **mark cos**

This command marks all packets for the associated traffic stream with the specified class of service value in the priority field of the 802.1p header (the only tag in a single tagged packet or the first or outer 802.1Q tag of a double VLAN tagged packet). If the packet does not already contain this header, one is inserted. The CoS value is an integer from 0 to 7.mark ip-dscp

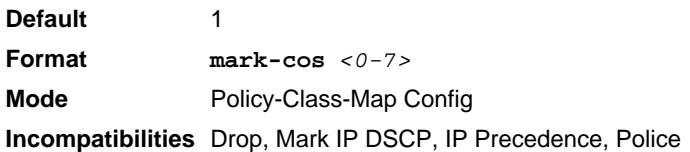

#### **mark ip-dscp**

This command marks all packets for the associated traffic stream with the specified IP DSCP value.

The *<dscpval>* value is specified as either an integer from 0 to 63, or symbolically through one of the following keywords: af11, af12, af13, af21, af22, af23, af31, af32, af33, af41, af42, af43, be, cs0, cs1, cs2, cs3, cs4, cs5, cs6, cs7, ef*.*

**Format mark ip-dscp** *<dscpval>* **Mode** Policy-Class-Map Config **Incompatibilities** Drop, Mark CoS, Mark IP Precedence, Police

#### **mark ip-precedence**

This command marks all packets for the associated traffic stream with the specified IP Precedence value. The IP Precedence value is an integer from 0 to 7.

**Note:** This command may not be used on IPv6 classes. IPv6 does not have a precedence field.

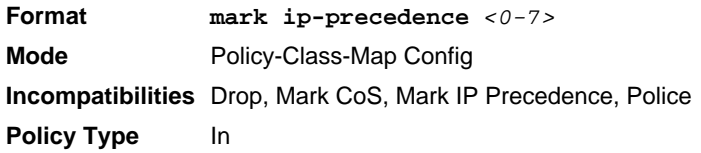

## **police-simple**

This command is used to establish the traffic policing style for the specified class. The simple form of the police command uses a single data rate and burst size, resulting in two outcomes: conform and violate. The conforming data rate is specified in kilobits-per-second (Kbps) and is an integer from 1 to 4294967295. The conforming burst size is specified in kilobytes (KB) and is an integer from 1 to 128.

For each outcome, the only possible actions are drop, set-cos-transmit, set-dscp-transmit, set-prectransmit, or transmit. In this simple form of the police command, the conform action defaults to transmit and the violate action defaults to drop.

For set-dscp-transmit, a *<dscpval>* value is required and is specified as either an integer from 0 to 63, or symbolically through one of the following keywords: af11, af12, af13, af21, af22, af23, af31, af32, af33, af41, af42, af43, be, cs0, cs1, cs2, cs3, cs4, cs5, cs6, cs7, ef.

For set-prec-transmit, an IP Precedence value is required and is specified as an integer from 0-7.

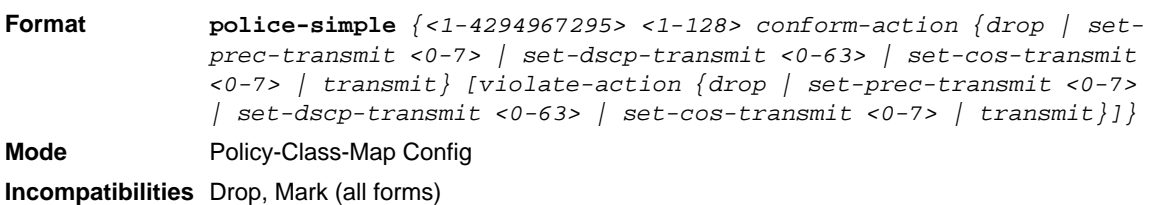

For set-cos-transmit an 802.1p priority value is required and is specified as an integer from 0-7.

## **policy-map**

This command establishes a new DiffServ policy. The *<policyname>* parameter is a casesensitive alphanumeric string from 1 to 31 characters uniquely identifying the policy. The type of policy is specific to the inbound traffic direction as indicated by the in parameter.

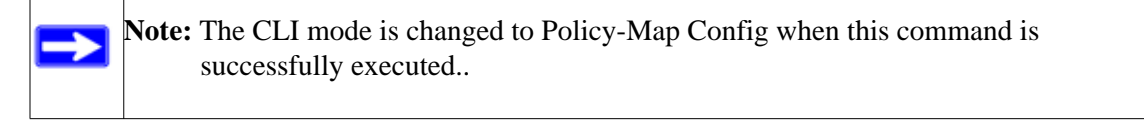

**Format policy-map** *<policyname>* in **Mode** Global Config

## *no policy-map*

This command eliminates an existing DiffServ policy. The *<policyname>* parameter is the name of an existing DiffServ policy. This command may be issued at any time. If the policy is currently referenced by one or more interface service attachments, this delete attempt fails.

**Format no policy-map** *<policyname>* **Mode** Global Config

## **policy-map rename**

This command changes the name of a DiffServ policy. The *<policyname> i*s the name of an existing DiffServ class. The *<newpolicyname>* parameter is a case-sensitive alphanumeric string from 1 to 31 characters uniquely identifying the policy.

**Format policy-map rename** *<policyname> <newpolicyname>* **Mode** Global Config

## **DiffServ Service Commands**

Use the DiffServ service commands to assign a DiffServ traffic conditioning policy, which you specified by using the policy commands, to an interface in the incoming direction

The service commands attach a defined policy to a directional interface. You can assign only one policy at any one time to an interface in the inbound direction. DiffServ is not used in the outbound direction.

This set of commands consists of service addition/removal.

The CLI command root is **service-policy**.

#### **service-policy**

This command attaches a policy to an interface in the inbound direction. The *<policyname>*  parameter is the name of an existing DiffServ policy. This command causes a service to create a reference to the policy.

**Note:** This command effectively enables DiffServ on an interface in the inbound direction. There is no separate interface administrative 'mode' command for DiffServ.

**Note:** This command fails if any attributes within the policy definition exceed the capabilities of the interface. Once a policy is successfully attached to an interface, any attempt to change the policy definition, that would result in a violation of the interface capabilities, causes the policy change attempt to fail.

**Format service-policy in** *<policymapname>*

- **Modes** Global Config
	- Interface Config

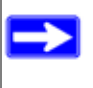

**Note:** Each interface can have one policy attached.

#### *no service-policy*

This command detaches a policy from an interface in the inbound direction. The *<policyname>* parameter is the name of an existing DiffServ policy.

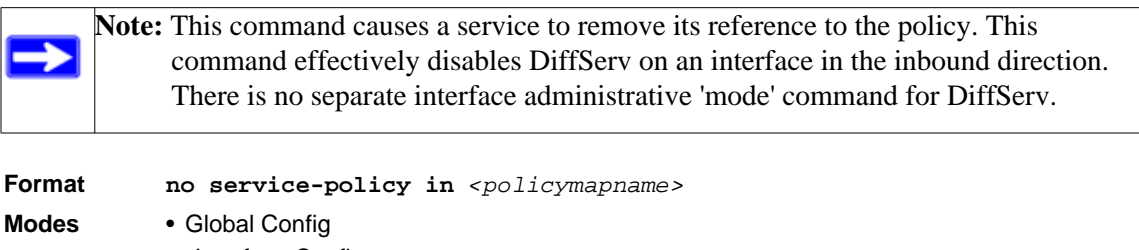

• Interface Config

## **DiffServ Show Commands**

Use the DiffServ show commands to display configuration and status information for classes, policies, and services. You can display DiffServ information in summary or detailed formats. The status information is only shown when the DiffServ administrative mode is enabled.

#### **show class-map**

This command displays all configuration information for the specified class. The *<classname>* is the name of an existing DiffServ class.

**Format show class-map** *<class-name>*

- **Modes** Privileged EXEC
	- User EXEC

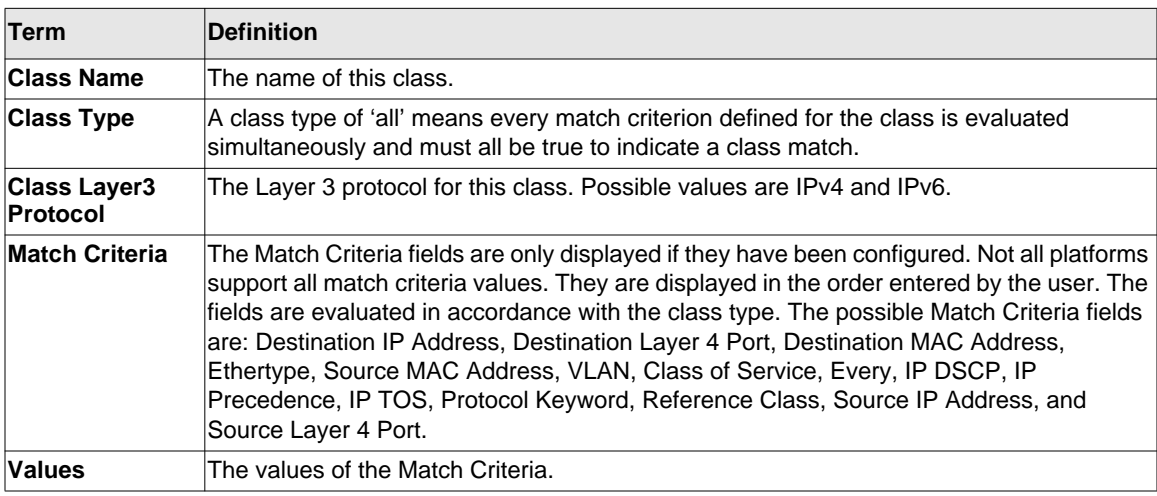

If the class-name is specified the following fields are displayed:

If you do not specify the Class Name, this command displays a list of all defined DiffServ classes. The following fields are displayed:

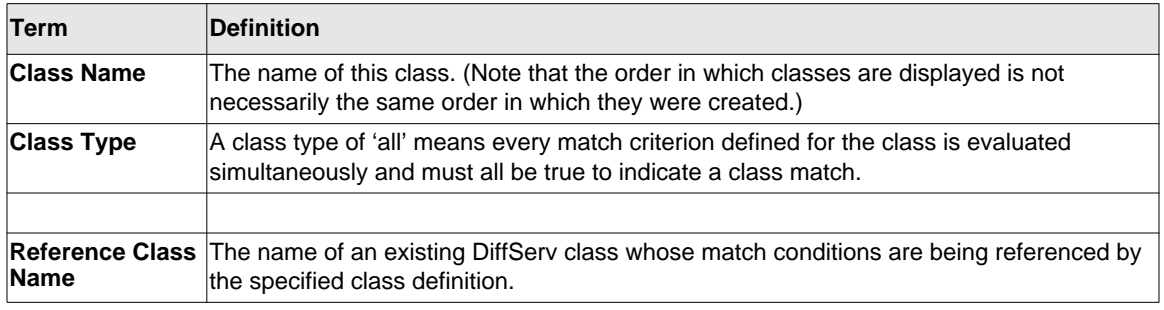

## **show diffserv**

This command displays the DiffServ General Status Group information, which includes the current administrative mode setting as well as the current and maximum number of rows in each of the main DiffServ private MIB tables. This command takes no options.

**Format** show diffserv **Mode** Privileged EXEC

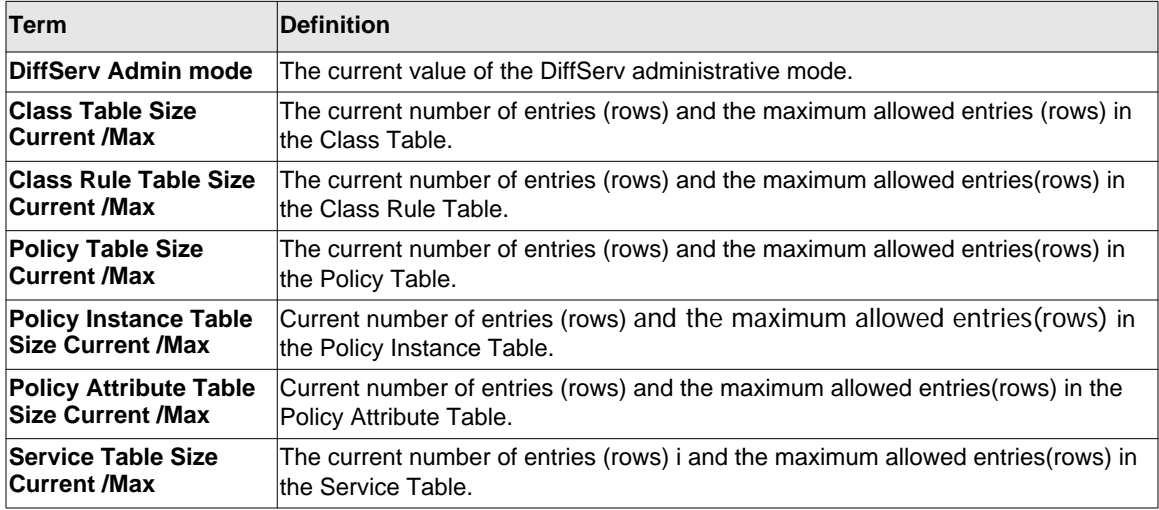

## **show policy-map**

This command displays all configuration information for the specified policy. The *<policyname>* is the name of an existing DiffServ policy.

**Format show policy-map** *[policyname]* **Mode** Privileged EXEC

If the Policy Name is specified the following fields are displayed:

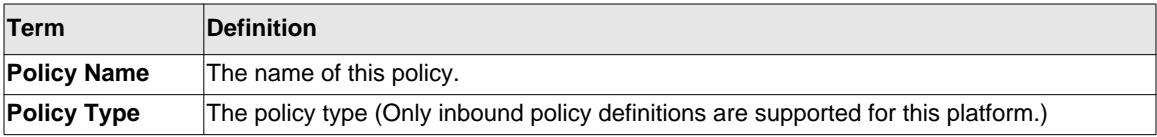

The following information is repeated for each class associated with this policy (only those policy attributes actually configured are displayed):

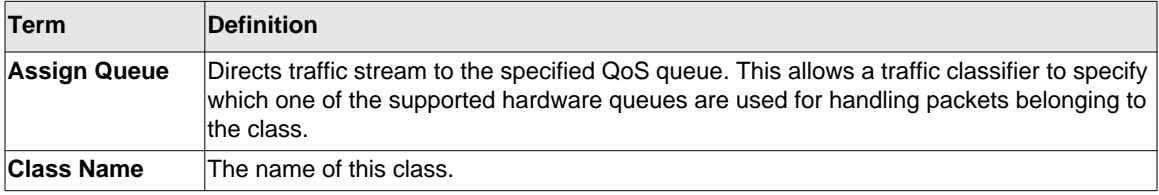

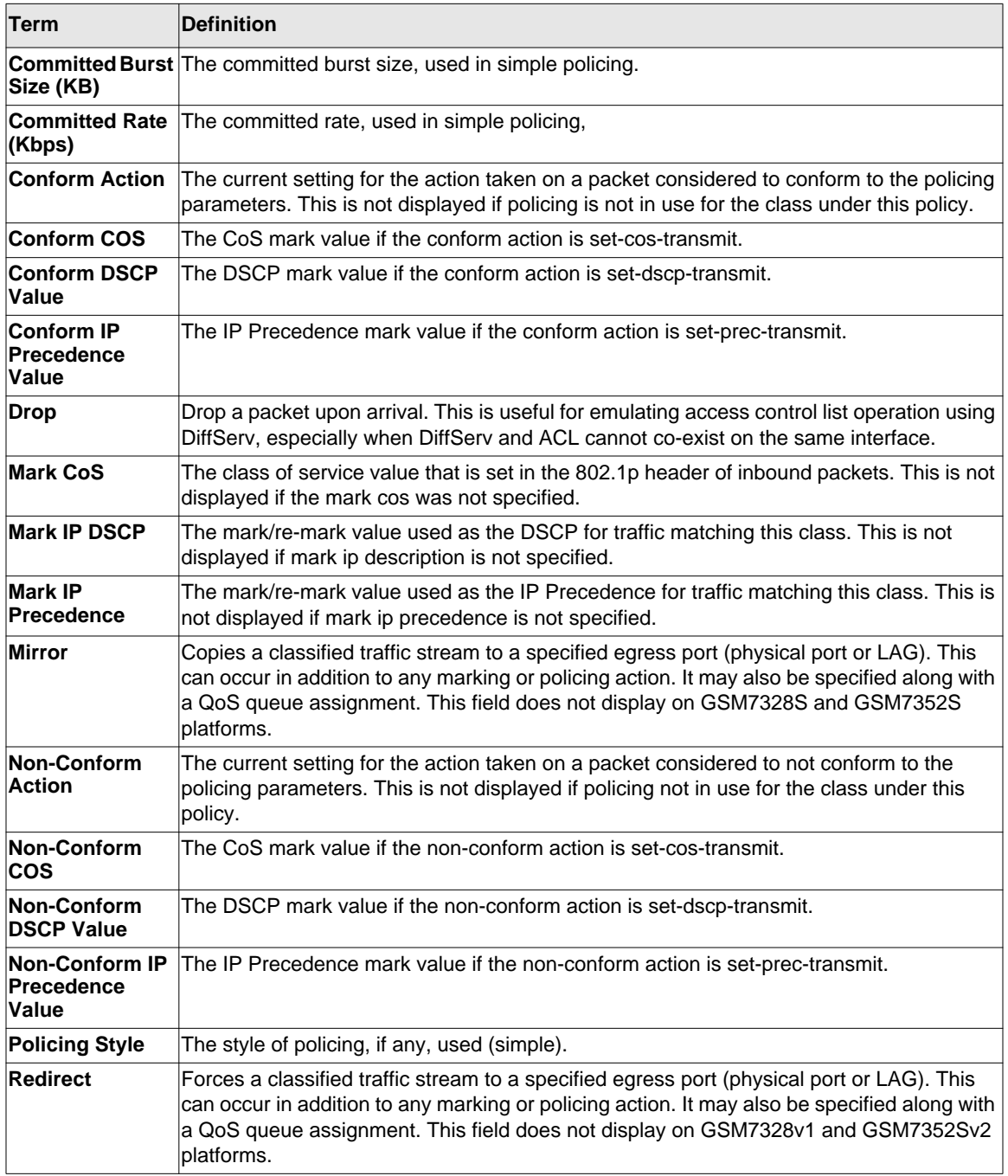

If the Policy Name is not specified this command displays a list of all defined DiffServ policies. The following fields are displayed:

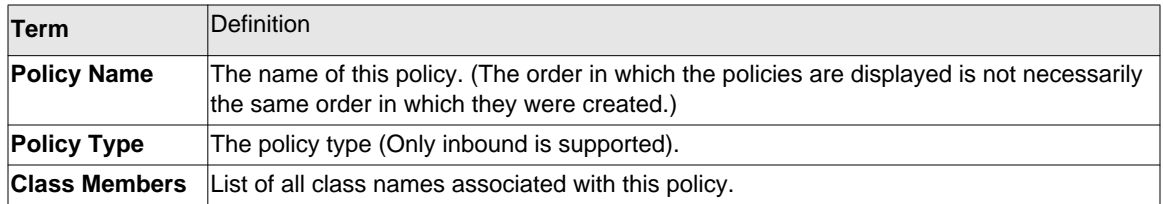

## **show diffserv service**

This command displays policy service information for the specified interface and direction. The *<unit/slot/port>* parameter specifies a valid unit/slot/port number for the system.

**Format show diffserv service** *<unit/slot/port>* **in Mode** Privileged EXEC

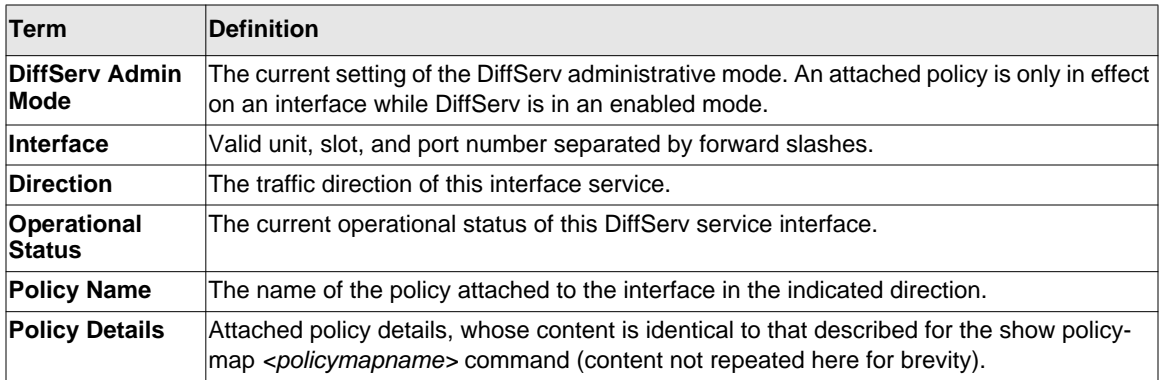

#### **show diffserv service brief**

This command displays all interfaces in the system to which a DiffServ policy has been attached. The inbound direction parameter is optional.

**Format show diffserv service brief** *[in]*

**Mode** Privileged EXEC

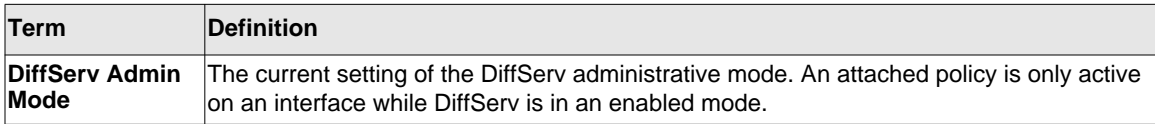

The following information is repeated for interface and direction (only those interfaces configured with an attached policy are shown):

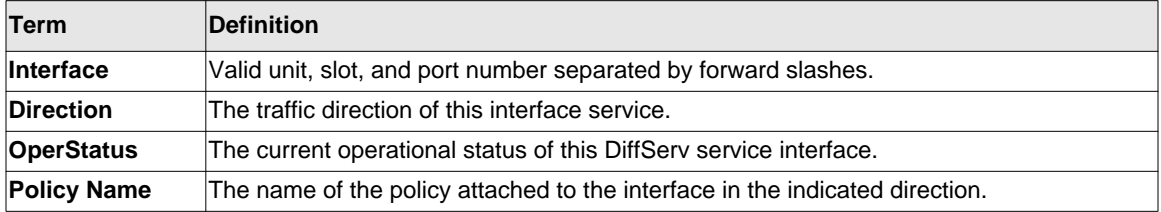

#### **show policy-map interface**

This command displays policy-oriented statistics information for the specified interface and direction. The *<unit/slot/port>* parameter specifies a valid interface for the system.

**Note:** This command is only allowed while the DiffServ administrative mode is enabled.

**Format show policy-map interface** *<unit/slot/port> [in]* **Mode** Privileged EXEC

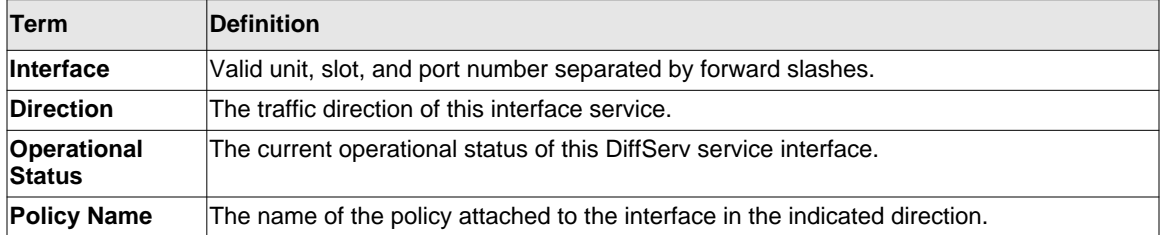

The following information is repeated for each class instance within this policy:

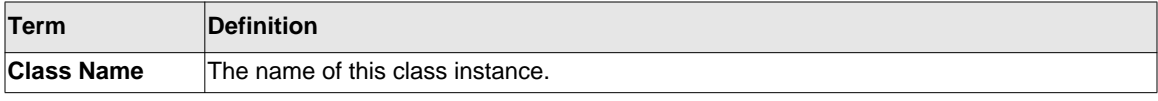

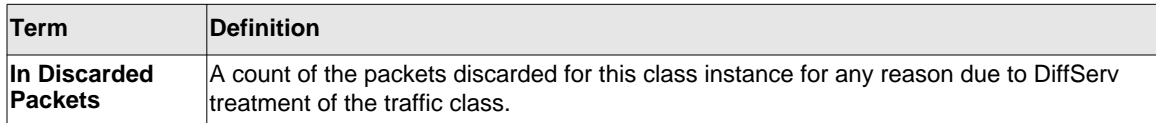

#### **show service-policy**

This command displays a summary of policy-oriented statistics information for all interfaces in the specified direction.

**Format** show service-policy in **Mode** Privileged EXEC

The following information is repeated for each interface and direction (only those interfaces configured with an attached policy are shown):

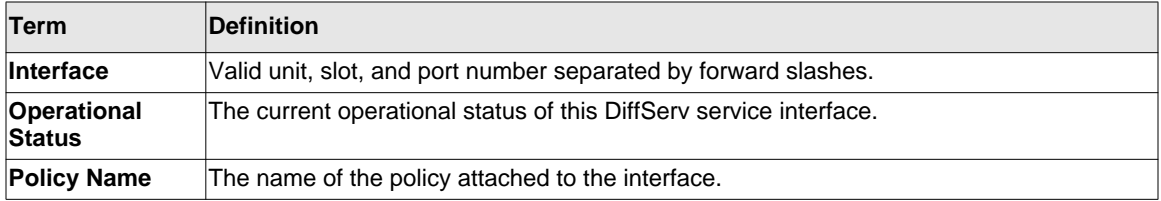

# **MAC Access Control List (ACL) Commands**

This section describes the commands you use to configure MAC ACL settings. MAC ACLs ensure that only authorized users have access to specific resources and block any unwarranted attempts to reach network resources.

The following rules apply to MAC ACLs:

- The maximum number of ACLs you can create is hardware dependent. The limit applies to all ACLs, regardless of type.
- The system supports only Ethernet II frame types.
- The maximum number of rules per MAC ACL is hardware dependent.
- For the GSM7328Sv1, GSM7352Sv1, and GSM7328FS, if you configure an IP ACL on an interface, you cannot configure a MAC ACL on the same interface.

#### **mac access-list extended**

This command creates a MAC Access Control List (ACL) identified by  $\langle$  *channe>*, consisting of classification fields defined for the Layer 2 header of an Ethernet frame. The *<name>* parameter is a case-sensitive alphanumeric string from 1 to 31 characters uniquely identifying the MAC access list.

If a MAC ACL by this name already exists, this command enters Mac-Access-List config mode to allow updating the existing MAC ACL.

**Note:** The CLI mode changes to Mac-Access-List Config mode when you successfully execute this command.

**Format mac access-list extended** *<name>* **Mode** Global Config

#### *no mac access-list extended*

This command deletes a MAC ACL identified by  $\langle$  name  $\rangle$  from the system.

**Format no mac access-list extended** *<name>* **Mode** Global Config

#### **mac access-list extended rename**

This command changes the name of a MAC Access Control List (ACL). The *<name>* parameter is the name of an existing MAC ACL. The *<newname>* parameter is a case-sensitive alphanumeric string from 1 to 31 characters uniquely identifying the MAC access list.

This command fails if a MAC ACL by the name <newname> already exists.

**Format mac access-list extended rename** *<name> <newname>* **Mode** Global Config

## **{deny | permit} (MAC ACL)**

This command creates a new rule for the current MAC access list. Each rule is appended to the list of configured rules for the list.

**Note:** The 'no' form of this command is not supported, since the rules within a MAC ACL cannot be deleted individually. Rather, the entire MAC ACL must be deleted and re-specified.

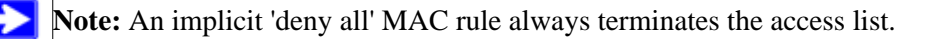

A rule may either deny or permit traffic according to the specified classification fields. At a minimum, the source and destination MAC value must be specified, each of which may be substituted using the keyword any to indicate a match on any value in that field. The remaining command parameters are all optional, but the most frequently used parameters appear in the same relative order as shown in the command format.

The Ethertype may be specified as either a keyword or a four-digit hexadecimal value from 0x0600-0xFFFF. The currently supported *<ethertypekey>* values are: appletalk, arp, ibmsna, ipv4, ipv6, ipx, mplsmcast, mplsucast, netbios, novell, pppoe, rarp. Each of these translates into its equivalent Ethertype value(s).

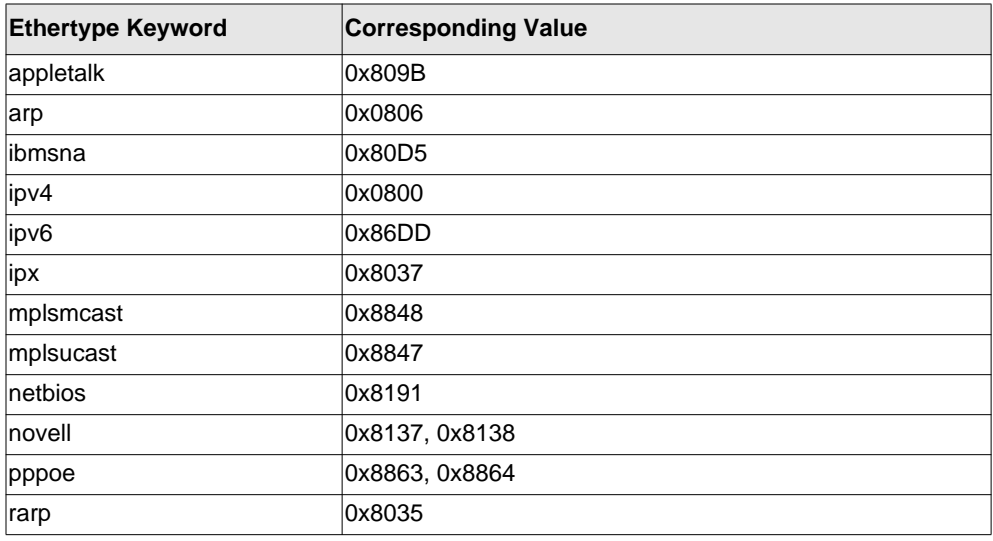

The vlan and cos parameters refer to the VLAN identifier and 802.1p user priority fields, respectively, of the VLAN tag. For packets containing a double VLAN tag, this is the first (or outer) tag.

The assign-queue parameter allows specification of a particular hardware queue for handling traffic that matches this rule. The allowed  $\le$ queue-id> value is 0-(n-1), where n is the number of user configurable queues available for the hardware platform. The *assign-queue* parameter is valid only for a **permit** rule.

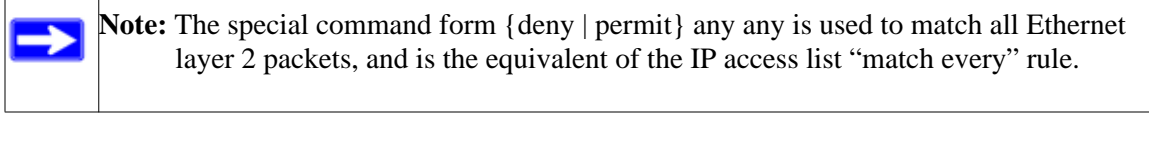

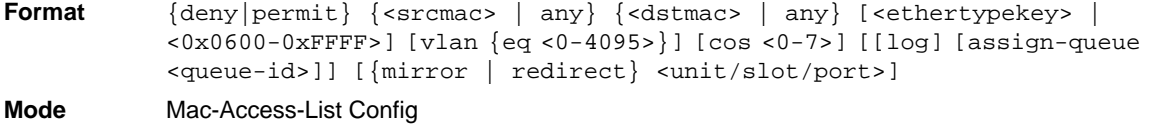

#### **mac access-group**

This command either attaches a specific MAC Access Control List (ACL) identified by  $\langle$ name> to an interface, or associates it with a VLAN ID, in a given direction. The *<name>* parameter must be the name of an existing MAC ACL.

An optional sequence number may be specified to indicate the order of this mac access list relative to other mac access lists already assigned to this interface and direction. A lower number indicates higher precedence order. If a sequence number is already in use for this interface and direction, the specified mac access list replaces the currently attached mac access list using that sequence number. If the sequence number is not specified for this command, a sequence number that is one greater than the highest sequence number currently in use for this interface and direction is used.

This command specified in 'Interface Config' mode only affects a single interface, whereas the 'Global Config' mode setting is applied to all interfaces. The VLAN keyword is only valid in the 'Global Config' mode. The 'Interface Config' mode command is only available on platforms that support independent per-port class of service queue configuration.

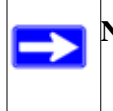

**Note:** You should be aware that the  $\langle \text{out} \rangle$  option may or may not be available, depending on the platform.

**Format** mac access-group <name> [vlan <vlan-id>] [in|out] [sequence <1-*4294967295>]*

- **Modes** Global Config
	- Interface Config

#### *no mac access-group*

This command removes a MAC ACL identified by *<name>* from the interface in a given direction.

**Format no mac access-group** *<name> [vlan <vlan-id>]* **in**

- **Modes** Global Config
	- Interface Config

#### **show mac access-lists**

This command displays a MAC access list and all of the rules that are defined for the MAC ACL. Use the *[name]* parameter to identify a specific MAC ACL to display.

**Format show mac access-lists** *[name]* **Mode** Privileged EXEC

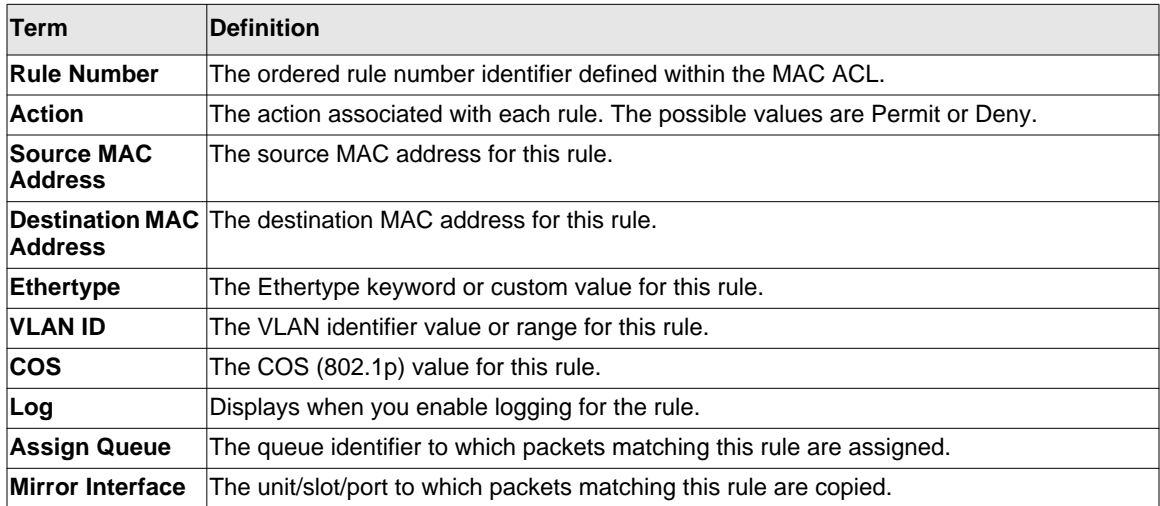

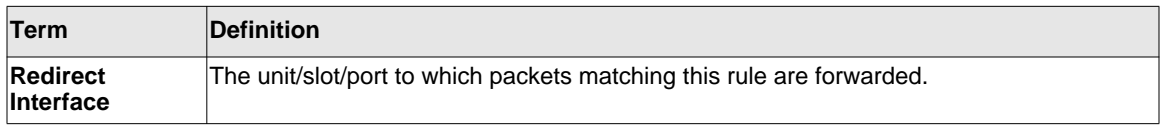

# **IP Access Control List (ACL) Commands**

This section describes the commands you use to configure IP ACL settings. IP ACLs ensure that only authorized users have access to specific resources and block any unwarranted attempts to reach network resources.

The following rules apply to IP ACLs:

- Managed switch software does not support IP ACL configuration for IP packet fragments.
- The maximum number of ACLs you can create is hardware dependent. The limit applies to all ACLs, regardless of type.
- The maximum number of rules per IP ACL is hardware dependent.
- On GSM7328S v1 and GSM7352S v1 platforms, if you configure a MAC ACL on an interface, you cannot configure an IP ACL on the same interface.
- Wildcard masking for ACLs operates differently from a subnet mask. A wildcard mask is in essence the inverse of a subnet mask. With a subnet mask, the mask has ones (1's) in the bit positions that are used for the network address, and has zeros (0's) for the bit positions that are not used. In contrast, a wildcard mask has  $(0's)$  in a bit position that must be checked. A '1' in a bit position of the ACL mask indicates the corresponding bit can be ignored.

#### **access-list**

This command creates an IP Access Control List (ACL) that is identified by the access list number, which is 1-99 for standard ACLs or 100-199 for extended ACLs*.*

IP Standard ACL:

**Format access-list** *<1-99> {deny | permit} {every | <srcip> <srcmask>} [log] [assign-queue <queue-id>] [{mirror | redirect} <unit/slot/port>]* **Mode** Global Config

## IP Extended ACL:

**Format access-list** *<100-199> {deny | permit} {every | {{icmp | igmp | ip | tcp | udp | <number>} <srcip> <srcmask>[{eq {<portkey> | <0-65535>} <dstip> <dstmask> [{eq {<portkey>| <0-65535>}] [precedence <precedence> | tos <tos> <tosmask> | dscp <dscp>] [log] [assign-queue <queue-id>] [{mirror | redirect} <unit/slot/port>]*

**Mode** Global Config

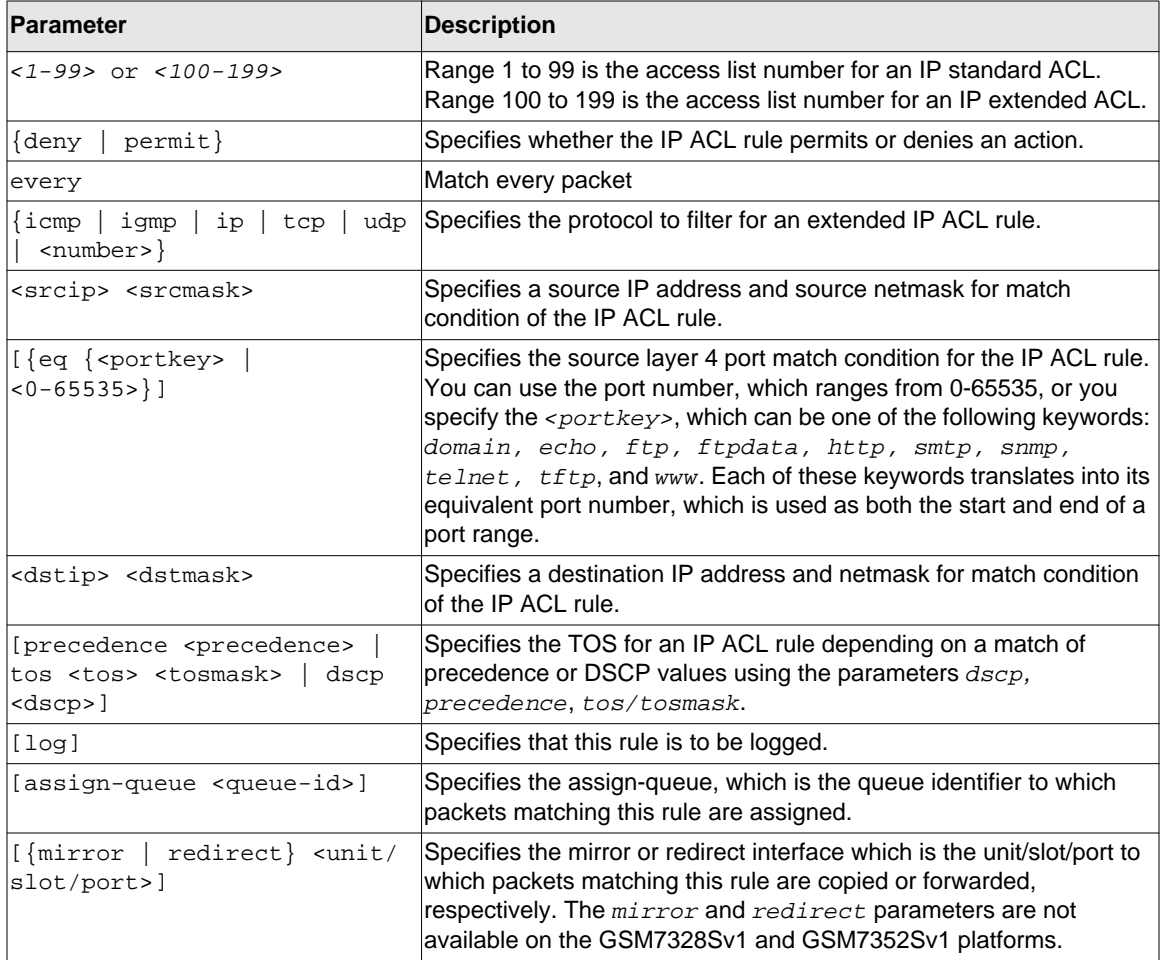

#### *no access-list*

This command deletes an IP ACL that is identified by the parameter <*accesslistnumber>* from the system. The range for <*accesslistnumber>* 1-99 for standard access lists and 100- 199 for extended access lists.

**Format no access-list** *<accesslistnumber>* **Mode** Global Config

#### **ip access-list**

This command creates an extended IP Access Control List (ACL) identified by <*name*>, consisting of classification fields defined for the IP header of an IPv4 frame. The <*name*> parameter is a case-sensitive alphanumeric string from 1 to 31 characters uniquely identifying the IP access list.

If an IP ACL by this name already exists, this command enters IPv4-Access\_List config mode to allow updating the existing IP ACL.

**Note:** The CLI mode changes to IPv4-Access-List Config mode when you successfully execute this command.

**Format ip access-list** *<name>* **Mode** Global Config

#### *no ip access-list*

This command deletes the IP ACL identified by  $\langle$  name $\rangle$  from the system.

**Format no ip access-list** *<name>* **Mode** Global Config

## **ip access-list rename**

This command changes the name of an IP Access Control List (ACL). The <*name*> parameter is the names of an existing IP ACL. The  $\langle$ new*name* $\rangle$  parameter is a case-sensitive alphanumeric string from 1 to 31 characters uniquely identifying the IP access list.

This command fails is an IP ACL by the name <new*name*> already exists.

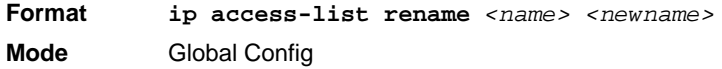

## **{deny | permit} (IP ACL)**

This command creates a new rule for the current IP access list. Each rule is appended to the list of configured rules for the list.

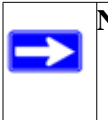

**Note:** The 'no' form of this command is not supported, since the rules within an IP ACL cannot be deleted individually. Rather, the entire IP ACL must be deleted and respecified.

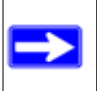

**Note:** An implicit 'deny all' IP rule always terminates the access list.

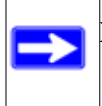

**Note:** For the GSM7328Sv1 and GSM7352Sv1, the *mirror* and *redirect* parameters are not available.

**Note:** For the GSM7328Sv2 and GSM7352Sv2-based systems, the *mirror* parameter allows the traffic matching this rule to be copied to the specified *<unit/slot/ port>*, while the redirect parameter allows the traffic matching this rule to be forwarded to the specified *<unit/slot/port>*. The *assign-queue* and *redirect* parameters are only valid for a permit rule.

A rule may either deny or permit traffic according to the specified classification fields. At a minimum, either the every keyword or the protocol, source address, and destination address values must be specified. The source and destination IP address fields may be specified using the

keyword 'any' to indicate a match on any value in that field. The remaining command parameters are all optional, but the most frequently used parameters appear in the same relative order as shown in the command format.

The assign-queue parameter allows specification of a particular hardware queue for handling traffic that matches this rule. The allowed  $\le$ queue-id $>$  value is 0-(n-1), where n is the number of user configurable queues available for the hardware platform. The *assign-queue* parameter is valid only for a **permit** rule.

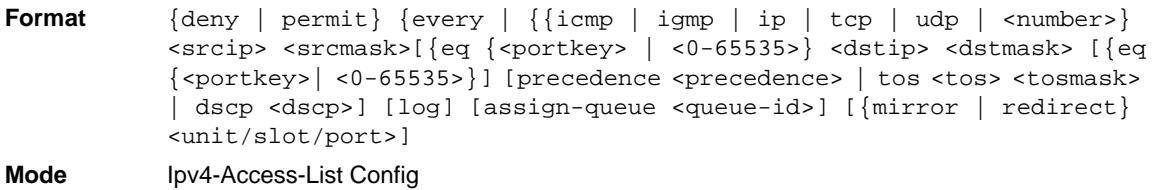

#### **ip access-group**

This command either attaches a specific IP ACL identified by  $\leq$  accesslistnumber > to an interface or associates with a VLAN ID in a given direction. The parameter <name> is the name of the Access Control List.

An optional sequence number may be specified to indicate the order of this IP access list relative to other IP access lists already assigned to this interface and direction. A lower number indicates higher precedence order. If a sequence number is already in use for this interface and direction, the specified access list replaces the currently attached IP access list using that sequence number. If the sequence number is not specified for this command, a sequence number that is one greater than the highest sequence number currently in use for this interface and direction is used.

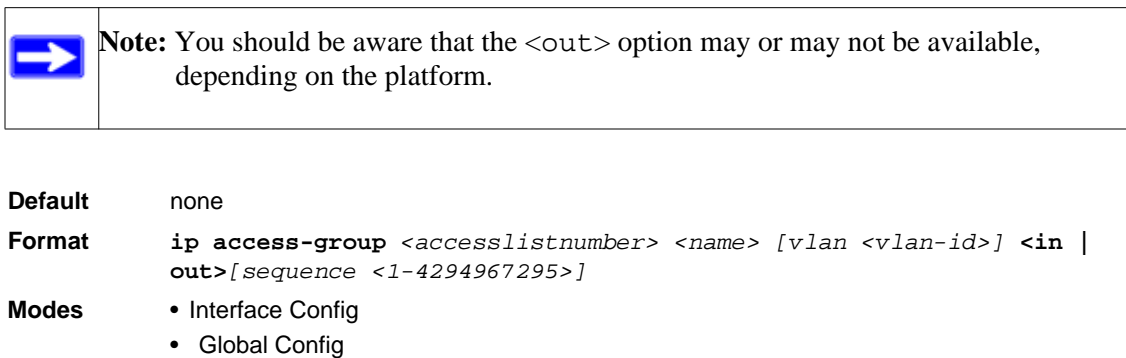

#### *no ip access-group*

This command removes a specified IP ACL from an interface.

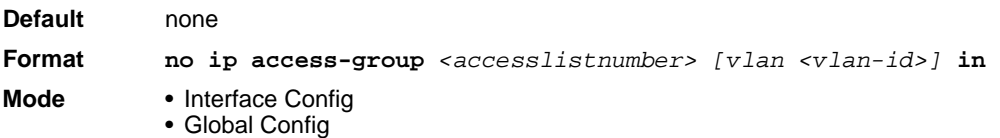

## **acl-trapflags**

This command enables the ACL trap mode.

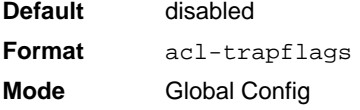

## *no acl-trapflags*

This command disables the ACL trap mode.

**Format** no acl-trapflags **Mode** Global Config

#### **show ip access-lists**

This command displays an IP ACL <accesslistnumber> is the number used to identify the IP ACL.

**Format show ip access-lists** *<accesslistnumber>* **Mode** Privileged EXEC

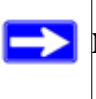

**Note:** Only the access list fields that you configure are displayed.

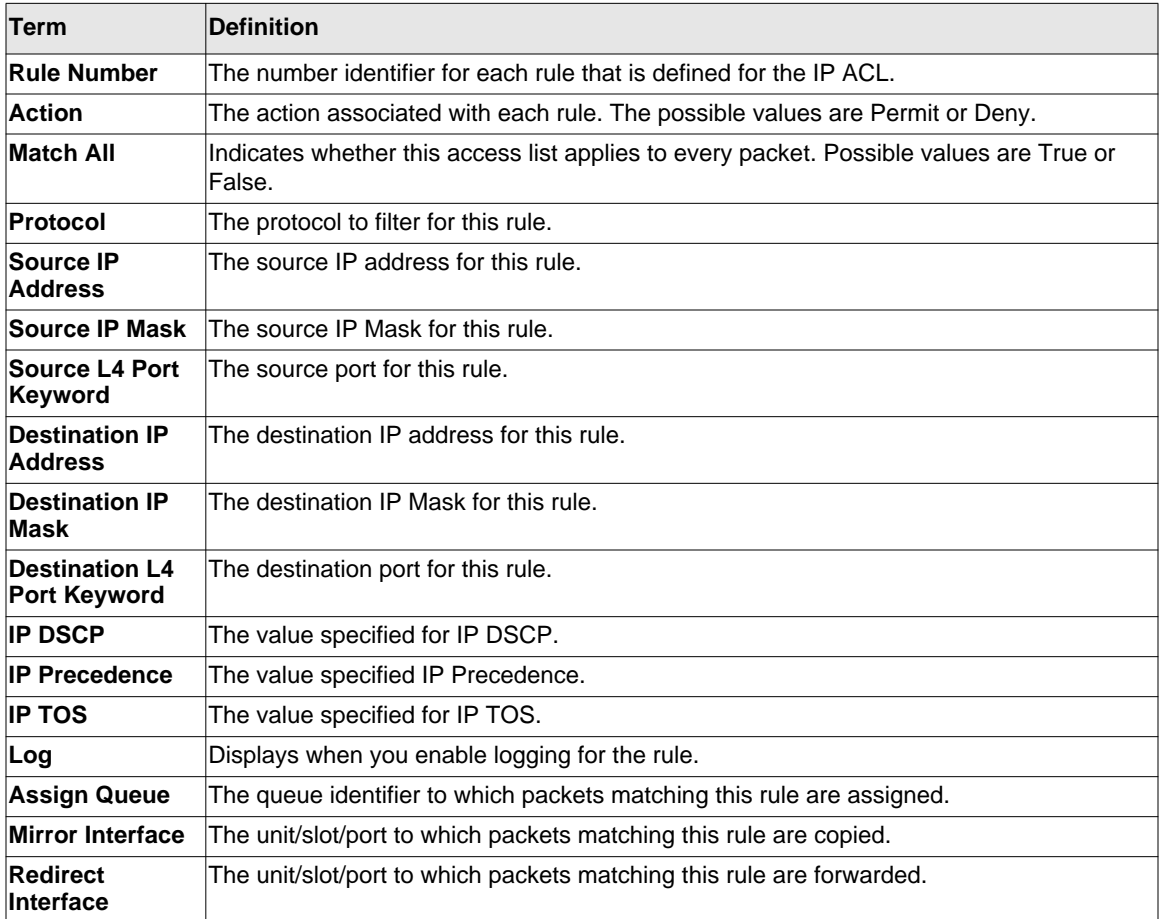

## **show access-lists**

This command displays IP ACLs, IPv6 ACLs, and MAC access control lists information for a designated interface and direction.

**Format show access-lists interface** *<unit/slot/port>* **in Mode** Privileged EXEC

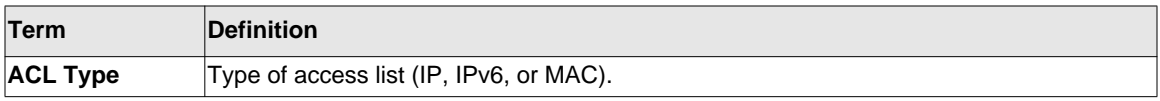

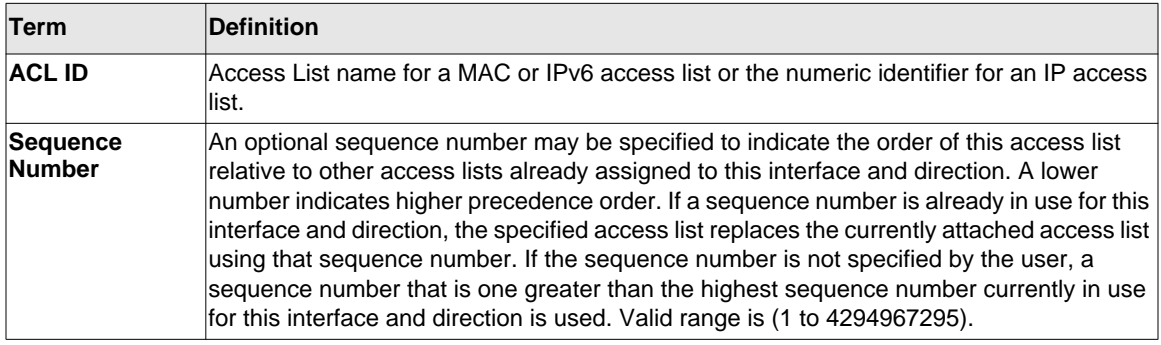

# **IPv6 Access Control List (ACL) Commands**

This section describes the commands you use to configure IPv6 ACL settings. IPv6 ACLs ensure that only authorized users have access to specific resources and block any unwarranted attempts to reach network resources.

The following rules apply to IPv6 ACLs:

- The maximum number of ACLs you create is 100, regardless of type.
- The system supports only Ethernet II frame types.
- The maximum number of rules per IPv6 ACL is hardware dependent.

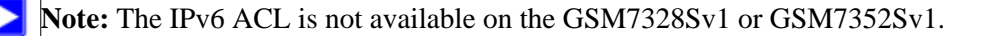

#### **ipv6 access-list**

This command creates an IPv6 Access Control List (ACL) identified by *<name>*, consisting of classification fields defined for the IP header of an IPv6 frame. The <name> parameter is a casesensitive alphanumeric string from 1 to 31 characters uniquely identifying the IPv6 access list.

If an IPv6 ACL by this name already exists, this command enters IPv6-Access-List config mode to allow updating the existing IPv6 ACL.

**Note:** The CLI mode changes to IPv6-Access-List Config mode when you successfully execute this command.

**Format ipv6 access-list** *<name>* **Mode** Global Config

#### *no ipv6 access-list*

This command deletes the IPv6 ACL identified by  $\langle$  name  $\rangle$  from the system.

**Format** no ipv6 access-list *<name>* **Mode** Global Config

## **ipv6 access-list rename**

This command changes the name of an IPv6 ACL. The <name> parameter is the name of an existing IPv6 ACL. The <*newname>* parameter is a case-sensitive alphanumeric string from 1 to 31 characters uniquely identifying the IPv6 access list.

This command fails is an IPv6 ACL by the name *<newname>* already exists.

**Format ipv6 access-list rename** *<name> <newname>* **Mode** Global Config

## **{deny | permit} (IPv6)**

This command creates a new rule for the current IPv6 access list. Each rule is appended to the list of configured rules for the list.

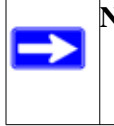

Note: The 'no' form of this command is not supported, since the rules within an IPv6 ACL cannot be deleted individually. Rather, the entire IPv6 ACL must be deleted and respecified.

**Note:** An implicit 'deny all' IPv6 rule always terminates the access list.

A rule may either deny or permit traffic according to the specified classification fields. At a minimum, either the *'every'* keyword or the protocol, source address, and destination address values must be specified. The source and destination IPv6 address fields may be specified using the keyword *'any'* to indicate a match on any value in that field. The remaining command parameters are all optional, but the most frequently used parameters appear in the same relative order as shown in the command format.

The assign-queue parameter allows specification of a particular hardware queue for handling traffic that matches this rule. The allowed  $\langle\text{queue}-id\rangle$  value is 0-(n-1), where *n* is the number of user configurable queues available for the hardware platform. The *assign-queue* parameter is valid only for a permit rule.

The *mirror* parameter allows the traffic matching this rule to be copied to the specified *<unit/ slot/port>*, while the redirect parameter allows the traffic matching this rule to be forwarded to the specified *<unit/slot/port>*. The *assign-queue* and *redirect* parameters are only valid for a **permit** rule.

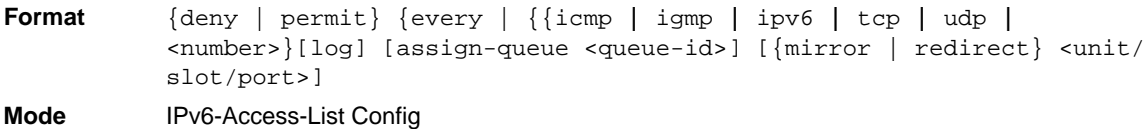

## **ipv6 traffic-filter**

This command either attaches a specific IPv6 ACL identified by  $\alpha$  and  $\alpha$  interface or associates with a VLAN ID in a given direction. The <name> parameter must be the name of an existing IPv6 ACL.

An optional sequence number may be specified to indicate the order of this mac access list relative to other IPv6 access lists already assigned to this interface and direction. A lower number indicates higher precedence order. If a sequence number is already in use for this interface and direction, the specifiedIPv6 access list replaces the currently attached IPv6 access list using that sequence number. If the sequence number is not specified for this command, a sequence number that is one greater than the highest sequence number currently in use for this interface and direction is used.

This command specified in Interface Config mode only affects a single interface, whereas the Global Config mode setting is applied to all interfaces. The vlan keyword is only valid in the Global Config mode. The Interface Config mode command is only available on platforms that support independent per-port class of service queue configuration.

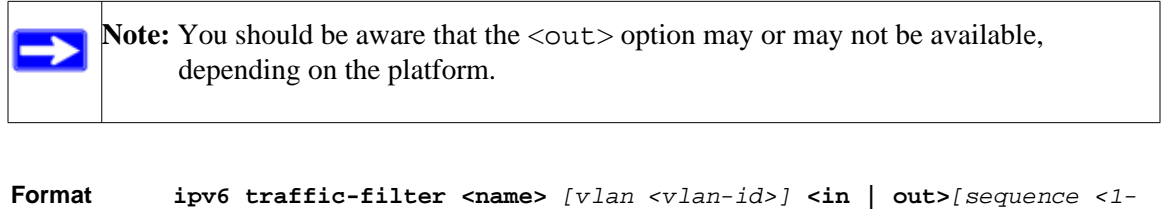

- **Modes** Global Config
	- Interface Config

*4294967295>]*

#### *no ipv6 traffic-filter*

This command removes an IPv6 ACL identified by  $\langle$  name  $\rangle$  from the interface(s) in a given direction.

**Format no ipv6 traffic-filter <name>** *[vlan <vlan-id>]* **in** *[sequence <1- 4294967295>]*

- **Modes** Global Config
	- Interface Config

#### **show ipv6 access-lists**

This command displays an IPv6 access list and all of the rules that are defined for the IPv6 ACL. Use the *[name]* parameter to identify a specific IPv6 ACL to display.

**Format show ipv6 access-lists** *[name]* **Mode** Privileged EXEC

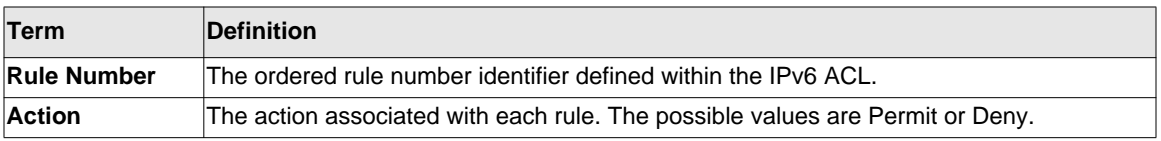

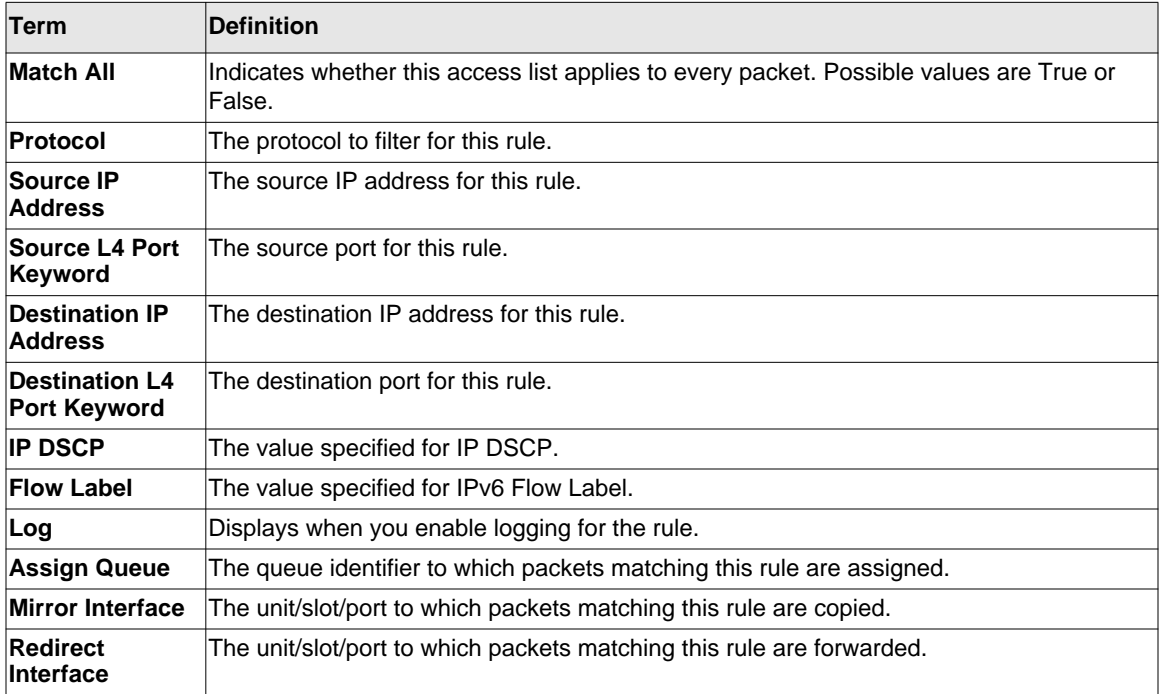

# **Auto-Voice over IP Commands**

This section describes the commands you use to configure Auto-Voice over IP (VoIP) commands. The Auto-VoIP feature explicitly matches VoIP streams in Ethernet switches and provides them with a better class-of-service than ordinary traffic. When you enable the Auto-VoIP feature on an interface, the interface scans incoming traffic for the following call-control protocols:

- Session Initiation Protocol (SIP)
- **H.323**
- Skinny Client Control Protocol (SCCP)

When a call-control protocol is detected, the switch assigns the traffic in that session to the highest CoS queue, which is generally used for time-sensitive traffic.

#### **auto-voip all**

Use this command to enable VoIP Profile on the interfaces of the switch.

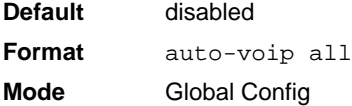

#### *no auto-voip all*

Use this command to disable VoIP Profile on the interfaces of the switch.

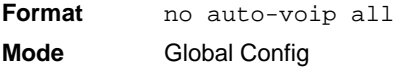

#### **auto-voip**

Use this command to enable VoIP Profile on the interface.

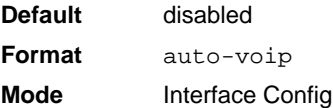

#### *no auto-voip*

Use this command to disable VoIP Profile on the interface.

**Format** no auto-voip all **Mode** Interface Config

#### **show auto-voip**

Use this command to display the VoIP Profile settings on the interface or interfaces of the switch.

**Format** show auto-voip interface {<unit/slot/port>|all} **Mode** Privileged EXEC

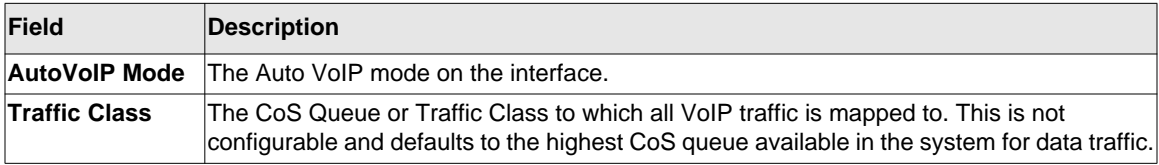

# **Chapter 9 Utility Commands**

This chapter describes the utility commands available in the CLI. The Utility Commands chapter includes the following sections:

- ["Auto Install Commands" on page 9-2](#page-538-0)
- ["Dual Image Commands" on page 9-4](#page-540-0)
- ["System Information and Statistics Commands" on page 9-6](#page-542-0)
- ["Logging Commands" on page 9-18](#page-554-0)
- ["System Utility and Clear Commands" on page 9-24](#page-560-0)
- ["Simple Network Time Protocol \(SNTP\) Commands" on page 9-34](#page-570-0)
- ["Simple Network Time Protocol \(SNTP\) Commands" on page 9-34](#page-570-0)
- ["DHCP Server Commands" on page 9-40](#page-576-0)
- ["DNS Client Commands" on page 9-55](#page-591-0)
- ["Packet Capture Commands" on page 9-61](#page-597-0)
- ["Cable Test Command" on page 9-83](#page-619-0)
- ["sFlow Commands" on page 9-84](#page-620-0)

**Note:** The commands in this chapter are in one of four functional groups:

- Show commands display switch settings, statistics, and other information.
- Configuration commands configure features and options of the switch. For every configuration command, there is a show command that displays the configuration setting.
- Copy commands transfer or save configuration and informational files to and from the switch.
- Clear commands clear some or all of the settings to factory defaults.

## <span id="page-538-0"></span>**Auto Install Commands**

This section describes the Auto Install Commands. Auto Install is a software feature which provides for the configuration of a switch automatically when the device is initialized and no configuration file is found on the switch. The Auto Install process requires DHCP to be enabled by default in order for it to be completed. The downloaded config file is not automatically saved to startup-config. An administrator must explicitly issue a save request in order to save the configuration. The Auto Install process depends upon the configuration of other devices in the network, including a DHCP or BOOTP server, a TFTP server and, if necessary, a DNS server.

There are three stepss to Auto Install:

- **1.** Configuration or assignment of an IP address for the device.
- **2.** Assignment of a TFTP server.
- **3.** Obtain a configuration file for the device from the TFTP server.

#### **show autoinstall**

This command displays the current status of the Auto Config process.

**Format** show autoinstall

**Mode** Privileged EXEC

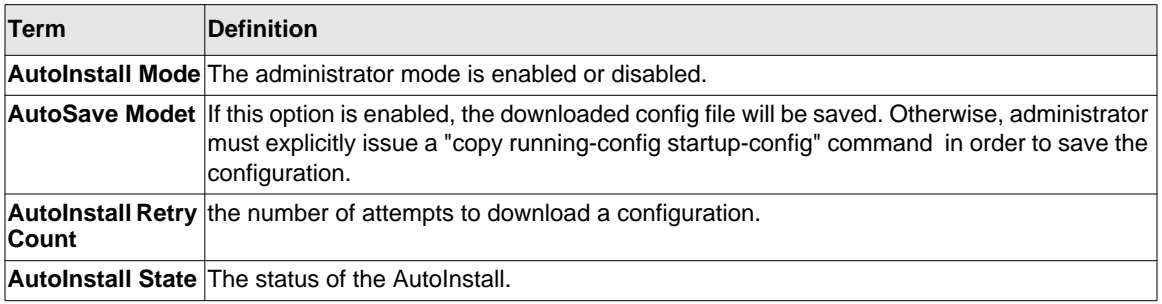

#### Example

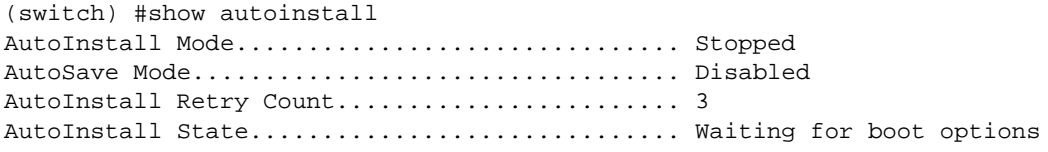

## **boot autoinstall auto-save**

.

This command is used to enable automatically saving the downloaded configuration on the switch.

**Default** Disabled **Format** boot autoinstall auto-save **Mode** Privileged EXEC

#### *no boot autoinstall auto-save*

This command is used to disable automatically saving the downloaded configuration on the switch..

**Format** no boot autoinstall auto-save **Mode** Privileged EXEC

## **boot autoinstall start**

The command is used to start Auto Install on the switch. Auto Install tries to download a config file from a TFTP server..

**Format** boot autoinstall start **Mode** Privileged EXEC

## **boot autoinstall stop**

The command is used to A user may terminate the Auto Install process at any time prior to the downloading of the config file. This is most optimally done when the switch is disconnected from the network, or if the requisite configuration files have not been configured on TFTP servers. Termination of the Auto Install process ends further periodic requests for a host-specific file.

**Format** boot autoinstall stop **Mode** Privileged EXEC
## **boot autoinstall retry-count**

This command is used to set the number of attempts to download a configuration. The valid range is from  $1$  to  $6$ .

**Default** 3 **Format** boot autoinstall retry-count **Mode** Privileged EXEC

#### *no boot autoinstall retry-count*

This command is used to reset the number to the default. The default number is 3.

**Format** no boot autoinstall retry-count **Mode** Privileged EXEC

# **Dual Image Commands**

The software supports a dual image feature that allows the switch to have two software images in the permanent storage. You can specify which image is the active image to be loaded in subsequent reboots. This feature allows reduced down-time when you upgrade or downgrade the software.

### **delete**

This command deletes the supplied image file from the permanent storage. The image to be deleted must be a backup image. If this image is the active image, or if this image is activated, an error message displays. The optional *<unit>* parameter is valid only on Stacks. Error will be returned, if this parameter is provided, on Standalone systems. In a stack, the  $\langle unit \rangle$  parameter identifies the node on which this command must be executed. When this parameter is not supplied, the command is executed on all nodes in a Stack.

**Format delete** *[<unit>] {image1 | image2}* **Mode** Privileged EXEC

## **boot system**

This command activates the specified image. It will be the active-image for subsequent reboots and will be loaded by the boot loader. The current active-image is marked as the backup-image for subsequent reboots. The optional  $\langle \text{unit} \rangle$  parameter is valid only in Stacking, where the *unit* parameter identifies the node on which this command must be executed. When this parameter is not supplied, the command is executed on all nodes in a Stack.

**Format boot system** *[<unit>] <image-file-name>* **Mode** Privileged EXEC

### **show bootvar**

This command displays the version information and the activation status for the current active and backup images on the supplied unit (node) of the Stack. If you do not specify a unit number, the command displays image details for all nodes on the Stack. The command also displays any text description associated with an image. This command, when used on a Standalone system, displays the switch activation status. For a standalone system, the unit parameter is not valid.

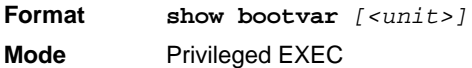

### **filedescr**

This command associates a given text description with an image. Any existing description will be replaced. For stacking, the *[<unit>]* parameter identifies the node on which this command must be executed. When this parameter is not supplied, the command is executed on all nodes in a Stack.

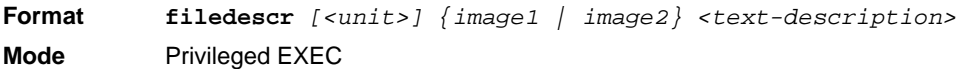

### **update bootcode**

This command updates the bootcode (boot loader) on the switch. The bootcode is read from the active-image for subsequent reboots. The optional  $\langle unit \rangle$  parameter is valid only on Stacks. Error will be returned, if this parameter is provided, on Standalone systems. For Stacking, the *<unit>* parameter identifies the node on which this command must be executed. When this parameter is not supplied, the command is executed on all nodes in a Stack.

**Format update bootcode** *[<unit>]* **Mode** Privileged EXEC

# **System Information and Statistics Commands**

This section describes the commands you use to view information about system features, components, and configurations.

### **show arp switch**

This command displays the contents of the IP stack's Address Resolution Protocol (ARP) table. The IP stack only learns ARP entries associated with the management interfaces - network or service ports. ARP entries associated with routing interfaces are not listed.

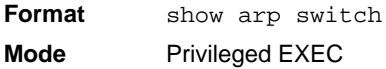

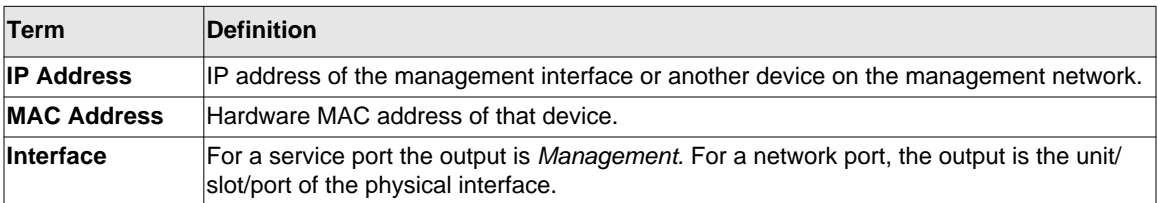

## **show eventlog**

This command displays the event log, which contains error messages from the system. The event log is not cleared on a system reset. The *<unit>* is the switch identifier.

**Format show eventlog** *[<unit>]* **Mode** Privileged EXEC

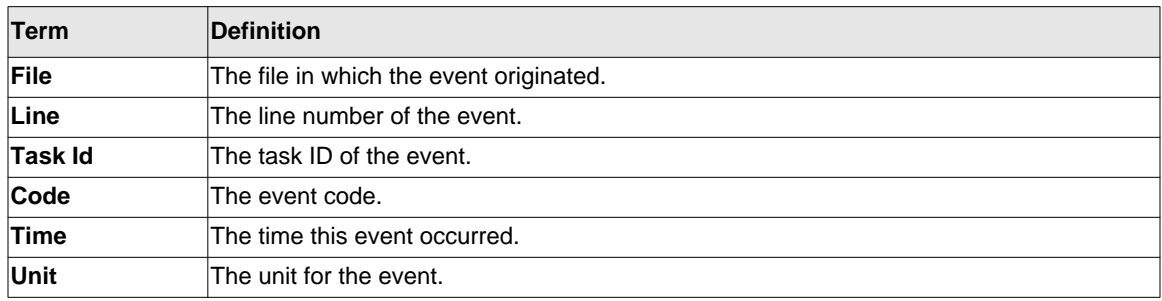

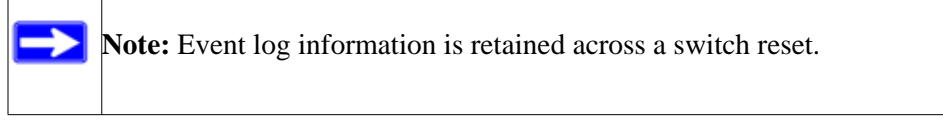

## **show hardware**

This command displays inventory information for the switch.

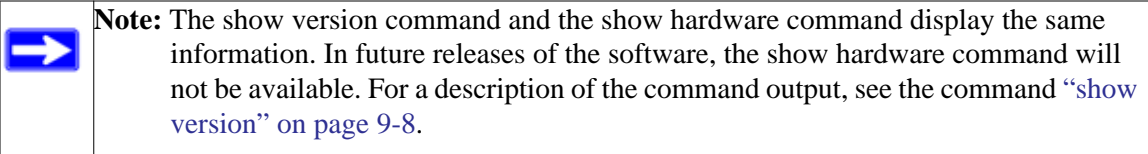

**Format** show hardware **Mode** Privileged EXEC

## <span id="page-544-0"></span>**show version**

×.

This command displays inventory information for the switch.

**Note:** The show version command will replace the show hardware command in future releases of the software.

**Format** show version

**Mode** Privileged EXEC

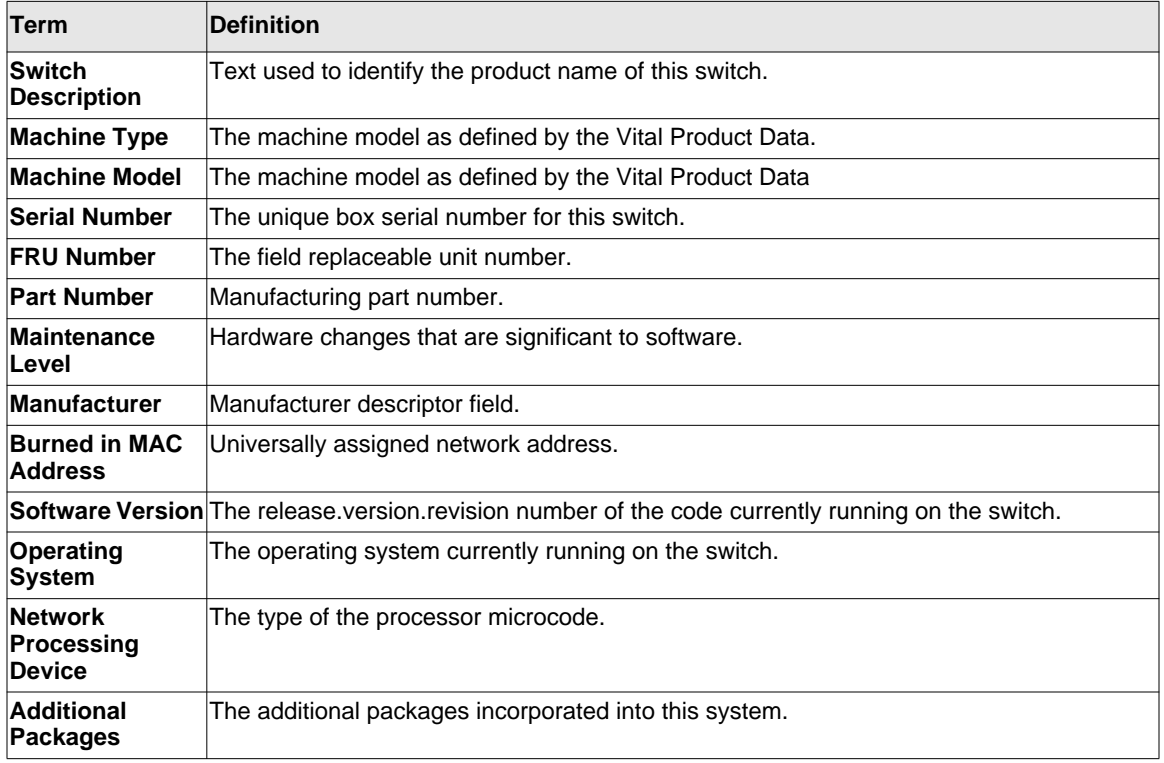

## **show interface**

This command displays a summary of statistics for a specific interface or a count of all CPU traffic based upon the argument.

**Format show interface** *{<unit/slot/port> | switchport}* **Mode** Privileged EXEC

The display parameters, when the argument is *<unit/slot/port>*, are as follows:

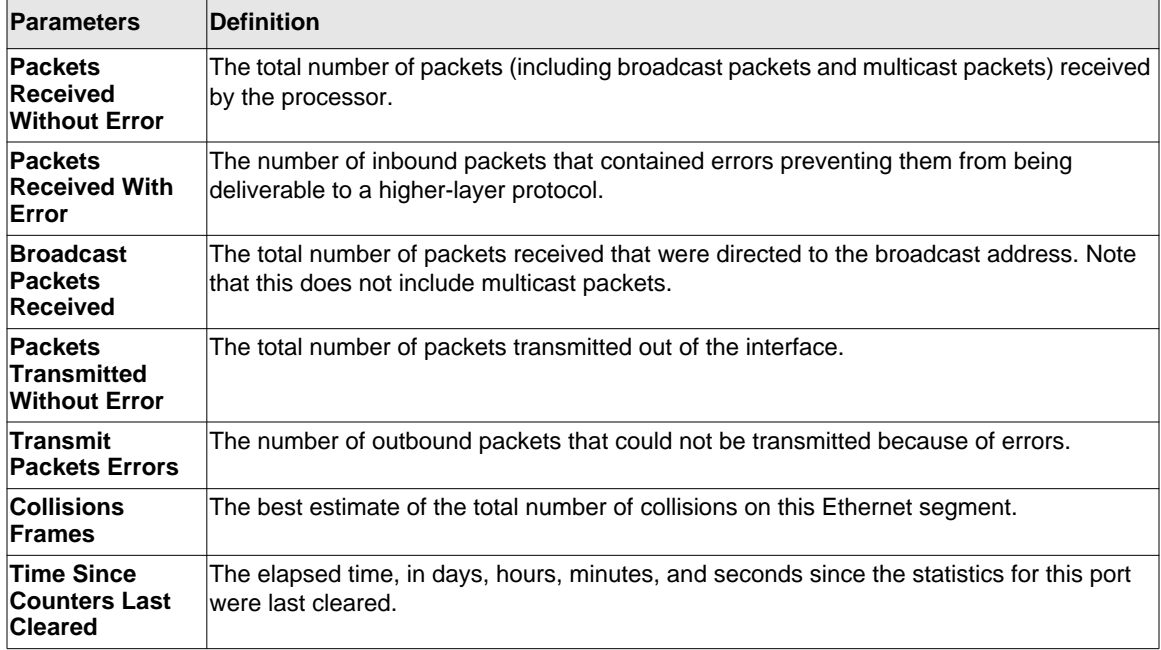

The display parameters, when the argument is "switchport" are as follows:

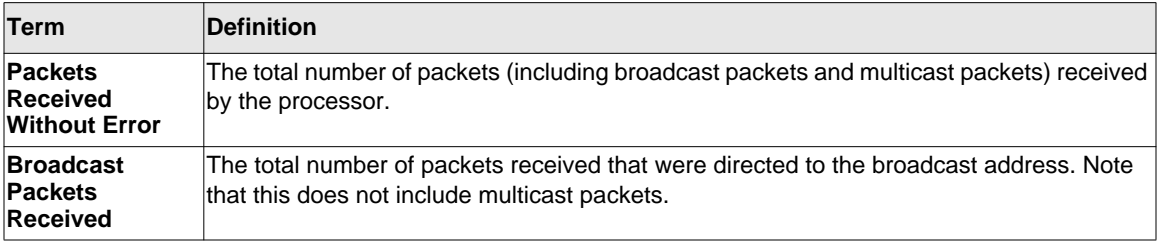

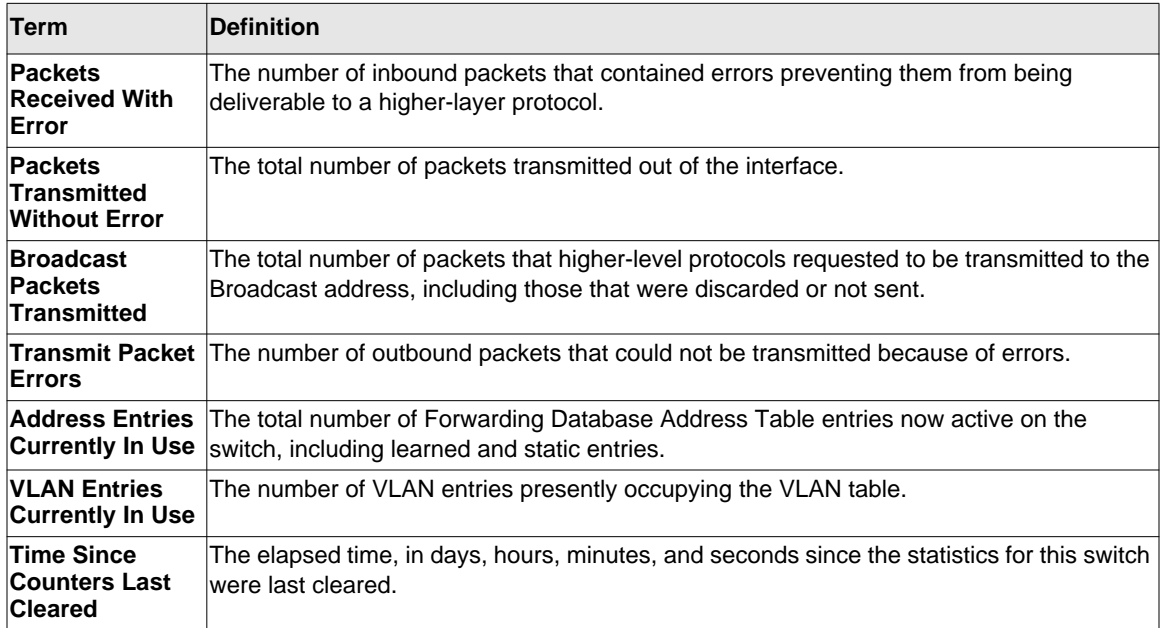

## **show interface ethernet**

This command displays detailed statistics for a specific interface or for all CPU traffic based upon the argument.

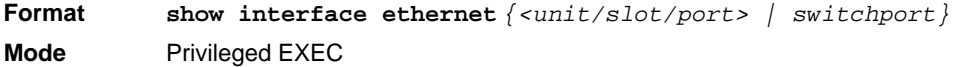

When you specify a value for  $\langle unit/slot/port\rangle$ , the command displays the following information.

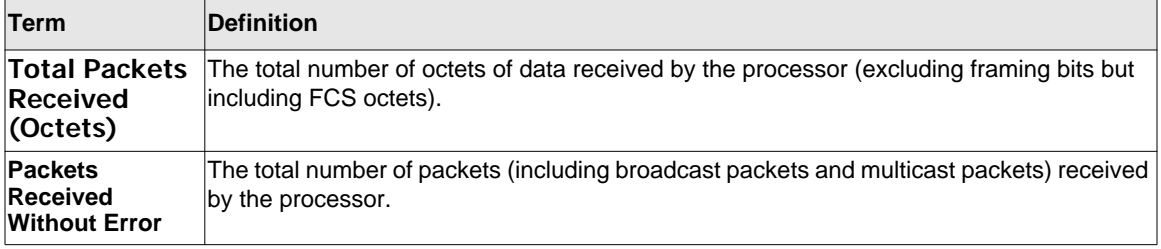

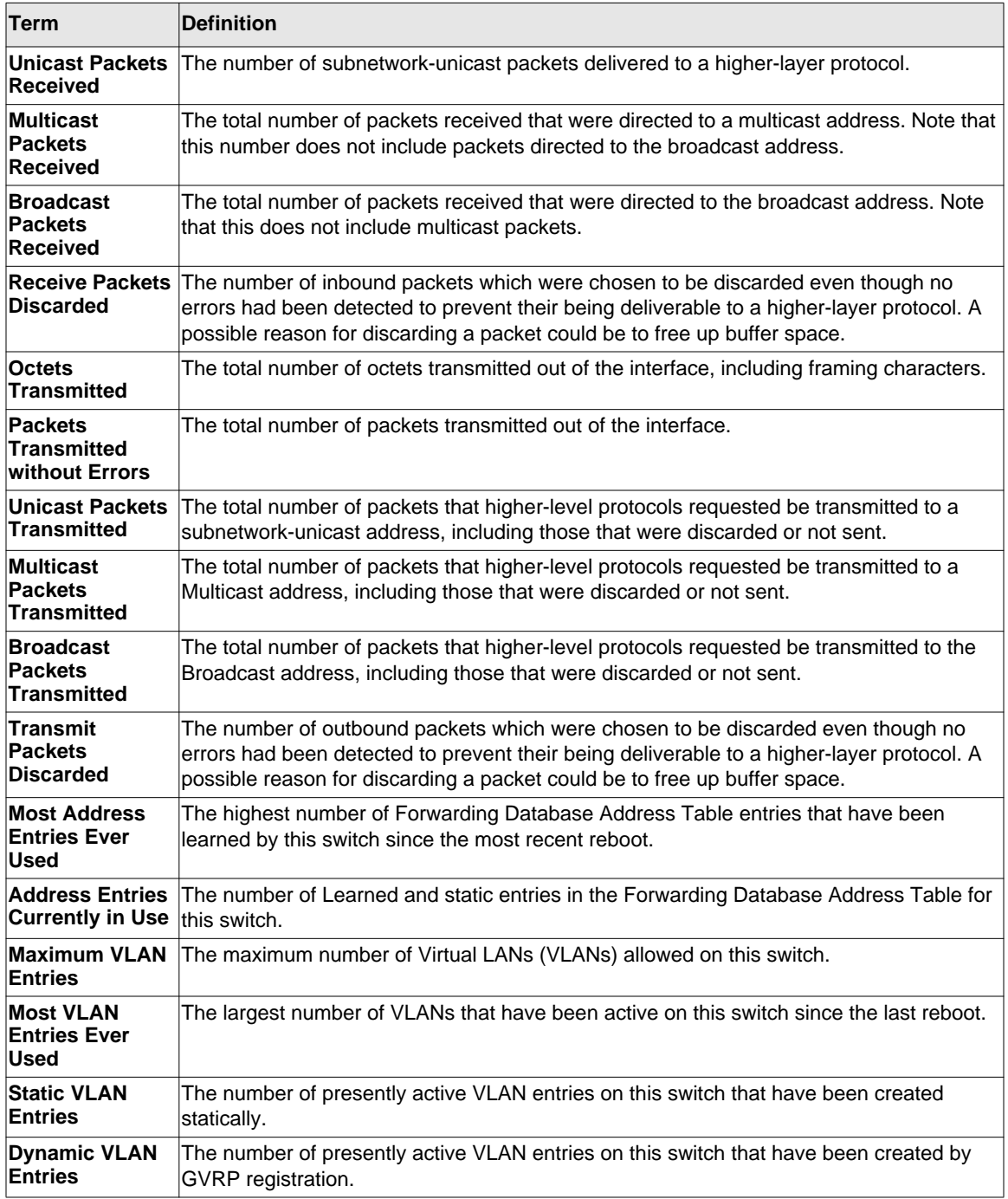

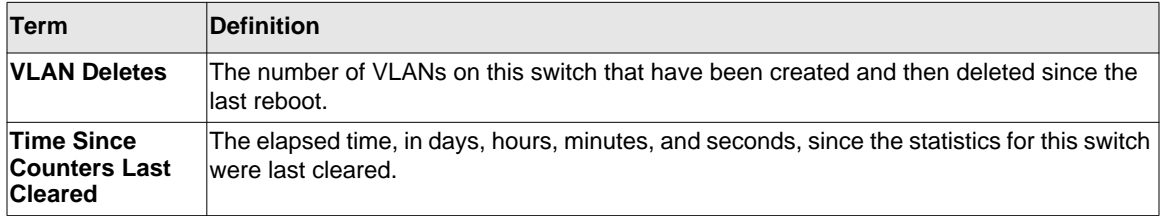

#### **show mac-addr-table**

This command displays the forwarding database entries. These entries are used by the transparent bridging function to determine how to forward a received frame.

Enter *all* or no parameter to display the entire table. Enter a MAC Address and VLAN ID to display the table entry for the requested MAC address on the specified VLAN. Enter the *count* parameter to view summary information about the forwarding database table. Use the *interface <unit/slot/port>* parameter to view MAC addresses on a specific interface. Use the *vlan* <*vlan\_id>* parameter to display information about MAC addresses on a specified VLAN.

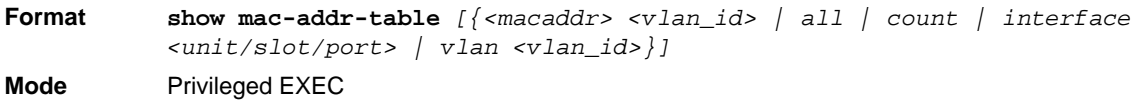

The following information displays if you do not enter a parameter, the keyword all, or the MAC address and VLAN ID. If you enter *vlan <vlan\_id>*, only the Mac Address, Interface, and Status fields appear.

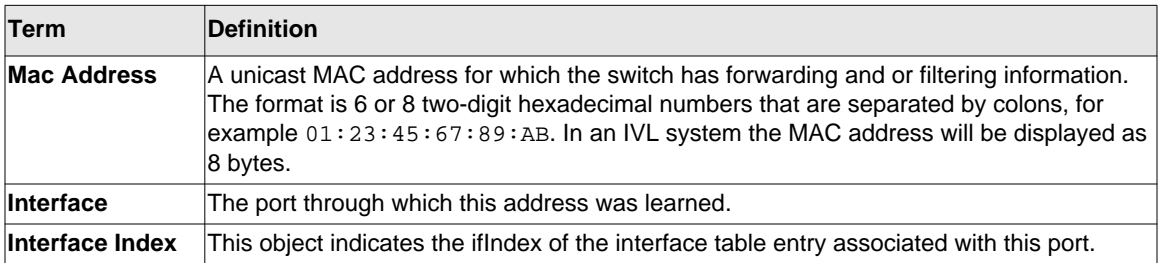

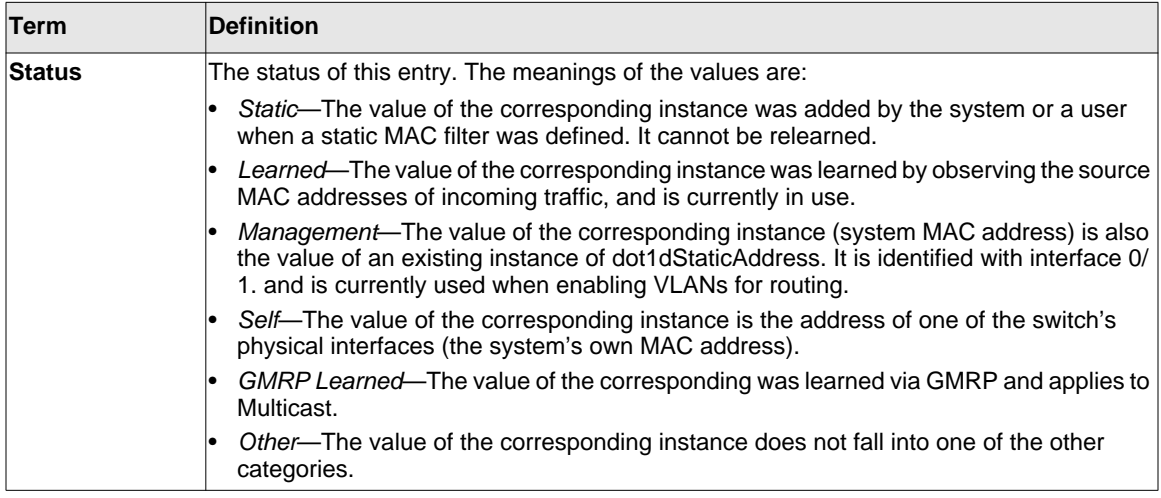

If you enter the *interface <unit/slot/port>* parameter, in addition to the MAC Address and Status fields, the following field appears:

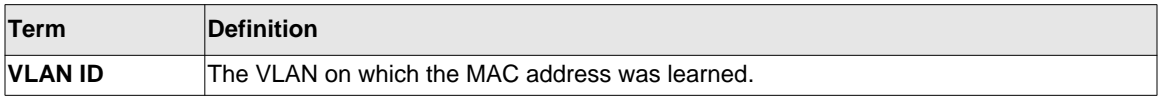

The following information displays if you enter the *count* parameter:

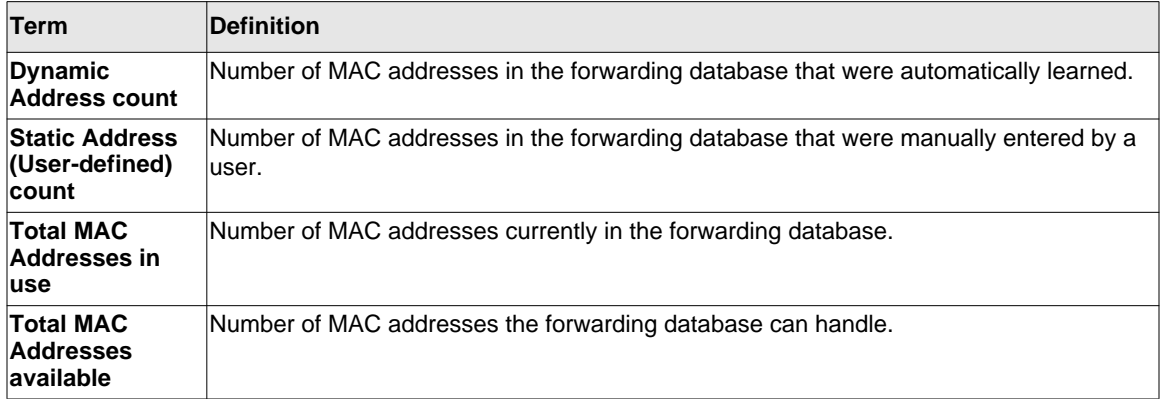

### **show process cpu**

This command provides the percentage utilization of the CPU by different tasks.

**Note:** It is not necessarily the traffic to the CPU, but different tasks that keep the CPU busy.

**Format** show process cpu **Mode** Privileged EXEC

The following shows example CLI display output.

(Switch) #show process cpu Memory Utilization Report status bytes ------ --------- free 192980480 alloc 53409968 Task Utilization Report Task Utilization ----------------------- ---------- bcmL2X.0 0.75% bcmCNTR.0 0.20% bcmLINK.0 0.35% DHCP snoop 0.10% Dynamic ARP Inspection 0.10% dot1s\_timer\_task 0.10% dhcpsPingTask 0.20%

#### **show mbuf total**

This command shows the total system buffer pools status.

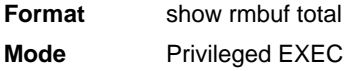

The following shows an example of CLI display output for the command.

(switch) #show mbuf total

mbufSize 9284 (0x2444) Current Time 0x1897fa

```
MbufsFree 150
MbufsRxUsed 0
Total Rx Norm Alloc Attempts 26212
Total Rx Mid2 Alloc Attempts 4087
Total Rx Mid1 Alloc Attempts 188943
Total Rx High Alloc Attempts 384555
Total Tx Alloc Attempts 2478536
Total Rx Norm Alloc Failures 0
Total Rx Mid2 Alloc Failures 0
Total Rx Mid1 Alloc Failures 0
Total Rx High Alloc Failures 0
Total Tx Alloc Failures 0
```
## **show running-config**

Use this command to display or capture the current setting of different protocol packages supported on the switch. This command displays or captures commands with settings and configurations that differ from the default value. To display or capture the commands with settings and configurations that are equal to the default value, include the *[all]* option.

**Note:** Show running-config does not display the User Password, even if you set one different from the default.

The output is displayed in script format, which can be used to configure another switch with the same configuration. If the optional *<scriptname>* is provided with a file name extension of ".scr", the output is redirected to a script file.

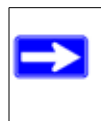

**Note:** If you issue the show running-config command from a serial connection, access to the switch through remote connections (such as Telnet) is suspended while the output is being generated and displayed.

**Note:** If you use a text-based configuration file, the show running-config command will only display configured physical interfaces, i.e. if any interface only contains the default configuration, that interface will be skipped from the show running-config command output. This is true for any configuration mode that contains nothing but default configuration. That is, the command to enter a particular config mode, followed immediately by its 'exit' command, are both omitted from the show running-config command output (and hence from the startup-config file when the system configuration is saved.)

If option <changed> is used, this command displays/capture commands with settings/ configurations that differ from the defaul value.

- If all the flags in a particular group are enabled, then the command displays **trapflags** *<group name>* **all**.
- If some, but not all, of the flags in that group are enabled, the command displays **trapflags** *<groupname> <flag-name>.*

**Format show running-config** *[all | <scriptname> | changed]* **Mode** Privileged EXEC

## **show running-config interface**

This command shows the current configuration on a particular interface. The interface could be a physical port or a virtual port—like a LAG or VLAN. The output captures how the configuration differs from the factory default value.

**Format show running-config interface** *{<unit/slot/port>} | VLAN <id> | LAG <id>}* **Mode** Interface Config

## **show sysinfo**

This command displays switch information.

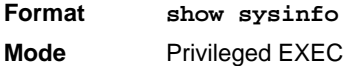

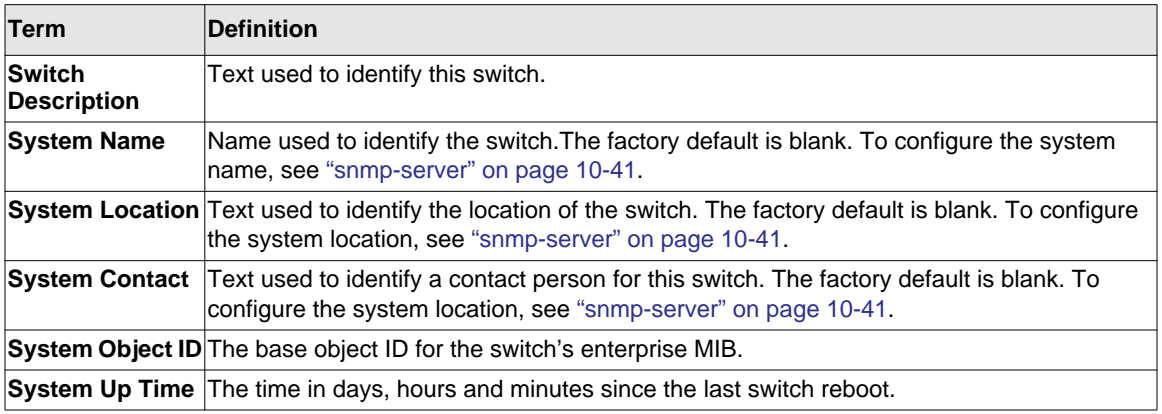

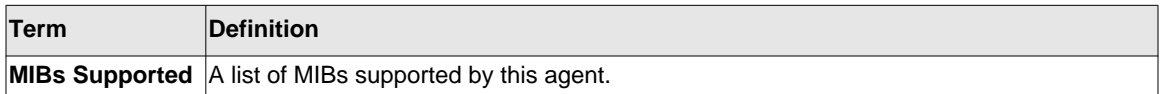

#### **show tech-support**

Use the **show tech-support** command to display system and configuration information when you contact technical support. The output of the **show tech-support** command combines the output of the following commands:

- show version
- show sysinfo
- show port all
- show isdp neighbors
- show logging
- show event log
- show logging buffered
- show trap  $log$

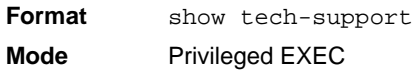

#### **terminal length**

Use this command to set the number of lines of output to be displayed on the screen, i.e. pagination, for the **show running-config** and **show running-config all** commands. The terminal length size is either zero or a number in the range of 5 to 48. After the userconfigured number of lines is displayed in one page, the system prompts the user "--More-- or  $(q)$ uit." Press q or Q to quit, or press any key to display the next set of  $\langle 5-48 \rangle$  lines. The command **terminal length 0** disables pagination and, as a result, the output of the **show running-config** command is displayed immediately.

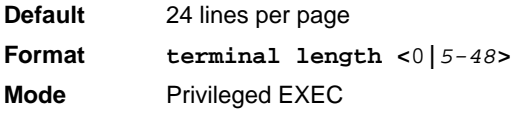

#### *no terminal length*

Use this command to set the terminal length to the default value.

**Format** no terminal length

**Mode** Privileged EXEC

## **show terminal length**

Use this command to display the value of the user-configured terminal length size.

**Format** show terminal length **Mode** Privileged EXEC

# **Logging Commands**

This section describes the commands you use to configure system logging, and to view logs and the logging settings.

## **logging buffered**

This command enables logging to an in-memory log that keeps up to 128 logs.

**Default** disabled; critical when enabled

**Format** logging buffered

**Mode** Global Config

### *no logging buffered*

This command disables logging to in-memory log.

**Format** no logging buffered **Mode** Global Config

## **logging buffered wrap**

This command enables wrapping of in-memory logging when the log file reaches full capacity. Otherwise when the log file reaches full capacity, logging stops.

**Default** enabled **Format** logging buffered wrap **Mode** Privileged EXEC

### *no logging buffered wrap*

This command disables wrapping of in-memory logging and configures logging to stop when the log file capacity is full.

**Format** no logging buffered wrap

**Mode** Privileged EXEC

## **logging cli-command**

This command enables the CLI command logging feature, which enables the 7000 series software to log all CLI commands issued on the system.

**Default** enabled **Format** logging cli-command **Mode** Global Config

## *no logging cli-command*

This command disables the CLI command Logging feature.

**Format** no logging cli-command **Mode** Global Config

## **logging console**

This command enables logging to the console. You can specify the *<severitylevel* > value as either an integer from 0 to 7 or symbolically through one of the following keywords: **emergency** (0), **alert** (1), **critical** (2), **error** (3), **warning** (4), **notice** (5), **info** (6), or **debug** (7).

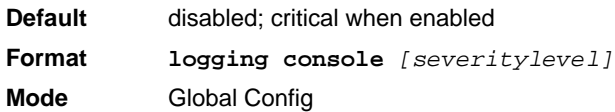

### *no logging console*

This command disables logging to the console.

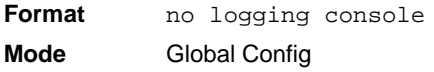

## **logging host**

This command enables logging to a host. You can configure up to eight hosts. The *<ipaddr|hostname>* is the IP address of the logging host. The *<addresstype>* indicates the type of address ipv4 or ipv6 or dns being passed. The *<port>* value is a port number from 1 to 65535. You can specify the *<severitylevel>* value as either an integer from 0 to 7 or symbolically through one of the following keywords: **emergency** (0), **alert** (1), **critical** (2), **error** (3), **warning** (4), **notice** (5), **info** (6), or **debug** (7).

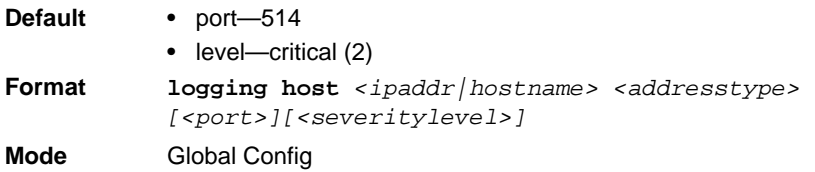

## **logging host remove**

This command disables logging to host. See ["show logging hosts" on page 9-22](#page-558-0) for a list of host indexes.

**Format logging host remove** *<hostindex>*

**Mode** Global Config

## **logging syslog**

This command enables syslog logging. The *<portid>* parameter is an integer with a range of 1-65535.

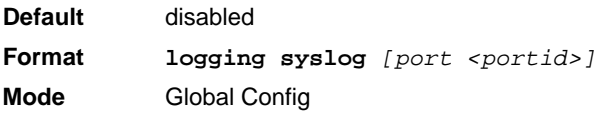

## *no logging syslog*

This command disables syslog logging.

**Format** no logging syslog **Mode** Global Config

## **show logging**

This command displays logging configuration information.

**Format** show logging

**Mode** Privileged EXEC

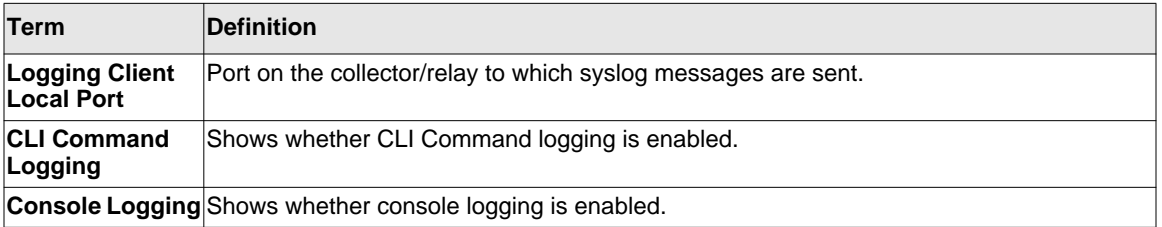

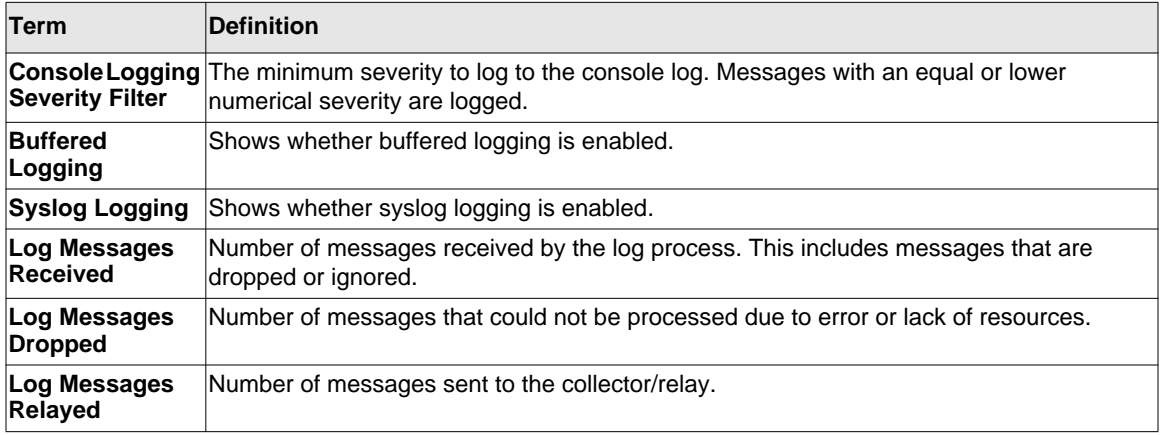

## **show logging buffered**

This command displays buffered logging (system startup and system operation logs).

**Format** show logging buffered

**Mode** Privileged EXEC

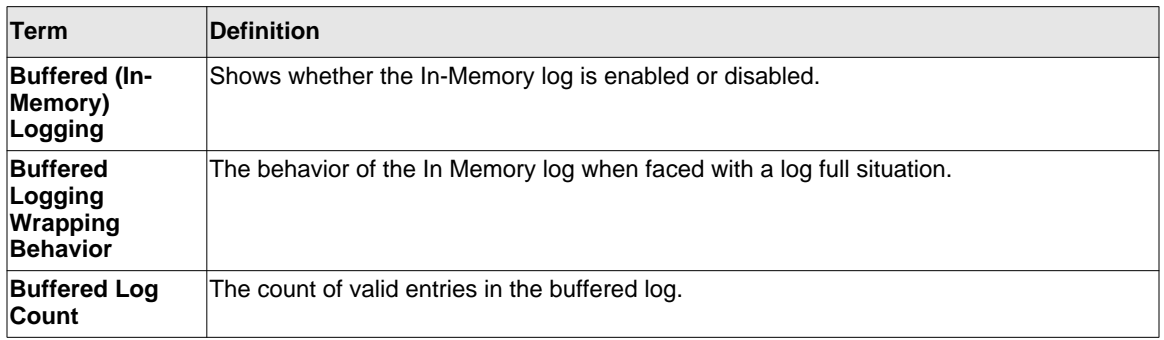

## <span id="page-558-0"></span>**show logging hosts**

This command displays all configured logging hosts. The *<unit* > is the switch identifier and has a range of 1-8.

**Format show logging hosts** *<unit>* **Mode** Privileged EXEC

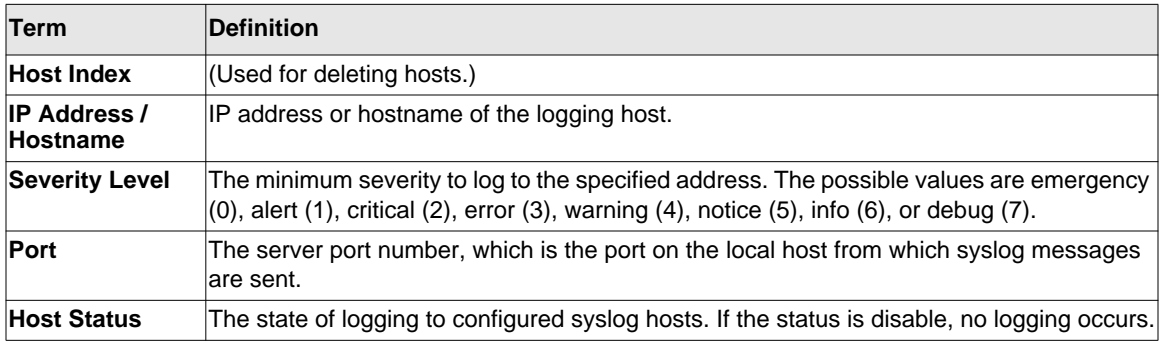

## **show logging traplogs**

This command displays SNMP trap events and statistics.

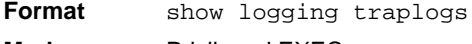

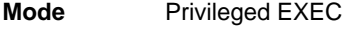

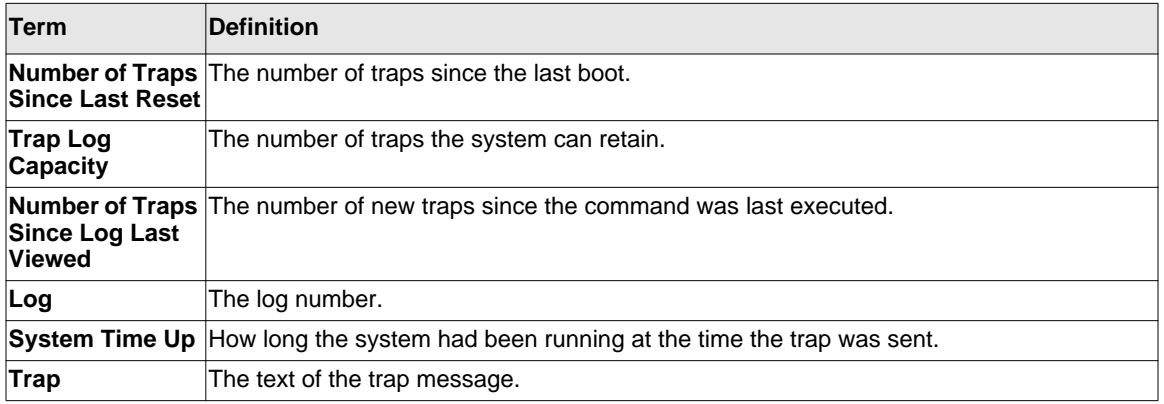

## **logging persistent**

Use this command to configure the Persistent logging for the switch. The severity level of logging messages is specified at severity level. Possible values for severity level are *(emergency|0, alert|1, critical|2, error|3, warning|4, notice|5, info|6, debug|7)*.

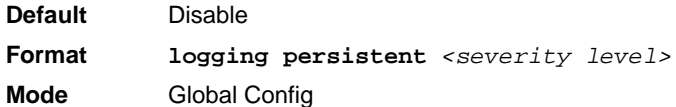

### *no logging persistent*

Use this command to disable the persistent logging in the switch.

**Format** no logging persistent **Mode** Global Config

# **System Utility and Clear Commands**

This section describes the commands you use to help troubleshoot connectivity issues and to restore various configurations to their factory defaults.

### **traceroute**

Use the traceroute command to discover the routes that packets actually take when traveling to their destination through the network on a hop-by-hop basis. Traceroute continues to provide a synchronous response when initiated from the CLI.

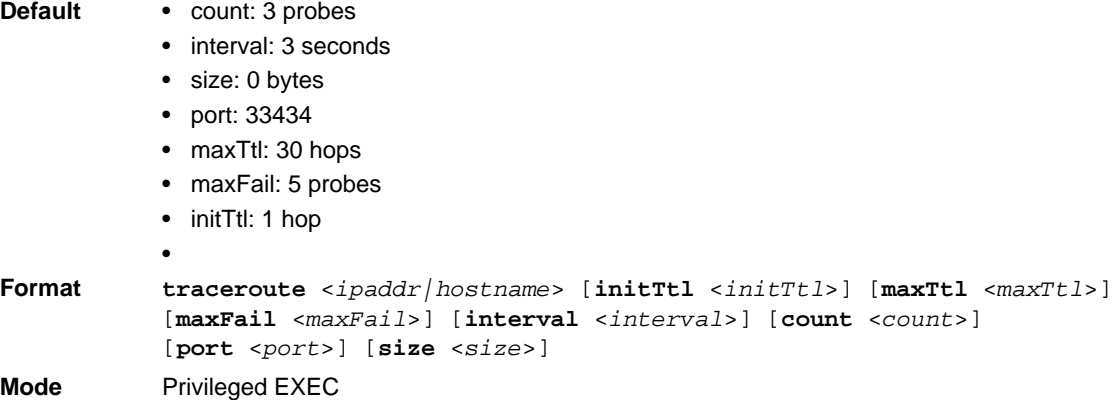

Using the options described below, you can specify the initial and maximum time-to-live (TTL) in probe packets, the maximum number of failures before termination, the number of probes sent for each TTL, and the size of each probe.

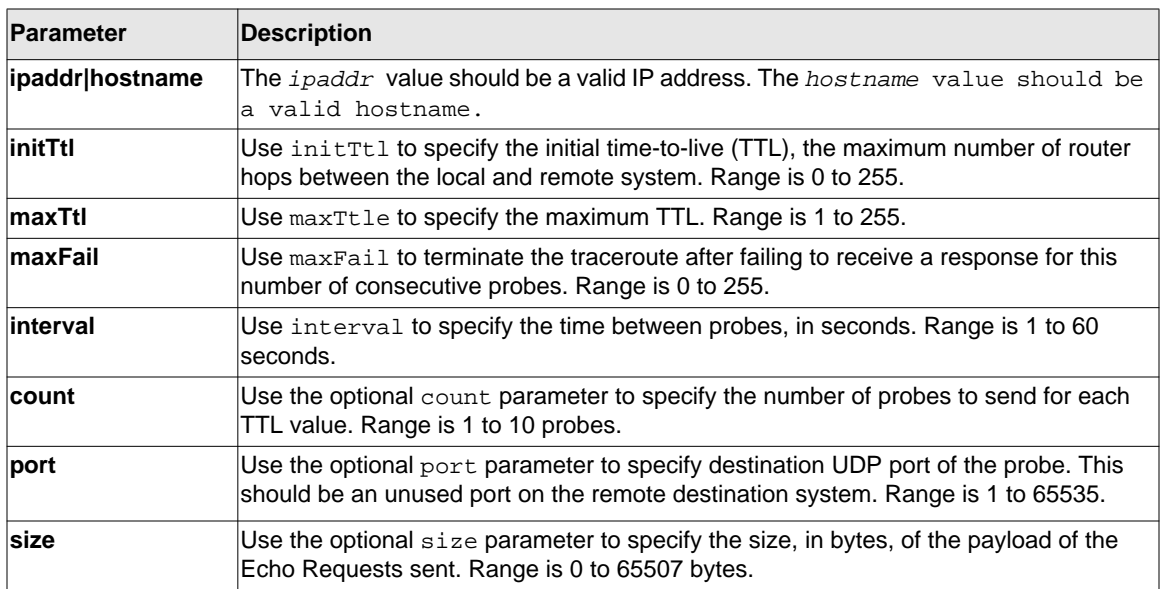

Example: The following are examples of the CLI command.

traceroute Success:

```
(Switch) # traceroute 10.240.10.115 initTtl 1 maxTtl 4 maxFail 0 interval 1 count 
3 port 33434 size 43
 Traceroute to 10.240.10.115 ,4 hops max 43 byte packets:
1 10.240.4.1 708 msec 41 msec 11 msec
2 10.240.10.115 0 msec 0 msec 0 msec
Hop Count = 1 Last TTL = 2 Test attempt = 6 Test Success = 6
```
traceroute Failure:

```
(Switch) # traceroute 10.40.1.1 initTtl 1 maxFail 0 interval 1 count 3
port 33434 size 43
Traceroute to 10.40.1.1 ,30 hops max 43 byte packets:
1 10.240.4.1 19 msec 18 msec 9 msec
2 10.240.1.252 0 msec 0 msec 1 msec
3 172.31.0.9 277 msec 276 msec 277 msec
4 10.254.1.1 289 msec 327 msec 282 msec
5 10.254.21.2 287 msec 293 msec 296 msec
6 192.168.76.2 290 msec 291 msec 289 msec
7 0.0.0.0 0 msec *
Hop Count = 6 Last TTL = 7 Test attempt = 19 Test Success = 18
```
#### **traceroute ipv6**

Use the **traceroute** command to discover the routes that packets actually take when traveling to their destination through the network on a hop-by-hop basis. The <*ipv6 address|hostname*> parameter must be a valid IPv6 address or hostname. The optional <*port*> parameter is the UDP port used as the destination of packets sent as part of the traceroute. This port should be an unused port on the destination system. The range for <*port*> is zero (0) to 65535. The default value is 33434.

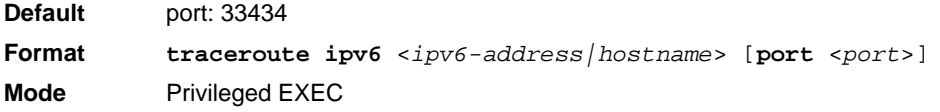

## **clear config**

This command resets the configuration to the factory defaults without powering off the switch. When you issue this command, a prompt appears to confirm that the reset should proceed. When you enter **y**, you automatically reset the current configuration on the switch to the default values. It does not reset the switch.

**Format** clear config **Mode** Privileged EXEC

#### **clear mac-addr-table**

This command clears the dynamically learned MAC addresses of the switch.

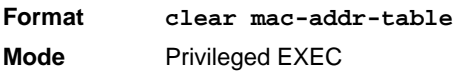

## **clear logging buffered**

This command clears the messages maintained in the system log.

**Format clear logging buffered Mode** Privileged EXEC

### **clear counters**

This command clears the statistics for a specified *<unit/slot/port>,* for all the ports, or for the entire switch based upon the argument.

**Format clear counters** *{<unit/slot/port> | all}* **Mode** Privileged EXEC

## **clear igmpsnooping**

This command clears the tables managed by the IGMP Snooping function and attempts to delete these entries from the Multicast Forwarding Database.

**Format** clear igmpsnooping

**Mode** Privileged EXEC

#### **clear pass**

This command resets all user passwords to the factory defaults without powering off the switch. You are prompted to confirm that the password reset should proceed.

**Format** clear pass **Mode** Privileged EXEC

## **clear port-channel**

This command clears all port-channels (LAGs).

**Format** clear port-channel **Mode** Privileged EXEC

## **clear traplog**

This command clears the trap log.

**Format** clear traplog

**Mode** Privileged EXEC

### **clear vlan**

This command resets VLAN configuration parameters to the factory defaults.

**Format** clear vlan

**Mode** Privileged EXEC

#### **enable password**

This command prompts you to change the Privileged EXEC password. Passwords are a maximum of 64 alphanumeric characters. The password is case sensitive. The option [encrypted] allows the administrator to transfer the enable password between devices without having to know the password. In this case, the <password> parameter must be exactly 128 hexadecimal characters..

**Format** enable password <passwor> [encrypted] **Mode** Privileged EXEC

#### **logout**

This command closes the current telnet connection or resets the current serial connection.

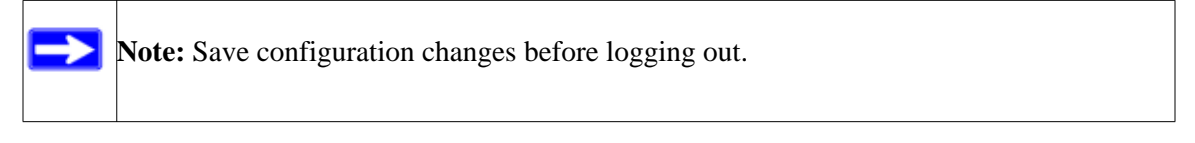

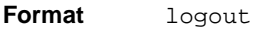

- **Modes** Privileged EXEC
	- User EXEC

## **ping**

Use this command to determine whether another computer is on the network. Ping provides a synchronous response when initiated from the CLI and Web interfaces.

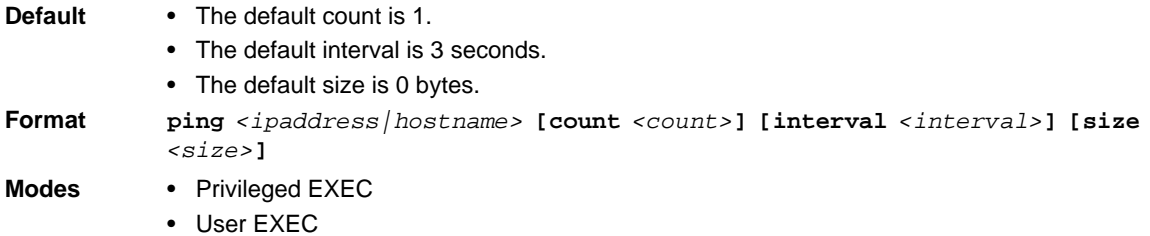

Using the options described below, you can specify the number and size of Echo Requests and the interval between Echo Requests.

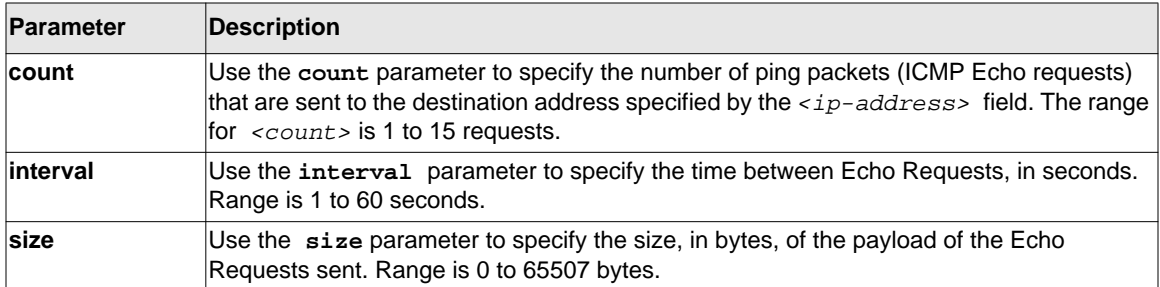

The following are examples of the CLI command.

```
ping success:
(Switch) #ping 10.254.2.160 count 3 interval 1 size 255
Pinging 10.254.2.160 with 255 bytes of data:
Received response for icmp_seq = 0. time= 275268 usec
Received response for icmp seq = 1. time= 274009 usec
Received response for icmp_seq = 2. time= 279459 usec
----10.254.2.160 PING statistics----
3 packets transmitted, 3 packets received, 0% packet loss
round-trip (msec) min/avg/max = 274/279/276
```
ping failure:

#### **In Case of Unreachable Destination:**

```
(Switch) # ping 192.168.254.222 count 3 interval 1 size 255
Pinging 192.168.254.222 with 255 bytes of data:
Received Response: Unreachable Destination
Received Response :Unreachable Destination
Received Response :Unreachable Destination
----192.168.254.222 PING statistics----
3 packets transmitted,3 packets received, 0% packet loss
round-trip (msec) min/avg/max = 0/0/0
```
#### **In Case Of Request TimedOut:**

(Switch) # ping 1.1.1.1 count 1 interval 3 Pinging 1.1.1.1 with 0 bytes of data:

----1.1.1.1 PING statistics----

```
1 packets transmitted,0 packets received, 100% packet loss
round-trip (msec) min/avg/max = 0/0/0
```
## **quit**

This command closes the current telnet connection or resets the current serial connection. The system asks you whether to save configuration changes before quitting.

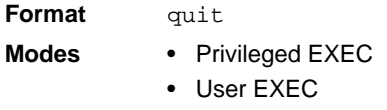

### **reload**

This command resets the switch without powering it off. Reset means that all network connections are terminated and the boot code executes. The switch uses the stored configuration to initialize the switch. You are prompted to confirm that the reset should proceed. The LEDs on the switch indicate a successful reset.

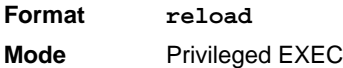

#### **save**

This command makes the current configuration changes permanent by writing the configuration changes to system NVRAM.

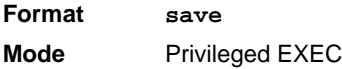

### **copy**

The **copy** command uploads and downloads files to and from the switch. You can also use the copy command to manage the dual images (*image1* and *image2*) on the file system. Upload and download files from a server by using TFTP or Xmodem. SFTP and SCP are available as additional transfer methods if the software package supports secure management.

**Format copy** *<source> <destination>* **Mode** Privileged EXEC

Replace the *<source>* and *<destination>* parameters with the options in table below. For the *<url* > source or destination, use one of the following values:

```
{xmodem | tftp://<ipaddr|hostname>|<ip6address|hostname>/<filepath>/<filename> 
[noval]
| sftp|scp://<username>@<ipaddr>|<ipv6address>|<filepath>|<filename>}
```
For TFTP, SFTP and SCP, the  $\langle$ ipaddr | hostname > parameter is the IP address or host name of the server, *<filepath>* is the path to the file, and *<filename>* is the name of the file you want to upload or download. For SFTP and SCP, the  $\leq$ username $\geq$  parameter is the username for logging into the remote server via SSH.

**Note:** <*ip6address*> is also a valid parameter for routing packages that support IPv6.

**Warning:** Remember to upload the existing Switch CLI.cfg file off the switch prior to loading a new release image in order to make a backup.

Parameters for the copy command are listed int the following table:

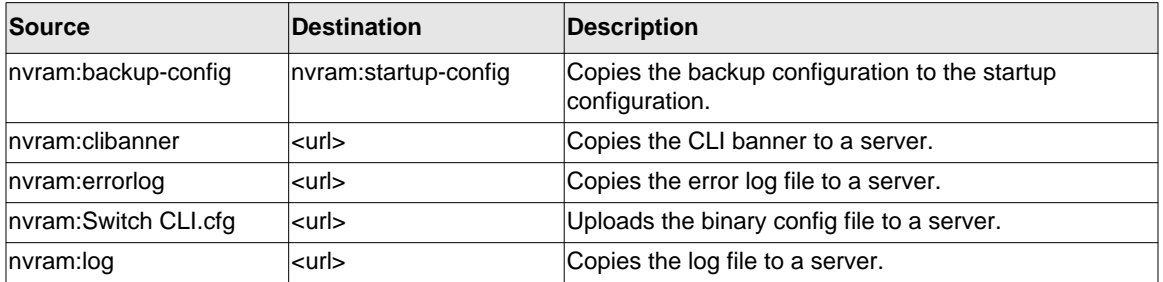

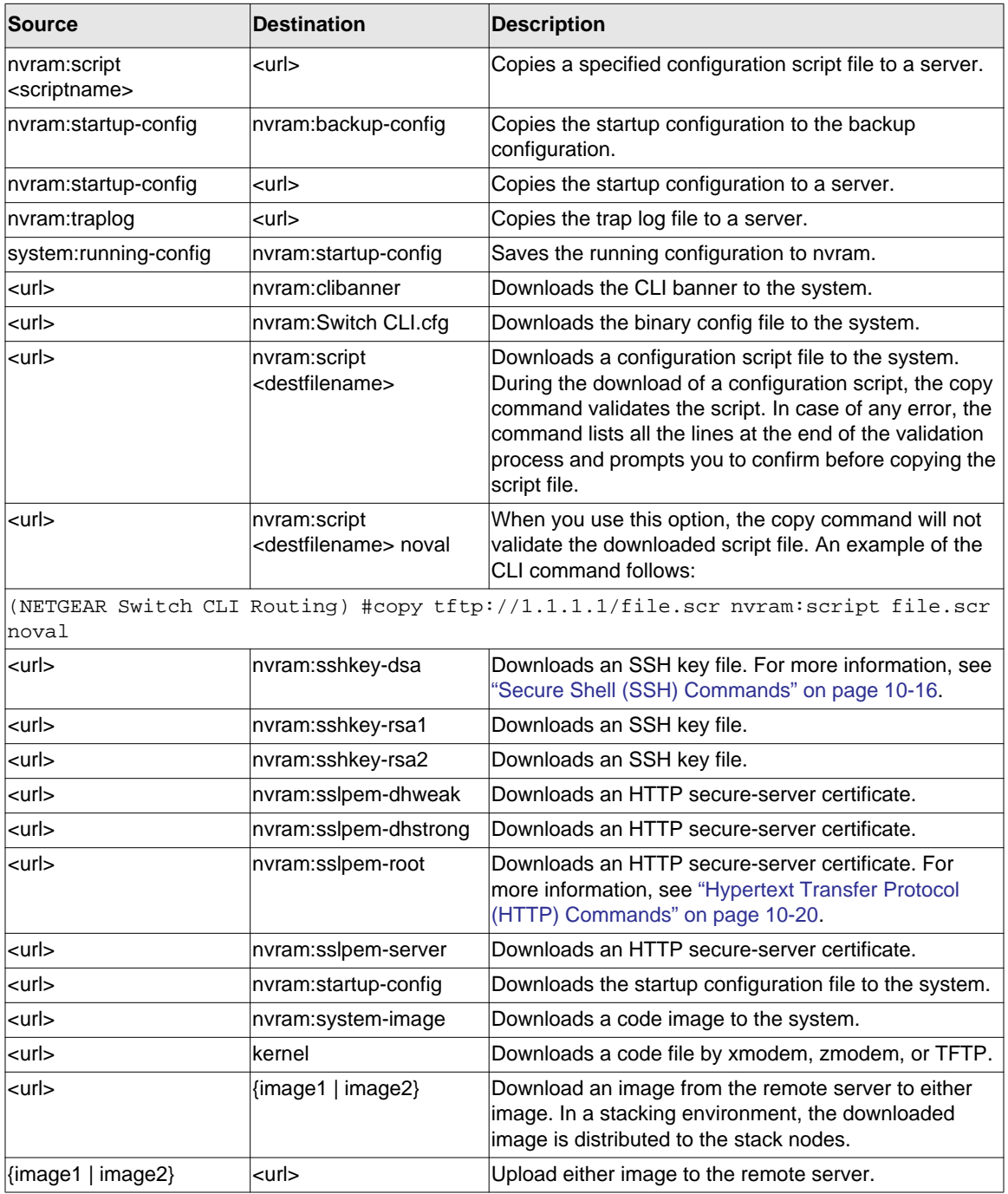

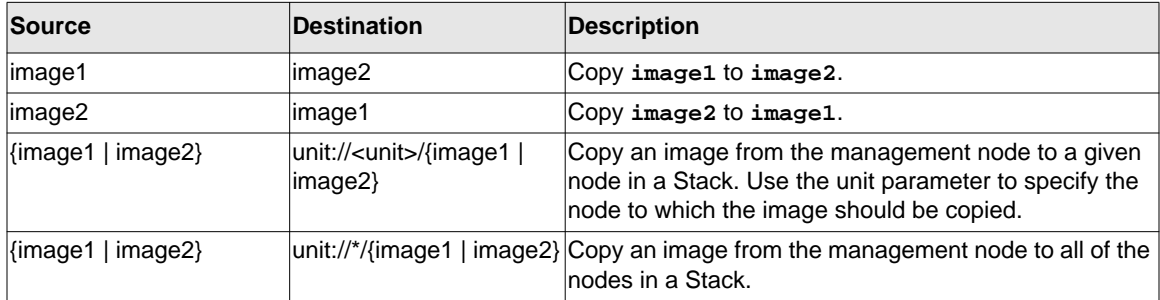

# **Simple Network Time Protocol (SNTP) Commands**

This section describes the commands you use to automatically configure the system time and date by using SNTP.

## **sntp broadcast client poll-interval**

This command sets the poll interval for SNTP broadcast clients in seconds as a power of two where *<poll-interval>* can be a value from 6 to 10.

**Default** 6 **Format sntp broadcast client poll-interval** *<poll-interval>* **Mode** Global Config

## *no sntp broadcast client poll-interval*

This command resets the poll interval for SNTP broadcast client back to the default value.

**Format** no sntp broadcast client poll-interval **Mode** Global Config

## **sntp client mode**

This command enables Simple Network Time Protocol (SNTP) client mode and may set the mode to either broadcast or unicast.

**Default** disabled **Format sntp client mode** *[broadcast | unicast]* **Mode** Global Config

### *no sntp client mode*

This command disables Simple Network Time Protocol (SNTP) client mode.

**Format** no sntp client mode **Mode** Global Config

## **sntp client port**

This command sets the SNTP client port id to a value from 1-65535.

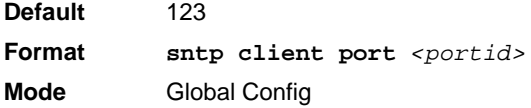

### *no sntp client port*

This command resets the SNTP client port back to its default value.

**Format** no sntp client port **Mode** Global Config

## **sntp unicast client poll-interval**

This command sets the poll interval for SNTP unicast clients in seconds as a power of two where <poll-interval> can be a value from 6 to 10.

**Default** 6 **Format sntp** unicast client poll-interval <poll-interval> **Mode** Global Config

### *no sntp unicast client poll-interval*

This command resets the poll interval for SNTP unicast clients to its default value.

**Format** no sntp unicast client poll-interval **Mode** Global Config

## **sntp unicast client poll-timeout**

This command will set the poll timeout for SNTP unicast clients in seconds to a value from 1-30.

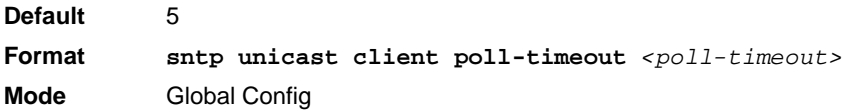

### *no sntp unicast client poll-timeout*

This command will reset the poll timeout for SNTP unicast clients to its default value.

**Format** no sntp unicast client poll-timeout **Mode** Global Config

## **sntp unicast client poll-retry**

This command will set the poll retry for SNTP unicast clients to a value from 0 to 10.

**Default** 1

**Format sntp unicast client poll-retry** *<poll-retry>* **Mode** Global Config

#### *no sntp unicast client poll-retry*

This command will reset the poll retry for SNTP unicast clients to its default value.

**Format** no sntp unicast client poll-retry **Mode** Global Config

#### **sntp server**

This command configures an SNTP server (a maximum of three). The optional priority can be a value of 1-3, the version a value of 1-4, and the port id a value of 1-65535.

**Format sntp server** <ipaddress|hostname> [<priority> [<version> [<portid>]]] **Mode** Global Config

#### *no sntp server*

This command deletes an server from the configured SNTP servers.

**Format no sntp server remove** *<ipaddress|hostname>* **Mode** Global Config

#### **clock timezone**

When using SNTP/NTP time servers to update the switch's clock, the time data received from the server is based on Coordinated Universal Time (UTC) which is the same as Greenwich Mean Time (GMT). This may not be the time zone in which the switch is located. Use the **clock timezone** command to configure a time zone specifying the number of hours and optionally the number of minutes difference from UTC. To set the switch clock to UTC, use the **no** form of the command.

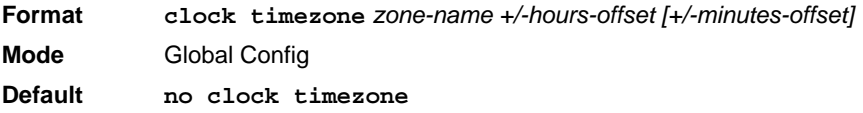

*Zone name:* A name to associate with the time zone

*Hours-offset:* Number of hours difference with UTC

*Minutes-offset:* Number of minutes difference with UTC

## *no clock timezone*

This command sets the switch to UTC time.

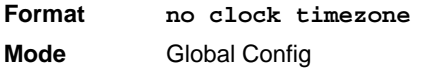

#### **show sntp**

This command is used to display SNTP settings and status.

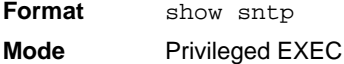

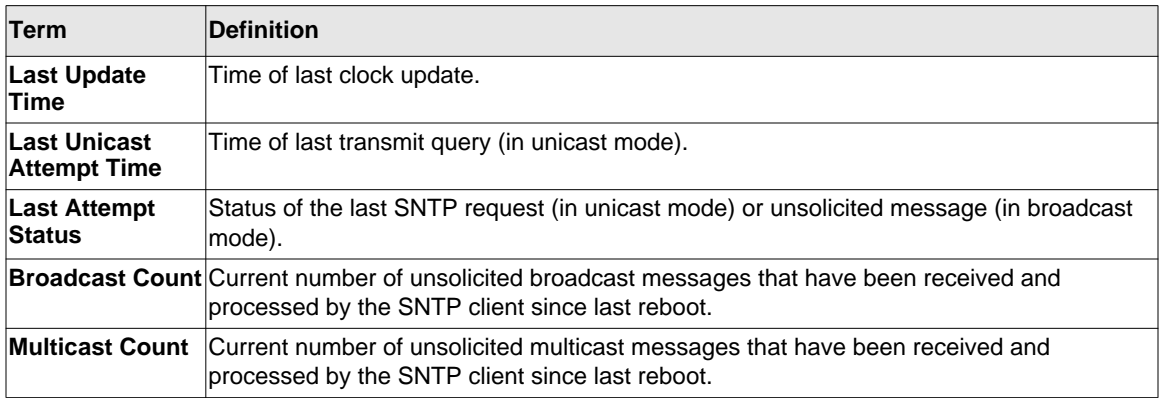

## **show sntp client**

This command is used to display SNTP client settings.

**Format** show sntp client

**Mode** Privileged EXEC

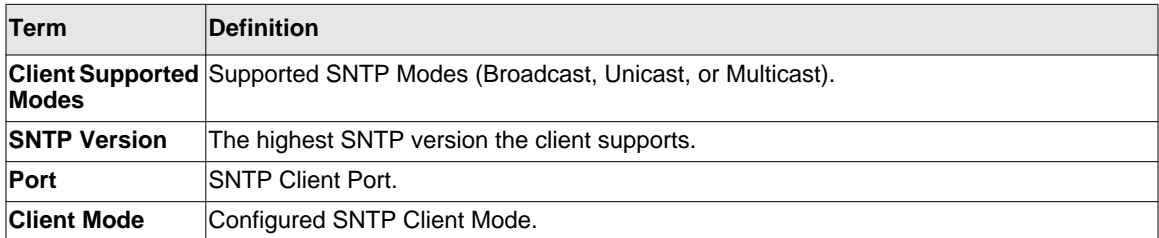

#### **show sntp server**

This command is used to display SNTP server settings and configured servers.

**Format** show sntp server

**Mode** Privileged EXEC

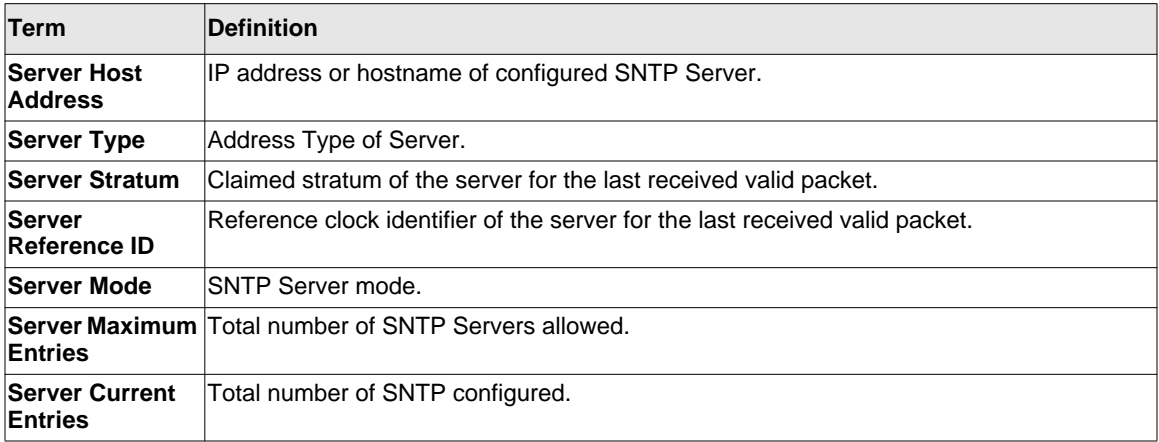

For each configured server:

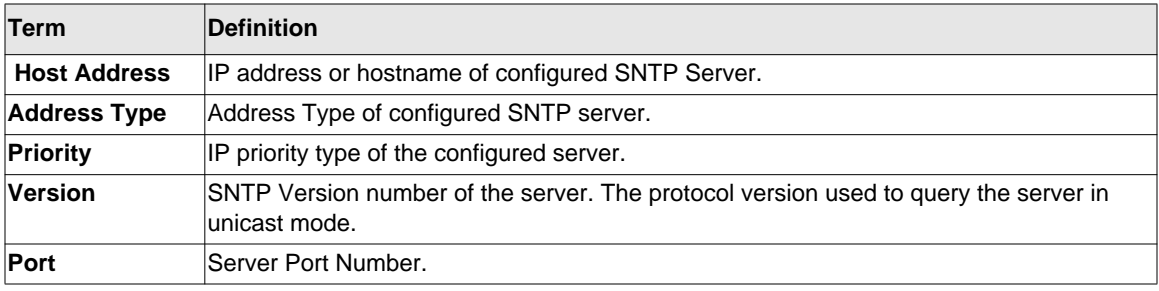
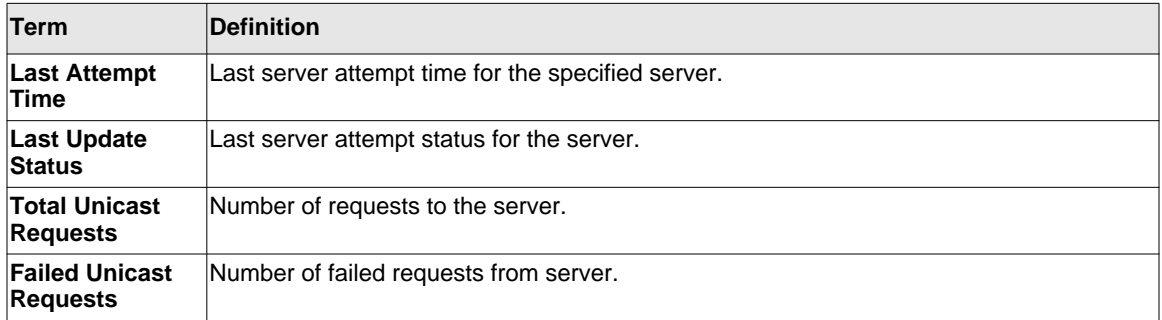

# **show clock**

This command is used to display the time information.

**Format** show clock [detail] **Mode** Privileged EXEC

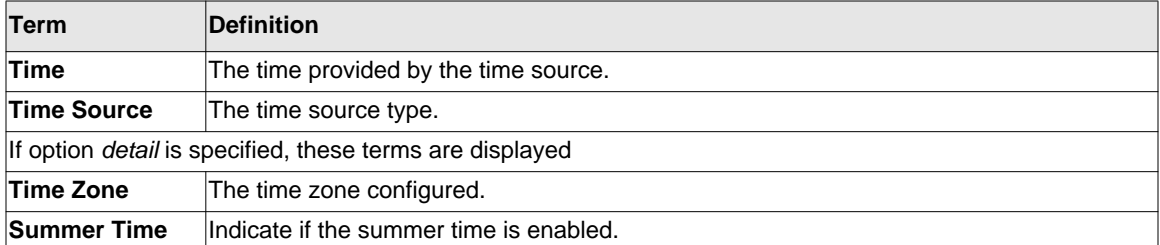

# **DHCP Server Commands**

This section describes the commands you to configure the DHCP server settings for the switch. DHCP uses UDP as its transport protocol and supports a number of features that facilitate in administration address allocations.

# **ip dhcp pool**

This command configures a DHCP address pool name on a DHCP server and enters DHCP pool configuration mode.

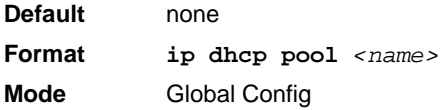

# *no ip dhcp pool*

This command removes the DHCP address pool. The name should be previously configured pool name.

**Format no ip dhcp pool** *<name>* **Mode** Global Config

# **client-identifier**

This command specifies the unique identifier for a DHCP client. Unique-identifier is a valid notation in hexadecimal format. In some systems, such as Microsoft DHCP clients, the client identifier is required instead of hardware addresses. The unique-identifier is a concatenation of the media type and the MAC address. For example, the Microsoft client identifier for Ethernet address c819.2488.f177 is 01c8.1924.88f1.77 where 01 represents the Ethernet media type. For more information, refer to the "Address Resolution Protocol Parameters" section of RFC 1700, Assigned Numbers for a list of media type codes.

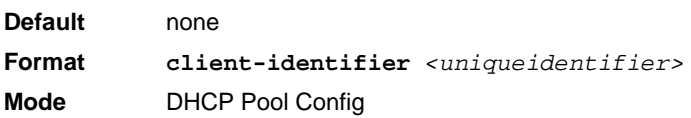

#### *no client-identifier*

This command deletes the client identifier.

**Format** no client-identifier **Mode** DHCP Pool Config

#### **client-name**

This command specifies the name for a DHCP client. Name is a string consisting of standard ASCII characters.

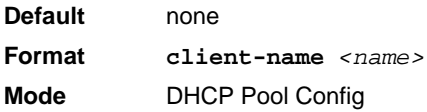

#### *no client-name*

This command removes the client name.

**Format** no client-name

**Mode** DHCP Pool Config

# **default-router**

This command specifies the default router list for a DHCP client. {*address1, address2… address8*} are valid IP addresses, each made up of four decimal bytes ranging from 0 to 255. IP address 0.0.0.0 is invalid.

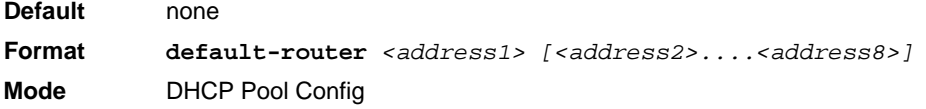

# *no default-router*

This command removes the default router list.

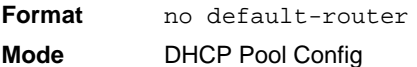

#### **dns-server**

This command specifies the IP servers available to a DHCP client. Address parameters are valid IP addresses; each made up of four decimal bytes ranging from 0 to 255. IP address 0.0.0.0 is invalid.

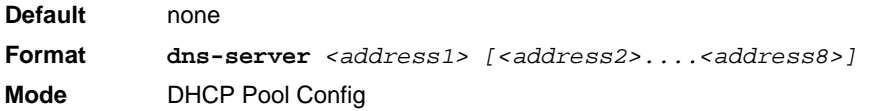

#### *no dns-server*

This command removes the DNS Server list.

**Format** no dns-server

**Mode** DHCP Pool Config

#### **hardware-address**

This command specifies the hardware address of a DHCP client. Hardware-address is the MAC address of the hardware platform of the client consisting of 6 bytes in dotted hexadecimal format. Type indicates the protocol of the hardware platform. It is 1 for 10 MB Ethernet and 6 for IEEE 802.

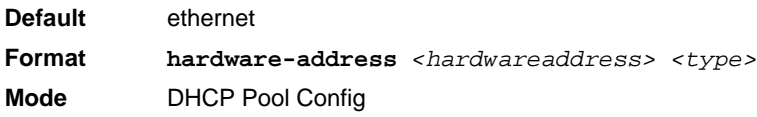

#### *no hardware-address*

This command removes the hardware address of the DHCP client.

**Format** no hardware-address

# **host**

This command specifies the IP address and network mask for a manual binding to a DHCP client. Address and Mask are valid IP addresses; each made up of four decimal bytes ranging from 0 to 255. IP address 0.0.0.0 is invalid. The prefix-length is an integer from 0 to 32.

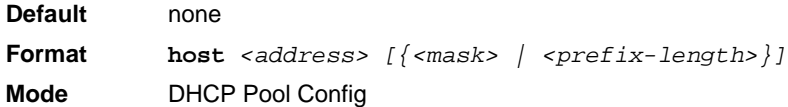

#### *no host*

This command removes the IP address of the DHCP client.

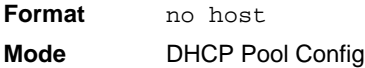

#### **lease**

This command configures the duration of the lease for an IP address that is assigned from a DHCP server to a DHCP client. The overall lease time should be between 1-86400 minutes. If you specify *infinite*, the lease is set for 60 days. You can also specify a lease duration. *Days* is an integer from 0 to 59. *Hours* is an integer from 0 to 23. *Minutes* is an integer from 0 to 59.

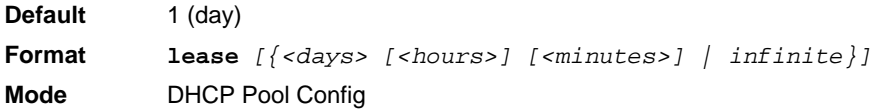

#### *no lease*

This command restores the default value of the lease time for DHCP Server.

**Format** no lease **Mode** DHCP Pool Config

# **network (DHCP Pool Config)**

Use this command to configure the subnet number and mask for a DHCP address pool on the server. Network-number is a valid IP address, made up of four decimal bytes ranging from 0 to 255. IP address 0.0.0.0 is invalid. Mask is the IP subnet mask for the specified address pool. The prefix-length is an integer from 0 to 32.

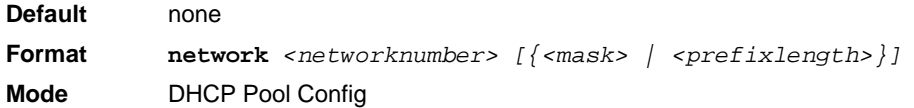

#### *no network*

This command removes the subnet number and mask.

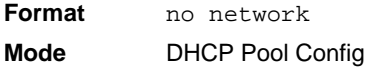

#### **bootfile**

The command specifies the name of the default boot image for a DHCP client. The *<filename>* specifies the boot image file.

**Format bootfile** *<filename>* **Mode** DHCP Pool Config

#### *no bootfile*

This command deletes the boot image name.

**Format** no bootfile

#### **domain-name**

This command specifies the domain name for a DHCP client. The *<domain>* specifies the domain name string of the client.

**Default** none **Format domain-name** *<domain>* **Mode** DHCP Pool Config

#### *no domain-name*

This command removes the domain name.

**Format** no domain-name

**Mode** DHCP Pool Config

#### **netbios-name-server**

This command configures NetBIOS Windows Internet Naming Service (WINS) name servers that are available to DHCP clients.

One IP address is required, although one can specify up to eight addresses in one command line. Servers are listed in order of preference (address1 is the most preferred server, address2 is the next most preferred server, and so on).

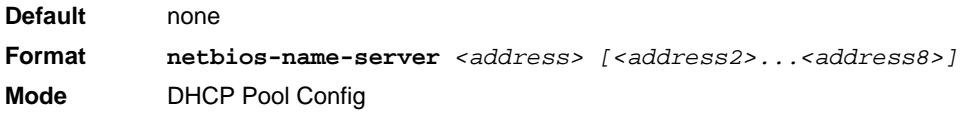

#### *no netbios-name-server*

This command removes the NetBIOS name server list.

**Format** no netbios-name-server

# **netbios-node-type**

The command configures the NetBIOS node type for Microsoft Dynamic Host Configuration Protocol (DHCP) clients.type Specifies the NetBIOS node type. Valid types are:

- b-node—Broadcast
- p-node—Peer-to-peer
- m-node—Mixed
- h-node—Hybrid (recommended)

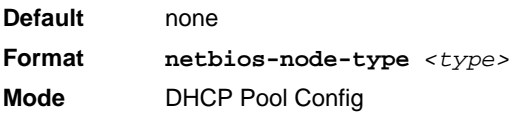

#### *no netbios-node-type*

This command removes the NetBIOS node Type.

**Format** no netbios-node-type

**Mode** DHCP Pool Config

#### **next-server**

This command configures the next server in the boot process of a DHCP client.The *<address>* parameter is the IP address of the next server in the boot process, which is typically a TFTP server.

**Default** inbound interface helper addresses

**Format next-server** *<address>*

**Mode** DHCP Pool Config

#### *no next-server*

This command removes the boot server list.

**Format** no next-server

# **option**

The **option** command configures DHCP Server options. The <*code*> parameter specifies the DHCP option code and ranges from 1-254. The *<ascii string>* parameter specifies an NVT ASCII character string. ASCII character strings that contain white space must be delimited by quotation marks. The *hex <string>* parameter specifies hexadecimal data. In hexadecimal, character strings are two hexadecimal digits. You can separate each byte by a period (for example,  $a3.4f.22.0c$ , colon (for example,  $a3:4f:22:0c$ ), or white space (for example,  $a3.4f.22$  $0c$ ).

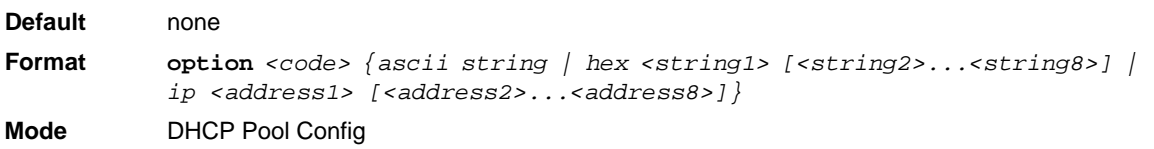

#### *no option*

This command removes the DHCP Server options. The <*code*> parameter specifies the DHCP option code.

**Format no option** *<code>* **Mode** DHCP Pool Config

# **ip dhcp excluded-address**

This command specifies the IP addresses that a DHCP server should not assign to DHCP clients. Low-address and high-address are valid IP addresses; each made up of four decimal bytes ranging from 0 to 255. IP address  $0.0.0.0$  is invalid.

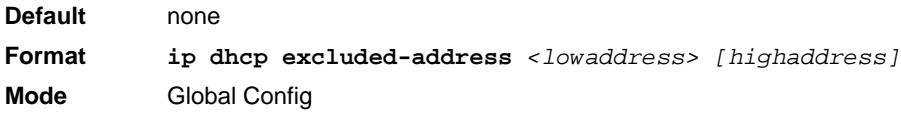

#### *no ip dhcp excluded-address*

This command removes the excluded IP addresses for a DHCP client. Low-address and highaddress are valid IP addresses; each made up of four decimal bytes ranging from 0 to 255. IP address 0.0.0.0 is invalid.

**Format no ip dhcp excluded-address** *<lowaddress> [highaddress]* **Mode** Global Config

# **ip dhcp ping packets**

Use this command to specify the number, in a range from 2-10, of packets a DHCP server sends to a pool address as part of a ping operation. By default the number of packets sent to a pool address is 2, which is the smallest allowed number when sending packets. Setting the number of packets to 0 disables this command.

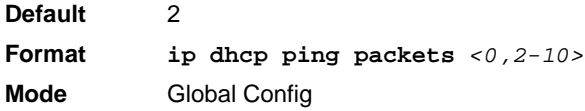

#### *no ip dhcp ping packets*

This command prevents the server from pinging pool addresses and sets the number of packets to 0.

**Default** 0 **Format** no ip dhcp ping packets **Mode** Global Config

# **service dhcp**

This command enables the DHCP server.

- **Default** disabled
- **Format** service dhcp
- **Mode** Global Config

#### *no service dhcp*

This command disables the DHCP server.

**Format** no service dhcp

**Mode** Global Config

# **ip dhcp bootp automatic**

This command enables the allocation of the addresses to the bootp client. The addresses are from the automatic address pool.

**Default** disabled **Format** ip dhcp bootp automatic **Mode** Global Config

#### *no ip dhcp bootp automatic*

This command disables the allocation of the addresses to the bootp client. The address are from the automatic address pool.

**Format** no ip dhcp bootp automatic **Mode** Global Config

# **ip dhcp conflict logging**

This command enables conflict logging on DHCP server.

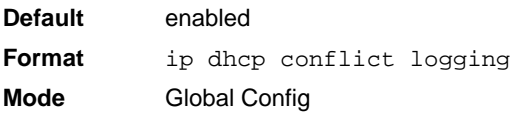

# *no ip dhcp conflict logging*

This command disables conflict logging on DHCP server.

**Format** no ip dhcp conflict logging **Mode** Global Config

# **clear ip dhcp binding**

This command deletes an automatic address binding from the DHCP server database. If "\*" is specified, the bindings corresponding to all the addresses are deleted.  $\leq$  address  $>$  is a valid IP address made up of four decimal bytes ranging from 0 to 255. IP address 0.0.0.0 is invalid.

**Format clear ip dhcp binding** *{<address> | \*}* **Mode** Privileged EXEC

# **clear ip dhcp server statistics**

This command clears DHCP server statistics counters.

**Format** clear ip dhcp server statistics **Mode** Privileged EXEC

# **clear ip dhcp conflict**

The command is used to clear an address conflict from the DHCP Server database. The server detects conflicts using a ping. DHCP server clears all conflicts If the asterisk (\*) character is used as the address parameter.

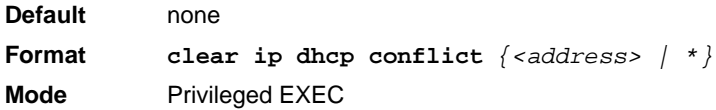

# **show ip dhcp binding**

This command displays address bindings for the specific IP address on the DHCP server. If no IP address is specified, the bindings corresponding to all the addresses are displayed.

**Format show ip dhcp binding** *[<address>]*

**Modes** • Privileged EXEC

• User EXEC

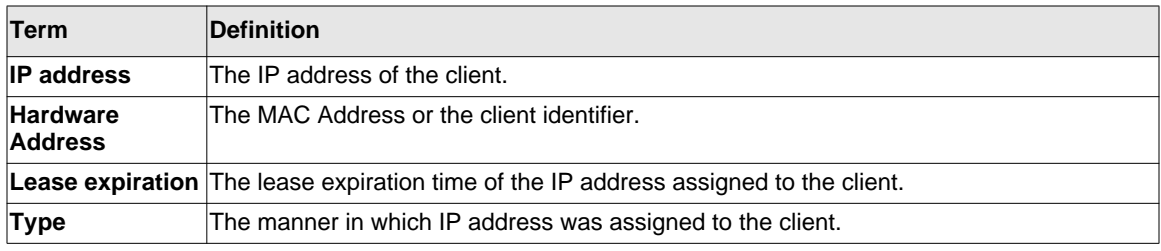

# **show ip dhcp global configuration**

This command displays address bindings for the specific IP address on the DHCP server. If no IP address is specified, the bindings corresponding to all the addresses are displayed.

**Format** show ip dhcp global configuration

**Modes** • Privileged EXEC

• User EXEC

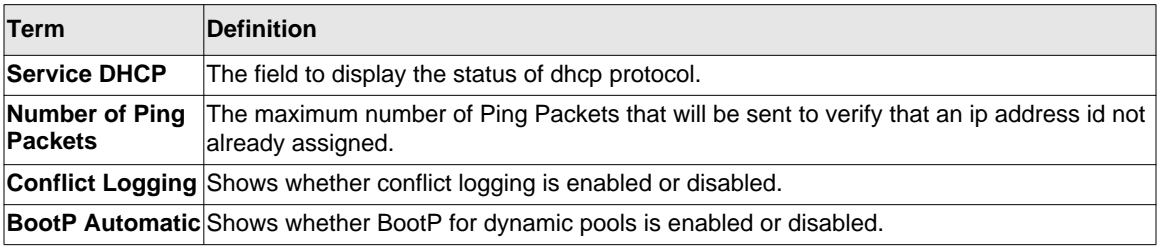

# **show ip dhcp pool configuration**

This command displays pool configuration. If **all** is specified, configuration for all the pools is displayed.

**Format show ip dhcp pool configuration** *{<name> | all}*

**Modes** • Privileged EXEC • User EXEC

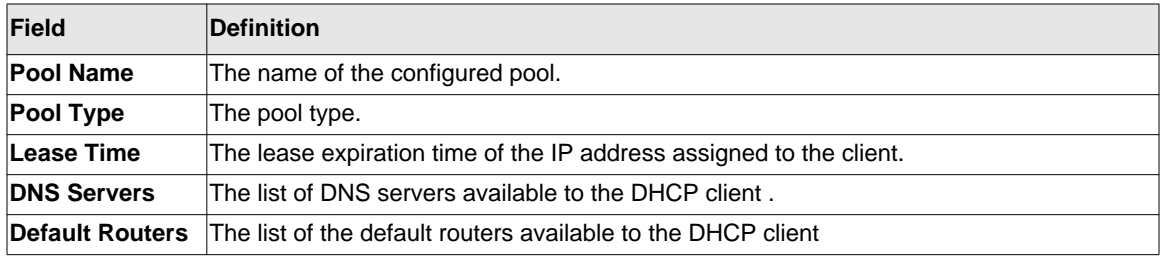

The following additional field is displayed for Dynamic pool type:

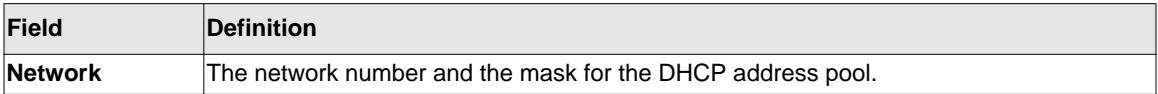

The following additional fields are displayed for Manual pool type:

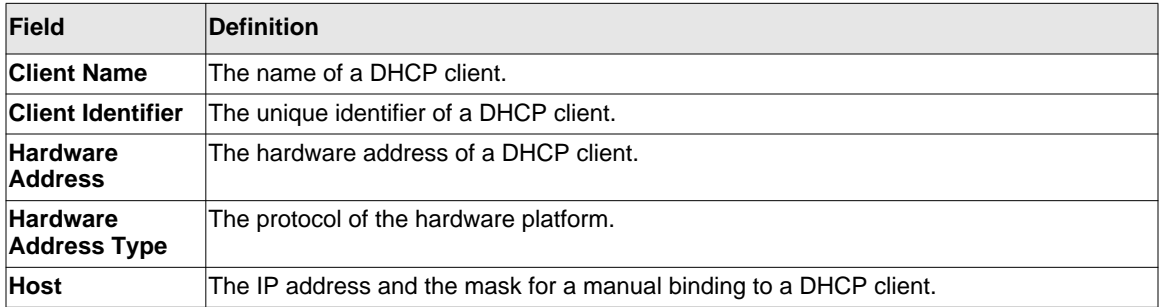

# **show ip dhcp server statistics**

This command displays DHCP server statistics.

**Format** show ip dhcp server statistics

**Modes** • Privileged EXEC

• User EXEC

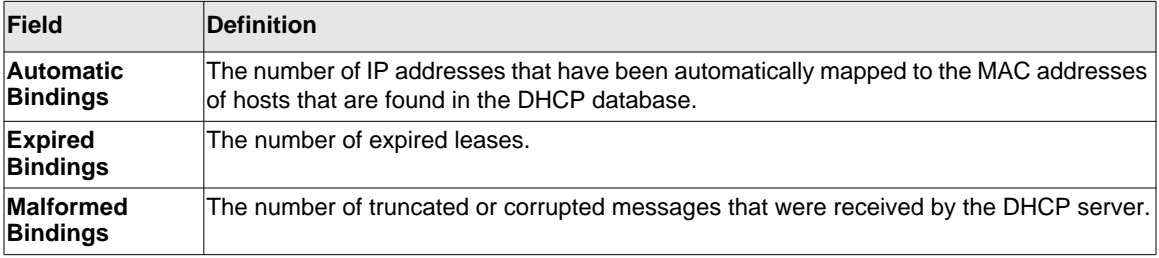

#### Message Received:

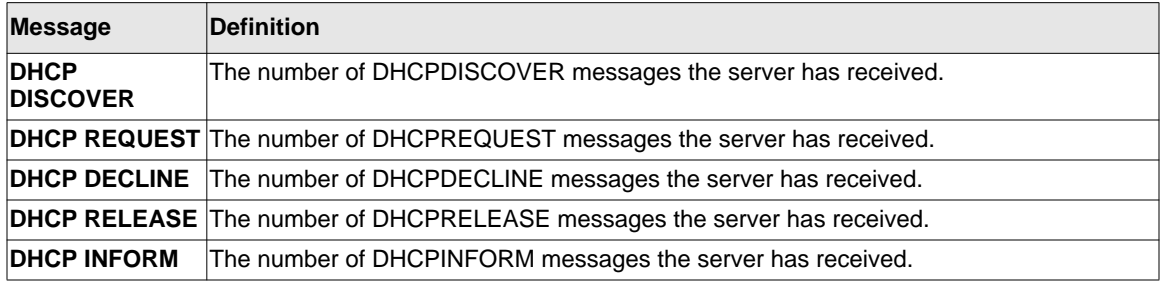

Message Sent:

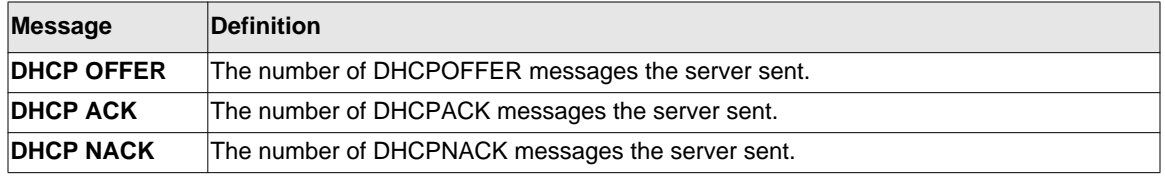

# **show ip dhcp conflict**

This command displays address conflicts logged by the DHCP Server. If no IP address is specified, all the conflicting addresses are displayed.

**Format show ip dhcp conflict** *[<ip-address>]*

**Modes** • Privileged EXEC

• User EXEC

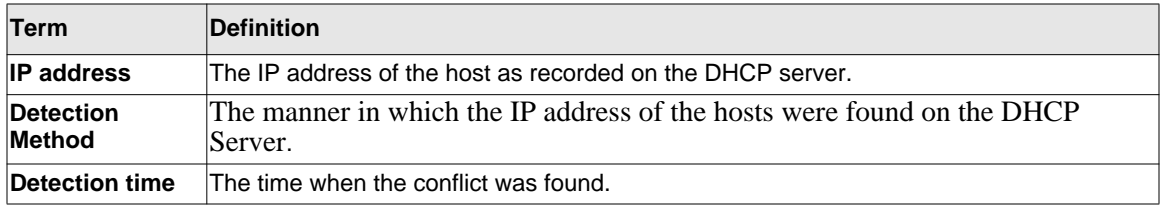

# **DNS Client Commands**

These commands are used in the Domain Name System (DNS), an Internet directory service. DNS is how domain names are translated into IP addresses. When enabled, the DNS client provides a hostname lookup service to other components.

# **ip domain lookup**

Use this command to enable the DNS client.

**Default** enabled

- **Format** ip domain lookup
- **Mode** Global Config

#### *no ip domain lookup*

Use this command to disable the DNS client.

**Format** no ip domain lookup

**Mode** Global Config

# **ip domain name**

Use this command to define a default domain name that the software uses to complete unqualified host names (names with a domain name). By default, no default domain name is configured in the system.  $\langle$ *name* $>$  may not be longer than 255 characters and should not include an initial period. This <*name*> should be used only when the default domain name list, configured using the **ip domain list** command, is empty.

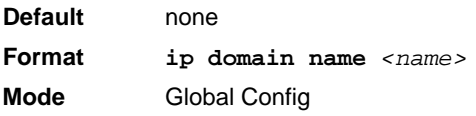

Example: The CLI command **ip domain name yahoo.com** will configure yahoo.com as a default domain name. For an unqualified hostname xxx, a DNS query is made to find the IP address corresponding to xxx.yahoo.com.

# *no ip domain name*

Use this command to remove the default domain name configured using the **ip domain name** command.

**Format** no ip domain name **Mode** Global Config

# **ip domain list**

Use this command to define a list of default domain names to complete unqualified names. By default, the list is empty. Each name must be no more than 256 characters, and should not include an initial period. The default domain name, configured using the **ip domain name** command, is used only when the default domain name list is empty. A maximum of 32 names can be entered in to this list.

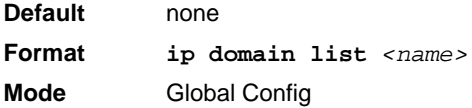

# *no ip domain list*

Use this command to delete a name from a list.

**Format no ip domain list** *<name>* **Mode** Global Config

#### **ip name server**

Use this command to configure the available name servers. Up to eight servers can be defined in one command or by using multiple commands. The parameter *<server-address>* is a valid IPv4 or IPv6 address of the server. The preference of the servers is determined by the order they were entered.

**Format ip name-server <***server-address1***> [***server-address2...server-address8***] Mode** Global Config

#### *no ip name server*

Use this command to remove a name server.

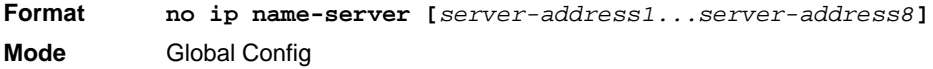

# **ip host**

Use this command to define static host name-to-address mapping in the host cache. <*name*> is host name. <i*p address*> is the IP address of the host.

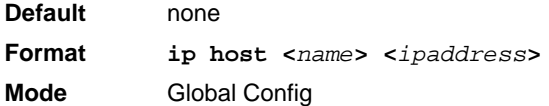

# *no ip host*

Use this command to remove the name-to-address mapping.

**Format no ip host <***name***> Mode** Global Config

# **ipv6 host**

Use this command to define static host name-to-IPv6 address mapping in the host cache. <*name*> is host name. <v6 *address*> is the IPv6 address of the host.

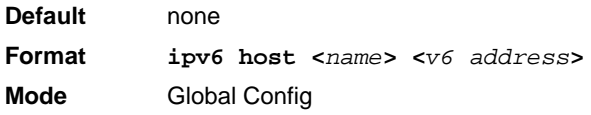

#### *no ipv6 host*

Use this command to remove the static host name-to-IPv6 address mapping in the host cache.

**Format no ipv6 host <***name***> Mode** Global Config

# **ip domain retry**

Use this command to specify the number of times to retry sending Domain Name System (DNS) queries. The parameter <*number*> indicates the number of times to retry sending a DNS query to the DNS server. This number ranges from 0 to 100.

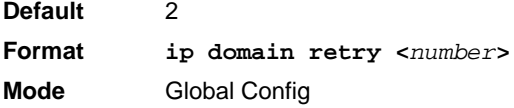

# *no ip domain retry*

Use this command to return to the default.

**Format no ip domain retry <***number***> Mode** Global Config

#### **ip domain timeout**

Use this command to specify the amount of time to wait for a response to a DNS query. The parameter <*seconds*> specifies the time, in seconds, to wait for a response to a DNS query. <*seconds*> ranges from 0 to 3600.

**Default** 3 **Format ip domain timeout <***seconds***> Mode** Global Config

#### *no ip domain timeout*

Use this command to return to the default setting.

**Format no ip domain timeout <***seconds***> Mode** Global Config

#### **clear host**

Use this command to delete entries from the host name-to-address cache. This command clears the entries from the DNS cache maintained by the software. This command clears both IPv4 and IPv6 entries.

**Format clear host {<***name***> | all} Mode** Privileged EXEC

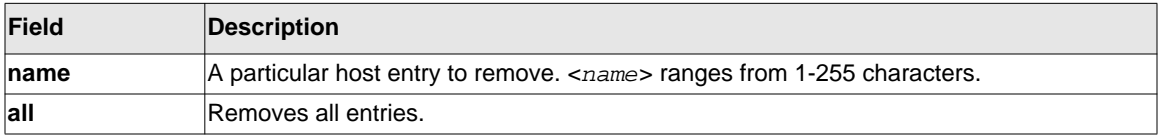

#### **show hosts**

Use this command to display the default domain name, a list of name server hosts, the static and the cached list of host names and addresses <*ame*> ranges from 1-255 characters. This command displays both IPv4 and IPv6 entries. ..

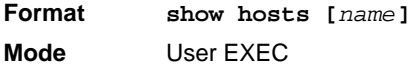

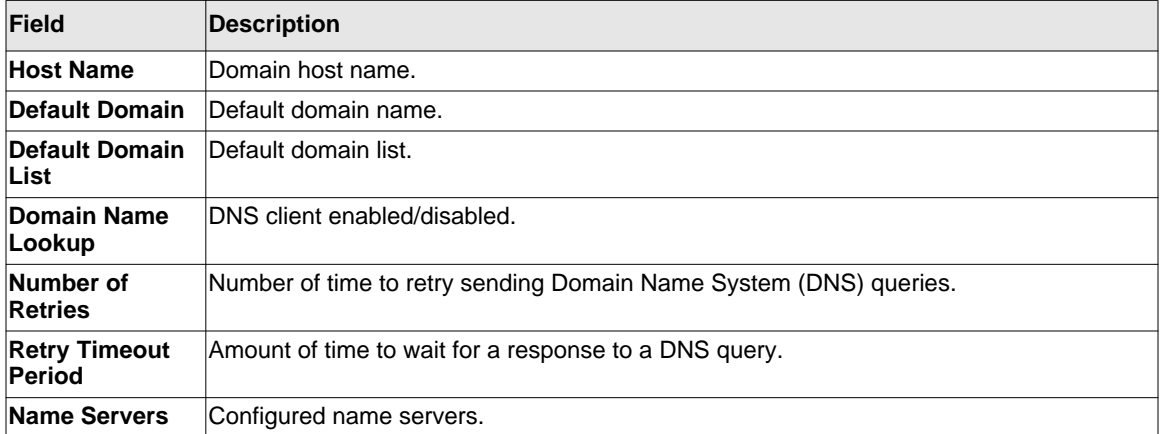

Example: The following shows example CLI display output for the command.

<Switch> show hosts

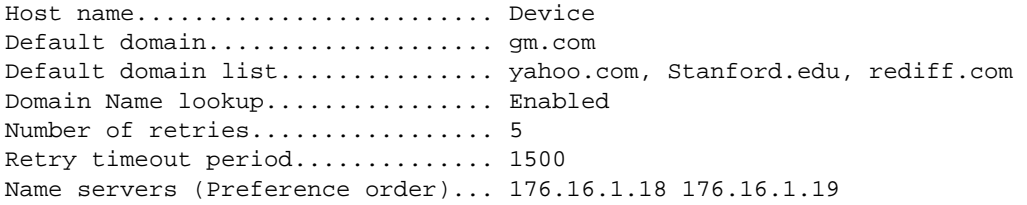

Configured host name-to-address mapping:

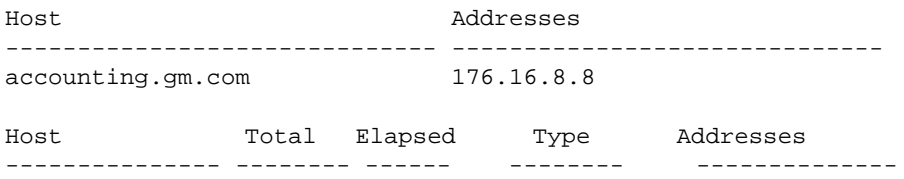

www.stanford.edu 72 3 IP 171.64.14.203

# **Packet Capture Commands**

Packet capture commands assist in troubleshooting protocol-related problems with the management CPU. The packets to and from the management CPU can be captured in an internally allocated buffer area for export to a PC host for protocol analysis. Public domain packet analysis tools like Ethereal can be used to decode and review the packets in detail. Capturing can be performed in a variety of modes, either transmit-side only, receive-side only, or both. The number of packets captured will depend on the size of the captured packets.

#### **capture transmit packet**

This command enables the capturing of transmit packets.

**Format** capture transmit packet **Mode** Global Config

#### *no capture transmit packet*

This command disables the capturing of transmit packets.

**Format** no capture transmit packet **Mode** Global Config

#### **capture receive packet**

This command enables the capturing of receive packets.

**Format** capture receive packet

**Mode** Global Config

#### *no capture receive packet*

This command disables the capturing of receive packets.

**Format** no capture receive packet

**Mode** Global Config

#### **capture all packets**

This command enables the capturing of receive packets.

**Format** capture all packet

**Mode** Global Config

#### *no capture all packets*

This command disables the capturing of all packets.

**Format** no capture all packets **Mode** Global Config

#### **capture wrap**

This command enables the Buffer Wrapping configuration. Once the capture buffer is full, writes to the buffer will wrap around to allow continuous packet caputure.

- **Format** capture wrap
- **Mode** Global Config

**Default** Enabled

#### **show capture packets**

This command displays packets being captured from the buffer. The output of the show command can be redirected to a text file. The resultant text file can be fed to the **text2pcap** utility or the Ethereal public domain packet analyzer, which can then be translated to a cap file.

**Format** show capture packets

**Mode** Global Config **Default** Enabled

# **Serviceability Packet Tracing Commands**

These commands improve the capability of network engineers to diagnose conditions affecting their managed switch product.

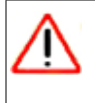

**Caution!** The output of "debug" commands can be long and may adversely affect system performance.

# **debug arp**

Use this command to enable ARP debug protocol messages.

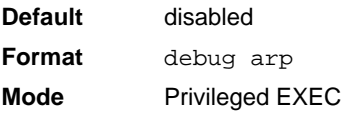

#### *no debug arp*

Use this command to disable ARP debug protocol messages.

**Format** no debug arp

**Mode** Privileged EXEC

# **debug auto-voip**

Use this command to enable Auto VOIP debug messages. Use the optional parameters to trace H323, SCCP, or SIP packets respectively.

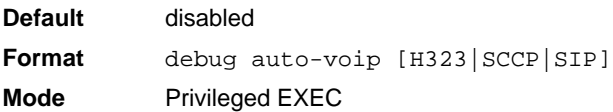

#### *no debug auto-voip*

Use this command to disable Auto VOIP debug messages.

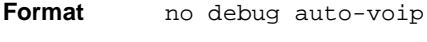

**Mode** Privileged EXEC

#### **debug clear**

This command disables all previously enabled "debug" traces.

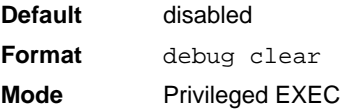

#### **debug console**

This command enables the display of "debug" trace output on the login session in which it is executed. Debug console display must be enabled in order to view any trace output. The output of debug trace commands will appear on all login sessions for which debug console has been enabled. The configuration of this command remains in effect for the life of the login session. The effect of this command is not persistent across resets.

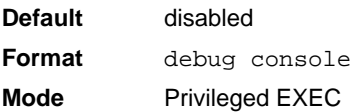

#### *no debug console*

This command disables the display of "debug" trace output on the login session in which it is executed.

- **Format** no debug console
- **Mode** Privileged EXEC

# **debug dot1x packet**

Use this command to enable dot1x packet debug trace.

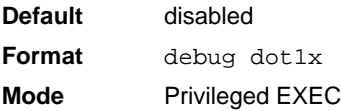

#### *no debug dot1x packet*

Use this command to disable dot1x packet debug trace.

**Format** no debug dot1x **Mode** Privileged EXEC

# **debug igmpsnooping packet**

This command enables tracing of IGMP Snooping packets received and transmitted by the switch.

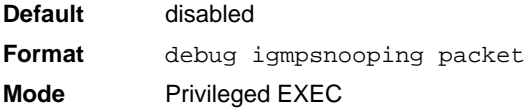

#### *no debug igmpsnooping packet*

This command disables tracing of IGMP Snooping packets.

**Format** no debug igmpsnooping packet

**Mode** Privileged EXEC

# **debug igmpsnooping packet transmit**

This command enables tracing of IGMP Snooping packets transmitted by the switch. Snooping should be enabled on the device and the interface in order to monitor packets for a particular interface.

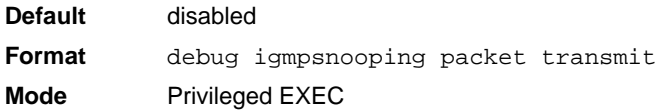

A sample output of the trace message is shown below.

```
<15> JAN 01 02:45:06 192.168.17.29-1 IGMPSNOOP[185429992]: 
igmp_snooping_debug.c(116) 908 % Pkt TX - Intf: 1/0/20(20), Vlan_Id:1 Src_Mac:
00:03:0e:00:00:00 Dest_Mac: 01:00:5e:00:00:01 Src_IP: 9.1.1.1 Dest_IP: 225.0.0.1 
Type: V2_Membership_Report Group: 225.0.0.1
```
The following parameters are displayed in the trace message:

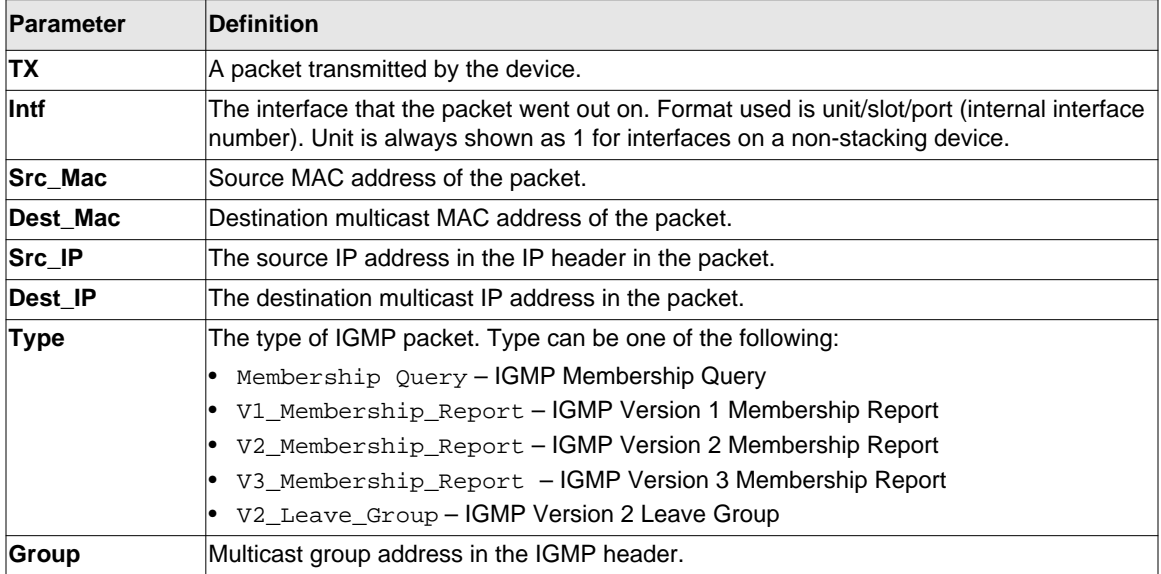

#### *no debug igmpsnooping transmit*

This command disables tracing of transmitted IGMP snooping packets.

**Format** no debug igmpsnooping transmit

**Mode** Privileged EXEC

#### **debug igmpsnooping packet receive**

This command enables tracing of IGMP Snooping packets received by the switch. Snooping should be enabled on the device and the interface in order to monitor packets for a particular interface.

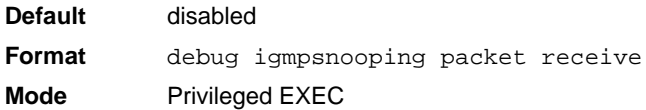

A sample output of the trace message is shown below.

```
<15> JAN 01 02:45:06 192.168.17.29-1 IGMPSNOOP[185429992]: 
igmp_snooping_debug.c(116) 908 % Pkt RX - Intf: 1/0/20(20), Vlan_Id:1 Src_Mac: 
00:03:0e:00:00:10 Dest_Mac: 01:00:5e:00:00:05 Src_IP: 11.1.1.1 Dest_IP: 225.0.0.5 
Type: Membership_Query Group: 225.0.0.5
```
The following parameters are displayed in the trace message:

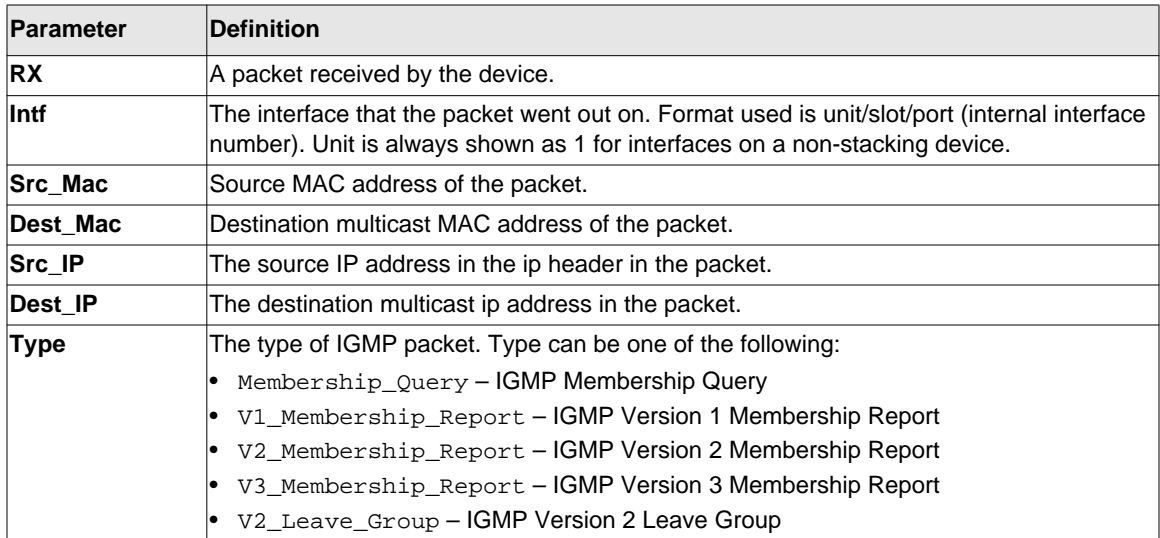

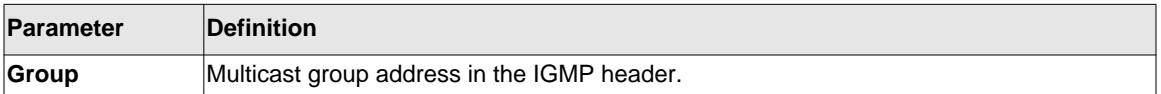

#### *no debug igmpsnooping receive*

This command disables tracing of received IGMP Snooping packets.

**Format** no debug igmpsnooping receive **Mode** Privileged EXEC

#### **debug ip acl**

Use this command to enable debug of IP Protocol packets matching the ACL criteria.

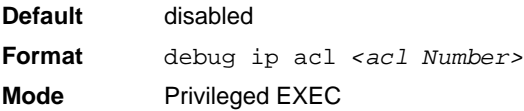

#### *no debug ip acl*

Use this command to disable debug of IP Protocol packets matching the ACL criteria.

**Format** no debug ip acl <*acl Number*> **Mode** Privileged EXEC

#### **debug ip dvmrp packet**

Use this command to trace DVMRP packet reception and transmission. **receive** traces only received DVMRP packets and **transmit** traces only transmitted DVMRP packets. When neither keyword is used in the command, then all DVMRP packet traces are dumped. Vital information such as source address, destination address, control packet type, packet length, and the interface on which the packet is received or transmitted is displayed on the console

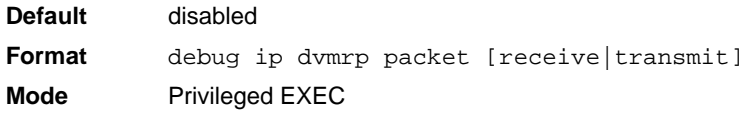

Utility Commands 9-68

# *no debug ip dvmrp packet*

Use this command to disable debug tracing of DVMRP packet reception and transmission.

**Format** no debug ip dvmrp packet [receive|transmit] **Mode** Privileged EXEC

# **debug ip igmp packet**

Use this command to trace IGMP packet reception and transmission. **receive** traces only received IGMP packets and **transmit** traces only transmitted IGMP packets. When neither keyword is used in the command, then all IGMP packet traces are dumped. Vital information such as source address, destination address, control packet type, packet length, and the interface on which the packet is received or transmitted is displayed on the console.

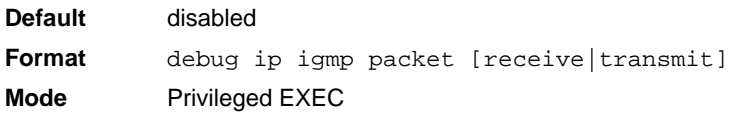

# *no debug ip igmp packet*

Use this command to disable debug tracing of IGMP packet reception and transmission.

**Format** no debug ip igmp packet [receive|transmit] **Mode** Privileged EXEC

#### **debug ip mcache packet**

Use this command for tracing MDATA packet reception and transmission. **receive** traces only received data packets and **transmit** traces only transmitted data packets. When neither keyword is used in the command, then all data packet traces are dumped. Vital information such as source address, destination address, packet length, and the interface on which the packet is received or transmitted is displayed on the console.

**Default** disabled

**Format** debug ip mcache packet [receive|transmit] **Mode** Privileged EXEC

#### *no debug ip mcache packet*

Use this command to disable debug tracing of MDATA packet reception and transmission.

**Format** no debug ip mcache packet [receive|transmit] **Mode** Privileged EXEC

#### **debug ip pimdm packet**

Use this command to trace PIMDM packet reception and transmission. **receive** traces only received PIMDM packets and **transmit** traces only transmitted PIMDM packets. When neither keyword is used in the command, then all PIMDM packet traces are dumped. Vital information such as source address, destination address, control packet type, packet length, and the interface on which the packet is received or transmitted is displayed on the console.

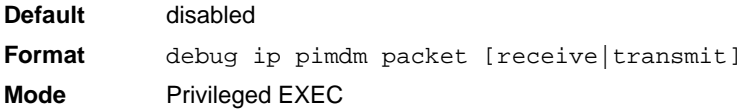

#### *no debug ip pimdm packet*

*Use this command to disable debug tracing of PIMDM packet reception and transmission.* 

**Format** no debug ip pimdm packet [receive|transmit] **Mode** Privileged EXEC

# **debug ip pimsm packet**

Use this command to trace PIMSM packet reception and transmission. **receive** traces only received PIMSM packets and **transmit** traces only transmitted PIMSM packets. When neither keyword is used in the command, then all PIMSM packet traces are dumped. Vital information such as source address, destination address, control packet type, packet length, and the interface on which the packet is received or transmitted is displayed on the console.

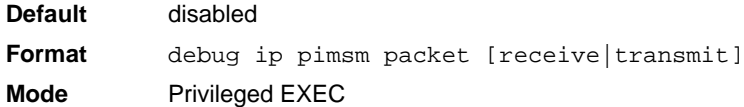

# *no debug ip pimsm packet*

Use this command to disable debug tracing of PIMSM packet reception and transmission.

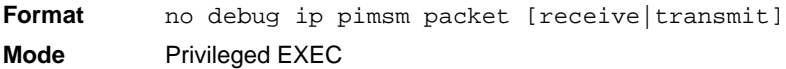

# **debug ip vrrp**

Use this command to enable VRRP debug protocol messages.

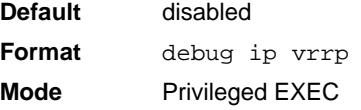

#### *no debug ip vrrp*

Use this command to disable VRRP debug protocol messages.

- **Format** no debug ip vrrp
- **Mode** Privileged EXEC

# **debug ipv6 mcache packet**

Use this command for tracing MDATAv6 packet reception and transmission. **receive** traces only received data packets and **transmit** traces only transmitted data packets. When neither keyword is used in the command, then all data packet traces are dumped. Vital information such as source address, destination address, packet length, and the interface on which the packet is received or transmitted is displayed on the console.

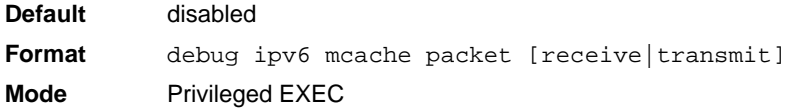

#### *no debug ipv6 mcache packet*

Use this command to disable debug tracing of MDATAv6 packet reception and transmission.

**Format** no debug ipv6 mcache packet [receive|transmit] **Mode** Privileged EXEC

# **debug ipv6 mld packet**

Use this command to trace MLDv6 packet reception and transmission. **receive** traces only received MLDv6 packets and **transmit** traces only transmitted MLDv6 packets. When neither keyword is used in the command, then all MLDv6 packet traces are dumped. Vital information such as source address, destination address, control packet type, packet length, and the interface on which the packet is received or transmitted is displayed on the console.

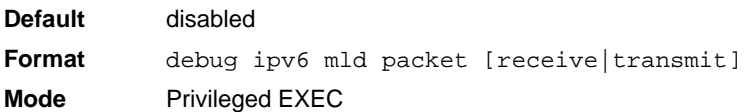

#### *no debug ipv6 mld packet*

Use this command to disable debug tracing of MLDv6 packet reception and transmission.

**Format** no debug ipv6 mld packet [receive|transmit] **Mode** Privileged EXEC

# **debug ipv6 pimdm packet**

Use this command to trace PIMDMv6 packet reception and transmission. **receive** traces only received PIMDMv6 packets and **transmit** traces only transmitted PIMDMv6 packets. When neither keyword is used in the command, then all PIMDMv6 packet traces are dumped. Vital information such as source address, destination address, control packet type, packet length, and the interface on which the packet is received or transmitted is displayed on the console.

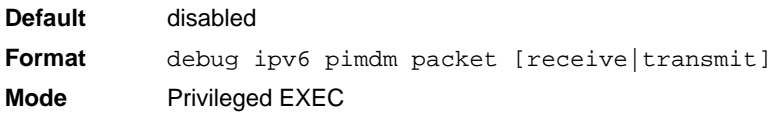

# *no debug ipv6 pimdm packet*

Use this command to disable debug tracing of PIMDMv6 packet reception and transmission.

# **debug ipv6 pimsm packet**

Use this command to trace PIMSMv6 packet reception and transmission. **receive** traces only received PIMSMv6 packets and **transmit** traces only transmitted PIMSMv6 packets. When neither keyword is used in the command, then all PIMSMv6 packet traces are dumped. Vital information such as source address, destination address, control packet type, packet length, and the interface on which the packet is received or transmitted is displayed on the console.

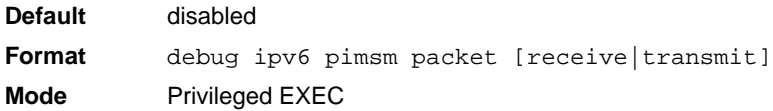

#### *no debug ipv6 pimsm packet*

Use this command to disable debug tracing of PIMSMv6 packet reception and transmission.

**Format** no debug ipv6 pimsm packet [receive|transmit] **Mode** Privileged EXEC

# **debug lacp packet**

This command enables tracing of LACP packets received and transmitted by the switch.

**Default** disabled **Format** debug lacp packet **Mode** Privileged EXEC

A sample output of the trace message is shown below.

```
<15> JAN 01 14:04:51 10.254.24.31-1 DOT3AD[183697744]: dot3ad_debug.c(385) 58 %%
 Pkt TX - Intf: 1/0/1(1), Type: LACP, Sys: 00:11:88:14:62:e1, State: 0x47, Key:
0x36
```
#### *no debug lacp packet*

This command disables tracing of LACP packets.

**Format** no debug lacp packet **Mode** Privileged EXEC

# **debug mldsnooping packet**

Use this command to trace MLD snooping packet reception and transmission. **receive** traces only received MLD snooping packets and **transmit** traces only transmitted MLD snooping packets. When neither keyword is used in the command, then all MLD snooping packet traces are dumped. Vital information such as source address, destination address, control packet type, packet length, and the interface on which the packet is received or transmitted is displayed on the console.

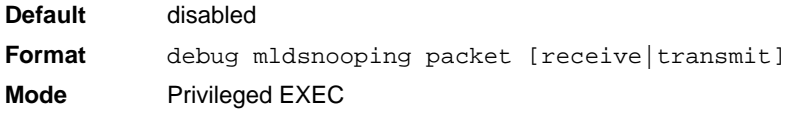

#### *no debug mldsnooping packet*

Use this command to disable debug tracing of MLD snooping packet reception and transmission.

#### **debug ospf packet**

This command enables tracing of OSPF packets received and transmitted by the switch.

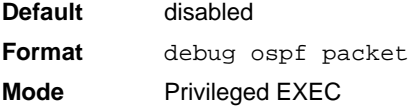

Sample outputs of the trace messages are shown below.

<15> JAN 02 11:03:31 10.50.50.1-2 OSPF[46300472]: ospf\_debug.c(297) 25430 % Pkt RX - Intf:2/0/48 Src Ip:192.168.50.2 DestIp:224.0.0.5 AreaId:0.0.0.0 Type:HELLO NetMask:255.255.255.0 DesigRouter:0.0.0.0 Backup:0.0.0.0

<15> JAN 02 11:03:35 10.50.50.1-2 OSPF[46300472]: ospf\_debug.c(293) 25431 % Pkt TX - Intf:2/0/48 Src Ip:10.50.50.1 DestIp:192.168.50.2 AreaId:0.0.0.0 Type:DB\_DSCR Mtu:1500 Options:E Flags: I/M/MS Seq:126166

<15> JAN 02 11:03:36 10.50.50.1-2 OSPF[46300472]: ospf\_debug.c(297) 25434 % Pkt RX - Intf:2/0/48 Src Ip:192.168.50.2 DestIp:192.168.50.1 AreaId:0.0.0.0 Type:LS\_REQ Length: 1500

<15> JAN 02 11:03:36 10.50.50.1-2 OSPF[46300472]: ospf\_debug.c(293) 25435 % Pkt TX - Intf:2/0/48 Src Ip:10.50.50.1 DestIp:192.168.50.2 AreaId:0.0.0.0 Type:LS\_UPD Length: 1500

<15> JAN 02 11:03:37 10.50.50.1-2 OSPF[46300472]: ospf\_debug.c(293) 25441 % Pkt TX - Intf:2/0/48 Src Ip:10.50.50.1 DestIp:224.0.0.6 AreaId:0.0.0.0 Type:LS\_ACK Length: 1500

The following parameters are displayed in the trace message:

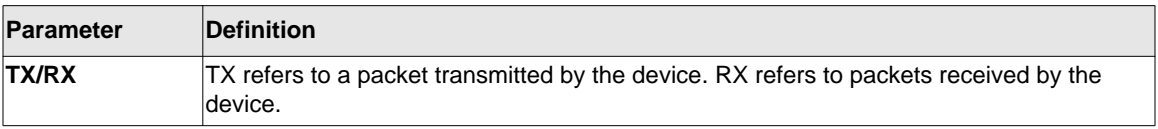
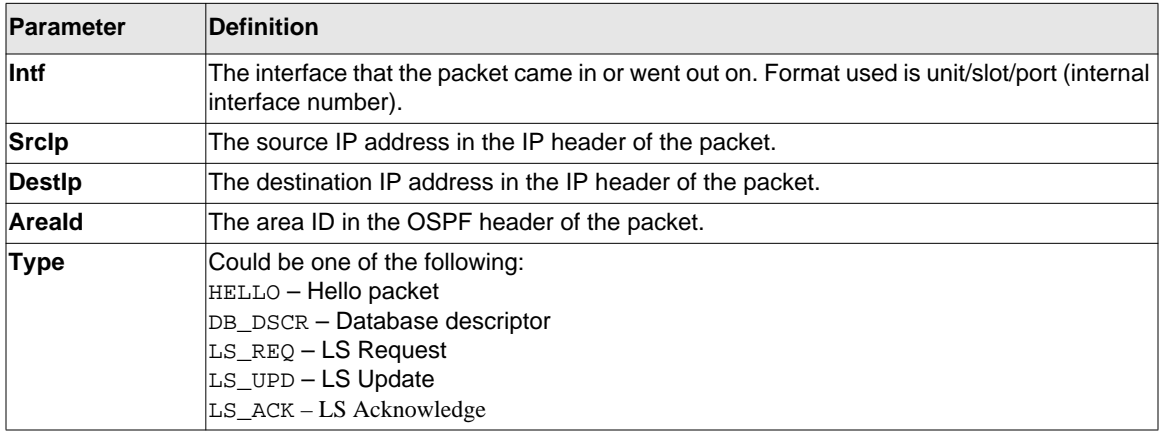

The remaining fields in the trace are specific to the type of OSPF Packet.

HELLO packet field definitions:

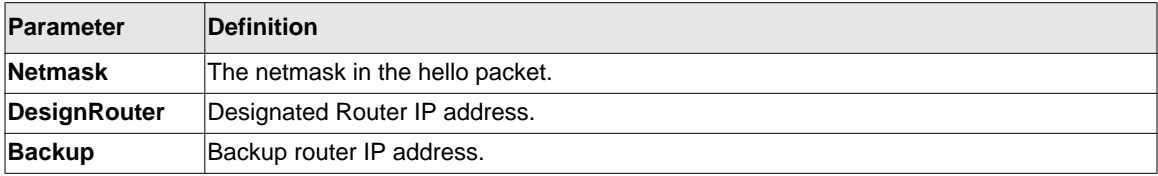

DB\_DSCR packet field definitions:

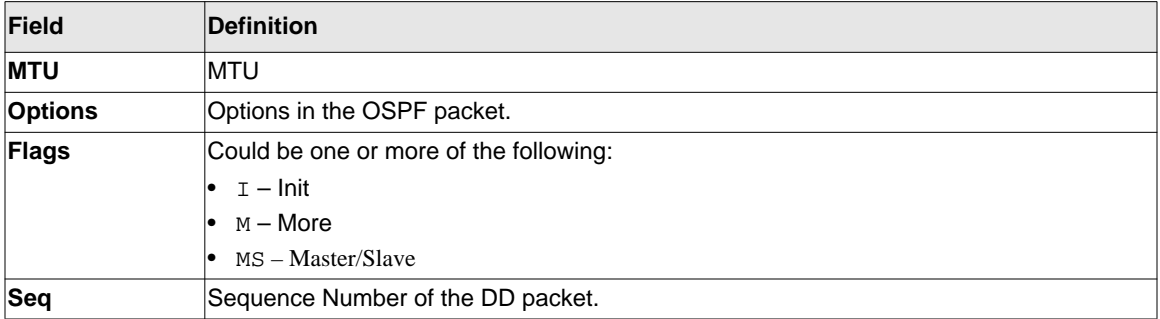

LS\_REQ packet field definitions.

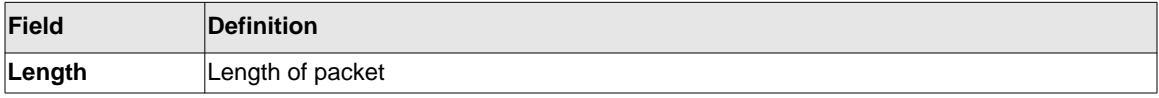

#### LS\_UPD packet field definitions.

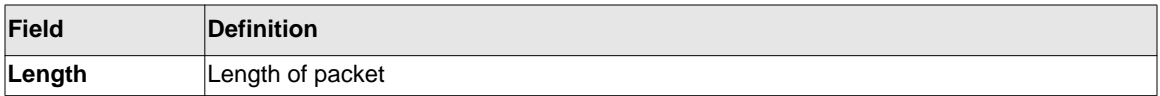

LS\_ACK packet field definitions.

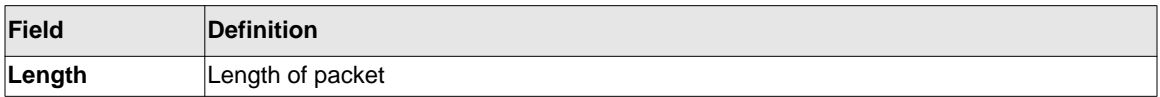

*no debug ospf packet*

This command disables tracing of OSPF packets.

**Format** no debug ospf packet **Mode** Privileged EXEC

#### **debug ospfv3 packet**

Use this command to enable OSPFv3 packet debug trace.

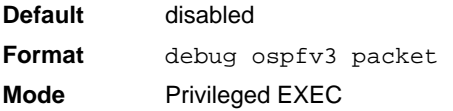

#### *no debug ospfv3 packet*

Use this command to disable tracing of OSPFv3 packets.

**Format** no debug ospfv3 packet **Mode** Privileged EXEC

#### **debug ping packet**

This command enables tracing of ICMP echo requests and responses. The command traces pings on the network port/ serviceport for switching packages. For routing packages, pings are traced on the routing ports as well.

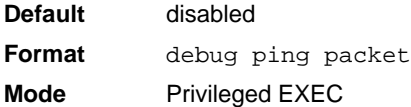

A sample output of the trace message is shown below.

```
<15> JAN 01 00:21:22 192.168.17.29-1 SIM[181040176]: sim_debug.c(128) 20 % Pkt TX 
- Intf: 1/0/1(1),
SRC_IP:10.50.50.2, DEST_IP:10.50.50.1, Type:ECHO_REQUEST
```

```
<15> JAN 01 00:21:22 192.168.17.29-1 SIM[182813968]: sim_debug.c(82) 21 % Pkt RX 
- Intf: 1/0/1(1), S
RC_IP:10.50.50.1, DEST_IP:10.50.50.2, Type:ECHO_REPLY
```
The following parameters are displayed in the trace message:

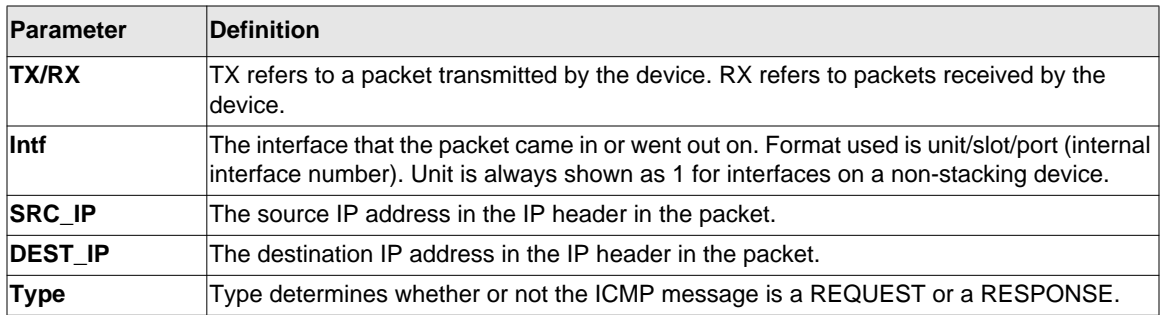

#### *no debug ping packet*

This command disables tracing of ICMP echo requests and responses.

- **Format** no debug ping packet
- **Mode** Privileged EXEC

#### **debug rip packet**

This command turns on tracing of RIP requests and responses. This command takes no options. The output is directed to the log file.

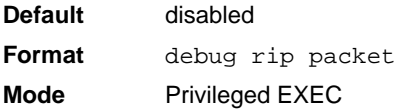

A sample output of the trace message is shown below.

```
<15> JAN 01 00:35:15 192.168.17.29-1 RIP[181783160]: rip_map_debug.c(96) 775 % 
Pkt RX on Intf: 1/0/1(1), Src_IP:43.1.1.1 Dest_IP:43.1.1.2
Rip_Version: RIPv2 Packet_Type:RIP_RESPONSE
ROUTE 1): Network: 10.1.1.0 Mask: 255.255.255.0 Metric: 1
ROUTE 2): Network: 40.1.0.0 Mask: 255.255.0.0 Metric: 1
ROUTE 3): Network: 10.50.50.0 Mask: 255.255.255.0 Metric: 1
ROUTE 4): Network: 41.1.0.0 Mask: 255.255.0.0 Metric: 1
ROUTE 5): Network:42.0.0.0 Mask:255.0.0.0 Metric:1
Another 6 routes present in packet not displayed.
```
The following parameters are displayed in the trace message:

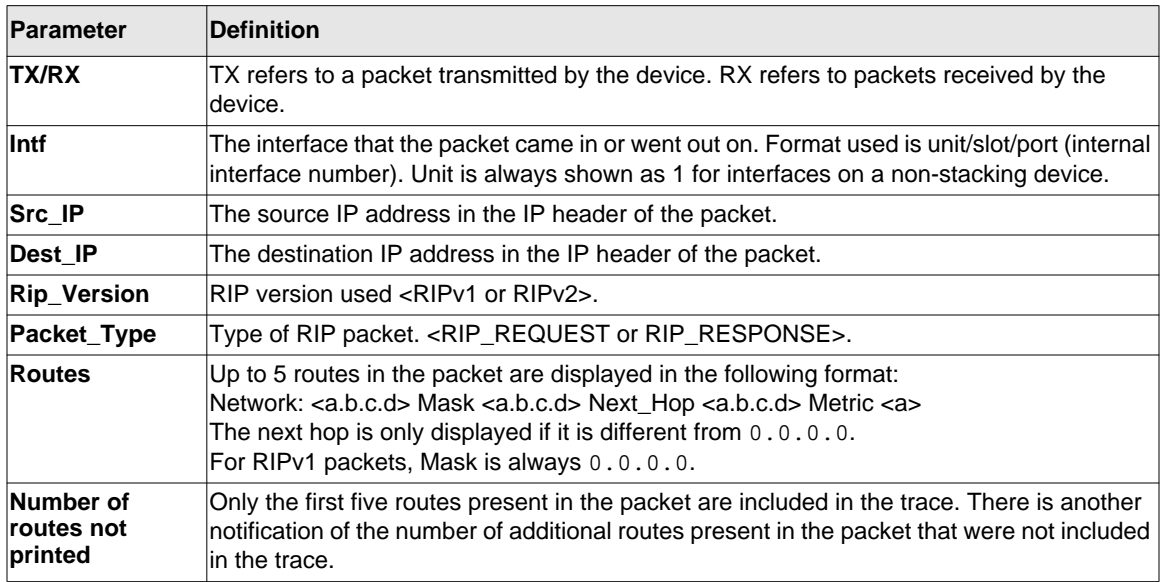

#### *no debug rip packet*

This command disables tracing of RIP requests and responses.

**Format** no debug rip packet **Mode** Privileged EXEC

#### **debug sflow packet**

Use this command to enable sFlow debug packet trace.

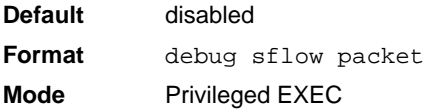

#### *no debug sflow packet*

Use this command to disable sFlow debug packet trace.

**Format** no debug sflow packet **Mode** Privileged EXEC

#### **debug spanning-tree bpdu**

This command enables tracing of spanning tree BPDUs received and transmitted by the switch.

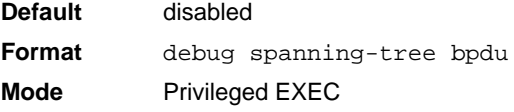

#### *no debug spanning-tree bpdu*

This command disables tracing of spanning tree BPDUs.

**Format** no debug spanning-tree bpdu

**Mode** Privileged EXEC

#### **debug spanning-tree bpdu receive**

This command enables tracing of spanning tree BPDUs received by the switch. Spanning tree should be enabled on the device and on the interface in order to monitor packets for a particular interface.

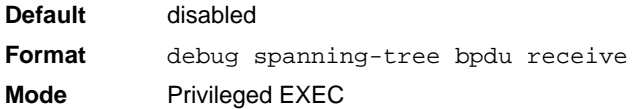

A sample output of the trace message is shown below.

```
<15> JAN 01 01:02:04 192.168.17.29-1 DOT1S[191096896]: dot1s_debug.c(1249) 101 % 
Pkt RX - Intf: 1/0/9(9), Source_Mac: 00:11:88:4e:c2:10 Version: 3, Root Mac: 
00:11:88:4e:c2:00, Root Priority: 0x8000 Path Cost: 0
```
The following parameters are displayed in the trace message:

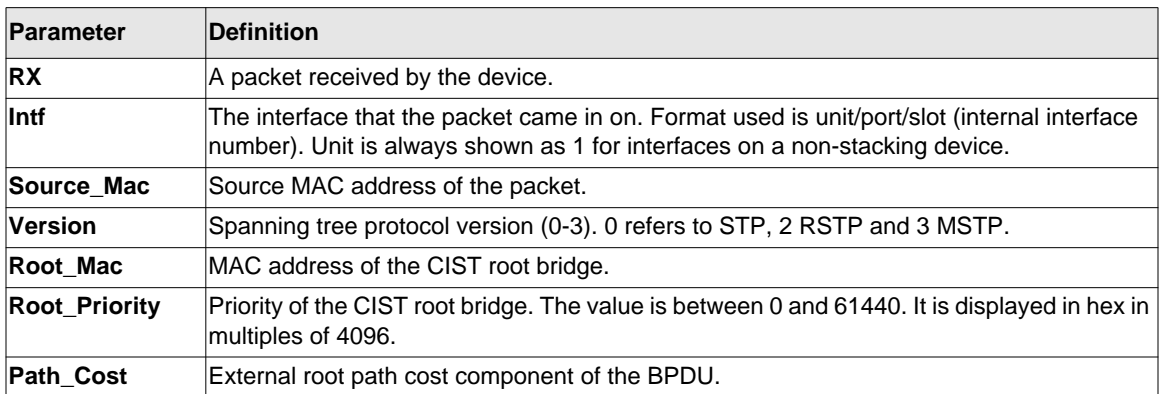

#### *no debug spanning-tree bpdu receive*

This command disables tracing of received spanning tree BPDUs.

**Format** no debug spanning-tree bpdu receive

**Mode** Privileged EXEC

#### **debug spanning-tree bpdu transmit**

This command enables tracing of spanning tree BPDUs transmitted by the switch. Spanning tree should be enabled on the device and on the interface in order to monitor packets on a particular interface.

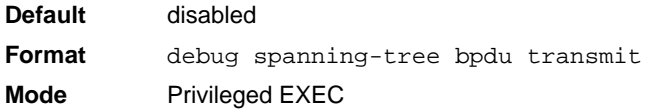

A sample output of the trace message is shown below.

```
<15> JAN 01 01:02:04 192.168.17.29-1 DOT1S[191096896]: dot1s_debug.c(1249) 101 % 
Pkt TX - Intf: 1/0/7(7), Source_Mac: 00:11:88:4e:c2:00 Version: 3, Root_Mac:
00:11:88:4e:c2:00, Root_Priority: 0x8000 Path_Cost: 0
```
The following parameters are displayed in the trace message:

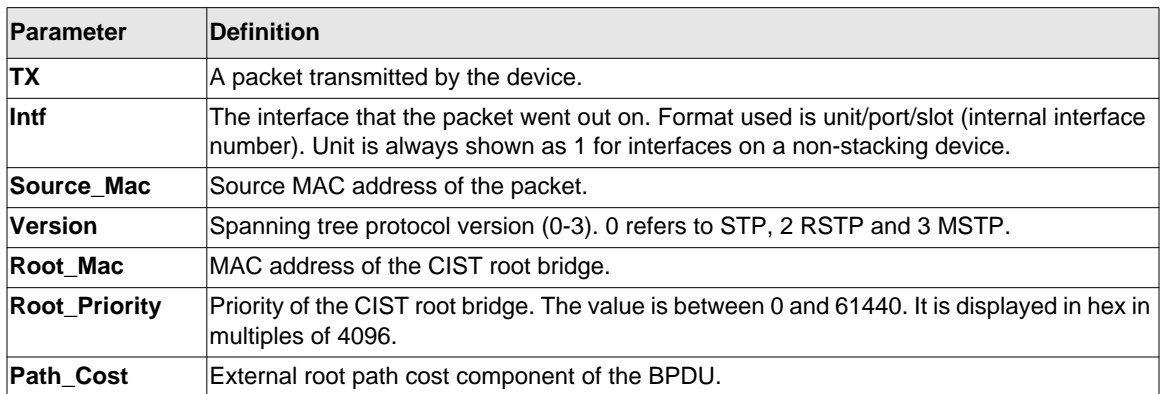

#### *no debug spanning-tree bpdu transmit*

This command disables tracing of transmitted spanning tree BPDUs.

**Format** no debug spanning-tree bpdu transmit

**Mode** Privileged EXEC

### **Cable Test Command**

The cable test feature enables you to determine the cable connection status on a selected port.

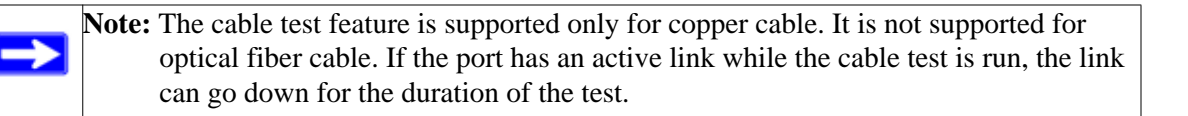

#### **cablestatus**

This command returns the status of the specified port.

**Format cablestatus** *<unit/slot/port>* **Mode** Privileged EXEC

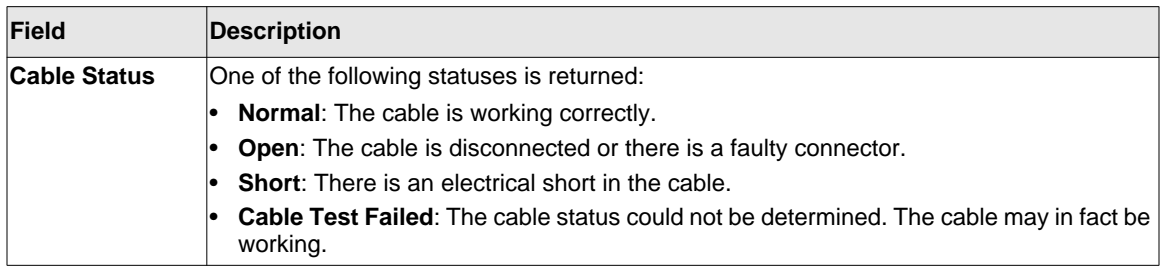

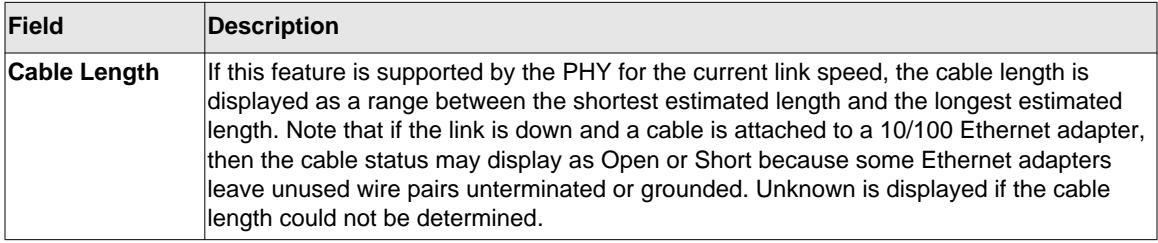

### **sFlow Commands**

sFlow® is the standard for monitoring high-speed switched and routed networks. sFlow technology is built into network equipment and gives complete visibility into network activity, enabling effective management and control of network resources.

#### **sflow receiver**

Use this command to configure the sFlow collector parameters (owner string, receiver timeout, max datagram size, IP address, and port).

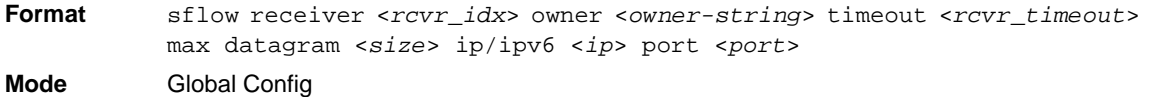

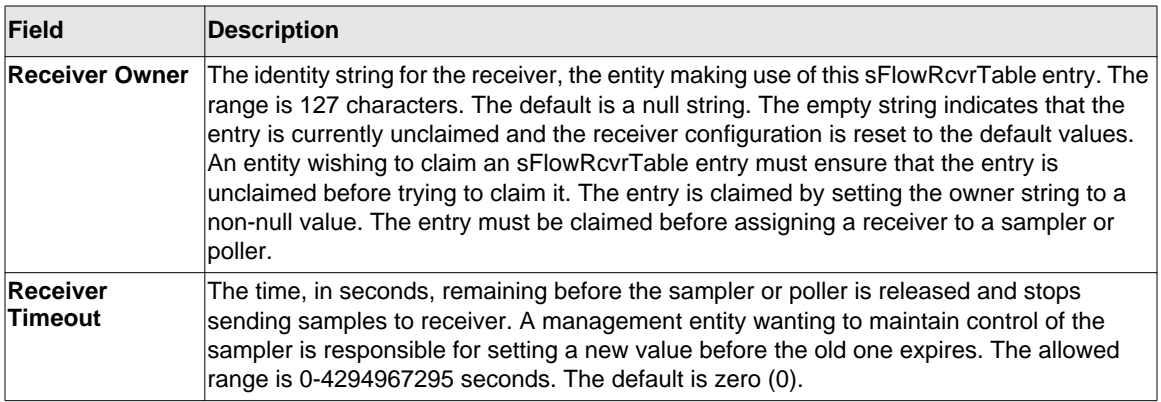

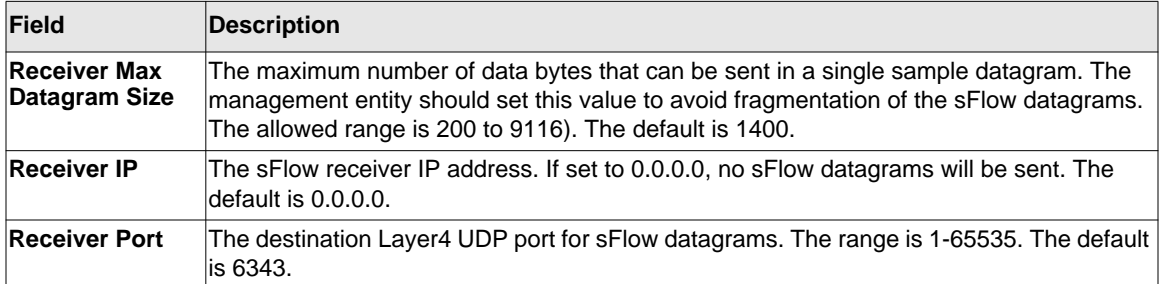

#### *no sflow receiver*

Use this command to set the sFlow collector parameters back to the defaults.

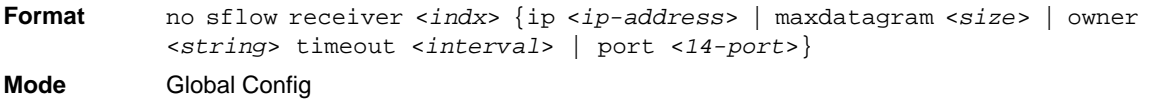

#### **sflow sampler**

A data source configured to collect flow samples is called a poller. Use this command to configure a new sFlow sampler instance for this data source if <*rcvr\_idx*> is valid.

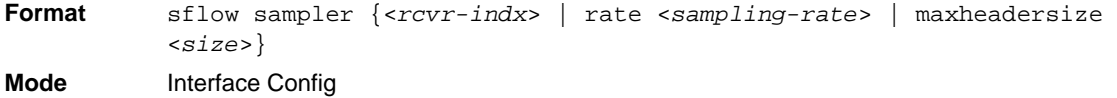

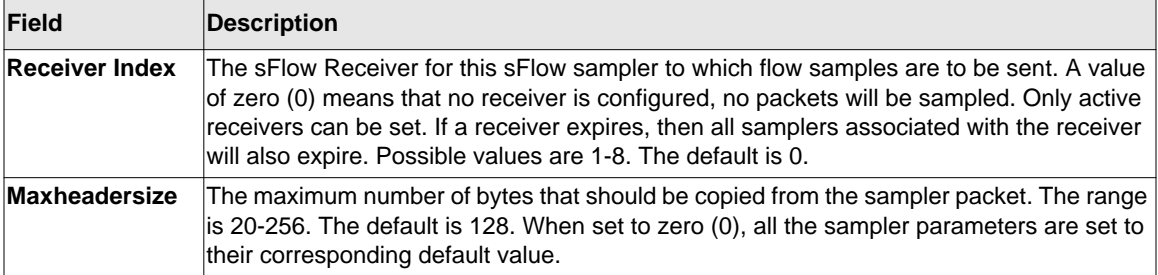

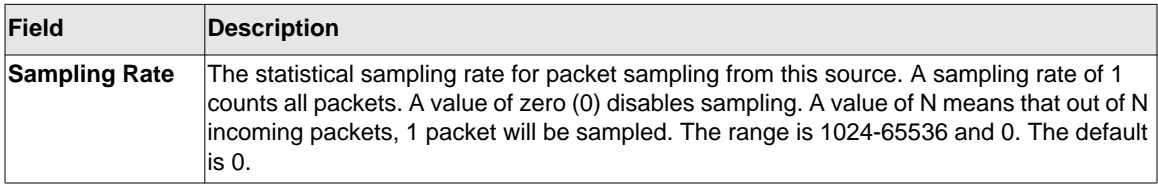

#### *no sflow sampler*

Use this command to reset the sFlow sampler instance to the default settings.

**Format** no sflow sampler {<*rcvr-indx*> | rate <*sampling-rate*> | maxheadersize <*size*>} **Mode** Interface Config

### **sflow poller**

A data source configured to collect counter samples is called a poller. Use this command to enable a new sFlow poller instance for this data source if <*rcvr\_idx*> is valid.

**Format** sflow poller {<rcvr-indx> | interval <poll-interval>} **Mode** Interface Config

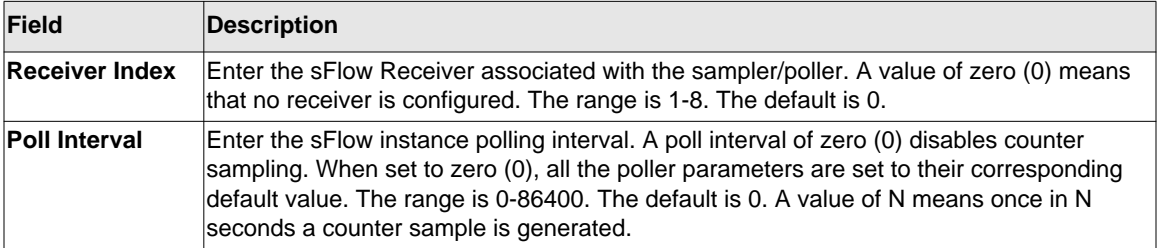

#### *no sflow poller*

Use this command to reset the sFlow poller instance to the default settings.

**Format** no sflow poller {<rcvr-indx> | interval <poll-interval>} **Mode** Interface Config

#### **show sflow agent**

The sFlow agent collects time-based sampling of network interface statistics and flow-based samples. These are sent to the configured sFlow receivers. Use this command to display the sFlow agent information.

**Format** show sflow agent **Mode** Privileged EXEC

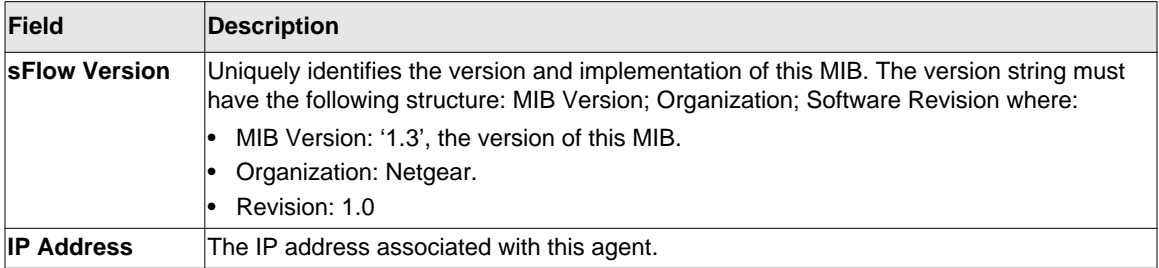

Example: The following shows example CLI display output for the command.

(switch) #show sflow agent

sFlow Version.................................. 1.3;Netgear;1.0 IP Address..................................... 10.131.12.66

#### **show sflow pollers**

Use this command to display the sFlow polling instances created on the switch. Use "-" for range.

**Format** show sflow pollers

**Mode** Privileged EXEC

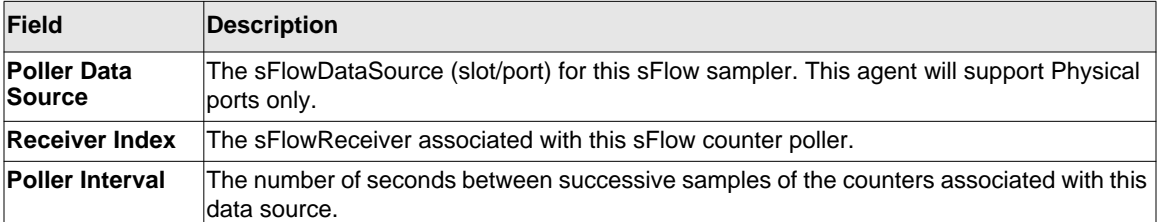

#### **show sflow receivers**

Use this command to display configuration information related to the sFlow receivers.

**Format** show sflow receivers [<index>]

**Mode** Privileged EXEC

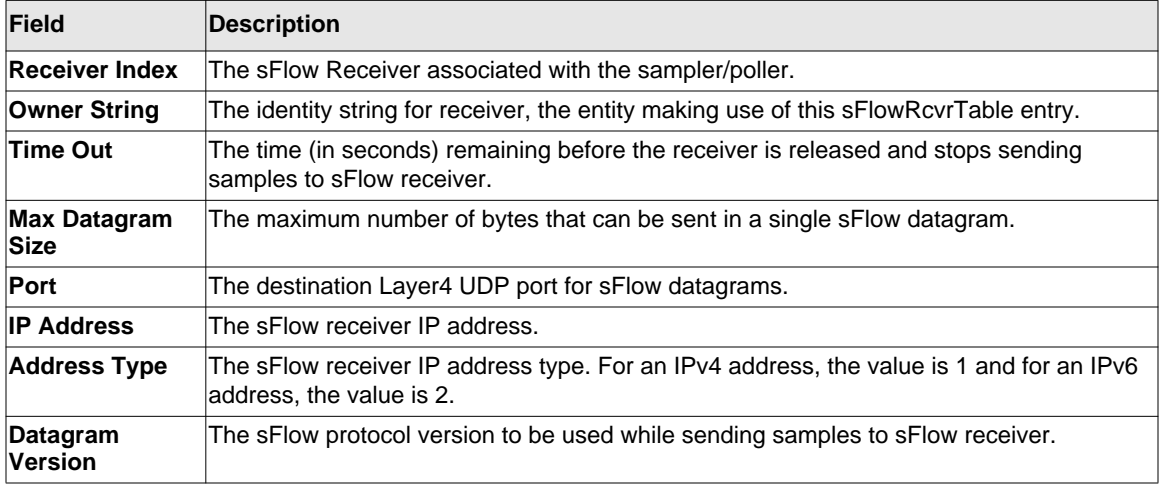

Example: The following shows example CLI display output for the command.

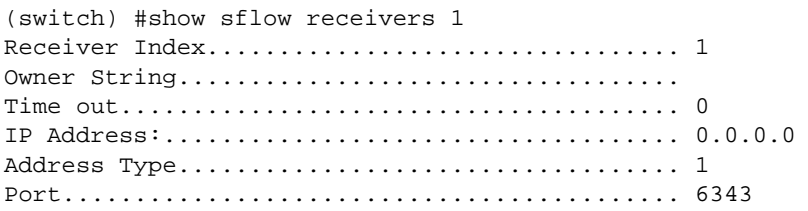

Datagram Version............................... 5 Maximum Datagram Size............................. 1400

#### **show sflow samplers**

Use this command to display the sFlow sampling instances created on the switch.

**Format** show sflow samplers

**Mode** Privileged EXEC

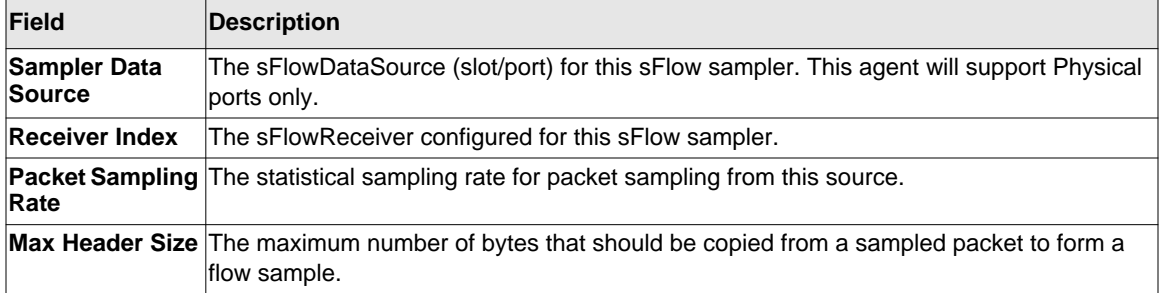

# **Chapter 10 Management Commands**

This chapter describes the management commands available in the managed switch CLI. The Management Commands chapter contains the following sections:

- ["Configuring the Switch Management CPU" on page 10-2.](#page-627-0)
- ["Console Port Access Commands" on page 10-8.](#page-633-0)
- ["Telnet Commands" on page 10-11](#page-636-0).
- ["Secure Shell \(SSH\) Commands" on page 10-16.](#page-641-0)
- ["Management Security Commands" on page 10-19](#page-644-0).
- ["Hypertext Transfer Protocol \(HTTP\) Commands" on page 10-20.](#page-645-0)
- ["Access Commands" on page 10-28](#page-653-0).
- ["User Account Commands" on page 10-29](#page-654-0).
- ["SNMP Commands" on page 10-40](#page-665-0).
- ["RADIUS Commands" on page 10-52](#page-677-0).
- ["TACACS+ Commands" on page 10-67.](#page-692-0)
- ["Configuration Scripting Commands" on page 10-71](#page-696-0).
- ["Pre-login Banner and System Prompt Commands" on page 10-73.](#page-698-0)

**Warning:** The commands in this chapter are in one of three functional groups:

- Show commands display switch settings, statistics, and other information.
- Configuration commands configure features and options of the switch. For every configuration command, there is a show command that displays the configuration setting.
- Clear commands clear some or all of the settings to factory defaults.

## <span id="page-627-0"></span>**Configuring the Switch Management CPU**

To manage the switch via the web GUI or telnet, an IP address needs to be assigned to the switch management CPU. Whereas there are CLI commands that can be used to do this, **ezconfig** simplifies the task. The tool is applicable to all NETGEAR 7000-series managed switches, and allows you to configure the following parameters:

- 1. The administrator's user password and administrator-enable password
- 2. Management CPU IP address and network mask
- 3. System name and location information

The tool is interactive and uses questions to guide you through the steps required to perform its task. At the end of the session, it will ask you if you want to save the changed information. To see exactly what has been changed by ezconfig at the end of the session, use the **show running-config** command.

To perform any switch configuration other than the items listed above, use other CLI commands or the Web GUI

#### **ezconfig**

This command sets the IP address, subnet mask and gateway of the device. The IP address and the gateway must be on the same subnet.

**Format** ezconfig **Mode** Privileged EXEC The following is an example of an **ezconfig** session.

```
NETGEAR EZ Configuration Utility
--------------------------------
Hello and Welcome!
This utility will walk you thru assigning the IP address for the switch 
management CPU. It will allow you to save the changes at the end. After 
the session, simply use the newly assigned IP address to access the Web 
GUI using any public domain Web browser.
Admin password not defined. Do you want to change the password? 
(Y/N/Q) y
Enter new password:******** 
Confirm new password:******** 
Password Changed! 
The 'enable' password required for switch configuration via the command 
line interface is currently not configured. Do you wish to change it (Y/N/Q)? y 
Enter new password:******** 
Confirm new password:******** 
Password Changed! 
Assigning an IP address to your switch management 
Current IP Address Configuration 
-------------------------------- 
IP address: 0.0.0.0 
Subnet mask: 0.0.0.0
Gateway address: 0.0.0.0 
Would you like to assign an IP address now (Y/N/Q)? y 
IP Address: 10.10.10.1 
Subnet mask: 255.255.255.0
Gateway address: 10.10.10.10 
Do you want to assign switch name and location information (Y/N/O)? y
System Name: testunit1 
System Location: testlab 
System Contact: Bud Lightyear
```
There are changes detected, do you wish to save the changes permanently (Y/N)? y The configuration changes have been saved succesfully. Please enter 'show running-config' to see the final configuration.

Thanks for using EzConfig!

### **Network Interface Commands**

This section describes the commands you use to configure a logical interface for management access. To configure the management VLAN, see ["network mgmt\\_vlan" on page 3-31](#page-66-0).

#### **enable (Privileged EXEC access)**

This command gives you access to the Privileged EXEC mode. From the Privileged EXEC mode, you can configure the network interface.

**Format** enable **Mode** User EXEC

#### **network parms**

This command sets the IP address, subnet mask and gateway of the device. The IP address and the gateway must be on the same subnet.

Format network parms <ipaddr> <netmask> [<gateway>] **Mode** Privileged EXEC

#### **network protocol**

This command specifies the network configuration protocol to be used. If you modify this value, change is effective immediately. If you use the *bootp* parameter, the switch periodically sends requests to a BootP server until a response is received. If you use the *dhcp* parameter, the switch periodically sends requests to a DHCP server until a response is received. If you use the *none* parameter, you must configure the network information for the switch manually.

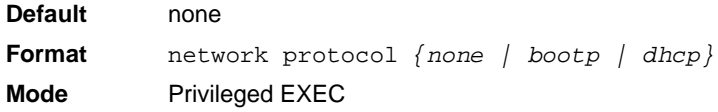

#### **network mac-address**

This command sets locally administered MAC addresses. The following rules apply:

- Bit 6 of byte 0 (called the U/L bit) indicates whether the address is universally administered (b'0') or locally administered (b'1').
- Bit 7 of byte 0 (called the I/G bit) indicates whether the destination address is an individual address (b'0') or a group address (b'1').
- The second character, of the twelve character macaddr, must be 2, 6, A or E.

A locally administered address must have bit 6 On (b'1') and bit 7 Off (b'0').

**Format** network mac-address *<macaddr>* **Mode** Privileged EXEC

#### **network mac-type**

This command specifies whether the switch uses the burned in MAC address or the locallyadministered MAC address.

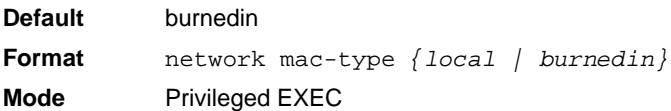

#### *no network mac-type*

This command resets the value of MAC address to its default.

**Format** no network mac-type

**Mode** Privileged EXEC

#### **network javamode**

This command specifies whether or not the switch should allow access to the Java applet in the header frame of the Web interface. When access is enabled, the Java applet can be viewed from the Web interface. When access is disabled, the user cannot view the Java applet.

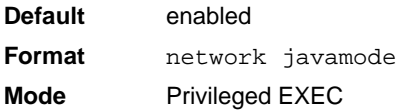

#### *no network javamode*

This command disallows access to the Java applet in the header frame of the Web interface. When access is disabled, the user cannot view the Java applet.

**Format** no network javamode **Mode** Privileged EXEC

#### **show network**

This command displays configuration settings associated with the switch's network interface. The network interface is the logical interface used for in-band connectivity with the switch via any of the switch's front panel ports. The configuration parameters associated with the switch's network interface do not affect the configuration of the front panel ports through which traffic is switched or routed. The network interface is always considered to be up, whether or not any member ports are up; therefore, the show network command will always show "Interface Status" as "Up".

**Format** show network

- **Modes** Privileged EXEC
	- User EXEC

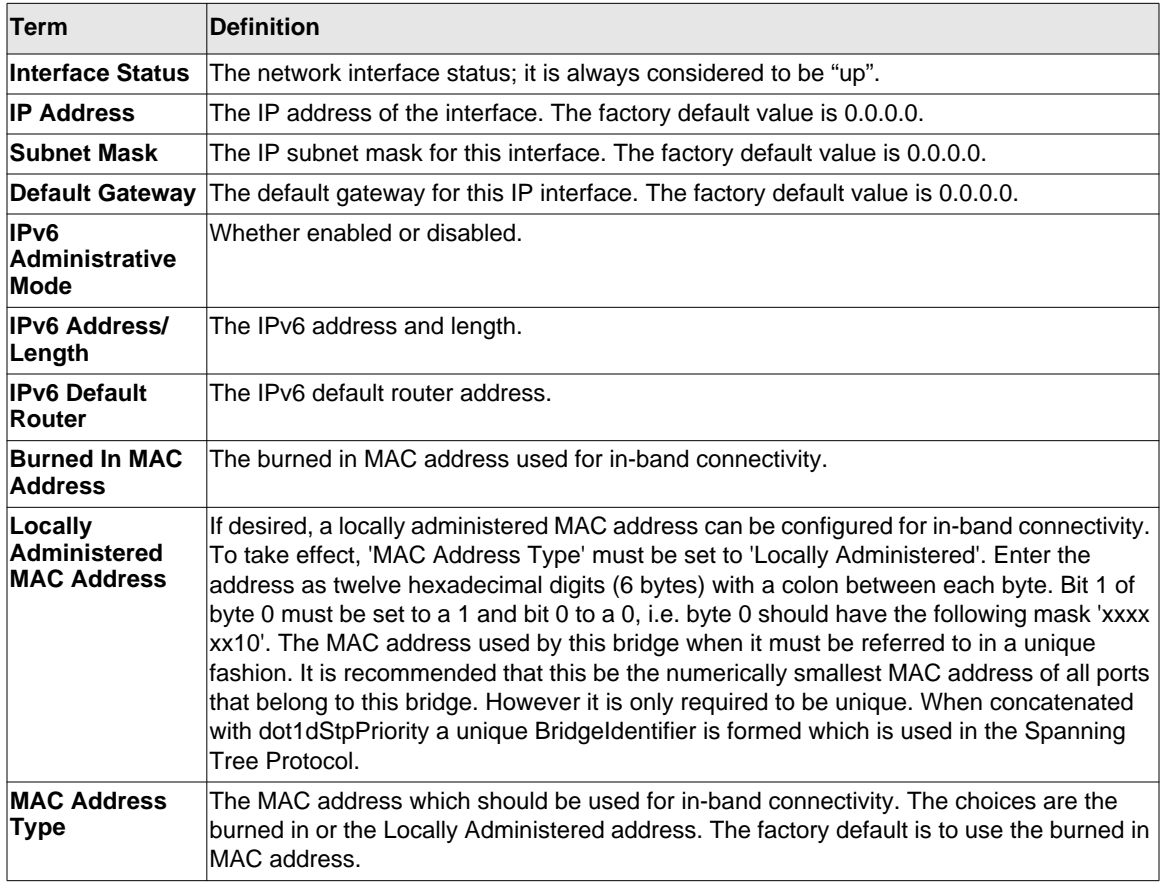

The following shows example CLI display output for the network port.

(Netgear Switch) #show network

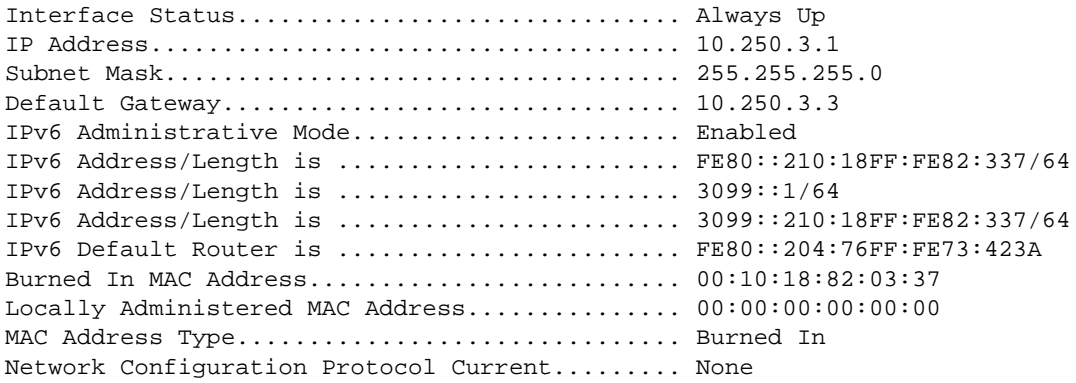

Management VLAN ID................................. 1 Web Mode....................................... Enable Java Mode...................................... Enable

### <span id="page-633-0"></span>**Console Port Access Commands**

This section describes the commands you use to configure the console port. You can use a serial cable to connect a management host directly to the console port of the switch.

#### **configuration**

This command gives you access to the Global Config mode. From the Global Config mode, you can configure a variety of system settings, including user accounts. From the Global Config mode, you can enter other command modes, including Line Config mode.

**Format** configuration **Mode** Privileged EXEC

#### **line**

This command gives you access to the Line Config mode, which allows you to configure various Telnet settings, ssh settings, and the console port.

**Format** line {console | telnet | ssh} **Mode** Global Config

#### **serial baudrate**

This command specifies the communication rate of the terminal interface. The supported rates are 1200, 2400, 4800, 9600, 19200, 38400, 57600, 115200.

**Default** 9600 **Format** serial baudrate *{1200 | 2400 | 4800 | 9600 | 19200 | 38400 | 57600 | 115200}* **Mode** Line Config

#### *no serial baudrate*

This command sets the communication rate of the terminal interface.

**Format** no serial baudrate **Mode** Line Config

#### **serial timeout**

This command specifies the maximum connect time (in minutes) without console activity. A value of 0 indicates that a console can be connected indefinitely. The time range is 0 to 160.

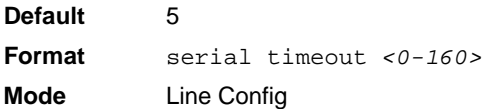

#### *no serial timeout*

This command sets the maximum connect time (in minutes) without console activity.

**Format** no serial timeout **Mode** Line Config

#### **login authentication**

To specify login authentication method list for remote telnet or console, use the login authentication command in line configuration mode.

**Format** login authentication {default | *list-name*} **Mode** Line Config

#### *no login authentication*

To return to the default specified by the login authentication command.

**Format** no login authentication {default | *list-name*} **Mode** Line Config

#### **enable authentication**

To specify authentication method list when the user accesses a higher privilege level in remote telnet or console, use the enable authentication command in line configuration mode..

**Format** enable authentication {default | *list-name*} **Mode** Line Config

#### *no enable authentication*

To return to the default specified by the enable authentication command.

**Format** no enable authentication {default | *list-name*} **Mode** Line Config

#### **show serial**

This command displays serial communication settings for the switch.

- **Format** show serial
- **Modes** Privileged EXEC
	- User EXEC

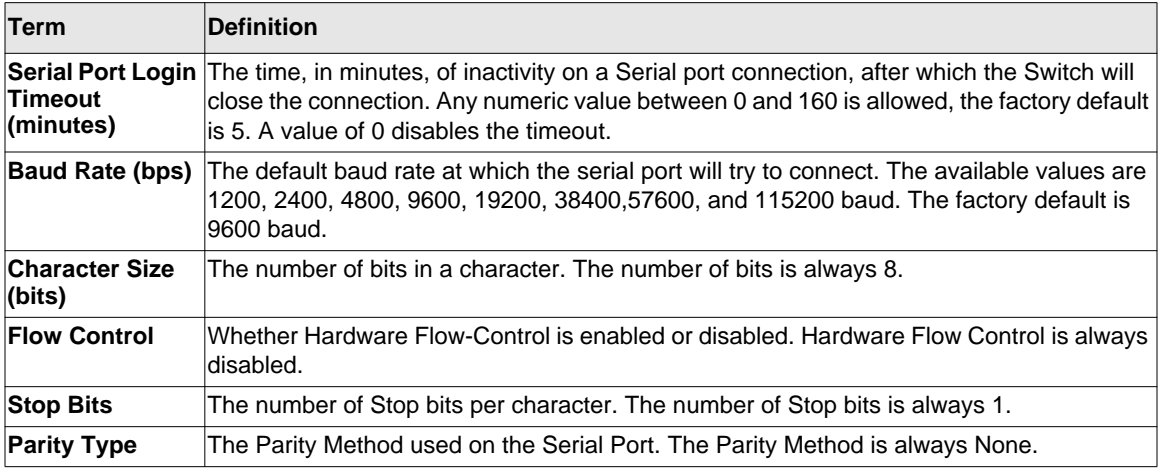

### <span id="page-636-0"></span>**Telnet Commands**

This section describes the commands you use to configure and view Telnet settings. You can use Telnet to manage the device from a remote management host.

#### **ip telnet server enable**

Use this command to enable Telnet connections to the system and to enable the Telnet Server Admin Mode. This command opens the Telnet listening port.

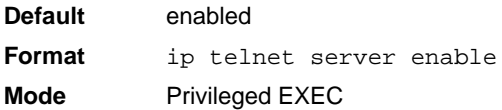

#### *no ip telnet server enable*

Use this command to disable Telnet access to the system and to disable the Telnet Server Admin Mode. This command closes the Telnet listening port and disconnects all open Telnet sessions.

**Format** no ip telnet server enable **Mode** Privileged EXEC

#### **telnet**

This command establishes a new outbound Telnet connection to a remote host. The *host* value must be a valid IP address or host name. Valid values for *port* should be a valid decimal integer in the range of 0 to 65535, where the default value is 23. If *[debug]* is used, the current Telnet options enabled is displayed. The optional *line* parameter sets the outbound Telnet operational mode as 'linemode' where, by default, the operational mode is 'character mode'. The *noecho* option disables local echo.

**Format** telnet *<ip-address|hostname> <port> [debug] [line] [noecho]*

- **Modes** Privileged EXEC
	- User EXEC

#### **transport input telnet**

This command regulates new Telnet sessions. If enabled, new Telnet sessions can be established until there are no more sessions available. An established session remains active until the session is ended or an abnormal network error ends the session.

**Note:** If the Telnet Server Admin Mode is disabled, Telnet sessions cannot be established. Use the ip telnet server enable command to enable Telnet Server Admin Mode.

**Default** enabled **Format** transport input telnet **Mode** Line Config

#### *no transport input telnet*

Use this command to prevent new Telnet sessions from being established.

**Format** no transport input telnet **Mode** Line Config

#### **transport output telnet**

This command regulates new outbound Telnet connections. If enabled, new outbound Telnet sessions can be established until the system reaches the maximum number of simultaneous outbound Telnet sessions allowed. An established session remains active until the session is ended or an abnormal network error ends it.

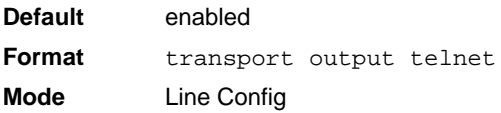

#### *no transport output telnet*

Use this command to prevent new outbound Telnet connection from being established.

**Format** no transport output telnet **Mode** Line Config

#### **session-limit**

This command specifies the maximum number of simultaneous outbound Telnet sessions. A value of 0 indicates that no outbound Telnet session can be established.

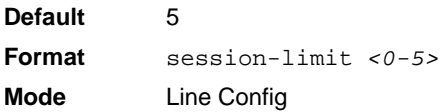

#### *no session-limit*

This command sets the maximum number of simultaneous outbound Telnet sessions to the default value.

**Format** no session-limit **Mode** Line Config

#### **session-timeout**

This command sets the Telnet session timeout value.The timeout value unit of time is minutes.

**Default** 5 **Format** session-timeout *<1-160>* **Mode** Line Config

#### *no session-timeout*

This command sets the Telnet session timeout value to the default. The timeout value unit of time is minutes.

**Format** no session-timeout **Mode** Line Config

#### **telnetcon maxsessions**

This command specifies the maximum number of Telnet connection sessions that can be established. A value of 0 indicates that no Telnet connection can be established. The range is 0-5.

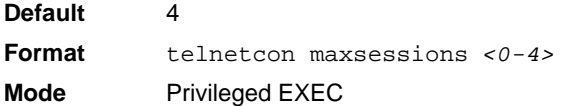

#### *no telnetcon maxsessions*

This command sets the maximum number of Telnet connection sessions that can be established to the default value.

**Format** no telnetcon maxsessions **Mode** Privileged EXEC

#### **telnetcon timeout**

This command sets the Telnet connection session timeout value, in minutes. A session is active as long as the session has not been idle for the value set. The time is a decimal value from 1 to 160.

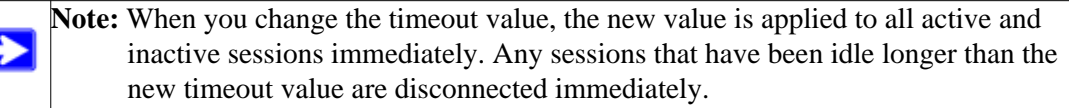

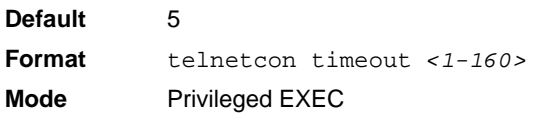

Management Commands 10-14 and 10-14 and 10-14 and 10-14 and 10-14 and 10-14 and 10-14 and 10-14 and 10-14 and 10-14 and 10-14 and 10-14 and 10-14 and 10-14 and 10-14 and 10-14 and 10-14 and 10-14 and 10-14 and 10-14 and 10

#### *no telnetcon timeout*

This command sets the Telnet connection session timeout value to the default.

**Note:** Changing the timeout value for active sessions does not become effective until the session is reaccessed. Also, any keystroke activates the new timeout duration.

**Format** no telnetcon timeout **Mode** Privileged EXEC

#### **show telnet**

This command displays the current outbound Telnet settings. In other words, these settings apply to Telnet connections initiated from the switch to a remote system.

- **Format** show telnet
- **Modes** Privileged EXEC
	- User EXEC

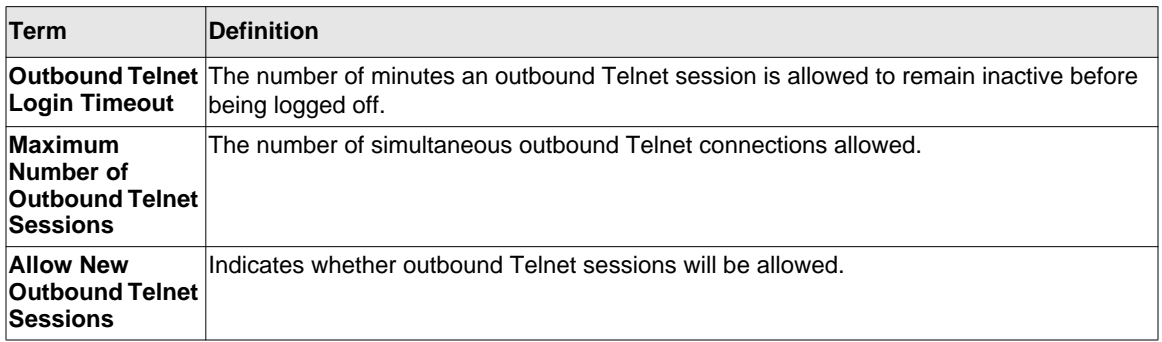

#### **show telnetcon**

This command displays the current inbound Telnet settings. In other words, these settings apply to Telnet connections initiated from a remote system to the switch.

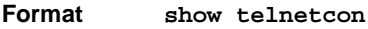

**Modes** • Privileged EXEC

• User EXEC

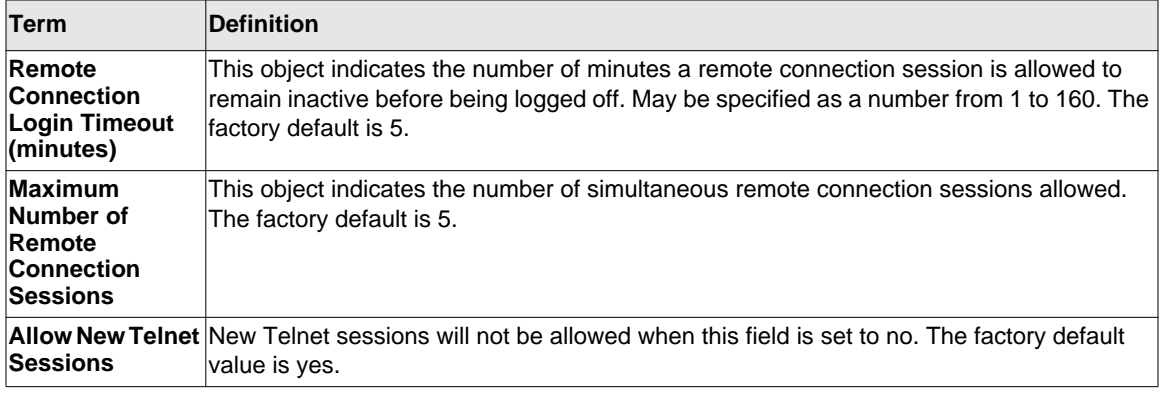

## <span id="page-641-0"></span>**Secure Shell (SSH) Commands**

This section describes the commands you use to configure SSH access to the switch. Use SSH to access the switch from a remote management host.

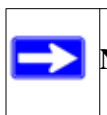

**Note:** The system allows a maximum of 5 SSH sessions.

#### **ip ssh**

Use this command to enable SSH access to the system. (This command is the short form of the **ip ssh server enable** command.)

**Default** disabled

**Format** ip ssh

**Mode** Privileged EXEC

#### **ip ssh protocol**

This command is used to set or remove protocol levels (or versions) for SSH. Either SSH1 (1), SSH<sub>2</sub> (2), or both SSH<sub>1</sub> and SSH<sub>2</sub> (1 and 2) can be set.

**Default** 1 and 2 **Format** ip ssh protocol *[1] [2]* **Mode** Privileged EXEC

#### **ip ssh server enable**

This command enables the IP secure shell server.

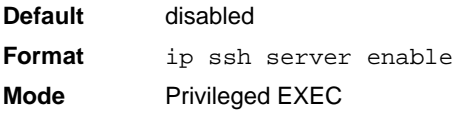

#### *no ip ssh server enable*

This command disables the IP secure shell server.

**Format** no ip ssh server enable **Mode** Privileged EXEC

#### **sshcon maxsessions**

This command specifies the maximum number of SSH connection sessions that can be established. A value of 0 indicates that no ssh connection can be established. The range is 0 to 5.

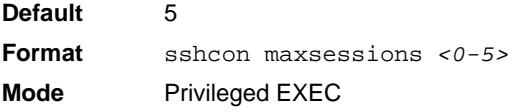

#### *no sshcon maxsessions*

This command sets the maximum number of allowed SSH connection sessions to the default value.

**Format** no sshcon maxsessions **Mode** Privileged EXEC

#### **sshcon timeout**

This command sets the SSH connection session timeout value, in minutes. A session is active as long as the session has been idle for the value set. The time is a decimal value from 1 to 160.

Changing the timeout value for active sessions does not become effective until the session is re accessed. Also, any keystroke activates the new timeout duration.

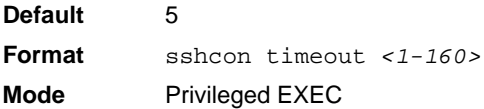

#### *no sshcon timeout*

This command sets the SSH connection session timeout value, in minutes, to the default.

Changing the timeout value for active sessions does not become effective until the session is re accessed. Also, any keystroke activates the new timeout duration.

**Format** no sshcon timeout

**Mode** Privileged EXEC

#### **show ip ssh**

This command displays the ssh settings.

**Format** show ip ssh

**Mode** Privileged EXEC

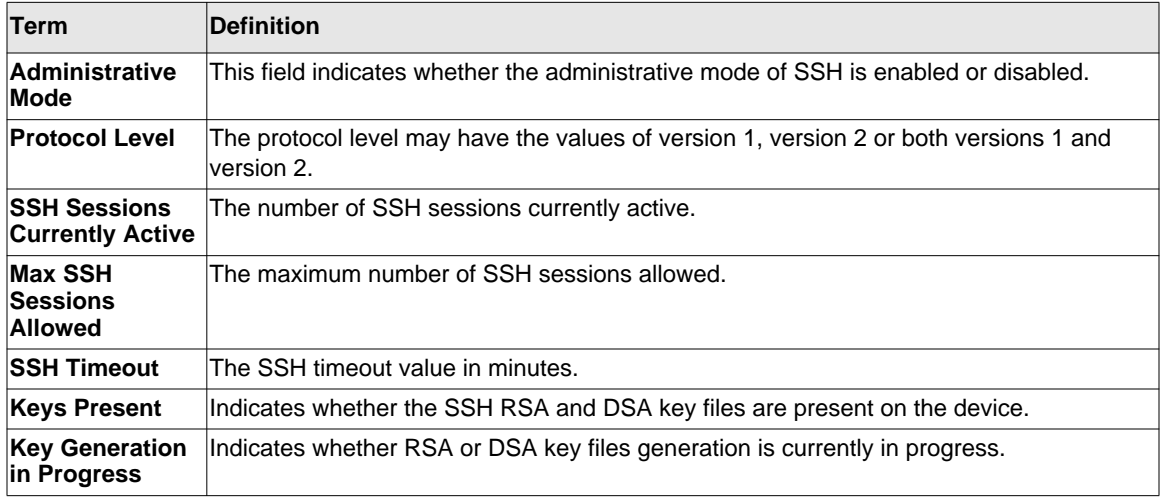

### <span id="page-644-0"></span>**Management Security Commands**

This section describes commands you use to generate keys and certificates, which you can do in addition to loading them as before.

#### **crypto certificate generate**

Use this command to generate self-signed certificate for HTTPS. The generate RSA key for SSL has a length of 1024 bits. The resulting certificate is generated with a common name equal to the lowest IP address of the device and a duration of 365 days.

**Format** crypto certificate generate **Mode** Global Config

#### *no crypto certificate generate*

Use this command to delete the HTTPS certificate files from the device, regardless of whether they are self-signed or downloaded from an outside source.

**Format** no crypto certificate generate

**Mode** Global Config

#### **crypto key generate rsa**

Use this command to generate an RSA key pair for SSH. The new key files will overwrite any existing generated or downloaded RSA key files.

**Format** crypto key generate rsa **Mode** Global Config

#### *no crypto key generate rsa*

Use this command to delete the RSA key files from the device.

**Format** no crypto key generate rsa

**Mode** Global Config

#### **crypto key generate dsa**

Use this command to generate a DSA key pair for SSH. The new key files will overwrite any existing generated or downloaded DSA key files.

**Format** crypto key generate dsa **Mode** Global Config

#### *no crypto key generate dsa*

Use this command to delete the DSA key files from the device.

Format no crypto key generate dsa

**Mode** Global Config

## <span id="page-645-0"></span>**Hypertext Transfer Protocol (HTTP) Commands**

This section describes the commands you use to configure HTTP and secure HTTP access to the switch. Access to the switch by using a Web browser is enabled by default. Everything you can view and configure by using the CLI is also available by using the Web.

#### **ip http server**

This command enables access to the switch through the Web interface. When access is enabled, the user can login to the switch from the Web interface. When access is disabled, the user cannot login to the switch's Web server. Disabling the Web interface takes effect immediately. All interfaces are affected.

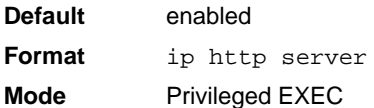

#### *no ip http server*

This command disables access to the switch through the Web interface. When access is disabled, the user cannot login to the switch's Web server.

**Format** no ip http server **Mode** Privileged EXEC

#### **ip http secure-server**

This command is used to enable the secure socket layer for secure HTTP.

**Default** disabled **Format** ip http secure-server **Mode** Privileged EXEC

#### *no ip http secure-server*

This command is used to disable the secure socket layer for secure HTTP.

**Format** no ip http secure-server **Mode** Privileged EXEC

#### **ip http java**

This command enables the Web Java mode. The Java mode applies to both secure and un-secure Web connections

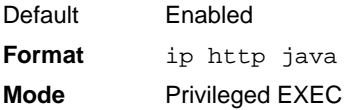

#### *no ip http java*

This command disables the Web Java mode. The Java mode applies to both secure and un-secure Web connections.

Format no ip http java **Mode** Privileged EXEC

#### **ip http session hard-timeout**

This command configures the hard timeout for un-secure HTTP sessions in hours. Configuring this value to zero will give an infinite hard-timeout. When this timeout expires, the user will be forced to re-authenticate. This timer begins on initiation of the web session and is unaffected by the activity level of the connection.

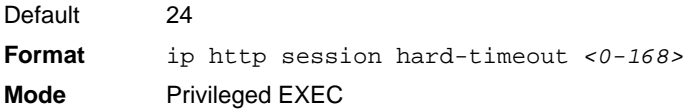

#### *no ip http session hard-timeout*

This command restores the hard timeout for un-secure HTTP sessions to the default value.

**Format** no ip http session hard-timeout **Mode** Privileged EXEC
# **ip http authentication**

This command specifies the authentication methods for http server users. The additional methods of authentication are used only if the previous method returns an error, not if it fails. To ensure that the authentication succeeds even if all methods return an error, specify none as the final method in the command line. For example If none specified as an authentication method after radius, no authentication is used if the radius server is down..

**Format** ip http authentication *method1* [*method2 ...*] **Mode** Global ConfigC

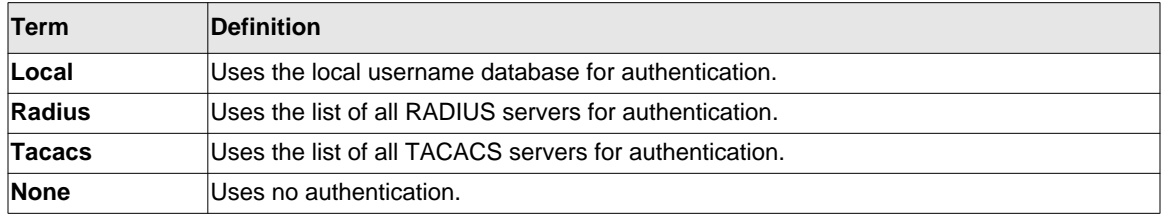

# *no ip http authentication*

This command restores the authentication methods to the default.

**Format** no ip http authentication *method1* [*method2 ...*] **Mode** Global Config

# **ip http session maxsessions**

This command limits the number of allowable un-secure HTTP sessions. Zero is the configurable minimum.

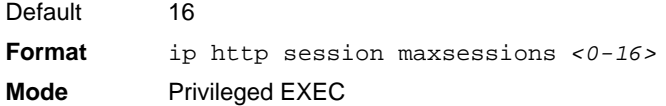

## *no ip http session maxsessions*

This command restores the number of allowable un-secure HTTP sessions to the default value.

**Format** no ip http session maxsessions **Mode** Privileged EXEC

# **ip http session soft-timeout**

This command configures the soft timeout for un-secure HTTP sessions in minutes. Configuring this value to zero will give an infinite soft-timeout. When this timeout expires the user will be forced to re-authenticate. This timer begins on initiation of the Web session and is re-started with each access to the switch.

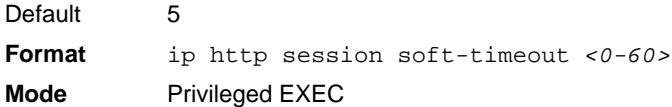

# *no ip http session soft-timeout*

This command resets the soft timeout for un-secure HTTP sessions to the default value.

**Format** no ip http session soft-timeout **Mode** Privileged EXEC

# **ip http secure-session maxsessions**

This command limits the number of secure HTTP sessions. Zero is the configurable minimum.

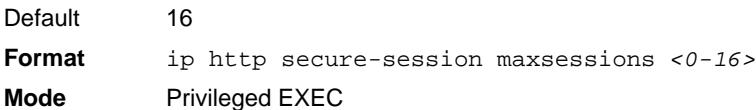

## *no ip http secure-session maxsessions*

This command restores the number of allowable secure HTTP sessions to the default value.

**Format** no ip http secure-session maxsessions **Mode** Privileged EXEC

## **ip http secure-session soft-timeout**

This command configures the soft timeout for secure HTTP sessions in minutes. Configuring this value to zero will give an infinite soft-timeout. When this timeout expires, you are forced to reauthenticate. This timer begins on initiation of the Web session and is re-started with each access to the switch. The secure-session soft-timeout can not be set to zero (infinite).

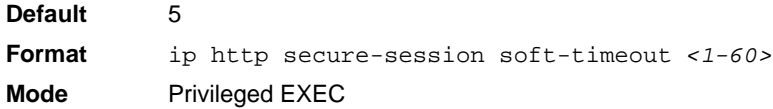

#### *no ip http secure-session soft-timeout*

This command restores the soft timeout for secure HTTP sessions to the default value.

**Format** no ip http secure-session soft-timeout **Mode** Privileged EXEC

## **ip http secure-session hard-timeout**

This command configures the hard timeout for secure HTTP sessions in hours. When this timeout expires, the user is forced to re-authenticate. This timer begins on initiation of the Web session and is unaffected by the activity level of the connection. The secure-session hard-timeout can not be set to zero (infinite).

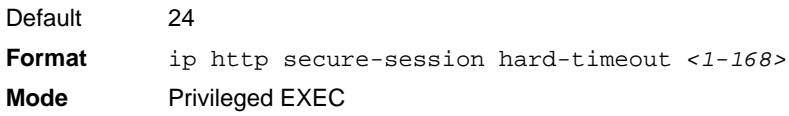

## *no ip http secure-session hard-timeout*

This command resets the hard timeout for secure HTTP sessions to the default value.

**Format** no ip http secure-session hard-timeout **Mode** Privileged EXEC

# **ip https authentication**

This command specifies the authentication methods for http server users. The additional methods of authentication are used only if the previous method returns an error, not if it fails. To ensure that the authentication succeeds even if all methods return an error, specify none as the final method in the command line. If none is specified as an authentication method after radius, no authentication is used if the radius server is down..

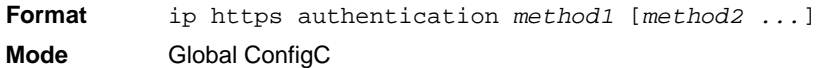

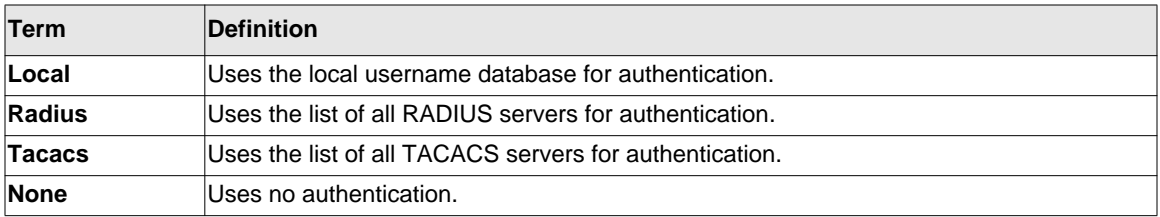

# *no ip https authentication*

This command restores the authentication methods to the default for http server users.

**Format** no ip https authentication *method1* [*method2 ...*] **Mode** Global Config

# **ip http secure-port**

This command is used to set the SSL port where port can be 1-65535 and the default is port 443.

**Default** 443

**Format** ip http secure-port *<portid>* **Mode** Privileged EXEC

## *no ip http secure-port*

This command is used to reset the SSL port to the default value.

**Format** no ip http secure-port **Mode** Privileged EXEC

# **ip http secure-protocol**

This command is used to set protocol levels (versions). The protocol level can be set to TLS1, SSL3 or to both TLS1 and SSL3.

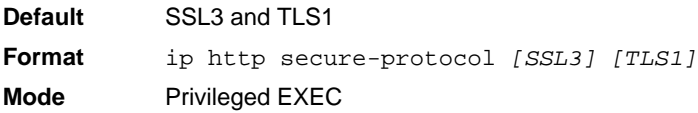

# **show ip http**

This command displays the http settings for the switch.

**Format** show ip http **Mode** Privileged EXEC

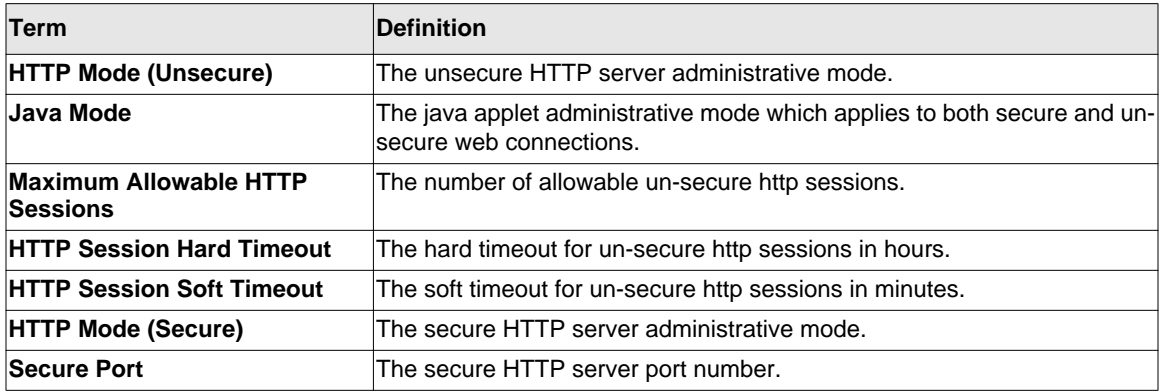

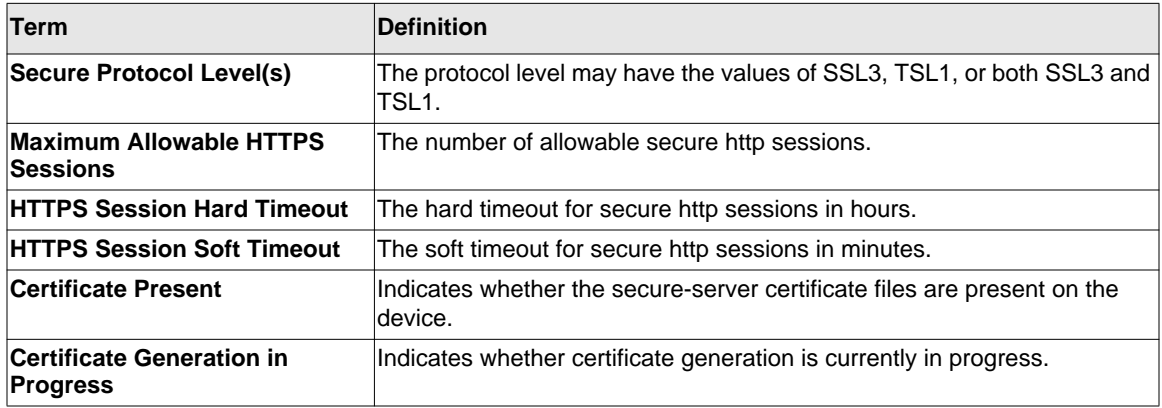

# **Access Commands**

Use the commands in this section to close remote connections or to view information about connections to the system.

# **disconnect**

Use the **disconnect** command to close HTTP, HTTPS, Telnet or SSH sessions. Use *all* to close all active sessions, or use <session-id> to specify the session ID to close. To view the possible values for *<session-id>*, use the **show loginsession** command.

**Format** disconnect *{<session\_id> | all}* **Mode** Privileged EXEC

# **show loginsession**

This command displays current Telnet and serial port connections to the switch.

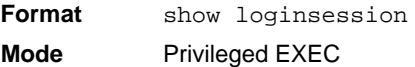

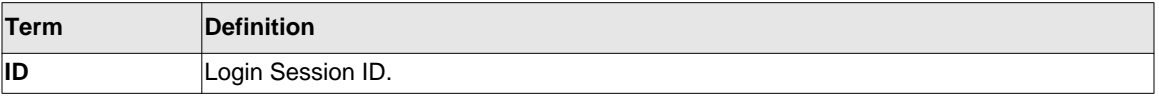

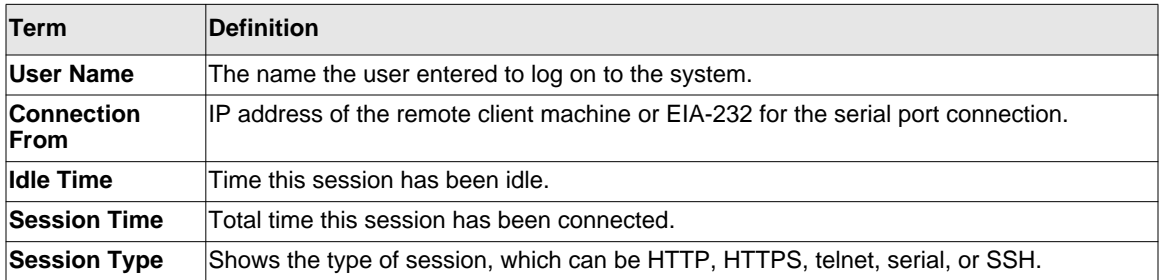

# **User Account Commands**

This section describes the commands you use to add, manage, and delete system users. The 7000 series software has two default users: admin and guest. The admin user can view and configure system settings, and the guest user can view settings.

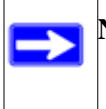

**Note:** You cannot delete the admin user. There is only one user allowed with read/write privileges. You can configure up to five read-only users on the system.

#### **username**

This command adds a username-based authentication system.

Format username <name> password <password> [level level] [encrypted] **Mode** Global Config

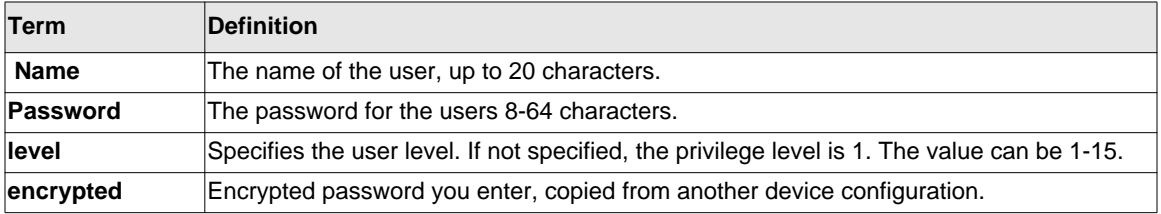

#### *no usermane*

This command removes a user account.

**Format** no username *<username>*

**Mode** Global Config

**Note:** You cannot delete the "admin" user account.

#### **username nopassword**

This command removes the password from a user.

**Format** username *<name>* nopassword [level *level*] **Mode** Global Config

#### **username** *<username>* **unlock**

Use this command to unlock a locked user account. Only a user with read/write access can reactivate a locked user account.

**Format** username *<username>* unlock **Mode** Global Config

#### **username snmpv3 accessmode**

This command specifies the snmpv3 access privileges for the specified login user. The valid accessmode values are **readonly** or **readwrite**. The *<username>* is the login user name for which the specified access mode applies. The default is **readwrite** for the "admin" user and **readonly** for all other users. You must enter the *<username>* in the same case you used when you added the user. To see the case of the *<username>*, enter the **show users** command.

- **Defaults** admin readwrite
	- other readonly

**Format** username snmpv3 accessmode *<username> {readonly | readwrite}* **Mode** Global Config

#### *no username snmpv3 accessmode*

This command sets the snmpv3 access privileges for the specified user as **readwrite** for the "admin" user and **readonly** for all other users. The *<username>* value is the user name for which the specified access mode will apply.

**Format** no username snmpv3 accessmode *<username>* **Mode** Global Config

#### **username snmpv3 authentication**

This command specifies the authentication protocol to be used for the specified user. The valid authentication protocols are **none**, **md5** or **sha**. If you specify **md5** or **sha**, the login password is also used as the snmpv3 authentication password and therefore must be at least eight characters in length. The *<username>* is the user name associated with the authentication protocol. You must enter the *<username>* in the same case you used when you added the user. To see the case of the *<username>*, enter the **show users** command.

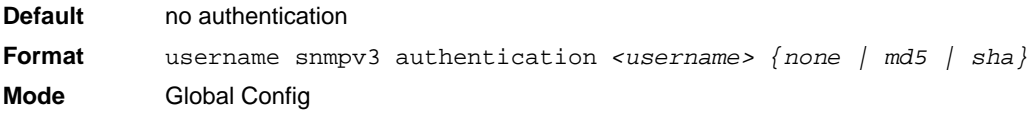

#### *no username snmpv3 authentication*

This command sets the authentication protocol to be used for the specified user to **none**. The *<username>* is the user name for which the specified authentication protocol is used.

**Format** no username snmpv3 authentication *<username>*  **Mode** Global Config

## **username snmpv3 encryption**

This command specifies the encryption protocol used for the specified user. The valid encryption protocols are **des** or **none.**

If you select **des**, you can specify the required key on the command line. The encryption key must be 8 to 64 characters long. If you select the **des** protocol but do not provide a key, the user is prompted for the key. When you use the **des** protocol, the login password is also used as the snmpv3 encryption password, so it must be a minimum of eight characters. If you select **none**, you do not need to provide a key.

The *<username>* value is the login user name associated with the specified encryption. You must enter the *<username>* in the same case you used when you added the user. To see the case of the *<username>*, enter the **show users** command.

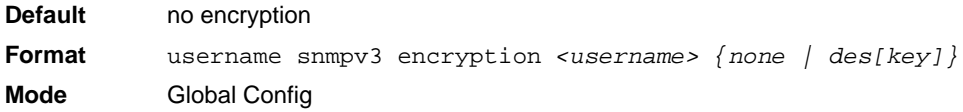

#### *no username snmpv3 encryption*

This command sets the encryption protocol to **none**. The *<username>* is the login user name for which the specified encryption protocol will be used.

**Format** no username snmpv3 encryption *<username>*  **Mode** Global Config

#### **show users**

This command displays the configured user names and their settings. This command is only available for users with Read/Write privileges. The SNMPv3 fields will only be displayed if SNMP is available on the system.

**Format** show users

**Mode** Privileged EXEC

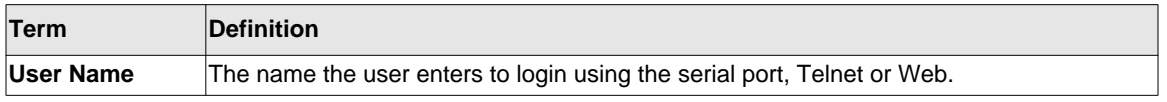

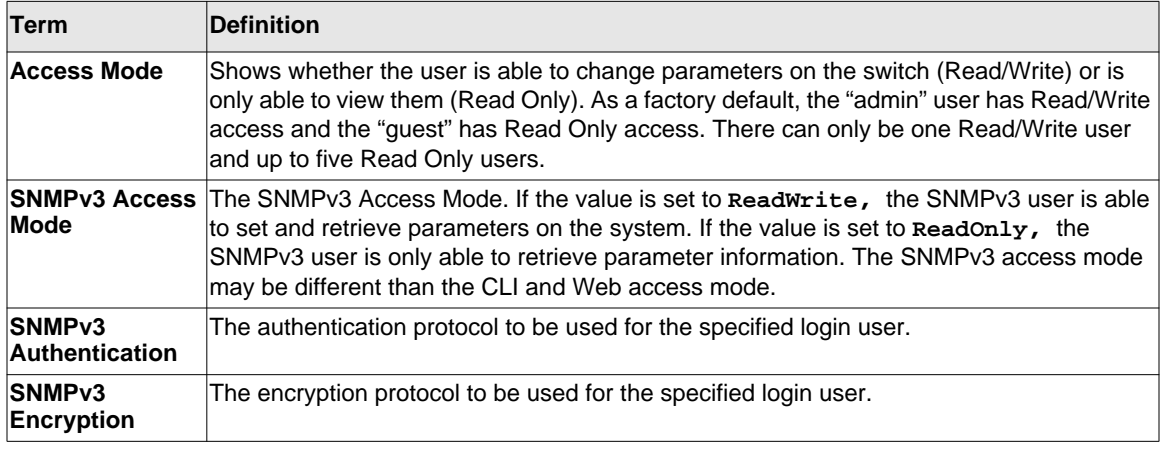

#### **show users accounts**

This command displays the local user status with respect to user account lockout and password aging.

**Format** show users accounts

**Mode** Privileged EXEC

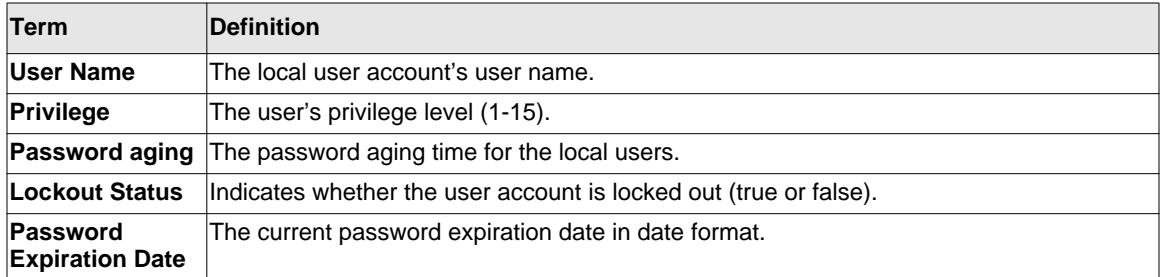

# **show users long**

This command is used to display the users full name.

**Format** show users long

**Mode** Privileged EXEC

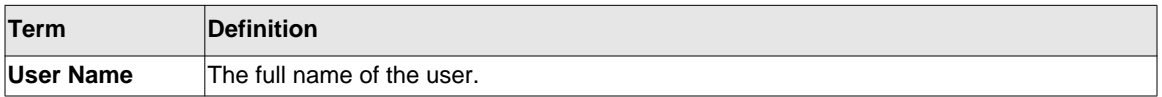

## **show users login-history**

This command is used to display the users who have logged in previously.

**Format** show users login-history [{user name}] **Mode** Privileged EXEC

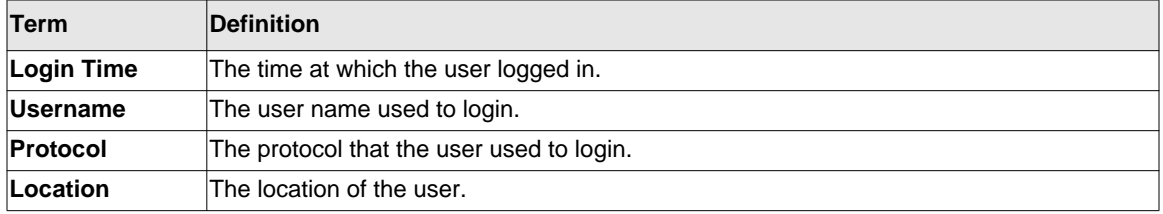

## **passwords min-length**

Use this command to enforce a minimum password length for local users. The value also applies to the enable password. The valid range is 0-64.

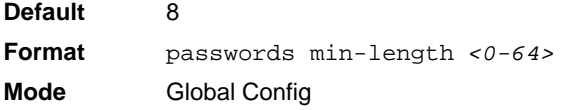

#### *no passwords min-length*

Use this command to set the minimum password length to the default value.

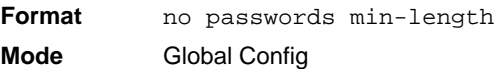

# **passwords history**

Use this command to set the number of previous passwords that shall be stored for each user account. When a local user changes his or her password, the user will not be able to reuse any password stored in password history. This ensures that users don't reuse their passwords often. The valid range is 0-10.

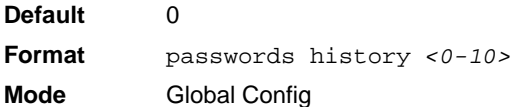

## *no passwords history*

Use this command to set the password history to the default value.

**Format** no passwords history **Mode** Global Config

# **passwords aging**

Use this command to implement aging on passwords for local users. When a user's password expires, the user will be prompted to change it before logging in again. The valid range is 1-365. The default is 0, or no aging.

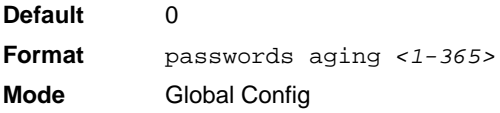

# *no passwords aging*

Use this command to set the password aging to the default value.

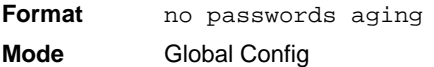

# **passwords lock-out**

Use this command to strengthen the security of the switch by locking user accounts that have failed login due to wrong passwords. When a lockout count is configured, a user that is logged in must enter the correct password within that count. Otherwise the user will be locked out from further switch access. Only a user with read/write access can re-activate a locked user account. Password lockout does not apply to logins from the serial console. The valid range is 1-5. The default is 0, or no lockout count enforced.

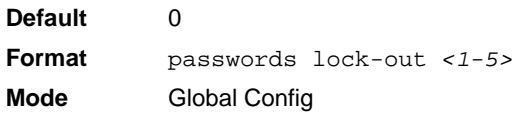

## *no passwords lock-out*

Use this command to set the password lock-out count to the default value.

**Format** no passwords lock-out **Mode** Global Config

# **show passwords configuration**

Use this command to display the configured password management settings.

**Format** show passwords configuration

**Mode** Privileged EXEC

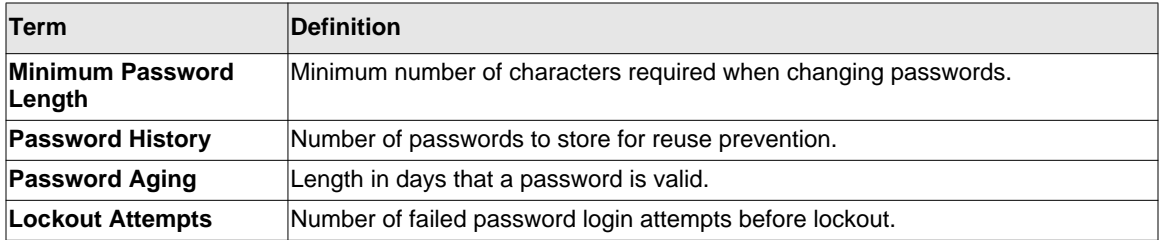

# **aaa authentication login**

This command is used to set authentication at login. The default and optional list names that you create with the aaa authentication login command are used with the login authentication command. Create a list by entering the aaa authentication login l*ist-name method* command for a particular protocol, where *list-name* is any character string used to name this list. The *method* argument identifies the list of methods that the authentication algorithm tries, in the given sequence. The additional methods of authentication are used only if the previous method returns an error, not if it fails. To ensure that the authentication succeeds even if all methods return an error, specify *none* as the final method in the command line. For example if *none* is specified as an authentication method after radius, no authentication is used if the radius server is down. where:

**Format** aaa authentication login {default | *list-name*} *method1* [*method2*...] **Mode** Global Config

*Default* Uses the listed authentication methods that follow this argument as the default list of methods when a user logs in.

*list-name* Character string used to name the list of authentication methods activated when a user logs in. Up to 12 characters.

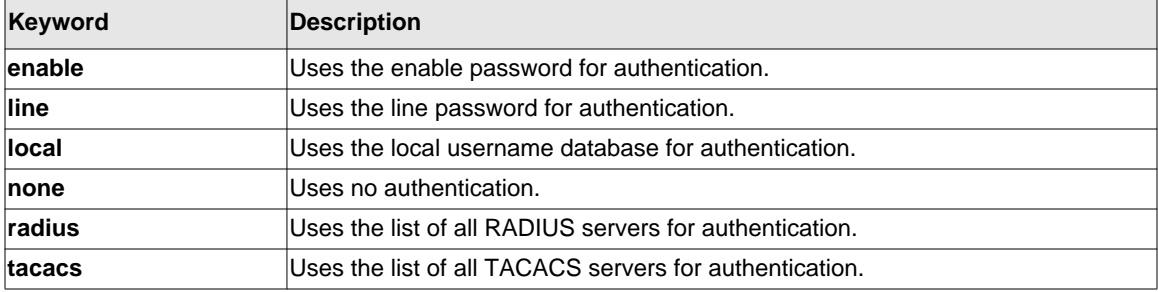

*method1 [method2…]* At least one from the following table:

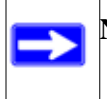

**Note:** The local user database is checked. This has the same effect as the following command:aaa authentication login local

## *no aaa authenticaton login*

This command is used to remove authentication at login. .

**Format** no aaa authentication login {default | *list-name*} **Mode** Global Config

## **aaa authenticaton enable**

This command is used to set authentication when the user access higher privilege level, use the aaa authentication enable default command in global configuration mode. The default and optional list names that you create with the aaa authentication enable command are used with the enable authentication command.

Create a list by entering the aaa authentication enable *list-name method* command where *list-name* is any character string used to name this list. The *method* argument identifies the list of methods that the authentication algorithm tries, in the given sequence. The additional methods of authentication are used only if the previous method returns an error, not if it fails. To ensure that the authentication succeeds even if all methods return an error, specify none as the final method in the command line. For example, if *none* is specified as an authentication method after radius, no authentication is used if the radius server is down. All aaa authentication enable default requests sent by the switch to a RADIUS or TACACS server include the username " $\epsilon$  and  $x$ ,", where *x* is the requested privilege level.

**Format** aaa authentication enable {default | *list-name*} *method1* [*method2*...] **Mode** Global Config

*Default* Uses the listed authentication methods that follow this argument as the default list of methods when a user accesses a higher privilege level.

*list-name* Character string used to name the list of authentication methods activated when a user accesses a higher privilege level. Up to 12 characters.

*method1 [method2…]* At least one from the following table:

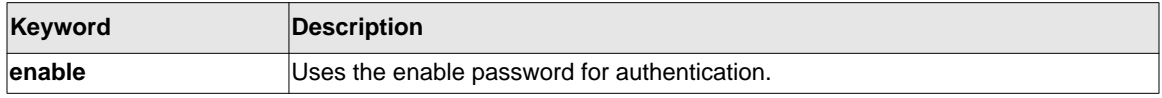

Management Commands 10-38

.

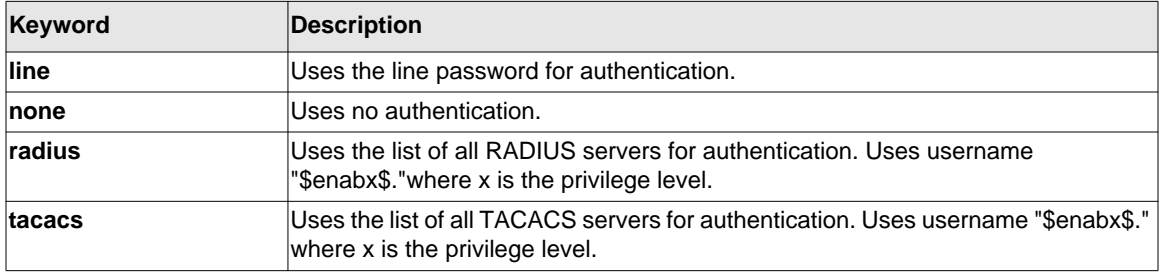

#### *no aaa authentication enable*

Note: If the default list is not set, only the enable password is checked. This has the same effect as the following command: aaa authentication enable default enable On the console, the enable password is used if it exists. If no password is set, the process will succeed anyway. This has the same effect as the following command: aaa authentication enable default enable none

Use this command to remove the authentication method.

```
Format no aaa authentication enable {default | list-name} method1
          [method2...]
Mode Global Config
```
## **aaa authentication dot1x**

This command is used to set authentication for dot1x users. The method argument identifies the list of methods that the authentication algorithm tries, in the given sequence. The additional methods of authentication are used only if the previous method returns an error, not if it fails. To ensure that the authentication succeeds even if all methods return an error, specify none as the final method in the command line. For example if none is specified as an authentication method after radius, no authentication is used if the radius server is down.

**Format** aaa authentication dot1x default *method1* [*method2*...] **Mode** Global Config

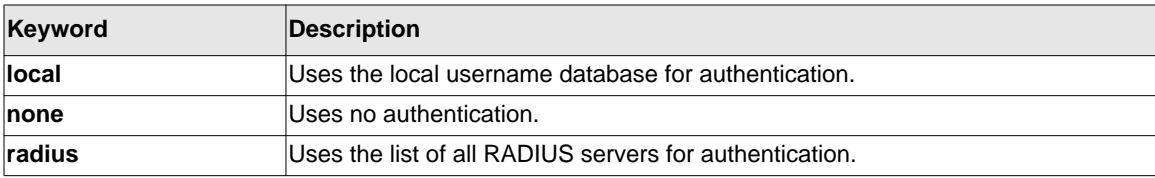

*method1 [method2…]* At least one from the following table:

# *no aaa authentication dot1x*

This command is used to remove the authentication at login.

**Format** no aaa authentication dot1x default

**Mode** Global Config

# **write memory**

Use this command to save running configuration changes to NVRAM so that the changes you make will persist across a reboot. This command is the same as copy system:running config nvram:startup-config.

**Format** write memory **Mode** Privileged EXEC

# **SNMP Commands**

This section describes the commands you use to configure Simple Network Management Protocol (SNMP) on the switch. You can configure the switch to act as an SNMP agent so that it can communicate with SNMP managers on your network.

#### **snmp-server**

This command sets the name and the physical location of the switch, and the organization responsible for the network. The range for *<name>*, *<loc>* and *<con>* is from 1 to 31 alphanumeric characters.

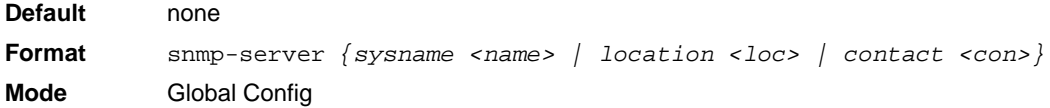

#### **snmp-server community**

This command adds (and names) a new SNMP community. A community  $\langle$  name  $\rangle$  is a name associated with the switch and with a set of SNMP managers that manage it with a specified privileged level. The length of *<name>* can be up to 16 case-sensitive characters.

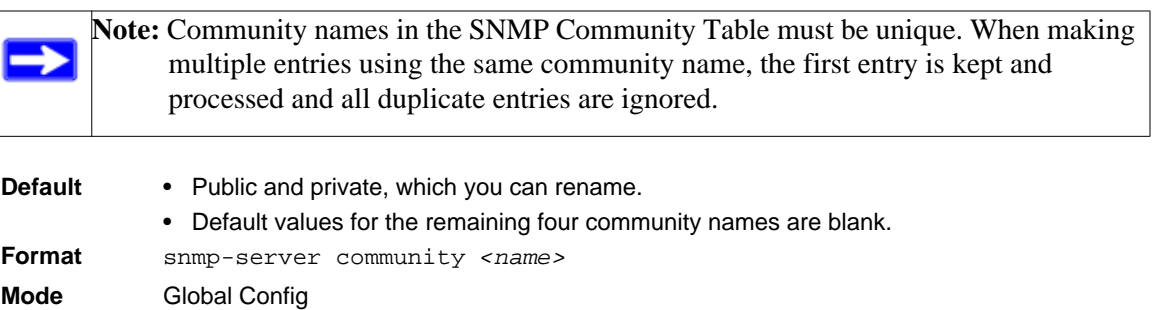

#### *no snmp-server community*

This command removes this community name from the table. The <name> is the community name to be deleted.

Format no snmp-server community <name> **Mode** Global Config

## **snmp-server community ipaddr**

This command sets a client IP address for an SNMP community. The address is the associated community SNMP packet sending address and is used along with the client IP mask value to denote a range of IP addresses from which SNMP clients may use that community to access the device. A value of 0.0.0.0 allows access from any IP address. Otherwise, this value is ANDed with the mask to determine the range of allowed client IP addresses. The name is the applicable community name.

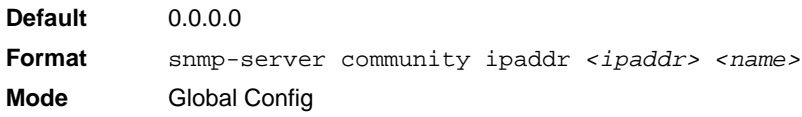

## *no snmp-server community ipaddr*

This command sets a client IP address for an SNMP community to 0.0.0.0. The name is the applicable community name.

**Format** no snmp-server community ipaddr *<name>* **Mode** Global Config

# **snmp-server community ipmask**

This command sets a client IP mask for an SNMP community. The address is the associated community SNMP packet sending address and is used along with the client IP address value to denote a range of IP addresses from which SNMP clients may use that community to access the device. A value of 255.255.255.255 will allow access from only one station, and will use that machine's IP address for the client IP address. A value of 0.0.0.0 will allow access from any IP address. The name is the applicable community name.

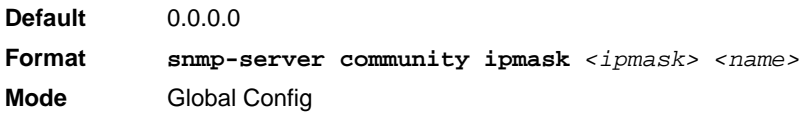

#### *no snmp-server community ipmask*

This command sets a client IP mask for an SNMP community to 0.0.0.0. The name is the applicable community name. The community name may be up to 16 alphanumeric characters.

**Format** no snmp-server community ipmask *<name>* **Mode** Global Config

#### **snmp-server community mode**

This command activates an SNMP community. If a community is enabled, an SNMP manager associated with this community manages the switch according to its access right. If the community is disabled, no SNMP requests using this community are accepted. In this case the SNMP manager associated with this community cannot manage the switch until the Status is changed back to Enable.

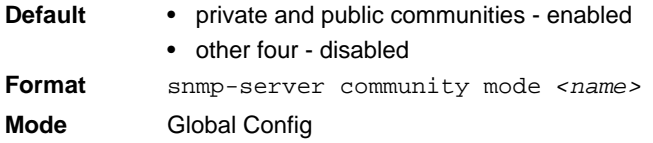

#### *no snmp-server community mode*

This command deactivates an SNMP community. If the community is disabled, no SNMP requests using this community are accepted. In this case the SNMP manager associated with this community cannot manage the switch until the Status is changed back to Enable.

**Format** no snmp-server community mode <*name>* **Mode** Global Config

#### **snmp-server community ro**

This command restricts access to switch information. The access mode is read-only (also called public).

**Format** snmp-server community ro *<name>*

**Mode** Global Config

#### **snmp-server community rw**

This command restricts access to switch information. The access mode is read/write (also called private).

**Format** snmp-server community rw *<name>*

**Mode** Global Config

## **snmp-server enable traps violation**

This command enables the sending of new violation traps designating when a packet with a disallowed MAC address is received on a locked port.

**Note:** For other port security commands, see ["Protected Ports Commands" on page 3-52.](#page-87-0)

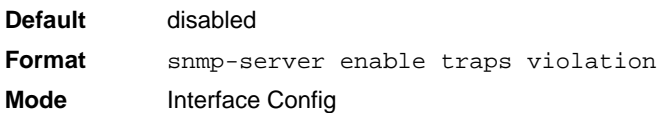

## *no snmp-server enable traps violation*

This command disables the sending of new violation traps.

**Format** no snmp-server enable traps violation **Mode** Interface Config

#### **snmp-server enable traps**

This command enables the Authentication Flag.

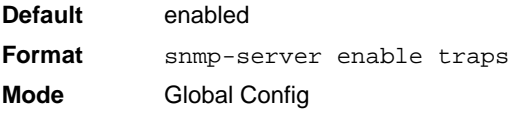

#### *no snmp-server enable traps*

This command disables the Authentication Flag.

**Format** no snmp-server enable traps

**Mode** Global Config

## <span id="page-670-0"></span>**snmp-server enable traps linkmode**

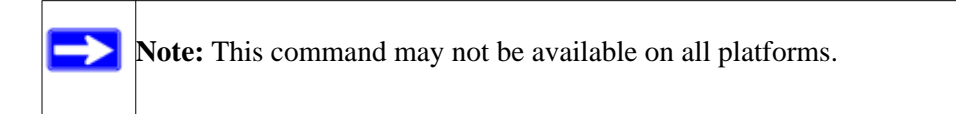

This command enables Link Up/Down traps for the entire switch. When enabled, link traps are sent only if the Link Trap flag setting associated with the port is enabled. [See "snmp trap link](#page-673-0)[status" on page 10-48](#page-673-0)

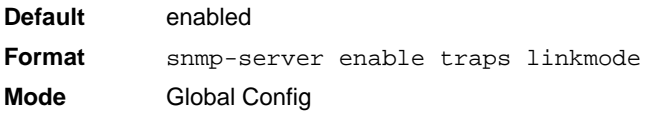

## *no snmp-server enable traps linkmode*

This command disables Link Up/Down traps for the entire switch.

**Format** no snmp-server enable traps linkmode **Mode** Global Config

## **snmp-server enable traps multiusers**

This command enables Multiple User traps. When the traps are enabled, a Multiple User Trap is sent when a user logs in to the terminal interface (EIA 232 or Telnet) and there is an existing terminal interface session.

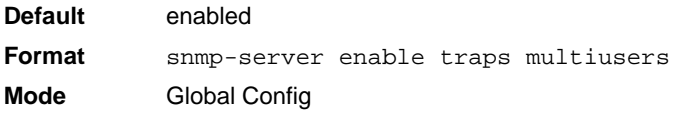

#### *no snmp-server enable traps multiusers*

This command disables Multiple User traps.

**Format** no snmp-server enable traps multiusers

**Mode** Global Config

## **snmp-server enable traps stpmode**

This command enables the sending of new root traps and topology change notification traps.

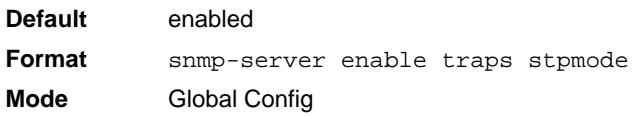

## *no snmp-server enable traps stpmode*

This command disables the sending of new root traps and topology change notification traps.

**Format** no snmp-server enable traps stpmode **Mode** Global Config

## **snmptrap**

This command adds an SNMP trap receiver. The maximum length of  $\langle$  *name*  $>$  is 16 case-sensitive alphanumeric characters. The *<snmpversion>* is the version of SNMP. The version parameter options are snmpv1 or snmpv2. The SNMP trap address can be set using both an IPv4 address format as well as an IPv6 global address format.

The following shows an example of the CLI command. (Netgear Switch)# snmptrap mytrap ip6addr 3099::2

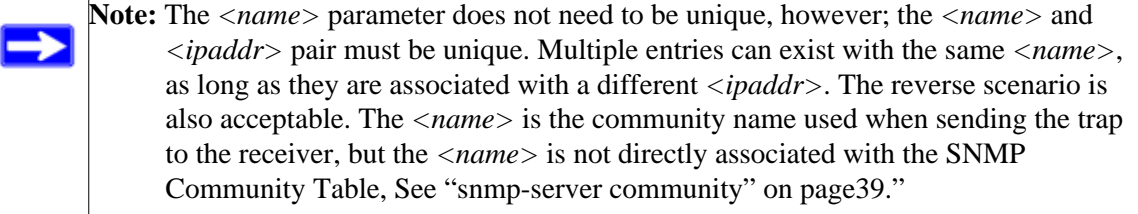

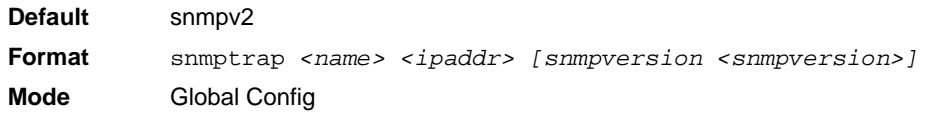

# *no snmptrap*

This command deletes trap receivers for a community.

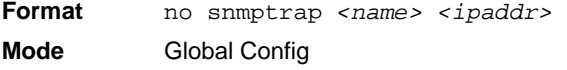

# **snmptrap snmpversion**

This command modifies the SNMP version of a trap. The maximum length of  $\langle$  name  $\rangle$  is 16 casesensitive alphanumeric characters. The *<snmpversion>* parameter options are snmpv1 or snmpv2.

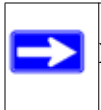

Note: This command does not support a "no" form.

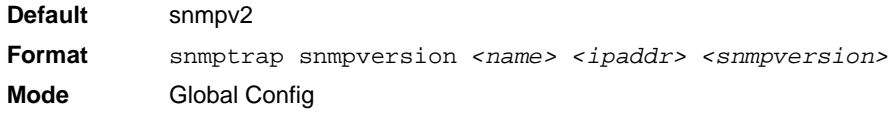

## **snmptrap ipaddr**

This command assigns an IP address to a specified community name. The maximum length of name is 16 case-sensitive alphanumeric characters.

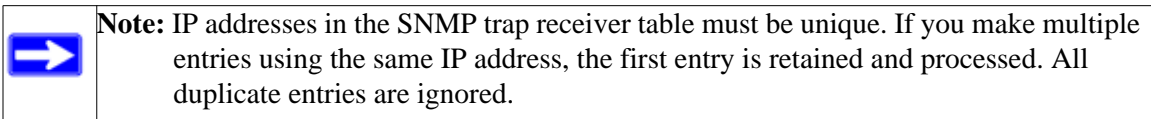

**Format** snmptrap ipaddr *<name> <ipaddrold> <ipaddrnew>* **Mode** Global Config

#### **snmptrap mode**

This command activates or deactivates an SNMP trap. Enabled trap receivers are active (able to receive traps). Disabled trap receivers are inactive (not able to receive traps).

**Format snmptrap mode** *<name> <ipaddr>* **Mode** Global Config

#### *no snmptrap mode*

This command deactivates an SNMP trap. Disabled trap receivers are unable to receive traps.

**Format** no snmptrap mode <name> <ipaddr> **Mode** Global Config

## <span id="page-673-0"></span>**snmp trap link-status**

This command enables link status traps by interface.

Note: This command is valid only when the Link Up/Down Flag is enabled. [See "snmp](#page-670-0)[server enable traps linkmode" on page 10-45](#page-670-0)

**Format** snmp trap link-status **Mode** Interface Config

## *no snmp trap link-status*

This command disables link status traps by interface.

**Note:** This command is valid only when the Link Up/Down Flag is enabled.

**Format** no snmp trap link-status **Mode** Interface Config

## **snmp trap link-status all**

This command enables link status traps for all interfaces.

Note: This command is valid only when the Link Up/Down Flag is enabled. [See "snmp](#page-670-0)[server enable traps linkmode" on page 10-45](#page-670-0)

**Format** snmp trap link-status all **Mode** Global Config

## *no snmp trap link-status all*

This command disables link status traps for all interfaces.

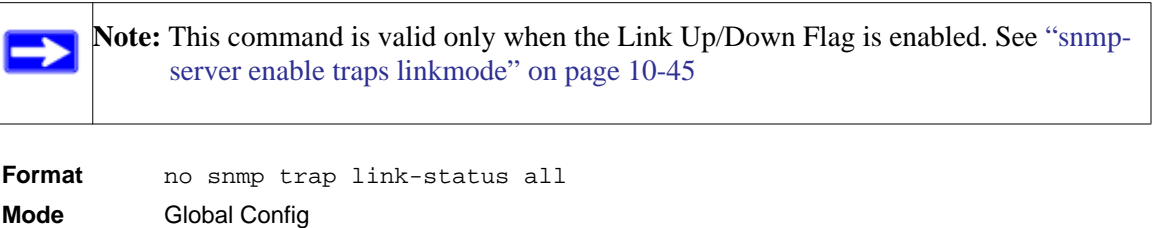

# **show snmpcommunity**

This command displays SNMP community information. Six communities are supported. You can add, change, or delete communities. The switch does not have to be reset for changes to take effect.

The SNMP agent of the switch complies with SNMP Versions 1, 2 or 3. For more information about the SNMP specification, see the SNMP RFCs. The SNMP agent sends traps through TCP/IP to an external SNMP manager based on the SNMP configuration (the trap receiver and other SNMP community parameters).

**Format** show snmpcommunity **Mode** Privileged EXEC

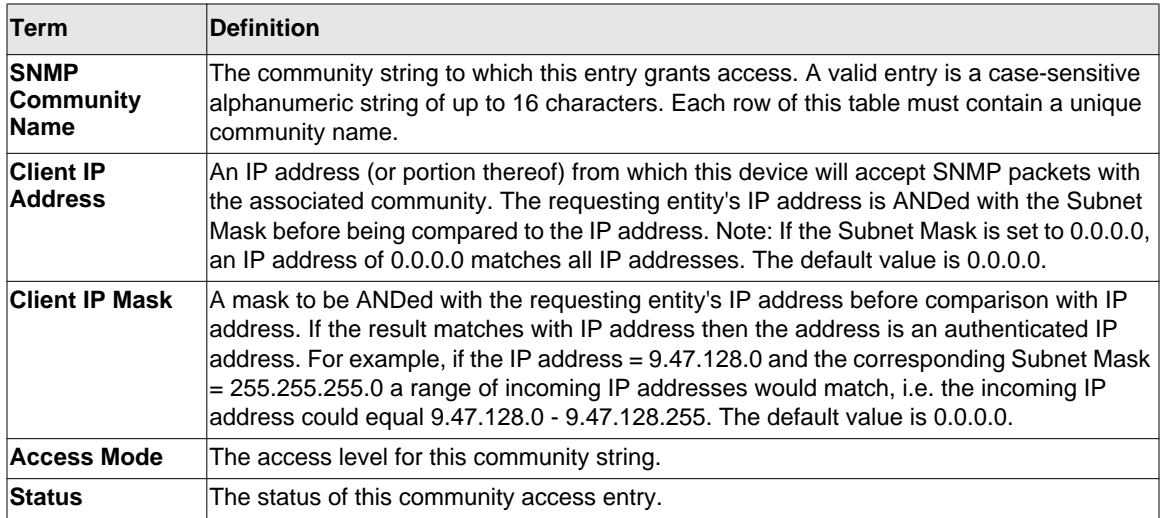

## **show snmptrap**

This command displays SNMP trap receivers. Trap messages are sent across a network to an SNMP Network Manager. These messages alert the manager to events occurring within the switch or on the network. Six trap receivers are simultaneously supported.

**Format** show snmptrap

**Mode** Privileged EXEC

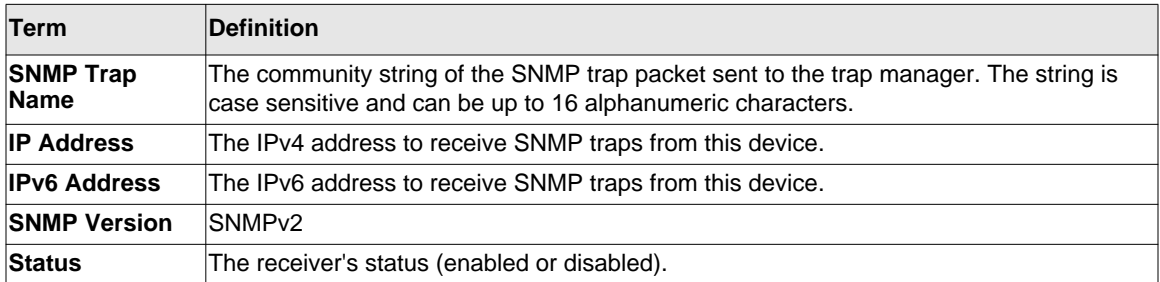

The following shows an example of the CLI command.

```
(Netgear Switch)#show snmptrap
```
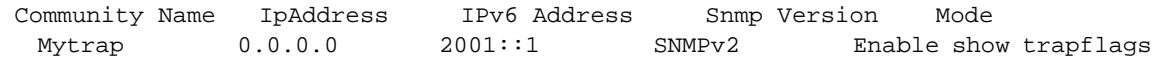

# **show trapflags**

This command displays trap conditions. The command's display shows all the enabled OSPFv2 and OSPFv3 trapflags. Configure which traps the switch should generate by enabling or disabling the trap condition. If a trap condition is enabled and the condition is detected, the SNMP agent on the switch sends the trap to all enabled trap receivers. You do not have to reset the switch to implement the changes. Cold and warm start traps are always generated and cannot be disabled.

**Format** show trapflags **Mode** Privileged EXEC

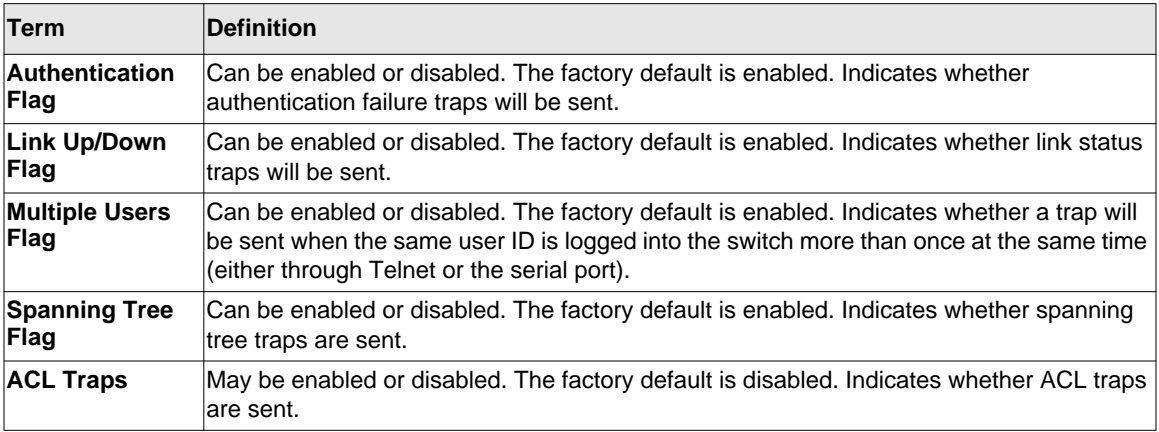

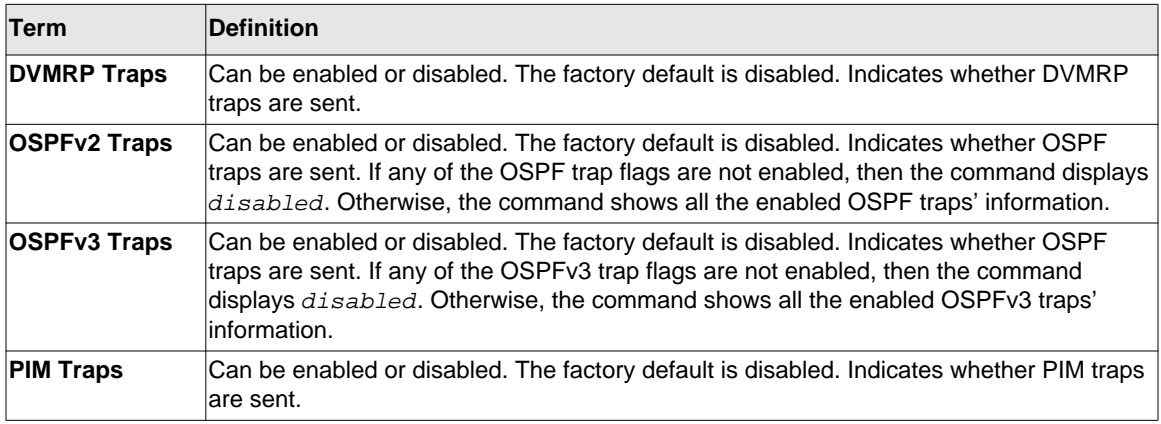

# **RADIUS Commands**

This section describes the commands you use to configure the switch to use a Remote Authentication Dial-In User Service (RADIUS) server on your network for authentication and accounting.

# **authorization network radius**

Use this command to enable the switch to accept VLAN assignment by the radius server.

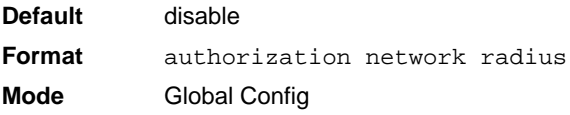

# *no authorization network radius*

Use this command to disable the switch to accept VLAN assignment by the radius server.

**Format** no authorization network radius **Mode** Global Config

# **radius accounting mode**

This command is used to enable the RADIUS accounting function.

**Default** disabled **Format** radius accounting mode **Mode** Global Config

#### *no radius accounting mode*

This command is used to set the RADIUS accounting function to the default value - i.e. the RADIUS accounting function is disabled.

**Format** no radius accounting mode **Mode** Global Config

## **radius server attribute**

This command specifies the RADIUS client to use the NAS-IP Address attribute in the RADIUS requests. If the specific IP address is configured while enabling this attribute, the RADIUS client uses that IP address while sending NAS-IP-Address attribute in RADIUS communication.

**Format** radius server attribute <4> [<*ipaddr*>] **Mode** Global Config

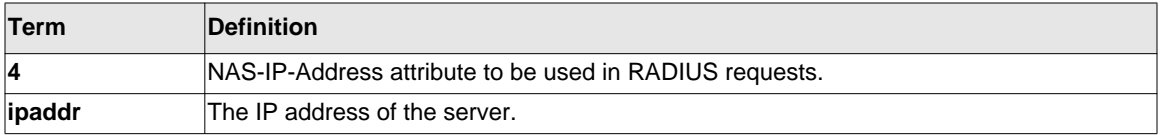

## *no radius server attribute*

The no version of this command disables the NAS-IP-Address attribute global parameter for RADIUS client. When this parameter is disabled, the RADIUS client does not send the NAS-IP-Address attribute in RADIUS requests.

**Format** no radius server attribute <4> [<*ipaddr*>] **Mode** Global Config

The following shows an example of the command.

(Switch) (Config) #radius server attribute 4 192.168.37.60 (Switch) (Config) #radius server attribute 4

# **radius server host**

This command configures the IP address or DNS name to use for communicating with the RADIUS server of a selected server type. While configuring the IP address or DNS name for the authenticating or accounting servers, you can also configure the port number and server name. If the authenticating and accounting servers are configured without a name, the command uses the 'Default\_RADIUS\_Auth\_Server' and 'Default\_RADIUS\_Acct\_Server' as the default names, respectively. The same name can be configured for more than one authenticating servers and the name should be unique for accounting servers. The RADIUS client allows the configuration of a maximum 32 authenticating and accounting servers.

If you use the *<auth>* parameter, the command configures the IP address or hostname to use to connect to a RADIUS authentication server. You can configure up to 3 servers per RADIUS client. If the maximum number of configured servers is reached, the command fails until you remove one of the servers by issuing the "no" form of the command. If you use the optional *<port>* parameter, the command configures the UDP port number to use when connecting to the configured RADIUS server. The *<port>* number range is 1 - 65535, with 1812 being the default value.

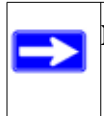

Note: To re-configure a RADIUS authentication server to use the default UDP *<port*>, set the *<port>* parameter to 1812.

If you use the *<acct* > token, the command configures the IP address or hostname to use for the RADIUS accounting server. You can only configure one accounting server. If an accounting server is currently configured, use the "no" form of the command to remove it from the configuration. The IP address or hostname you specify must match that of a previously configured accounting server. If you use the optional *<port>* parameter, the command configures the UDP port to use

when connecting to the RADIUS accounting server. If a  $\epsilon$ *port*  $>$  is already configured for the accounting server, the new *<port>* replaces the previously configured *<port>*. The *<port>* must be a value in the range 0 - 65535, with 1813 being the default.

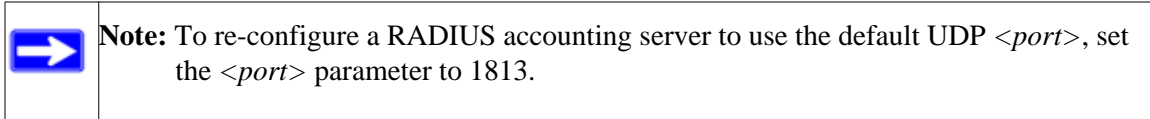

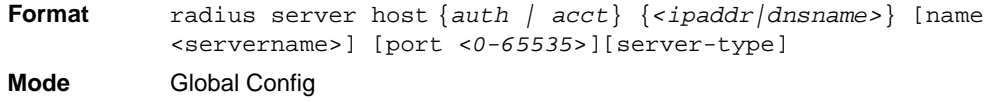

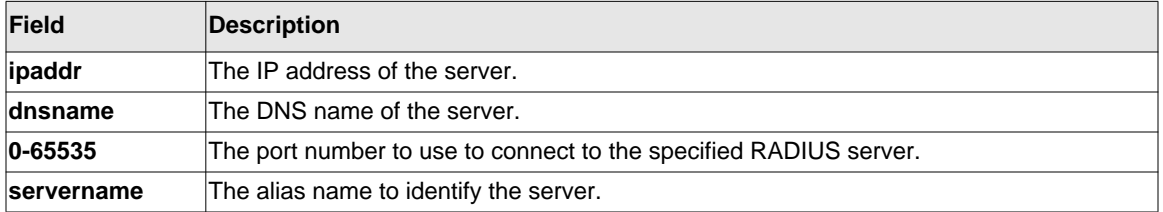

## *no radius server host*

The no version of this command deletes the configured server entry from the list of configured RADIUS servers. If the RADIUS authenticating server being removed is the active server in the servers that are identified by the same server name, then the RADIUS client selects another server for making RADIUS transactions. If the 'auth' token is used, the previously configured RADIUS authentication server is removed from the configuration. Similarly, if the 'acct' token is used, the previously configured RADIUS accounting server is removed from the configuration. The *<ipaddr|dnsname>* parameter must match the IP address or dns name of the previously configured RADIUS authentication / accounting server.

**Format** no radius server host *{auth | acct}* {*<ipaddr|dnsname>*} **Mode** Global Config

The following shows an example of the command.

```
(Switch) (Config) #radius server host acct 192.168.37.60
(Switch) (Config) #radius server host acct 192.168.37.60 port 1813
```

```
(Switch) (Config) #radius server host auth 192.168.37.60 name 
Network1_RADIUS_Auth_Server port 1813
(Switch) (Config) #radius server host acct 192.168.37.60 name 
Network2_RADIUS_Auth_Server
(Switch) (Config) #no radius server host acct 192.168.37.60
```
#### **radius server key**

This command configures the key to be used in RADIUS client communication with the specified server. Depending on whether the 'auth' or 'acct' token is used, the shared secret is configured for the RADIUS authentication or RADIUS accounting server. The IP address or hostname provided must match a previously configured server. When this command is executed, the secret is prompted.

Text-based configuration supports Radius server's secrets in encrypted and non-encrypted format. When you save the configuration, these secret keys are stored in encrypted format only. If you want to enter the key in encrypted format, enter the key along with the encrypted keyword. In the show running config command's display, these secret keys are displayed in encrypted format. You cannot show these keys in plain text format.

**Note:** The secret must be an alphanumeric value not exceeding 16 characters.

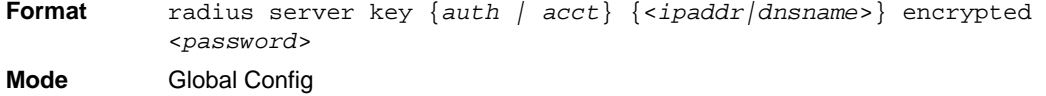

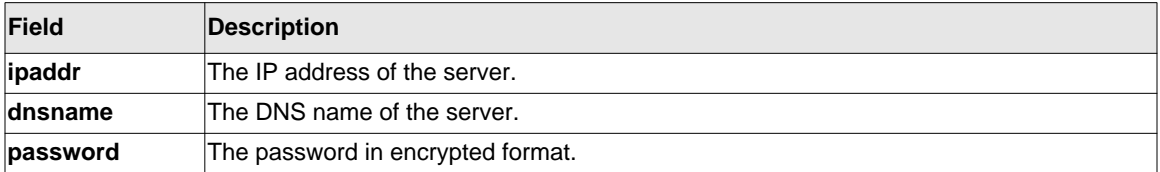

The following shows an example of the CLI command.

radius server key acct 10.240.4.10 encrypted <encrypt-string>

## **radius server msgauth**

This command enables the message authenticator attribute to be used for the specified RADIUS Authenticating server.

**Format** radius server msgauth *<ipaddr|dnsname>*

**Mode** Global Config

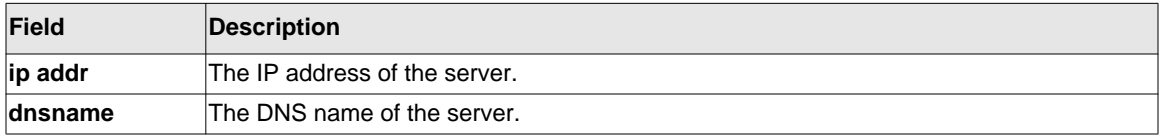

## *no radius server msgauth*

The no version of this command disables the message authenticator attribute to be used for the specified RADIUS Authenticating server.

**Format** no radius server msgauth *<ipaddr|dnsname>* **Mode** Global Config

# **radius server primary**

This command specifies a configured server that should be the primary server in the group of servers which have the same server name. Multiple primary servers can be configured for each number of servers that have the same name. When the RADIUS client has to perform transactions with an authenticating RADIUS server of specified name, the client uses the primary server that has the specified server name by default. If the RADIUS client fails to communicate with the primary server for any reason, the client uses the backup servers configured with the same server name. These backup servers are identified as the 'Secondary' type.

**Format** radius server primary {<*ipaddr|dnsname*>} **Mode** Global Config

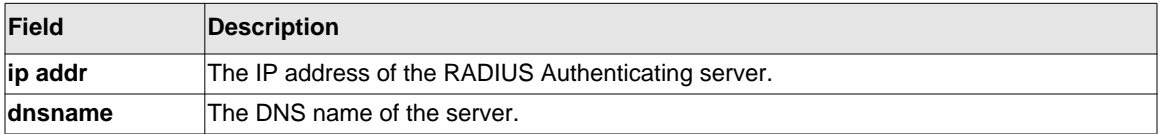

## **radius server retransmit**

This command configures the global parameter for the RADIUS client that specifies the number of transmissions of the messages to be made before attempting the fall back server upon unsuccessful communication with the current RADIUS authenticating server. When the maximum number of retries are exhausted for the RADIUS accounting server and no response is received, the client does not communicate with any other server.

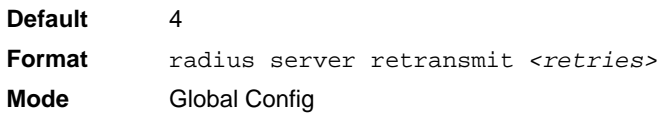

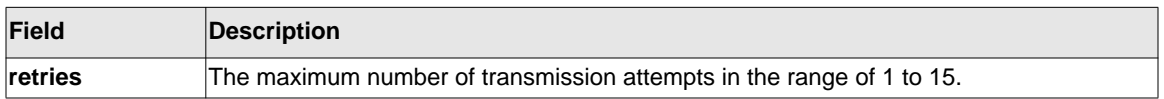

## *no radius server retransmit*

The no version of this command sets the value of this global parameter to the default value.

**Format** no radius server retransmit

**Mode** Global Config

## **radius server timeout**

This command configures the global parameter for the RADIUS client that specifies the timeout value (in seconds) after which a request must be retransmitted to the RADIUS server if no response is received. The timeout value is an integer in the range of 1 to 30.
**Default** 5 **Format** radius server timeout *<seconds>* **Mode** Global Config

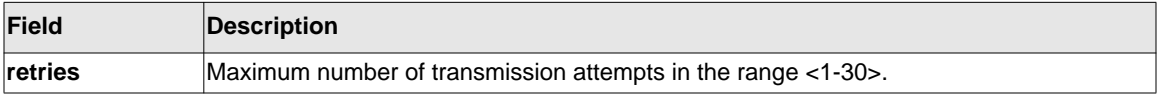

#### *no radius server timeout*

The no version of this command sets the timeout global parameter to the default value.

**Format** no radius server timeout **Mode** Global Config

# **show radius**

This command displays the values configured for the global parameters of the RADIUS client.

**Format** show radius **Mode** Privileged EXEC

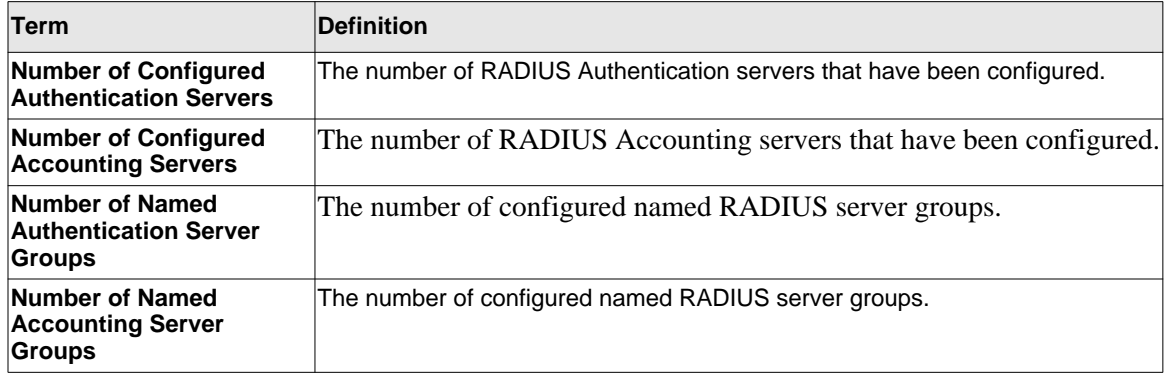

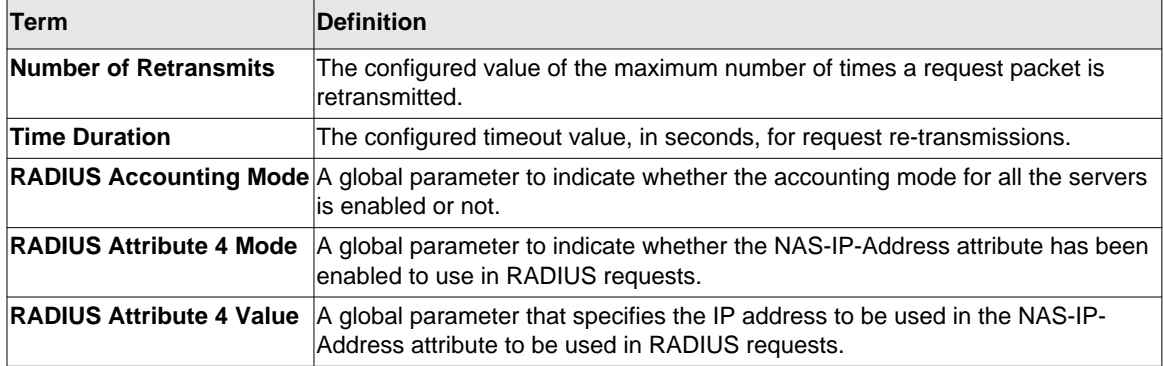

The following shows example CLI display output for the command.

(Switch)#show radius

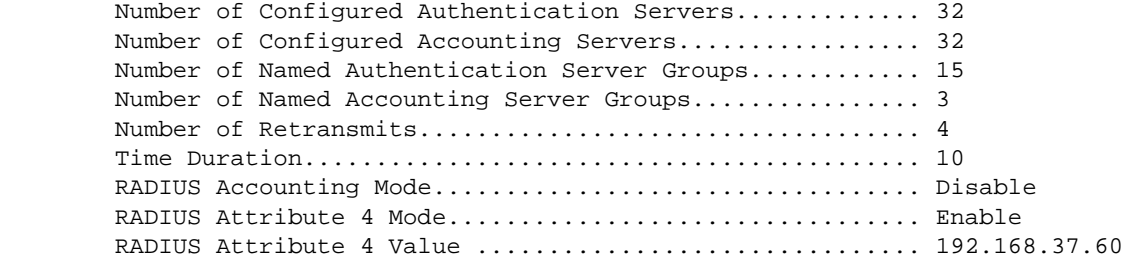

### **show radius servers**

This command displays the summary and details of RADIUS authenticating servers configured for the RADIUS client.

**Format** show radius servers [ { <ipaddr | dnsname> | name [<servername> ] } ] **Mode** Privileged EXEC

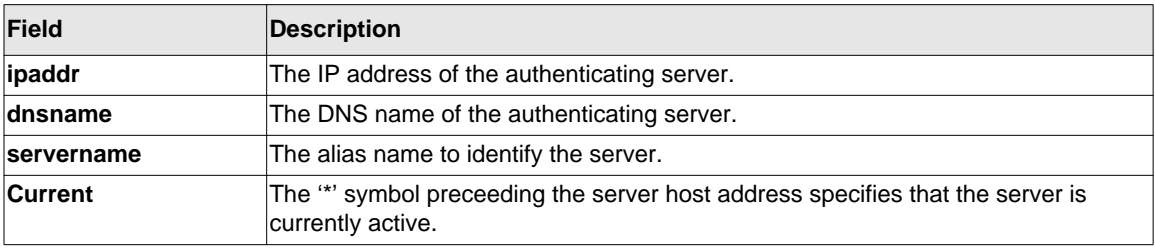

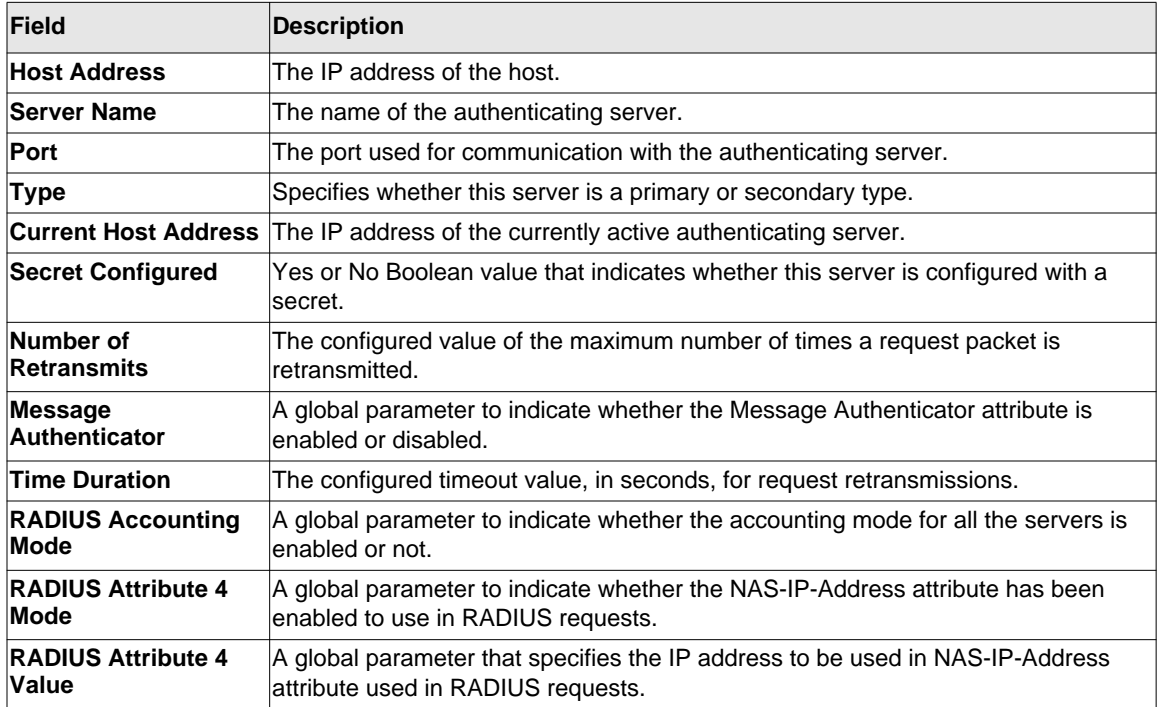

The following shows example CLI display output for the command.

(Switch) #show radius servers

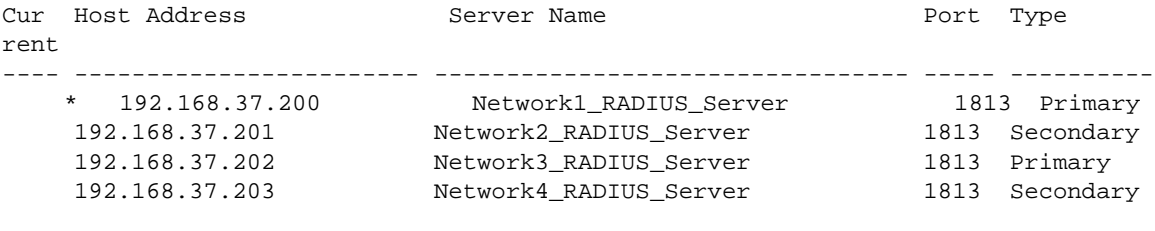

(Switch) #show radius servers name

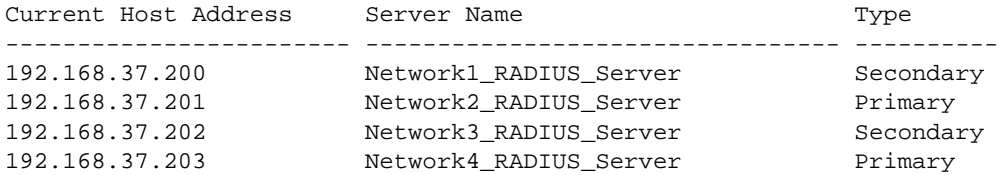

(Switch) #show radius servers name Default\_RADIUS\_Server

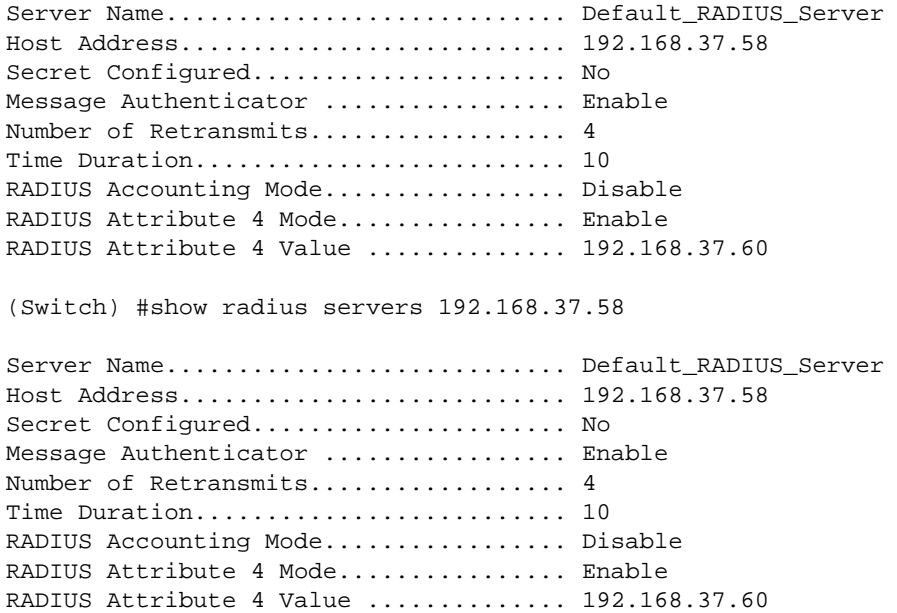

# **show radius accounting**

This command displays a summary of configured RADIUS accounting servers.

**Format** show radius accounting name [<*servername*>] **Mode** Privileged EXEC

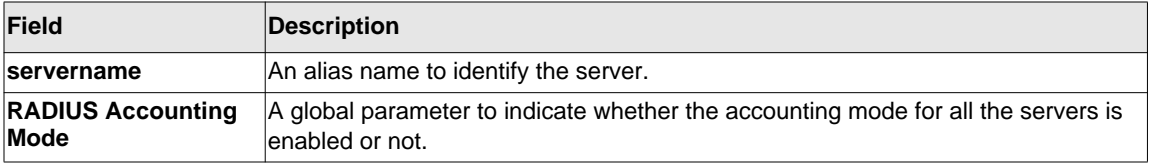

If you do not specify any parameters, then only the accounting mode and the RADIUS accounting server details are displayed.

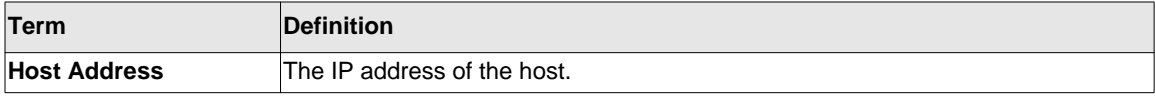

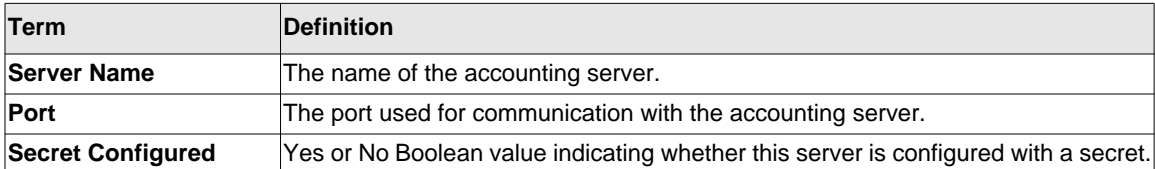

The following shows example CLI display output for the command.

(Switch) #show radius accounting name

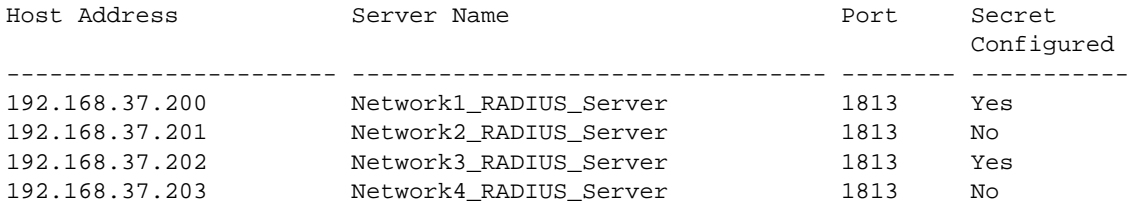

(Switch) #show radius accounting name Default\_RADIUS\_Server

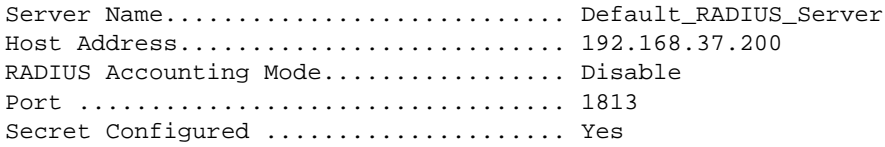

# **show radius accounting statistics**

This command displays a summary of statistics for the configured RADIUS accounting servers.

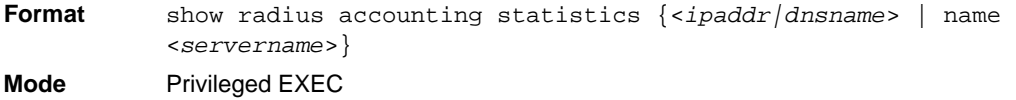

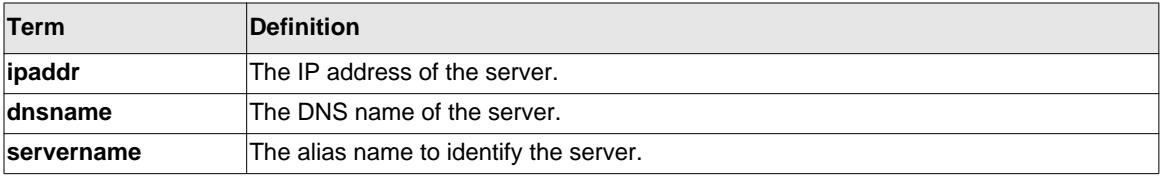

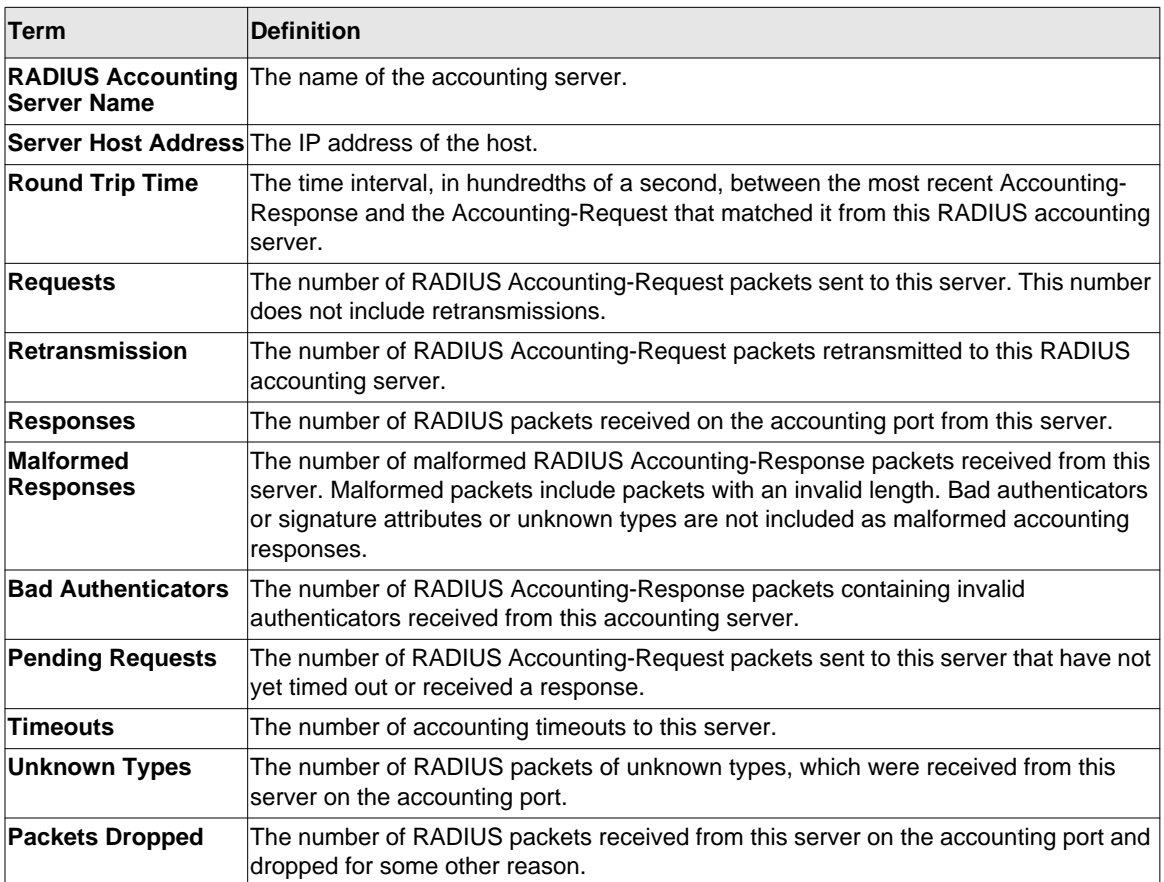

The following shows example CLI display output for the command.

(Switch) #show radius accounting statistics 192.168.37.200

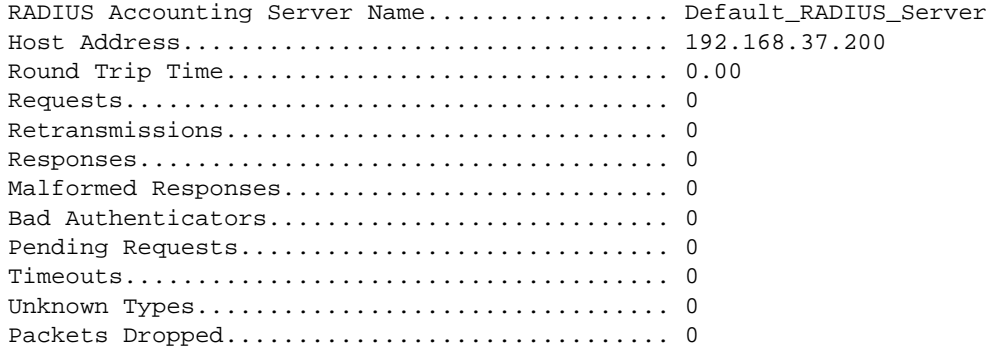

(Switch) #show radius accounting statistics name Default\_RADIUS\_Server

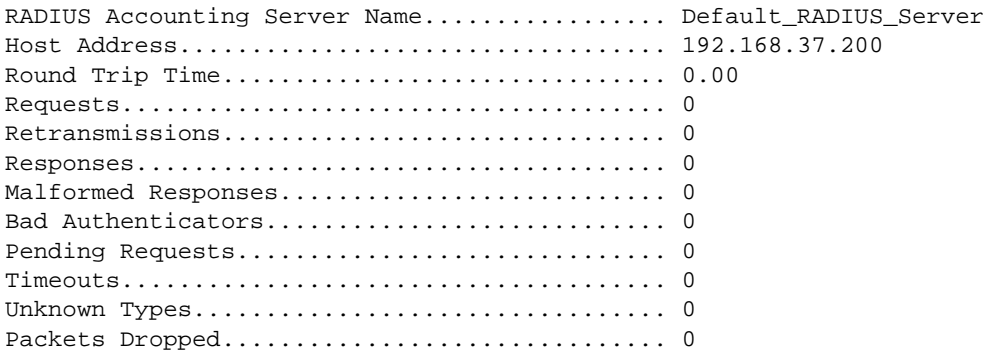

# **show radius statistics**

This command displays the summary statistics of configured RADIUS Authenticating servers.

**Format** show radius statistics {<*ipaddr|dnsname*> | name <*servername*>} **Mode** Privileged EXEC

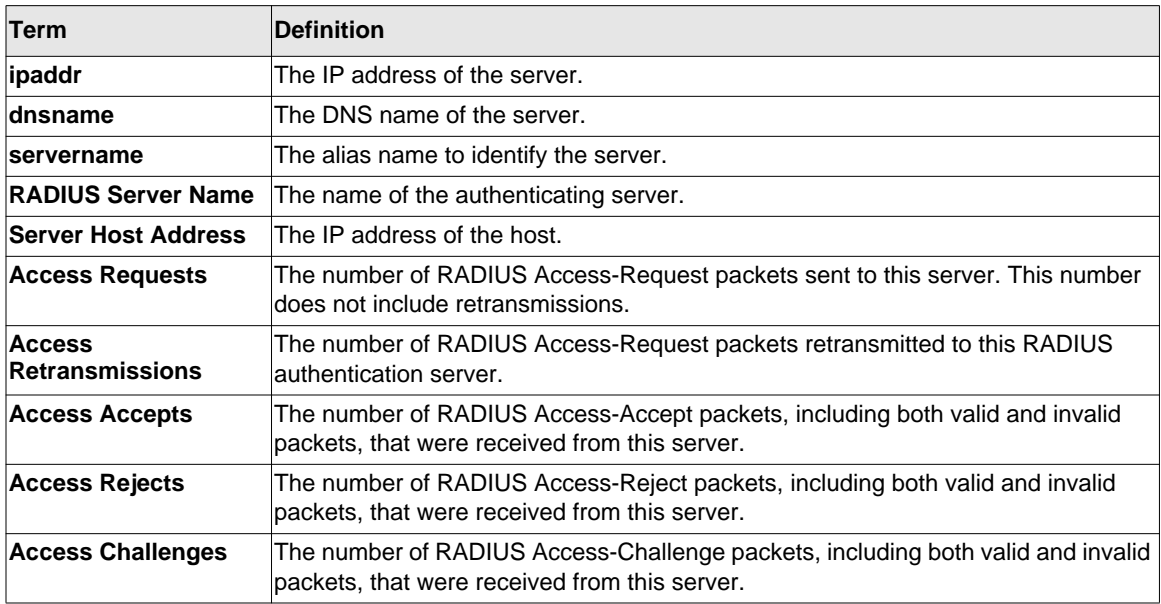

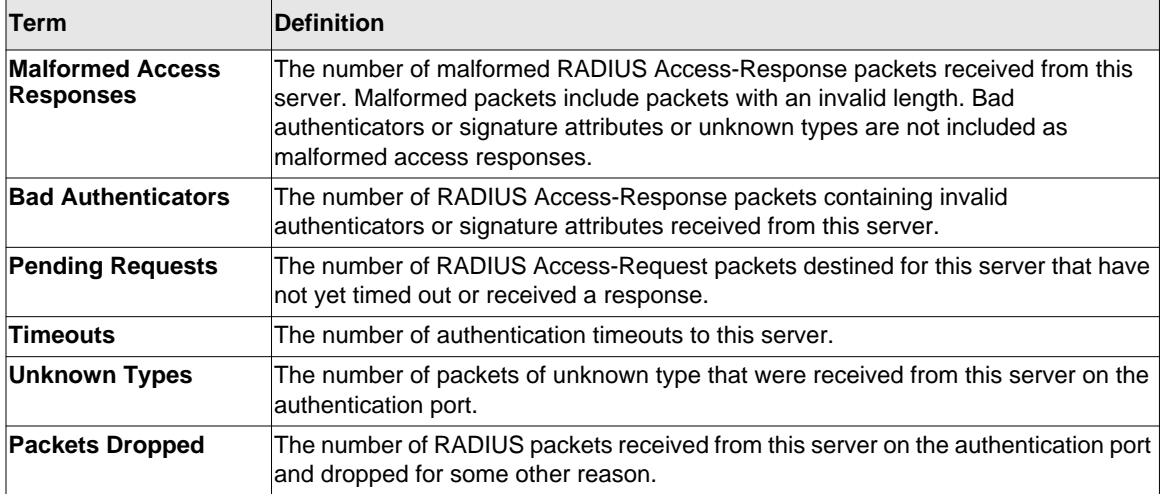

The following shows example CLI display output for the command.

(Switch) #show radius statistics 192.168.37.200

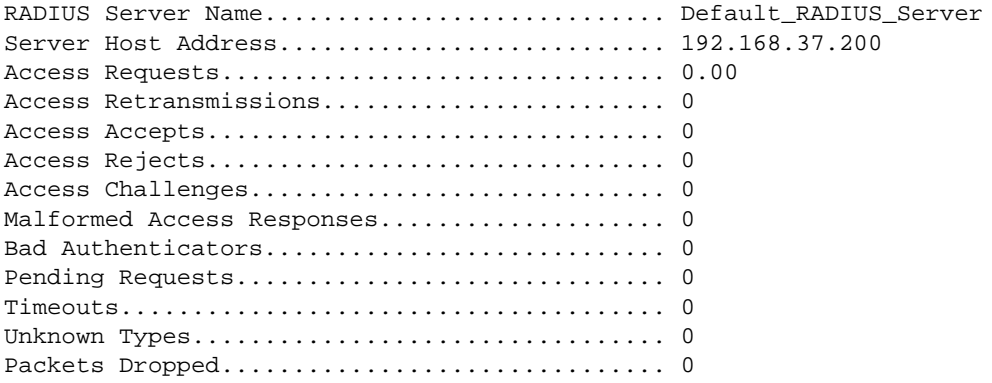

(Switch) #show radius statistics name Default\_RADIUS\_Server

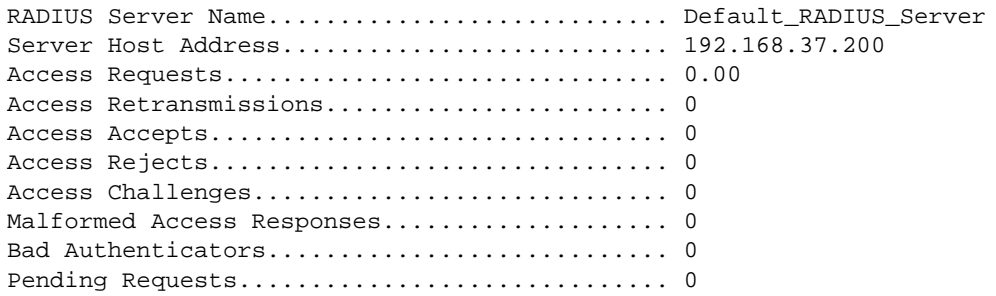

Timeouts...................................... 0 Unknown Types................................. 0 Packets Dropped............................... 0

# **TACACS+ Commands**

TACACS+ provides access control for networked devices via one or more centralized servers. Similar to RADIUS, this protocol simplifies authentication by making use of a single database that can be shared by many clients on a large network. TACACS+ is based on the TACACS protocol (described in RFC1492) but additionally provides for separate authentication, authorization, and accounting services. The original protocol was UDP based with messages passed in clear text over the network; TACACS+ uses TCP to ensure reliable delivery and a shared key configured on the client and daemon server to encrypt all messages.

#### **tacacs-server host**

Use the **tacacs-server host** command in Global Configuration mode to configure a TACACS+ server. This command enters into the TACACS+ configuration mode. The *<ipaddress|hostname>* parameter is the IP address or hostname of the TACACS+ server. To specify multiple hosts, multiple **tacacs-server host** commands can be used.

**Format** tacacs-server host *<ip-address|hostname>* **Mode** Global Config

#### *no tacacs-server host*

Use the **no tacacs-server host** command to delete the specified hostname or IP address. The *<ip-address|hostname>* parameter is the IP address of the TACACS+ server.

**Format** no tacacs-server host *<ip-address|hostname>* **Mode** Global Config

#### **tacacs-server key**

Use the **tacacs-server key** command to set the authentication and encryption key for all TACACS+ communications between the switch and the TACACS+ daemon. The *<keystring>* parameter has a range of 0 - 128 characters and specifies the authentication and encryption key for all TACACS communications between the switch and the TACACS+ server. This key must match the key used on the TACACS+ daemon.

Text-based configuration supports TACACS server's secrets in encrypted and non-encrypted format. When you save the configuration, these secret keys are stored in encrypted format only. If you want to enter the key in encrypted format, enter the key along with the encrypted keyword. In the show running config command's display, these secret keys are displayed in encrypted format. You cannot show these keys in plain text format.

**Format** tacacs-server key [<*key-string> | encrypted <key-string>]* **Mode** Global Config

#### *no tacacs-server key*

Use the **no tacacs-server key** command to disable the authentication and encryption key for all TACACS+ communications between the switch and the TACACS+ daemon. The *<keystring>* parameter has a range of 0 - 128 characters This key must match the key used on the TACACS+ daemon.

**Format** no tacacs-server key *<key-string>* **Mode** Global Config

#### **tacacs-server timeout**

Use the **tacacs-server timeout** command to set the timeout value for communication with the TACACS+ servers. The *<timeout>* parameter has a range of 1-30 and is the timeout value in seconds.

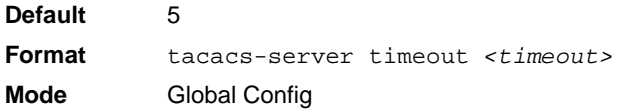

#### *no tacacs-server timeout*

Use the **no tacacs-server timeout** command to restore the default timeout value for all TACACS servers.

**Format** no tacacs-server timeout **Mode** Global Config

#### **key**

Use the **key** command in TACACS Configuration mode to specify the authentication and encryption key for all TACACS communications between the device and the TACACS server. This key must match the key used on the TACACS daemon. The *<key-string>* parameter specifies the key name. For an empty string use "". (Range: 0 - 128 characters).

Text-based configuration supports TACACS server's secrets in encrypted and non-encrypted format. When you save the configuration, these secret keys are stored in encrypted format only. If you want to enter the key in encrypted format, enter the key along with the encrypted keyword. In the show running config command's display, these secret keys are displayed in encrypted format. You cannot show these keys in plain text format.

**Format** key [*<key-string> | encrypted <key-string>]* **Mode** TACACS Config

#### **port**

Use the **port** command in TACACS Configuration mode to specify a server port number. The server *<port-number>* range is 0 - 65535.

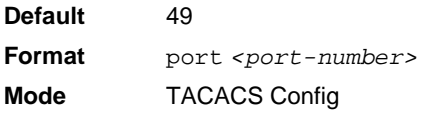

# **priority**

Use the **priority** command in TACACS Configuration mode to specify the order in which servers are used, where 0 (zero) is the highest priority. The *<priority>* parameter specifies the priority for servers. The highest priority is 0 (zero), and the range is 0 - 65535.

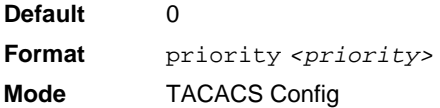

#### **timeout**

Use the **timeout** command in TACACS Configuration mode to specify the timeout value in seconds. If no timeout value is specified, the global value is used. The *<timeout>* parameter has a range of 1-30 and is the timeout value in seconds.

**Format** timeout *<timeout>* **Mode** TACACS Config

#### **show tacacs**

Use the **show tacacs** command to display the configuration and statistics of a TACACS+ server.

**Format** show tacacs *[<ip-address|hostname>]* **Mode** Privileged EXEC

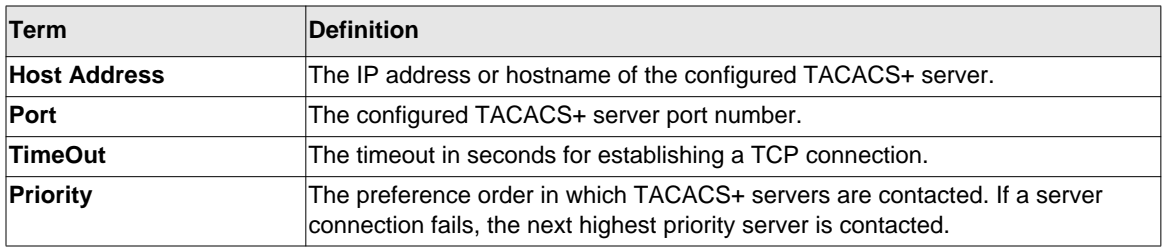

# **Configuration Scripting Commands**

Configuration Scripting allows you to generate text-formatted script files representing the current configuration of a system. You can upload these configuration script files to a PC or UNIX system and edit them. Then, you can download the edited files to the system and apply the new configuration. You can apply configuration scripts to one or more switches with no or minor modifications.

Use the show running-config command (see ["show running-config" on page 9-15\)](#page-551-0) to capture the running configuration into a script. Use the copy command (see ["copy" on page 9-32\)](#page-568-0) to transfer the configuration script to or from the switch.

You should use scripts on systems with default configuration; however, you are not prevented from applying scripts on systems with non-default configurations.

Scripts must conform to the following rules:

- Script files are not distributed across the stack, and only live in the unit that is the master unit at the time of the file download.
- The file extension must be "scr".
- A maximum of ten scripts are allowed on the switch.
- The combined size of all script files on the switch shall not exceed 2048 KB.
- The maximum number of configuration file command lines is 2000.

You can type single-line annotations at the command prompt to use when you write test or configuration scripts to improve script readability. The exclamation point (!) character flags the beginning of a comment. The comment flag character can begin a word anywhere on the command line, and all input following this character is ignored. Any command line that begins with the "!" character is recognized as a comment line and ignored by the parser.

The following lines show an example of a script:

```
! Script file for displaying management access
show telnet !Displays the information about remote connections
! Display information about direct connections 
show serial
! End of the script file!
```
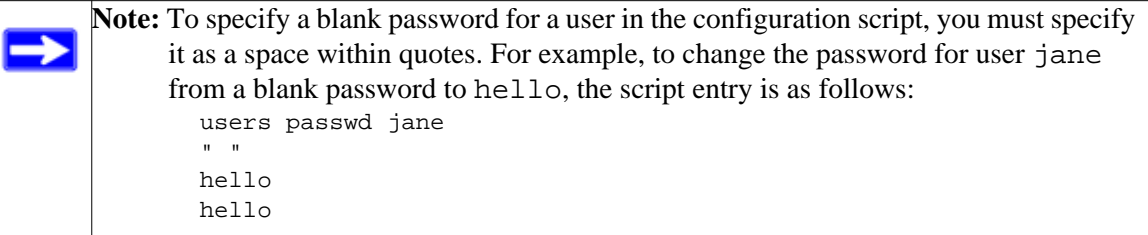

# **script apply**

This command applies the commands in the script to the switch. The *<scriptname>* parameter is the name of the script to apply.

**Format** script apply *<scriptname>* **Mode** Privileged EXEC

# **script delete**

This command deletes a specified script where the *<scriptname>* parameter is the name of the script to delete. The *<all* > option deletes all the scripts present on the switch.

**Format** script delete *{<scriptname> | all}*  **Mode** Privileged EXEC

# **script list**

This command lists all scripts present on the switch as well as the remaining available space.

**Format** script list **Mode** Global Config

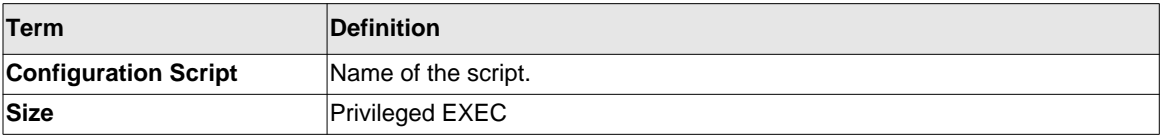

# **script show**

This command displays the contents of a script file, which is named *<scriptname>*.

**Format** script show *<scriptname>*

**Mode** Privileged EXEC

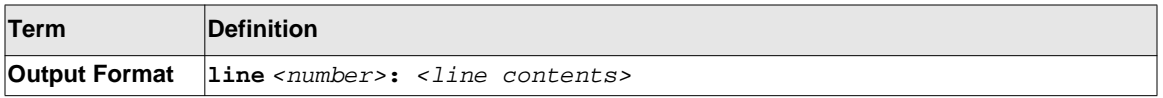

# **script validate**

This command validates a script file by parsing each line in the script file where *<scriptname>* is the name of the script to validate.The validate option is intended to be used as a tool for script development. Validation identifies potential problems. It might not identify all problems with a given script on any given device.

**Format** script validate *<scriptname>*  **Mode** Privileged EXEC

# **Pre-login Banner and System Prompt Commands**

This section describes the commands you use to configure the pre-login banner and the system prompt. The pre-login banner is the text that displays before you login at the **User:** prompt.

# **copy (pre-login banner)**

The **copy** command includes the option to upload or download the CLI Banner to or from the switch. You can specify local URLs by using TFTP, Xmodem, Ymodem, or Zmodem.

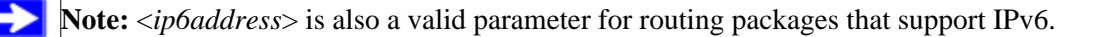

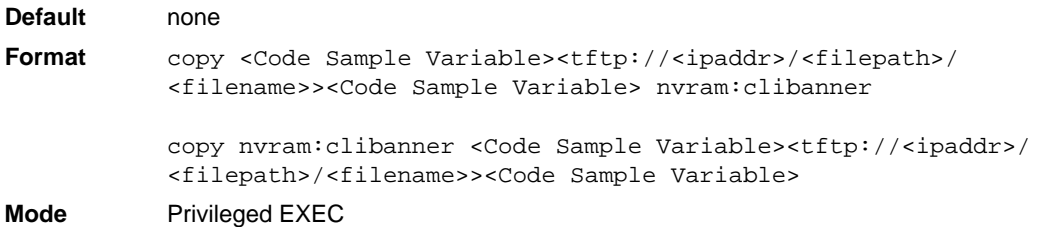

# **set prompt**

This command changes the name of the prompt. The length of name may be up to 64 alphanumeric characters.

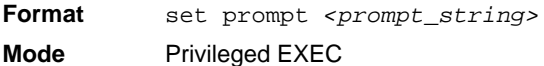

# **Chapter 11 Log Messages**

This chapter lists common log messages, along with information regarding the cause of each message. There is no specific action that can be taken per message. When there is a problem being diagnosed, a set of these messages in the event log, along with an understanding of the system configuration and details of the problem will assist NETGEAR, Inc. in determining the root cause of such a problem.

**Note:** This chapter is not a complete list of all syslog messages.

The Log Messages chapter includes the following sections:

- ["Core" on page 11-1](#page-700-0)
- ["Utilities" on page 11-4](#page-703-0)
- ["Management" on page 11-6](#page-705-0)
- ["Switching" on page 11-10](#page-709-0)
- ["QoS" on page 11-16](#page-715-0)
- ["Routing/IPv6 Routing" on page 11-17](#page-716-0)
- ["Multicast" on page 11-21](#page-720-0)
- ["Stacking" on page 11-23](#page-722-0)
- ["Technologies" on page 11-23](#page-722-1)
- ["O/S Support" on page 11-26](#page-725-0)

# <span id="page-700-0"></span>**Core**

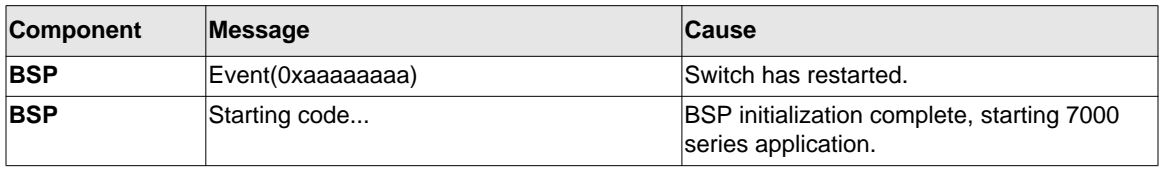

# **Table 11-1: BSP Log Messages**

# **Table 11-2: NIM Log Messages**

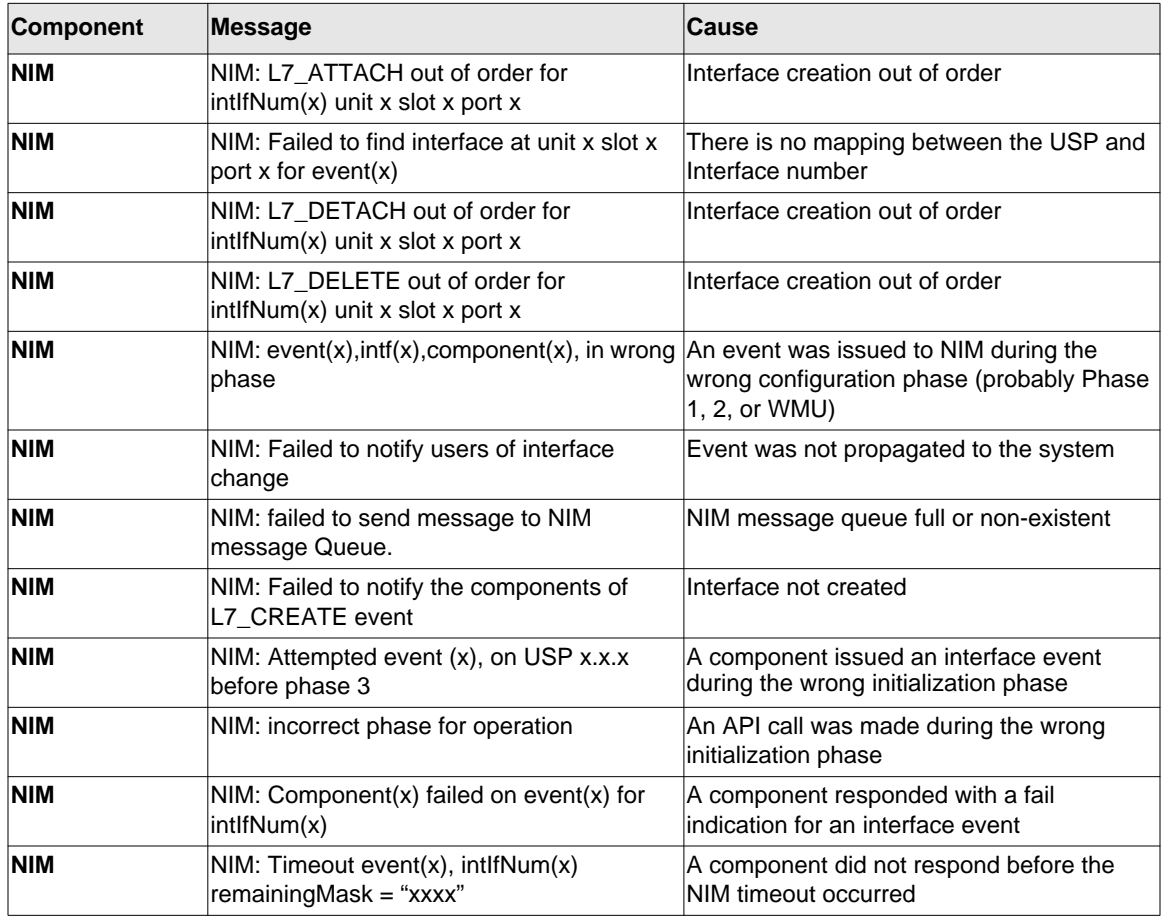

| <b>Component</b> | Message                                                                                                    | <b>Cause</b>                                                                                                    |
|------------------|----------------------------------------------------------------------------------------------------|----------------------------------------------------------------------------------------------------|
| <b>SYSTEM</b>    | Configuration file Switch CLI.cfg size is 0<br>(zero) bytes                                                                                               | The configuration file could not be read.<br>This message may occur on a system for<br>which no configuration has ever been saved<br>or for which configuration has been erased.                                                                                                    |
| <b>SYSTEM</b>    | could not separate<br>SYSAPI_CONFIG_FILENAME                                                                                                    | The configuration file could not be read.<br>This message may occur on a system for<br>which no configuration has ever been saved<br>or for which configuration has been erased.                                                                                                    |
| <b>SYSTEM</b>    | Building defaults for file <file name=""> version<br/><version num=""></version></file>                                                                   | Configuration did not exist or could not be<br>read for the specified feature or file. Default<br>configuration values will be used. The file<br>name and version are indicated.                                                                                                    |
| <b>SYSTEM</b>    | File <filename>: same version (version num)<br/>but the sizes (<version size="">-&gt;<expected<br>version size) differ</expected<br></version></filename> | The configuration file which was loaded was<br>of a different size than expected for the<br>version number. This message indicates the<br>configuration file needed to be migrated to<br>the version number appropriate for the code<br>image. This message may appear after<br>upgrading the code image to a more current<br>release. |
| <b>SYSTEM</b>    | Migrating config file <filename> from version<br/><version num=""> to <version num=""></version></version></filename>                                     | The configuration file identified was<br>migrated from a previous version number.<br>Both the old and new version number are<br>specified. This message may appear after<br>upgrading the code image to a more current<br>release.                                                                                                    |
| <b>SYSTEM</b>    | <b>Building Defaults</b>                                                                                                    | Configuration did not exist or could not be<br>read for the specified feature. Default<br>configuration values will be used.                                                                                                    |
| <b>SYSTEM</b>    | sysapiCfgFileGet failed size = <expected<br>size of file&gt; version = <expected version=""></expected></expected<br>                                     | Configuration did not exist or could not be<br>read for the specified feature. This message<br>is usually followed by a message indicating<br>that default configuration values will be<br>lused.                                                                                                    |

**Table 11-3: System Log Messages** 

# <span id="page-703-0"></span>**Utilities**

#### **Table 11-4: Trap Mgr Log Message**

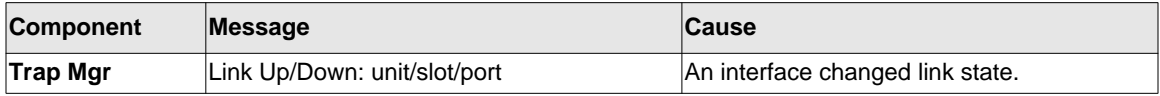

#### **Table 11-5: DHCP Filtering Log Messages**

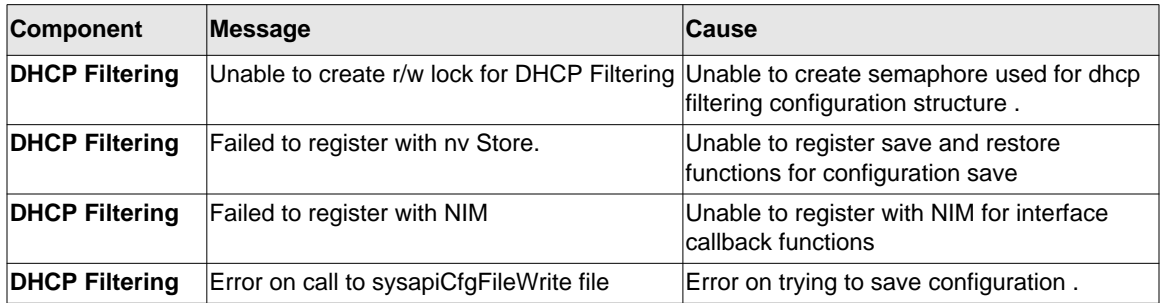

#### **Table 11-6: NVStore Log Messages**

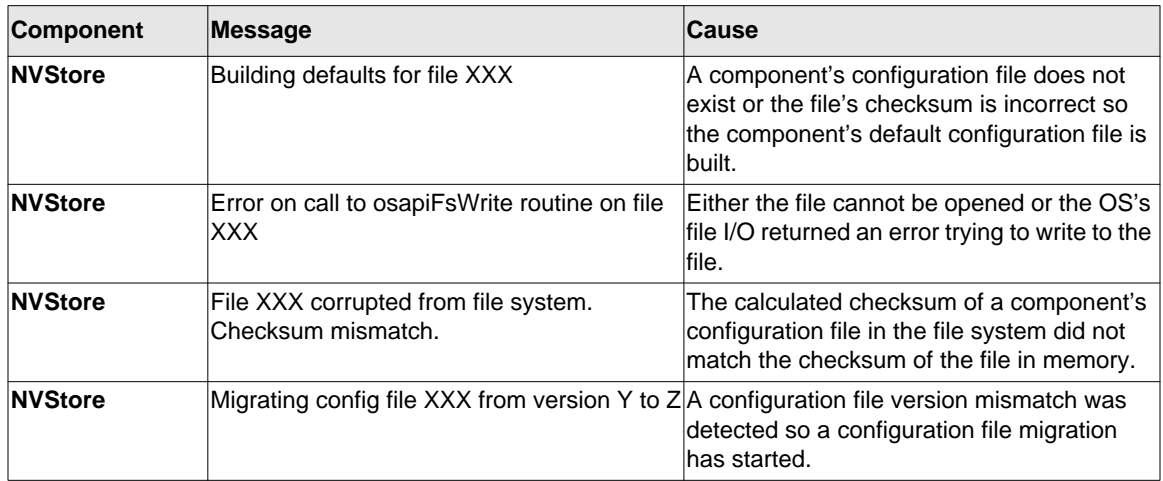

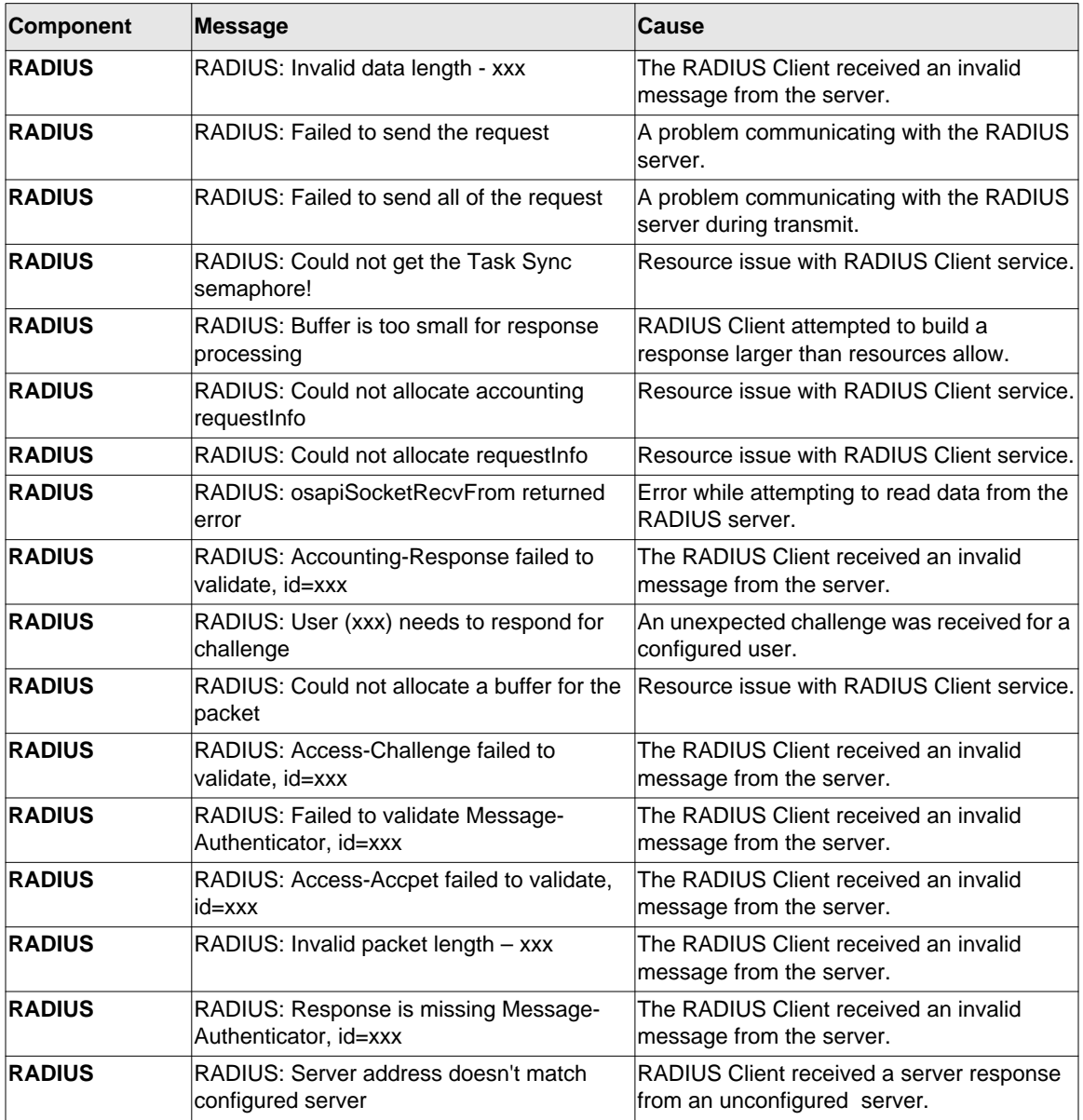

# **Table 11-7: RADIUS Log Messages**

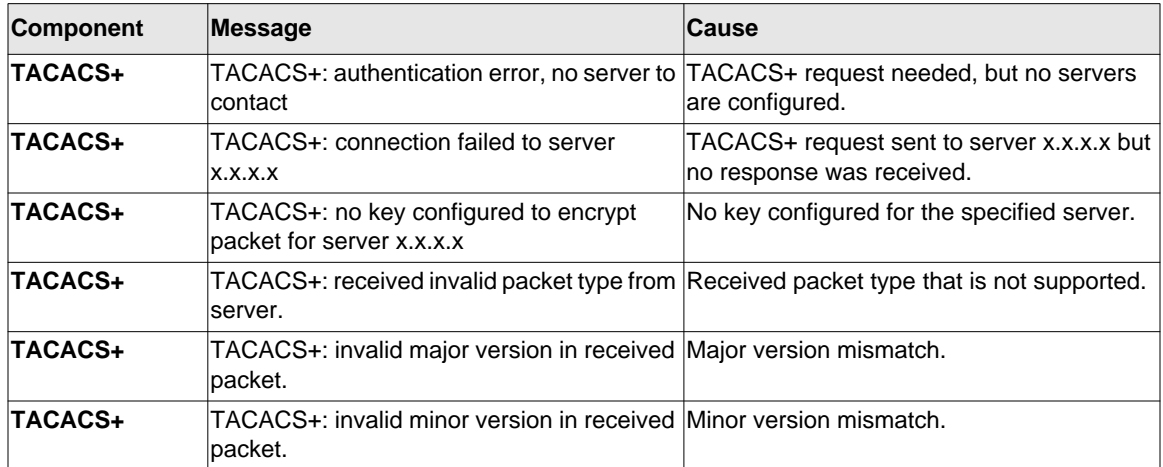

#### **Table 11-8: TACACS+ Log Messages**

#### **Table 11-9: LLDP Log Message**

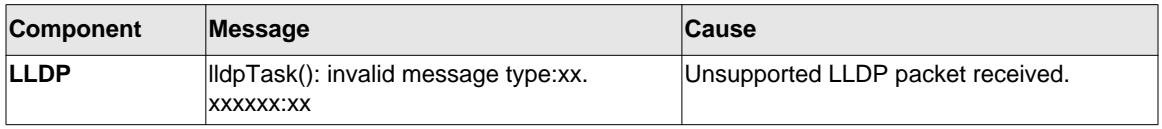

#### **Table 11-10: SNTP Log Message**

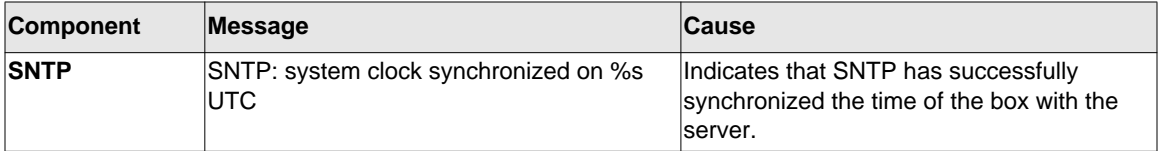

# <span id="page-705-0"></span>**Management**

#### **Table 11-11: SNMP Log Message**

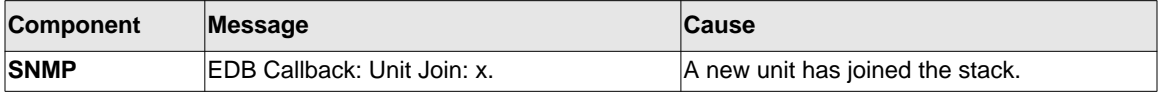

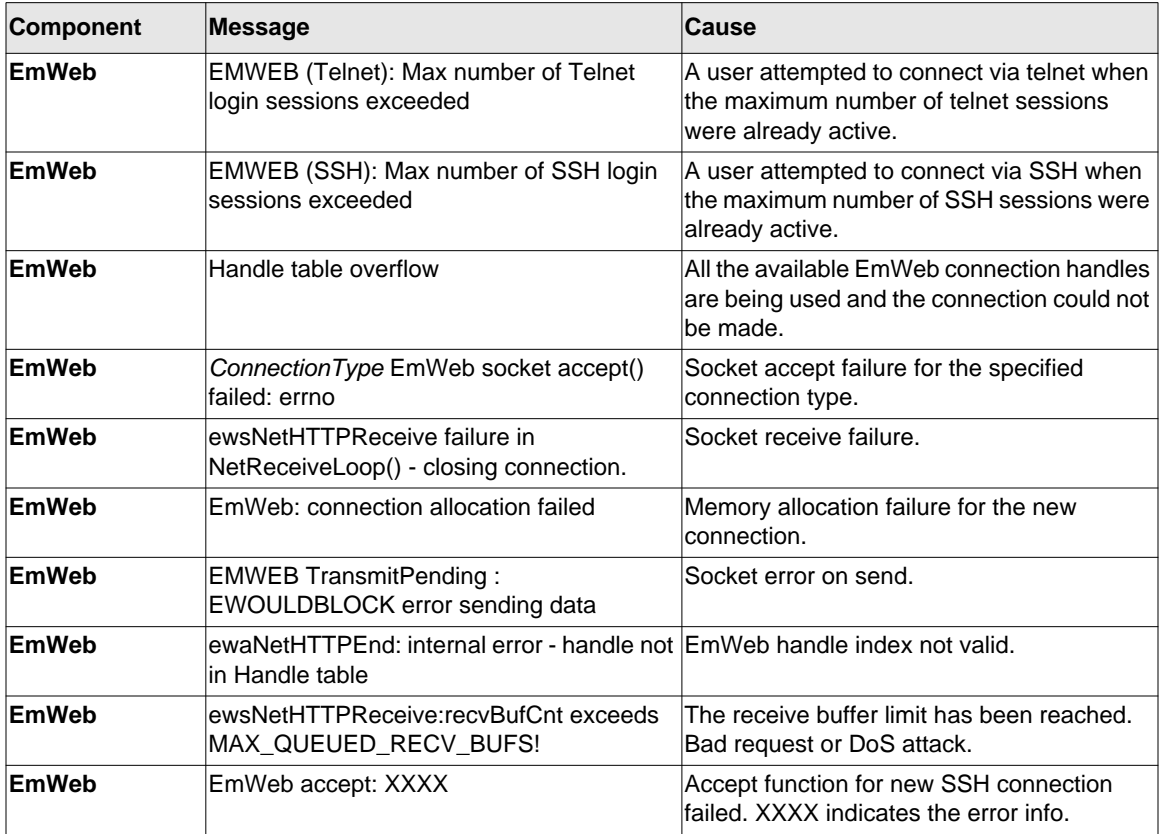

#### **Table 11-12: EmWeb Log Messages**

### **Table 11-13: CLI\_UTIL Log Messages**

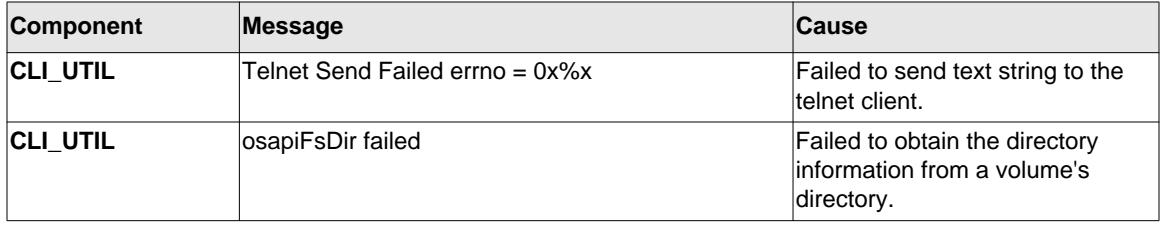

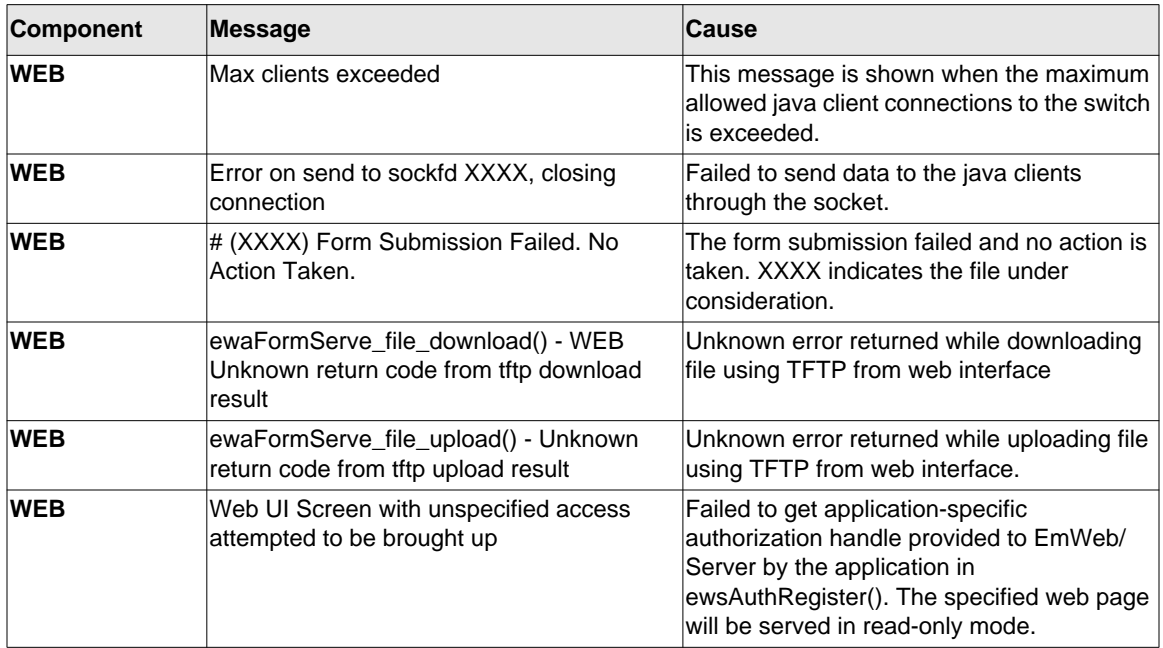

#### **Table 11-14: WEB Log Messages**

#### **Table 11-15: CLI\_WEB\_MGR Log Messages**

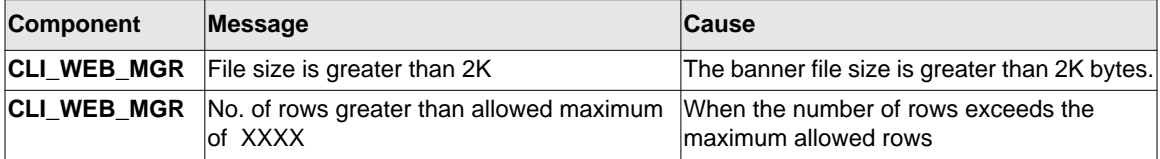

#### **Table 11-16: SSHD Log Messages**

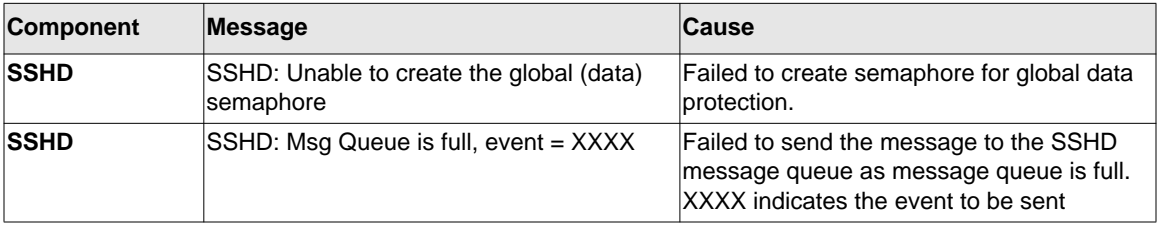

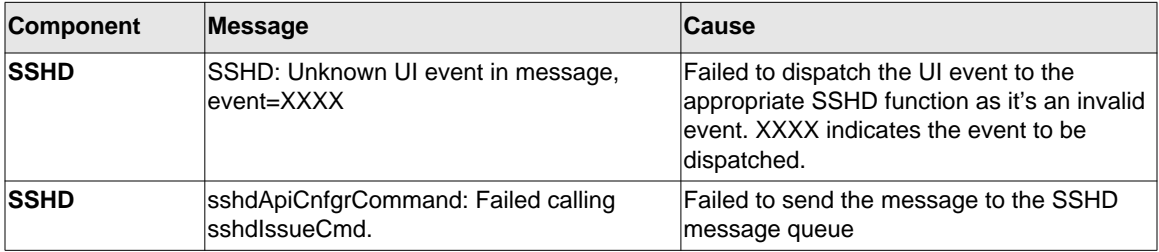

#### **Table 11-16: SSHD Log Messages**

### **Table 11-17: SSLT Log Messages**

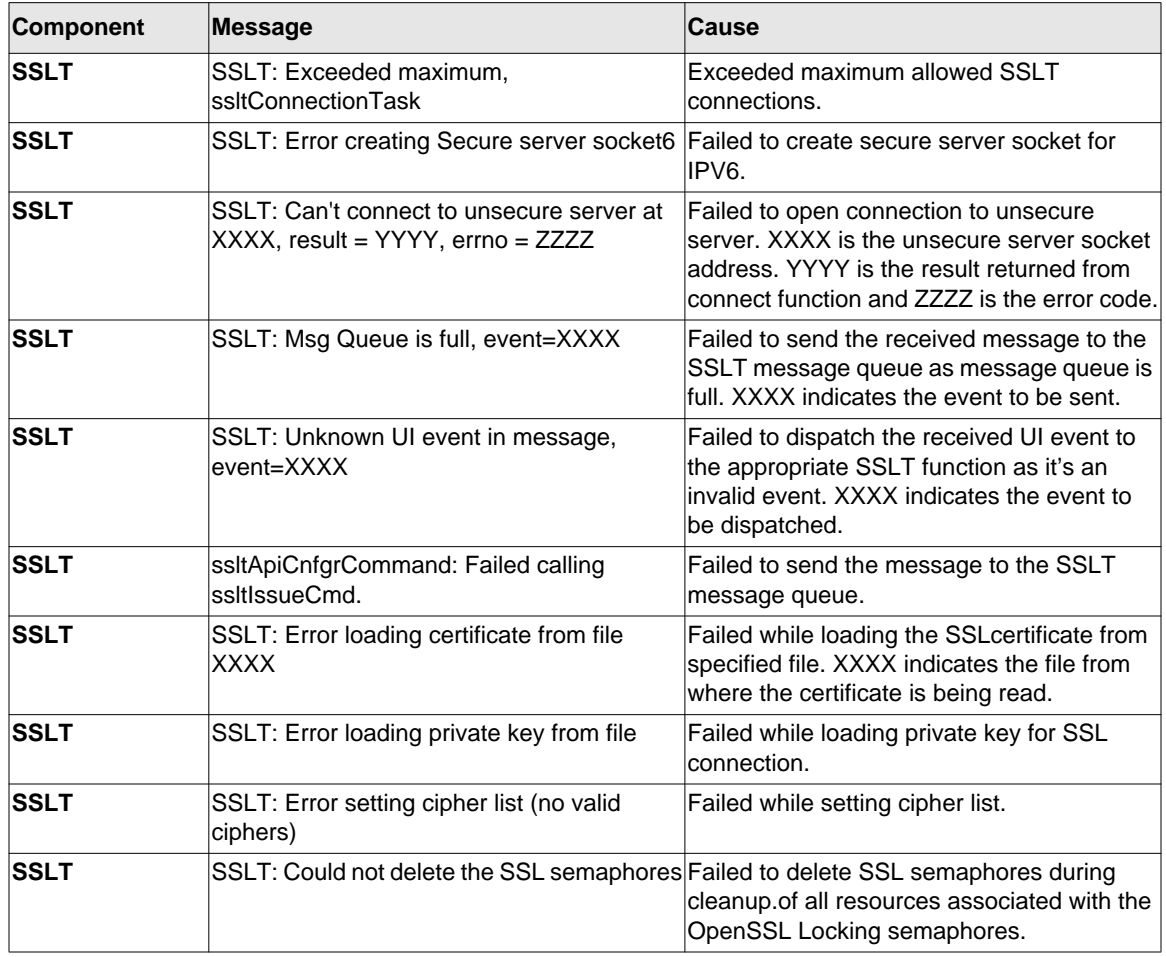

| Component    | Message                                                                          | <b>Cause</b>                                                                                                    |
|--------------|----------------------------------------------------------------------------------|----------------------------------------------------------------------------------------------------|
| User Manager | User Login Failed for XXXX                                                       | Failed to authenticate user login. XXXX<br>indicates the username to be authenticated.                                                        |
| User Manager | Access level for user XXXX could not be<br>determined. Setting to READ_ONLY.     | Invalid access level specified for the user.<br>The access level is set to READ_ONLY.<br>XXXX indicates the username.                         |
| User Manager | Could not migrate config file XXXX from<br>version YYYY to ZZZZ. Using defaults. | Failed to migrate the config file. XXXX is the<br>config file name. YYYY is the old version<br>number and ZZZZ is the new version<br>Inumber. |

**Table 11-18: User\_Manager Log Messages**

# <span id="page-709-0"></span>**Switching**

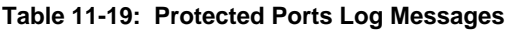

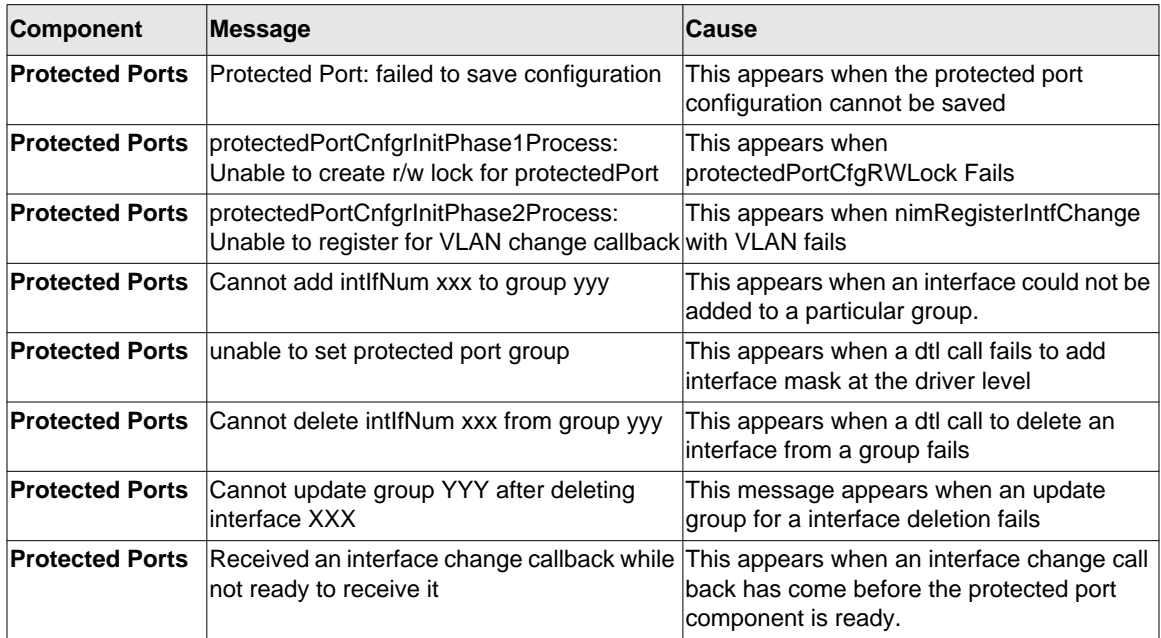

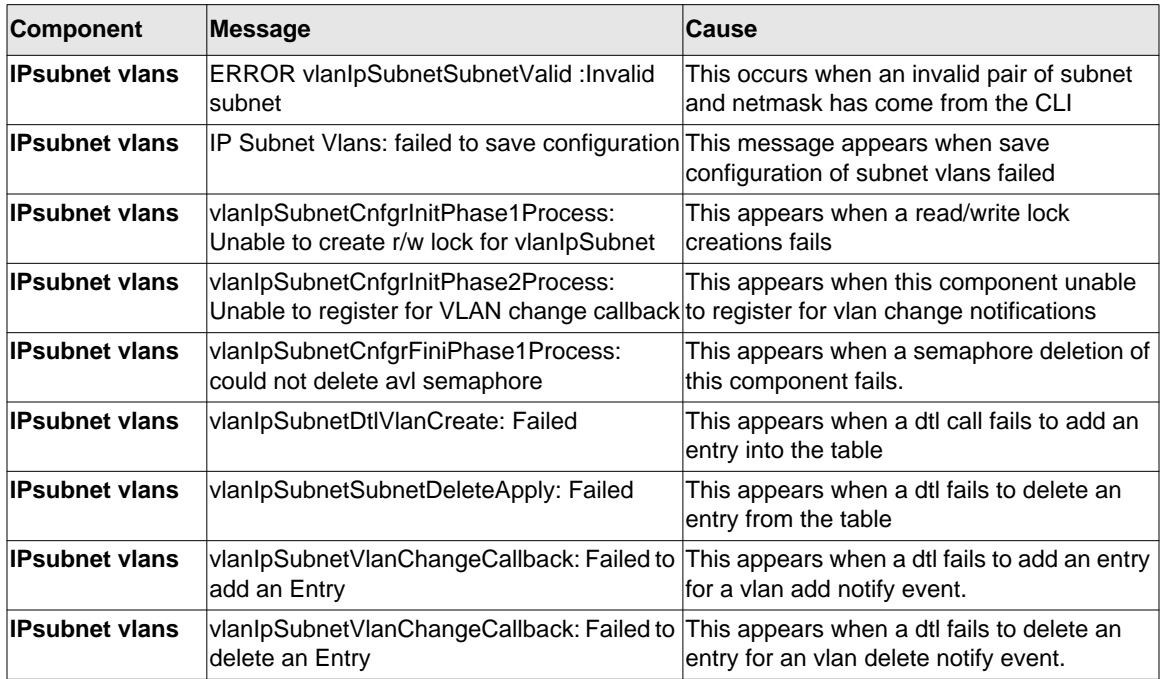

#### **Table 11-20: IP Subnet VLANS Log Messages**

#### **Table 11-21: Mac-based VLANs Log Messages**

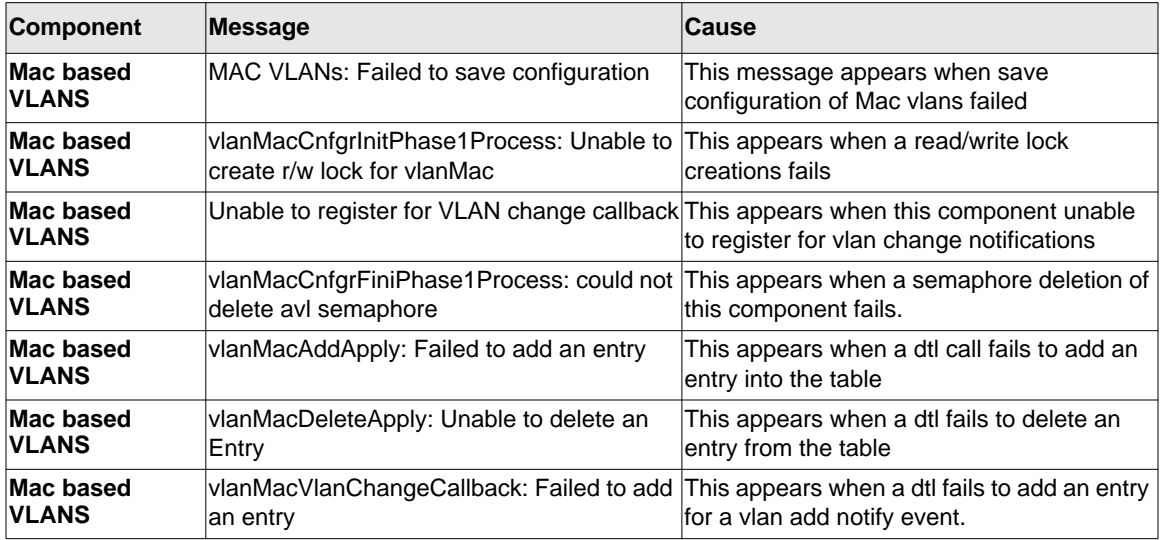

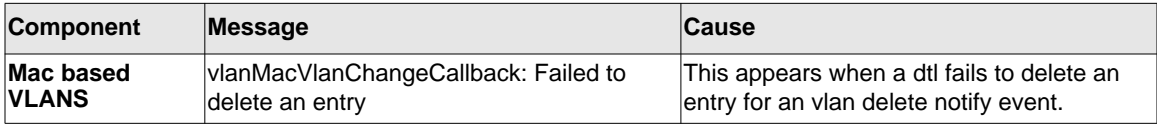

## **Table 11-21: Mac-based VLANs Log Messages**

### **Table 11-22: 802.1x Log Messages**

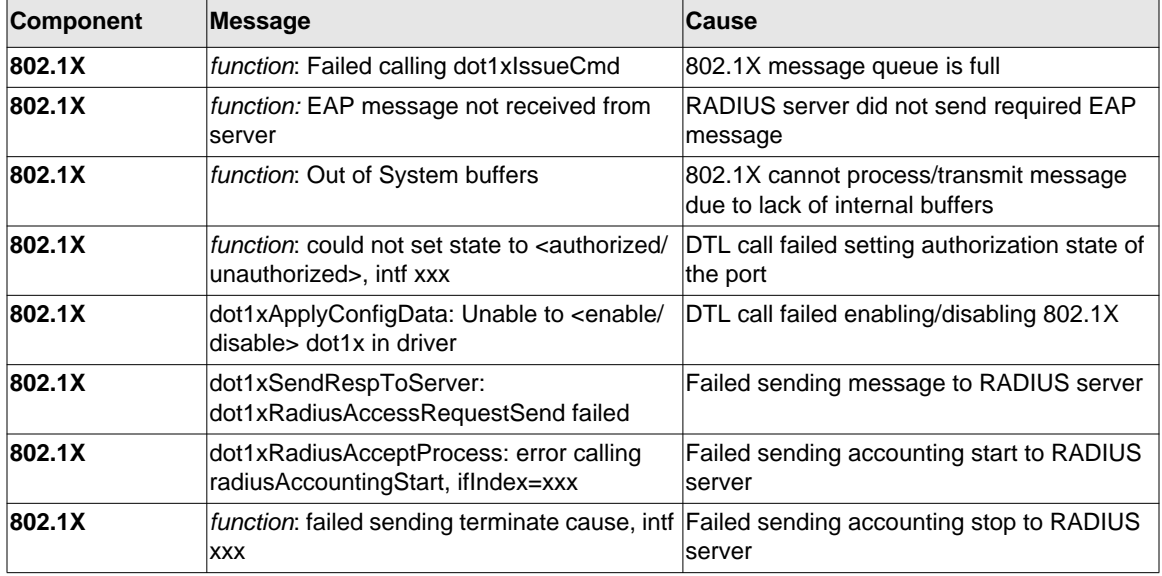

#### **Table 11-23: IGMP Snooping Log Messages**

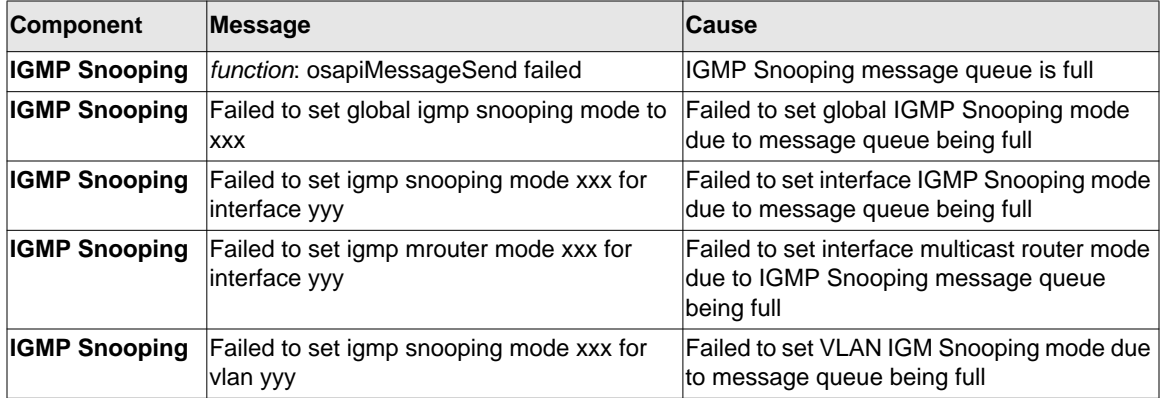

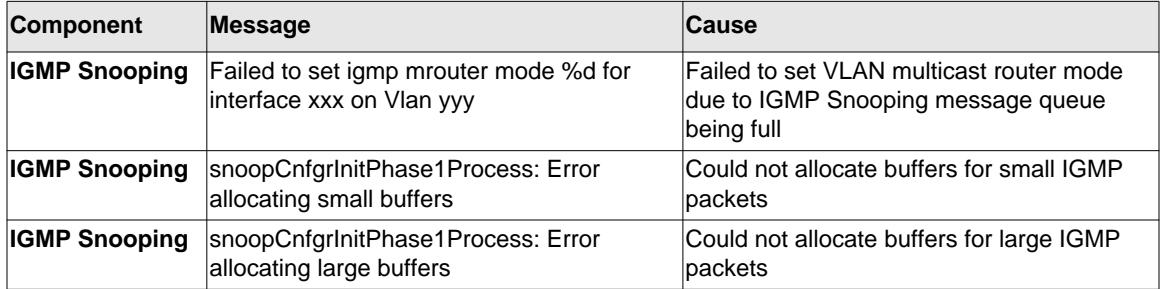

## **Table 11-23: IGMP Snooping Log Messages**

#### **Table 11-24: GARP/GVRP/GMRP Log Messages**

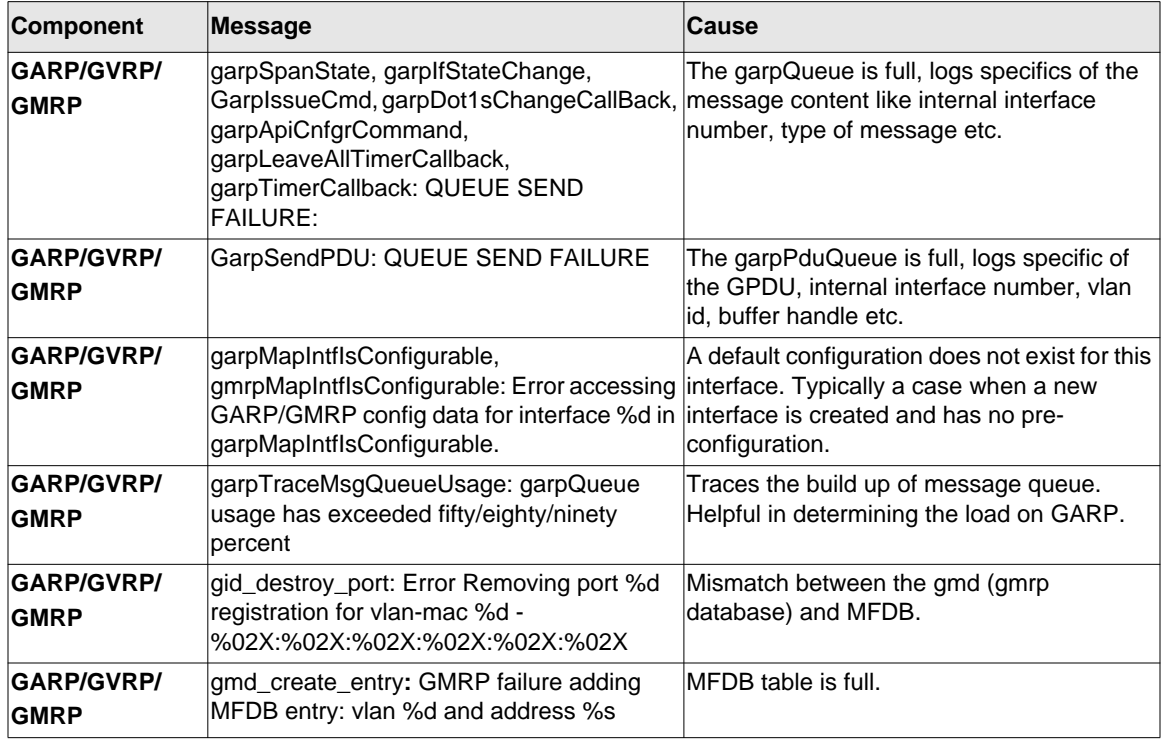

#### **Table 11-25: 802.3ad Log Messages**

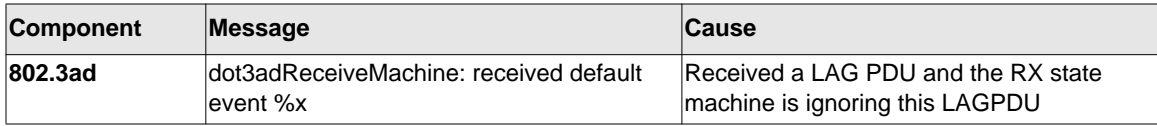

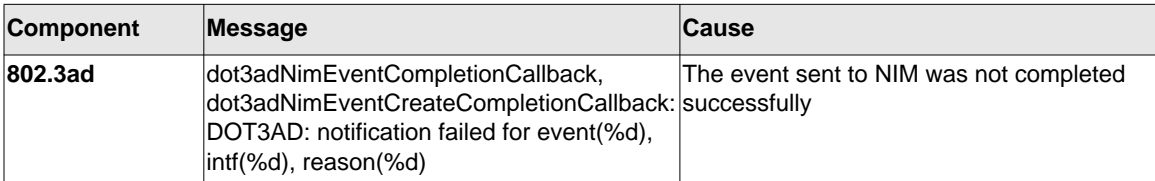

#### **Table 11-25: 802.3ad Log Messages**

#### **Table 11-26: FDB Log Message**

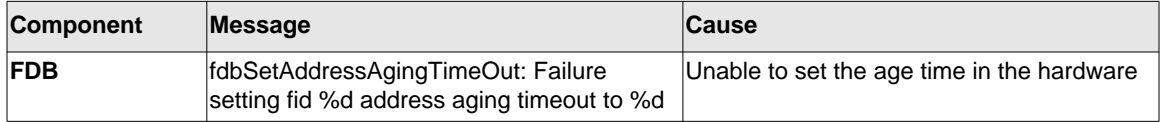

#### **Table 11-27: Double VLAN Tag Log Message**

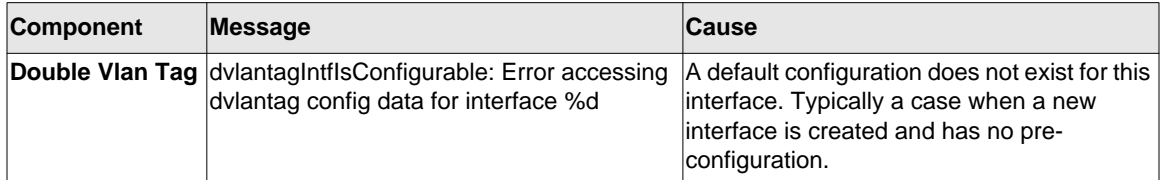

#### **Table 11-28: IPv6 Provisioning Log Message**

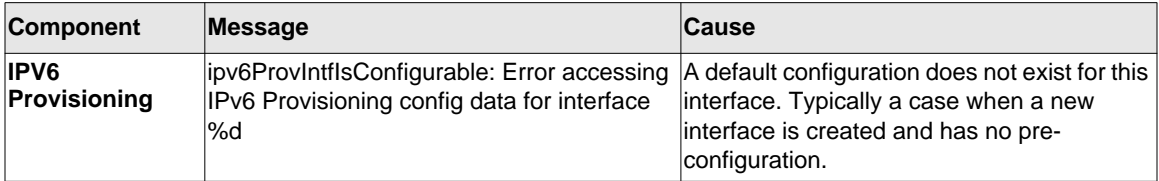

#### **Table 11-29: MFDB Log Message**

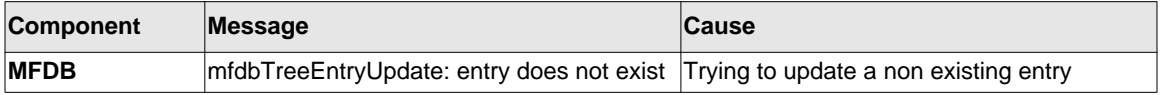

| <b>Component</b> | Message                                                                                                    | Cause                                                                                                    |
|------------------|----------------------------------------------------------------------------------------------------|----------------------------------------------------------------------------------------------------|
| 802.1Q           | dot1qlssueCmd: Unable to send message<br>%d to dot1qMsgQueue for vlan %d - %d<br>msgs in queue                                            | dot1qMsgQueue is full.                                                                                                    |
| 802.1Q           | dot1qVlanCreateProcess: Attempt to create<br>a vlan with an invalid vlan id %d;<br>VLAN %d not in range,                                  | This accommodates for reserved vlan ids.<br>li.e. 4094 - x                                                                                          |
| 802.1Q           | dot1qMapIntflsConfigurable: Error<br>accessing DOT1Q config data for<br>linterface %d in<br>dot1qMapIntflsConfigurable.                   | A default configuration does not exist for this<br>interface. Typically a case when a new<br>interface is created and has no pre-<br>configuration. |
| 802.1Q           | dot1qVlanDeleteProcess: Deleting the<br>ldefault VLAN                                                                                     | Typically encountered during clear Vlan and<br>clear config                                                                                         |
| 802.1Q           | dot1qVlanMemberSetModify,<br>dot1qVlanTaggedMemberSetModify:<br>Dynamic entry %d can only be modified<br>lafter it is converted to static | If this vlan is a learnt via GVRP then we<br>cannot modify it's member set via<br>management.                                                       |

**Table 11-30: 802.1Q Log Messages**

**Table 11-31: 802.1S Log Messages**

| Component | Message                                                                                        | <b>Cause</b>                                                                                                    |
|-----------|------------------------------------------------------------------------------------------------|----------------------------------------------------------------------------------------------------|
| 802.1S    | dot1slssueCmd: Dot1s Msg Queue is<br>full!!!!Event: %u, on interface: %u, for<br>linstance: %u | The message Queue is full.                                                                                                    |
| 802.1S    | dot1sStateMachineRxBpdu(): Rcvd BPDU<br>Discarded                                              | The current conditions, like port is not<br>enabled or we are currently not finished<br>processing another BPDU on the same<br>interface, does not allow us to process this<br><b>BPDU</b> |
| 802.1S    | dot1sBpduTransmit(): could not get a buffer Out of system buffers                              |                                                                                                    |

### **Table 11-32: Port Mac Locking Log Message**

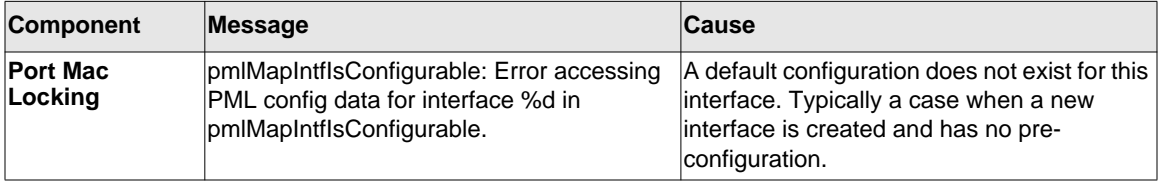

| <b>Component</b>                      | Message                                                                          | <b>Cause</b>                                                                                            |
|---------------------------------------|----------------------------------------------------------------------------------|----------------------------------------------------------------------------------------------------|
| <b>Protocol Based</b>                 | pbVlanCnfgrInitPhase2Process: Unable to                                          | Appears when nimRegisterIntfChange fails                                                                |
| <b>VLANS</b>                          | register NIM callback                                                            | to register pbVlan for link state changes.                                                              |
| <b>Protocol Based</b>                 | pbVlanCnfgrInitPhase2Process: Unable to                                          | Appears when vlanRegisterForChange fails                                                                |
| <b>VLANS</b>                          | register pbVlan callback with vlans                                              | to register pbVlan for vlan changes.                                                                    |
| <b>Protocol Based</b><br><b>VLANS</b> | pbVlanCnfgrInitPhase2Process: Unable to<br>register pbVlan callback with nvStore | Appears when nyStoreRegister fails to<br>register save and restore functions for<br>configuration save. |

**Table 11-33: Protocol-based VLANs Log Messages**

# <span id="page-715-0"></span>**QoS**

### **Table 11-34: ACL Log Messages**

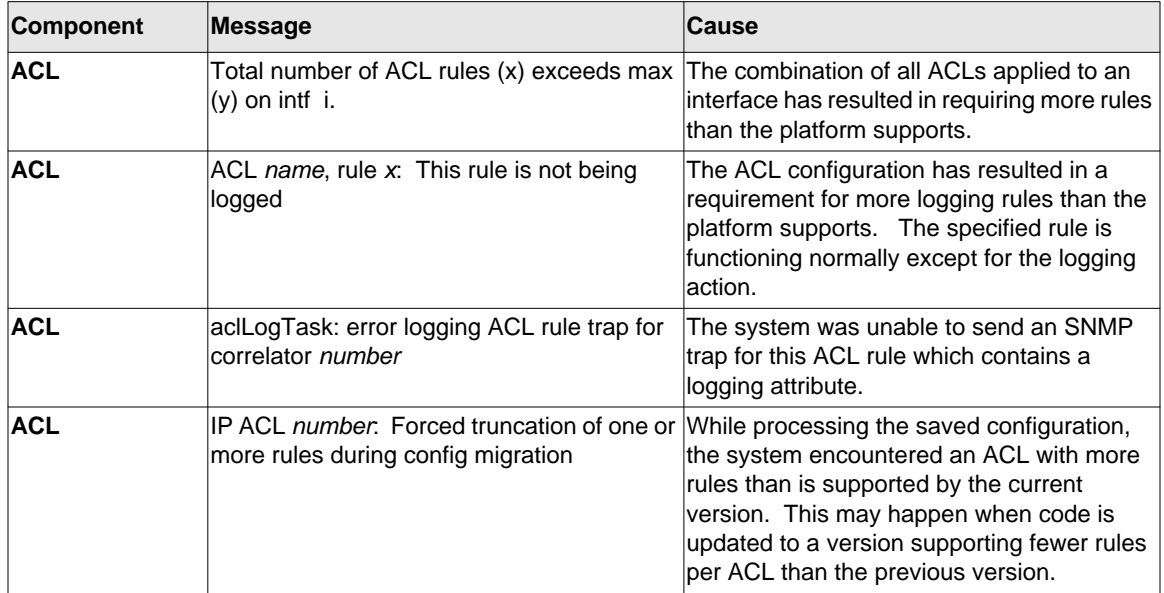

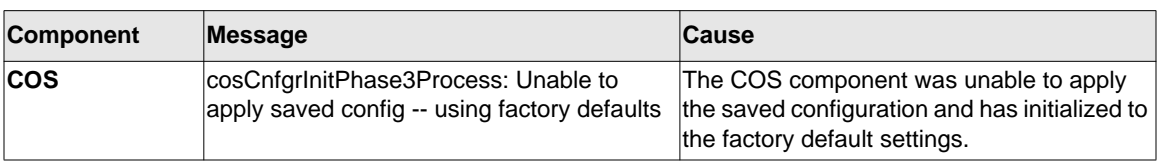

#### **Table 11-35: CoS Log Message**

#### **Table 11-36: DiffServ Log Messages**

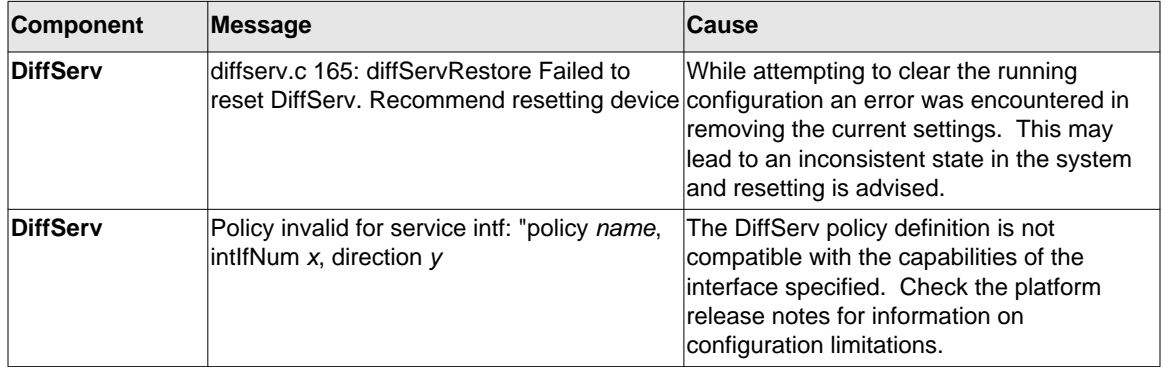

# <span id="page-716-0"></span>**Routing/IPv6 Routing**

#### **Table 11-37: DHCP Relay Log Messages**

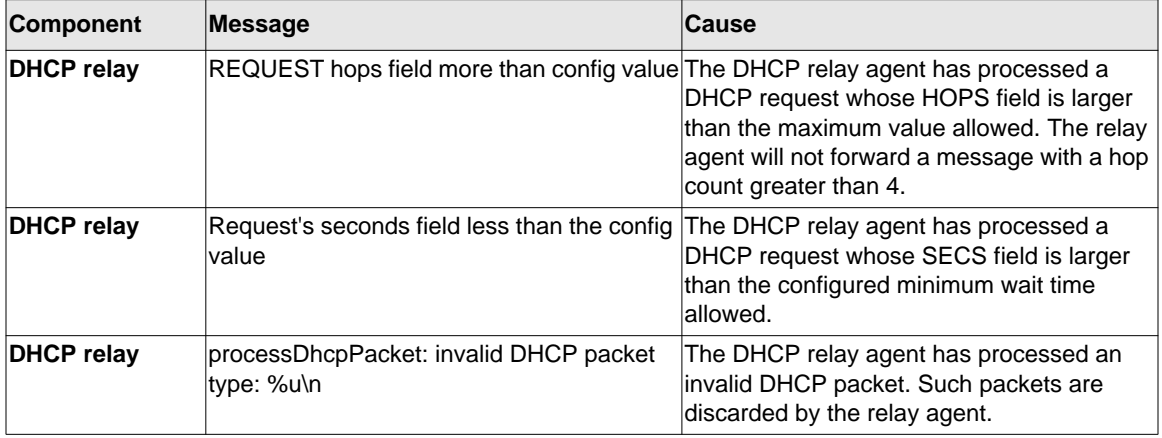

| Component          | Message                                                                                    | <b>Cause</b>                                                                                                    |
|--------------------|--------------------------------------------------------------------------------------------|----------------------------------------------------------------------------------------------------|
| <b>OSPFv2</b>      | Best route client deregistration failed for<br><b>OSPF Redist</b>                          | OSPFv2 registers with the IPv4 routing table<br>manager ("RTO") to be notified of best route<br>changes. There are cases where OSPFv2<br>deregisters more than once, causing the<br>second deregistration to fail. The failure is<br>harmless.                      |
| <b>OSPFv2</b>      | XX_Call() failure in _checkTimers for thread<br>0x869bcc0                                  | An OSPFv2 timer has fired but the message<br>queue that holds the event has filled up. This<br>is normally a fatal error.                                                                                                    |
| OSPF <sub>v2</sub> | Warning: OSPF LSDB is 90% full (22648<br>LSAs).                                            | OSPFv2 limits the number of Link State<br>Advertisements (LSAs) that can be stored in<br>the link state database (LSDB). When the<br>database becomes 90 or 95 percent full,<br>OSPFv2 logs this warning. The warning<br>includes the current size of the database. |
| <b>OSPFv2</b>      | The number of LSAs, 25165, in the OSPF<br>LSDB has exceeded the LSDB memory<br>allocation. | When the OSPFv2 LSDB becomes full,<br>OSPFv2 logs this message. OSPFv2<br>reoriginates its router LSAs with the metric<br>of all non-stub links set to the maximum<br>value to encourage other routers to not<br>compute routes through the overloaded<br>router.   |
| <b>OSPFv2</b>      | Dropping the DD packet because of MTU<br>mismatch                                          | OSPFv2 ignored a Database Description<br>packet whose MTU is greater than the IP<br>MTU on the interface where the DD was<br>received.                                                                                                    |
| OSPF <sub>v2</sub> | LSA Checksum error in LsUpdate, dropping<br>LSID 1.2.3.4 checksum 0x1234.                  | OSPFv2 ignored a received link state<br>advertisement (LSA) whose checksum was<br>incorrect.                                                                                                    |

**Table 11-38: OSPFv2 Log Messages** 

#### **Table 11-39: OSPFv3 Log Messages**

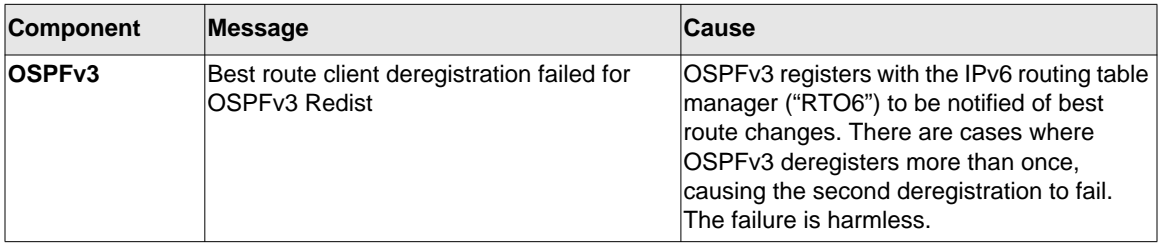

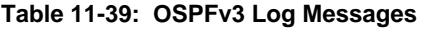

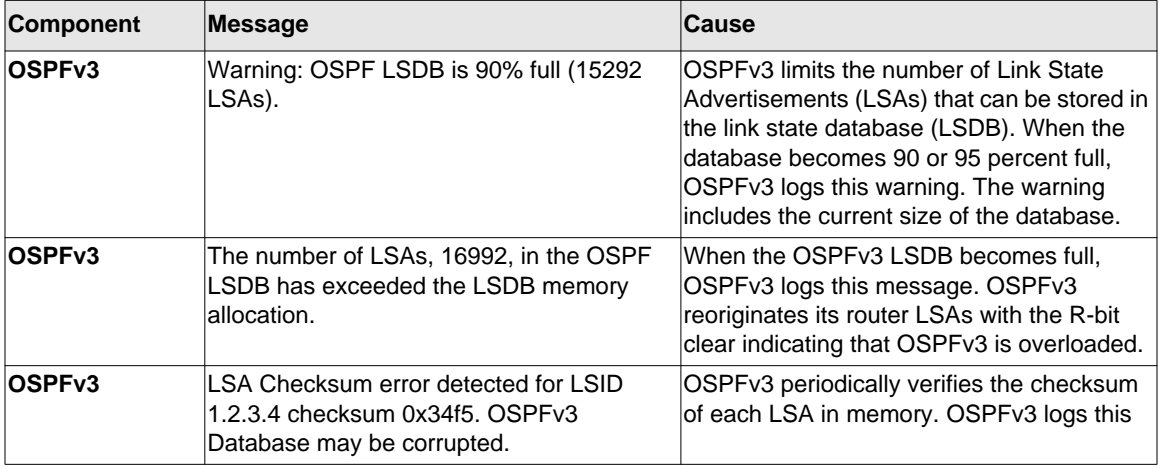

### **Table 11-40: Routing Table Manager Log Messages**

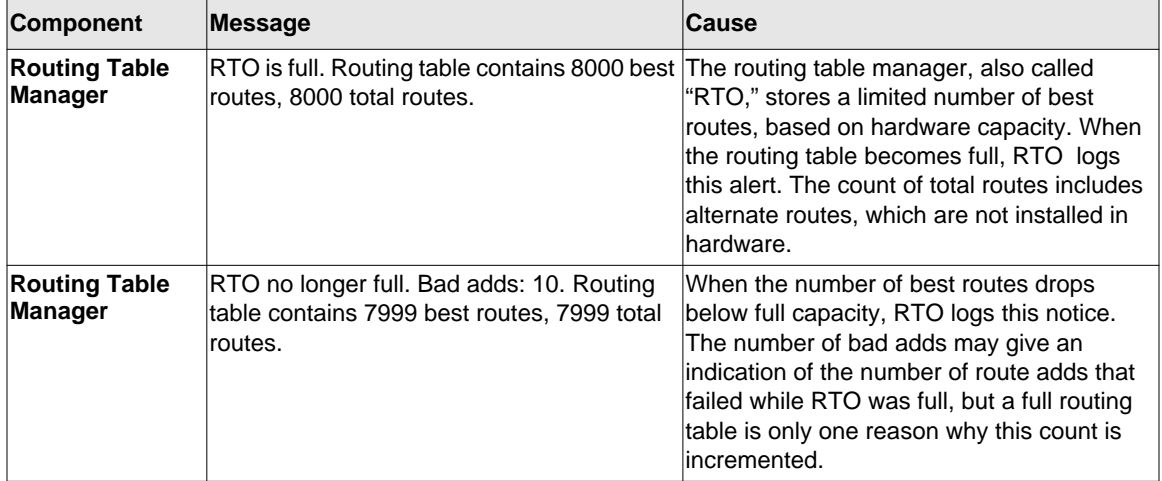

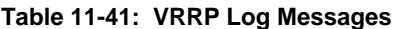

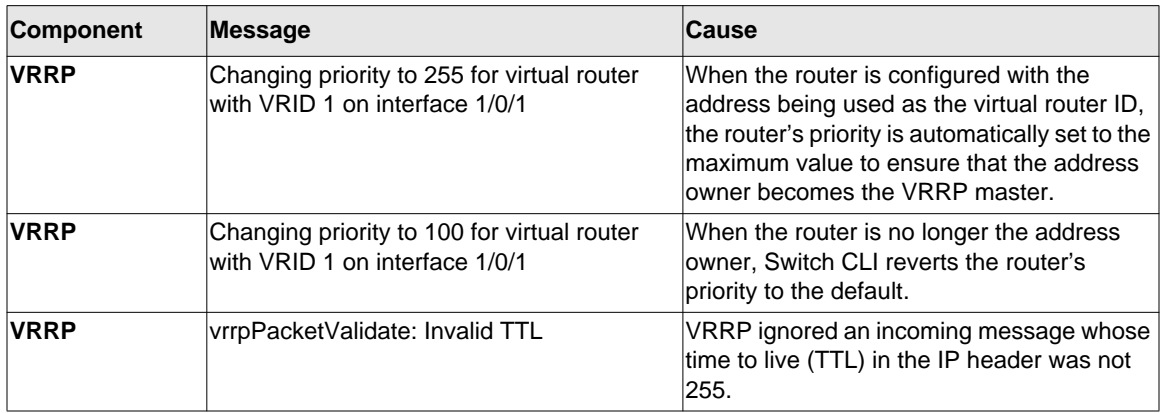

### **Table 11-42: ARP Log Message**

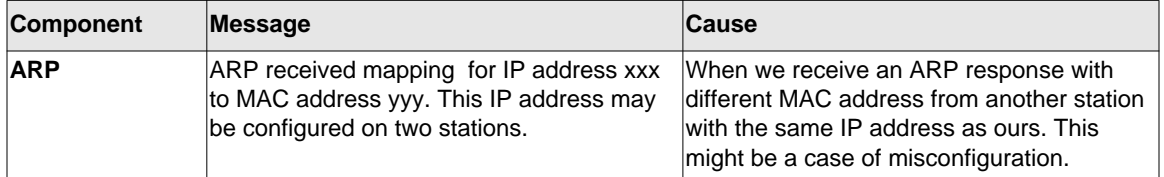

#### **Table 11-43: RIP Log Message**

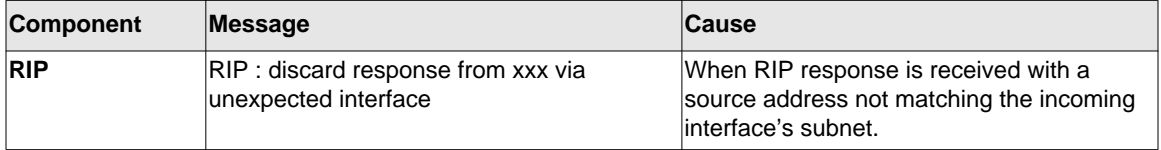

#### **Table 11-44: DHCP6 Log Message**

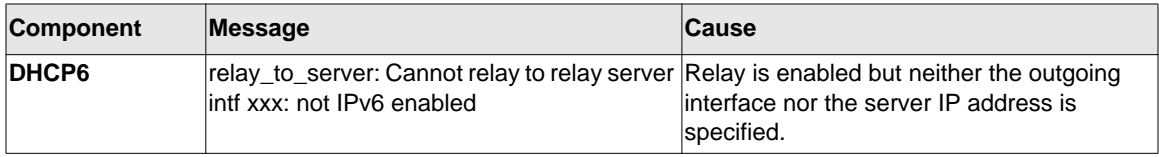
## **Multicast**

#### **Table 11-45: Cache Log Messages**

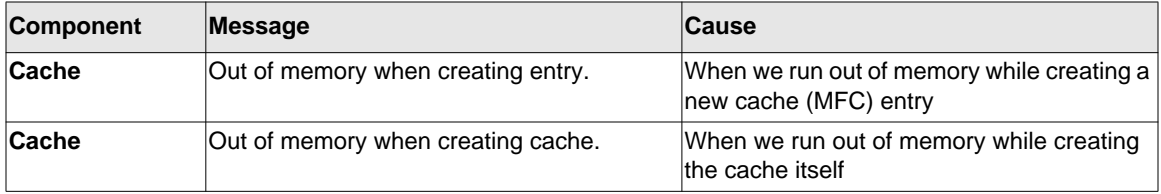

#### **Table 11-46: IGMP Log Messages**

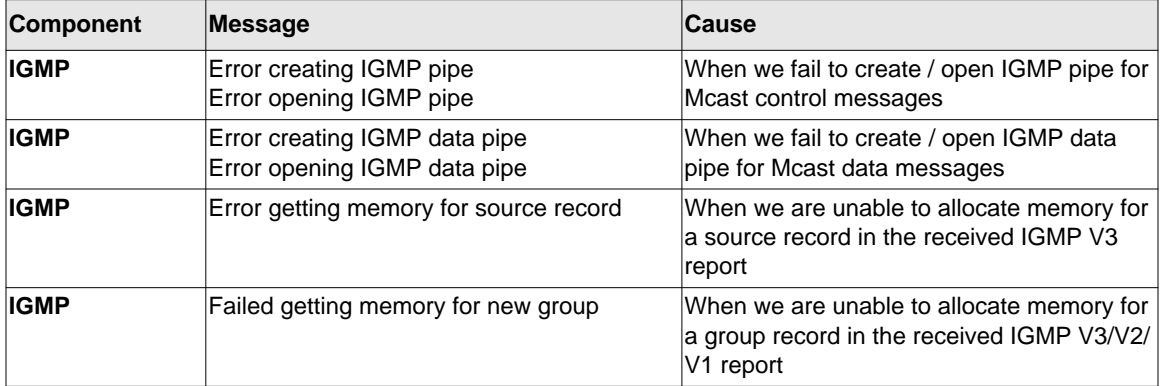

#### **Table 11-47: IGMP-Proxy Log Messages**

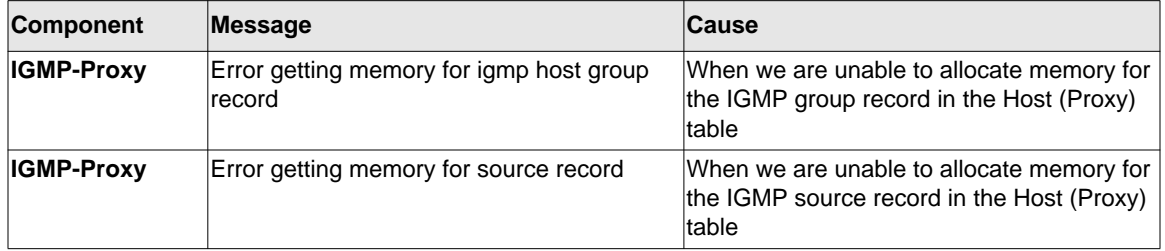

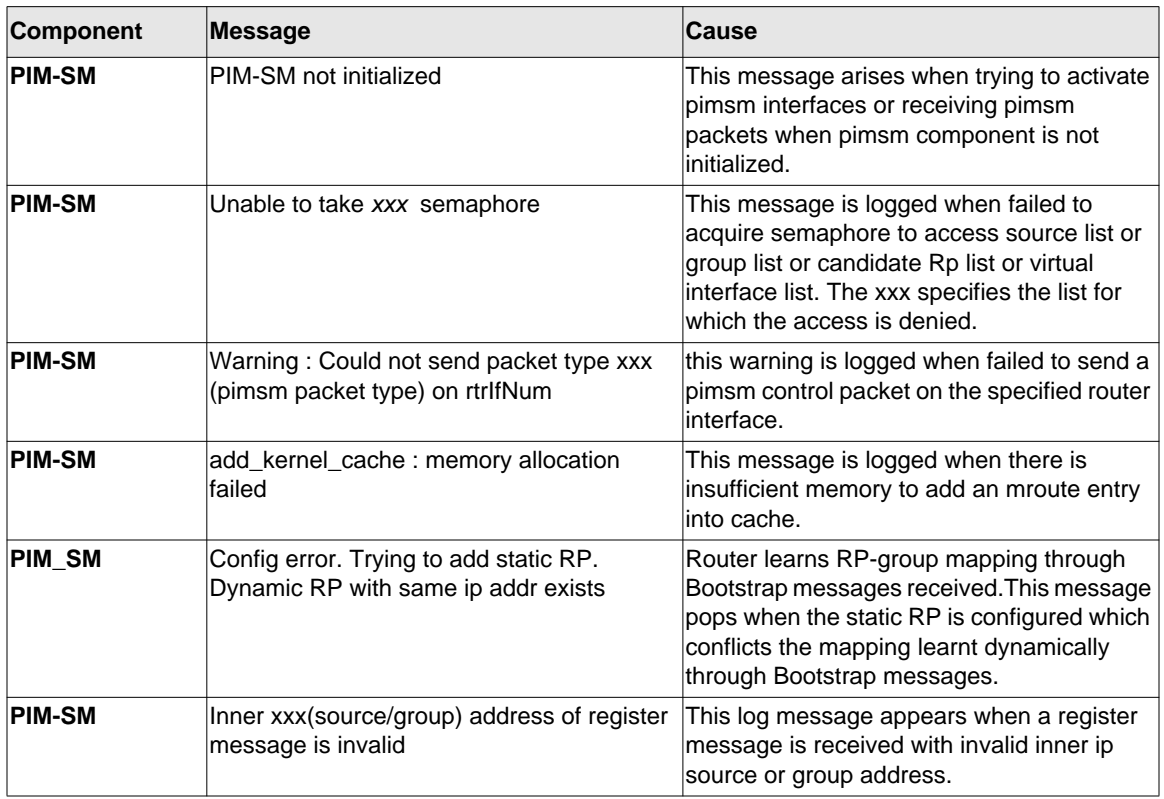

#### **Table 11-48: PIM-SM Log Messages**

#### **Table 11-49: PIM-DM Log Messages**

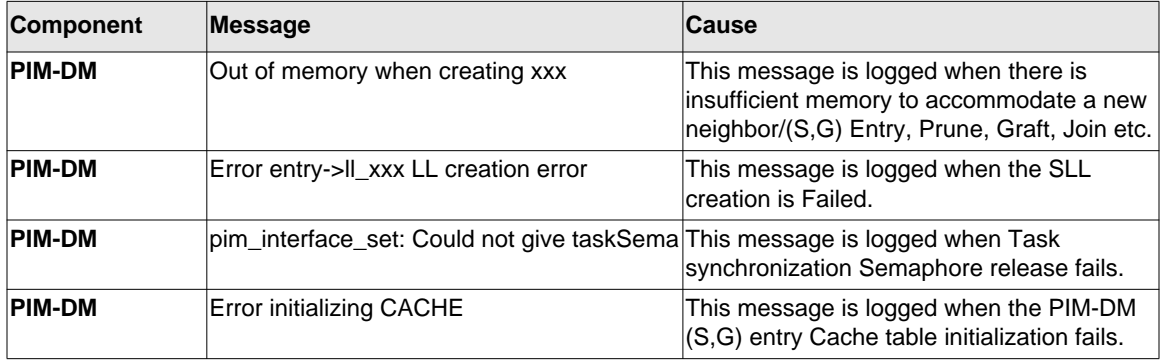

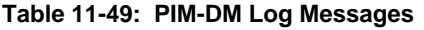

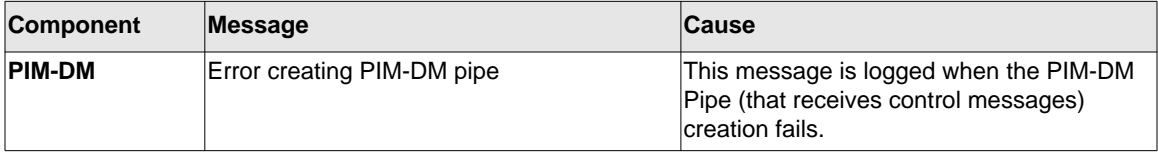

#### **Table 11-50: DVMRP Log Messages**

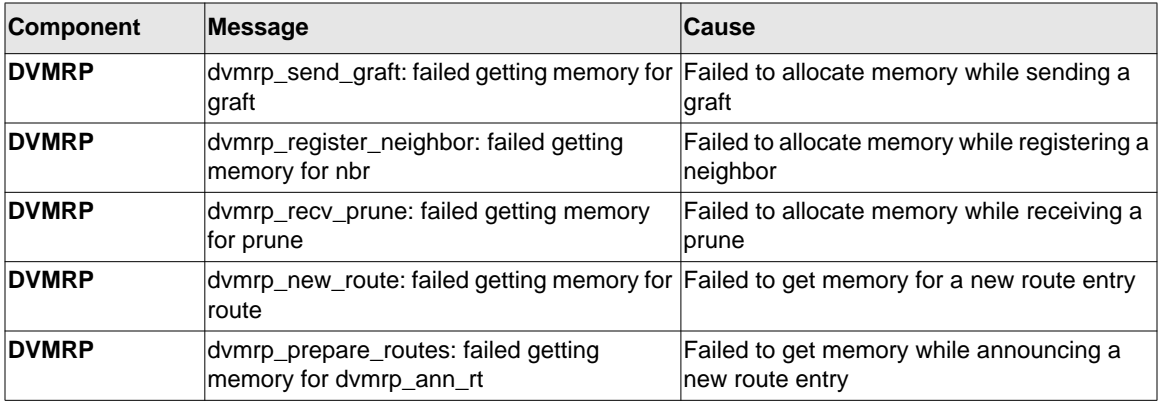

## **Stacking**

#### **Table 11-51: EDB Log Message**

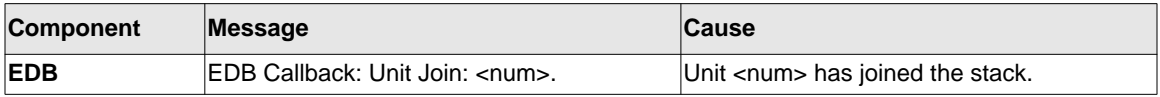

## **Technologies**

#### **Table 11-52: System General Error Messages**

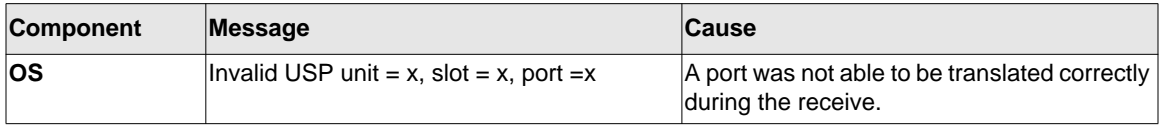

| <b>Component</b> | <b>Message</b>                                                                                                 | Cause                                                                                                    |
|------------------|----------------------------------------------------------------------------------------------------|----------------------------------------------------------------------------------------------------|
| OS               | In hapiBroadSystemMacAddress call to<br>bcm_l2_addr_add' - FAILED : x                                          | Failed to add an L2 address to the MAC<br>table. This should only happen when a hash<br>collision occurs or the table is full.                                                                                                    |
| <b>OS</b>        | Failed installing mirror action - rest of the<br>policy applied successfully                                   | A previously configured probe port is not<br>being used in the policy. The release notes<br>state that only a single probe port can be<br>configured                                                                                   |
| ΟS               | Policy x does not contain rule x                                                                               | The rule was not added to the policy due to<br>a discrepancy in the rule count for this<br>specific policy. Additionally, the message<br>can be displayed when an old rule is being<br>modified, but the old rule is not in the policy |
| <b>OS</b>        | ERROR: policy x, tmpPolicy x, size x, data x $\vert$ An issue installing the policy due to a<br><b>xxxxxxx</b> | possible duplicate hash                                                                                                    |
| OS               | ACL x not found in internal table                                                                              | Attempting to delete a non-existent ACL                                                                                                    |
| <b>OS</b>        | ACL internal table overflow                                                                                    | Attempting to add an ACL to a full table                                                                                                    |
| <b>OS</b>        | In hapiBroadQosCosQueueConfig, Failed to<br>configure minimum bandwidth. Available<br>bandwidth x              | Attempting to configure the bandwidth<br>beyond it's capabilities                                                                                                    |
| ΟS               | USL: failed to put sync response on queue                                                                      | A response to a sync request was not<br>enqueued. This could indicate that a<br>previous sync request was received after it<br>was timed out                                                                                           |
| <b>OS</b>        | USL: failed to sync ipmc table on unit=x                                                                       | Either the transport failed or the message<br>was dropped                                                                                                    |
| ΟS               | usl_task_ipmc_msg_send(): failed to send<br>with x                                                             | Either the transport failed or the message<br>was dropped                                                                                                    |
| ΟS               | USL: No available entries in the STG table                                                                     | The Spanning Tree Group table is full in<br>lusl.                                                                                                    |
| <b>OS</b>        | USL: failed to sync stg table on unit=x                                                                        | Could not synchronize unit x due to a<br>transport failure or API issue on remote unit.<br>A synchronization retry will be issued                                                                                                    |
| OS               | USL: A Trunk doesn't exist in USL                                                                              | Attempting to modify a Trunk that doesn't<br>lexist                                                                                                    |
| ΟS               | USL: A Trunk being created by bcmx<br>already existed in USL                                                   | Possible synchronization issue between the<br>application, hardware, and sync layer                                                                                                    |
| ΟS               | USL: A Trunk being destroyed doesn't exist<br>in USL                                                           | Possible synchronization issue between the<br>application, hardware, and sync layer.                                                                                                    |

**Table 11-52: System General Error Messages**

| Component | <b>Message</b>                                                                                              | <b>Cause</b>                                                                                                    |
|-----------|----------------------------------------------------------------------------------------------------|----------------------------------------------------------------------------------------------------|
| <b>OS</b> |                                                                                                    | USL: A Trunk being set doesn't exist in USL Possible synchronization issue between the<br>application, hardware, and sync layer.  |
| ОS        | USL: failed to sync trunk table on unit=x                                                                   | Could not synchronize unit x due to a<br>transport failure or API issue on remote unit.<br>A synchronization retry will be issued |
| ΟS        | USL: Mcast entry not found on a join                                                                        | Possible synchronization issue between the<br>application, hardware, and sync layer                                               |
| ΙOS       | USL: Mcast entry not found on a leave                                                                       | Possible synchronization issue between the<br>application, hardware, and sync layer                                               |
| OS        | USL: failed to sync dvlan data on unit=x                                                                    | Could not synchronize unit x due to a<br>transport failure or API issue on remote unit.<br>A synchronization retry will be issued |
| OS        | USL: failed to sync policy table on unit=x                                                                  | Could not synchronize unit x due to a<br>transport failure or API issue on remote unit.<br>A synchronization retry will be issued |
| ΟS        | USL: failed to sync VLAN table on unit=x                                                                    | Could not synchronize unit x due to a<br>transport failure or API issue on remote unit.<br>A synchronization retry will be issued |
| ΟS        | Invalid LAG id x                                                                                            | Possible synchronization issue between the<br><b>BCM driver and HAPI</b>                                                          |
| ΟS        | Invalid uport calculated from the BCM uport Uport not valid from BCM driver.<br>$bcmx_l2\_addr$ ->lport = x |                                                                                                    |
| OS        | Invalid USP calculated from the BCM<br>uport\nbcmx_l2_addr->lport = $x$                                     | USP not able to be calculated from the learn<br>event for BCM driver.                                                             |
| os        | Unable to insert route R/P                                                                                  | Route 'R' with prefix 'P' could not be inserted<br>in the hardware route table. A retry will be<br>issued.                        |
| os        | Unable to Insert host H                                                                                     | Host 'H' could not be inserted in hardware<br>host table. A retry will be issued.                                                 |
| ΟS        | USL: failed to sync L3 Intf table on unit=x                                                                 | Could not synchronize unit x due to a<br>transport failure or API issue on remote unit.<br>A synchronization retry will be issued |
| os        | USL: failed to sync L3 Host table on unit=x                                                                 | Could not synchronize unit x due to a<br>transport failure or API issue on remote unit.<br>A synchronization retry will be issued |
| <b>OS</b> | USL: failed to sync L3 Route table on unit= $x$ Could not synchronize unit x due to a                       | transport failure or API issue on remote unit.<br>A synchronization retry will be issued                                          |

**Table 11-52: System General Error Messages**

| Component | Message                                              | <b>Cause</b>                                                                                                    |
|-----------|------------------------------------------------------|----------------------------------------------------------------------------------------------------|
| los       | USL: failed to sync initiator table on unit=x        | Could not synchronize unit x due to a<br>transport failure or API issue on remote unit.<br>A synchronization retry will be issued |
| los       | USL: failed to sync terminator table on<br>lunit=x   | Could not synchronize unit x due to a<br>transport failure or API issue on remote unit.<br>A synchronization retry will be issued |
| los       | USL: failed to sync ip-multicast table on<br>lunit=x | Could not synchronize unit x due to a<br>transport failure or API issue on remote unit.<br>A synchronization retry will be issued |

**Table 11-52: System General Error Messages**

# **O/S Support**

## **Table 11-53: OSAPI Log Messages**

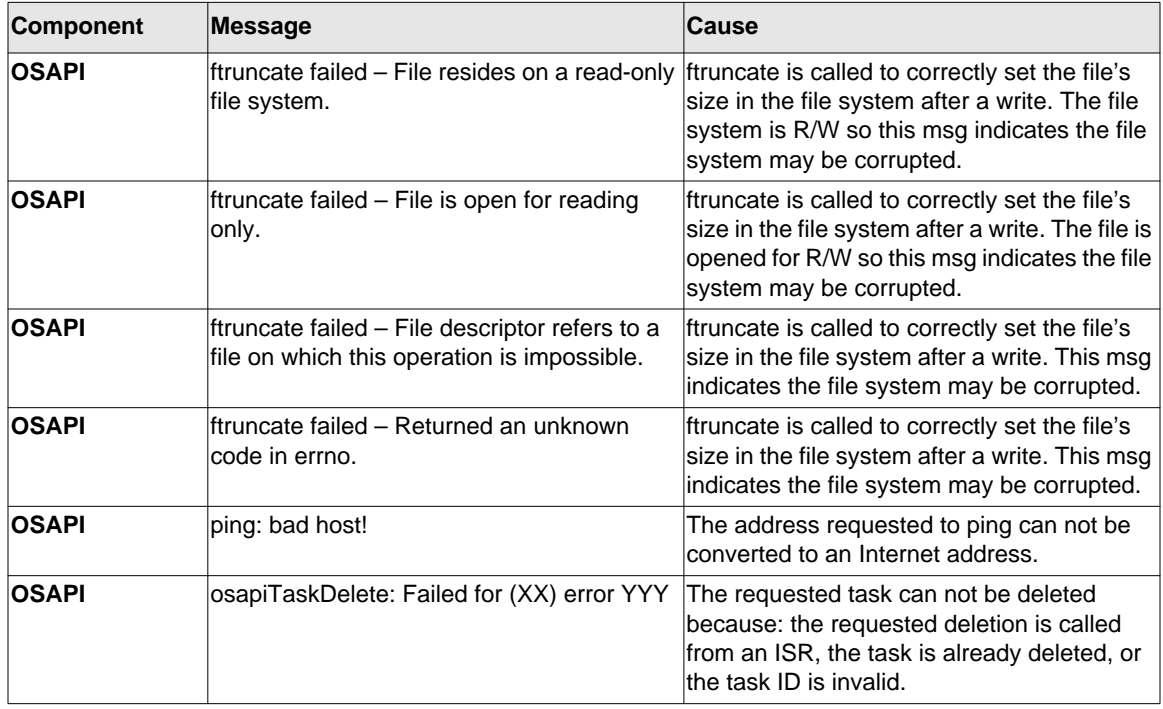

| Component    | Message                    | <b>Cause</b>                                                                                                    |
|--------------|----------------------------|----------------------------------------------------------------------------------------------------|
| <b>OSAPI</b> | osapiCleanuplf: NetIPGet   | During the call to remove the interface from<br>the route table, the attempt to get an ipv4<br>interface address from the stack failed.   |
| <b>OSAPI</b> | osapiCleanuplf: NetMaskGet | During the call to remove the interface from<br>the route table, the attempt to get the ipv4<br>linterface mask from the stack failed.    |
| <b>OSAPI</b> | osapiCleanuplf: NetIpDel   | During the call to remove the interface from<br>the route table, the attempt to delete the<br>primary ipv4 address from the stack failed. |
| <b>OSAPI</b> | losapiSemaTake failed      | The requested semaphore can not be taken<br>because: the call is made from an ISR or the<br>semaphore ID is invalid.                      |

**Table 11-53: OSAPI Log Messages (continued)**

# **Chapter 12 Captive Portal Commands**

The Captive Portal feature is a software implementation that blocks clients from accessing the network until user verification has been established. Verification can be configured to allow access for both guest and authenticated users. Authenticated users must be validated against a database of authorized Captive Portal users before access is granted.

The Authentication server supports both HTTP and HTTPS web connections. In addition, Captive Portal can be configured to use an optional HTTP port (in support of HTTP Proxy networks). If configured, this additional port is then used exclusively by Captive Portal. Note that this optional port is in addition to the standard HTTP port 80 which is currently being used for all other web traffic.

## **Capitve Portal Global Commands**

The commands in this section are related to Captive Portal Global configurations.

## **captive-portal**

Use this command to enter the captive portal configuration mode.

**Format** captive-portal

**Mode Global Configuration mode** 

## **enable**

Use this command to globally enable captive portal.

- **Default** disabled **Format** enable
- **Mode** Captive Portal Configuration mode

### *no enable*

Use this command to globally disable captive portal.

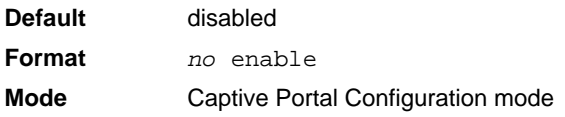

## **http port**

Use this command to configure an additional HTTP port for captive portal to monitor. The valid range is from 0 to 65535.

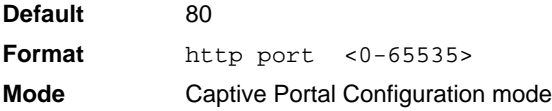

#### *no http port*

Use this command to reset the HTTP port to the default number 80.

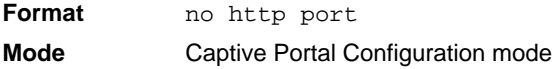

## **https port**

Use this command to configure an additional HTTPS port for captive portal to monitor. The valid range is from 0 to 65535.

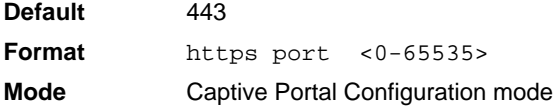

## *no https port*

Use this command to reset the HTTPs port to the default HTTPS port 443.

**Format** no https port

**Mode** Captive Portal Configuration mode

## **authentication timeout**

Use this command to configure the authentication timeout. If the user does not enter valid credentials within this time limit, the authentication page needs to be served again in order for the client to gain access to the network.

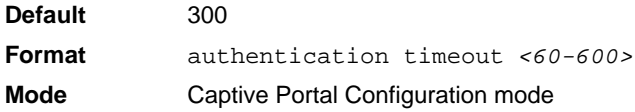

## *no authentication timeout*

Use this command to reset the authentication timeout to the default.

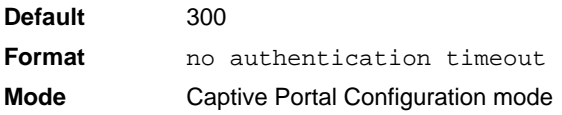

## **show captive-portal**

Use this command to display the status of the captive portal feature.

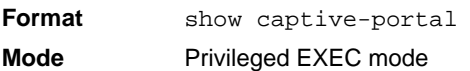

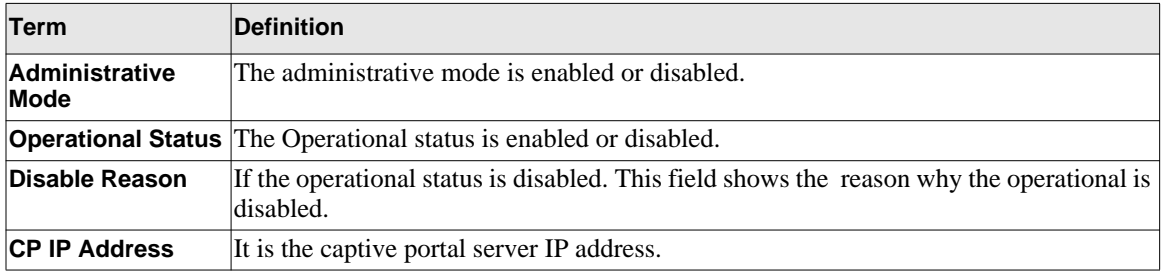

## Example

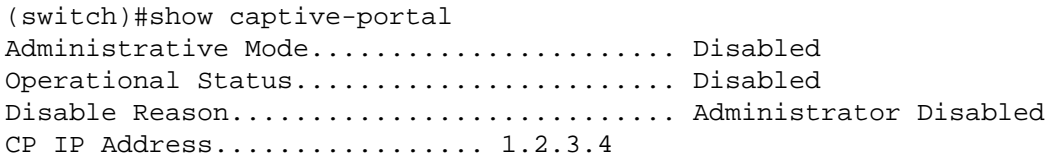

## **show captive-portal status**

Use this command to report the status of all captive portal instances in the system.

**Format** show captive-portal status **Mode** Privileged EXEC mode

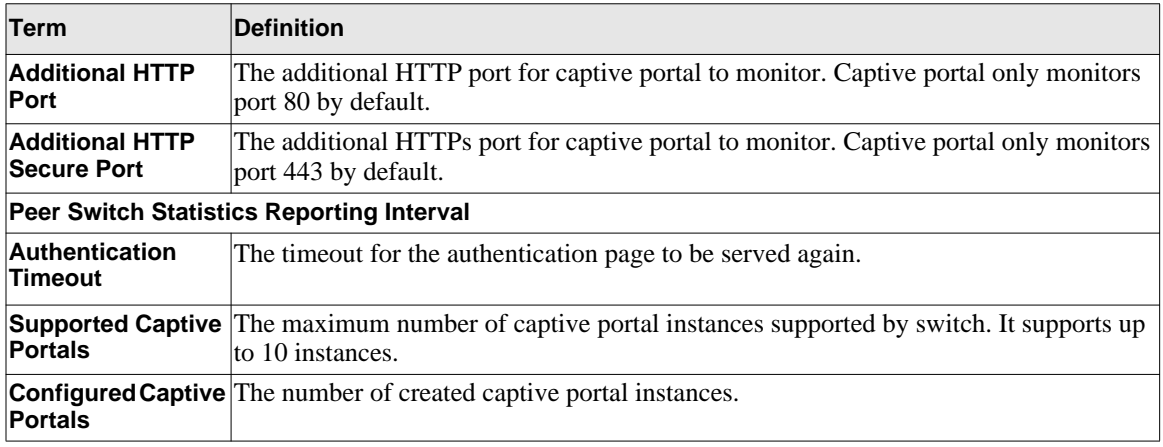

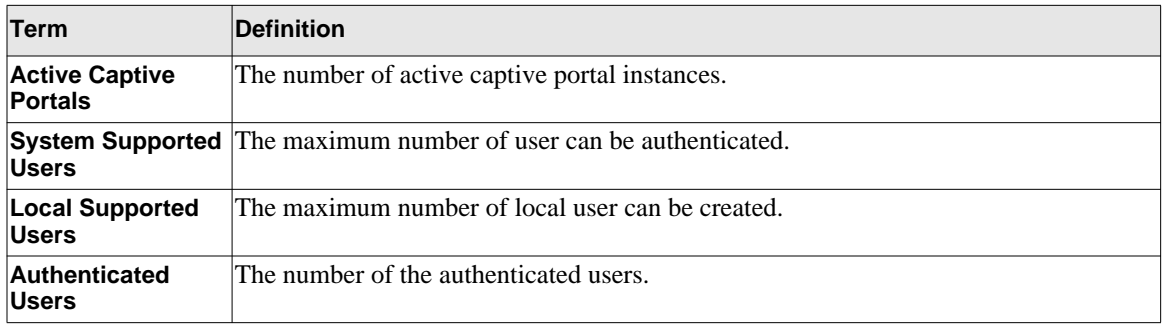

#### Example

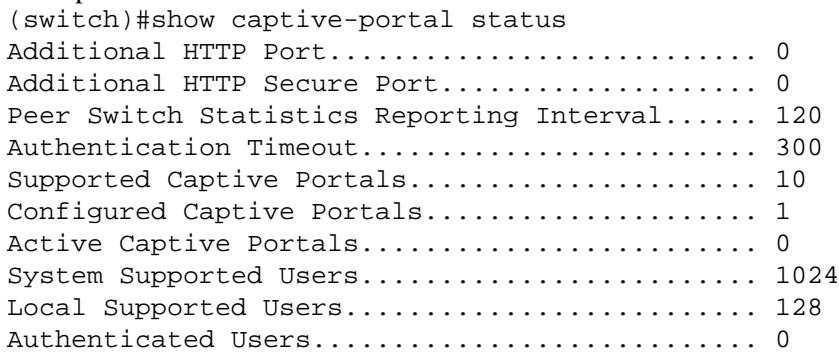

## **Captive Portal Configuration Commands**

The commands in this section are related to captive portal configurations.

## **configuration (Captive Portal)**

Use this command to enter the captive portal instance mode. The captive portal configuration identified by CP ID 1 is the default CP configuration. The system supports a total of ten CP configurations.

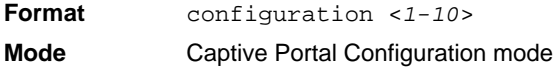

## *no configuration*

Use this command to to delete a CP configuration. The default configuration cannot be deleted.

**Format** no configuration <*1-10*> **Mode** Captive Portal Configuration mode

#### **enable (Instance)**

Use this command to enable a captive portal configuration.

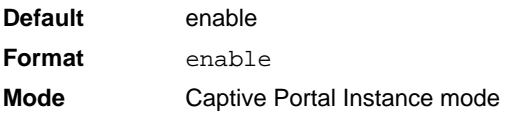

#### *no enable*

Use this command to disable a configuration.

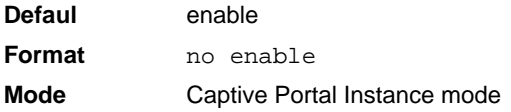

#### **name**

Use this command to configure the name for a captive portal configuration. The cp-name can be up to 32 alphanumeric characters in length.

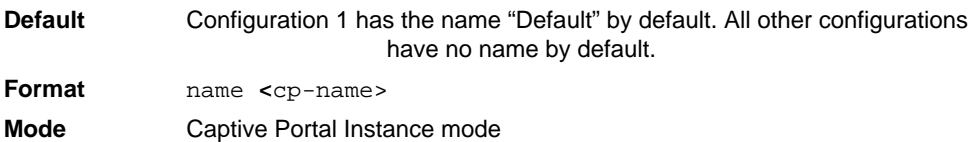

#### *no name*

Use this command to remove a configuration name.

**Format** no name **Mode** Captive Portal Instance mode

#### **protocol**

Use this command to configure the protocol mode for a captive portal configuration. The default protocol is http.

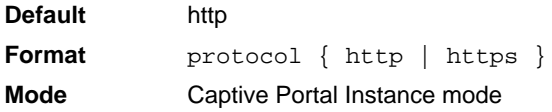

## **verification**

Use this command to configure the verification mode for a captive portal configuration. User verification can be configured to allow access for guest users; users that do not have assigned user names and passwords. User verification can also be configured to allow access for authenticated users. Authenticated users are required to enter a valid user name and password that must first be validated against the local database or a RADIUS server. Network access is granted once user verification has been confirmed.

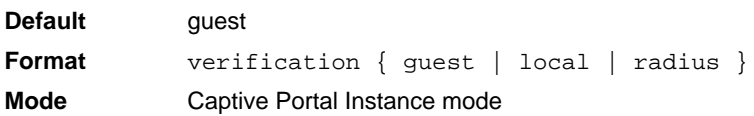

## **group**

Use this command to configure a group ID for this captive portal configuration. If a group number is configured, the user entry (Local or RADIUS) must be configured with the ame name and the group to authenticate to this captive portal instance. The group ID must be xist first. You can use the command "user group <1-10>" to create a group ID. The default group ID is 1 for a captive portal configuration.

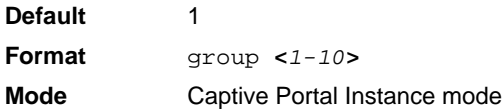

## *no group*

Use this command to reset the group number to the default.

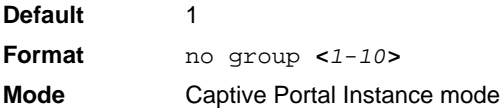

## **redirect (Captive Portal)**

Use this command to enable the redirect mode for a captive portal configuration. Use the "no" form of this command to disable redirect mode.

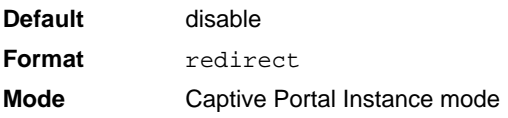

## *no redirect*

Use this command to disable redirect mode.

**Format** no redirect **Mode** Captive Portal Instance mode

## **redirect-url**

Use this command to configure the redirect URL for a captive portal configuration. The url is the URL for redirection which can be up to 512 characters in length.

**Format** redirect-url *url* **Mode** Captive Portal Instance mode

## **max-bandwidth-down**

Use this command configures the maximum rate at which a client can receive data from the network. The rate is in bits per seconds. 0 indicates limit not enforced.

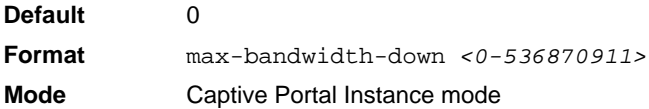

## *no max-bandwidth-down*

Use this command to reset the maximum rate to the default.

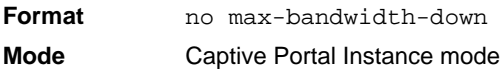

## **max-bandwidth-up**

Use this command to configure the maximum rate at which a client can send data into the network. The rate is in bits per seconds. 0 indicates limit not enforced.

**Default** 0 **Format** max-bandwidth-up *<0-536870911>* **Mode** Captive Portal Instance mode

#### *no max-bandwidth-up*

Use this command to reset the maximum rate to the default**.**

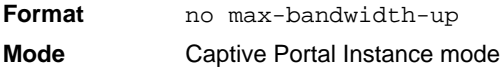

## **max-input-octets**

Use this command to configure the maximum number of octets the user is allowed to transmit. After this limit has been reached the user will be disconnected. The number of octets is in bytes. 0 indicates limit not enforced.

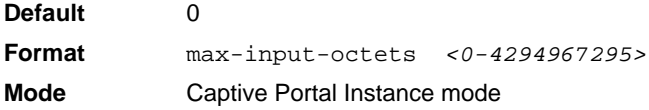

## *no max-input-octets*

Use this command to reset the limit to the default.

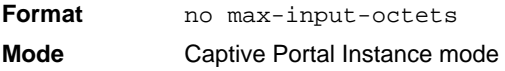

#### **max-output-octets**

Use this command to configure the maximum number of octets the user is allowed to receive. After this limit has been reached the user will be disconnected. The number of octets is in bytes. 0 indicates limit not enforced Use the "no".

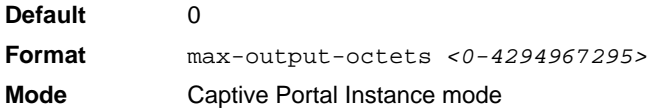

#### *no max-output-octets*

Use this command to reset the limit to the default.

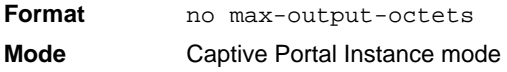

#### **max-total-octets**

Use this command to configure the maximum number of octets the user is allowed to transfer, i.e., the sum of octets transmitted and received. After this limit has been reached the user will be disconnected. The number of total octets is in bytes. 0 indicates limit not enforced. Use the "no" form of this command to reset the limit to the default.

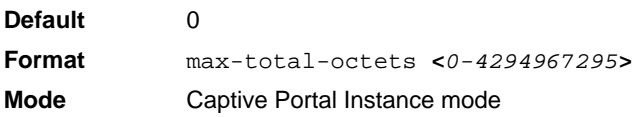

#### *no max-total-octets*

Use this command to reset the limit to the default.

**Default** 0

**Format** max-total-octets **<***0-4294967295***> Mode** Captive Portal Instance mode

## **session-timeout (Captive Portal)**

Use this command to configure the session timeout for a captive portal configuration. After this limit has been reached, the user will be disconnected. Timeout is time in seconds. 0 indicates timeout not enforced.

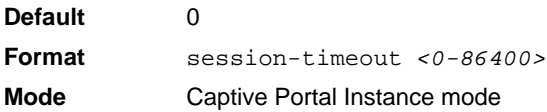

#### *no session-timeout*

Use this command to reset the session timeout to the default.

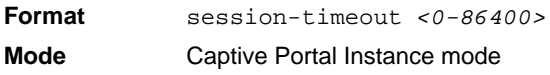

## **idle-timeout**

Use this command to configure the idle timeout for a captive portal configuration. 0 indicates timeout not enforced. After an idle session has been reached this, the user will be disconnected**.**

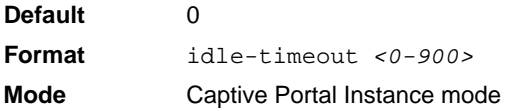

#### *no idle-timeout*

Use this command to reset the idle timeout to the default.

**Format** no idle-timeout **Mode** Captive Portal Instance mode

## **locale**

This command is not intended to be a user command. The administrator must use the WEB UI to create and customize captive portal web content. This command is primarily used by the show running-config command and process as it provides the ability to save and restore configurations using a text based format.

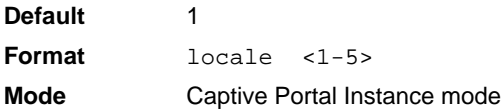

## *no locale*

This command is intended to delete a locale. The default locale cannot be deleted.

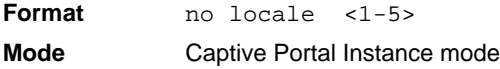

## **interface (Captive Portal)**

Use this command to associate an interface with a captive portal configuration.

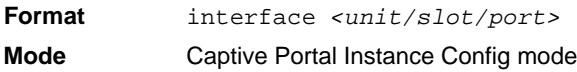

## *no interface*

Use this command to remove an association with a captive portal configuration.

**Format** no interface *<unit/slot/port>* **Mode** Captive Portal Instance Config mode

## **block**

Use this command to block all traffic for a captive portal configuration. The administrator can block access to a captive portal configuration. When an instance is blocked no client traffic is allowed through any interfaces associated with that captive portal configuration. Blocking a captive portal instance is a temporary command executed by the administrator and not saved in the configuration.

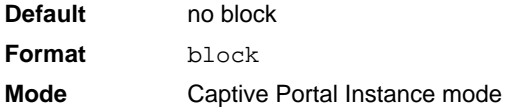

## *no block*

Use this command to unblock traffic.

**Format** no block **Mode** Captive Portal Instance mode

## **Captive Portal Status Commands**

This section describes commands that return captive portal status.

## **show captive-portal configuration**

Use this command to display the operational status of each captive portal configuration.

**Format** show captive-portal configuration <1-10> **Mode** Privileged EXEC mode

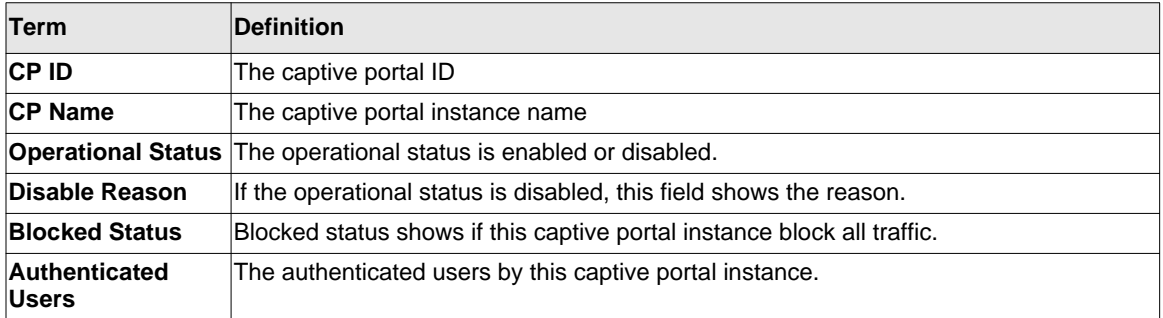

#### Example

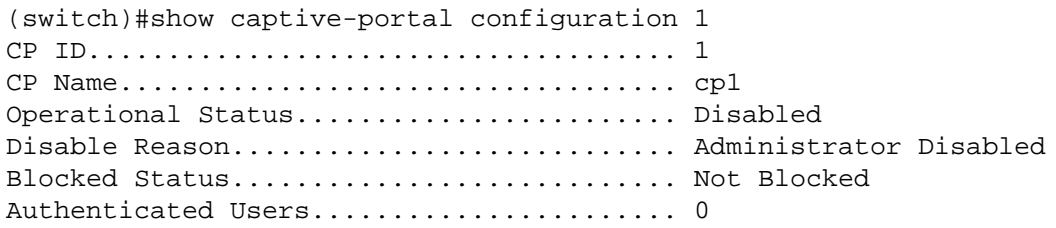

## **show captive-portal configuration interface**

Use this command to display information about all interfaces assigned to a captive portal configuration or about a specific interface assigned to a captive portal configuration. The <*1-10*> is the captive portal ID. If you do not specify an interface number, all the interfaces assigned to the captive portal configuration will be displayed.

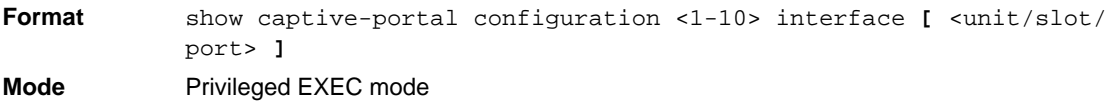

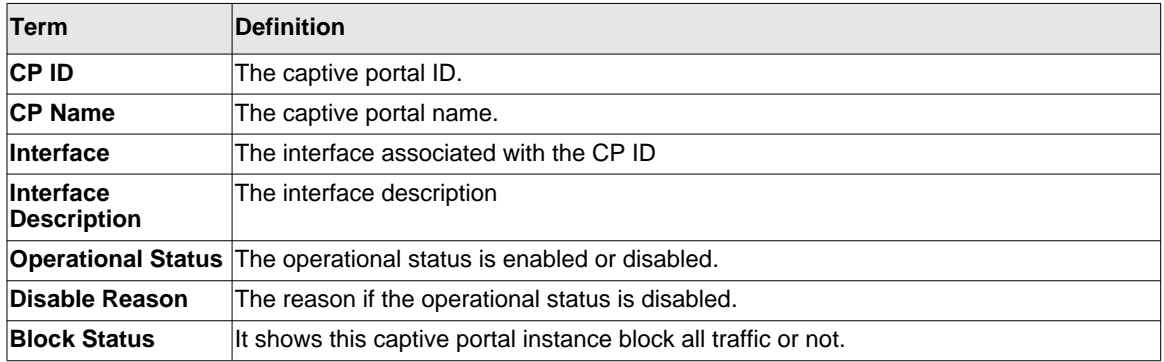

If the interface is specified. The following term will be displayed.

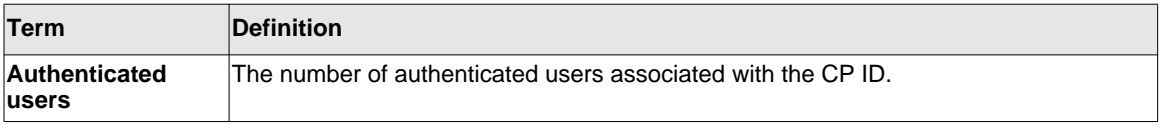

## Example

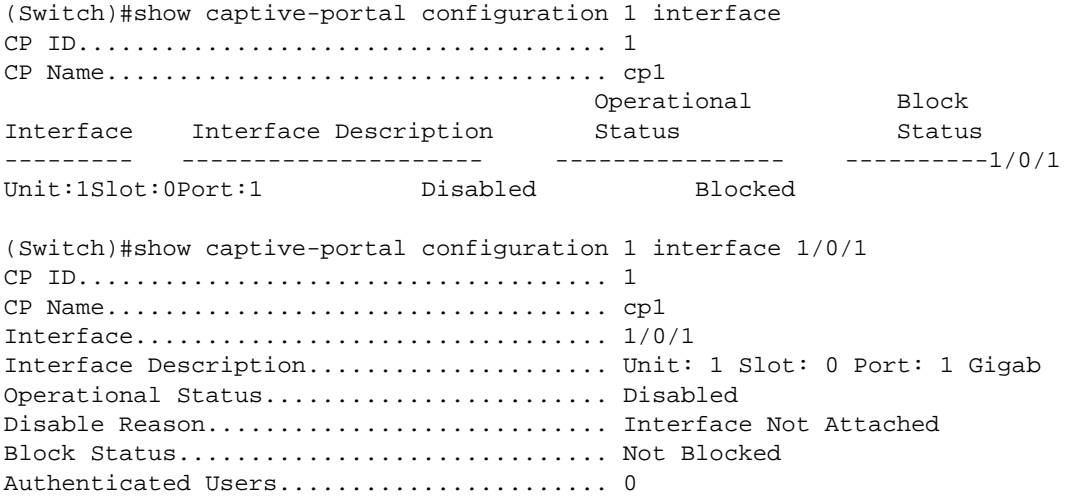

## **show captive-portal configuration status**

Use this command to display information about all configured captive portal configurations or about a specific captive portal configuration. The <*1-10*> is captive portal ID. If <1-10> is not entered, all the configurations are displayed.

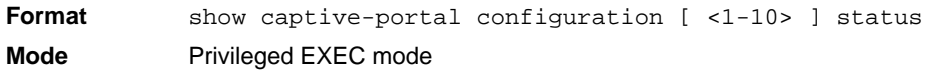

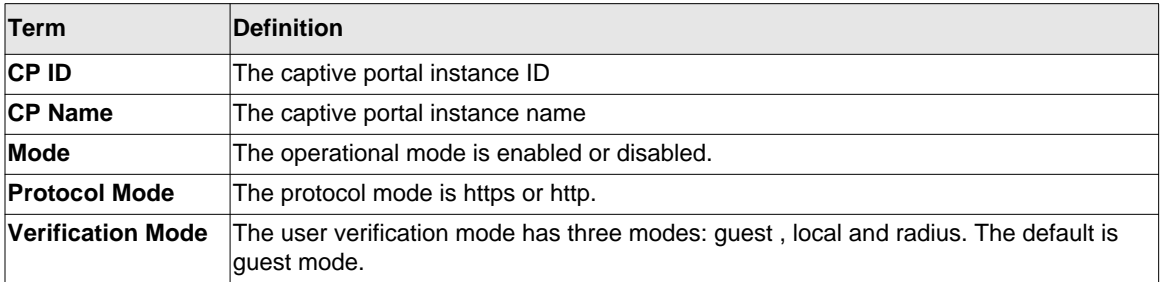

If the interface is specified, the following terms are displayed.

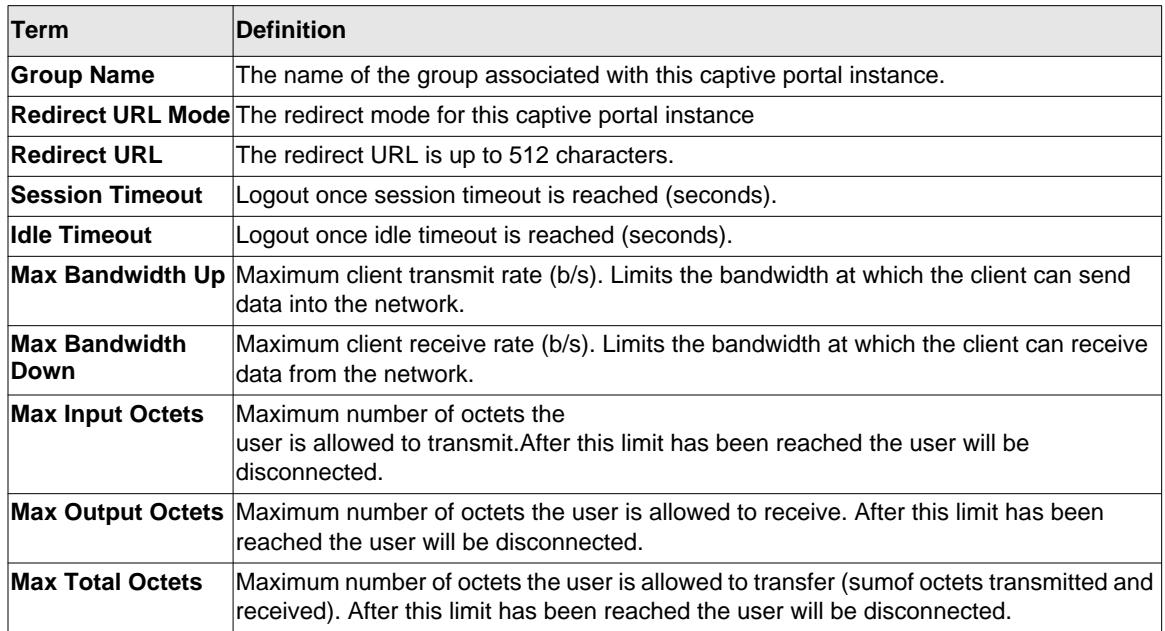

## Example

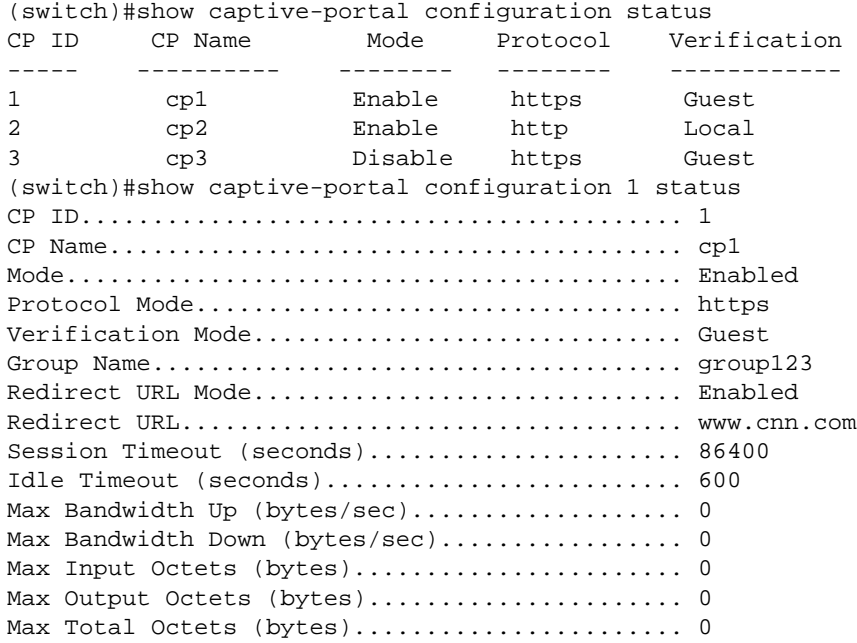

## **show captive-portal configuration locales**

Use this command to display locales associated with a specific captive portal configuration. *<1- 10>* is captive port ID.

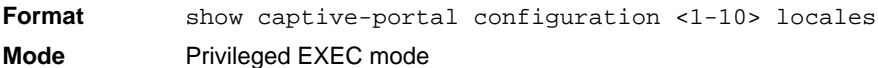

Example

```
(switch)#show captive-portal configuration 1 locales
Locale Code
---------------
En
```
## **show captive-portal trapflags**

Use this command to display which captive portal traps are enabled.

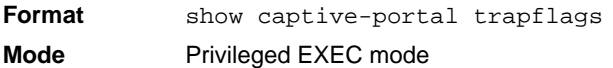

#### Example

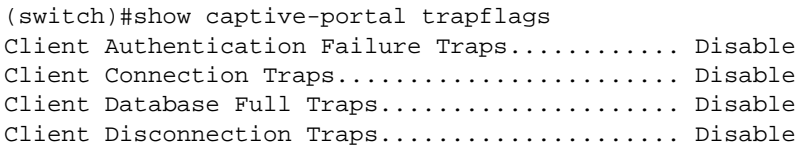

## **Captive Portal Client Connection Commands**

This section describes captive portal client connection commands.

## **show captive-portal client status**

Use this command to display client connection details or a connection summary for connected captive portal users. *macaddr* is Client MAC address. If no macaddr is entered, all the client status will be displayed.

**Format** show captive-portal client [ macaddr ] status **Mode** Privileged EXEC mode

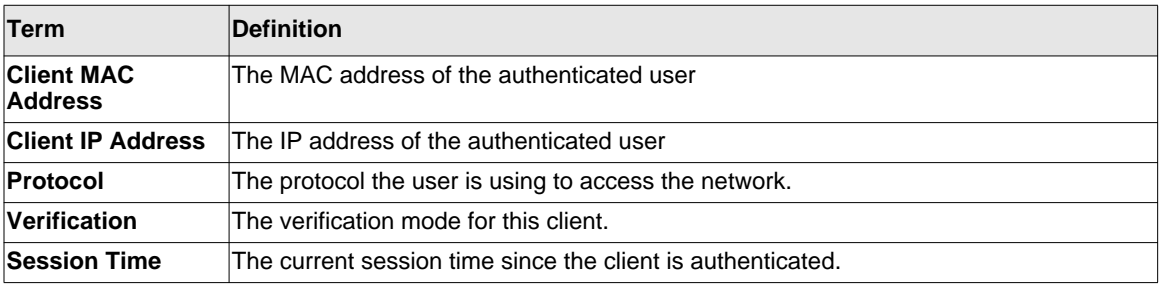

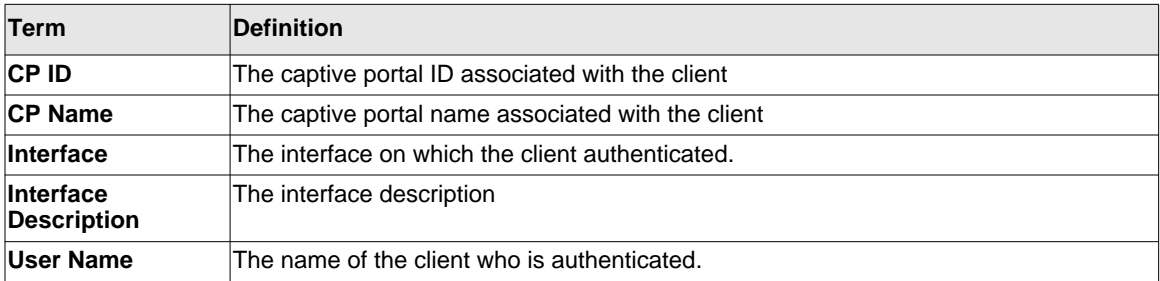

If the macaddr is specified, the following terms are displayed.

#### Example

(switch)#show captive-portal client status Client MAC Address Client IP Address Protocol Verification Session **Time** is a state of the state of the state of the state of the state of the state of the state of the state of the state of the state of the state of the state of the state of the state of the state of the state of the st ----------------- ---------------- -------- ------------ ----- 0002.BC00.1290 10.254.96.47 https Local 0d:00:01:20 0002.BC00.1291 10.254.96.48 https Local 0d:00:05:20 0002.BC00.1292 10.254.96.49 https Radius 0d:00:00:20 (switch)**#show captive-portal client 0002.BC00.1290 status** Client MAC Address........................ 0002.BC00.1290 Client IP Address......................... 10.254.96.47 Protocol Mode............................. https

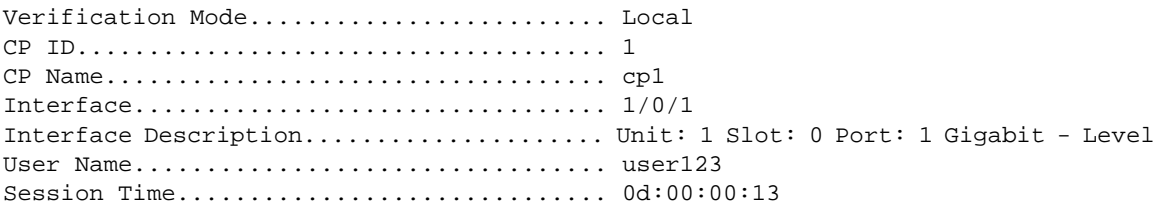

## **show captive-portal client statistics**

Use this command to display the statistics for a specific captive portal client. *The macaddr* is client MAC address.

**Format** show captive-portal client macaddr statistics **Mode** Privileged EXEC mode

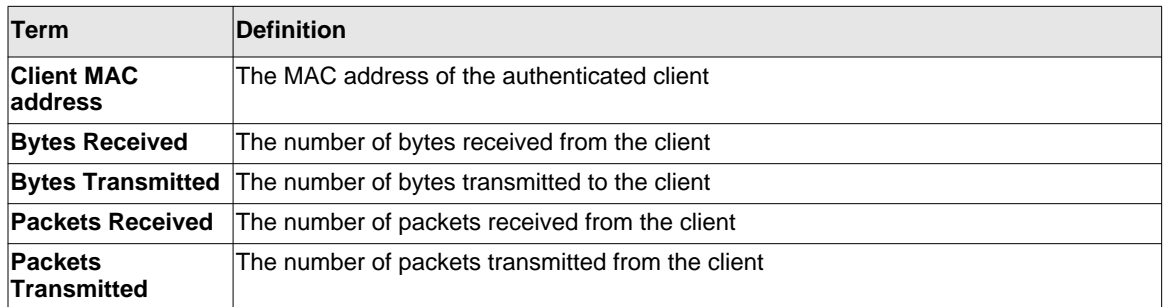

#### Example

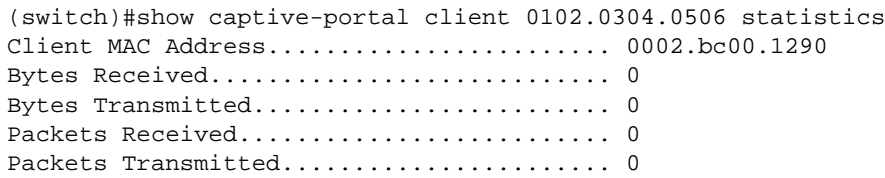

## **show captive-portal interface client status**

Use this command to display information about clients authenticated on all interfaces or a specific interface

## **Format show captive-portal interface [**<unit/slot/port>] **client status Mode** Privileged EXEC mode

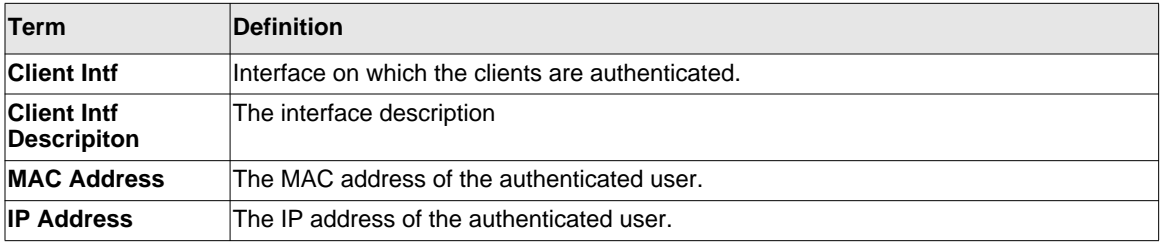

If the interface is specified, the following terms are displayed.

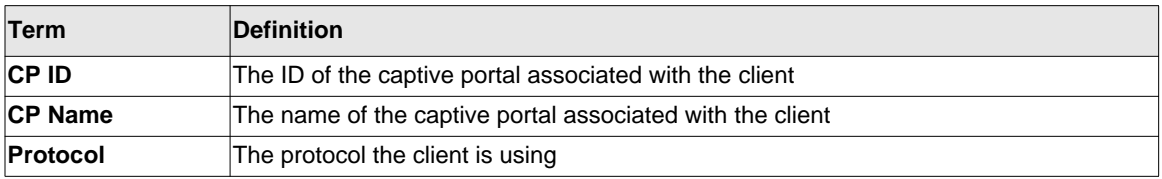

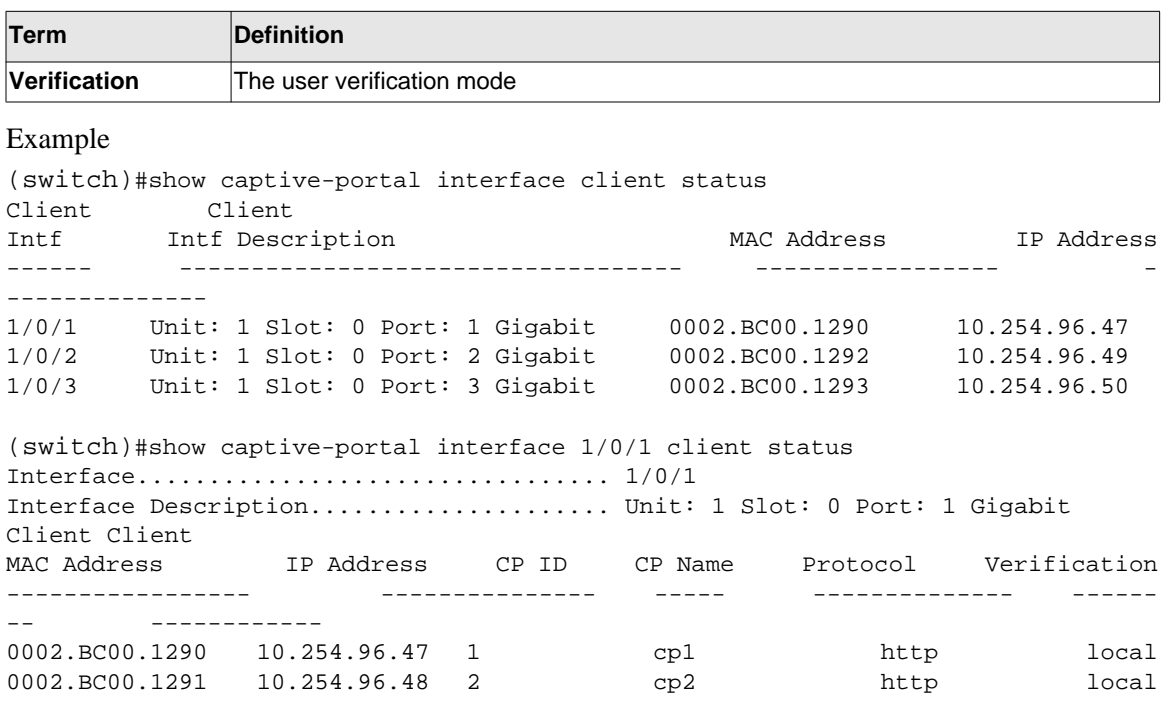

## **show captive-portal configuration client status**

Use this command to display the clients authenticated to all captive portal configurations or a to specific configuration. *<1-10>* is the captive portal ID*.*

**Format** show captive-portal configuration [ <*1-10*> ] client status **Mode** Privileged EXEC mode

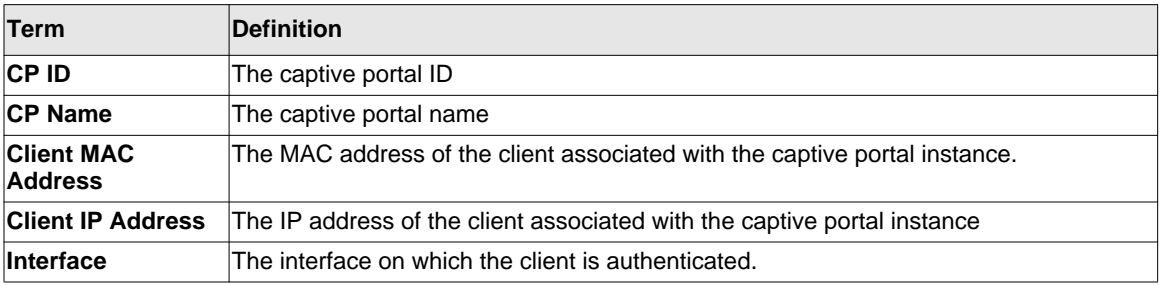

If the CP ID is specified, the following terms are displayed.

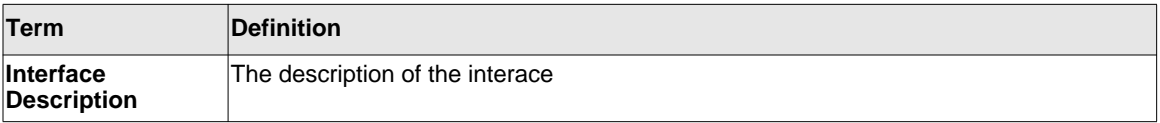

#### Example

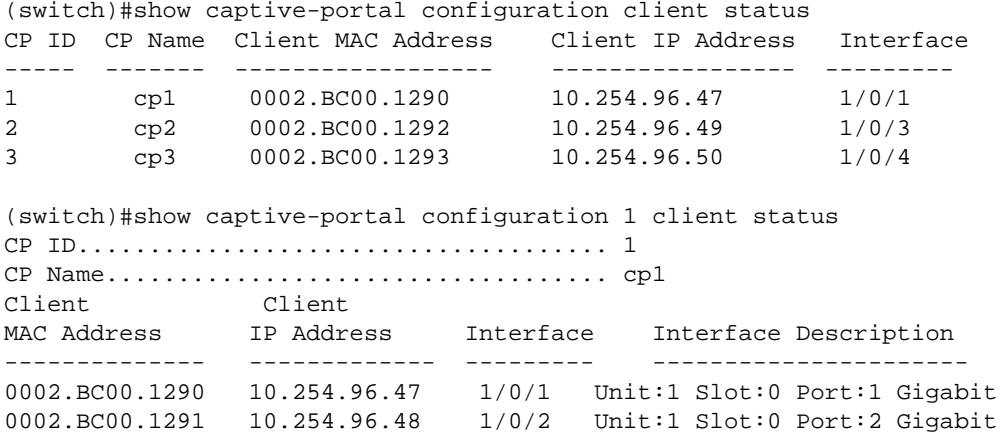

## **captive-portal client deauthenticate**

Use this command to deauthenticate a specific captive portal client. The *macaddr* is the Client MAC address.

**Format** captive-portal client deauthenticate macaddr **Mode** Privileged EXEC mode

## **Captive Portal Interface Commands**

The following section describes captive portal interface commands.

## **show captive-portal interface configuration status**

Use this command to display the interface to configuration assignments for all captive portal configurations or for a specific configuration. *<1-10>* is the captive portal ID.

**Format** show captive-portal interface configuration [ <1-10>] status **Mode** Privileged EXEC mode

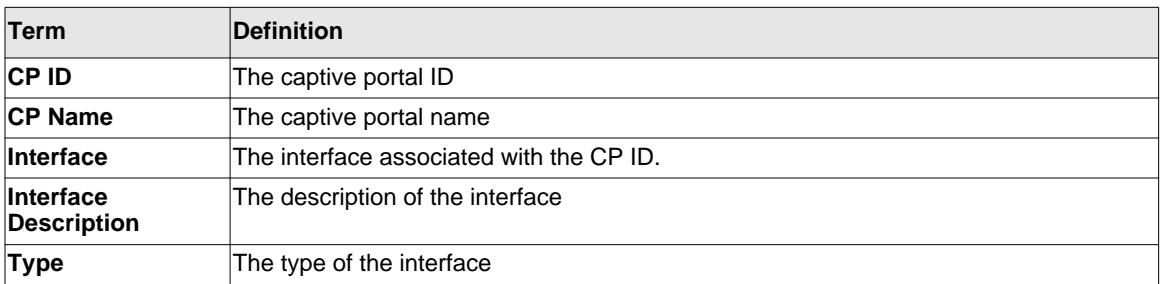

#### Example

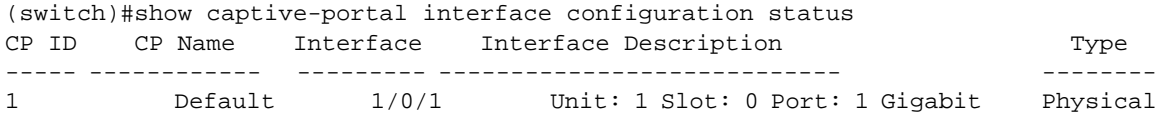

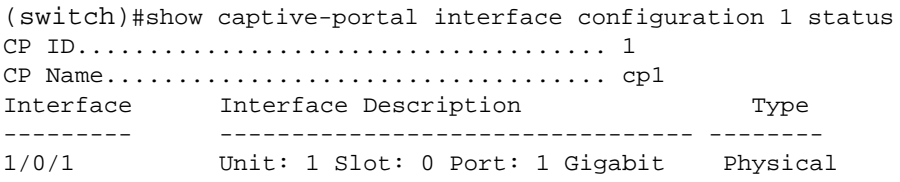

## **Captive Portal Local User Commands**

The following section describes captive portal local user commands.

#### **user password**

Use this command to create a local user or change the password for an existing user. The *user-id* is user ID in the range of 1-128. The *password* is the user passord in the range of 8-64 characters. You can also enter encrypted password using the parameter *encrypted.*

**Format** user user-id password { password | encrypted enc-password } **Mode** Captive Portal Configuration mode

#### *no user*

Use this command to delete a user from the local user database. If the user has an existing session, it is disconnected.

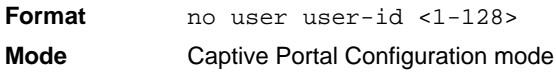

#### **user name**

Use this command to modify the user name for a local captive portal user. *<1-128>* is the user ID and the *name* is the user name in the range of 1-32 characters. The local user must be exist before execute this command. You can create the local user using *user password* first.

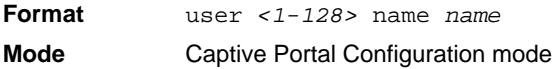

#### **user group**

Use this command to associate a group with a captive portal user. A user must be associated with at least one group so the last group cannot be dis-associated. <1-128> is the user ID and <1-10> is the group ID.

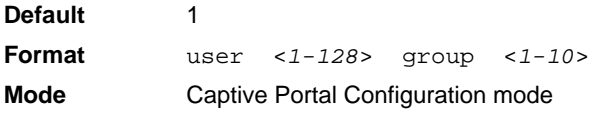

#### *no user group*

Use this command to dis-associate a group and user.

**Format** no user <1-128> group <1-10> **Mode** Captive Portal Configuration mode

#### **user session-timeout**

Use this command to set the session timeout value for a captive portal user. Use the "no" form of this command to reset the session timeout to the default. The range of session timeout is 0-86400. 0 indicates use global configuration.

**t** 

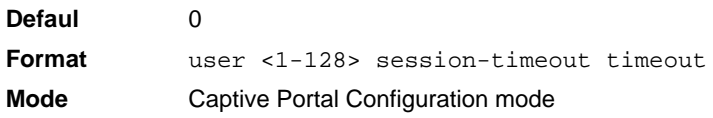

#### *no user session-timeout*

Use this command to reset the session timeout to the default.

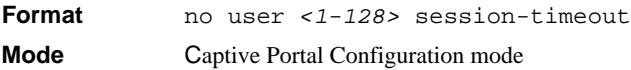

#### **user idle-timeout**

Use this command to set the session idle timeout value for a captive portal user. <1-128> is the user ID. The range of idle timeout is 0-900 seconds. 0 indicates use global configuration.

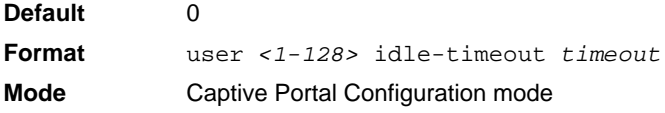

#### *no user idle-timeout*

Use this command to reset the idle timeout to the default value.

**Format** no user *<1-128>* idle-timeout *timeout* **Mode** Captive Portal Configuration mode

#### **user max-bandwidth-down**

Use this command to configure the bandwidth at which the client can receive data from the network. <1-128> is the user ID. The range of *bps* is <0-536870911> bps. 0 indicates use global configuration.

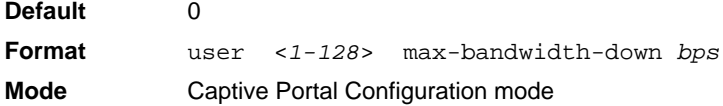

#### *no user max-bandwidth-down*

Use this command to reset the limit to the default.

**Format** no user <*1-128*> max-bandwidth-down **Mode** Captive Portal Configuration mode

## **user max-bandwidth-up**

Use this command to configure the bandwidth at which the client can send data into the Network.  $\langle$ 1-128 $\rangle$  is the user ID. The range of *bps* is  $\langle$ 0-536870911 $\rangle$  bps. 0 indicates use global configuration.

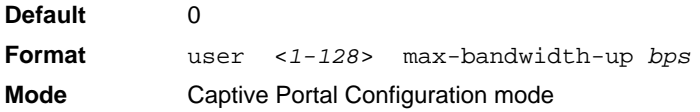

#### *no user max-bandwidth-up*

Use this command to reset the limit to the default.

**Format** no user <*1-128*> max-bandwidth-up **Mode** Captive Portal Configuration mode

#### **user max-input-octets**

Use this command to limit the number of octets the user is allowed to transmit. After this limit has been reached the user will be disconnected. <*1-128*> is the user ID. The range of *octets* is 0- 4294967295. 0 indicates to use the global limit.

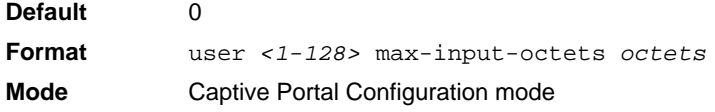

#### *no user max-input-octets*

Use this command to reset the limit to the default.

**Format** no user *<1-128>* max-input-octets **Mode** Captive Portal Configuration mode

#### **user max-output-octets**

Use this command to limit the number of octets the user is allowed to receive. After this limit has been reached the user will be disconnected. The <*1-128*> is the user ID. The range of the *octets* is 0 – 4294967295. 0 indicates to use the global limit.

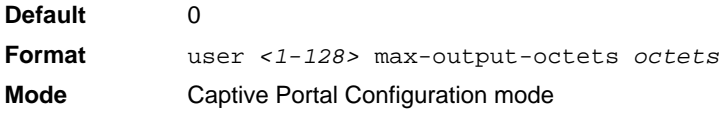

#### *no user max-output-octets*

Use this command to reset the limit to the default.

**Default** 0 **Format** no user *<1-128>* max-output-octets **Mode** Captive Portal Configuration mode

#### **user max-total-octets**

Use this command to limit the number of bytes the user is allowed to transmit and receive. The maximum number of octets is the sum of octets transmitted and received. After this limit has been reached the user will be disconnected. <1-128> is the user ID. The range of *octets* is 0- 4294967295. 0 indicates to use the global limit .Use the "no" form of this command to reset the limit to the default.

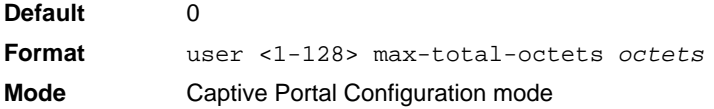

#### *no user max-total-octets*

Use this command to reset the limit to the default.

**Format** no user <1-128> max-total-octets **Mode** Captive Portal Configuration mode

#### **show captive-portal user**

Use this command to display all configured users or a specific user in the captive portal local user database.
**Format** show captive-portal user **[** *<1-128>* **] Mode** Privileged EXEC mode

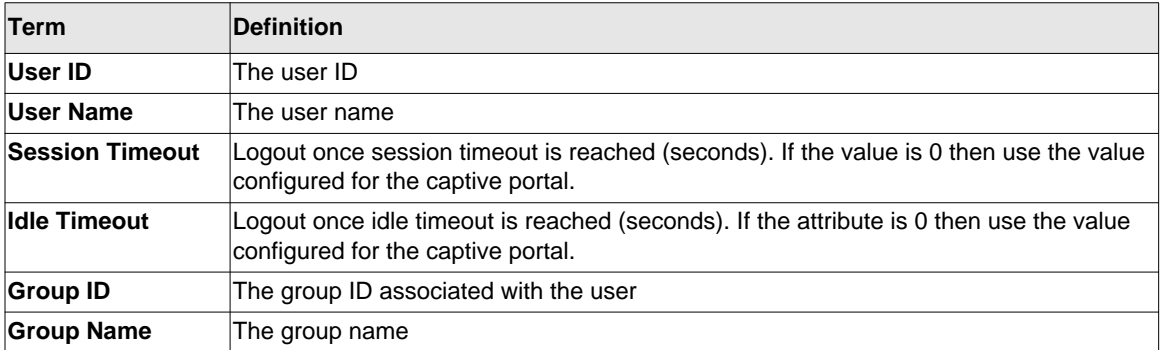

If the user ID is specified, the following terms are displayed.

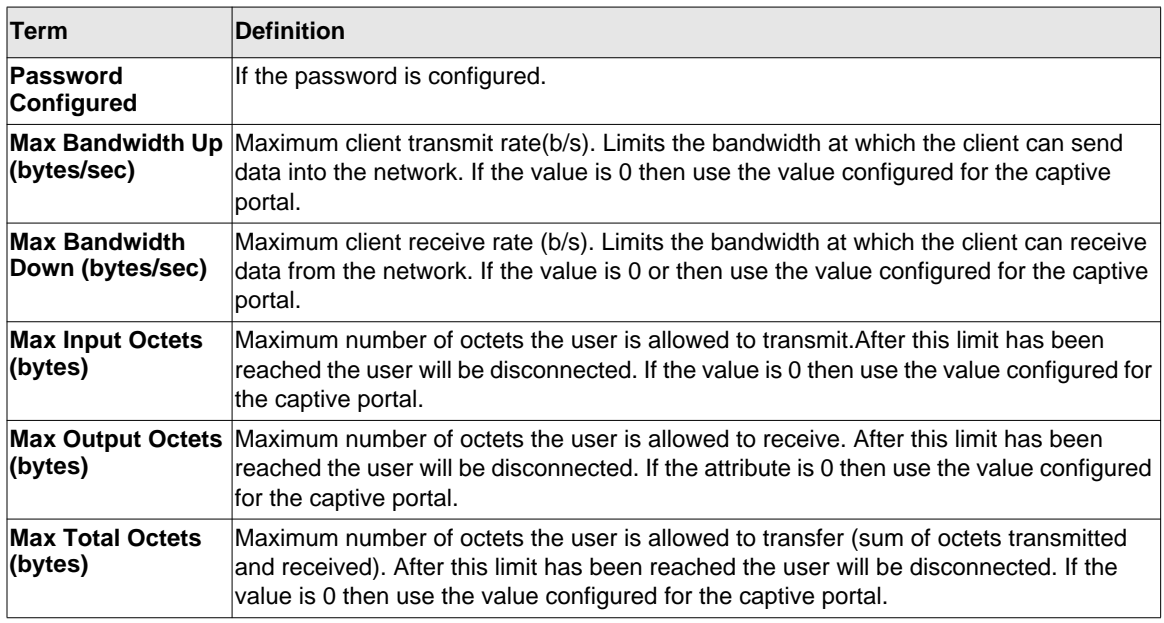

Example

(switch)#show captive-portal user

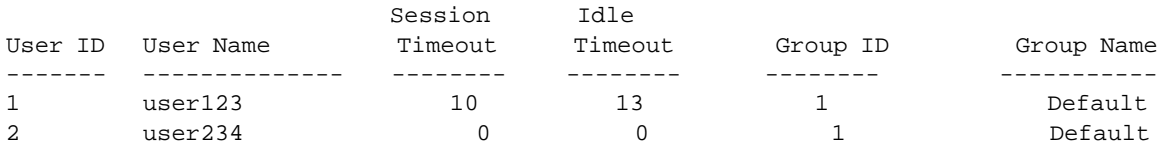

(switch)#show captive-portal user 1

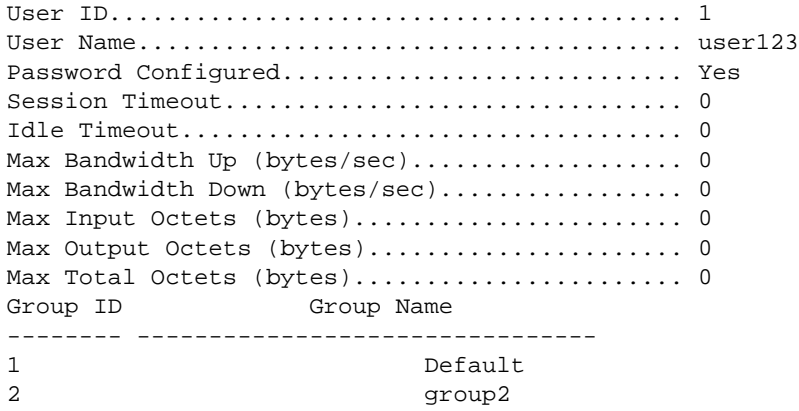

## <span id="page-757-0"></span>**clear captive-portal users**

Use this command to delete all captive portal user entries.

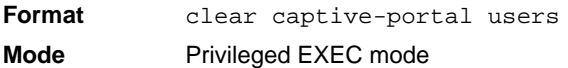

# **Captive Portal User Group Commands**

The following section describes captive portal user group commands.

## <span id="page-757-1"></span>**user group (Create)**

Use this command to create a user group. User group 1 is created by default and cannot be deleted.

**Default** 1 **Format** user group <1-10> **Mode** Captive Portal Configuration mode

#### *no user group*

Use this command to delete a user group. The default user group (1) cannot be deleted.

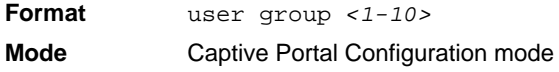

#### <span id="page-758-0"></span>**user group name**

Use this command to configure a group name.  $\langle 1\textrm{-}10 \rangle$  is the user group ID. The name can be a string up to 32 characters.

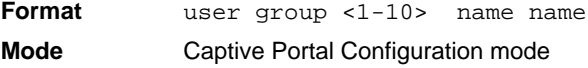

#### <span id="page-758-1"></span>**user group rename**

Use this command to change a group's ID to a different group ID.

**Format** user group *group-id* rename *new-group-id* **Mode** Captive Portal Configuration mode

# **Chapter 13 List of Commands**

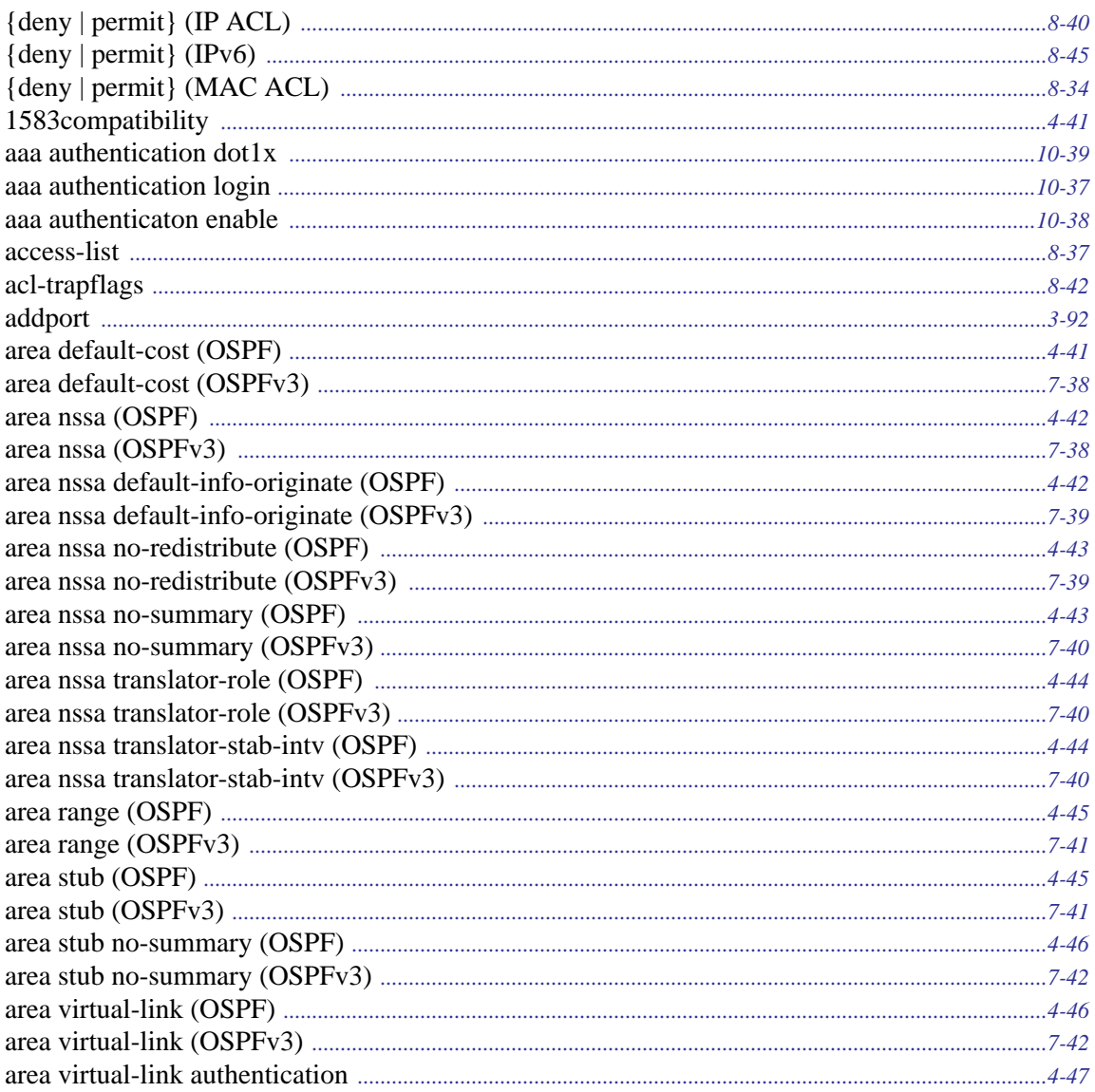

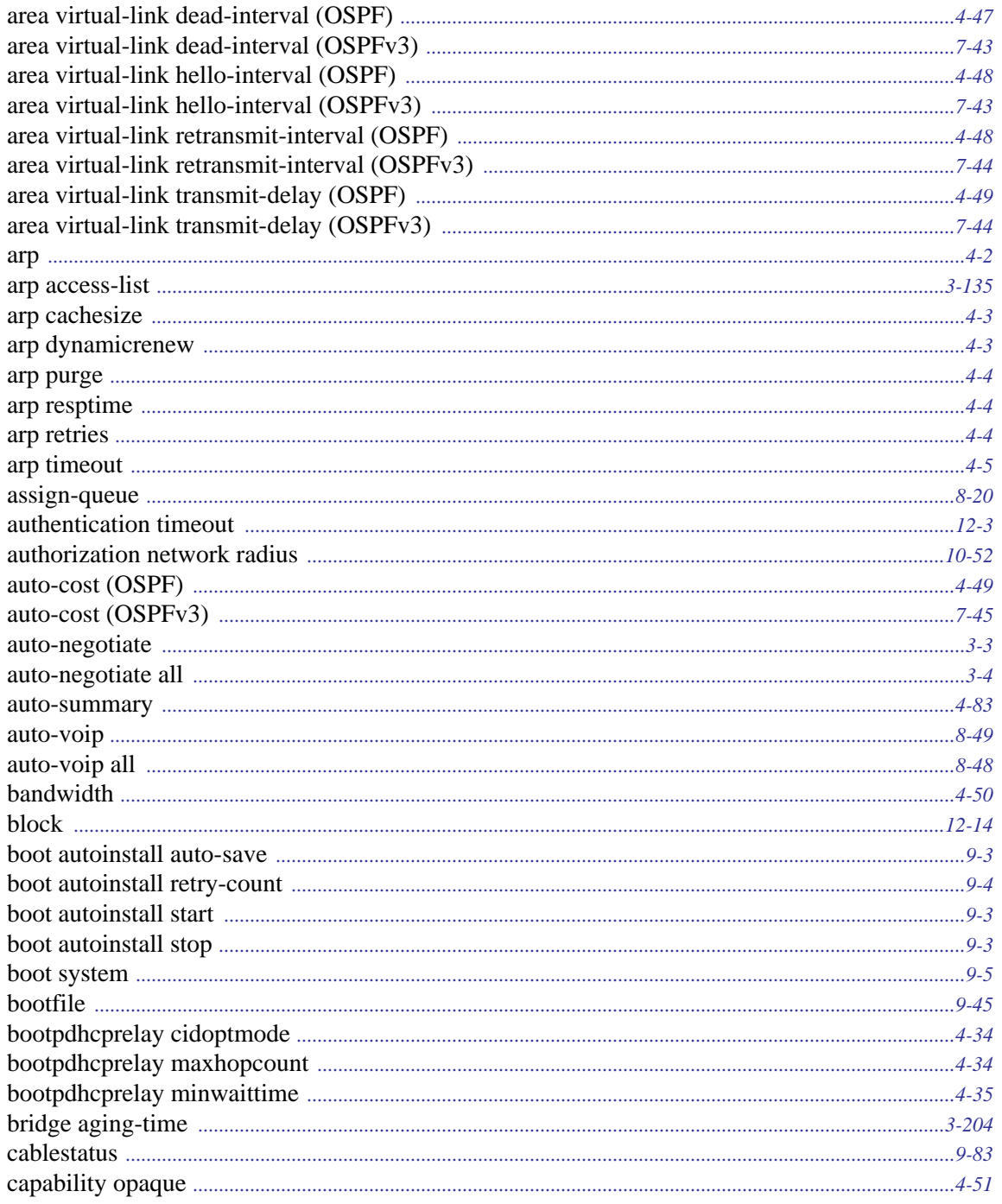

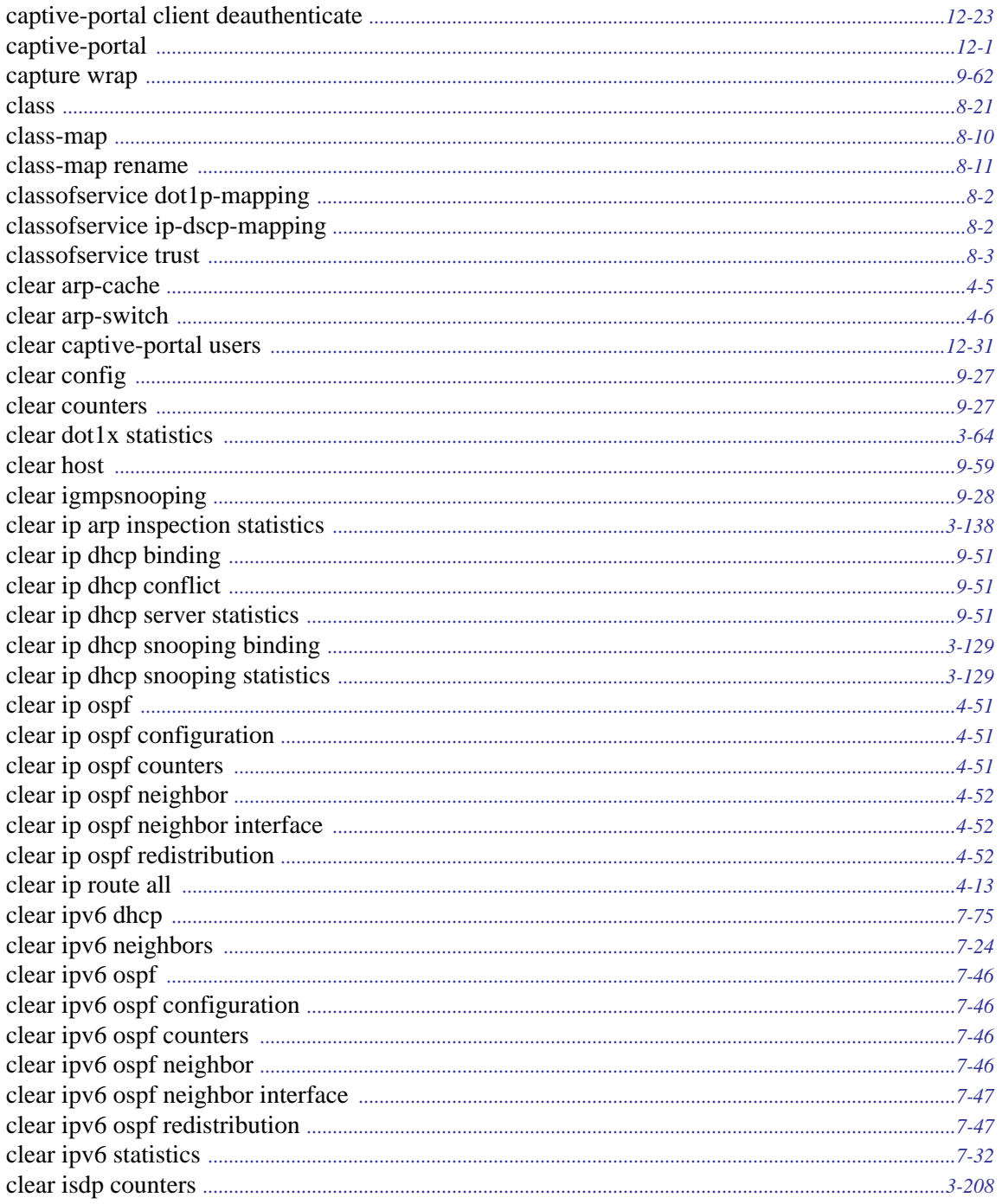

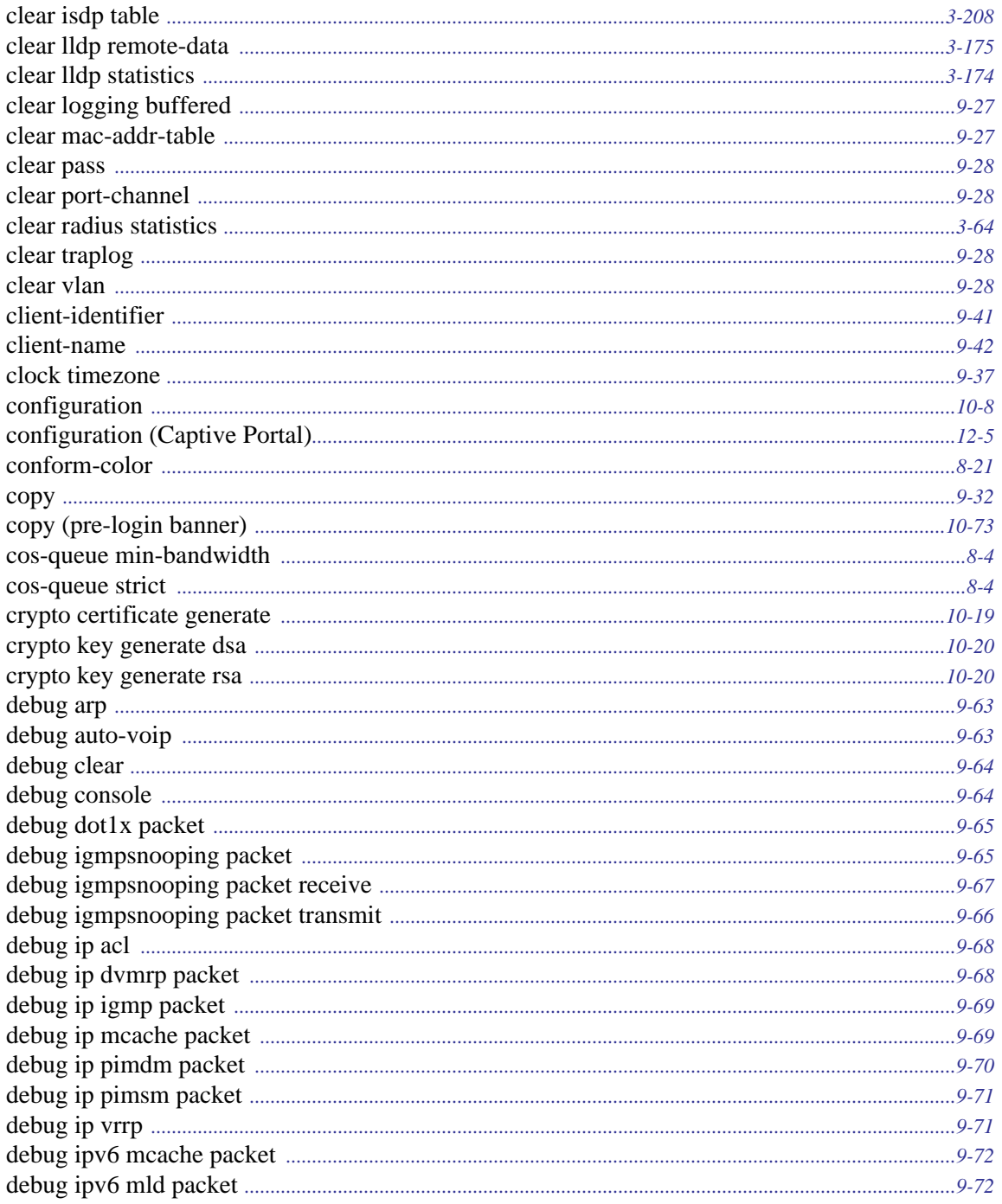

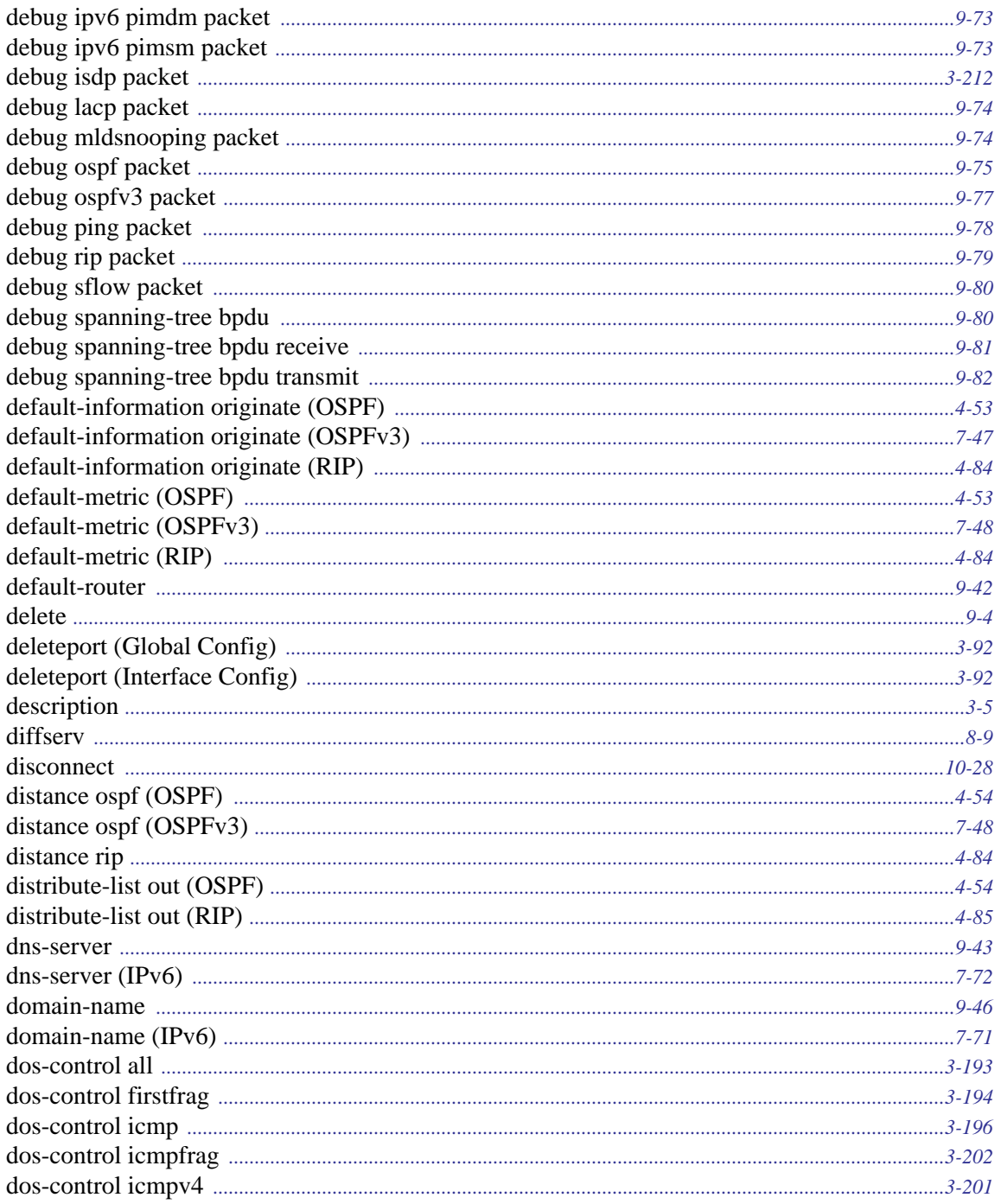

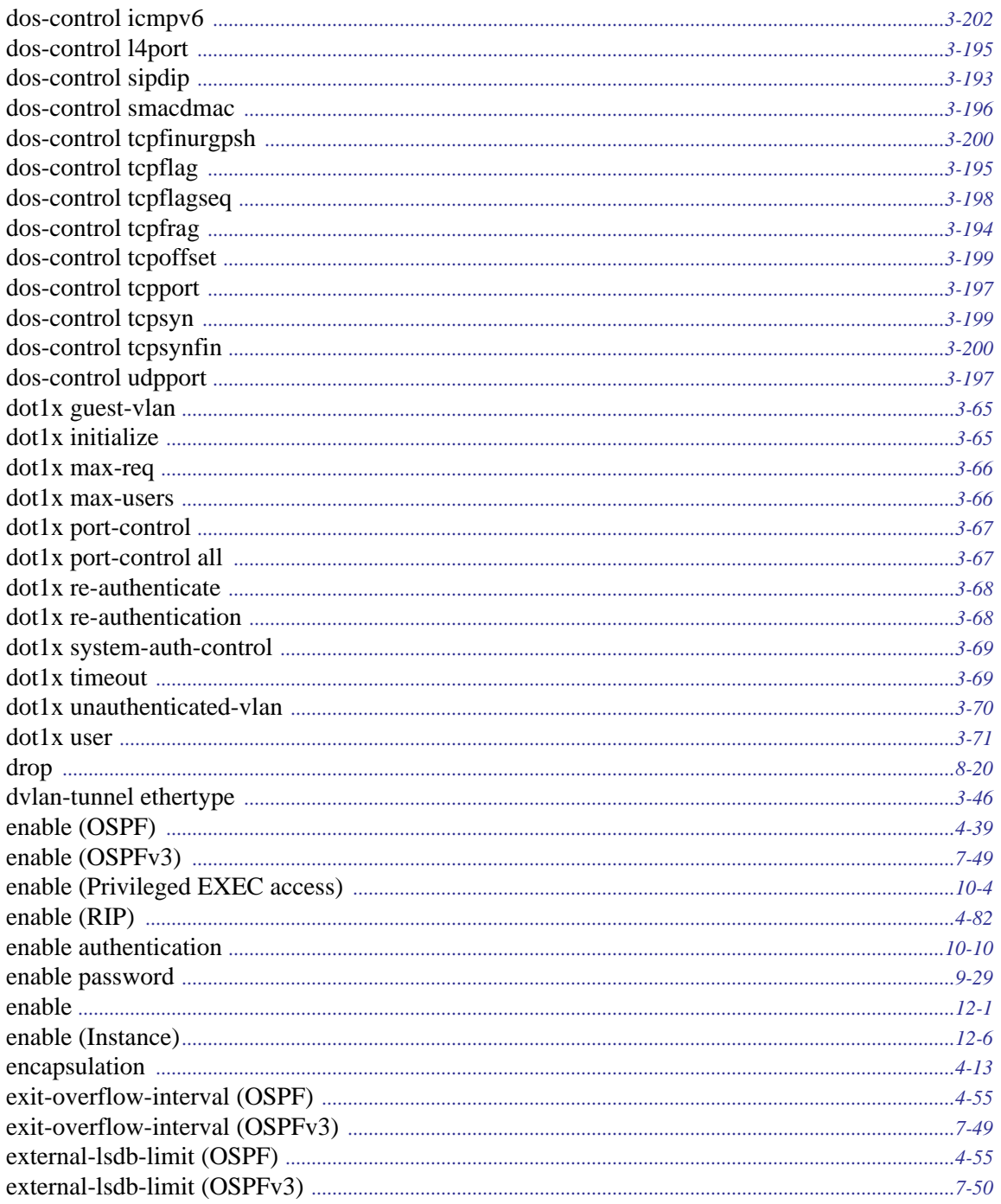

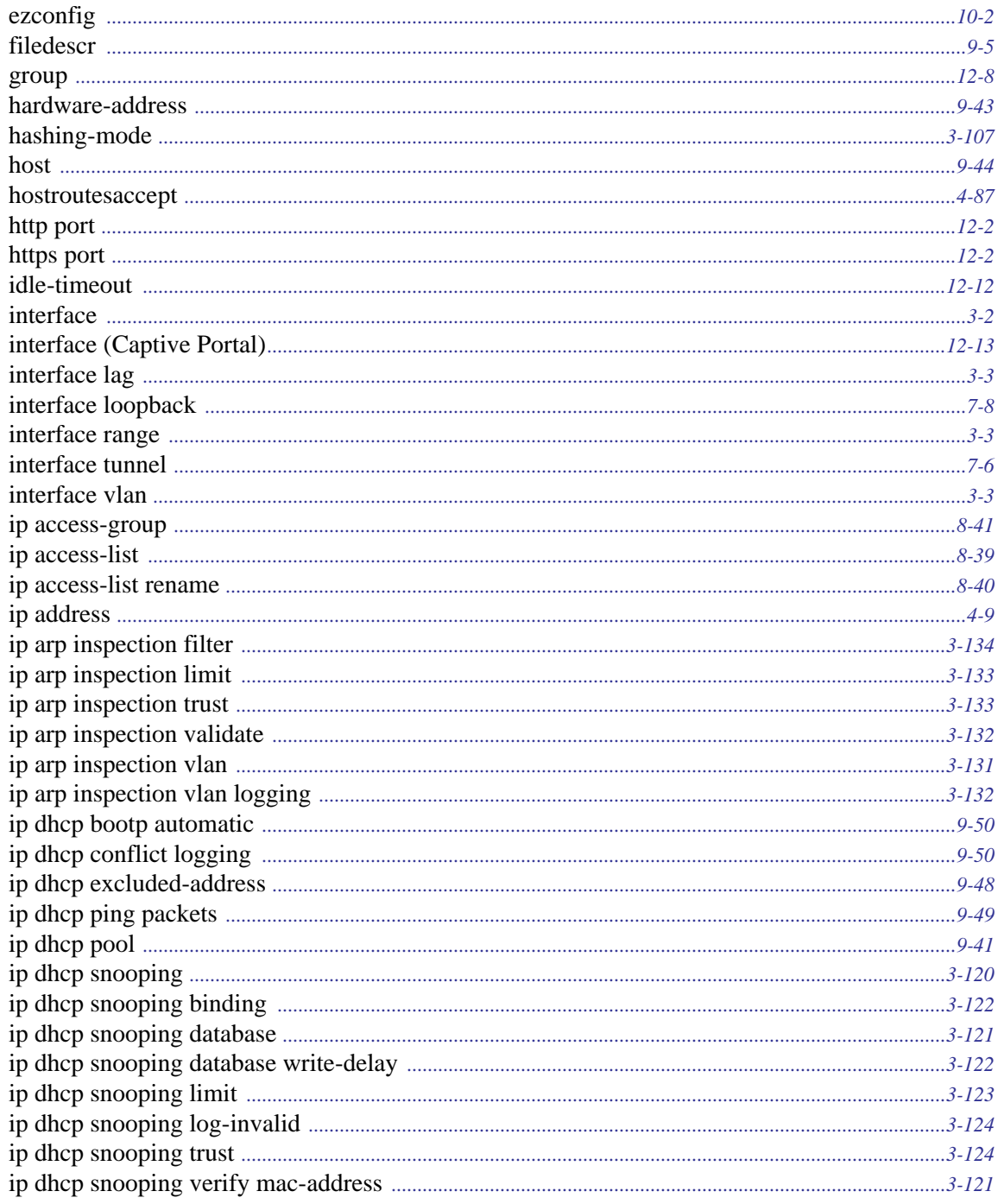

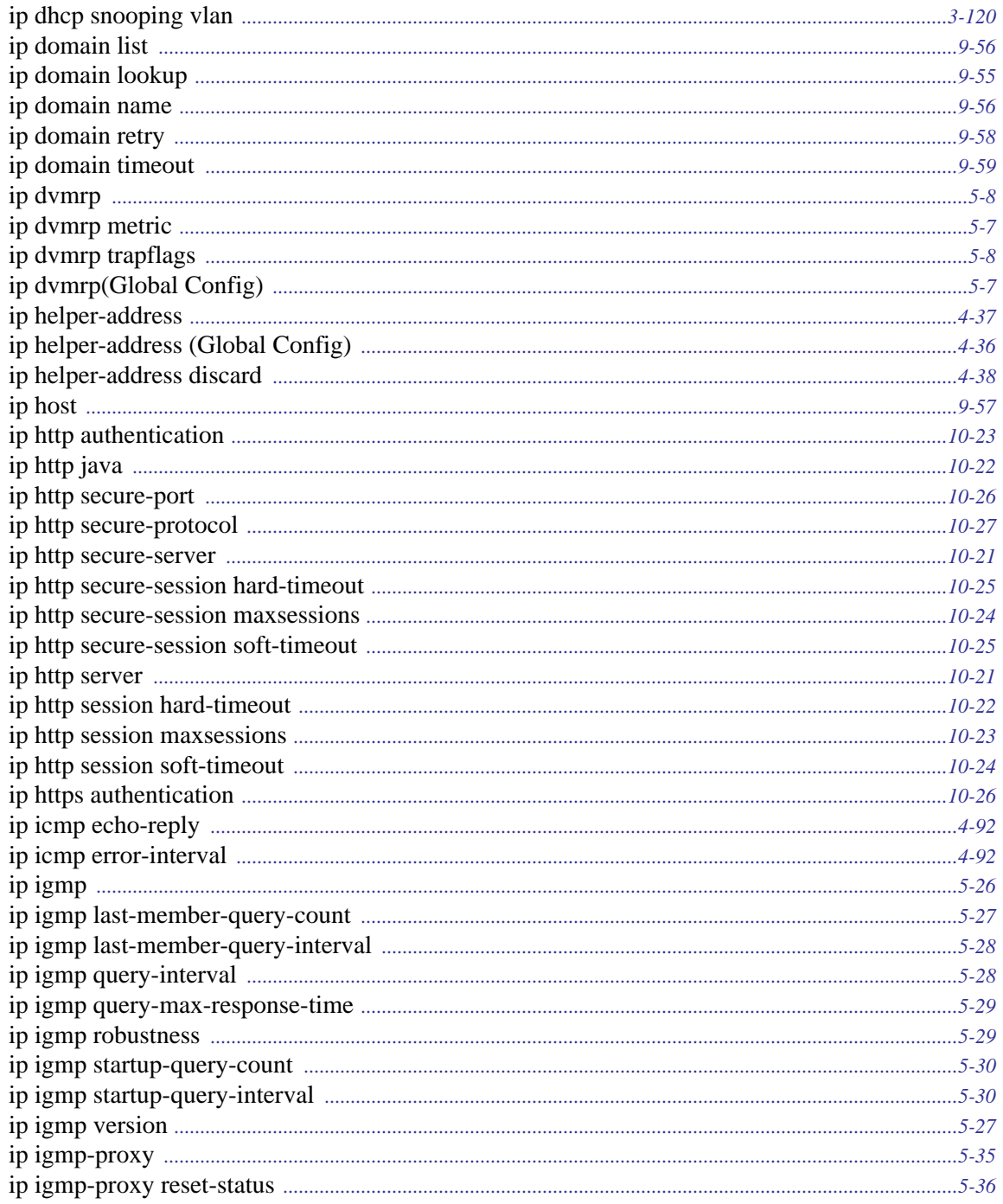

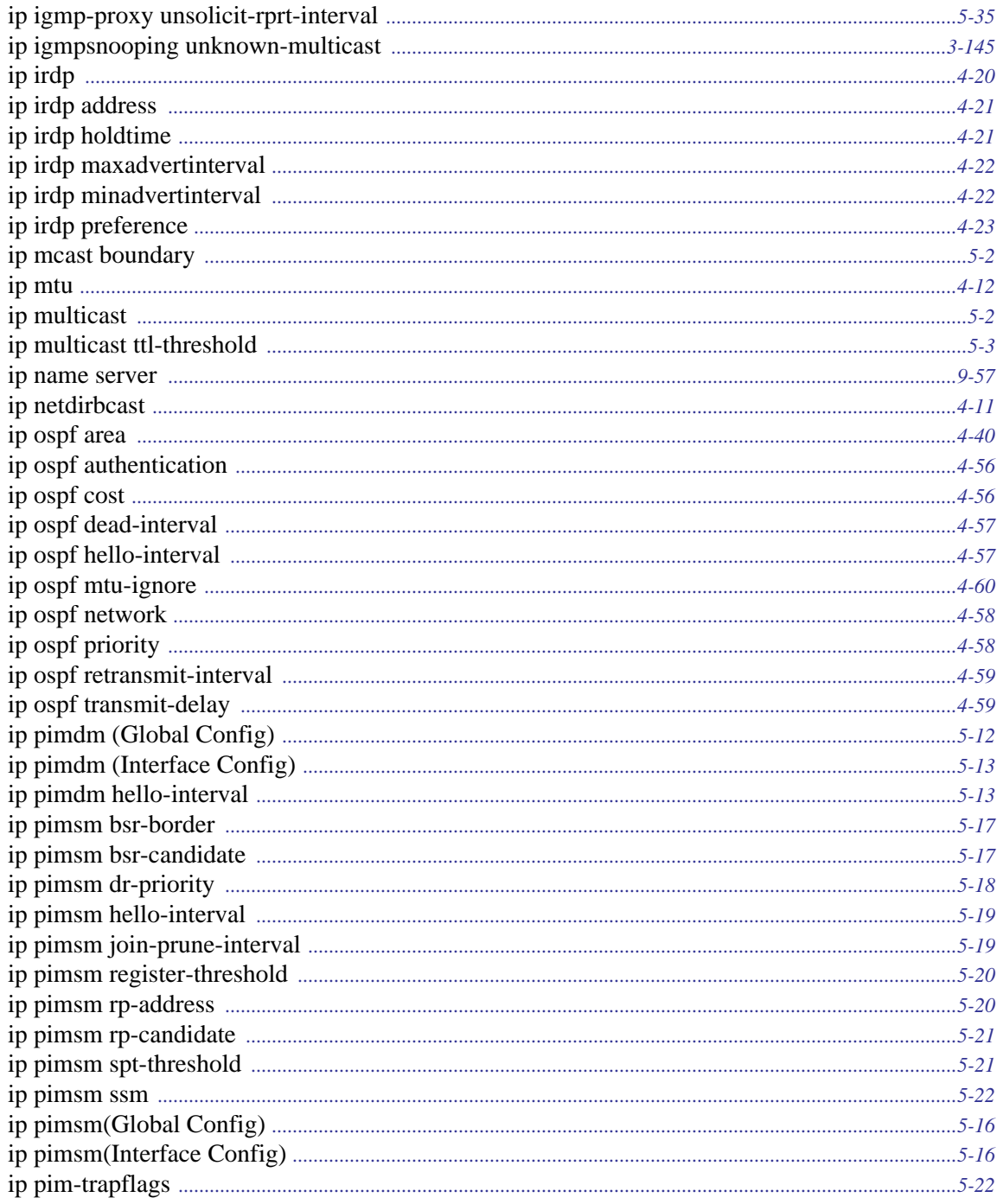

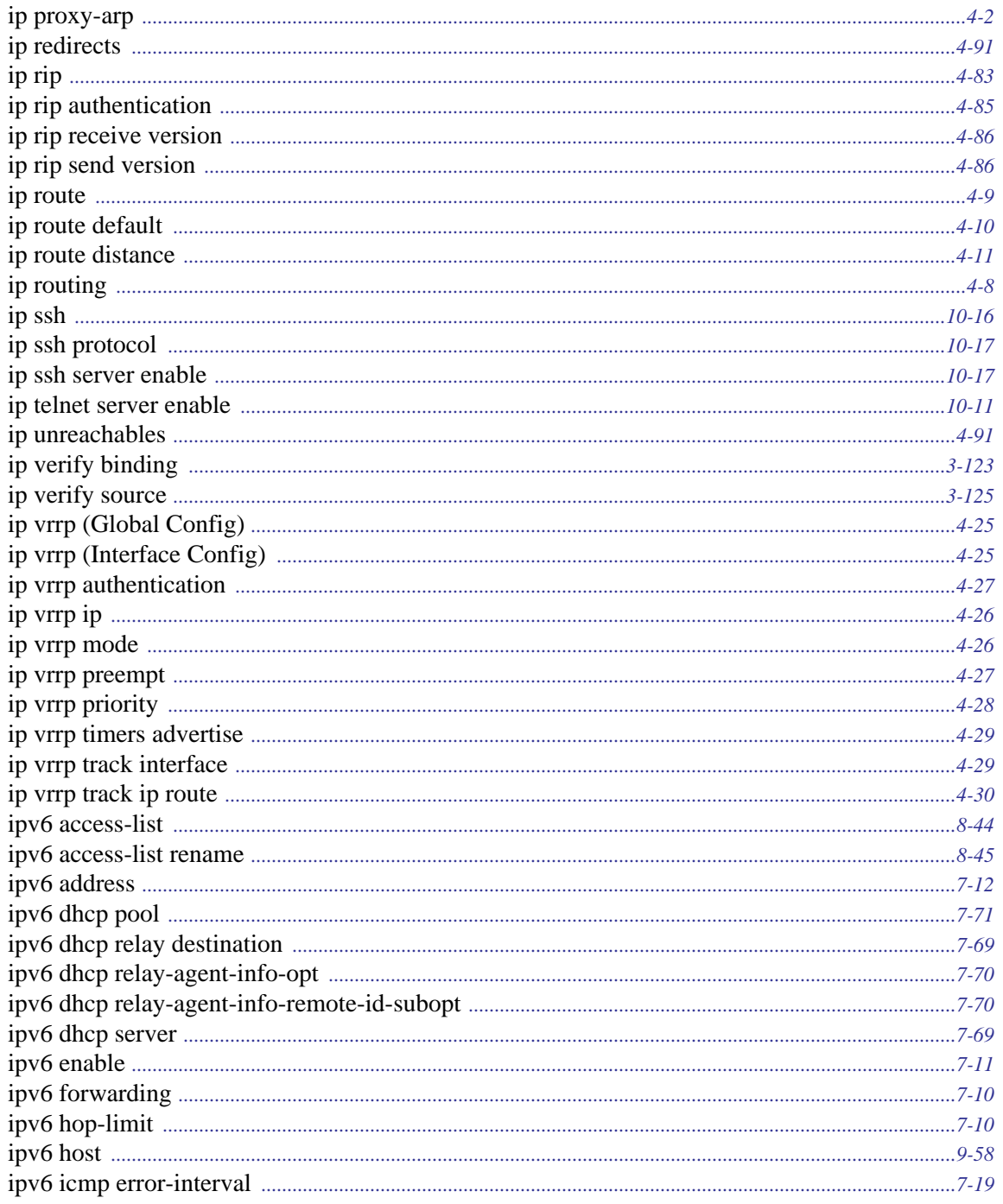

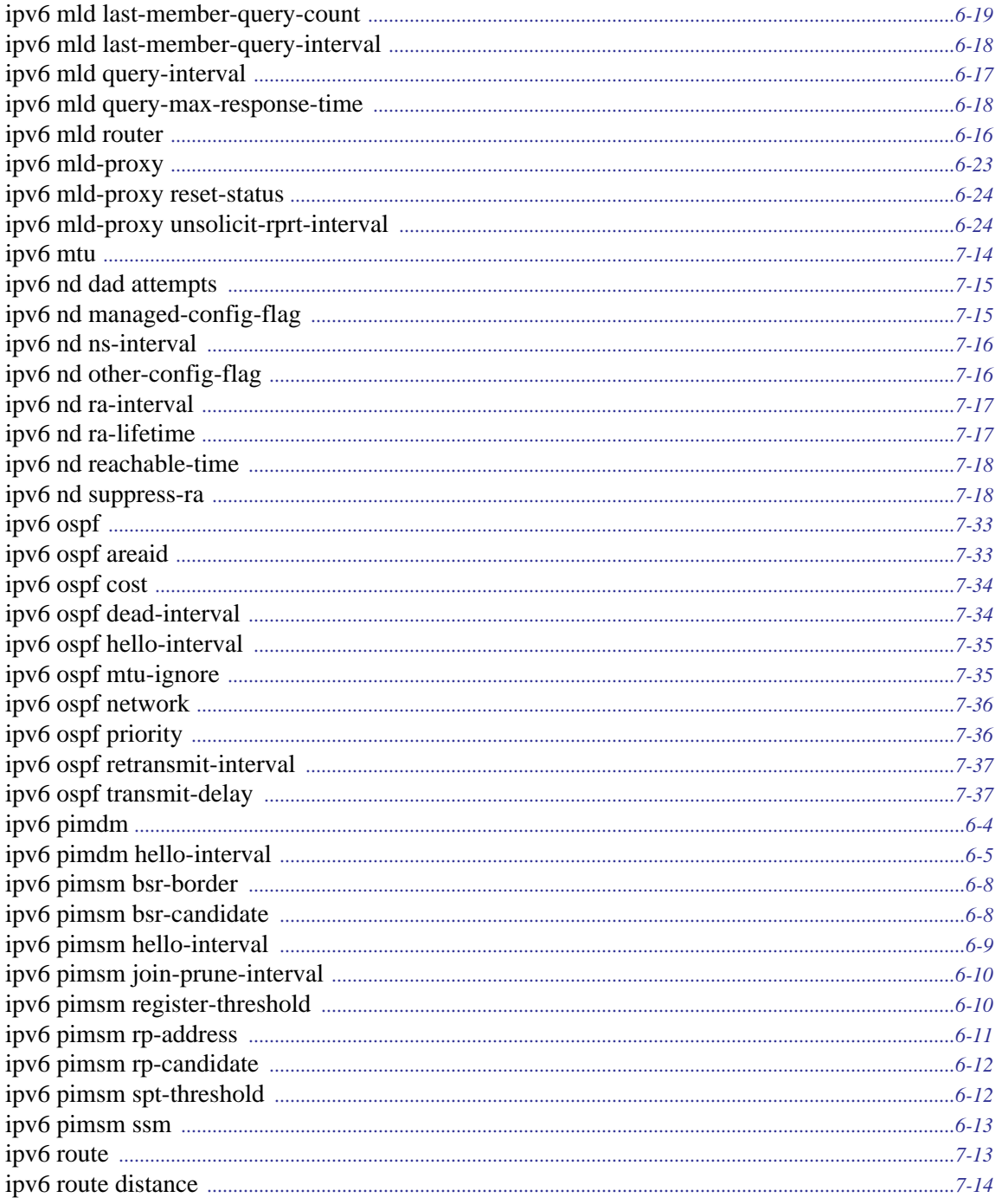

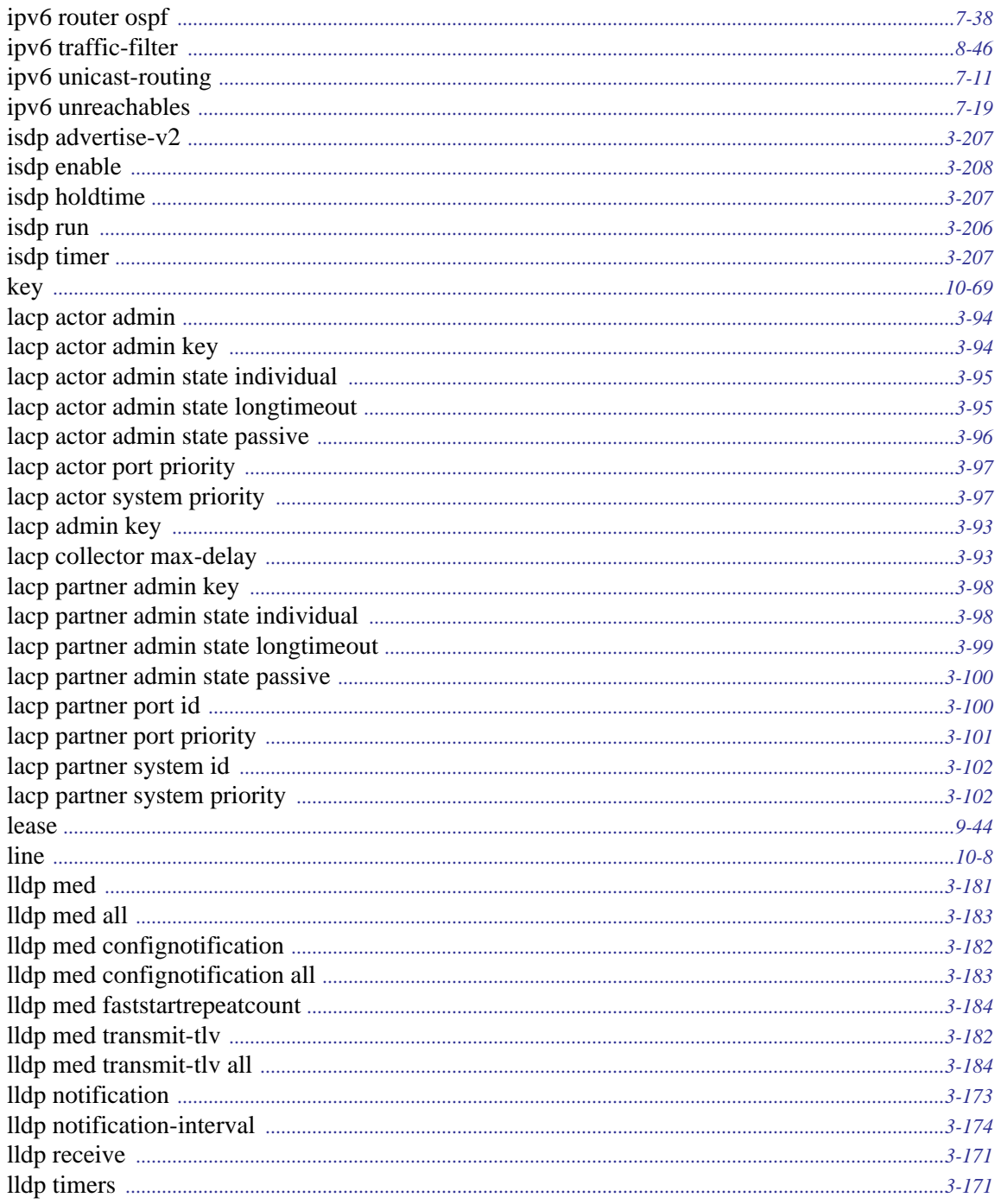

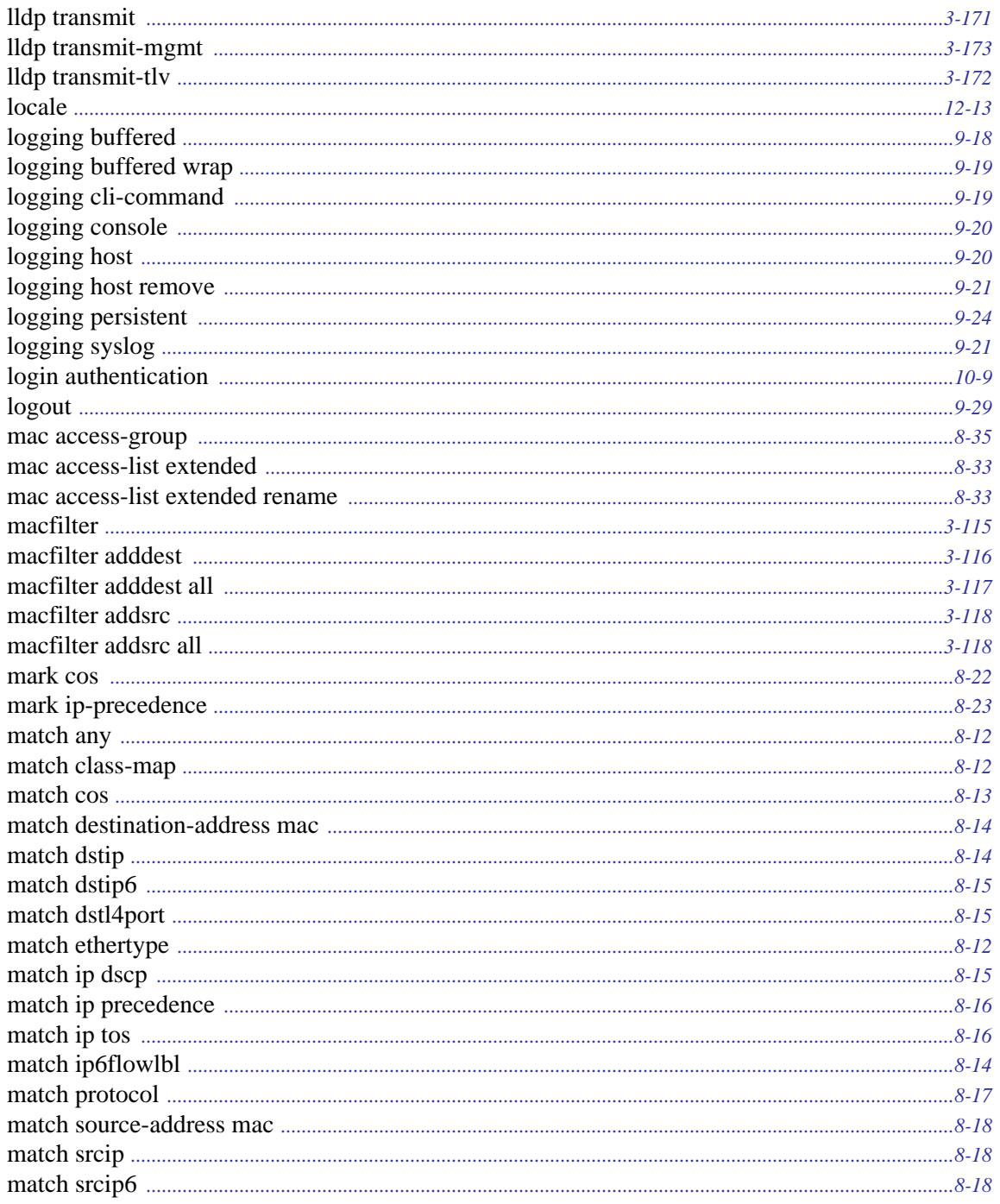

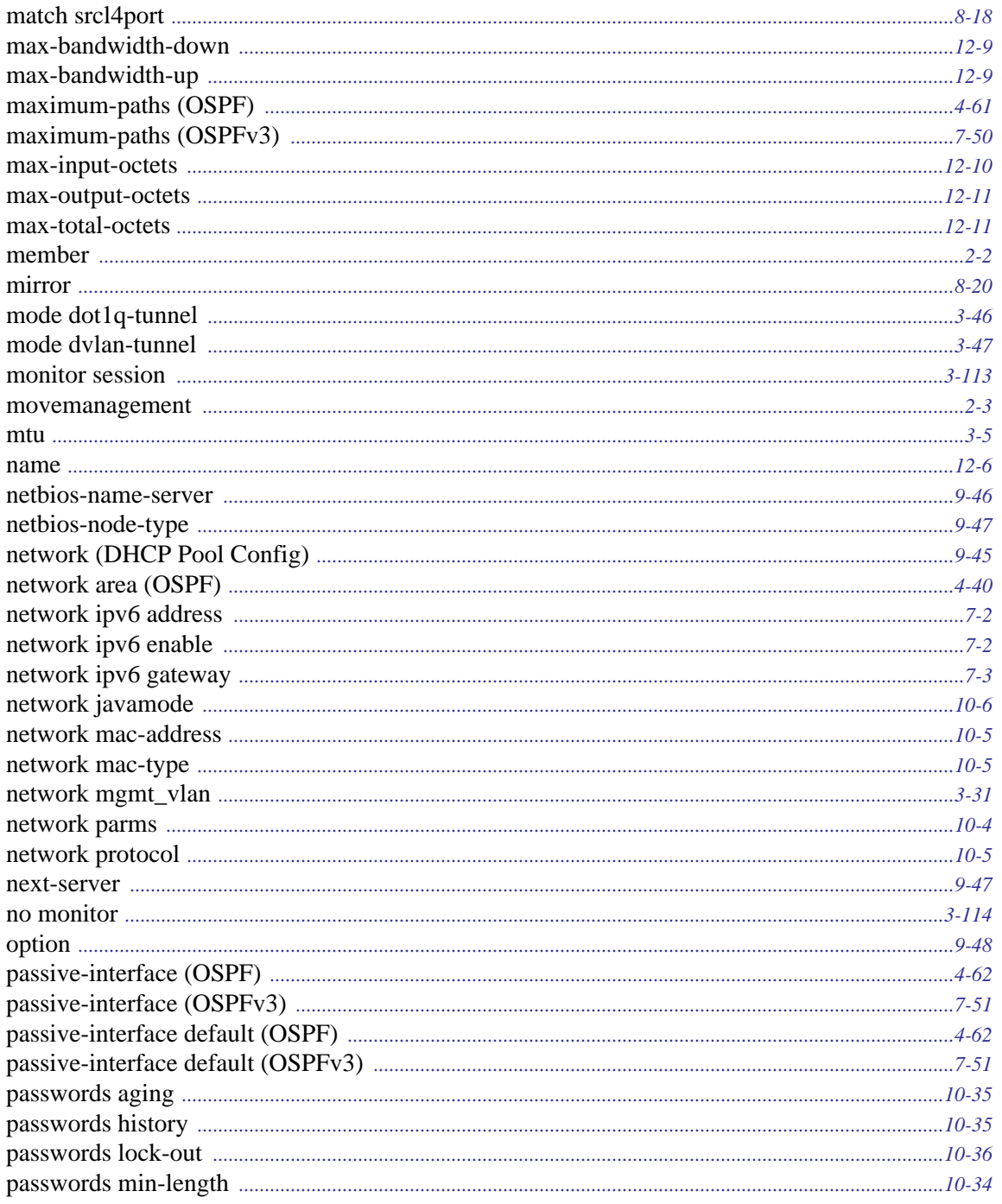

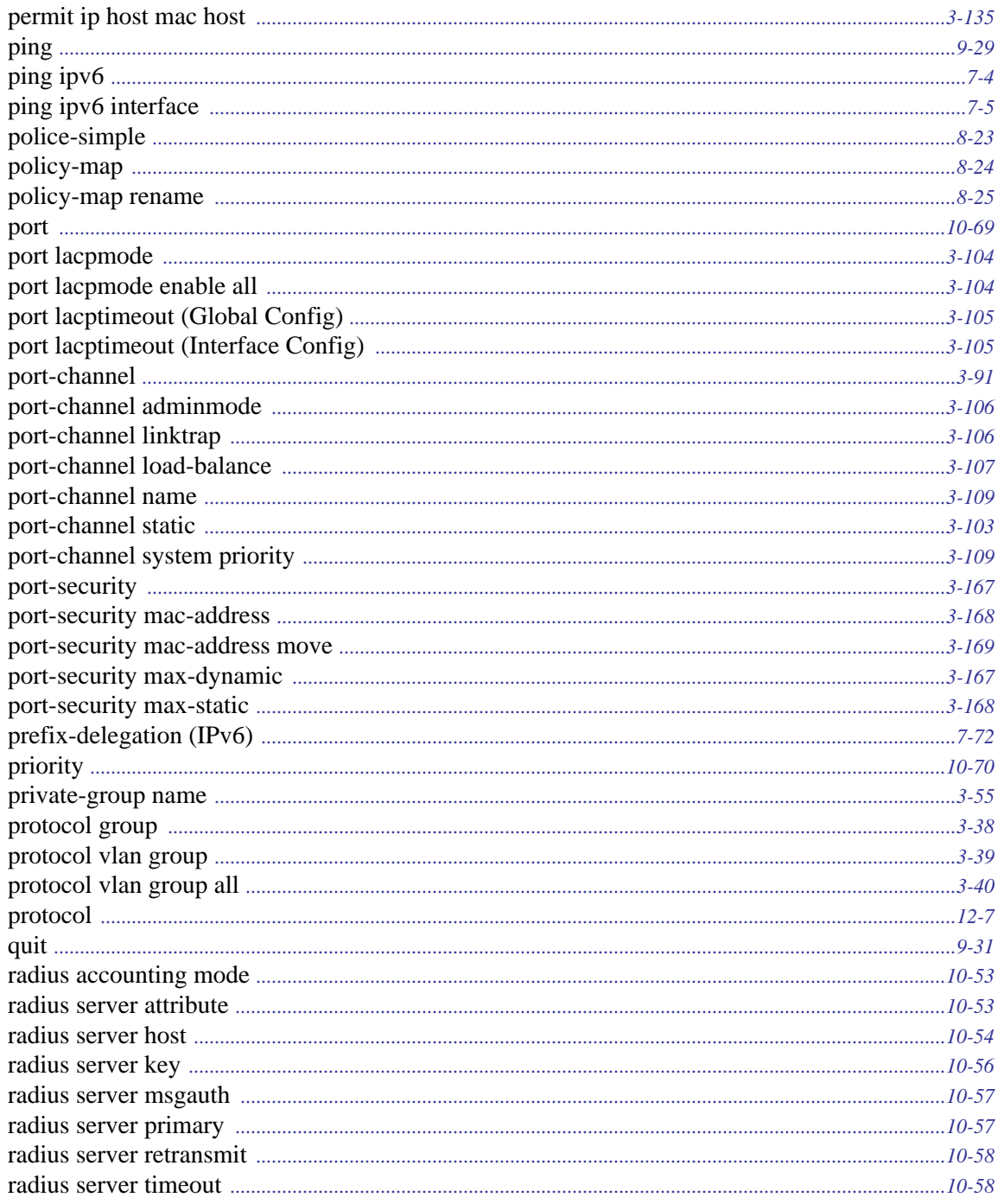

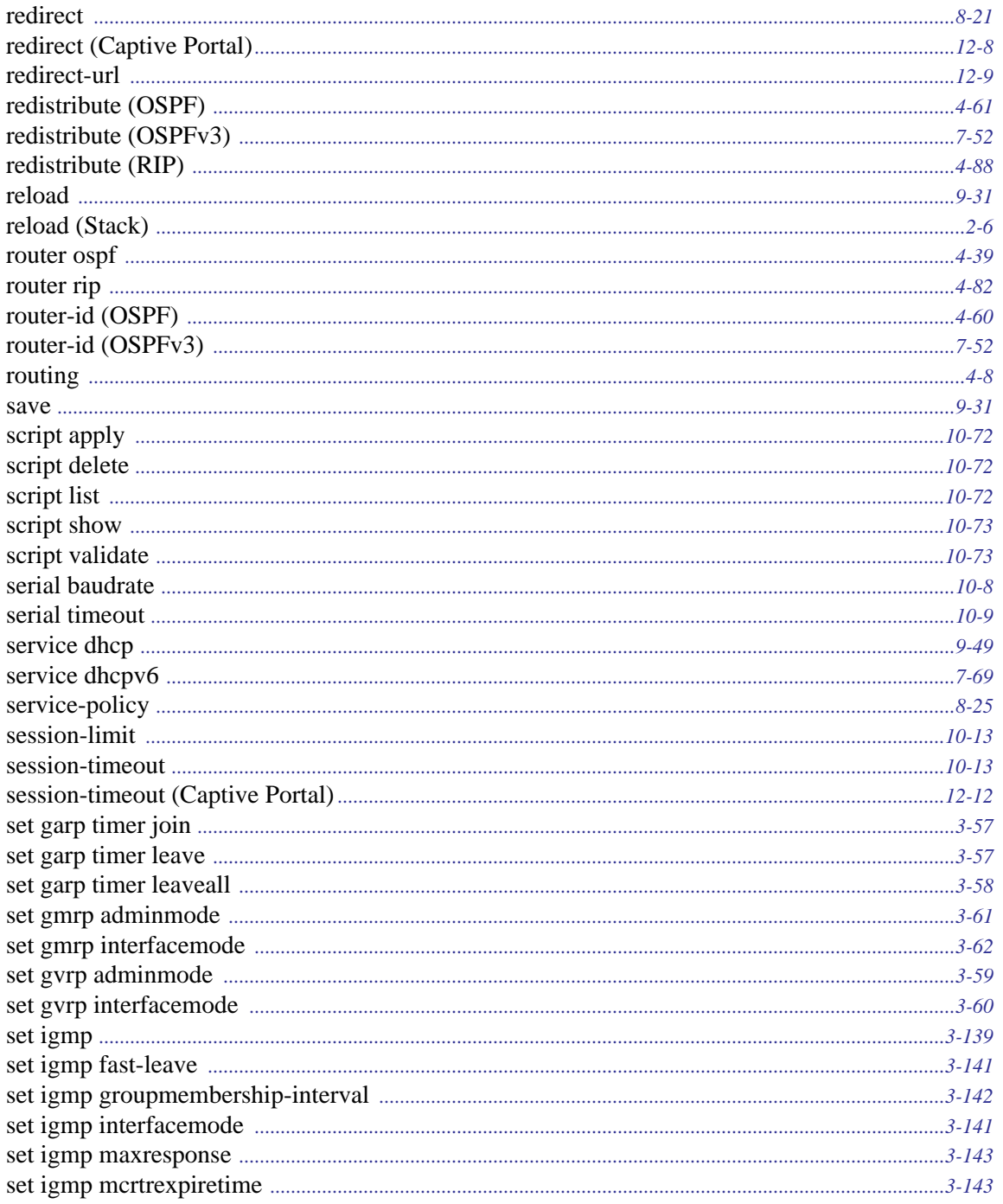

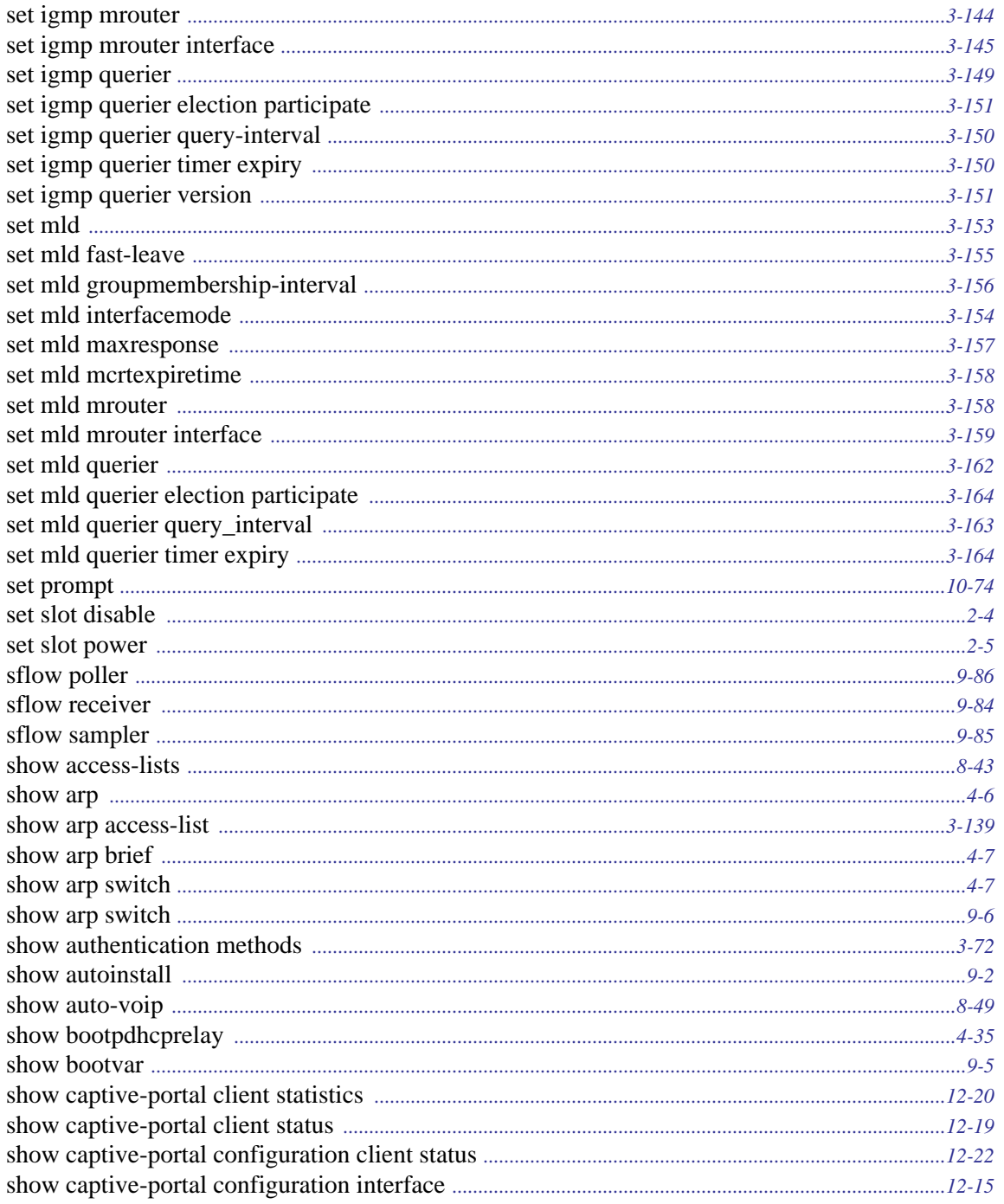

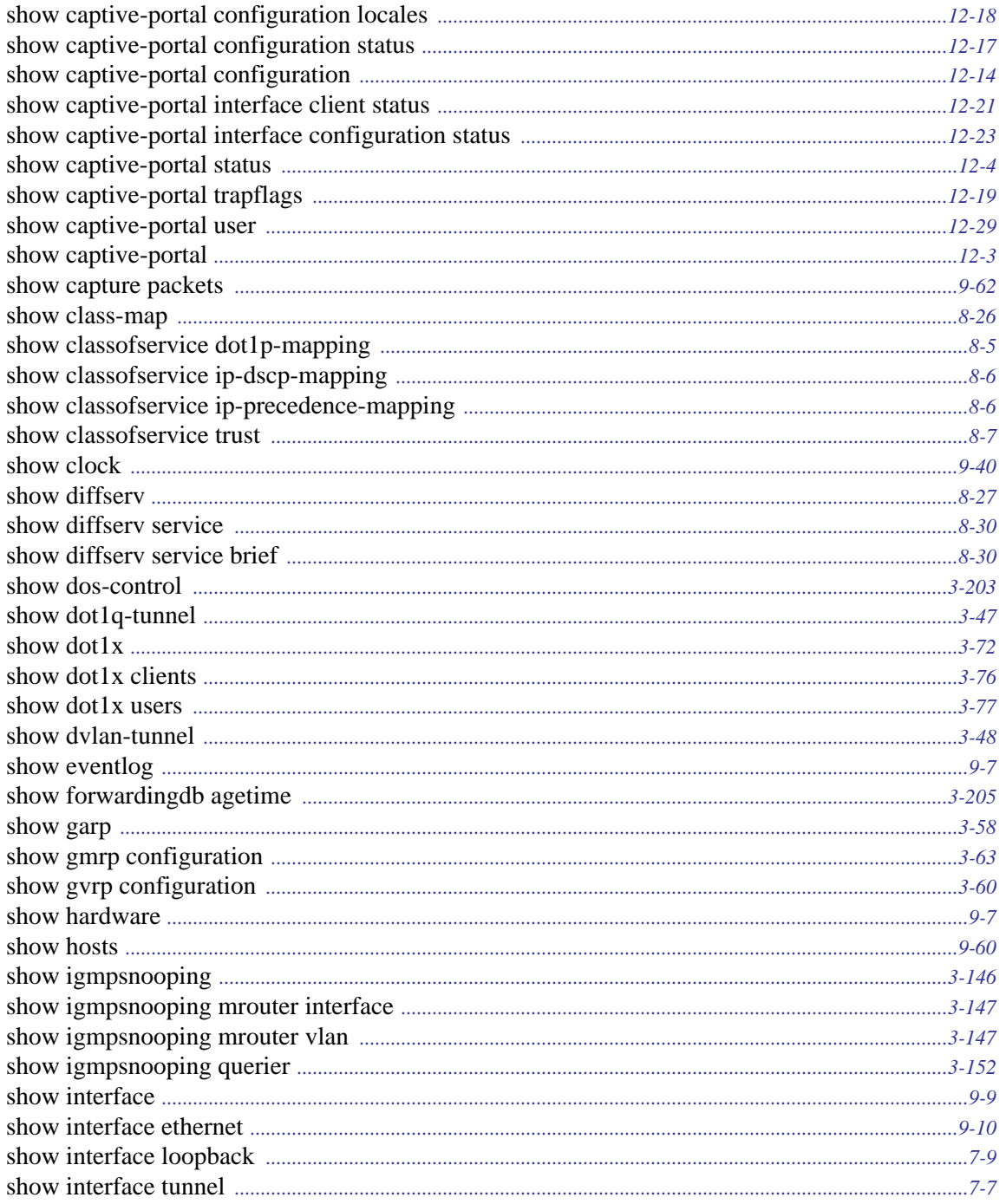

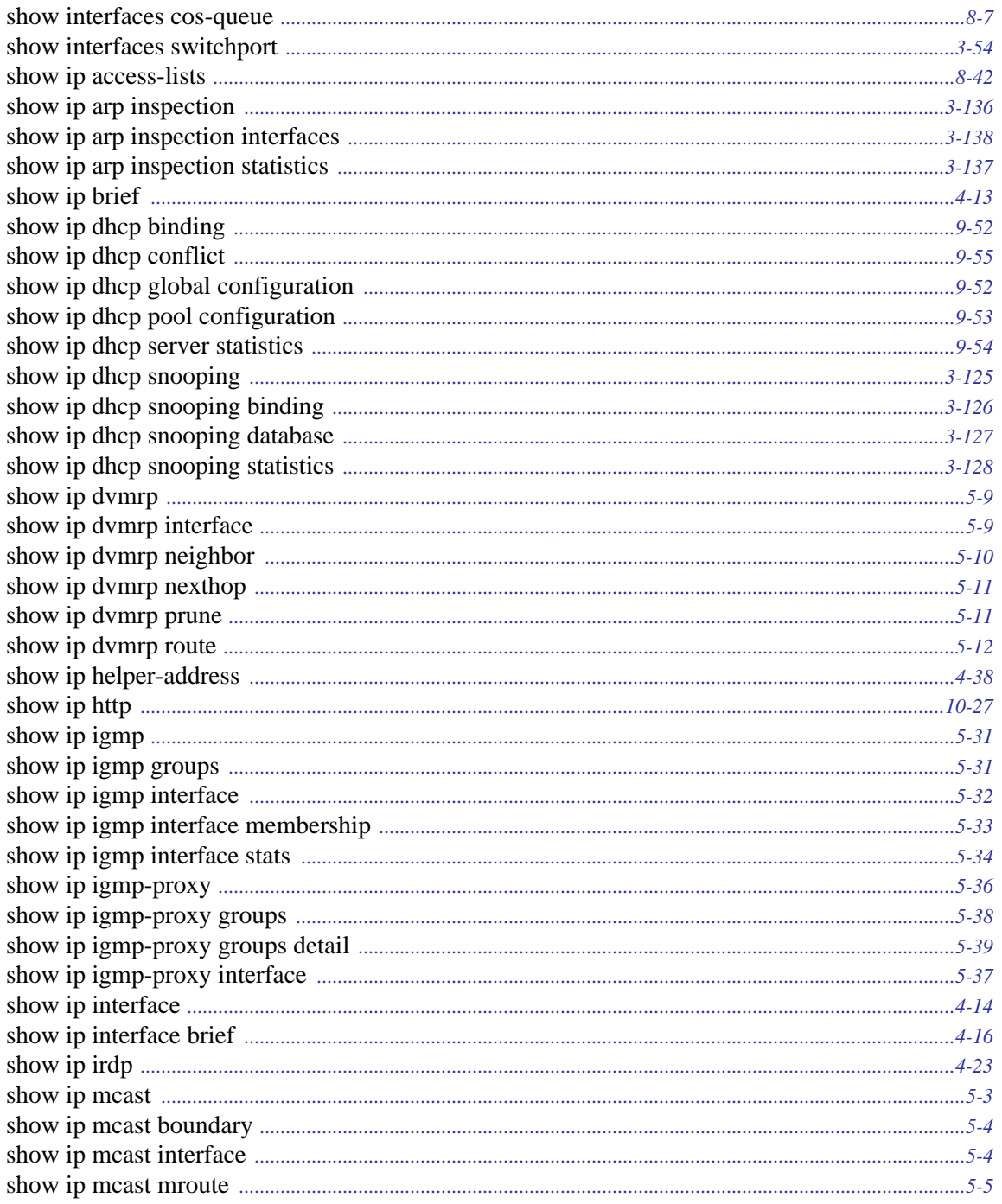

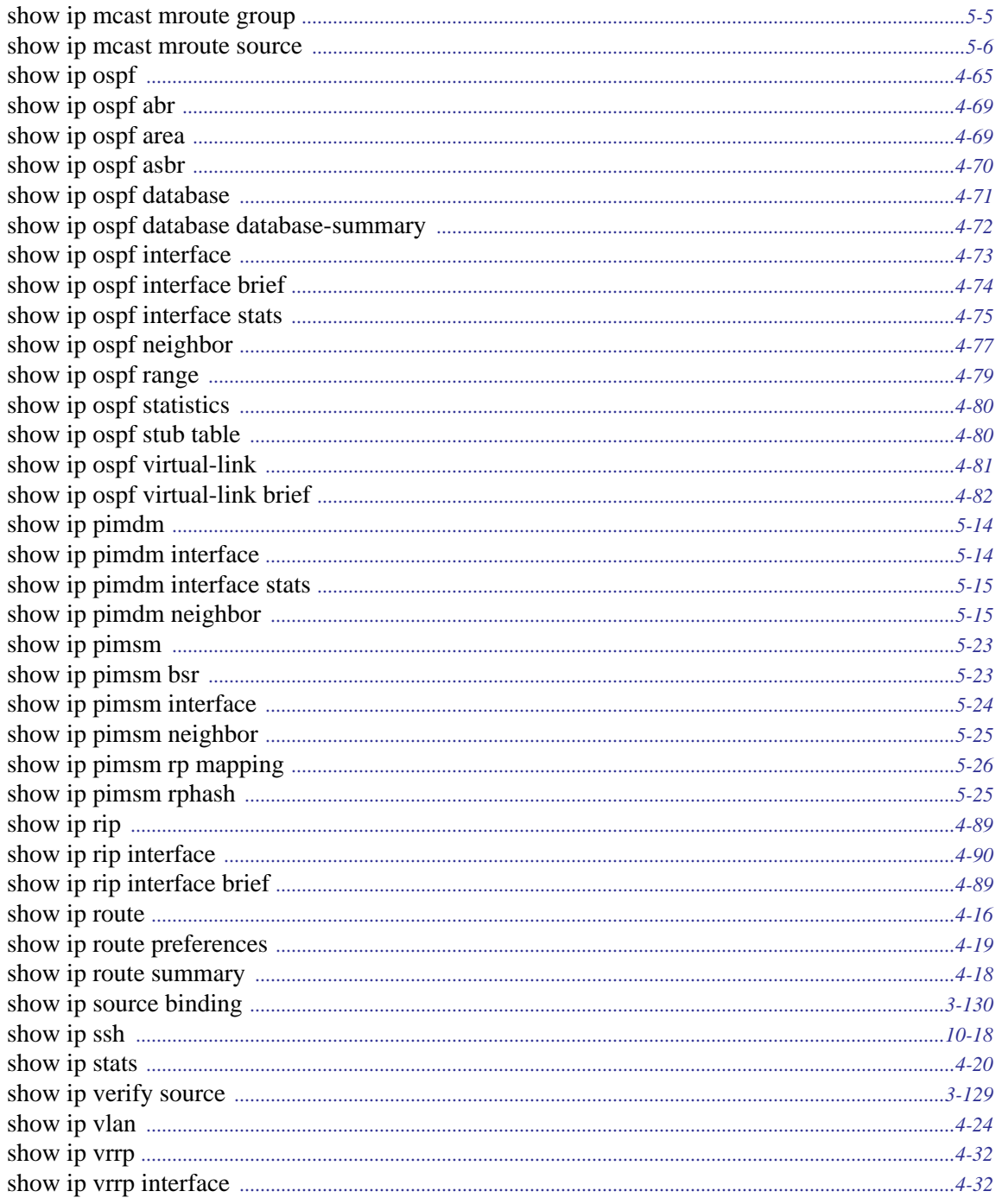

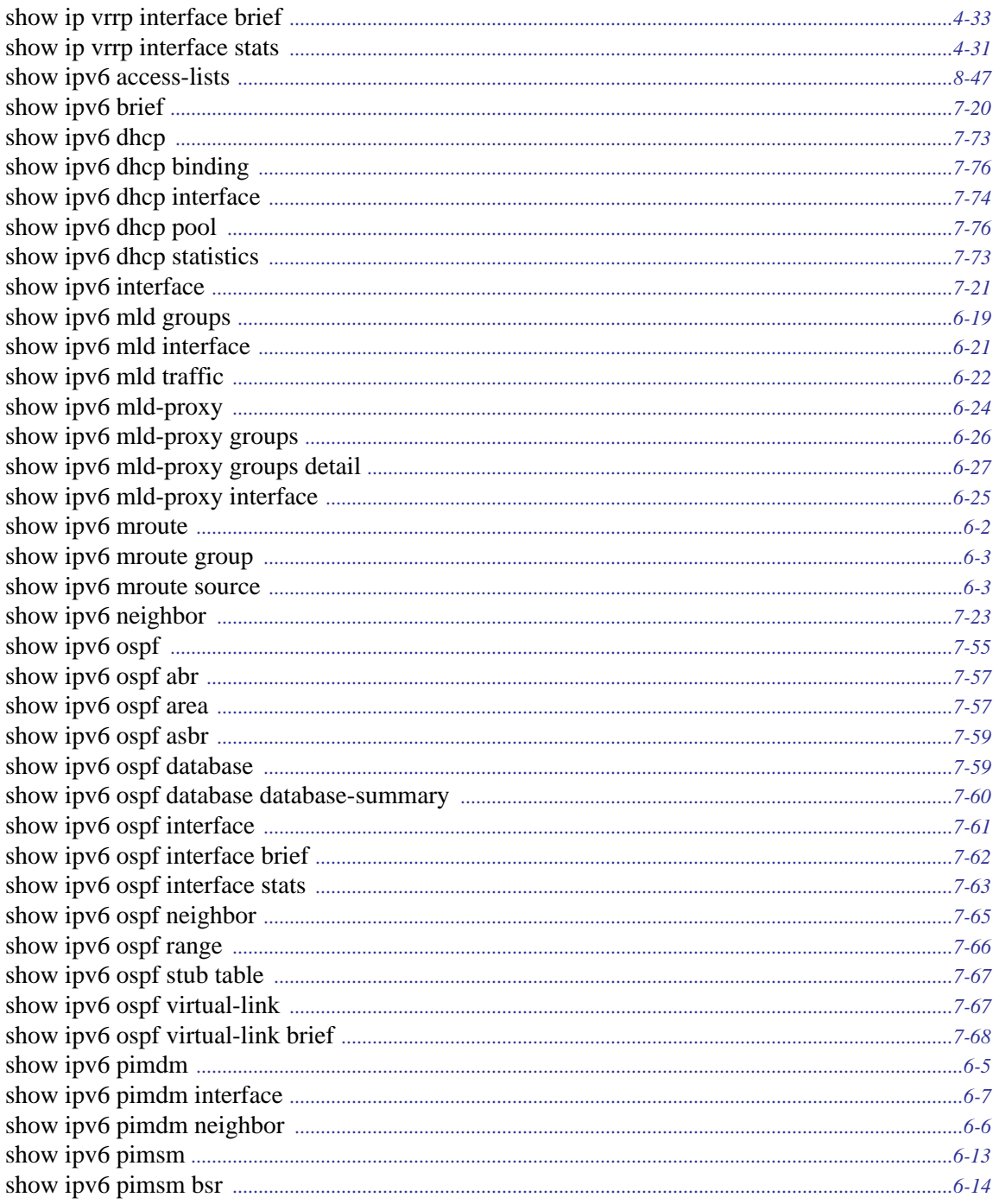

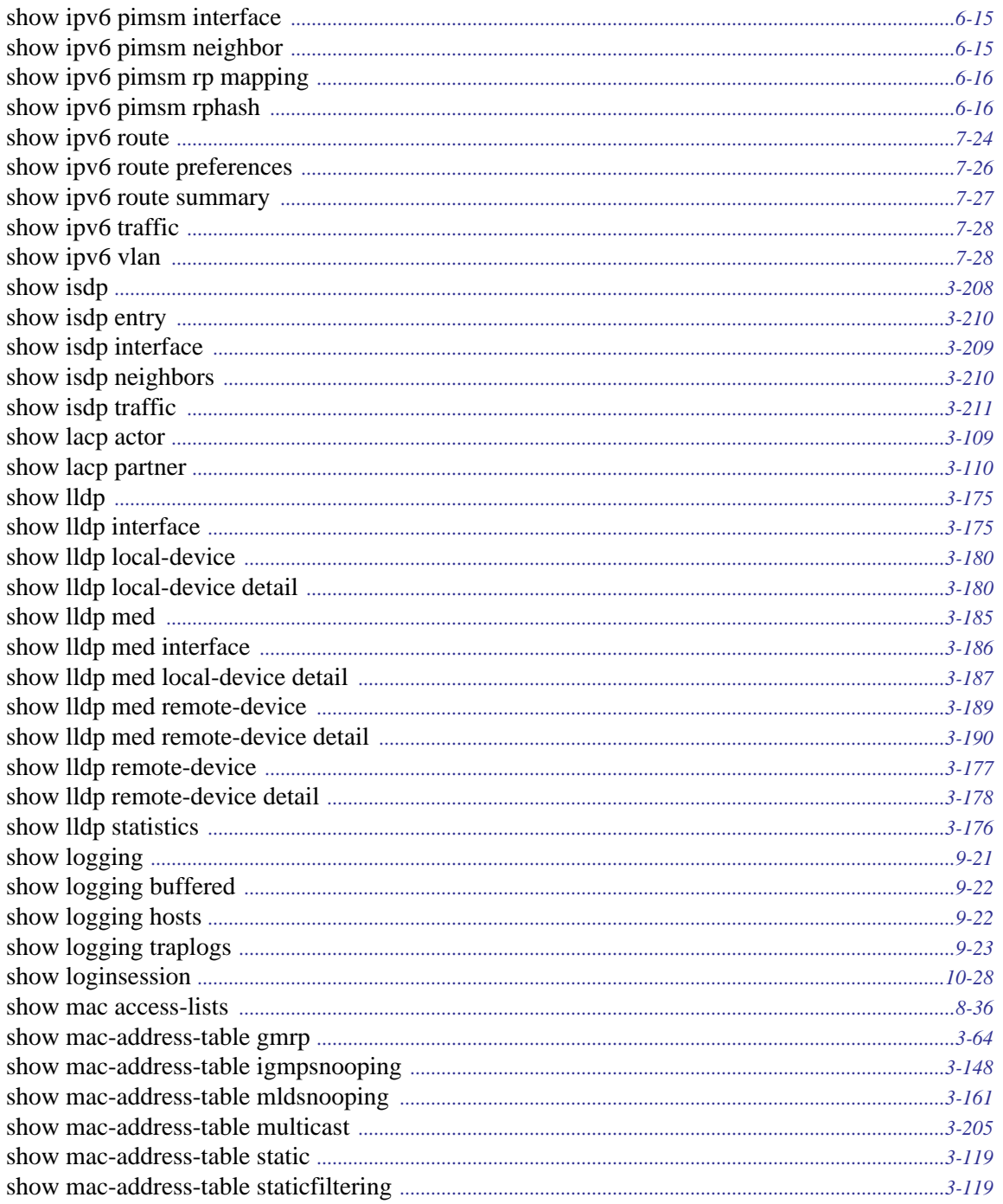

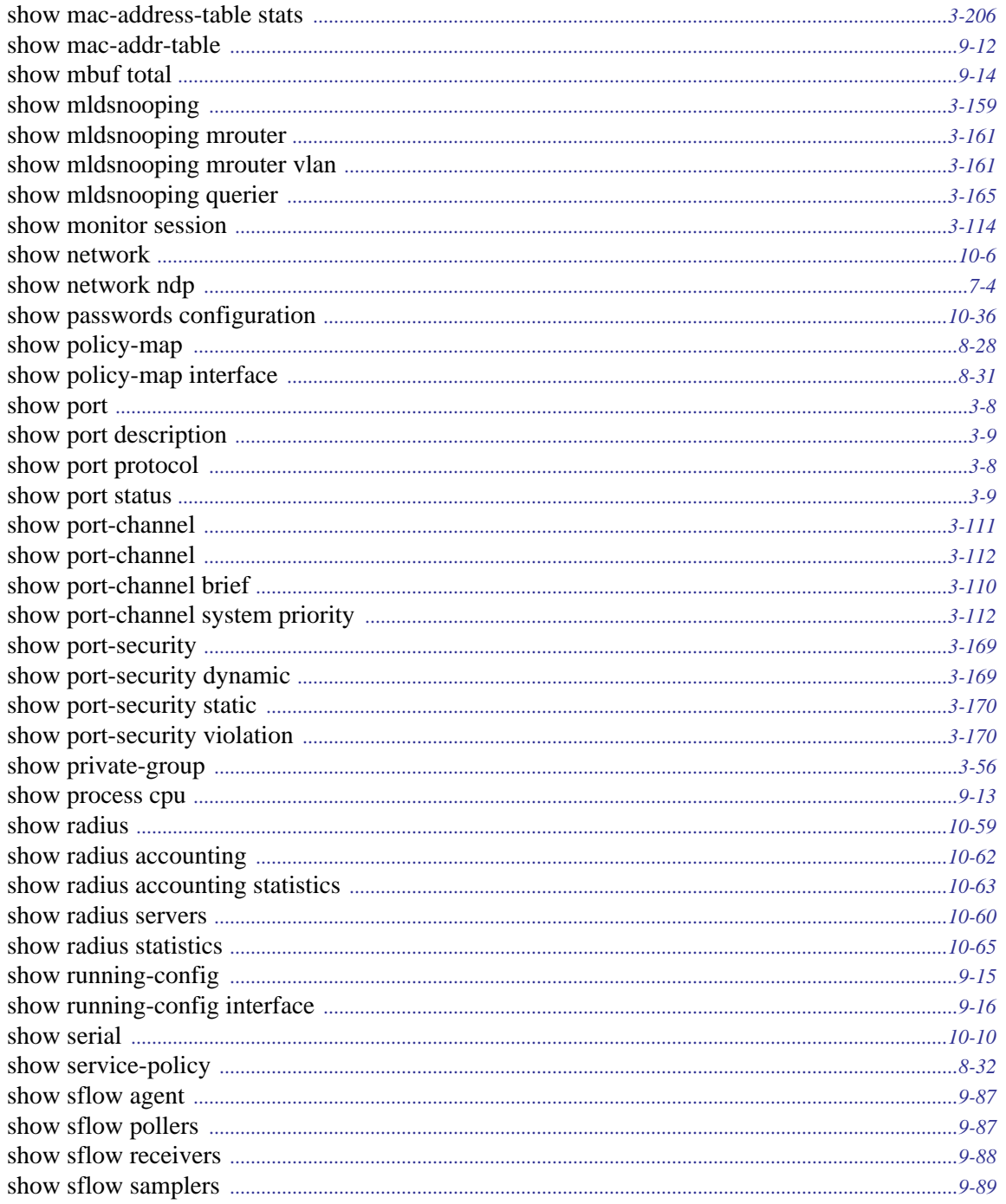

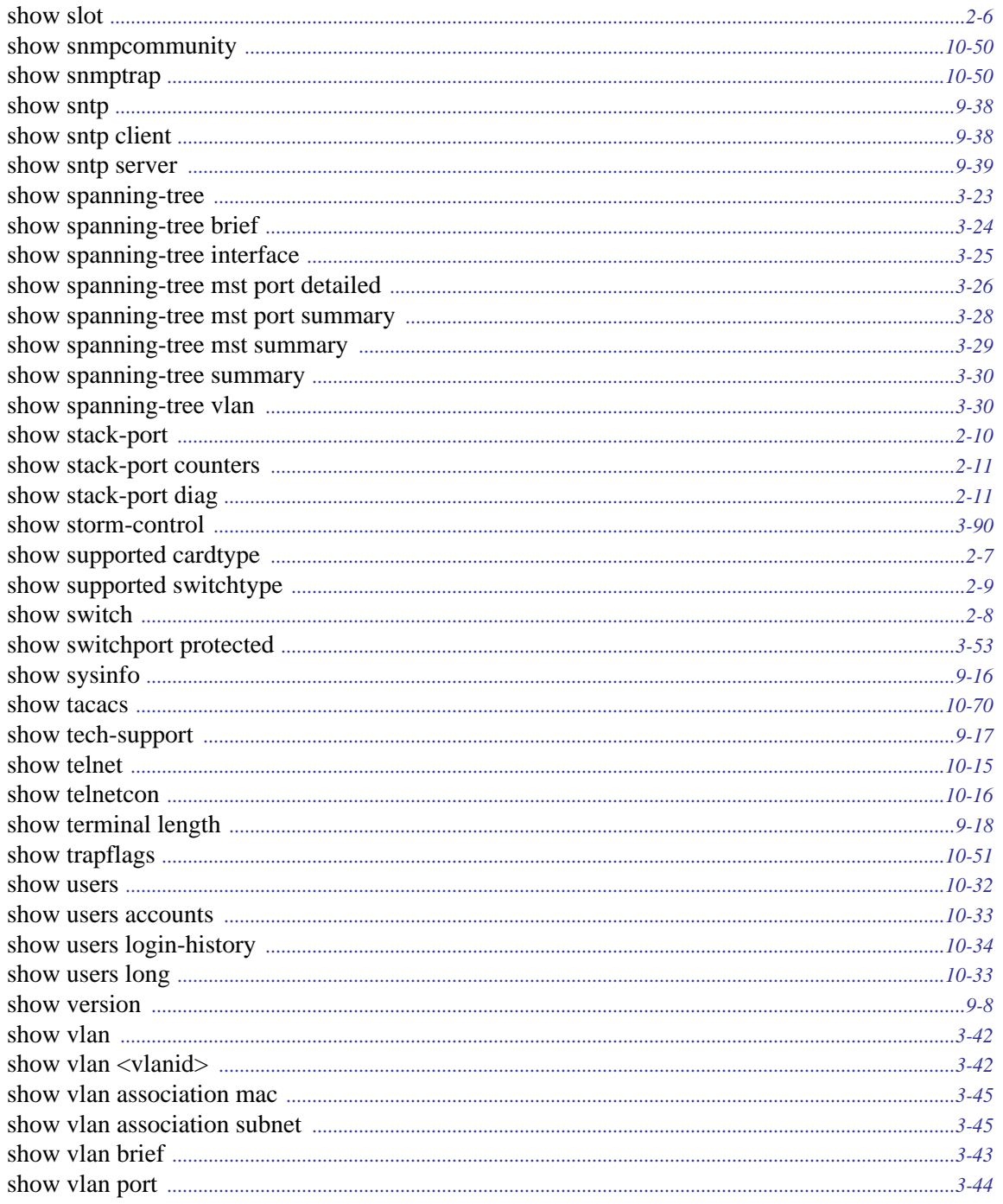

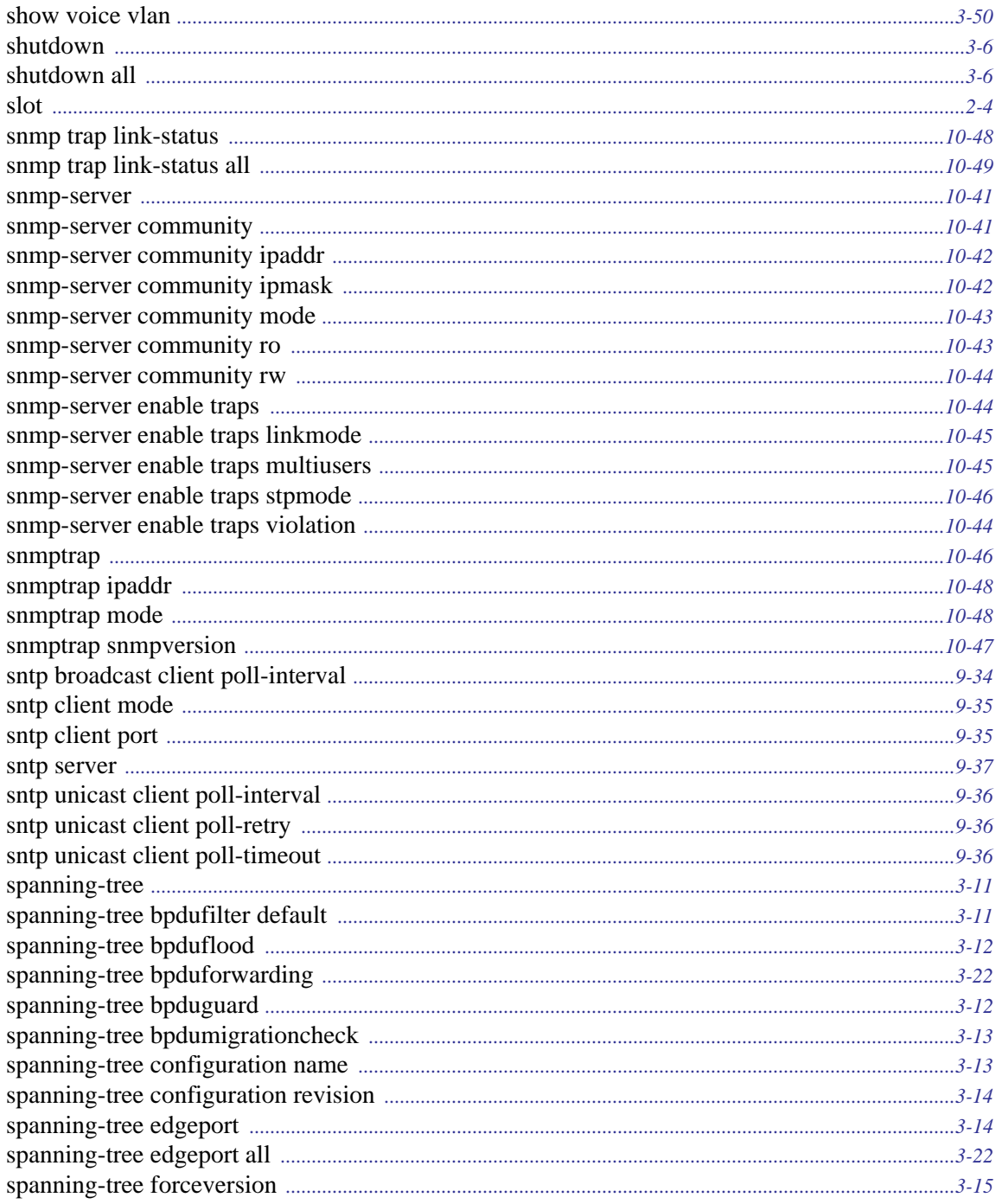

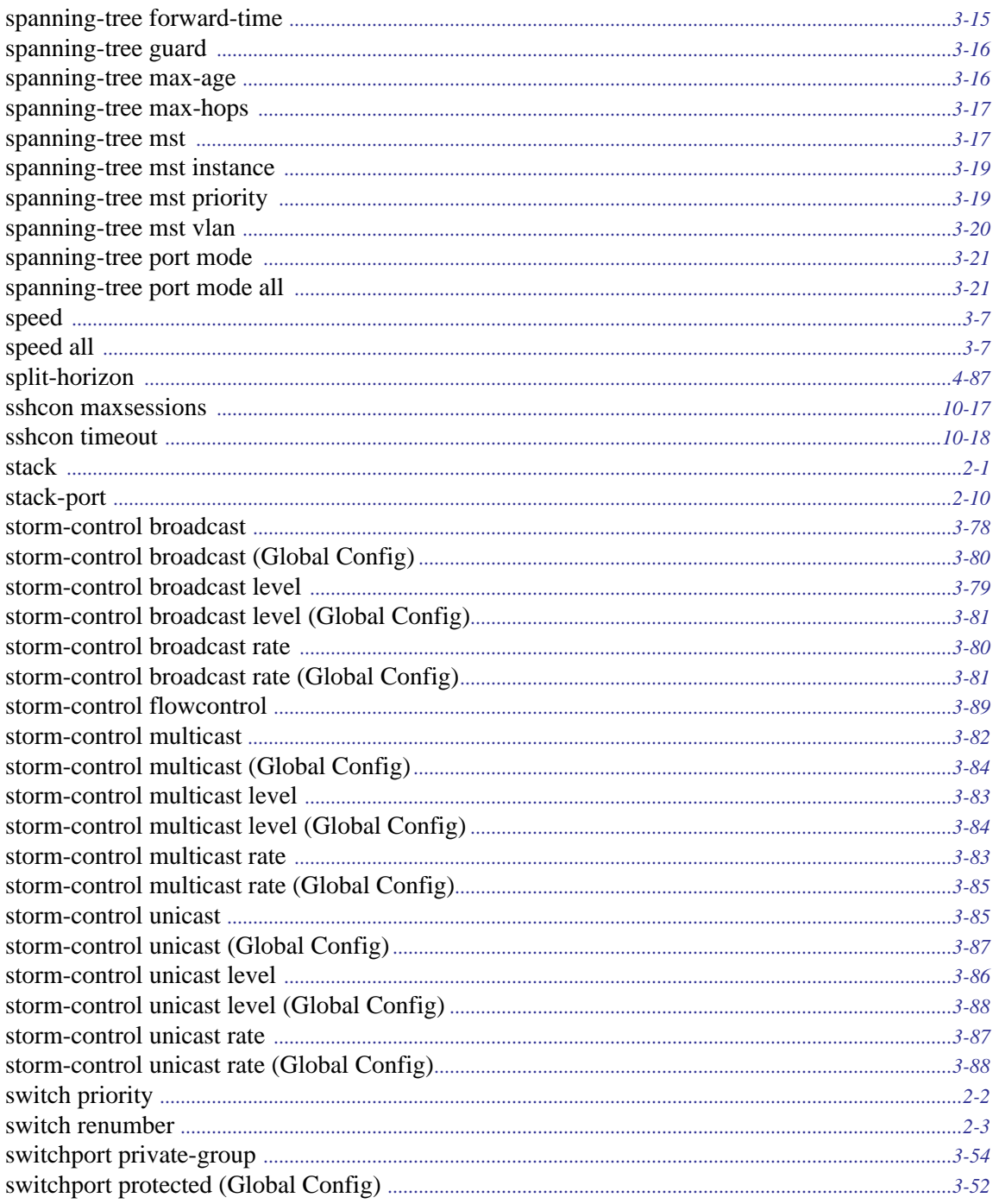

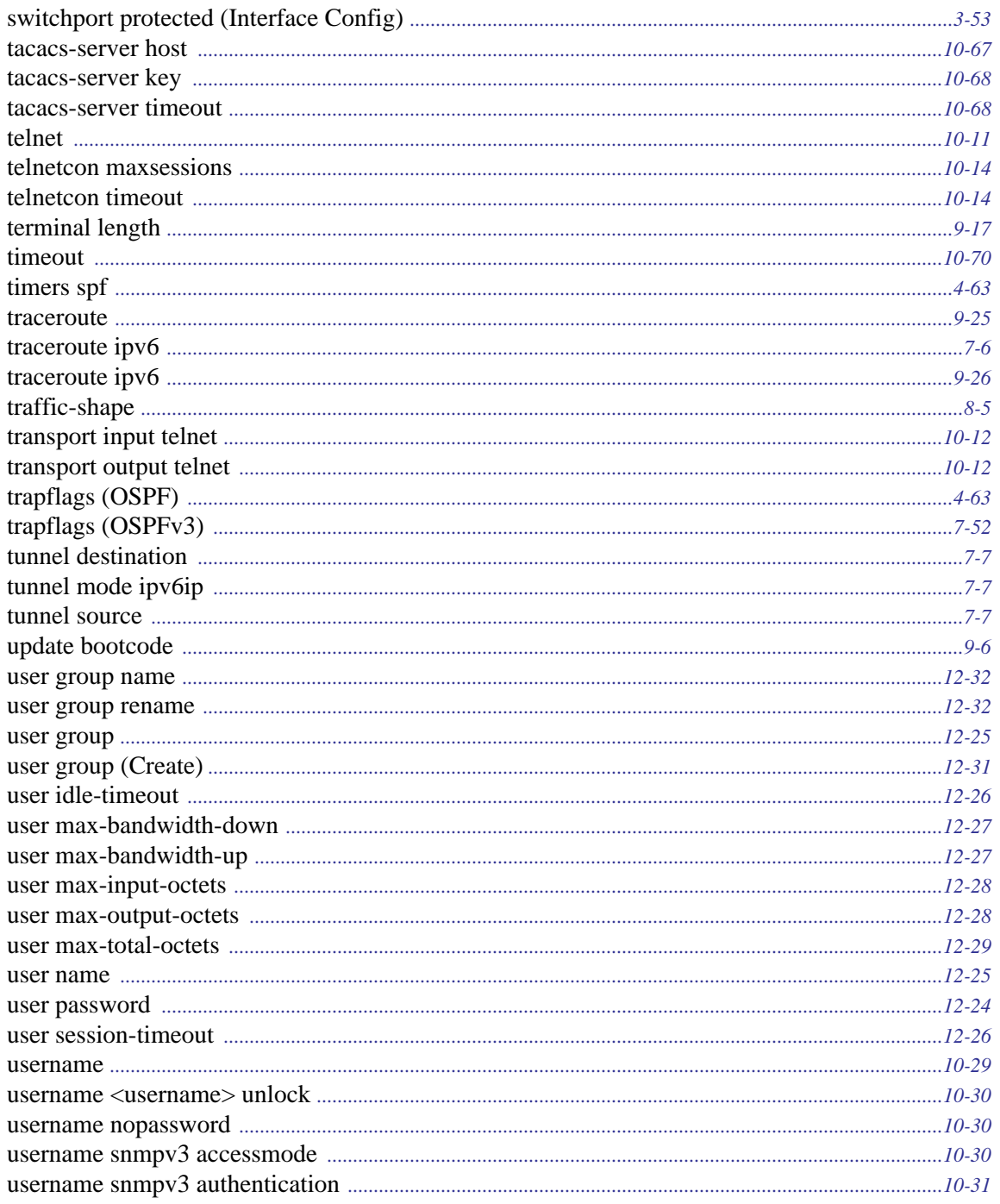

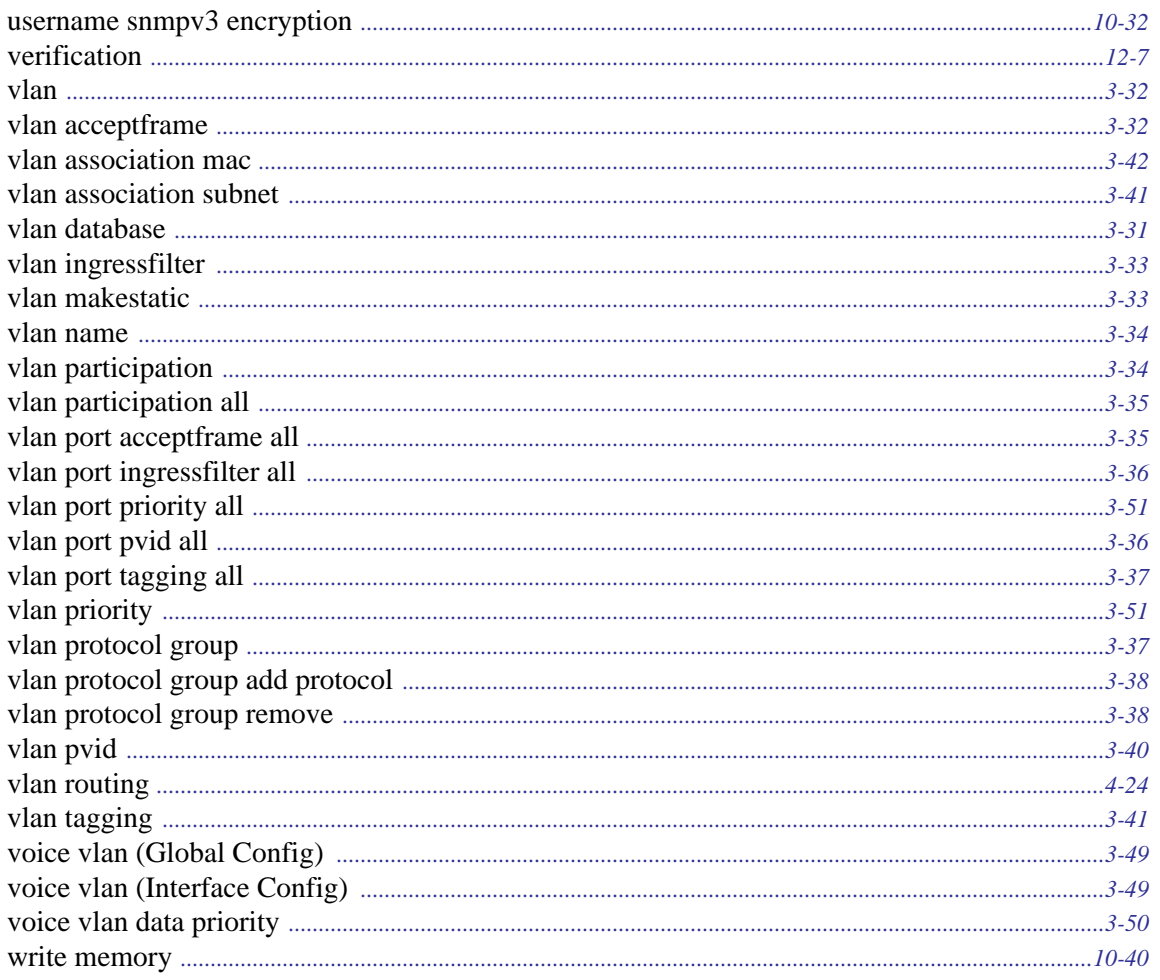